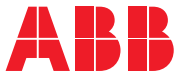

**—**ABB INDUSTRIAL DRIVES

# **ACS880IGBT supply control program (YISLX and YLHLX)**

Firmware manual

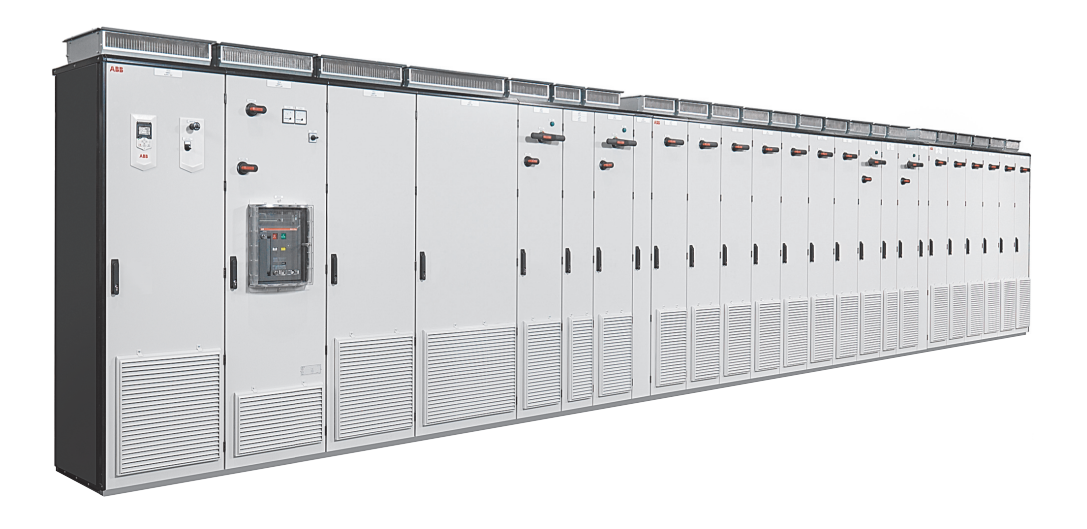

# **ACS880 IGBT supply control program (YISLX and YLHLX)**

**Firmware manual**

Table of [contents](#page-4-0)

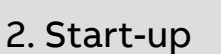

3AXD50001019464 Rev A EN Original instructions EFFECTIVE: 2023-09-13

# <span id="page-4-0"></span>**Table of contents**

#### 1 Introduction to the manual

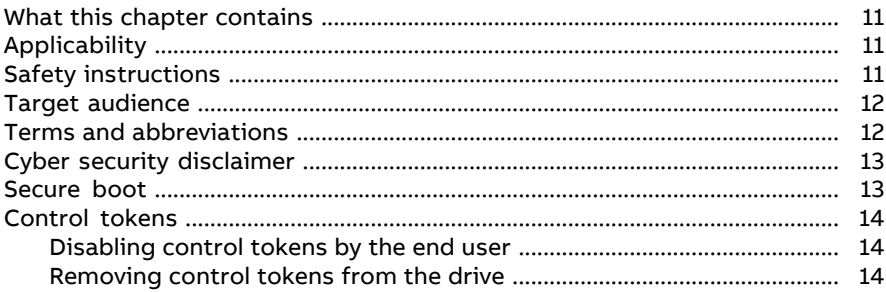

#### 2 Start-up

#### 3 Using the control panel

#### 4 Control locations and operating modes

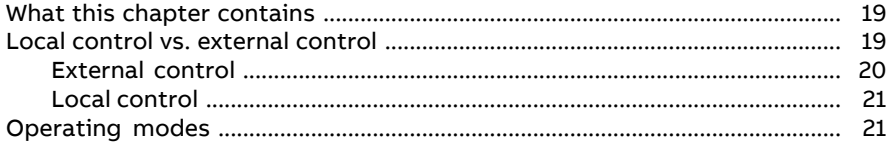

#### 5 Program features

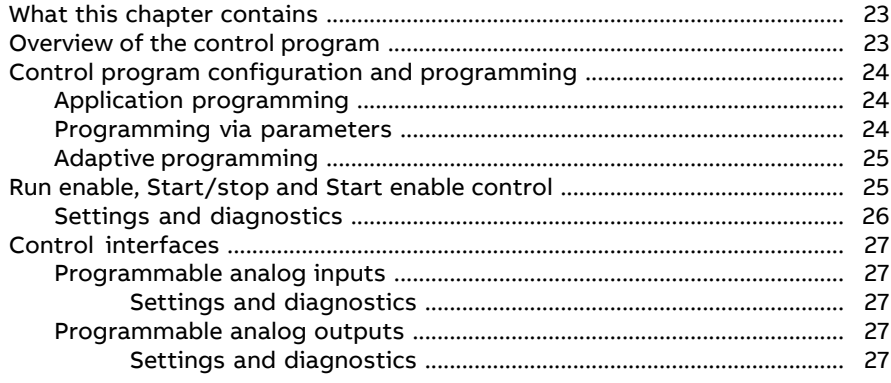

ΈI

#### 6 Table of contents

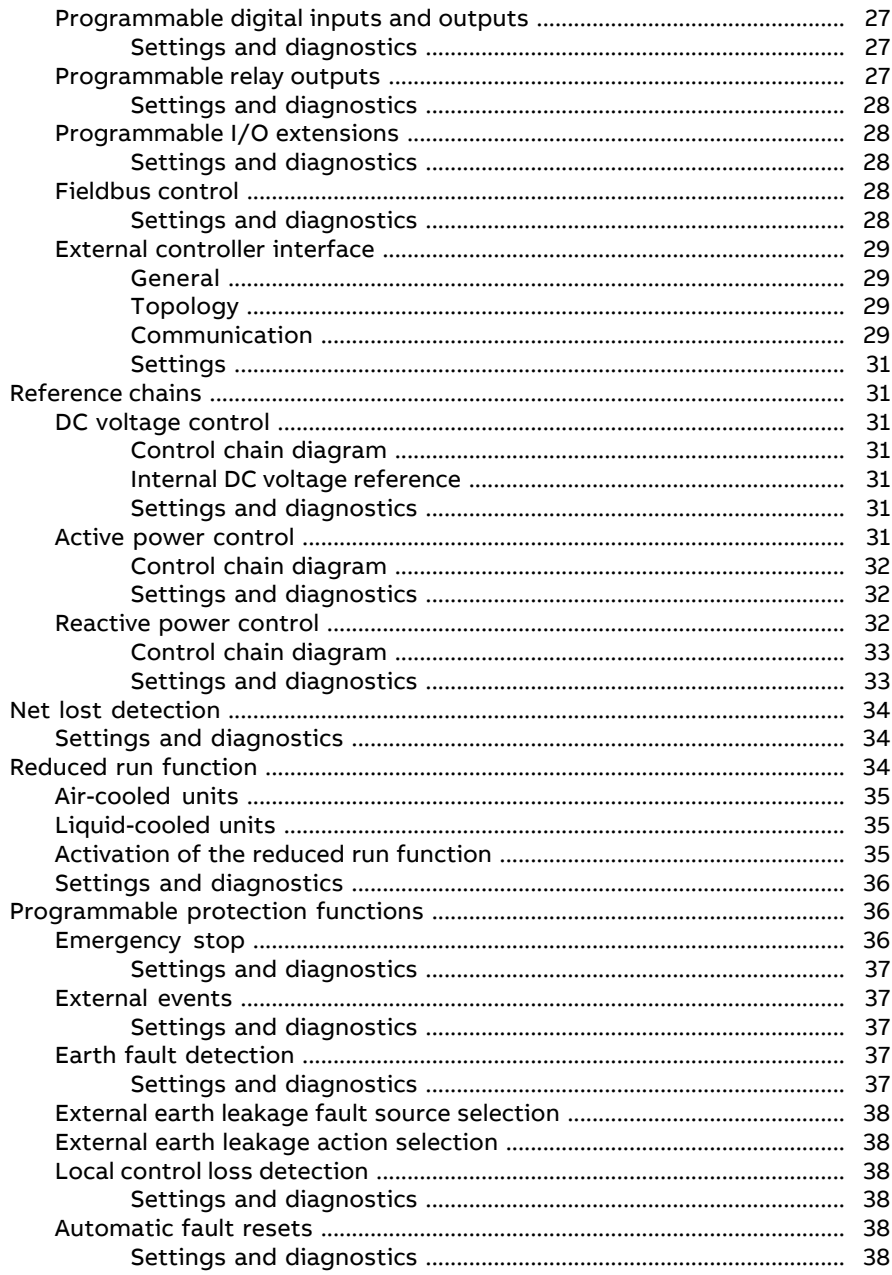

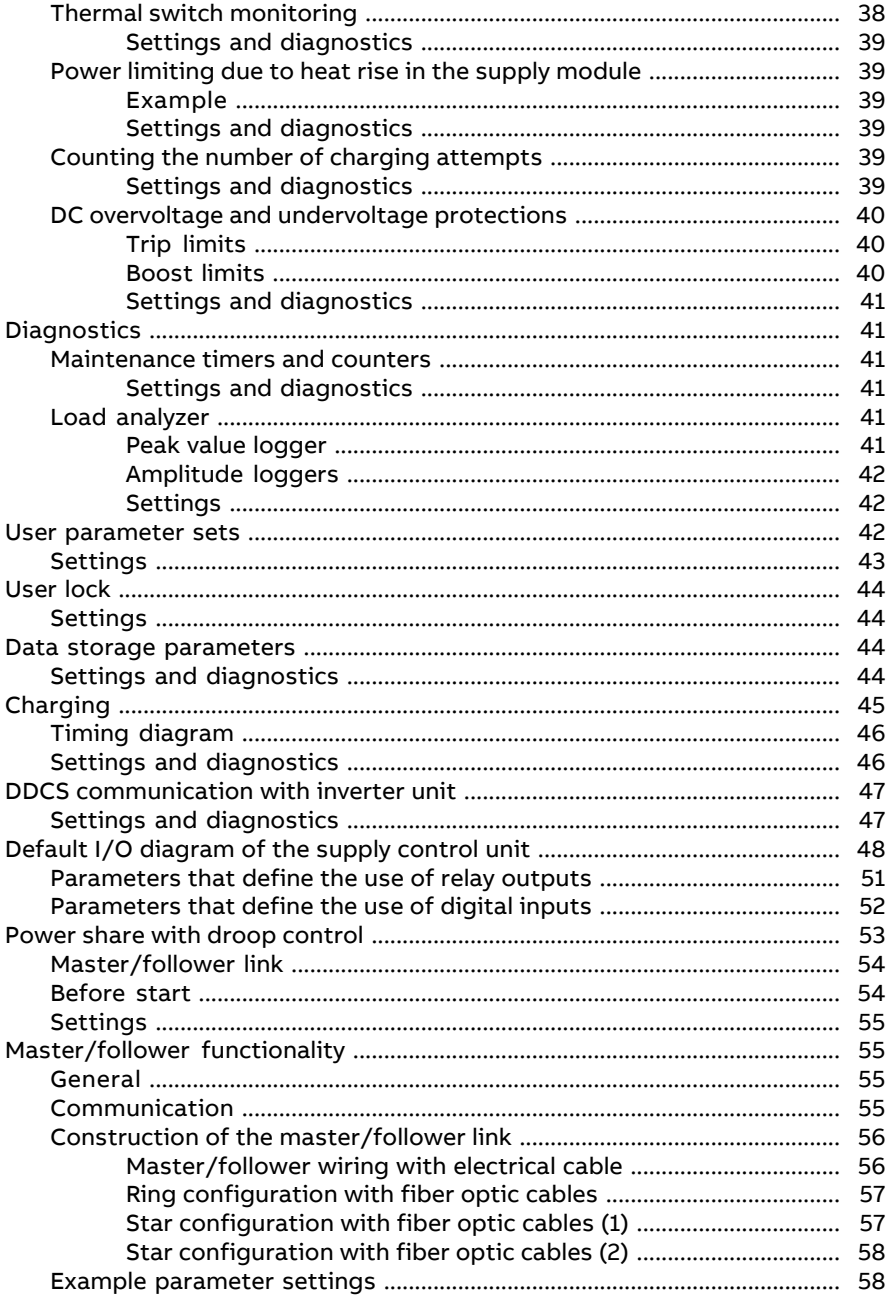

间

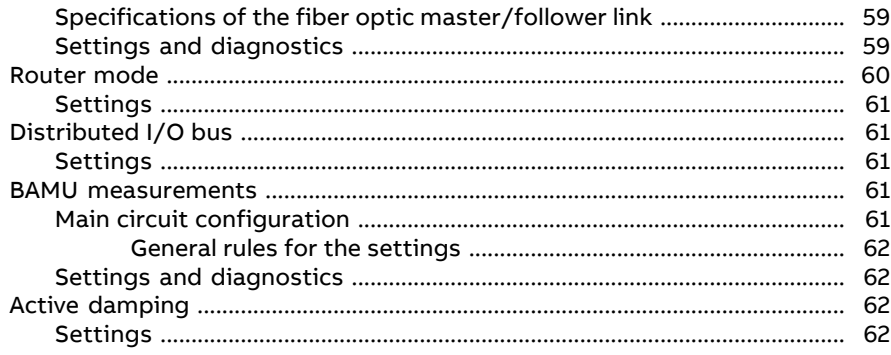

#### 6 Parameters

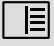

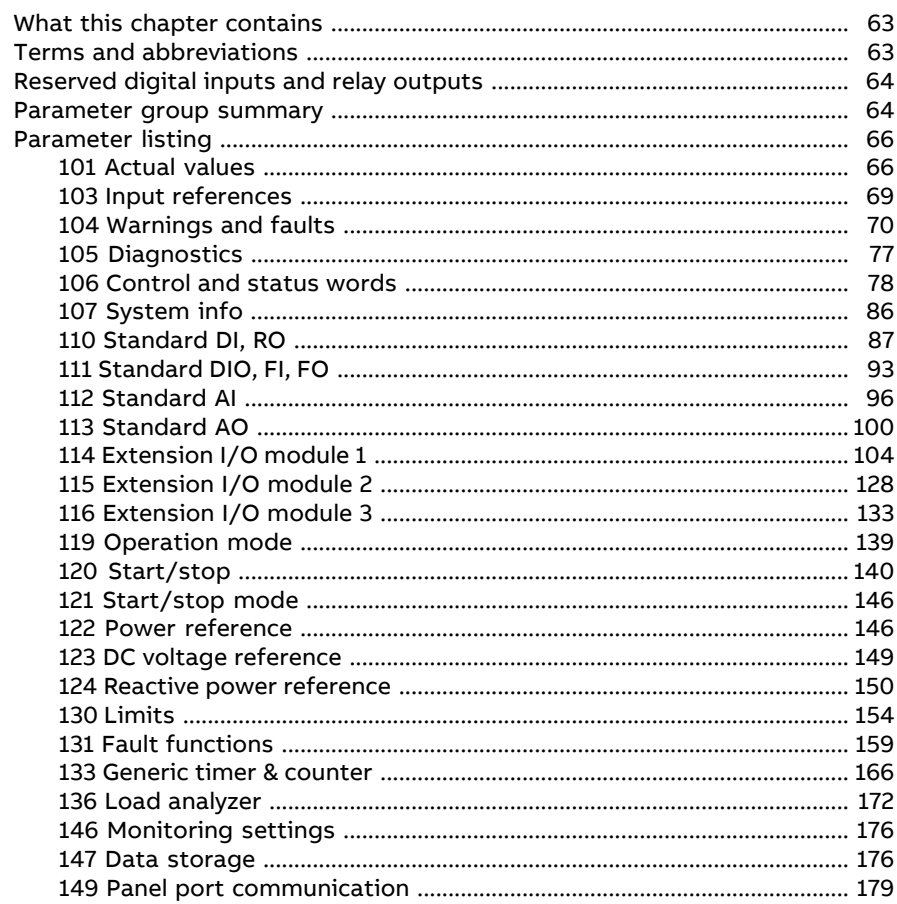

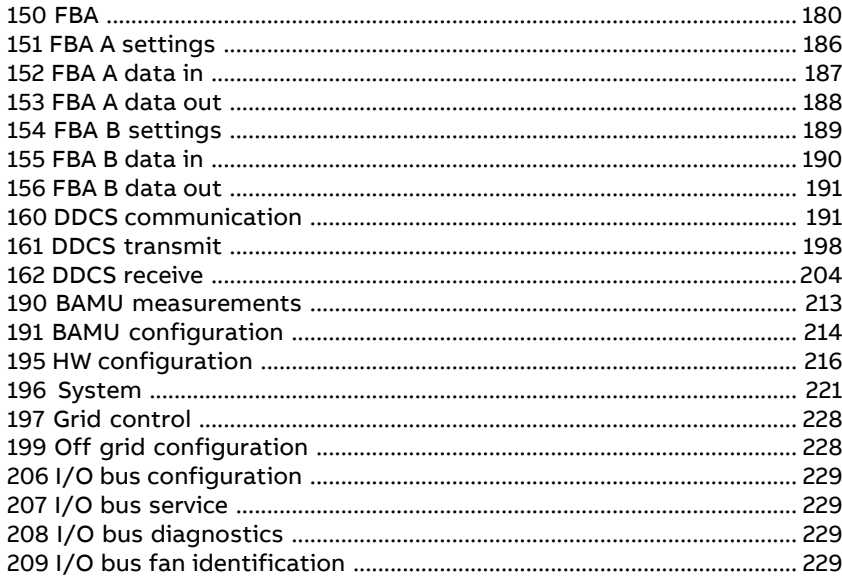

### 7 Fault tracing

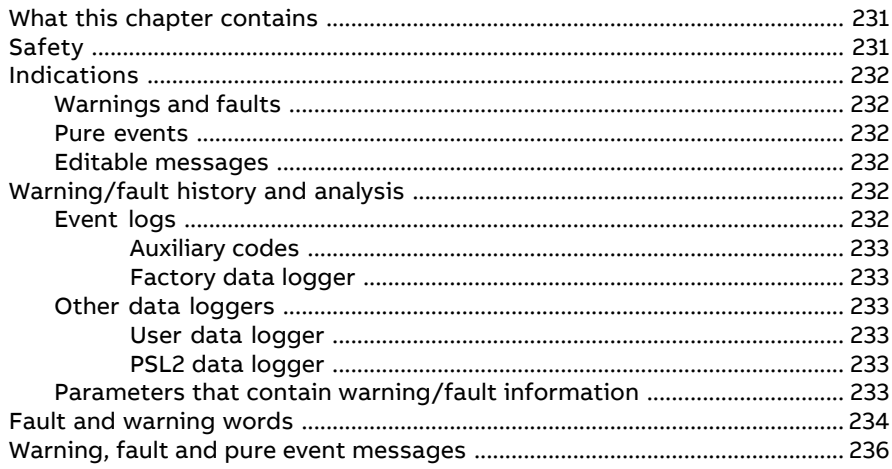

### 8 Fieldbus control through the embedded fieldbus interface (EFB)

#### 9 Fieldbus control through a fieldbus adapter

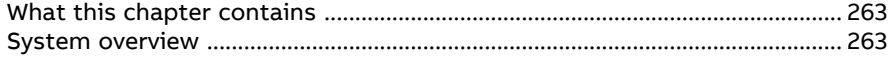

间

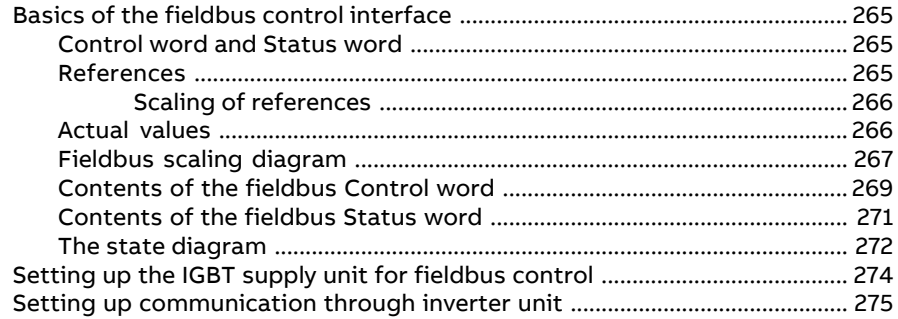

#### **[10](#page-276-0) [Drive-to-drive](#page-276-0) link**

一目

#### **[11](#page-278-0) Control chain [diagrams](#page-278-0)**

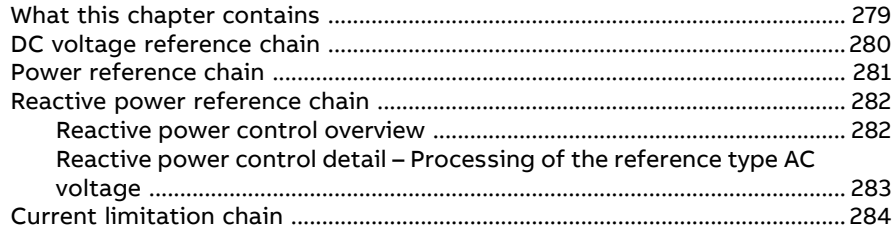

### **[12](#page-284-0) Usage of open source code and third party [dependencies](#page-284-0)**

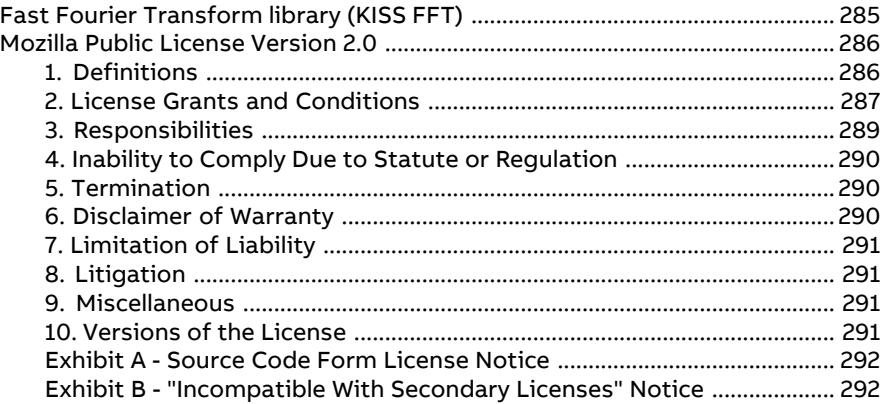

#### **Further [information](#page-292-0)**

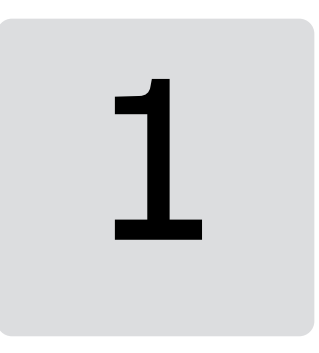

# <span id="page-10-1"></span><span id="page-10-0"></span>**Introduction to the manual**

# **What this chapter contains**

<span id="page-10-2"></span>This chapter describes the contents of the manual. It also contains information on the compatibility, safety and intended audience.

# **Applicability**

This manual applies to ACS880 IGBT supply control program (YISLX v1.0x or later) and ACS880 IGBT supply control program 2Q (YLHLX v1.0x orlater) used in ACS880 drives.

<span id="page-10-3"></span>The manual covers two versions of the control program: IGBT supply control program for the regenerative drives, and IGBT supply control program for the ultra-low harmonic drives (non-regenerative). The regenerative drives are ACS880 multidrive with IGBT supply unit (ACS880-204, ACS880-204LC, ACS880-207, ACS880-207LC), ACS880-14, ACS880-17 and ACS880-17LC. The ultra-low harmonic drives are ACS880-34, ACS880-37 and ACS880-37LC.

# **Safety instructions**

Follow all safety instructions delivered with the drive.

• Read the **complete safety instructions** before you install, commission, or use the drive. See ACS880 multidrive cabinets and modules safety [instructions](https://search.abb.com/library/Download.aspx?DocumentID=3AUA0000102301&LanguageCode=en&DocumentPartId=1&Action=LaunchDirect) [\(3AUA0000102301](https://search.abb.com/library/Download.aspx?DocumentID=3AUA0000102301&LanguageCode=en&DocumentPartId=1&Action=LaunchDirect) [English]) for air-cooled units, and ACS880 [liquid-cooled](https://search.abb.com/library/Download.aspx?DocumentID=3AXD50000048633&LanguageCode=en&DocumentPartId=1&Action=LaunchDirect) multidrive cabinets and modules safety instructions [\(3AXD50000048633\)](https://search.abb.com/library/Download.aspx?DocumentID=3AXD50000048633&LanguageCode=en&DocumentPartId=1&Action=LaunchDirect) for liquid-cooled units.

• Read the **firmware function-specific warnings and notes** before changing parameter values. These warnings and notes are included in the parameter descriptions presented in chapter [Parameters.](#page-62-0)

# <span id="page-11-0"></span>**Target audience**

<span id="page-11-1"></span>This manual is intended for people who design, commission, or operate the drive system.

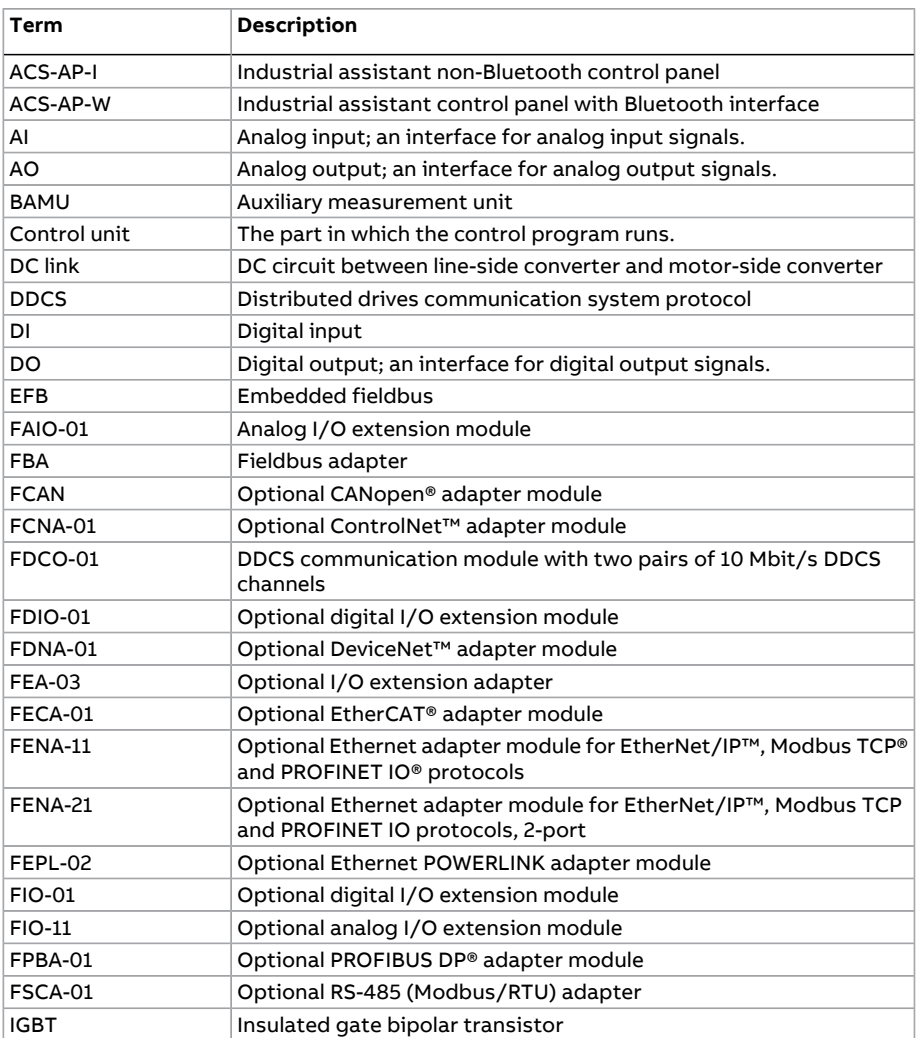

## **Terms and abbreviations**

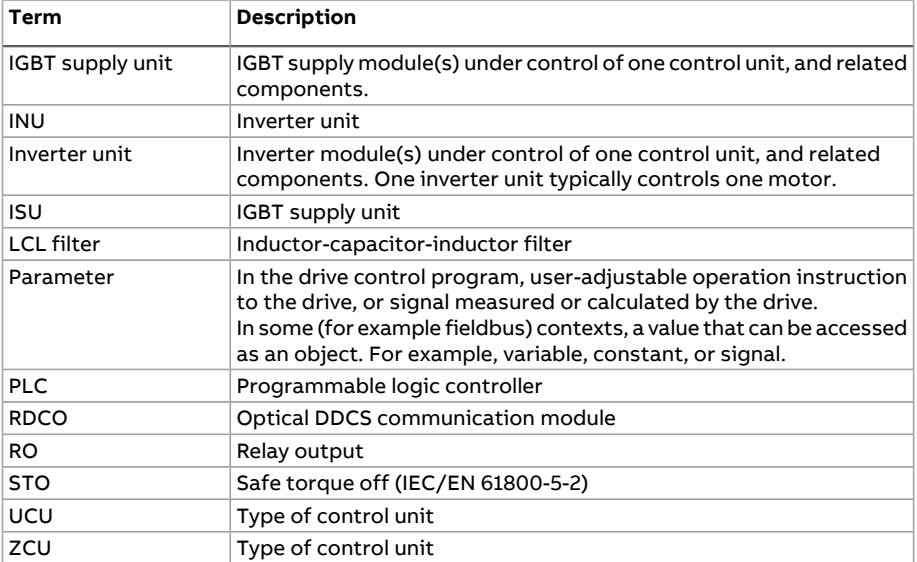

# <span id="page-12-0"></span>**Cyber security disclaimer**

This product is designed to be connected to and to communicate information and data via a network interface. It is Customer's sole responsibility to provide and continuously ensure a secure connection between the product and Customer network or any other network (as the case may be). Customer shall establish and maintain any appropriate measures (such as but not limited to the installation of firewalls, application of authentication measures, encryption of data, installation of anti-virus programs, etc.) to protect the product, the network, its system and the interface against any kind of security breaches, unauthorized access, interference, intrusion, leakage and/or theft of data or information.

<span id="page-12-1"></span>ABB and its affiliates are not liable for damages and/or losses related to such security breaches, any unauthorized access, interference, intrusion, leakage and/or theft of data or information.

# **Secure boot**

The secure boot system authenticates all software executables including boot binary, control firmware, and FPGA logic. The system runs executables produced and signed by ABB. A secured boot is accomplished by using the hardware root of a trusted boot mechanism. An access control procedure is applied to software production that involves signing operations. The access is limited to relevant personnel only. The signing keys are stored using HSM (Hardware Security Module) mechanism to safeguard and manage digital keys. The software that is modified or downloaded maliciously does not run during the startup.

# <span id="page-13-0"></span>**Control tokens**

The control token system enables and controls the usage of ABB's internalfeatures by granting special permission for the device. ABB internal features are mainly used for debugging. The control token is a loading package downloaded to the drive with a unicos loader by an ABB personnel. The system verifies the authenticity before downloading the loading package. The system accepts only control tokens generated with ABB build tools. Note that, only ABB R&D personnel are permitted to generate the control tokens.

The control tokens are valid only in a single device that are identified by the UCU board specific device DNA in parameters [107.60](#page-86-1)[…107.62](#page-86-2).

See the below use cases for control tokens on end-user devices:

- Enabling JTAG debugging
- <span id="page-13-1"></span>• Enabling custom firmware boot

#### ■ **Disabling control tokens by the end user**

<span id="page-13-2"></span>To disable downloading control tokens using the userlock function, set parameter [196.102](#page-226-0) to bit 2 Disable file download.

#### ■ **Removing control tokens from the drive**

To remove all active control token from the drive, activate any bit in parameter 107.63 Remove all Control Tokens. The control tokens are removed after rebooting the control board.

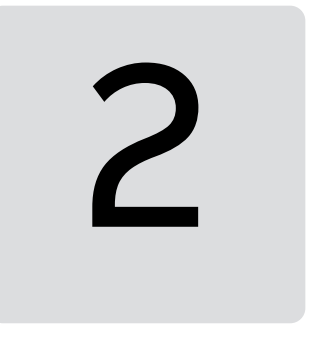

# <span id="page-14-0"></span>**Start-up**

See the appropriate hardware manual.

# 3

# <span id="page-16-0"></span>**Using the control panel**

See ACS-AP-I, -S, -W and [ACH-AP-H,](https://search.abb.com/library/Download.aspx?DocumentID=3AUA0000085685&LanguageCode=en&DocumentPartId=1&Action=LaunchDirect) -W Assistant control panels user's manual [\(3AUA0000085685](https://search.abb.com/library/Download.aspx?DocumentID=3AUA0000085685&LanguageCode=en&DocumentPartId=1&Action=LaunchDirect) [English]).

# 4

# <span id="page-18-0"></span>**Control locations and operating modes**

# <span id="page-18-1"></span>**What this chapter contains**

<span id="page-18-2"></span>This chapter describes the control locations and operating modes supported by the control program.

## **Local control vs. external control**

The ACS880 has two main control locations: external and local. The control location is selected with the Loc/Rem key on the control panel or in the PC tool.

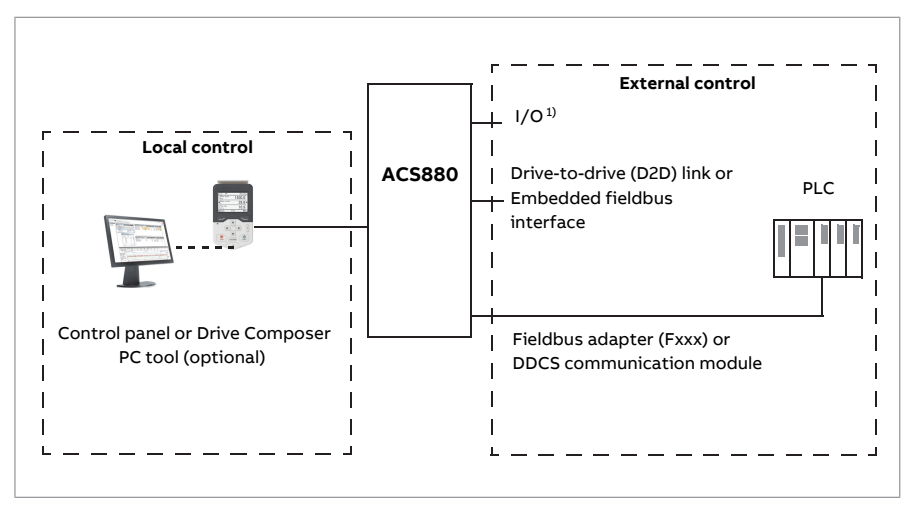

<span id="page-19-0"></span> $1)$  Extra inputs/outputs can be added by installing optional I/O extension modules (FIO-xx) in the option slots of the control unit.

#### ■ **External control**

When the supply unit is in external control, control commands are given through

- the I/O terminals (digital and analog inputs), or optional I/O extension modules
- the embedded fieldbus interface or an optional fieldbus adapter module
- the external (DDCS) controller interface, and/or
- the drive-to-drive link.

External references are given through the fieldbus interface, analog inputs or drive-to-drive link.

Two external control locations, EXT1 and EXT2, are available. The user can select control signals (e.g. start and stop) and control modes for both external control locations. Depending on the user selection, either EXT1 or EXT2 is active at a time. Selection between EXT1/EXT2 is done via any binary source such as a digital input or fieldbus control word (see parameter 119.11 [Ext1/Ext2](#page-138-1) selection).

**Note:** Typically, ABB wires essential external control signals and status monitoring signals of a supply unit of the cabinet-installed drive to its digital inputs and relay outputs at the factory. We also set the parameters related to the external control signals accordingly. The commission engineer must not change these settings or the external control does not operate as planned. See the delivery-specific circuit diagrams.

#### <span id="page-20-0"></span>■ **Local control**

The control commands are given from the control panel keypad or from a PC equipped with Drive composer when the supply unit is in local control.

Local control is mainly used during commissioning and maintenance. The control panel always overrides the external control signal sources when used in local control. When switched to local control, the control panel Start and Stop keys override the external Start/Stop source defined for the control program. However, to control the supply unit on and off by the panel, you must still have the external Run enable and Start enable signals switched on at the appropriate digital inputs of the supply unit. See section Run enable, [Start/stop](#page-24-1) and Start enable [control](#page-24-1) (page 25). Changing the control location to local can be disabled by parameter 119.17 Local control [disable.](#page-139-1)

<span id="page-20-1"></span>The user can select by a parameter (149.5 [Communication](#page-179-1) loss action) how the supply unit reacts to a control panel loss or PC tool communication break.

# **Operating modes**

The IGBT supply unit can operate in three operating modes with different types of reference:

- DC control
- power control
- AC voltage control (option +N8053).

In DC control and power control modes, the reactive power reference is possible simultaneously. The mode is selectable for each control location (Local, EXT1 and EXT2) in parameter group 119 [Operation](#page-138-0) mode. For control chain diagrams of the DC control and power control modes, see chapter Control chain [diagrams](#page-278-0).

# 5

# <span id="page-22-1"></span><span id="page-22-0"></span>**Program features**

## **What this chapter contains**

<span id="page-22-2"></span>The control program contains all of the parameters including actual signals. This chapter describes some of the more important functions of the control program, how to use them and how to program them to operate.

## **Overview of the control program**

ACS880 IGBT supply control program controls the IGBT supply unit with an IGBT bridge type supply module. The main functions of the control program are:

- maintain DC or active power reference,
- maintain reactive power reference,
- control external charging circuit (when used),
- control main contactor.

In addition, the control program protects the unit against overtemperature, DC or AC overvoltage and DC undervoltage. See section [Charging](#page-44-0) (page 45). The control program also limits the active and reactive power as a function of the external temperature, and the temperature of the IGBTs. See section [Powerlimiting](#page-38-1) due to heat rise in the supply [module](#page-38-1) (page 39).

# <span id="page-23-0"></span>**Control program configuration and programming**

The control program is divided into two parts:

- firmware program (forms the control program alone as standard)
- application program (addition by the customer, for special cases only).

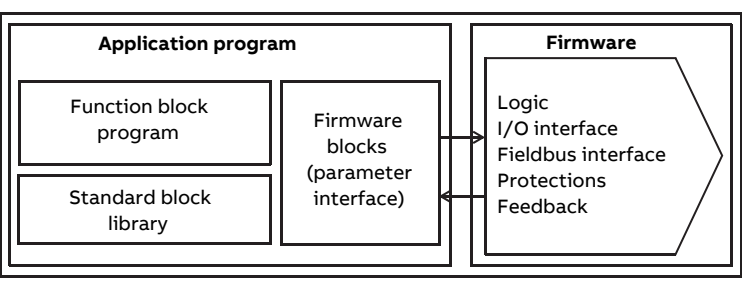

#### **Control program**

<span id="page-23-1"></span>The firmware program performs the main control functions, including handling of DC voltage reference, reactive power reference, active power reference, supply unit logic (start/stop), I/O, feedback, communication and protection functions. Firmware functions are configured and programmed with parameters.

## ■ **Application programming**

The functions of the firmware program can be extended with application programming. (A standard delivery does not include an application program.) Application programs can be built out of function blocks based on the IEC 61131-3 standard using a PC tool available separately. Some parameters are used as firmware function block inputs and can therefore be modified also via the application program.

<span id="page-23-2"></span> For more information, see [Programming](https://search.abb.com/library/Download.aspx?DocumentID=3AUA0000127808&LanguageCode=en&DocumentPartId=1&Action=LaunchDirect) manual: Drive application programming (IEC 61131-3) [\(3AUA0000127808](https://search.abb.com/library/Download.aspx?DocumentID=3AUA0000127808&LanguageCode=en&DocumentPartId=1&Action=LaunchDirect) [English]).

#### ■ **Programming via parameters**

Parameters can be set via

- the [control](#page-16-0) panel, as described in chapter Using the control panel
- the Drive composer PC tool, or
- the fieldbus interface, as described in chapters [Fieldbus](#page-260-0) control through the [embedded](#page-260-0) fieldbus interface (EFB) and [Fieldbus](#page-262-0) control through a fieldbus [adapter.](#page-262-0)

All parameter settings are stored automatically to the permanent memory of the supply unit. However, if an external +24 V DC power supply is used for the control unit, it is highly recommended to force a save by using parameter 196.7 [Parameter](#page-222-0) save [manually](#page-222-0) before powering down the control unit after any parameter changes.

<span id="page-24-0"></span>If necessary, the default parameter values can be restored by parameter [196.6](#page-221-0) [Parameter](#page-221-0) restore.

#### ■ **Adaptive programming**

Conventionally, the user can control the operation of the supply unit by parameters. However, the standard parameters have a fixed set of choices or a setting range. To further customize the operation of the supply unit, an adaptive program can be constructed out of a set of function blocks.

The Drive composer PCtool has an Adaptive programming feature with a graphical user interface for building the custom program. The function blocks include the usual arithmetic and logical functions, as well as eg. selection, comparison and timer blocks. The program can contain a maximum of 20 blocks. The adaptive program is executed on a 10 ms time level.

For selecting input to the program, the user interface has pre-selections for the physical inputs, common actual values, and other status information of the supply unit. Parameter values as well as constants can also be defined as inputs. The output of the program can be used eg. as a start signal, external event orreference, or connected to the drive outputs. Note that connecting the output of the adaptive program to a selection parameter will write-protect the parameter.

The status of the adaptive program is shown by parameter 107.30 [Adaptive](#page-86-4) [program](#page-86-4) status. The adaptive program can be disabled by 196.70 Disable [adaptive](#page-226-1) [program](#page-226-1).

<span id="page-24-1"></span>Please note that sequential programming is not supported.

For more information, see Adaptive [programming](https://search.abb.com/library/Download.aspx?DocumentID=3AXD50000028574&LanguageCode=en&DocumentPartId=1&Action=LaunchDirect) application guide [\(3AXD50000028574](https://search.abb.com/library/Download.aspx?DocumentID=3AXD50000028574&LanguageCode=en&DocumentPartId=1&Action=LaunchDirect) [English]).

## **Run enable, Start/stop and Start enable control**

The user controls the operation of the IGBT supply unit with the Run enable command, Start/Stop command and Start enable command. When all commands are on in the control program, it controls the main contactor of the supply unit on with a relay output (relay output RO3 by default), and the charging contactor/relay (relay output RO1 by default). The main contactor connects the supply unit to the power line and the supply unit starts rectifying. If the Start/stop command or the Run enable command is off, the control program de-energizes the relay output and the main contactor switches off. In case of any fault, the main contactor and the charging contactor open.

**Note:** If all supply and inverter modules connected to the common DC link have internal charging circuits of their own, no common charging circuit in the supply unit is needed, and the supply unit can start without doing the charging first. For more information, see section [Charging](#page-44-0) (page 45). If any of the commands is off, the control program de-energizes the relay output and the main contactor switches off.

There is a parameter in the control program for defining the value or source for each of the commands. By default, the parameters define the command values or sources as follows:

- Control program reads the Run enable command from digital input DI2.
- Control program reads the Start/Stop command from digital input DI2.
- Start enable is set on constantly.

Typically, DI2 is connected to the operating switch installed on the cabinet door. When the switch is on, the control program receives both the Run enable and Start/Stop commands via DI2.

**Note:** When you switch the control panel to local control, the control program starts reading the Start/Stop from the panel (Start and Stop keys). The parameter-defined Start/Stop source is not valid until you switch the panel back to remote control. The Loc/Rem key of the panel selects between local and remote control.

**Note:** Despite of the Local/Remote mode selection by the panel, the program reads the Run enable and Start enable from the interface defined by the appropriate parameters.

<span id="page-25-0"></span>**Note:** Do not change the parameter settings related to Run enable, Start/Stop or Start enable unless you are absolutely sure what you are doing. The parameters settings and I/O wirings of the cabinet-installed unit are done at the factory according to the application requirements.

#### ■ **Settings and diagnostics**

#### Control panel key: Loc/Rem

Parameters: parameter group 119 [Operation](#page-138-0) mode, 120.1 Ext1 [commands](#page-139-2)[…120.9](#page-142-0) Ext2 in2 [source,](#page-142-0) 120.12 Run enable 1 [source](#page-142-1), 120.19 Enable start [command](#page-142-2)

Warnings: AE5A Enable start signal [missing](#page-255-0), AE5B Run enable [missing](#page-256-0)

Faults: 5E06 Main [contactor,](#page-240-0) 3E08 LSU [charging](#page-237-0)

# <span id="page-26-1"></span><span id="page-26-0"></span>**Control interfaces**

#### ■ **Programmable analog inputs**

The control unit has two programmable analog inputs. Each of the inputs can be independently set as a voltage (0/2…10 V or -10…10 V) or current (0/4…20 mA) input by a jumper or switch on the control unit. Each input can be filtered, inverted and scaled. The number of analog inputs can be increased by using FIO-11 or FAIO-01 I/O extensions.

#### <span id="page-26-2"></span>**Settings and diagnostics**

Parameters: parameter group 112 [Standard](#page-95-0) AI

<span id="page-26-3"></span>Warnings: AE27 AI [parametrization](#page-252-0)

#### ■ **Programmable analog outputs**

<span id="page-26-4"></span>The control unit has two current (0…20 mA) analog outputs. Each output can be filtered, inverted and scaled. The number of analog outputs can be increased by using FIO-11 or FAIO-01 I/O extensions.

#### <span id="page-26-5"></span>**Settings and diagnostics**

Parameters: parameter group 113 [Standard](#page-99-0) AO

#### ■ **Programmable digital inputs and outputs**

The control unit has six digital inputs, a digital start interlock input, and two digital input/outputs.

Digital input/output DIO1 can be used as a frequency input, DIO2 as a frequency output.

<span id="page-26-6"></span>The number of digital inputs/outputs can be increased by installing FIO-01, FIO-11 or FDIO-01 I/O extensions (see [Programmable](#page-27-1) I/O extensions (page 28) below).

<span id="page-26-7"></span>**Note:** Do not change the settings of the reserved digital inputs (or outputs, if any). See subsection [Reserved](#page-63-0) digital inputs and relay outputs (page 64).

#### **Settings and diagnostics**

Parameters: parameter groups 110 [Standard](#page-92-0) DI, RO and 111 Standard DIO, FI, FO

#### ■ **Programmable relay outputs**

The control unit has three relay outputs. The signal to be indicated by the outputs can be selected by parameters. Relay outputs can be added by installing FIO-01 or FDIO-01 I/O extensions.

**Note:** Do not change the settings of the reserved relay outputs. See subsection [Reserved](#page-63-0) digital inputs and relay outputs (page 64).

#### <span id="page-27-0"></span>**Settings and diagnostics**

<span id="page-27-1"></span>Parameters: parameter group 110 [Standard](#page-86-0) DI, RO

#### ■ **Programmable I/O extensions**

The number of inputs and outputs can be increased by using I/O extension modules. The I/O configuration parameters include the maximum number of DI, DIO, AI, AO and RO that can be in use with different I/O extension module combinations. Slots can be added by connecting an FEA-03 I/O extension adapter.

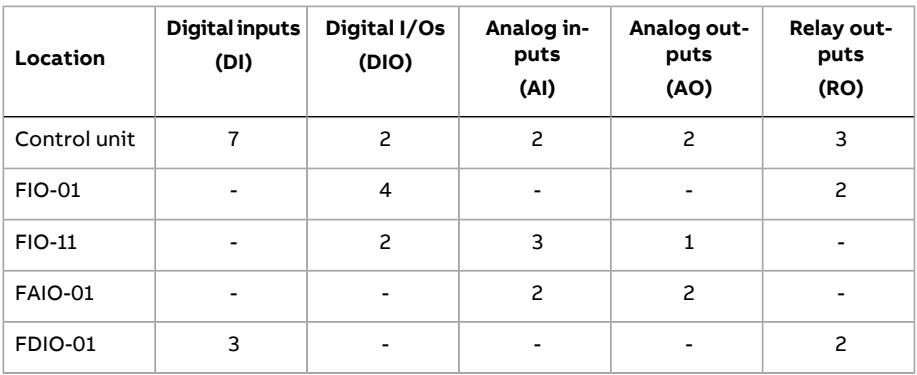

The table below shows the possible I/O combinations:

<span id="page-27-2"></span>**Note:** Not all the FIO-xx I/O extensions are supported by the current firmware version. (FIO-11 is supported.)

#### **Settings and diagnostics**

Parameters: parameter groups 110 [Standard](#page-92-0) DI, RO , 111 Standard DIO, FI, FO.

112 [Standard](#page-95-0) AI, 113 [Standard](#page-99-0) AO, 114 [Extension](#page-103-0) I/O module 1,

115 [Extension](#page-127-0) I/O module 2, 116 [Extension](#page-132-0) I/O module 3

<span id="page-27-3"></span>Warnings: AE2E Extension AI [parameterization](#page-252-1), AE2F Extension I/O [configuration](#page-253-0) [failure](#page-253-0)

<span id="page-27-4"></span>Faults: 7E00 [Encoder](#page-246-0) Option module comm loss

#### ■ **Fieldbus control**

The supply unit can be connected to an overriding control system via an optional fieldbus adapter. See chapter [Fieldbus](#page-262-0) control through a fieldbus adapter.

#### **Settings and diagnostics**

Parameters: parameter groups 150 [FBA,](#page-179-0) 151 FBA A [settings](#page-185-0), 152 FBA A [data](#page-186-0) in, [153](#page-187-0) FBA A [data](#page-187-0) out, 154 FBA B [settings](#page-188-0), 155 FBA B [data](#page-189-0) in, 156 FBA B [data](#page-190-0) out

Warnings:AE25 FBA A [parameter](#page-252-2) conflict, AE26 FBA B [Parameter](#page-252-3) conflict, [AE30](#page-253-1) FBA A [communication,](#page-253-1) AE31 FBA B [communication](#page-253-2)

Faults: 6E01 FBA A [mapping](#page-243-0) file, 6E02 FBA B [mapping](#page-243-1) file, 6E0D FBA A [parameter](#page-244-0) [conflict](#page-244-0), 6E0E FBA B [parameter](#page-244-1) conflict, 7E0B FBA A [communication](#page-246-1), [7E0C](#page-247-0) FBA B [communication](#page-247-0)

#### <span id="page-28-1"></span><span id="page-28-0"></span>■ **External controller interface**

#### **General**

<span id="page-28-2"></span>The supply unit can be connected to an external controller (such as the ABB AC 800M) using either fiber optic or twisted-pair cable. The ACS880 is compatible with both the ModuleBus and DriveBus connections. Note that some features of DriveBus (such as BusManager) are not supported.

#### **Topology**

An example connection with either a ZCU-based or UCU-based supply unit using fiber optic cables is shown below.

Supply units with a ZCU control unit require an additional FDCO DDCS communication module; supply units with a UCU control unit require an RDCO or FDCO module. The UCU has a dedicated slot for the RDCO – an FDCO module can also be used with a UCU control unit but it will reserve one of the three universal option module slots. Ring and star configurations are also possible much in the same way as with the master/follower link; the notable difference is that the external controller connects to channel CH0 on the RDCO module instead of CH2. The channel on the FDCO communication module can be freely selected.

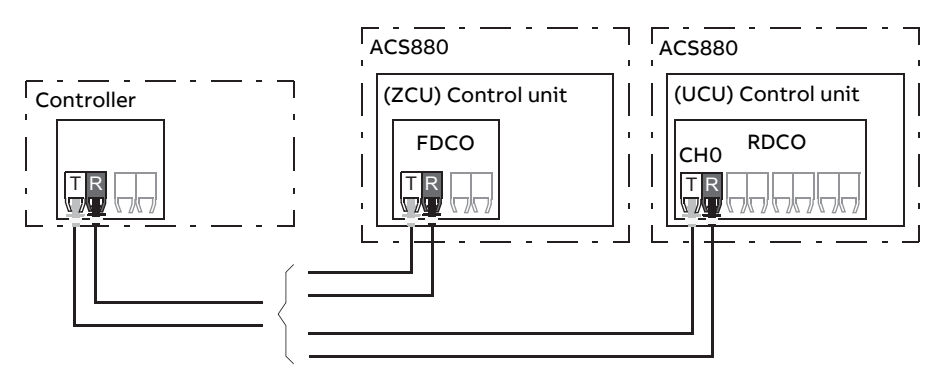

<span id="page-28-3"></span>T = Transmitter, R = Receiver

#### **Communication**

The communication between the controller and the supply unit consists of data sets of three 16-bit words each. The controller sends a data set to the supply unit, which returns the next data set to the controller.

The communication uses data sets 10…33. The contents of the data sets are freely configurable, but data set 10 typically contains the control word, while data set 11 returns the status word and selected actual values.

The word that is defined as the control word is internally connected to the logic; the coding of the bits is as presented in section [Contents](#page-268-0) of the fieldbus Control word [\(page](#page-268-0) 269). Likewise, the coding of the status word is as shown in section [Contents](#page-270-0) of the fieldbus Status word (page 271).

By default, data sets 32 and 33 are dedicated for the mailbox service, which enables the setting or inquiry of parameter values as follows:

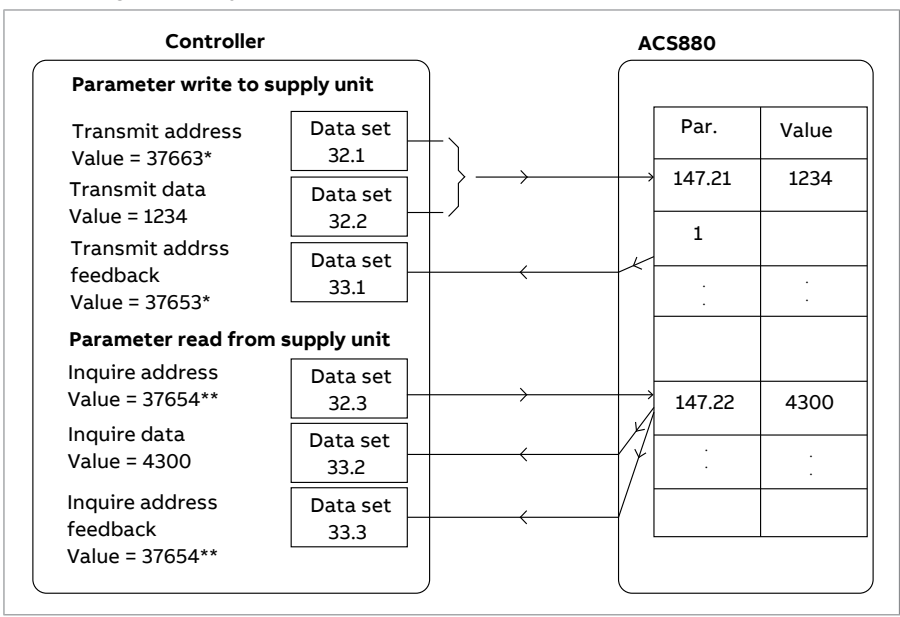

\*147.21 -> 93h.15h -> 9315h -> 37653

\*\*147.22 -> 93h.16h -> 9316h -> 37654

By parameter 160.64 Mailbox dataset [selection](#page-197-1), data sets 24 and 25 can be selected instead of data sets 32 and 33.

The update intervals of the data sets are as follows:

- Data sets 10…11: 2 ms
- Data sets 12…13: 4 ms
- Data sets 14 17: 10 ms
- Data sets 18…25, 32, 33: 100 ms.

#### <span id="page-30-0"></span>**Settings**

<span id="page-30-1"></span>Parameter groups 160 DDCS [communication,](#page-190-1) 161 DDCS [transmit](#page-197-0) and 162 [DDCS](#page-203-0) [receive](#page-203-0).

# **Reference chains**

Reference chains of the control program are

- DC voltage reference chain,
- active power reference chain, and
- reactive power reference chain.

<span id="page-30-2"></span>Tasks of the reference chains are reference source and type selection, limitation and ramping. The active power, DC voltage and reactive power reference chains are controlled by reference chain control. All of the reference chains are controlled by the bits of limit word [\(130.1\)](#page-153-1).

#### ■ **DC voltage control**

DC voltage is controlled by the DC voltage reference chain. DC voltage control is the default control mode of the supply unit. It is also the alternative control mode for the active power control. DC voltage control includes DC voltage reference selection, limitation and ramping. Incoming DC reference is limited between maximum and minimum of the DC limits. If the incoming reference exceeds the defined limits, the limit word is updated. DC reference is ramped according to DC ramp up and DC ramp down times.

#### <span id="page-30-4"></span><span id="page-30-3"></span>**Control chain diagram**

See page [280.](#page-279-0)

#### **Internal DC voltage reference**

<span id="page-30-5"></span>Lowest possible DC voltage level in IGBT supply unit is defined by AC voltage level. If DC voltage reference is lower than what the IGBT supply unit can achieve with control, reference is limited internally to the lowest possible value. Minimum DC voltage reference is filtered with 10 second time constant to prevent immediate drop in DC voltage reference while AC voltage level drops.

#### <span id="page-30-6"></span>**Settings and diagnostics**

Parameters: parameter groups 123 DC voltage [reference](#page-148-0) and 130 [Limits](#page-153-0)

#### ■ **Active power control**

Active power is controlled by the power reference chain. Active power control is an alternative main control mode for the IGBT supply unit with the DC voltage control (which is the default control mode of the supply unit). Power reference chain includes reference selection, limitation and ramping.

The power reference modifies the input reference to active current reference for the ramp function. Possible input reference types are:

- Active current reference in Amperes
- Active current reference in percent of the nominal current
- Power reference in kW
- Power reference in percent of the nominal power.

Main tasks of active current ramping are:

- Active current reference limitation
- Active current reference ramping.

<span id="page-31-0"></span>The control program contains a limitation feature for limiting the active power based on ambient temperature or the temperature of the IGBTs. The user can tune the limitation parameters.

#### <span id="page-31-1"></span>**Control chain diagram**

See page [281](#page-280-0).

#### <span id="page-31-2"></span>**Settings and diagnostics**

Parameters: parameter groups 122 Power [reference](#page-145-1) and 130 [Limits](#page-153-0)

#### ■ **Reactive power control**

Reactive poweris controlled by the reactive powerreference chain. Primarily, active power is controlled, and if there is reserve for reactive power, it can be controlled according to its reference. If a request for reactive power cannot be met, the control program indicates it with following parameters:

- 130.3 [Limit](#page-154-0) word 3
	- bit 5 (Reactive current limit)
	- bit 13 (Q act pos) \*
	- $\cdot$  bit 14 (Q act neg)  $*$
- 106.17 Drive [status](#page-79-0) word 2
	- bit 7 (Internal reactive power reference)
- 130.2 [Limit](#page-153-2) word 2
	- bit 0 (Q user ref max)
	- bit 1 (Q user ref min)

\* According to the polarity: positive = capacitive, negative = inductive.

If the IGBT supply unit is at its current limit, reactive power is limited before active power. Reactive powerreference chain includes reference selection, limitation and ramping.

The reactive power reference modifies the input reference to reactive current reference. Possible input reference types are:

- Reactive current reference in Amperes
- Reactive current reference in percent of the nominal current
- Reactive power reference in kVAr
- Reactive power reference in percent of the nominal power
- Reactive power reference angle in degrees
- Reactive power reference in cosphi
- Voltage reference for the AC voltage control in Volts
- Voltage reference for the AC voltage control in percent.

The type of the reactive power reference is selected with parameter.

Main tasks of the reactive current ramping are:

- Reactive current reference limitation
- Reactive current reference ramping
- Ramp bypass in case of AC voltage control.

In reactive current reference limiting the incoming reference is limited between maximum and minimum of the reactive current limits. If the incoming reference exceeds the defined limits, the limit word is updated. The limited output is the input signal for the ramping function.

<span id="page-32-0"></span>The control program also contains a limitation feature for limiting the reactive power based on ambient temperature or the temperature of the IGBTs. The user can tune the limitation parameters.

#### <span id="page-32-1"></span>**Control chain diagram**

See page [282](#page-281-0).

#### **Settings and diagnostics**

Parameters: parameter groups 124 Reactive power [reference](#page-149-0) and 130 [Limits](#page-153-0)

# <span id="page-33-0"></span>**Net lost detection**

The IGBT supply unit recognizes the loss of supply AC voltage and recovers automatically when the ACvoltage is connected again. The supply AClost detection is based on fast (about 0.2 s, 10 Hz) change of the grid frequency estimate. When the frequency goes outside the frequency limits (±10 Hz of the nominal frequency), the control program activates the net lost state and generates a warning ([AE78](#page-257-0) Net [lost](#page-257-0)). When the net lost is detected, there are two options:

- If the grid voltage measurements are available, the IGBT supply unit tries to resynchronize to the grid when the grid voltages are connected again, and the frequency has been estimated to be between allowed limits. If the maximum duration of the net lost is exceeded (default 5 s), the IGBT supply unit trips to a fault [\(8E07](#page-248-0) Net lost).
- <span id="page-33-1"></span>• If the measurements are not available, the IGBT supply unit tries to resynchronize to the grid at regular time intervals (default 0.1 s). If the resynchronization is not successful and the net lost lasts too long (default 5 s), the IGBT supply unit trips to a fault ([8E07](#page-248-0) Net lost).

#### ■ **Settings and diagnostics**

<span id="page-33-2"></span>Warnings: [AE78](#page-257-0) Net lost

Faults: 3E05 DC link [undervoltage,](#page-237-1) [8E07](#page-248-0) Net lost

## **Reduced run function**

Reduced run function is available for supply units consisting of parallel-connected supply modules of frame size R8i. The function makes it possible to continue operation with limited current even if one (or more) module is out of service, for example, because of maintenance work. In principle, reduced run is possible with only one module, but in practice, the modules in service must be able to provide enough current for running the inverter modules.

**Note:** Reduced run is not supported in AC control mode.

The number ofremoved IGBT supply modules and LCL filter modules is restricted. The following tables list the allowed configurations.

**Note:** When IGBT supply modules and LCL filter modules are removed, the corresponding AC fuses need to be removed too.

#### <span id="page-34-0"></span>■ **Air-cooled units**

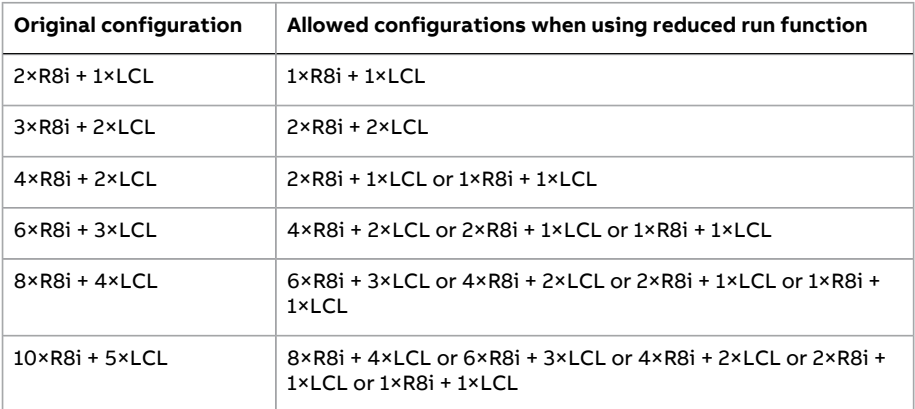

#### <span id="page-34-1"></span>■ **Liquid-cooled units**

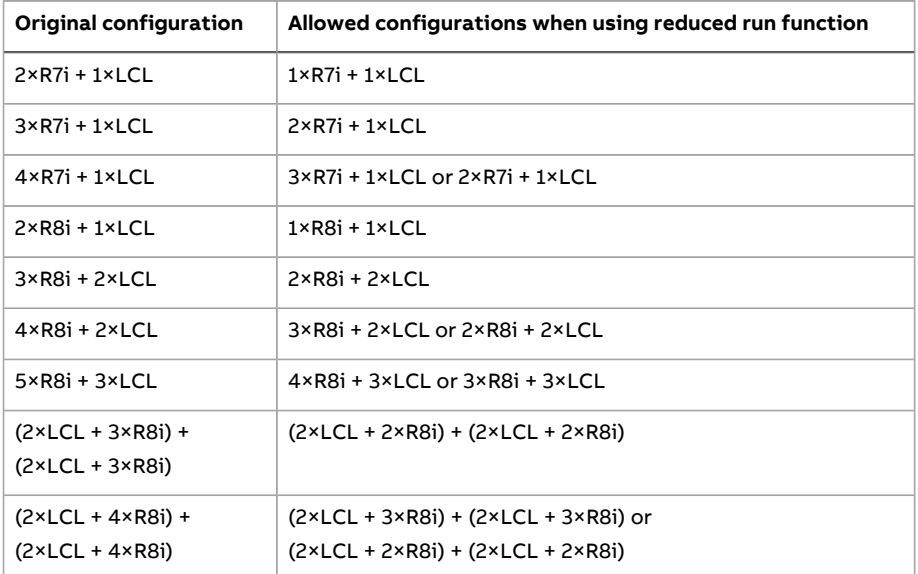

#### <span id="page-34-2"></span>■ **Activation of the reduced run function**

**Note:** For cabinet-built drives, the wiring accessories and the air baffle needed during the procedure are available from ABB, and are included in the delivery.

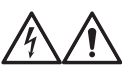

**WARNING!**

Follow the safety instructions provided for the supply unit in question.

- 1. Disconnect the supply voltage and all other sources that can supply the DC bus (eg. DC/DC converter) from the supply unit.
- 2. If the control unit of the supply unit is powered from the faulty module, install an extension to the wiring and connect it to one of the remaining modules.
- 3. Remove the module to be serviced from its bay. See the appropriate hardware manual for instructions.
- 4. Install an air baffle to the top module guide to block the airflow through the empty module bay.
- 5. Switch on the power to the supply unit.
- 6. Enter the number of supply modules present into parameter 195.13 [Reduced](#page-217-0) run [mode.](#page-217-0)
- 7. Reset all faults and start the supply unit. The maximum current is now automatically limited according to the new configuration. A mismatch between the number of detected modules and the value set in [195.13](#page-217-0) will generate a fault (5E0E [Reduced](#page-241-0) run).

<span id="page-35-0"></span>After all modules have been reinstalled, parameter 195.13 [Reduced](#page-217-0) run mode must be reset to 0 to disable the reduced run function.

#### ■ **Settings and diagnostics**

<span id="page-35-1"></span>Parameters: 195.13 [Reduced](#page-217-0) run mode, 195.14 [Connected](#page-217-1) modules

<span id="page-35-2"></span>Faults: 5E0E [Reduced](#page-241-0) run

## **Programmable protection functions**

#### ■ **Emergency stop**

The emergency stop signal is connected to the input selected by parameter [121.5](#page-145-2) [Emergency](#page-145-2) stop source.An emergency stop can also be generated through fieldbus (parameter 106.1 Main [control](#page-77-1) word, bits 1…2).

The way the IGBT supply unit is stopped when an emergency stop command is received, is selected with parameter 121.4 [Emergency](#page-145-3) stop mode. The following selections are available:

- stop and warning,
- warning,
- fault.
# **Notes:**

- The installer of the equipment is responsible forinstalling the emergency stop devices and all additional devices needed for the emergency stop function to fulfill the required emergency stop categories. For more information, contact your local ABB representative.
- After an emergency stop signal is detected, the emergency stop function cannot be canceled even though the signal is canceled.

# **Settings and diagnostics**

Parameters: 121.4 [Emergency](#page-145-1) stop mode, 121.5 Emergency stop source

Warnings: AE68 [Emergency](#page-256-0) stop

Faults: 6E1C [Emergency](#page-245-0) stop

# ■ **External events**

An external event signal can be connected to a selectable input which is not used for other purposes. When the signal is lost, an external event (fault, warning, or a mere log entry) is generated.

# **Settings and diagnostics**

Parameters: 131.1 [External](#page-159-0) event 1 source...131.10 External event 5 type

Warnings: AE51 [External](#page-255-0) warning 1…AE55 [External](#page-255-1) warning 5

Faults: 9E01 [External](#page-248-0) fault 1…9E05 [External](#page-248-1) fault 5

# ■ **Earth fault detection**

The earth fault detection function is based on sum current measurement. Note that

- in a grounded supply, the protection activates in 200 ms,
- in an ungrounded supply, the supply network capacitance should be  $1 \mu F$  or more,
- the protection is deactivated when the supply unit is stopped.

# **Settings and diagnostics**

Parameters: [131.20](#page-161-0) Earth fault Warnings: AE02 Earth [leakage](#page-249-0)

Faults: 2E01 Earth [leakage](#page-235-0)

# ■ **External earth leakage fault source selection**

The parameter selects in which digital input or digital input/output external earth leakage fault is connected.

Parameters: 131.28 Ext earth [leakage](#page-161-1) signal source

Faults: 2E08 Ext earth [leakage](#page-236-0)

# ■ **External earth leakage action selection**

The parameter selects how the supply unit reacts when an external earth leakage is detected.

Parameters: 131.29 Ext earth [leakage](#page-161-2) action

Faults: 2E08 Ext earth [leakage](#page-236-0)

Warnings: AE87 Ext earth [leakage](#page-258-0)

# ■ **Local control loss detection**

The parameter selects how the supply unit reacts to a control panel or PC tool communication break.

#### **Settings and diagnostics**

Parameters: 149.5 [Communication](#page-179-0) loss action

Faults: 7E01 [Panel](#page-246-0) loss

# ■ **Automatic fault resets**

The supply unit can automatically reset itself after overcurrent, DC overvoltage, DC undervoltage, and external faults. The user can also specify a fault that is automatically reset.

By default, automatic resets are off and must be specifically activated by the user.

# **Settings and diagnostics**

Parameters: 131.12 [Autoreset](#page-159-1) selection[…131.16](#page-161-3) Delay time

Warnings: AE57 [Autoreset](#page-255-2)

# ■ **Thermal switch monitoring**

The control program has a thermal switch monitoring function. The function monitors the status of the switch through a digital input typically. By default, digital input DI1 is used for monitoring the status of the thermal switch. Multiple switches must be connected in series. The commissioning engineer can activate the function and define the monitored input by a parameter. If the function receives an overtemperature indication ( $D11 = 0$ ), it trips the supply unit to a fault.

# **Settings and diagnostics**

Parameters: 131.33 Cabinet [temperature](#page-162-0) fault source, 131.34 Cabinet [temperature](#page-163-0) [supervision](#page-163-0)

Faults: 4E06 Cabinet [temperature](#page-238-0)

# ■ **Power limiting due to heat rise in the supply module**

The control program has a supply module temperature monitoring function. The commissioning engineer can define:

- the source for the coolant temperature measurement
- active and reactive power profile vs. temperature value
- warning and fault trip limits.

The function monitors the temperature of the coolant exiting the module. When the value reaches the limit defined for the power limiting profile, the control program starts limiting the power. If the temperature keeps rising despite of the power limiting, the control program generates first a warning (at warning limit), and then trips to a fault (at fault limit). User can activate and tune limitation in parameter group 130 [Limits.](#page-153-0)

# **Example**

Set parameter 130.50 Ext Tmp1 input [selection](#page-157-0) with selection Other to [114.26](#page-112-0) Al1 [actual](#page-112-0) value. Set parameter 114.77 AO1 [source](#page-122-0) with selection Other to [130.54](#page-157-1) Pt [current](#page-157-1). It is possible to use groups 115 or 116 also.

# **Settings and diagnostics**

Parameter groups: 130 [Limits](#page-153-0), 114 [Extension](#page-103-0) I/O module 1…116 [Extension](#page-132-0) I/O [module](#page-132-0) 3

Warnings: AE10 Ext Tmp1 [warning](#page-250-0), AE11 Ext Tmp2 [warning](#page-250-1)

# ■ **Counting the number of charging attempts**

The control program monitors charging attempts to prevent charging circuit overheating.

# **Settings and diagnostics**

Parameters: 120.50 [Charging](#page-144-0) overload event sel

Warnings: AE85 [Charging](#page-258-1) count

Faults: 3E09 [Charging](#page-238-1) count

# ■ **DC overvoltage and undervoltage protections**

The control program defines the DC overvoltage and undervoltage limits on basis of the supply voltage range given by the user with a parameter([195.1](#page-215-0)). The program monitors the actual voltage level with an internal voltage measurement. When the measured value exceeds the overvoltage limit or falls below the undervoltage limit, the control program trips to a fault.

# **Trip limits**

The trip limits of the intermediate DC link voltage are relative to the supply voltage range selected with parameter 195.1 Supply [voltage](#page-215-0) as well as supply unit type. The DC voltage is displayed by parameter 101.1 DC [voltage.](#page-65-0) The following table shows the values of selected DC voltage levels in Volts.

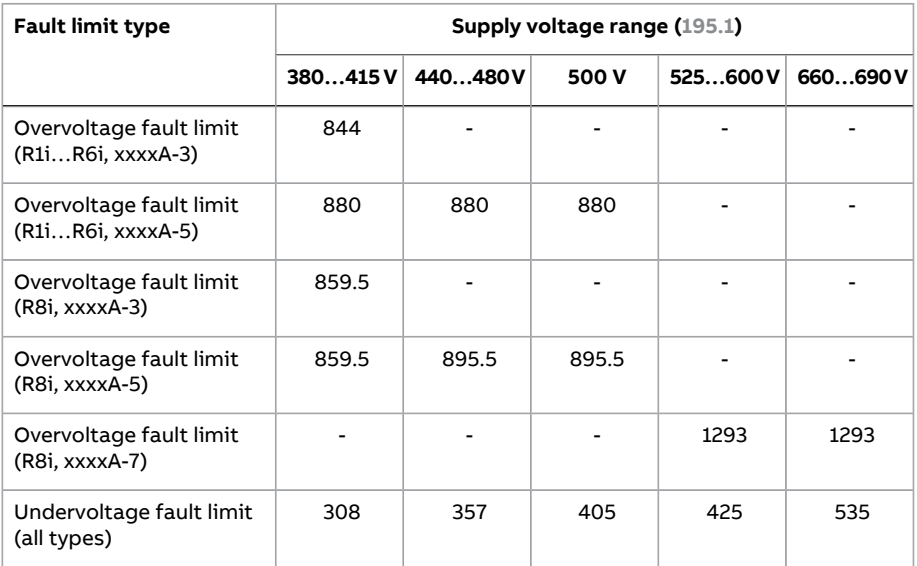

#### **Boost limits**

Boost limit depends on the maximum voltage of the power module. Boost limits for DC voltage are given in the table below.

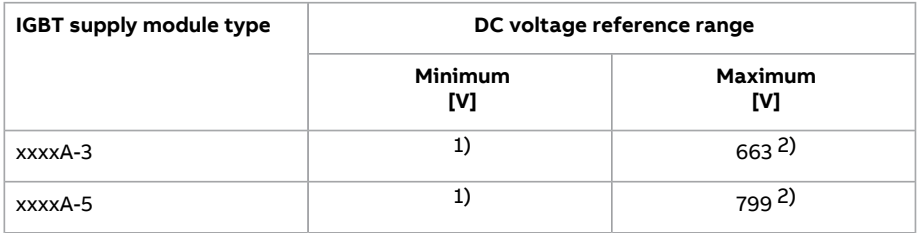

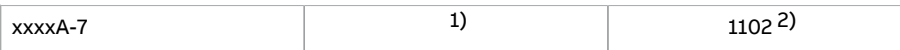

<sup>1)</sup> The control program limits the minimum value to sqrt(2)  $\times U_{\alpha} \times (1.03...1.08)$ .

<sup>2)</sup> The maximum value is limited by parameter 123.6 DC [voltage](#page-148-0) ref max.

# **Settings and diagnostics**

Parameters: 101.1 DC [voltage,](#page-65-0) 123.6 DC [voltage](#page-148-0) ref max, 195.1 Supply [voltage](#page-215-0)

Warnings: AE09 DC link [overvoltage](#page-250-2), AE0A DC link [undervoltage](#page-250-3)

Faults: 3E04 DC link [overvoltage](#page-236-1), 3E05 DC link [undervoltage](#page-237-0)

# **Diagnostics**

# ■ **Maintenance timers and counters**

The program has six different maintenance timers or counters that can be configured to generate a warning when a pre-defined limit is reached. The contents of the message can be edited on the control panel by selecting **Settings** - **Edit texts**.

The timer/counter can be set to monitor any parameter. This feature is especially useful as a service reminder.

There are three types of counters:

- On-time timers. Measures the time a binary source (for example, a bit in a status word) is on.
- Signal edge counters. The counter is incremented whenever the monitored binary source changes state.
- Value counters. The counter measures, by integration, the monitored parameter. A warning is given when the calculated area below the signal exceeds a user-defined limit.

# **Settings and diagnostics**

Parameters: parameter group 133 Generic timer & [counter](#page-165-0)

# ■ **Load analyzer**

# **Peak value logger**

The user can select a signal to be monitored by a peak value logger. The logger records the peak value of the signal along with the time the peak occurred, as well as supply unit current, DC voltage and power at the time of the peak.

# **Amplitude loggers**

The control program has two amplitude loggers.

For amplitude logger 2, the user can select a signal to be sampled at 200 ms intervals when the IGBT supply unit is running, and specify a value that corresponds to 100%. The collected samples are sorted into 10 read-only parameters according to their amplitude. Each parameter represents an amplitude range 10 percentage points wide, and displays the percentage of the collected samples that fall within that range.

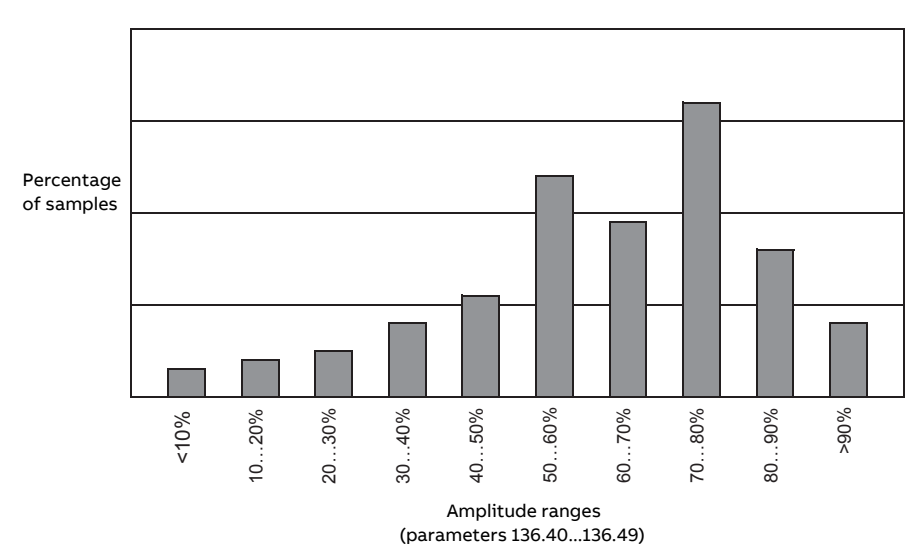

Amplitude logger 1 is fixed to monitor the converter current, and cannot be reset. With amplitude logger 1, 100% corresponds to the maximum output current  $(I_{\text{max}})$ . The distribution of samples is shown by parameters [136.20…](#page-173-0)[136.29.](#page-174-0)

# **Settings**

Parameters: parameter group 136 Load [analyzer](#page-171-0)

# **User parameter sets**

The IGBT supply unit supports four user parameter sets that can be saved to the permanent memory and recalled using parameters. It is also possible to use digital inputs to switch between user parameter sets.

A user parameter set contains all editable values in parameter groups 110…199 except

forced I/O values such as parameters 110.3 DI force [selection](#page-87-0) and 110.4 DI force [data](#page-87-1)

- I/O extension module settings (groups 114…116)
- fieldbus communication [enable](#page-179-1) parameters (150.1 FBA A enable and [150.31](#page-182-0) FBA B [enable](#page-182-0))
- other fieldbus communication settings (groups 151…156)
- some hardware settings in parameter group 195 HW [configuration,](#page-215-1) and
- user set selection parameters [196.11](#page-222-0)...196.13.

If no parameter sets have been saved, attempting to load a set will create all sets from the currently active parameter settings.

Switching between user parameter sets is only possible with the supply unit stopped.

Example: Generator power control between two settings: user parameter sets are used, and switching between them is done with DI5.

The parameter settings are:

- User set 1: [130.49](#page-157-2) is set to -200% (braking power is 100%)
- User set 2: [130.49](#page-157-2) is set to 0% (braking power is 0%)

#### User set 1:

- [130.49](#page-157-2) is set to -200% (the default value)
- [196.11](#page-222-0) is set to [Save](#page-223-1) to set 1

#### User set 2:

- [130.49](#page-157-2) is set to 0%
- [196.11](#page-222-0) is set to [Save](#page-223-2) to set 2

#### The final settings are:

- [196.11](#page-222-0) is set to IO [mode](#page-222-1)
- [196.12](#page-223-3) is set to [DI5](#page-223-4).

#### **Note:** Switching between user parameter sets must be done with the supply unit stopped.

# ■ **Settings**

Parameters [196.10](#page-222-2)[…196.13.](#page-223-0)

# **User lock**

For better cybersecurity, it is highly recommended that you set a master pass code to prevent eg. the changing of parameter values and/or the loading of firmware and other files.

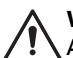

# **WARNING!**

ABB will not be liable for damages or losses caused by the failure to activate the user lock using a new pass code. See Cyber security disclaimer (page 13).

To activate the user lock for the first time, enter the default pass code, 10000000, into [196.2](#page-220-0) Pass code. This will make parameters [196.100](#page-226-0)[…196.102](#page-226-1) visible. Then enter a new pass code into 196.100 [Change](#page-226-0) user pass code, and confirm the code in 196.101 [Confirm](#page-226-2) user pass code. In 196.102 User lock [functionality,](#page-226-1) define the actions that you want to prevent (we recommend you select all the actions unless otherwise required by the application).

To close the user lock, enter an invalid pass code into [196.2](#page-220-0) Pass code, activate 196.8 [Control](#page-222-3) board boot, or cycle the power. With the lock closed, parameters [196.100](#page-226-0)[…196.102](#page-226-1) are hidden.

To reopen the lock, enter your pass code into [196.2](#page-220-0) Pass code. This will again make parameters [196.100…](#page-226-0)[196.102](#page-226-1) visible.

# ■ **Settings**

Parameters [196.2](#page-220-0) and [196.100…](#page-226-0)[196.102.](#page-226-1)

# **Data storage parameters**

Twenty-four(sixteen 32-bit, eight 16-bit) parameters are reserved for data storage. These parameters are unconnected and can be used for linking, testing and commissioning purposes. They can be written to and read from using other parameters' source or target selections.

# ■ **Settings and diagnostics**

Parameters: parameter group 147 Data [storage](#page-175-0)

# **Charging**

The charging is always needed to power up the DC link capacitors smoothly. In other words: you may not connect the discharged capacitors to full supply voltage but you must increase the voltage gradually until the capacitors are charged and ready for normal use.

The control program has a function for controlling an additional charging circuit in the IGBT supply unit. The charging function is active as standard, since the cabinet-installed ABB drive which uses IGBT supply unit, needs the additional charging circuit typically.

**Note:** Some ABB supply and inverter module sizes have internal charging circuit as standard. (Check from the appropriate supply and inverter module hardware manuals.) If all supply and inverter modules connected to the common DC link of the drive have the internal charging circuit, you do not need the common, additional circuit in the supply unit. Then you can also inactivate the charging function of the supply unit (a parameter setting).

When the control program receives the start command (and Run enable and Start enable are on), the control program controls the charging contactor on by a relay output. The contactor connects the input powerline to the drive DClink via charging resistors. The DC capacitor charging starts. The DC voltage level in the DC link increases as the charging continues. The charging resistors limit the charging current.

Charging is completed when:

- the actual DC voltage exceeds the predefined level (parameter [120.25](#page-143-0) MCB [closing](#page-143-0) level)
- the actual DC voltage change rate is below the predefined level (parameter 120.26 [Maximum](#page-143-1) dU/dt), and
- the pre-defined delay time has passed (parameter [120.27](#page-143-2) Start delay).

The control program monitors the charging time. If charging takes more time than defined by a parameter, the supply unit trips to a fault.

**Note:** If the power unit is powered from the DC link, charging can begin after 10 seconds of control unit reboot at the earliest.

If the IGBT supply unit is used in a drive system where the charging must be done by the IGBT supply unit, you must install an additional charging circuit, and activate and tune the charging function in the IGBT supply control program. Consult ABB for more information on tuning the parameters, and the components and wirings needed.

The control program checks that voltage rises after the charging contactor is closed. If the voltage does not rise and the current stays below the level defined with parameter 120.22 Max [current](#page-143-3) for MCB closing, the supply unit trips on fault 3E08 LSU [charging](#page-237-1) (auxiliary code 5). If the current is higher, the supply unit trips on fault 2E09 DC short [circuit.](#page-236-2)

The control program monitors charging attempts to prevent charging circuit overheating. If there are more than two attempts in five minutes to charge the DC link externally, start inhibit is set (106.18 Start [inhibit](#page-79-0) status word, bit 9). Afterfive minutes from the first charging attempt the start inhibit is removed. The supply unit also generates an event selected with parameter 120.50 [Charging](#page-144-0) overload [event](#page-144-0) sel.

# ■ **Timing diagram**

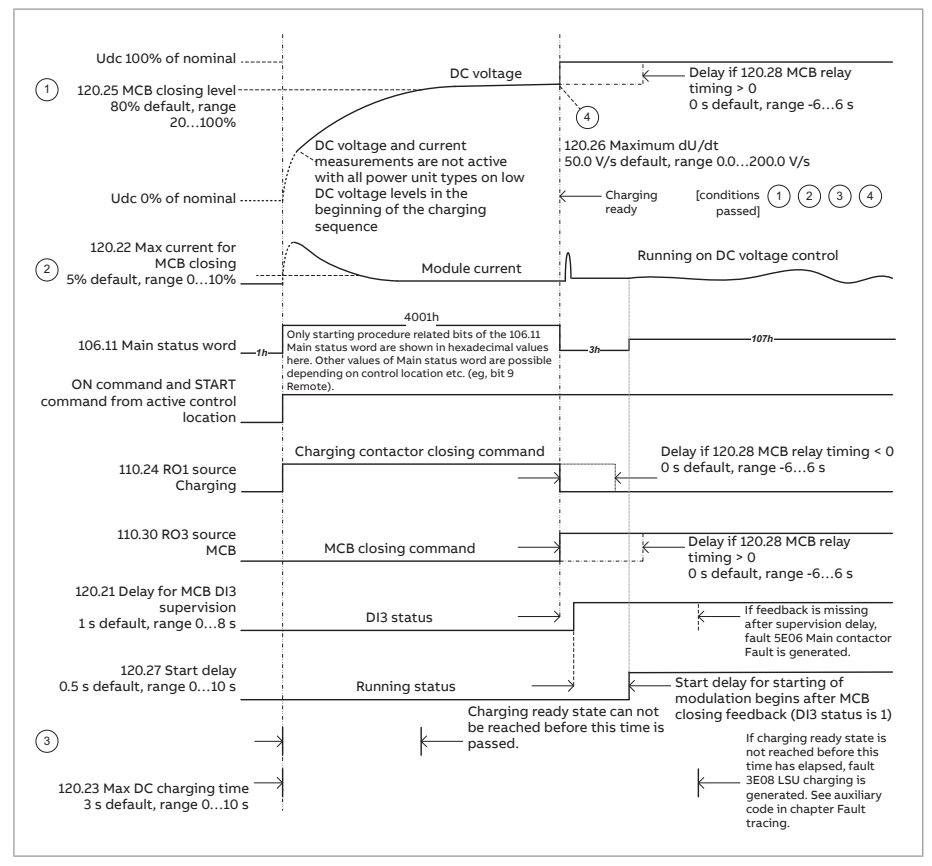

# ■ **Settings and diagnostics**

Signals: 101.1 DC [voltage](#page-65-0)

Parameters: 106.18 Start [inhibit](#page-79-0) status word, 110.24 RO1 [source](#page-90-0), 120.22 Max [current](#page-143-3) for MCB [closing,](#page-143-3) 120.23 Max DC [charging](#page-143-4) time, 120.25 MCB [closing](#page-143-0) level, [120.26](#page-143-1)

[Maximum](#page-143-1) dU/dt, [120.27](#page-143-2) Start delay, 120.28 MCB relay [timing](#page-143-5), [120.29](#page-144-1) Diode mode, 120.30 [External](#page-144-2) charge enable, 120.50 [Charging](#page-144-0) overload event sel

Warnings: AE85 [Charging](#page-258-1) count

Faults: 2E09 DC short [circuit,](#page-236-2) 3E08 LSU [charging,](#page-237-1) 3E09 [Charging](#page-238-1) count, [5E06](#page-240-0) Main [contactor](#page-240-0)

# **DDCS communication with inverter unit**

DDCS communication can be used for transferring data between supply unit and inverter unit. The DDCS communication and the related transfer media (fiber optic link) are in use in the single drives which consist of one supply unit and one inverter unit. The DDCS link is not in use in multidrives, typically.

You can use the DDCS communication for these purposes:

- You can show and adjust the supply unit parameters in the inverter control program (one interface for the control panel and commissioning engineer).
- You can show supply unit warnings and faults in the inverter control program.
- You can control both the inverter unit and the supply unit through one control interface (for example one fieldbus adapter) in the inverter unit, and transfer the supply unit control commands and references via the link to the supply unit.

For information on using DDCS communication, see section [Setting](#page-274-0) up [communication](#page-274-0) through inverter unit (page 275).

# ■ **Settings and diagnostics**

Parameters: parameter groups 160 DDCS [communication](#page-190-0), 161 DDCS [transmit,](#page-197-0) [162](#page-203-0) DDCS [receive](#page-203-0)

Warnings: AE56 [INU-LSU](#page-255-3) comm loss

Faults: 7E0D [INU-LSU](#page-247-0) comm loss

# <span id="page-47-0"></span>**Default I/O diagram of the supply control unit**

The diagram below shows the default I/O connections on the supply control unit (A51), and describes the use of the connections in the supply unit.

The wire size accepted by all screw terminals (for both stranded and solid wire) is 0.5 ... 2.5 mm<sup>2</sup> (22...12 AWG). The tightening torque is 0.45 N·m (4 lbf·in).

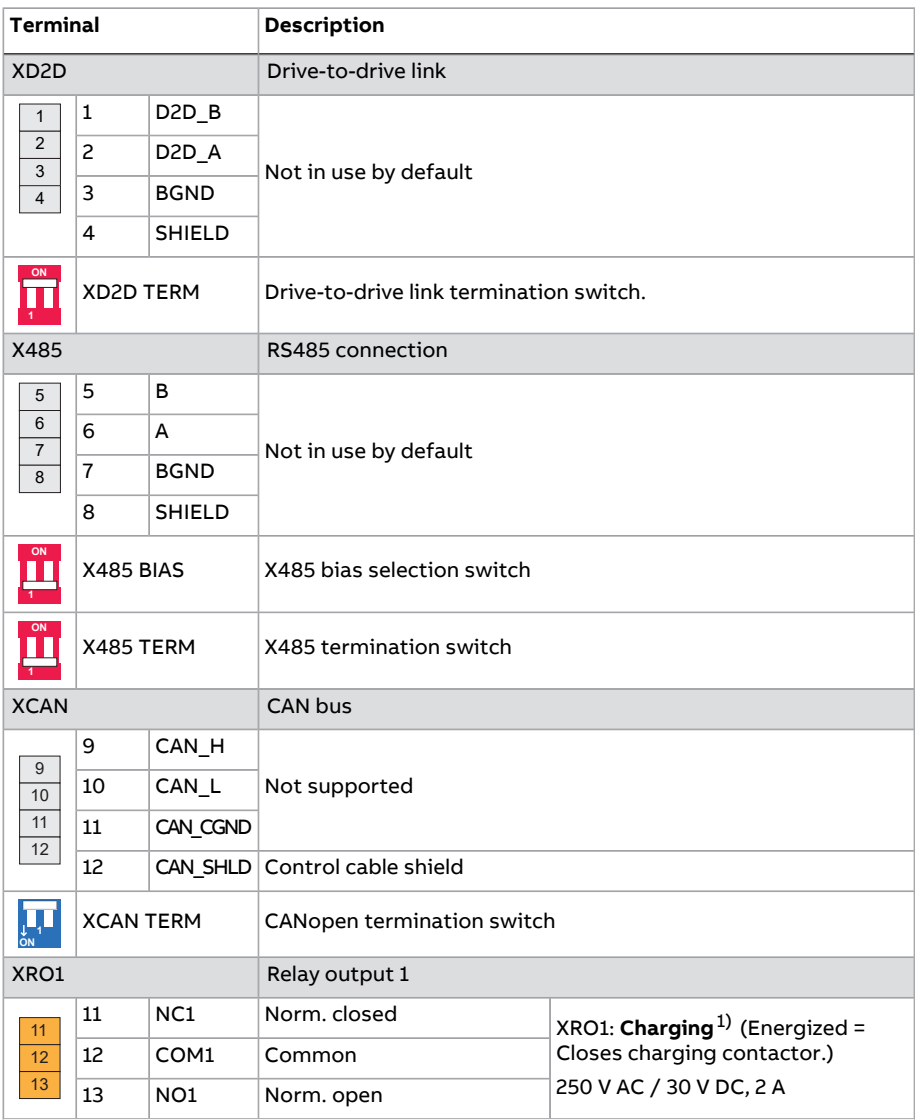

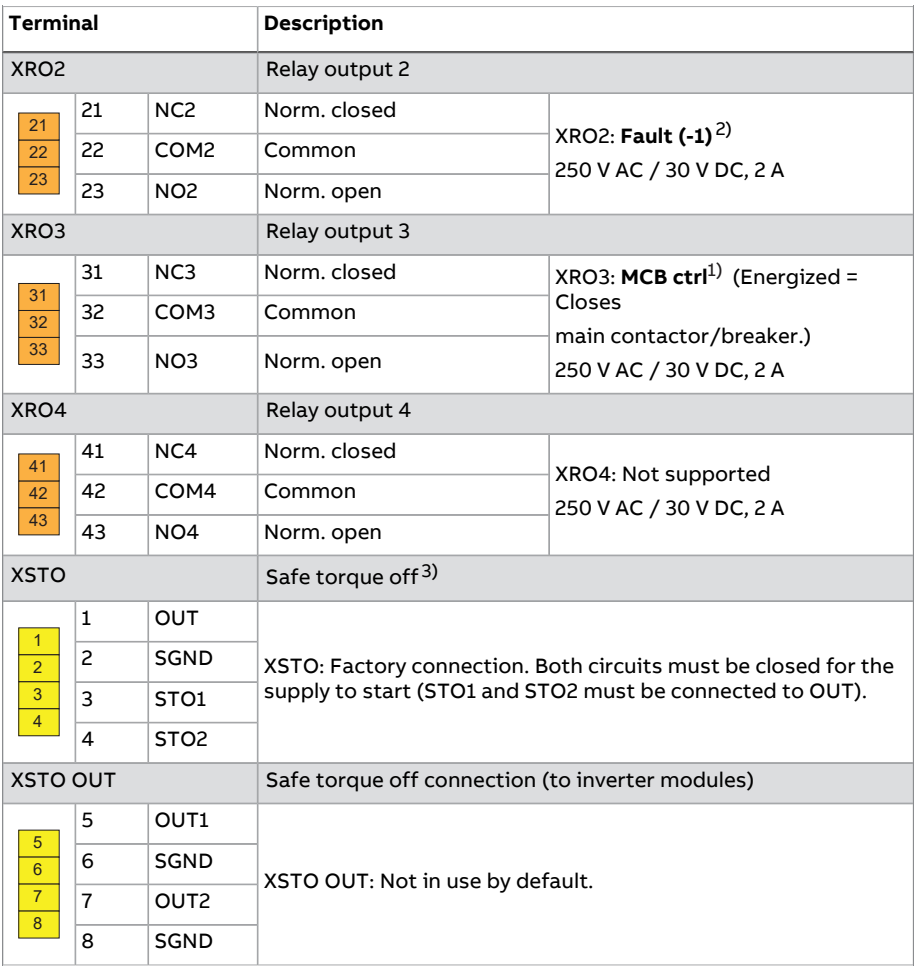

# Program features

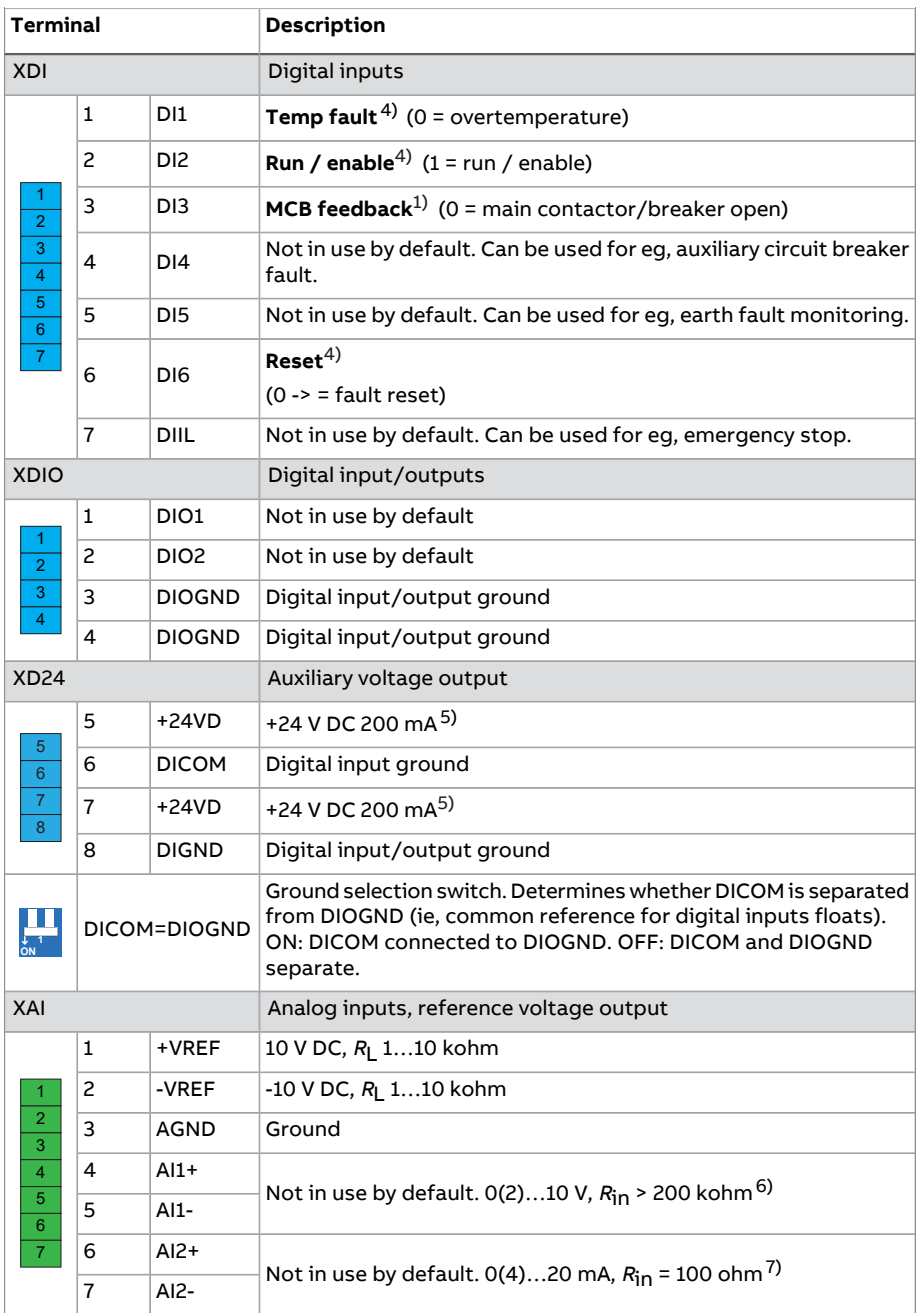

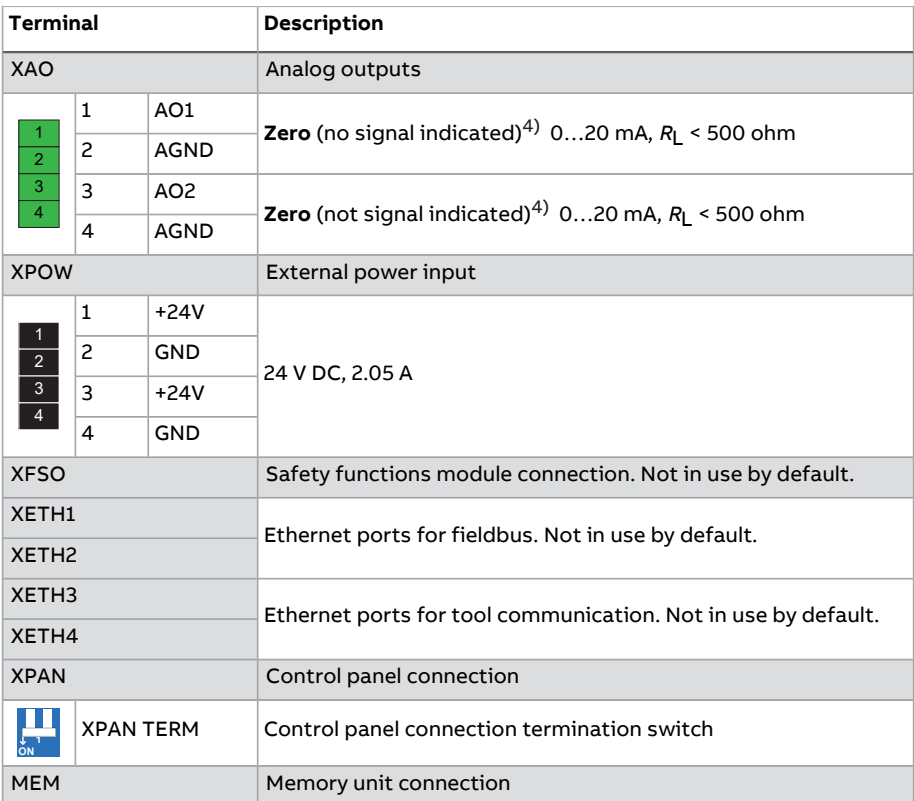

- <span id="page-50-0"></span>1) Use of the signal in the control program. When parameter 120.30 External charge enable has value Yes (default setting), the control program reserves this I/O terminal for external charging circuit control and monitoring, and parameters 110.24 RO1 source and 110.30 RO3 source are write-protected. If the value is No, you can use the I/O terminal for other purposes.
- <span id="page-50-2"></span><span id="page-50-1"></span> $2)$  Use of the signal in the control program (fixed). See also the delivery-specific circuit diagrams.
- 3) This input only acts as a true Safe torque off input in inverter units. In other applications (such as a supply or brake unit), de-energizing the STO1 and/or STO2 terminal will stop the unit but not constitute a SIL/PL classified safety function.
- $4)$  Use of the signal in the control program (fixed). See also the delivery-specific circuit diagrams.
- 5) Total load capacity of these outputs is 4.8 W (200 mA at 24 V) minus the power taken by DIO1 and DIO2.
- $6)$  Current [0(4)…20 mA,  $R_{in}$  = 100 ohm] or voltage [0(2)…10 V,  $R_{in}$  > 200 kohm]. Change of setting requires reboot of control unit.
- 7) Current [0(4)...20 mA,  $R_{in}$  = 100 ohm] or voltage [0(2)...10 V,  $R_{in}$  > 200 kohm]. Change of setting requires reboot of control unit.

#### ■ **Parameters that define the use of relay outputs**

The table below shows the relay outputs and the parameters and that define their use by default.

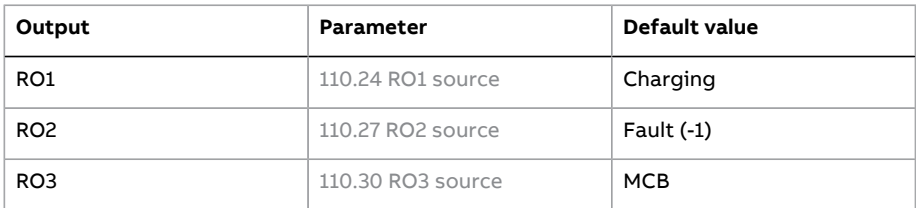

# ■ **Parameters that define the use of digital inputs**

The table below shows the default use of digital inputs by parameters.

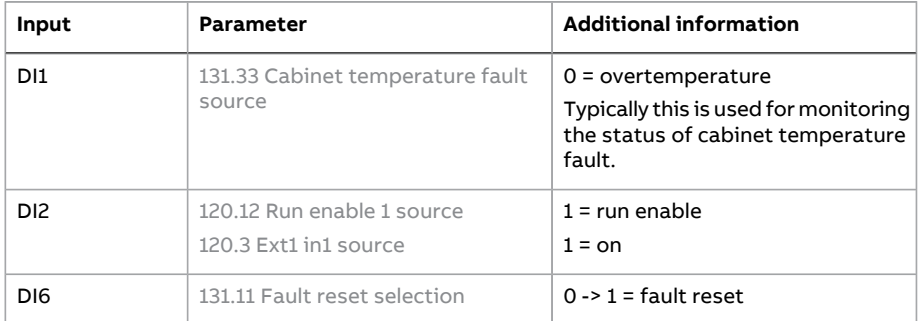

The table below shows the common use of the remaining digital inputs in the cabinet installed drives by ABB. Note that these are no default parameters settings in the control program.

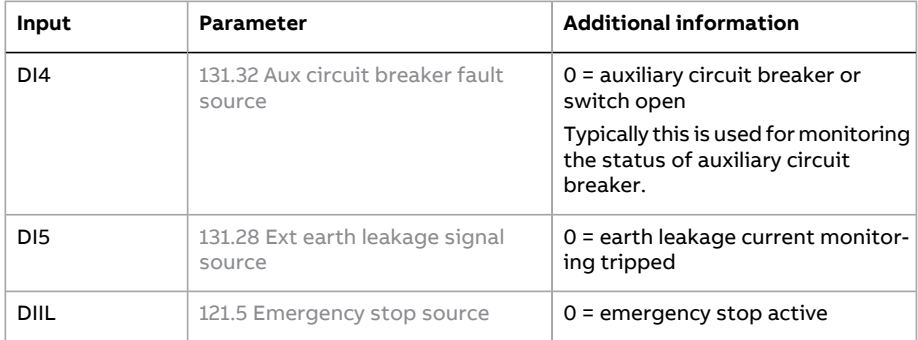

For the rest of the parameters that can use digital inputs as signal source, see chapter [Parameters](#page-62-0).

# **Power share with droop control**

If two supply units that are fed from separate transformers are connected to the same DC link, you must make sure that the power share is controlled and the system remains stable. Always use the same DC voltage reference for all units. Use also the droop function in all units.

The droop function stabilizes the load sharing between the units. It automatically tunes the external DC voltage reference slightly as the actual load of the unit varies: it changes the reference in the generating mode and in the motoring mode. See the diagram below. When the droop is active in all units, theirreference corrections help in finding the right load balance and remain it automatically.

With the droop control enabled, two supply units can control the same DC link voltage. DC voltage reference droop is implemented by modifying the DC link voltage reference depending on actual power with droop rate. The droop increases the DC link voltage in generator-side and decreases it in motoring side. Droop control is defined by parameters 123.30 [Udc-ctrl](#page-149-0) droop and 123.31 Udc-ctrl [drooping](#page-149-1) [rate](#page-149-1). The default drooping rate is 5% of **nominal phase peak voltage**. 5% is calculated from the maximum value of selected voltage class. For example with 380…415 V selection, 0.05 \* 415/sqrt(3) \* sqrt(2)=17 V. With nominal power (motoring or generating) DC voltage varies between 603…637 V when DC voltage reference is set to 620 V.

With nominal motor-side power the DC link reference is decreased:

$$
0.05 \cdot \sqrt{2/3} \cdot 500V \approx 20V
$$

Some examples of needed marginal for DC reference with 5% drooping rate are given in the table below. See also the diagram below.

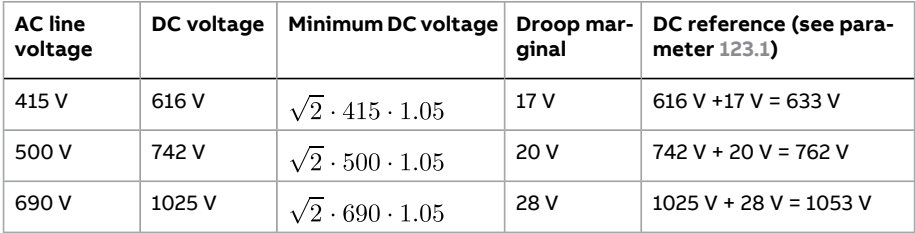

If the AC grid voltage is higher, more marginal is needed since phase-to-phase peak grid voltage is the lowest DC voltage that the supply unit can produce. Producing capacitive reactive powerrequires DC voltage and DC voltage marginal that are higher than usual default values. See also section [Reactive](#page-31-0) power [control](#page-31-0) (page 32).

The following figure shows an example of drooping.

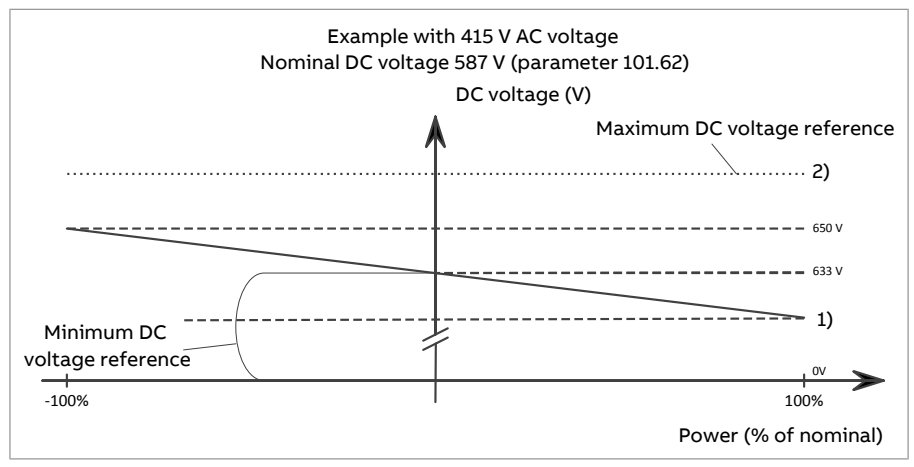

1) 616 V (calculated from nominal DC voltage with 5% modulation margin)

# 2) 663 V (113% of nominal DC voltage)

Difference in voltage measurements of the IGBT supply units causes errorin power share between the units. This error can be corrected with parameter [123.13](#page-149-2) DC [voltage](#page-149-2) ref add. Then check with the load also. In master/follower communication the correction is done automatically when the master sends the actual value of the power to the follower.

Example: Increase the reference by 0.25 V in that IGBT supply unit that takes less power or vice versa.

See also Parallel-connected ACS880-207 IGBT supply units system description (3AXD50000032517 [English]).

# ■ **Master/follower link**

The supply units have a master/follower link between them. The link is built by connecting the units together with fiber optic cables. The communication on the link is based on the DDCS protocol, and there are RDCO communication modules on the control units of both supply units to organize DDCS communication.

# ■ **Before start**

Droop must be enabled from all supply units feeding the same DC link. See parameter 123.30 [Udc-ctrl](#page-149-0) droop. When drooping is used, the user-given DCvoltage reference (source 123.2 DC voltage ref [selection\)](#page-148-2) needs to be increased from internally calculated default value so that the droop control can decrease the DC voltage.

# ■ **Settings**

<span id="page-54-0"></span>Parameters: 123.13 DC [voltage](#page-149-2) ref add, 123.30 [Udc-ctrl](#page-149-0) droop, 123.31 [Udc-ctrl](#page-149-1) [drooping](#page-149-1) rate

# **Master/follower functionality**

# ■ **General**

The master/follower functionality can be used to link several supply units together so that the load can be evenly distributed between them.

The external control signals are typically connected to one supply unit only which acts as the master. The master controls up to 10 followers by sending broadcast messages over an electrical cable orfiber optic link. The master can read feedback signals from up to 3 selected followers.

The operating mode can be selected by parameter (119.12 Ext1 ctrl [mode1](#page-138-0) or [119.14](#page-138-1) Ext2 ctrl [mode1\)](#page-138-1). See chapter Control locations and [operating](#page-18-0) modes.

If a supply unit needs to quickly switch between master and follower statuses, one user parameter set can be saved with the master settings, another with the follower settings. The suitable settings can then be activated using eg. digital inputs. For more information on redundant system, see Parallel-connected ACS880-207 IGBT supply units system description (3AXD50000032517 [English]).

# ■ **Communication**

A master/follower link can be built by connecting the units together with fiber optic cables (may require additional equipment depending on existing hardware), or by wiring together the XD2D connectors of the units. The medium is selected by parameter 160.1 M/F [communication](#page-191-0) port. Parameter 160.3 M/F [mode](#page-191-1) defines whether the unit is the master or a follower on the communication link.

The communication on the master/follower link is based on the DDCS protocol, which employs data sets (specifically, data set 41). One data set contains three 16-bit words. The contents of the data set are freely configurable using parameters [161.1](#page-197-1)[…161.3](#page-198-0). The data set broadcast by the master typically contains the control word and the references, while the followers return a status word with two actual values.

The default setting of parameter 161.1 M/F data 1 [selection](#page-197-1) is [Follower](#page-197-2) CW. With this setting in the master, a word consisting of bits 0…11 of 106.1 Main [control](#page-77-0) [word](#page-77-0) is broadcast to the followers. However, bit 3 of the follower control word is modified so that it remains on as long as the master is modulating, and its switching to 0 causes the follower to stop modulating. This is to synchronize the stopping of both master and follower.

Three words of additional data can optionally be read from each follower. The followers from which data is read are selected by parameter 160.14 M/F [follower](#page-193-0) [selection](#page-193-0) in the master. In each follower, the data to be sent is selected by parameters [161.1](#page-197-1)[…161.3](#page-198-0). The data is transferred in integer format over the link, and displayed by parameters [162.28…](#page-205-0)[162.36](#page-206-0) in the master. The data can then be forwarded to other parameters using [162.4…](#page-203-1)[162.12](#page-204-0).

To indicate faults in the followers, each follower must be configured to transmit its status word as one of the above-mentioned data words. In the master, the corresponding target parameter must be set to Follower SW. The action to be taken when a follower is faulted is selected by 160.17 Follower fault action. External events (see parameter group 131 Fault [functions](#page-158-1)) can be used to indicate the status of other bits of the status word.

# ■ **Construction of the master/follower link**

The master/follower link is formed by connecting the units together using either

- shielded twisted-pair cable between the XD2D terminals\*, or
- fiber optic cables. Supply units with a ZCU control unit require an additional FDCO DDCS communication module; supply units with a UCU control unit require an RDCO or FDCO module.

\*This connection cannot co-exist, and is not to be confused with drive-to-drive (D2D) communication implemented by application programming, detailed in Programming manual: Drive application [programming](https://search.abb.com/library/Download.aspx?DocumentID=3AUA0000127808&LanguageCode=en&DocumentPartId=1&Action=LaunchDirect) (IEC 61131-3) [\(3AUA0000127808](https://search.abb.com/library/Download.aspx?DocumentID=3AUA0000127808&LanguageCode=en&DocumentPartId=1&Action=LaunchDirect) [English]).

Connection examples are shown below. Note that a star configuration using fiber optic cables requires an NDBU-95C DDCS branching unit.

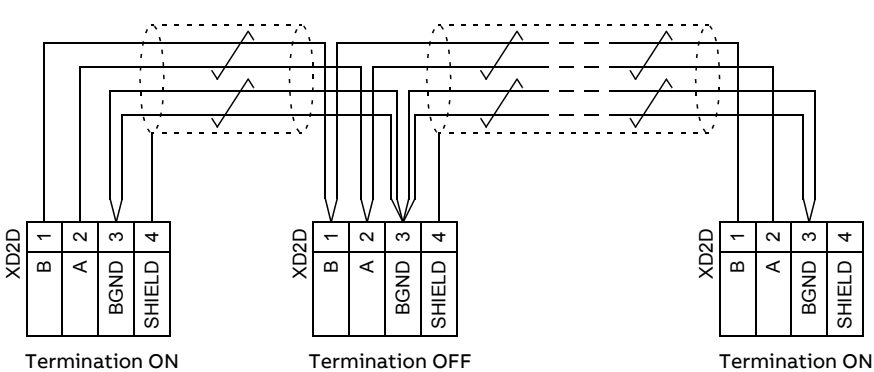

# **Master/follower wiring with electrical cable**

See the hardware manual of the drive for wiring and termination details.

**Ring configuration with fiber optic cables**

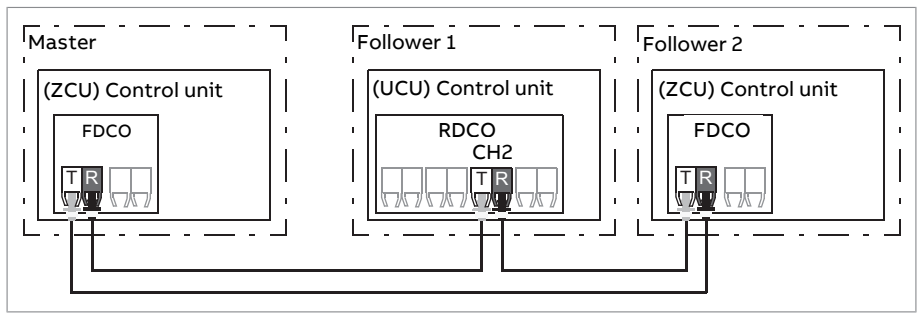

Where,  $T = Tr$ ansmitter;  $R = Receiver$ 

# **Star configuration with fiber optic cables (1)**

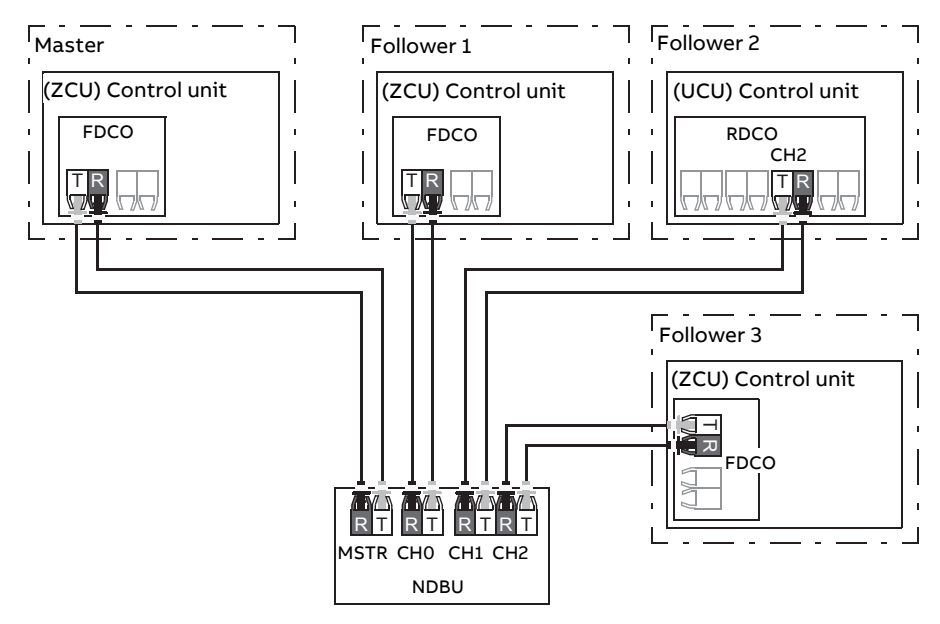

Where, T = Transmitter; R = Receiver

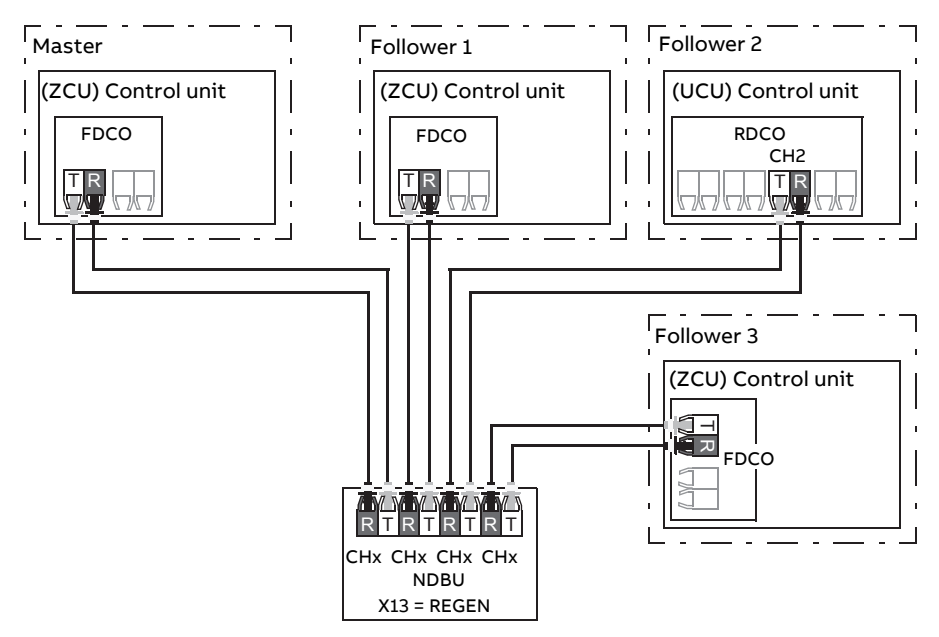

**Star configuration with fiber optic cables (2)**

Where, T = Transmitter; R = Receiver

# ■ **Example parameter settings**

The following is a checklist of parameters that need to be set when configuring the master/follower link. In this example, the master broadcasts the Follower control word and the references. The followerreturns a status word and two actual values (this is not compulsory but is shown for clarity).

# Master settings:

- Master/follower link activation
	- 160.1 M/F [communication](#page-191-0) port (fiber optic channel or XD2D selection)
	- $(160.2 \text{ M/F} \text{node} \text{address} = 1)$  $(160.2 \text{ M/F} \text{node} \text{address} = 1)$  $(160.2 \text{ M/F} \text{node} \text{address} = 1)$
	- 160.3 M/F [mode](#page-191-1) = DDCS master(for both fiber optic and wire connection)
	- 160.5 M/F HW [connection](#page-191-3) (Ring or Star for fiber optic, Star for wire)
- Data to be broadcast to the followers
	- $\bullet$  161.1 M/F data 1 [selection](#page-197-1) = [Follower](#page-197-2) CW (Follower control word)
	- 161.2 M/F data 2 [selection](#page-198-1) = Master power
- Data to be read from the followers (optional)
	- 160.14 M/F follower [selection](#page-193-0) (selection offollowers that data is read from)
	- 162.4 [Follower](#page-203-1) node 2 data 1 sel … 162.12 [Follower](#page-204-0) node 4 data 3 sel (mapping of data received from followers)

# Follower settings:

- Master/follower link activation
	- 160.1 M/F [communication](#page-191-0) port (fiber optic channel or XD2D selection)
	- $\cdot$  160.2 M/F node [address](#page-191-2) =  $2...60$
	- $160.3$  M/F [mode](#page-191-1) = DDCS follower (for both fiber optic and wire connection)
	- 160.5 M/F HW [connection](#page-191-3) (Ring or Star for fiber optic, Star for wire)
- Mapping of data received from master
	- $162.1 \text{ M/F}$  data 1 [selection](#page-203-2) = **CW 16bit**<br>•  $162.2 \text{ M/F}$  data 2 selection = **Ref1 16bi**
	- 162.2 M/F data 2 [selection](#page-203-3) =  $Ref1 16bit$
	- $162.3$  M/F data 3 [selection](#page-203-4) = Ref2 16bit
- Selection of operating mode
	- 119.12 Ext1 ctrl [mode1](#page-138-0) =  $DC$  control
- Selection of data to be sent to master (optional)
	- $161.1$  M/F data 1 [selection](#page-197-1) = SW 16bit
	- $\cdot$  161.2 M/F data 2 [selection](#page-198-1) = Act1 16bit
	- $161.3$  M/F data 3 [selection](#page-198-0) =  $Act2 16$ hit

# ■ **Specifications of the fiber optic master/follower link**

- Maximum fiber optic cable length:
	- FDCO-01/02 or RDCO-04 with POF (Plastic Optic Fiber): 30 m
	- FDCO-01/02 or RDCO-04 with HCS (Hard-clad Silica Fiber): 200 m
	- For distances up to 1000 m, use two NOCR-01 optical converter/repeaters with glass optic cable (GOF, 62.5 micrometers, Multi-Mode)
- Maximum shielded twisted-pair cable length: 50 m
- Transmission rate: 4 Mbit/s
- Total performance of the link: < 5 ms to transferreferences between the master and followers
- Protocol: DDCS (Distributed Drives Communication System)

# ■ **Settings and diagnostics**

Parameters: parameter groups 160 DDCS [communication](#page-190-0) (page 191), 161 [DDCS](#page-197-0) [transmit](#page-197-0) (page 198) and 162 DDCS [receive](#page-203-0) (page 204)

Warnings: AE81 M/F [communication](#page-257-0) loss, AE82 [Follower](#page-258-2) drive failure

Faults: FE06 M/F [communication](#page-259-0) loss, FE07 [Follower](#page-259-1) drive failure

# **Router mode**

The control unit of a supply unit can be set to a "router mode" to allow the control of locally-connected power units (for example, IGBT supply modules) by another control unit. Using the router mode and some hardware switching, it is possible to have the same modules alternate between supply and, for example, inverter use.

The router mode involves connecting the two control units together by their PSL2 channels. When router mode is active, the channels coming from the other control unit are forwarded to the local modules.

#### **Notes:**

• The local modules must be connected to successive channels starting from CH1. The immediately following channels are connected to the other control unit and routed to the local modules. The number of local modules does not have to be the same between two control units, but if BAMU board is used, equal number of power units must be connected to both control units. Example configurations are shown below.

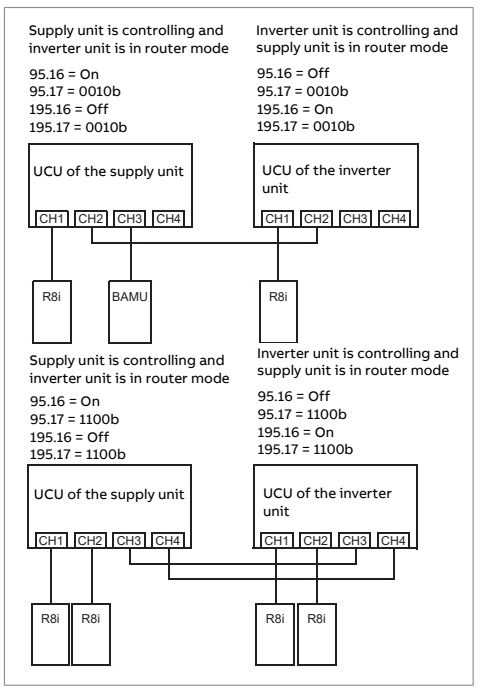

• When BAMU board is used, it must be connected to the last channel of the control unit of the IGBT supply unit.

- The maximum number of channels is 10, and it does not increase when router mode is used.
- In PLC control, any switchovers must be done in stopped state, and so that at least one control unit is in router mode at any given time.

# ■ **Settings**

Parameters 195.16 [Router](#page-217-0) mode and 195.17 Router [channel](#page-218-0) config

# **Distributed I/O bus**

Distributed I/O bus controls and supervises each cabinet fan separately. It detects malfunctioning fans and indicates them with warning or fault messages. The distributed I/O bus is controlled by CIO-01 I/O module. For more information, see CIO-01 I/O module and distributed I/O bus user's manual [\(3AXD50000126880](https://search.abb.com/library/Download.aspx?DocumentID=3AXD50000126880&LanguageCode=en&DocumentPartId=1&Action=LaunchDirect) [\[English\]\)](https://search.abb.com/library/Download.aspx?DocumentID=3AXD50000126880&LanguageCode=en&DocumentPartId=1&Action=LaunchDirect).

# ■ **Settings**

Parameter groups 206 I/O bus [configuration,](#page-228-0) 207 I/O bus [service,](#page-228-1) [208](#page-228-2) I/O bus [diagnostics](#page-228-2) and 209 I/O bus fan [identification](#page-228-3).

Similar supervisions to the ones activated from parameters [131.38](#page-163-1) Fuse trip fault [source](#page-163-1) and 131.39 Brake [chopper](#page-164-0) fault source (page 165) via standard I/O can be activated also via distributed I/O.

Distributed I/O is available for liquid-cooled units only.

# **BAMU measurements**

BAMU auxiliary measurement unit is a multipurpose measurement unit for voltage and current measurement. Measurement settings for BAMU unit are configured with parameters of parameter group 191 BAMU [configuration,](#page-213-0) and the grid signals measured by it are visible in parameter group 190 BAMU [measurements](#page-212-0).

Optimal grid control functionality is typical application that requires BAMU unit measurements. For more information, see Optimal grid control of ACS880 IGBT supply control program supplement (3AXD50000164745 [English]).

# ■ **Main circuit configuration**

To use BAMU unit measurements in all operation modes, user needs to define measurement locations for transformer and circuit breaker. The control program determines allowed configurations and trips the supply unit on fault in case of incorrect configuration. User can define used main circuit configuration with parameters [191.40](#page-214-0) and [191.41.](#page-215-2)

Voltage U1 measurement is used in optimal grid controlfunctionality to synchronize to grid and to close the main circuit breaker while converter is started. U1

measurement is also used for voltage feedback for converter. While converter is started and there is an existing grid in optimal grid converter output, voltage U2 measurement can be used for external grid synchronization between grid and external grid. User can define measurement locations for voltages U1 and U2 with parameters [191.42](#page-215-3) and [191.43](#page-215-4).

# **General rules for the settings**

- If optimal grid control functionality is in use, voltage U1 measurement must be enabled with parameter 191.1 U1 [measurement.](#page-213-1)
- If parameter 191.1 U1 [measurement](#page-213-1) or 191.10 U2 [measurement](#page-214-1) is enabled, parameters [191.40…](#page-214-0)[191.43](#page-215-4) must be set to other value than Not set.
- In optimal grid control functionality, voltage U1 measurement must be on the grid-side of the circuit breaker.
- Voltage U2 measurement cannot be on the converter-side of voltage U1 measurement.

# ■ **Settings and diagnostics**

Parameters: parameter groups 190 BAMU [measurements](#page-212-0) and 191 [BAMU](#page-213-0) [configuration](#page-213-0)

Faults: 5E12 Bamu [configuration](#page-242-0)

Warnings: 5E1C Bamu meas [settings](#page-242-1)

# **Active damping**

Active damping functionality improves control stability in weak grids and when the converter is supplied by a generator. When grid voltage magnitude or angle changes quickly, active damping functionality slows down DC voltage control. Active damping is used in transient situations but it does not affect normal operation in steady operating conditions.

# ■ **Settings**

Parameter 197.20 DC-ctrl active [damping](#page-227-0) (page 228)

# 6

# <span id="page-62-0"></span>**Parameters**

# **What this chapter contains**

The chapter describes the parameters, including actual signals, of the control program.

# **Terms and abbreviations**

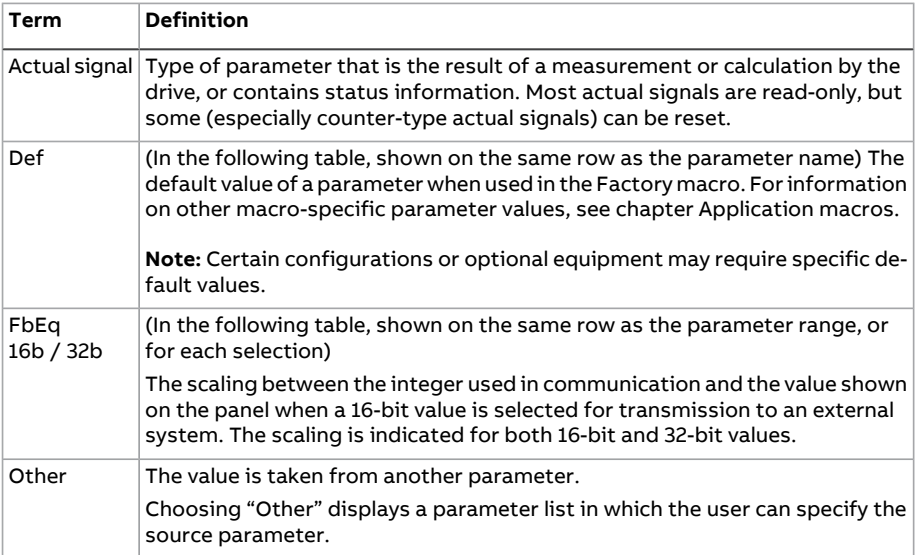

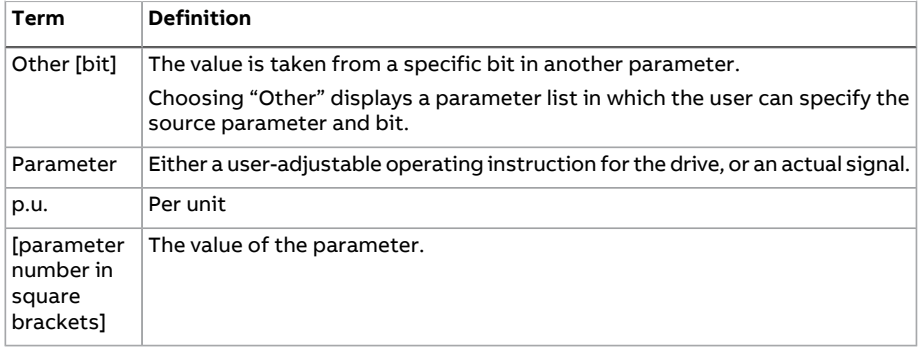

# **Reserved digital inputs and relay outputs**

For the cabinet-installed unit, digital inputs and relay outputs are typically defined in use and connected to the appropriate control circuits already at the factory. Do not change the settings of the reserved digital inputs or relay outputs. See the delivery-specific circuit diagrams and section Default I/O [diagram](#page-47-0) of the supply [control](#page-47-0) unit (page 48).

# **Parameter group summary**

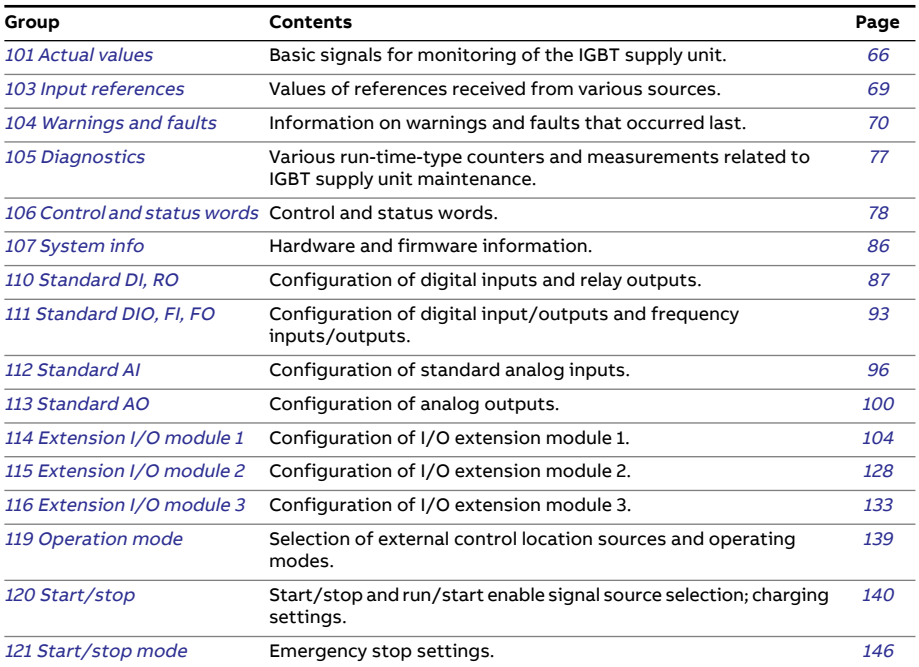

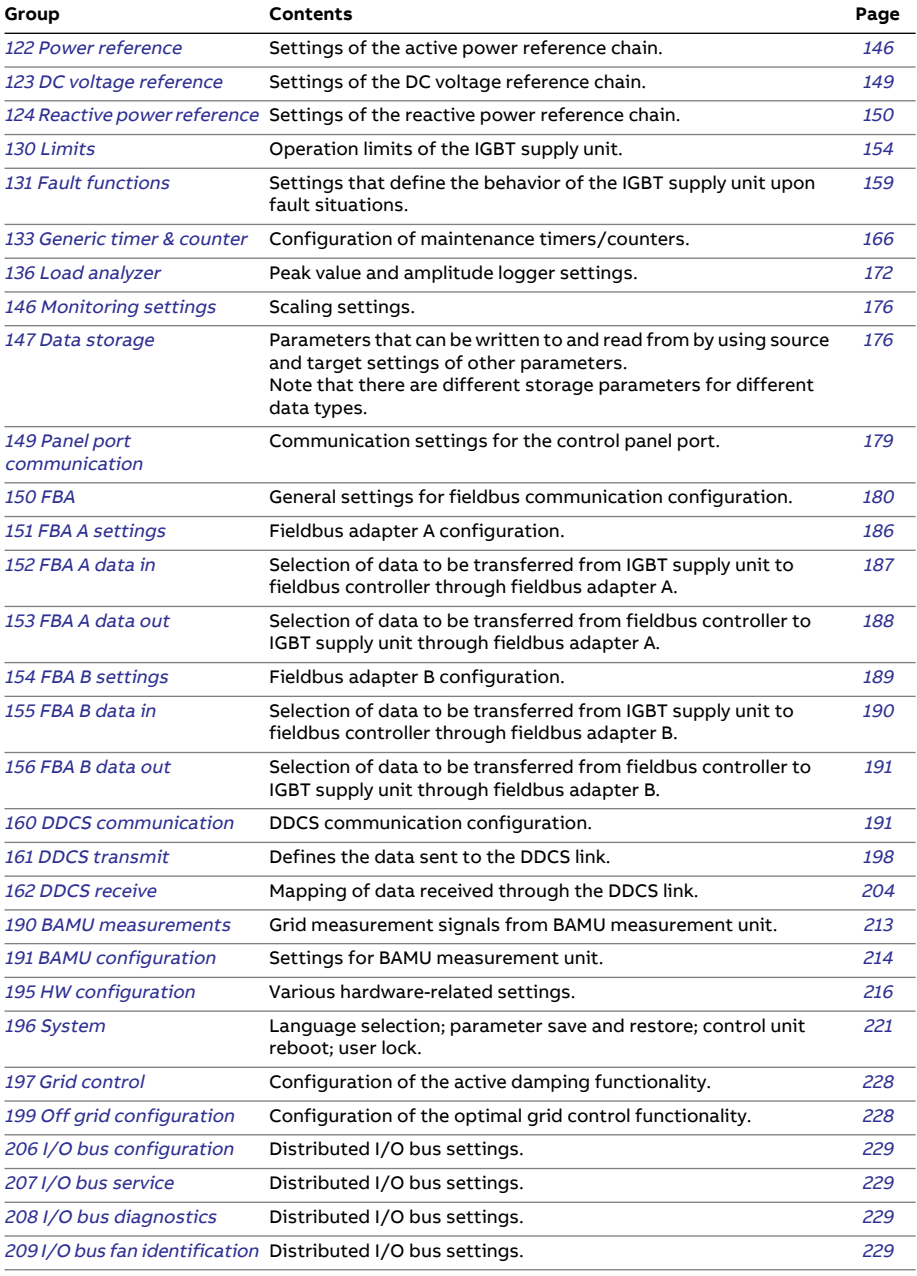

# **Parameter listing**

<span id="page-65-1"></span><span id="page-65-0"></span>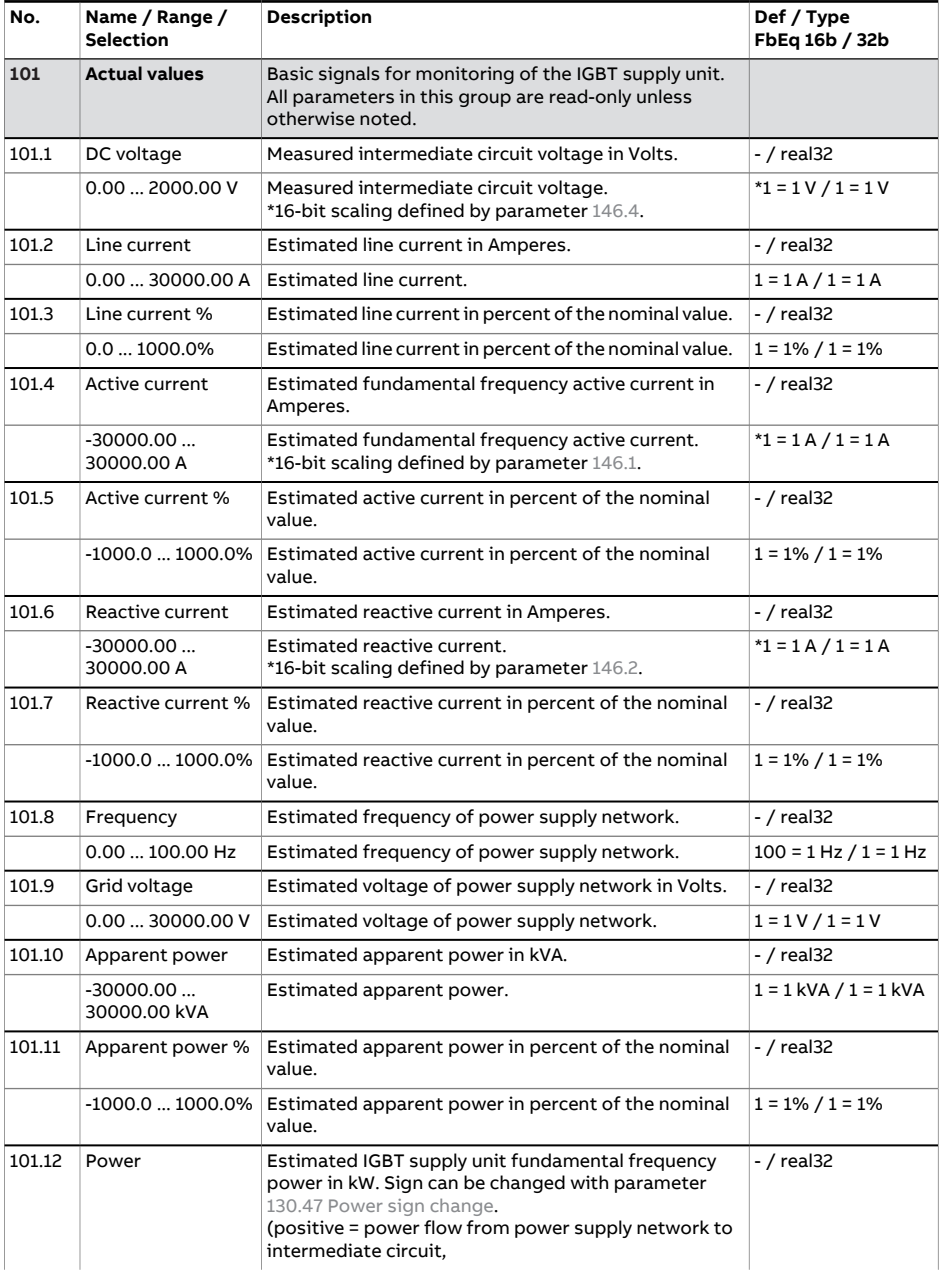

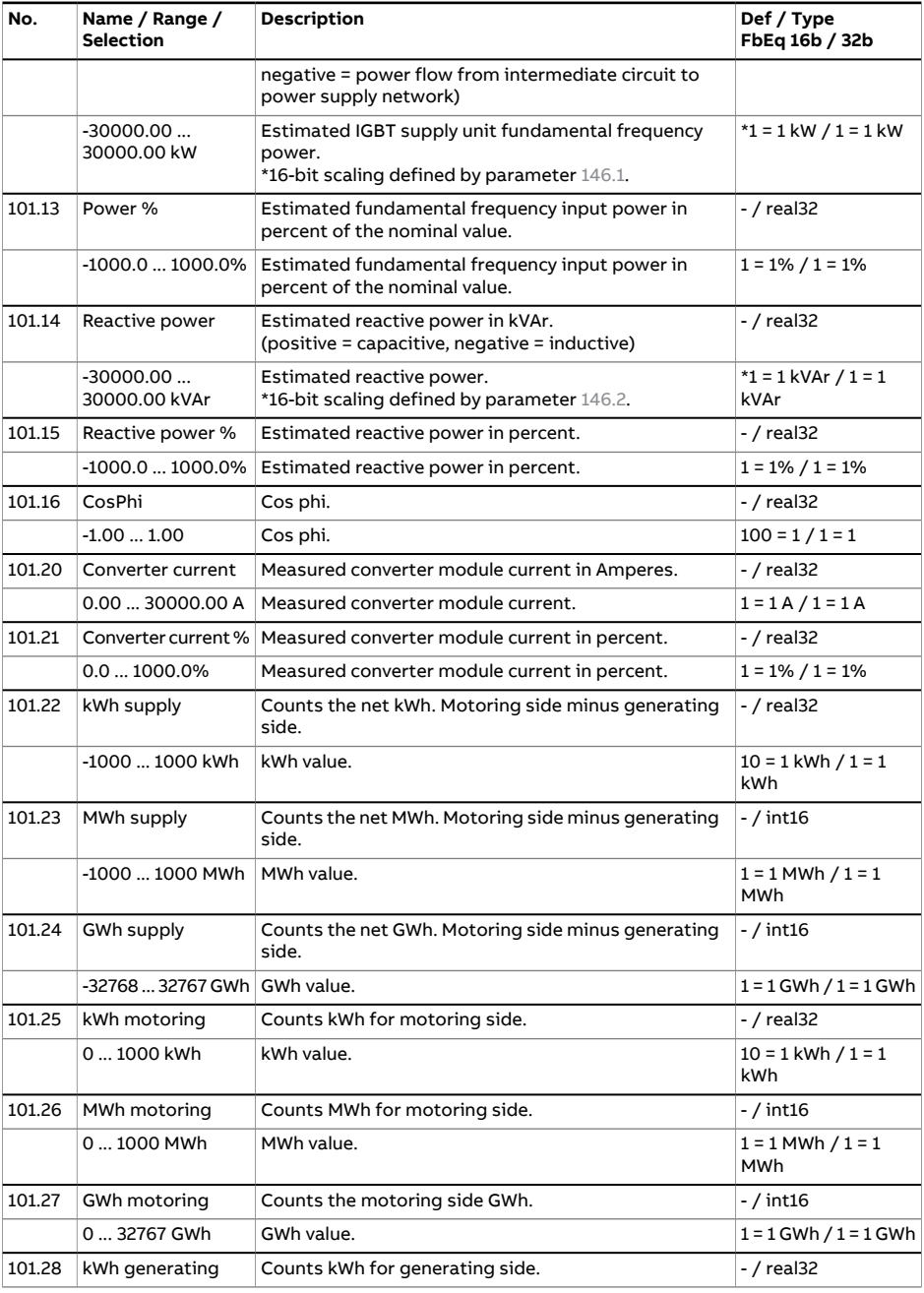

<span id="page-67-0"></span>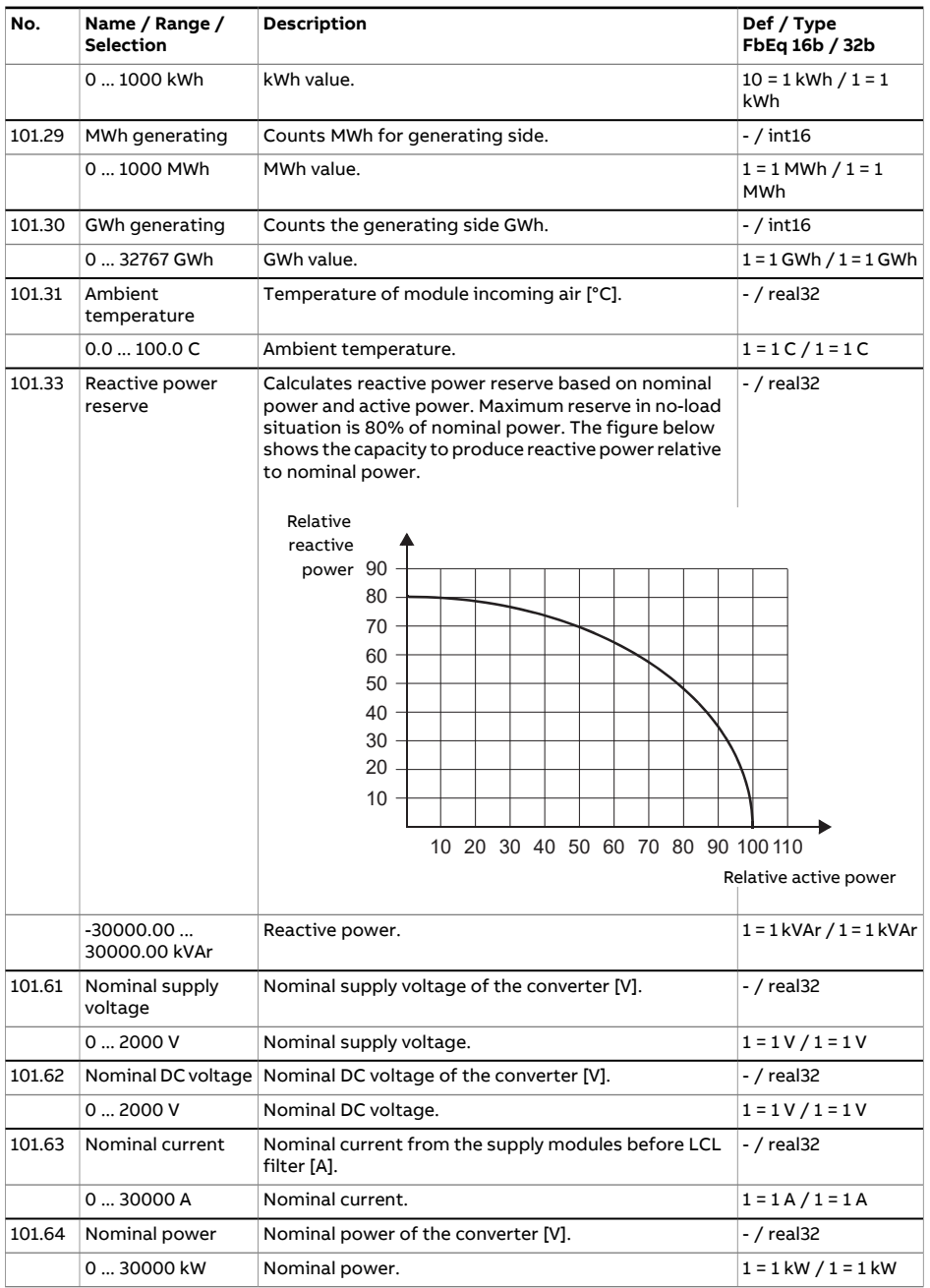

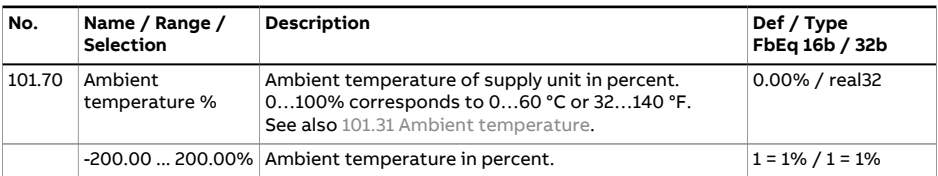

<span id="page-68-0"></span>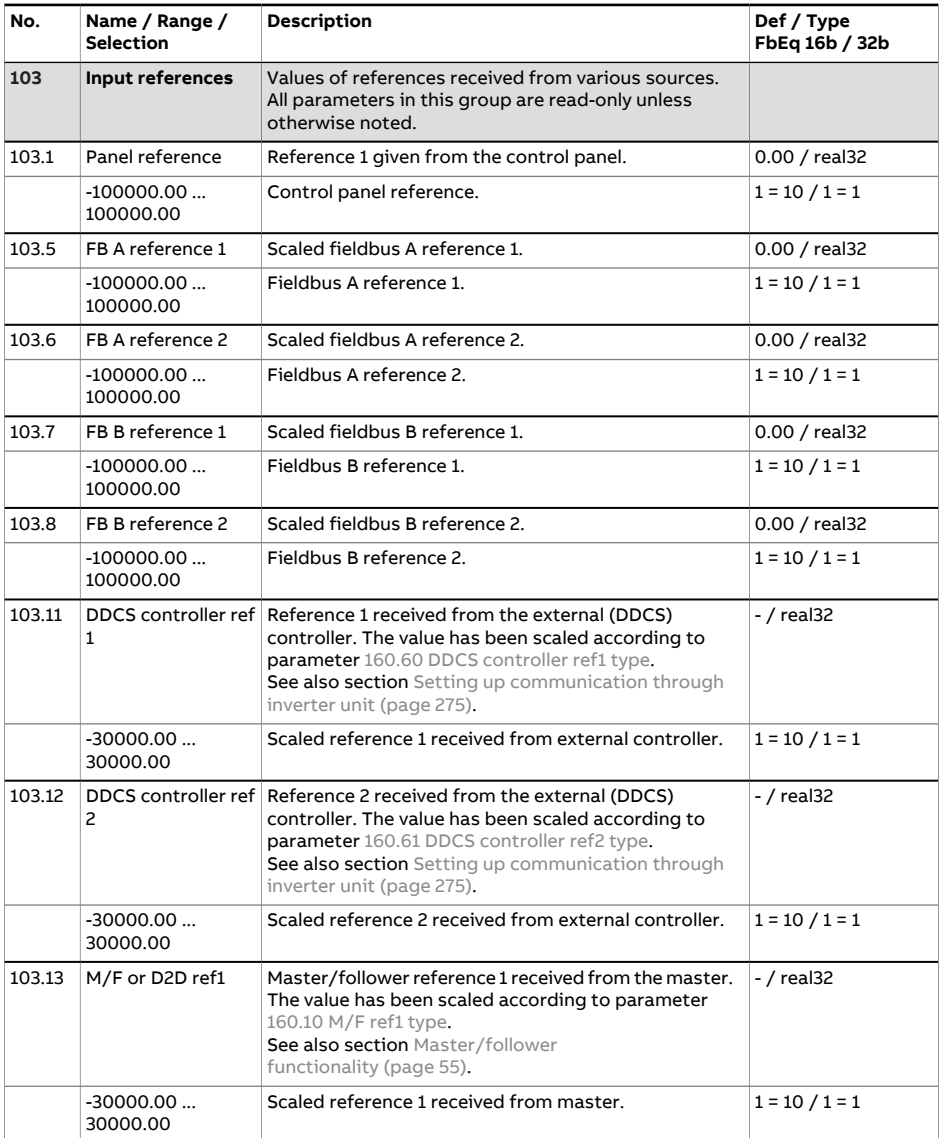

# 70 Parameters

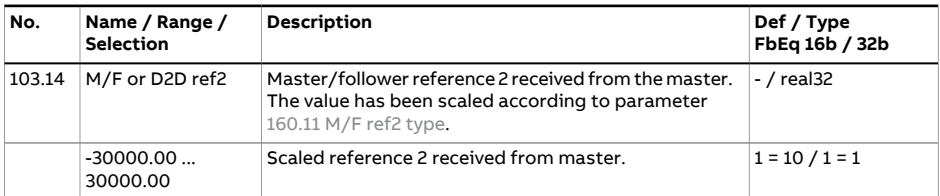

<span id="page-69-0"></span>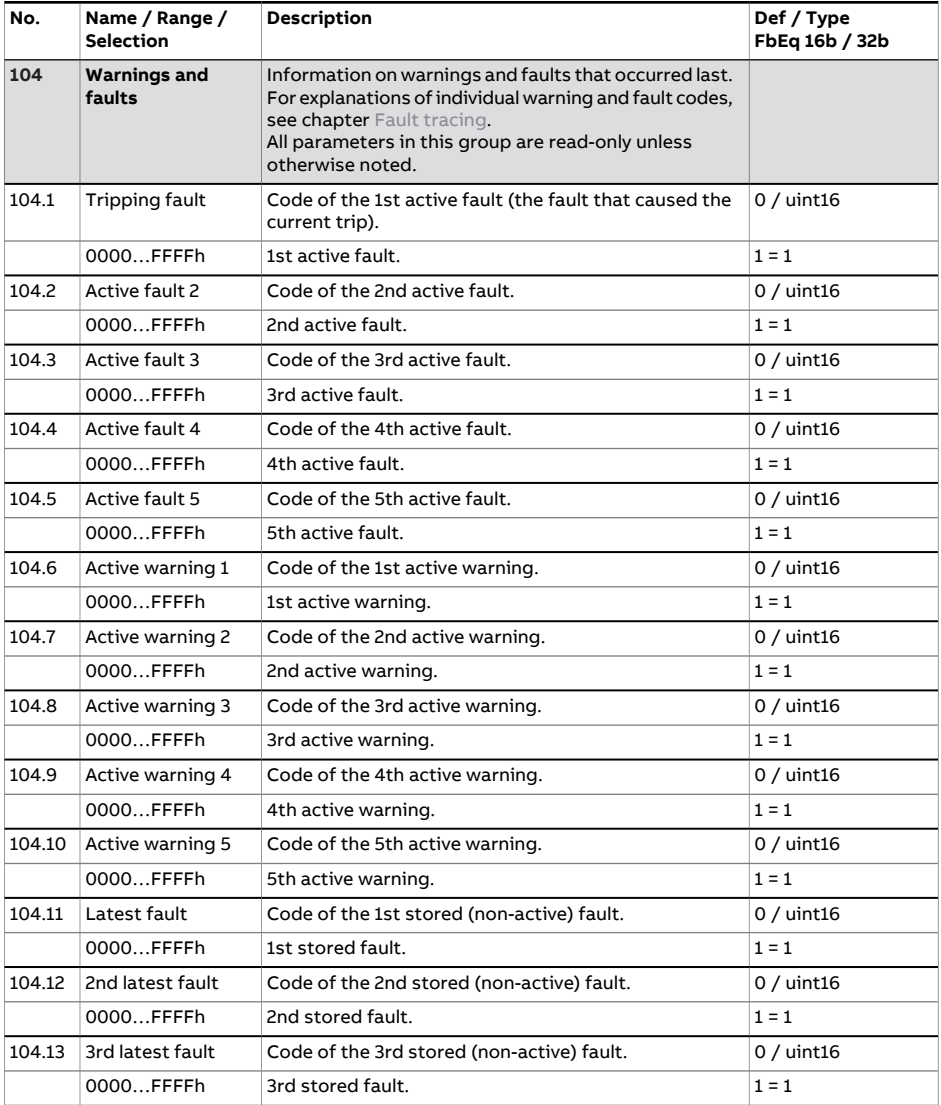

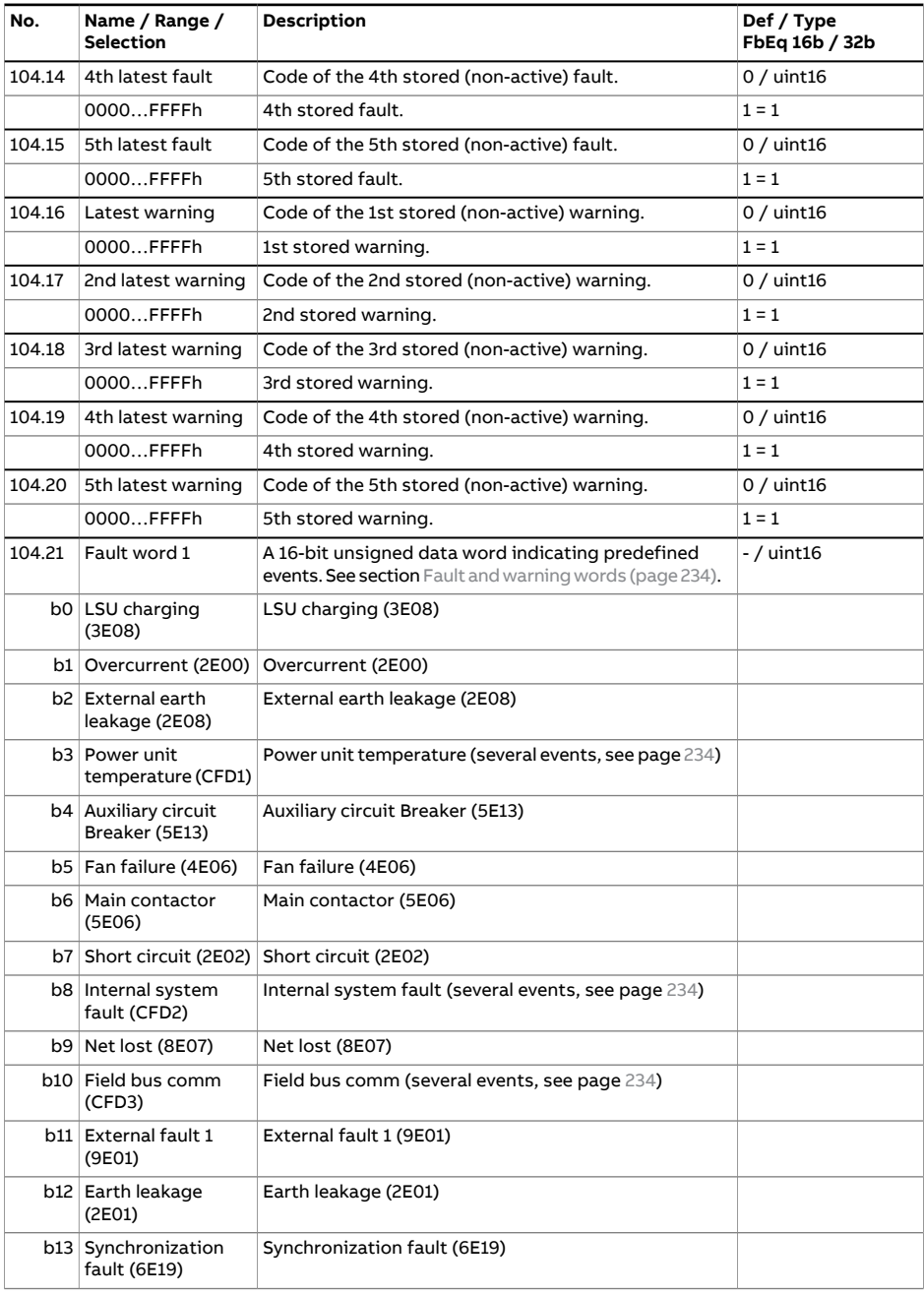

# 72 Parameters

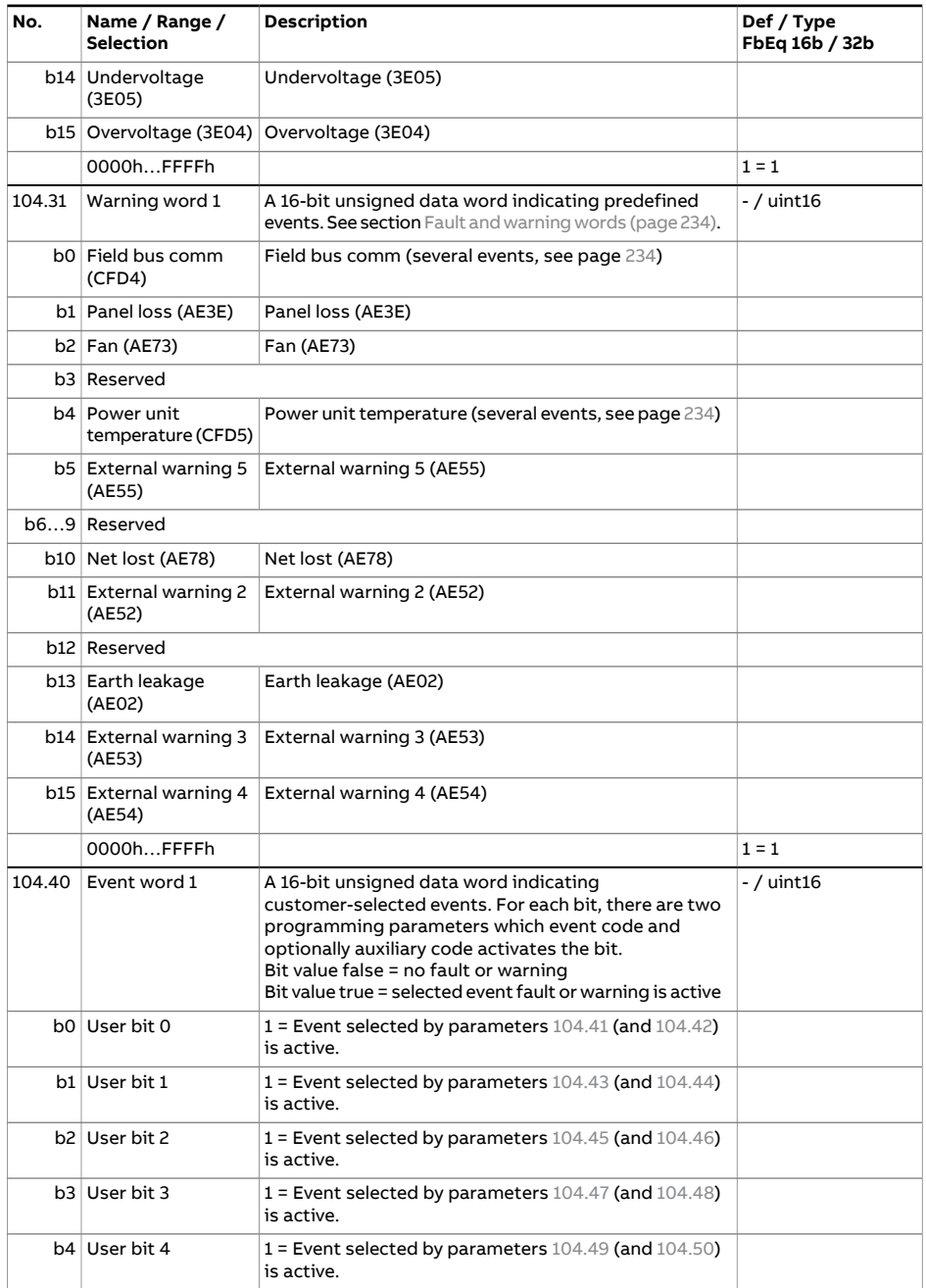
<span id="page-72-1"></span><span id="page-72-0"></span>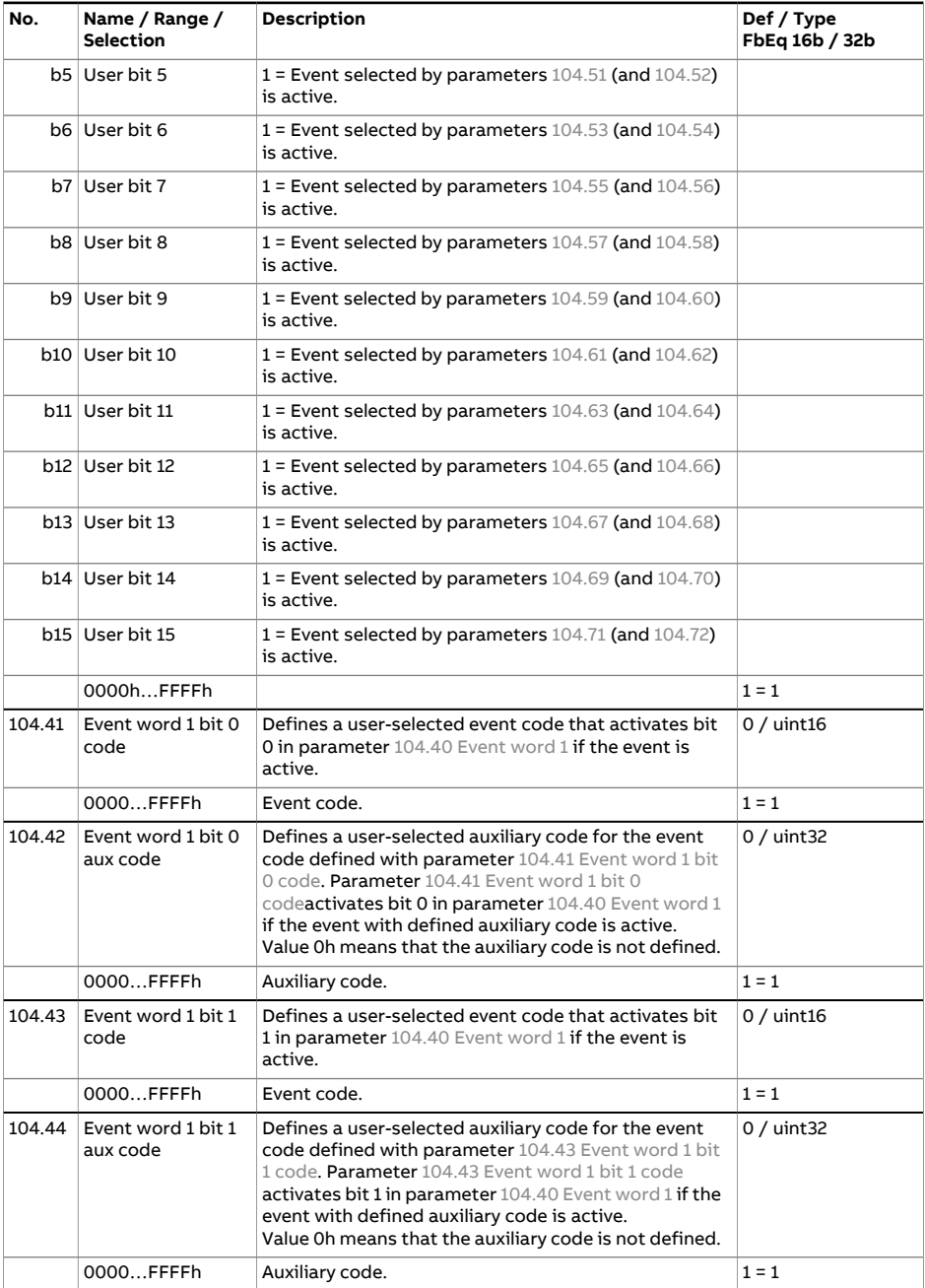

<span id="page-73-5"></span><span id="page-73-4"></span><span id="page-73-3"></span><span id="page-73-2"></span><span id="page-73-1"></span><span id="page-73-0"></span>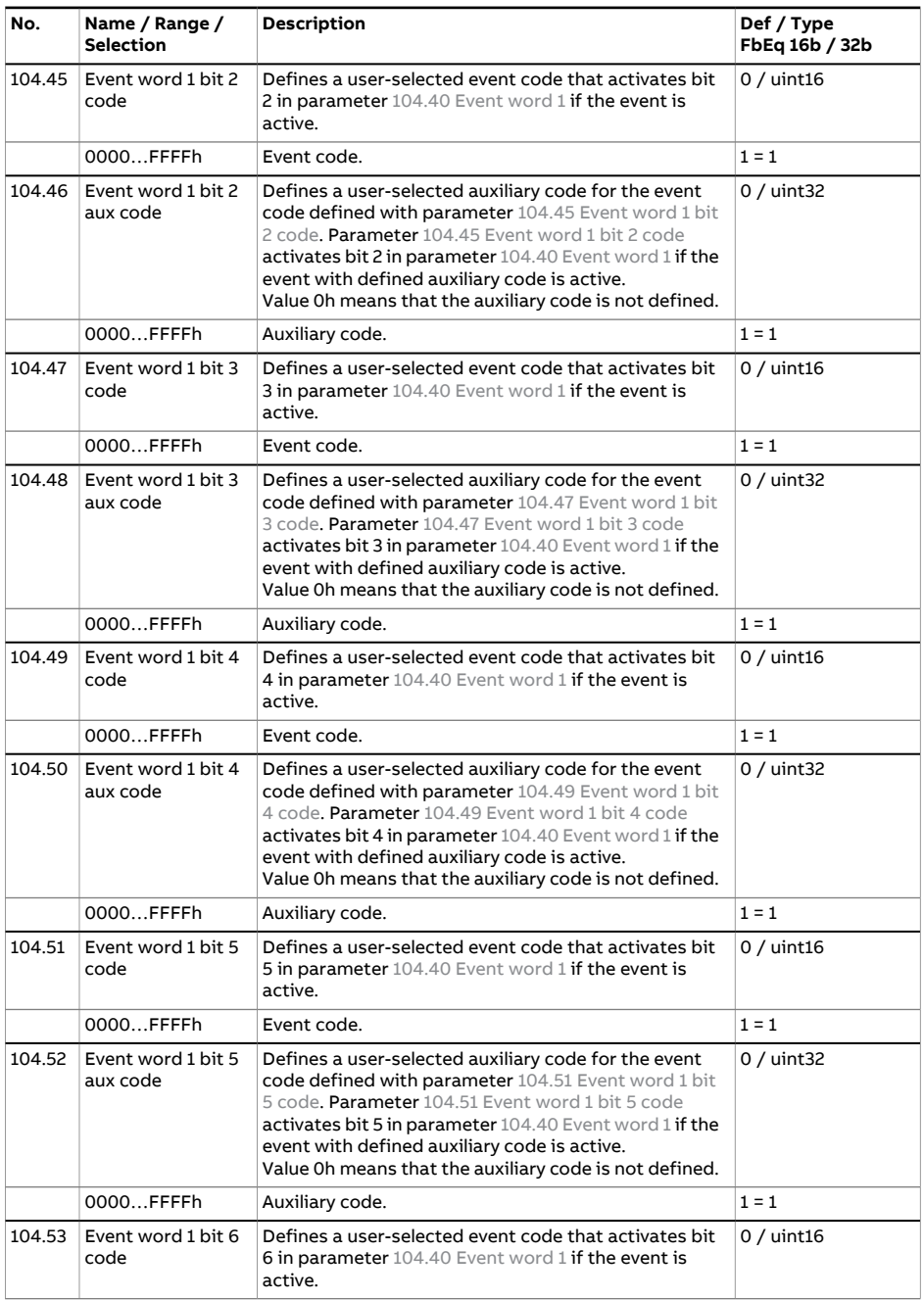

<span id="page-74-8"></span><span id="page-74-7"></span><span id="page-74-6"></span><span id="page-74-5"></span><span id="page-74-4"></span><span id="page-74-3"></span><span id="page-74-2"></span><span id="page-74-1"></span><span id="page-74-0"></span>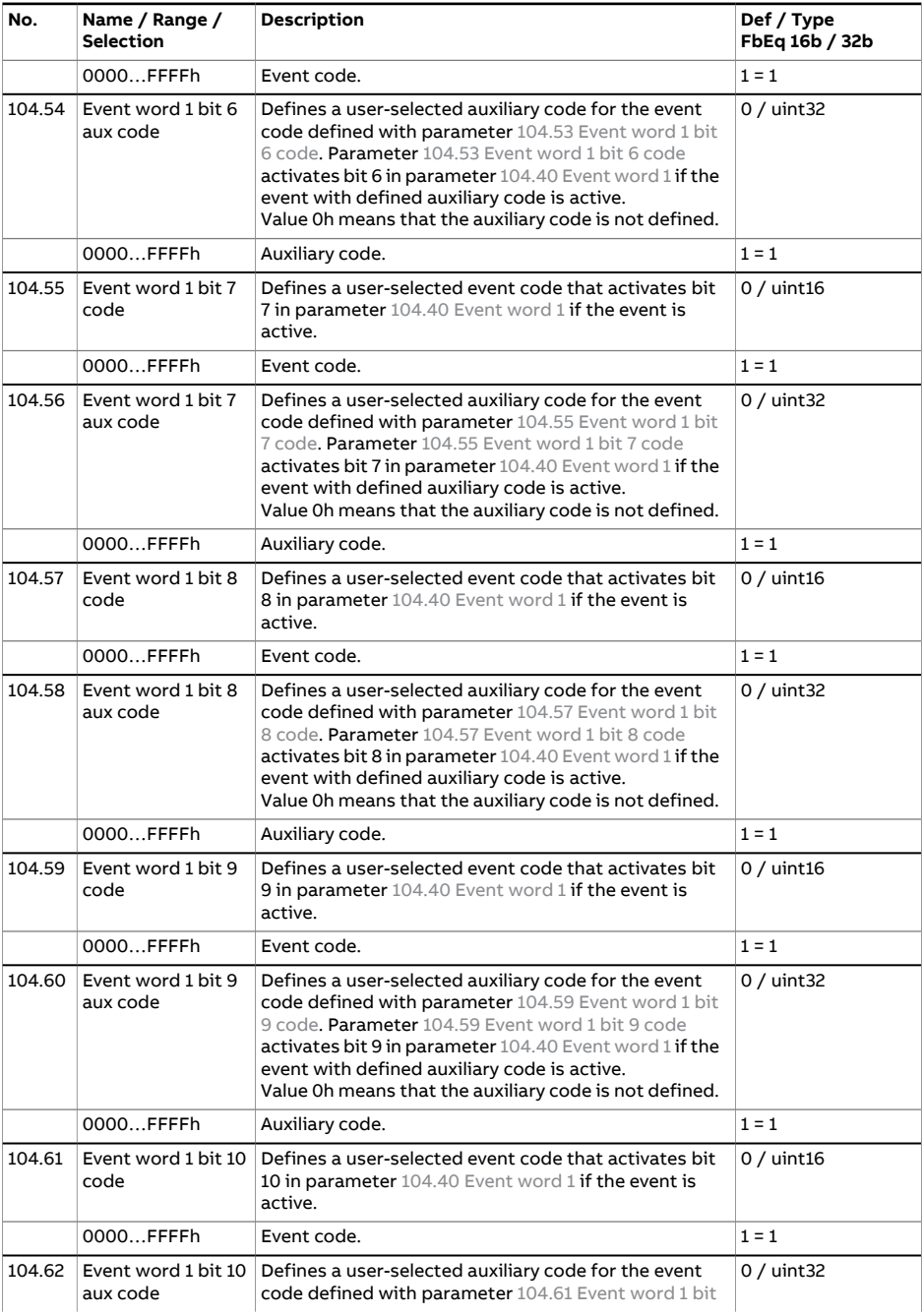

<span id="page-75-7"></span><span id="page-75-6"></span><span id="page-75-5"></span><span id="page-75-4"></span><span id="page-75-3"></span><span id="page-75-2"></span><span id="page-75-1"></span><span id="page-75-0"></span>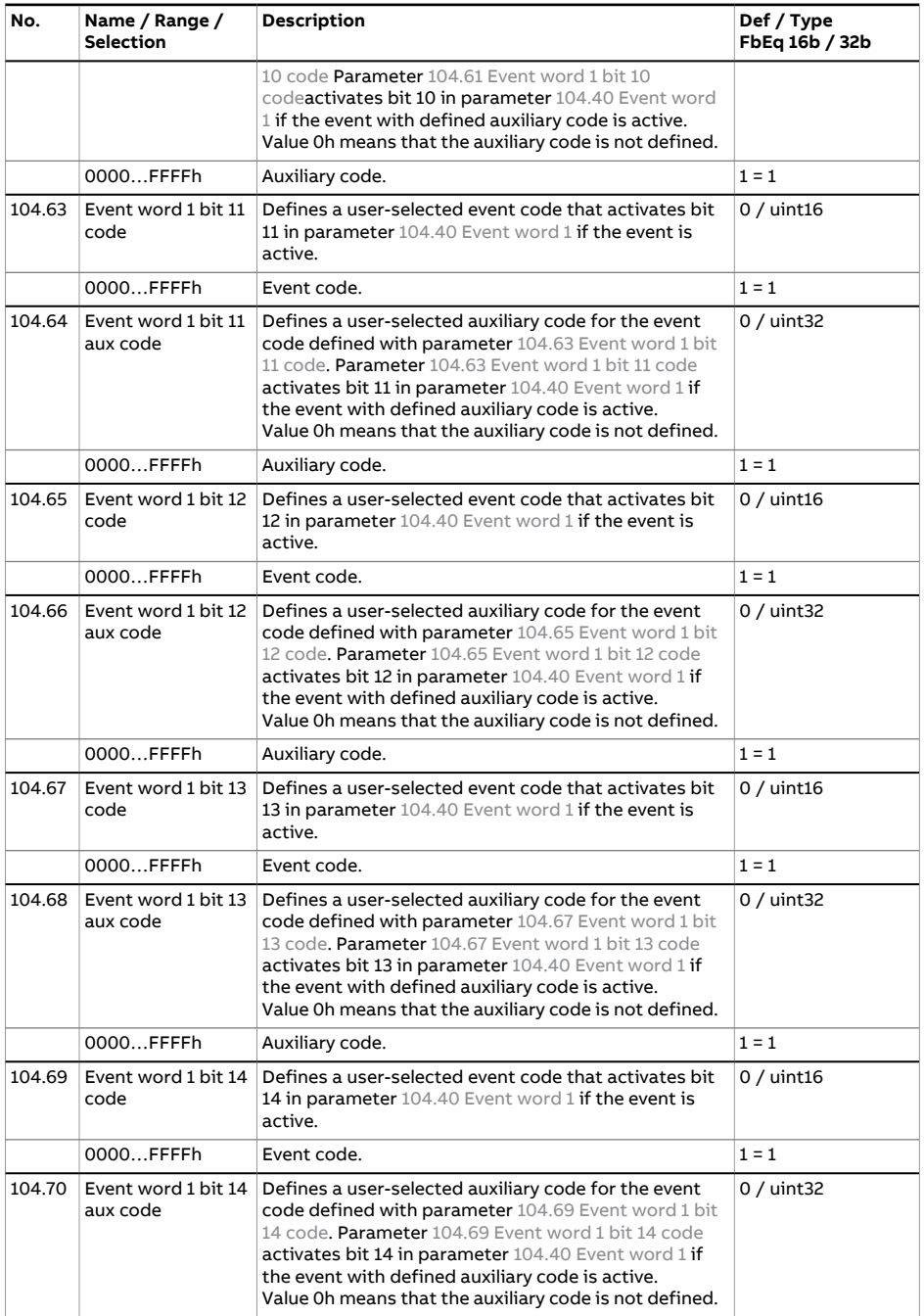

<span id="page-76-1"></span><span id="page-76-0"></span>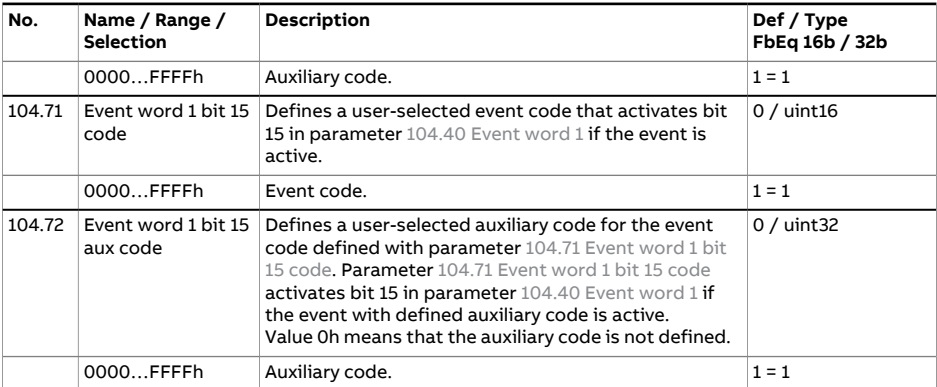

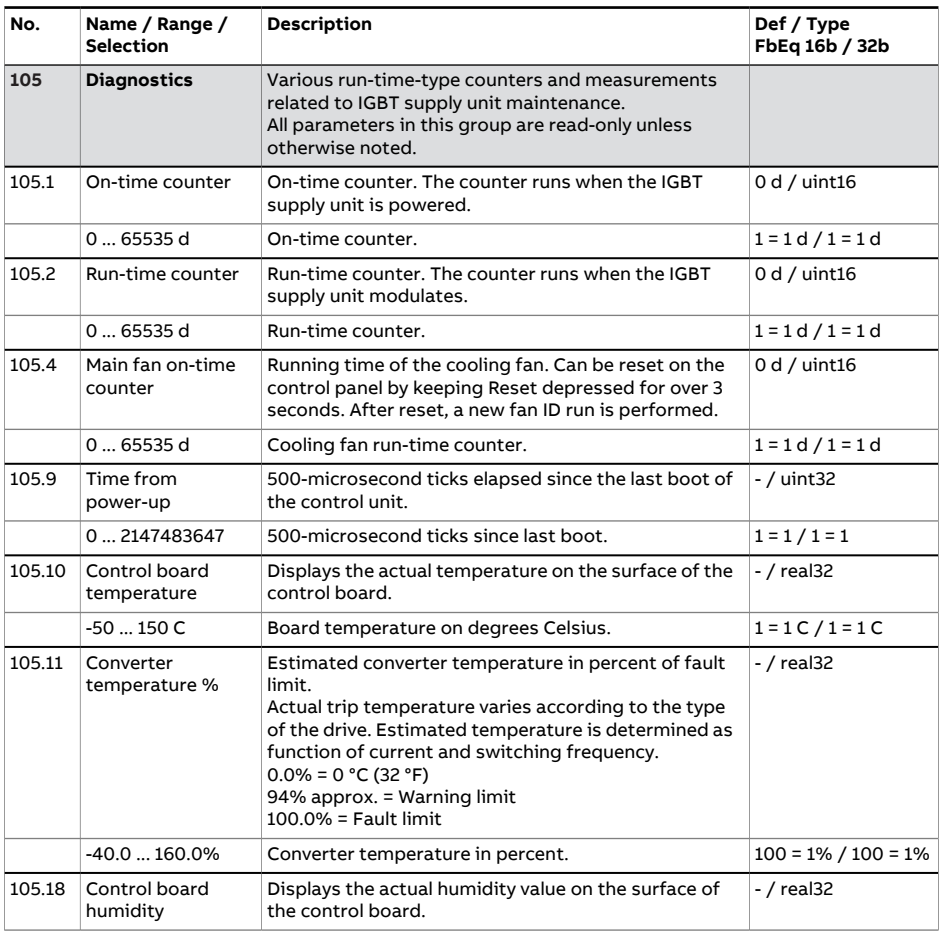

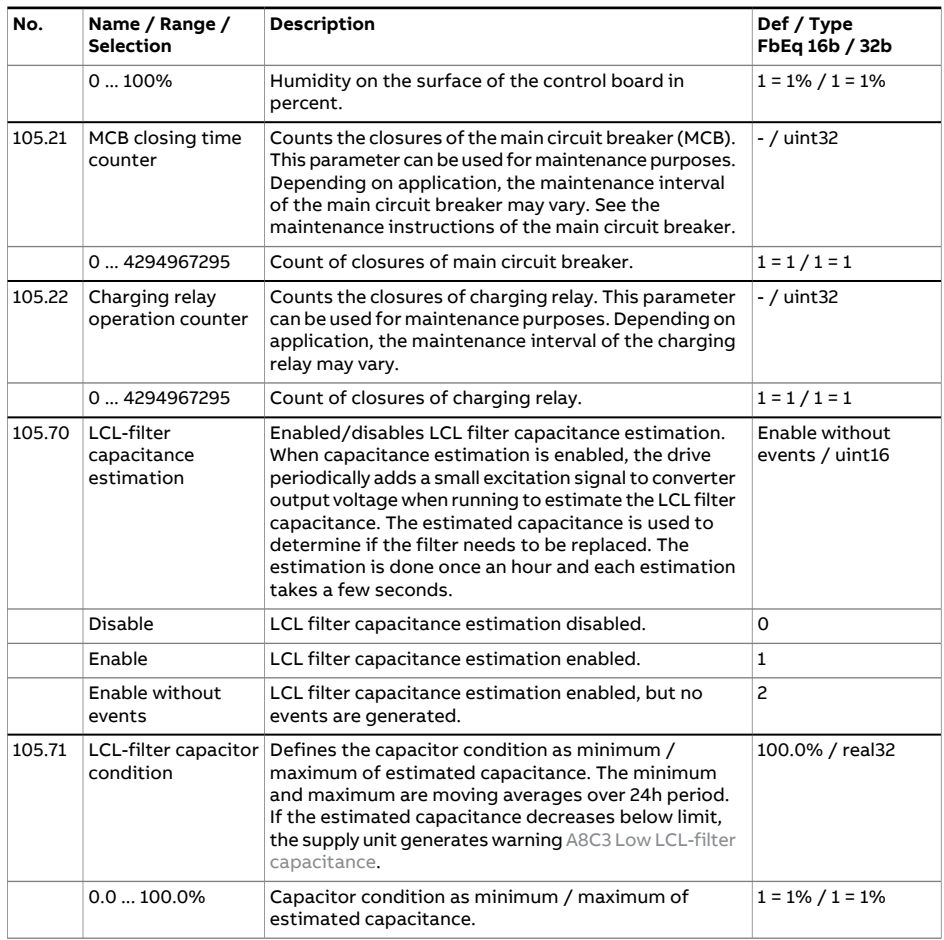

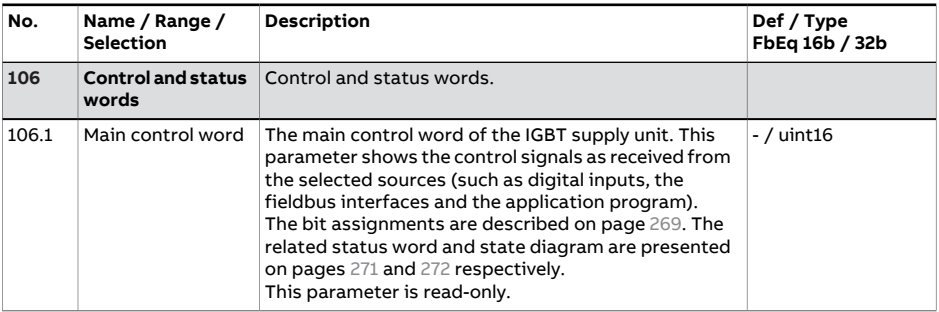

<span id="page-78-1"></span><span id="page-78-0"></span>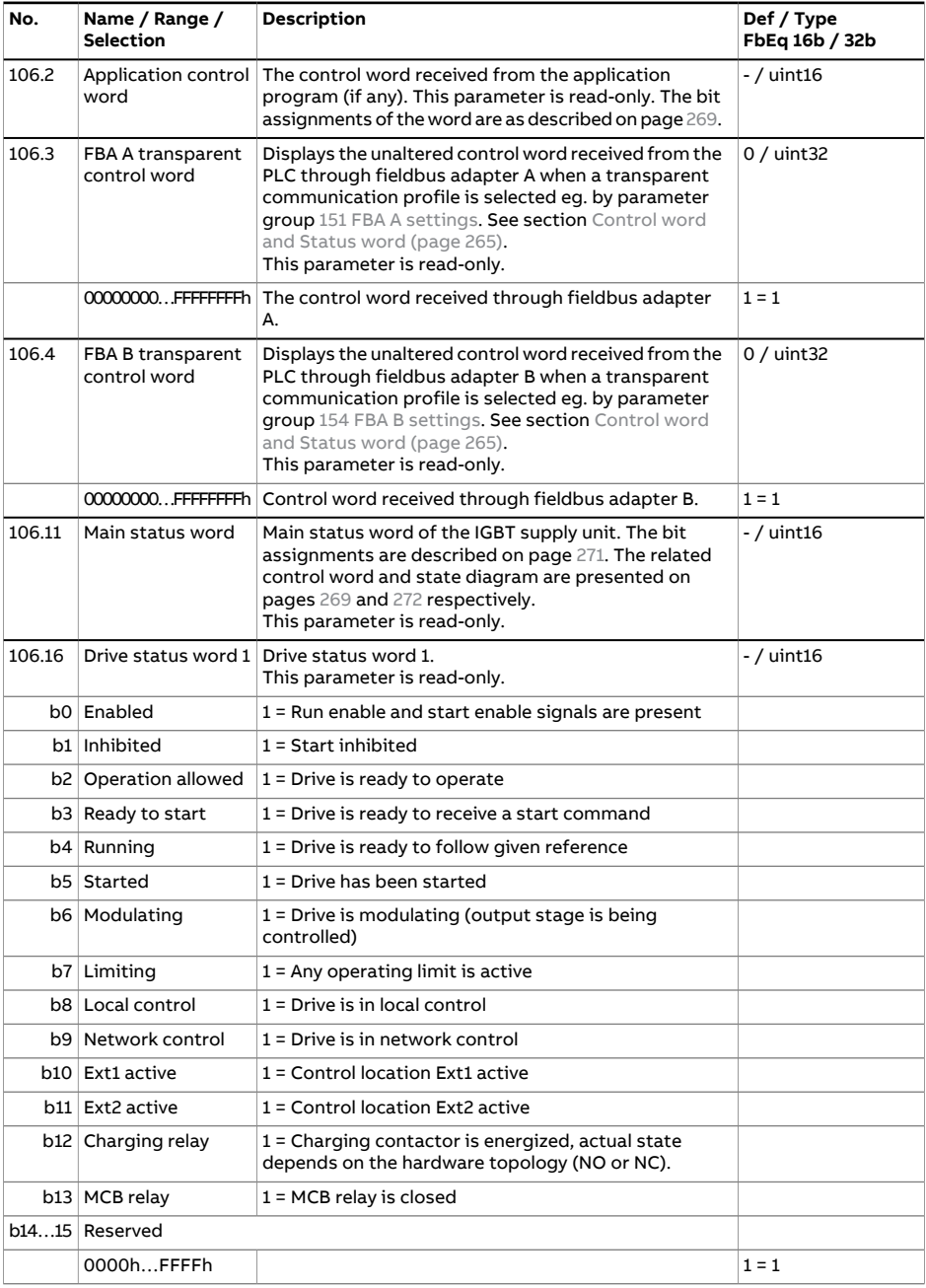

<span id="page-79-1"></span><span id="page-79-0"></span>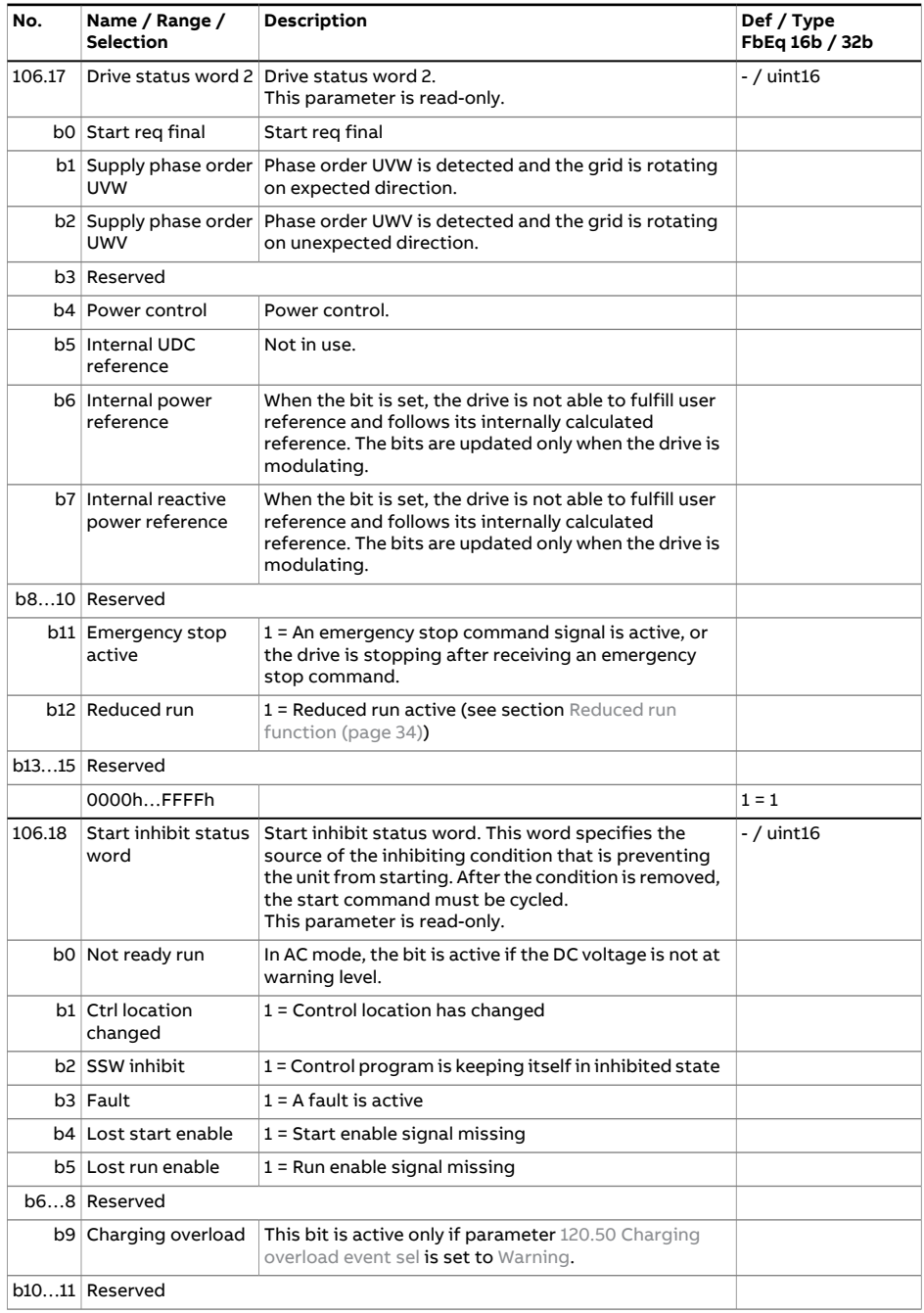

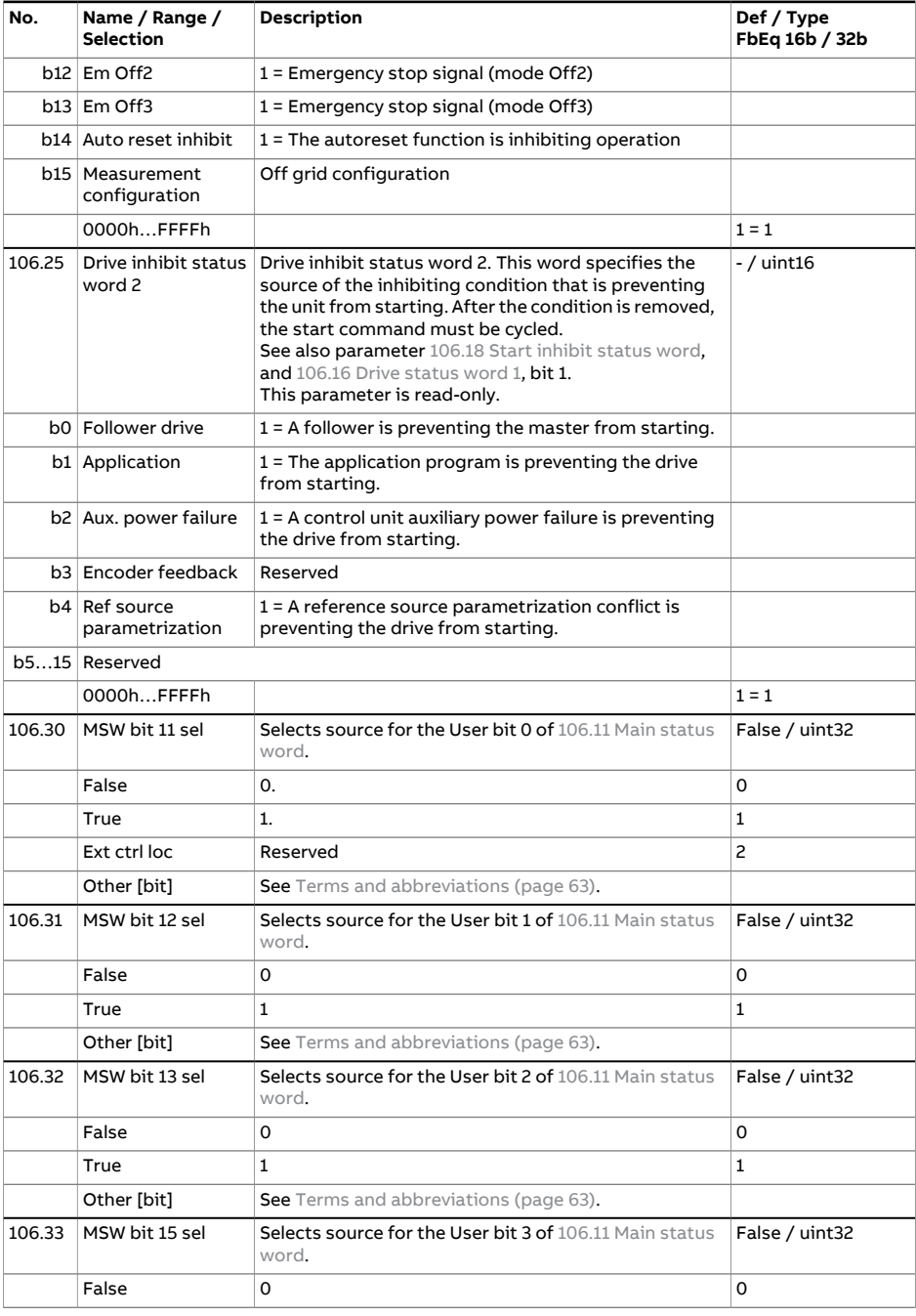

<span id="page-81-4"></span><span id="page-81-3"></span><span id="page-81-2"></span><span id="page-81-1"></span><span id="page-81-0"></span>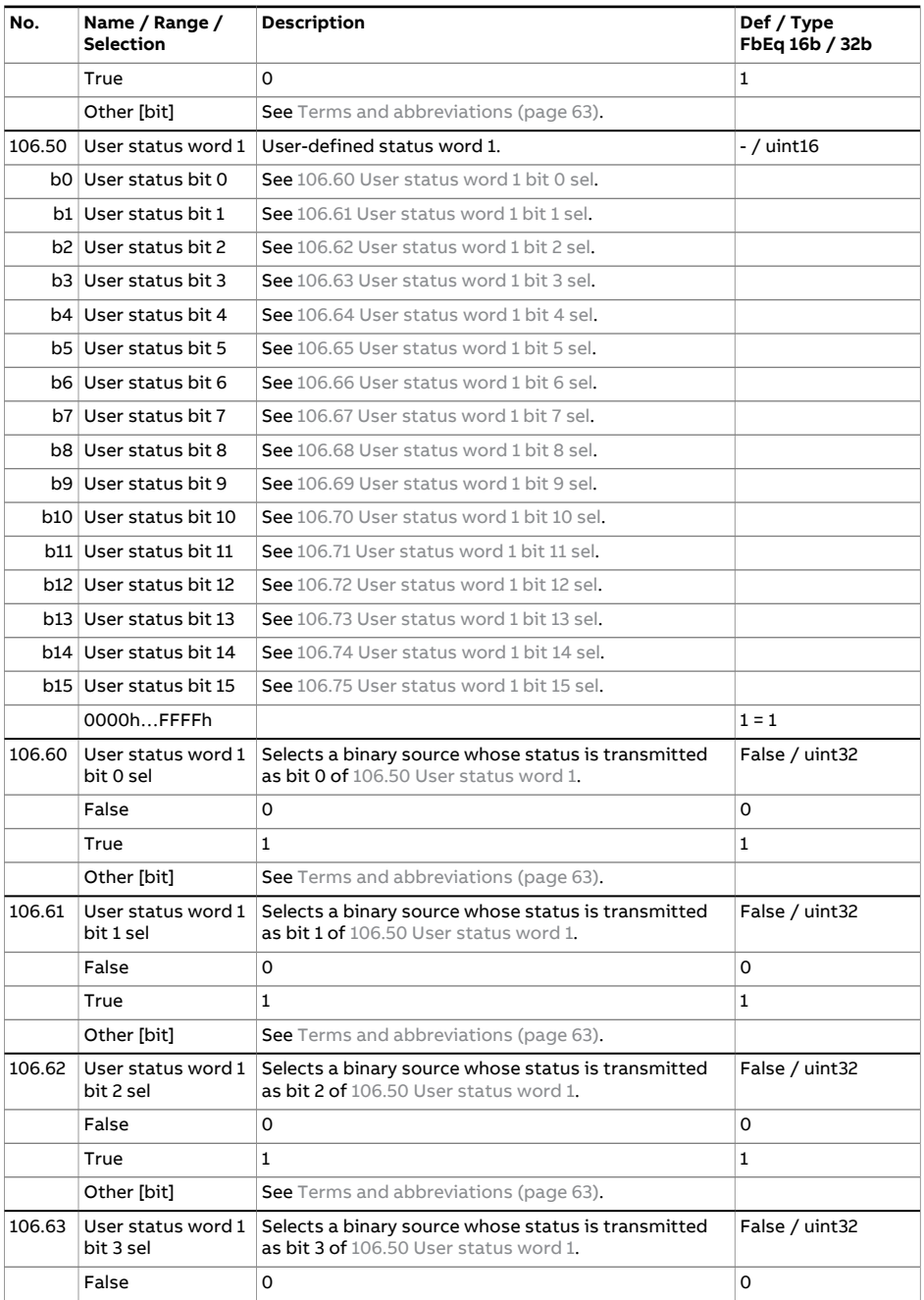

<span id="page-82-6"></span><span id="page-82-5"></span><span id="page-82-4"></span><span id="page-82-3"></span><span id="page-82-2"></span><span id="page-82-1"></span><span id="page-82-0"></span>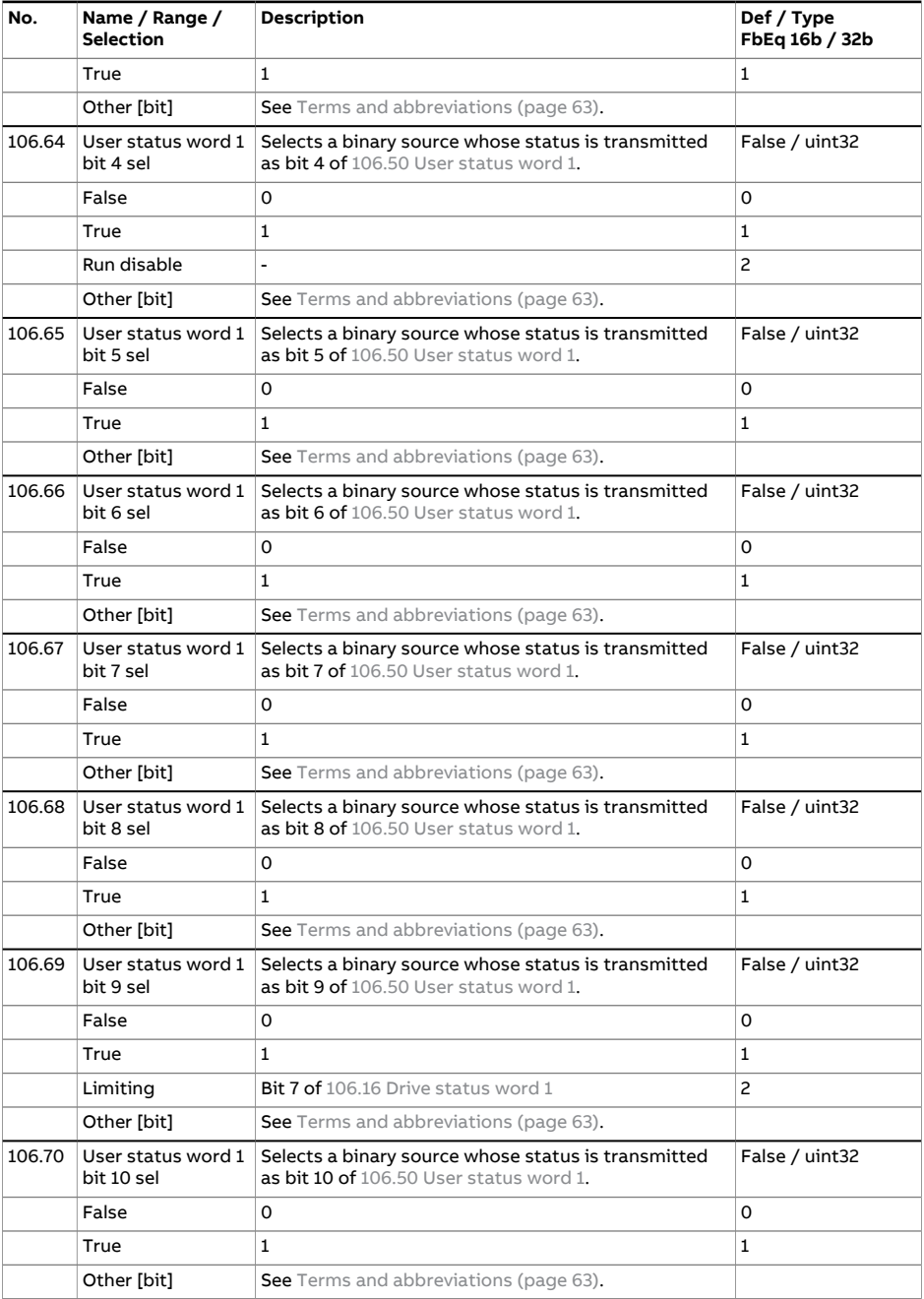

<span id="page-83-4"></span><span id="page-83-3"></span><span id="page-83-2"></span><span id="page-83-1"></span><span id="page-83-0"></span>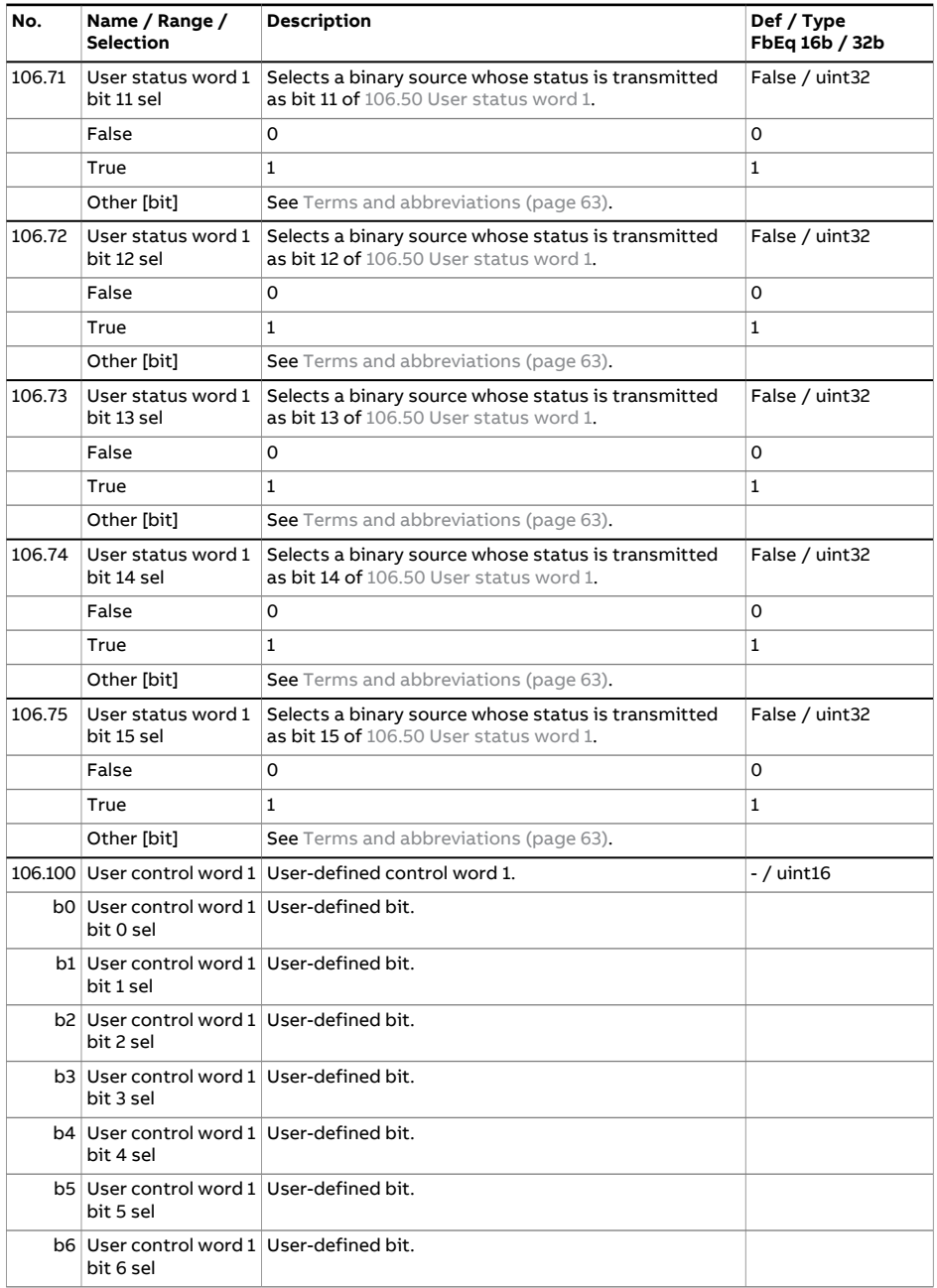

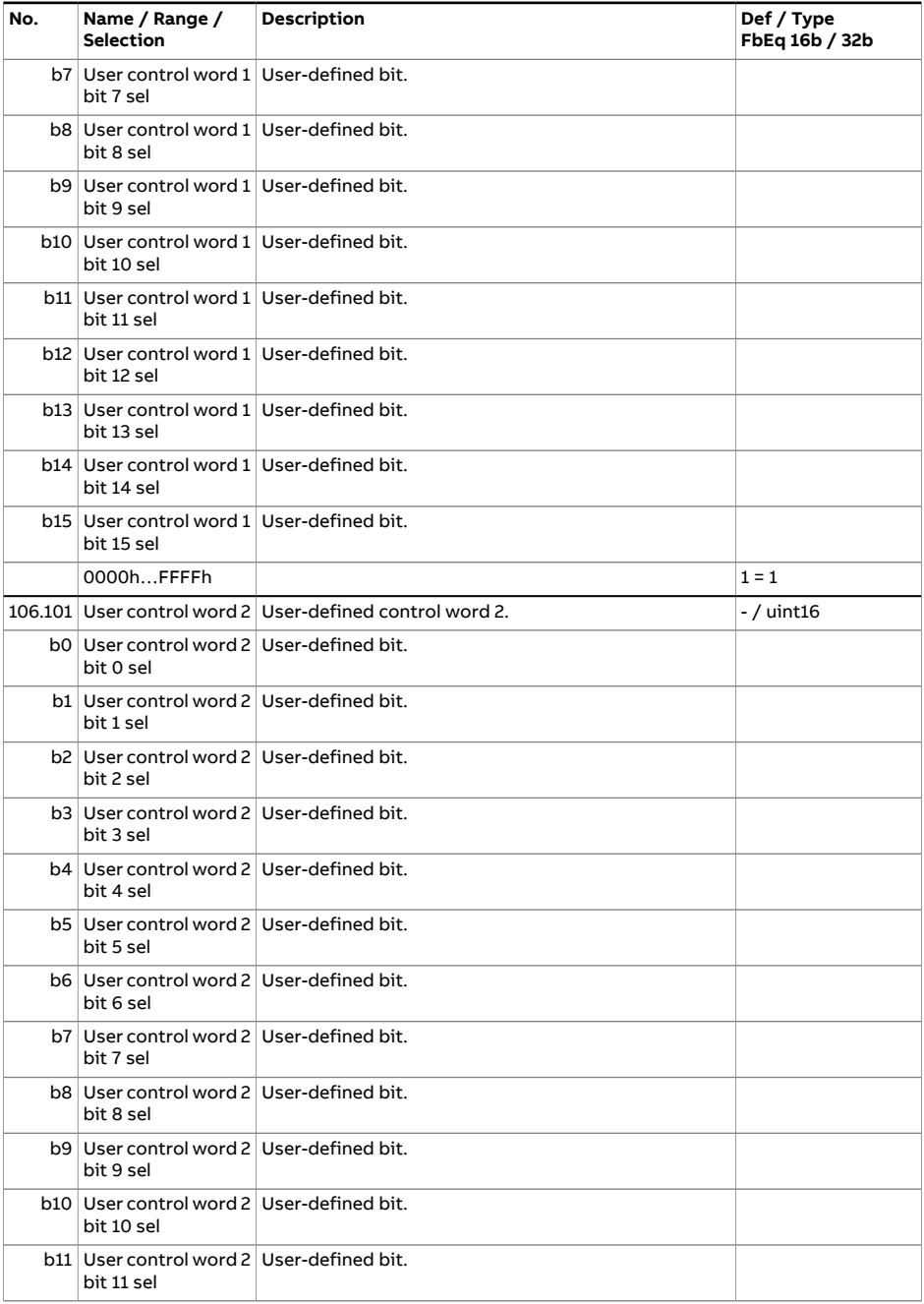

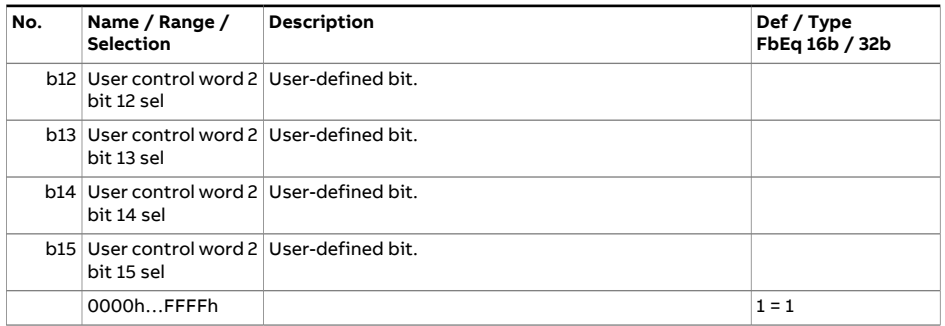

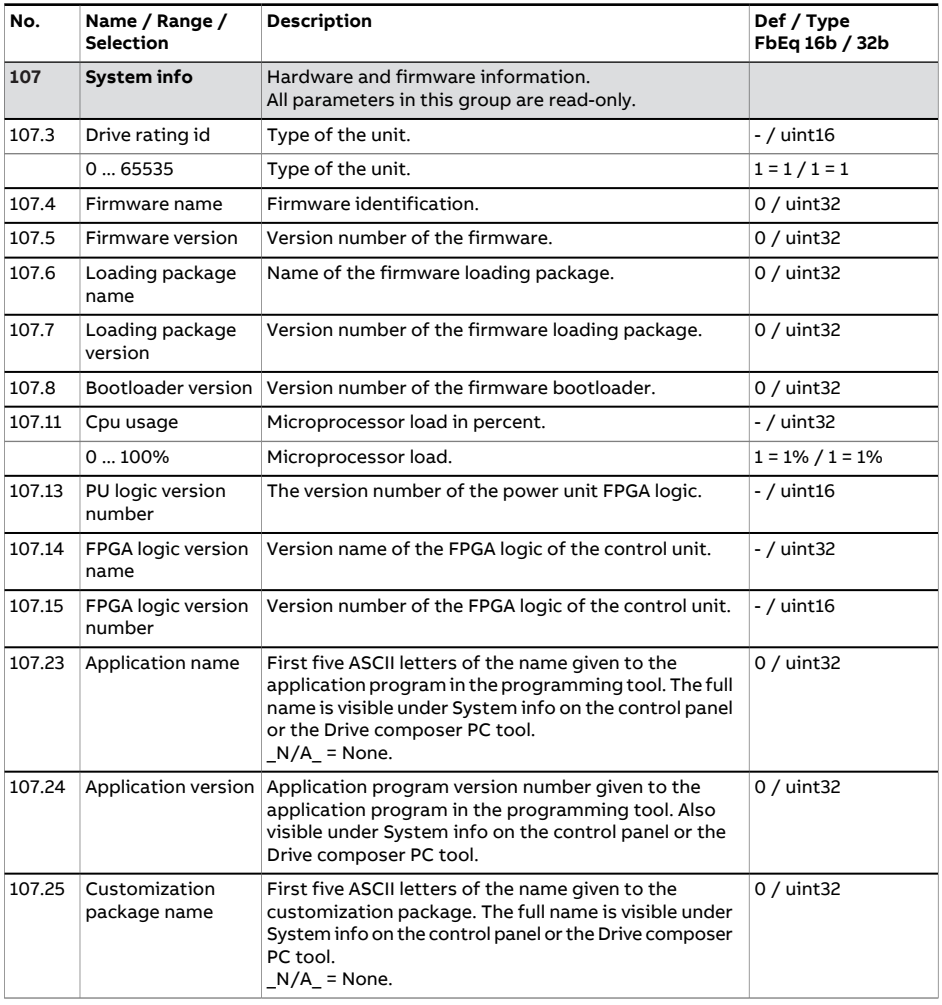

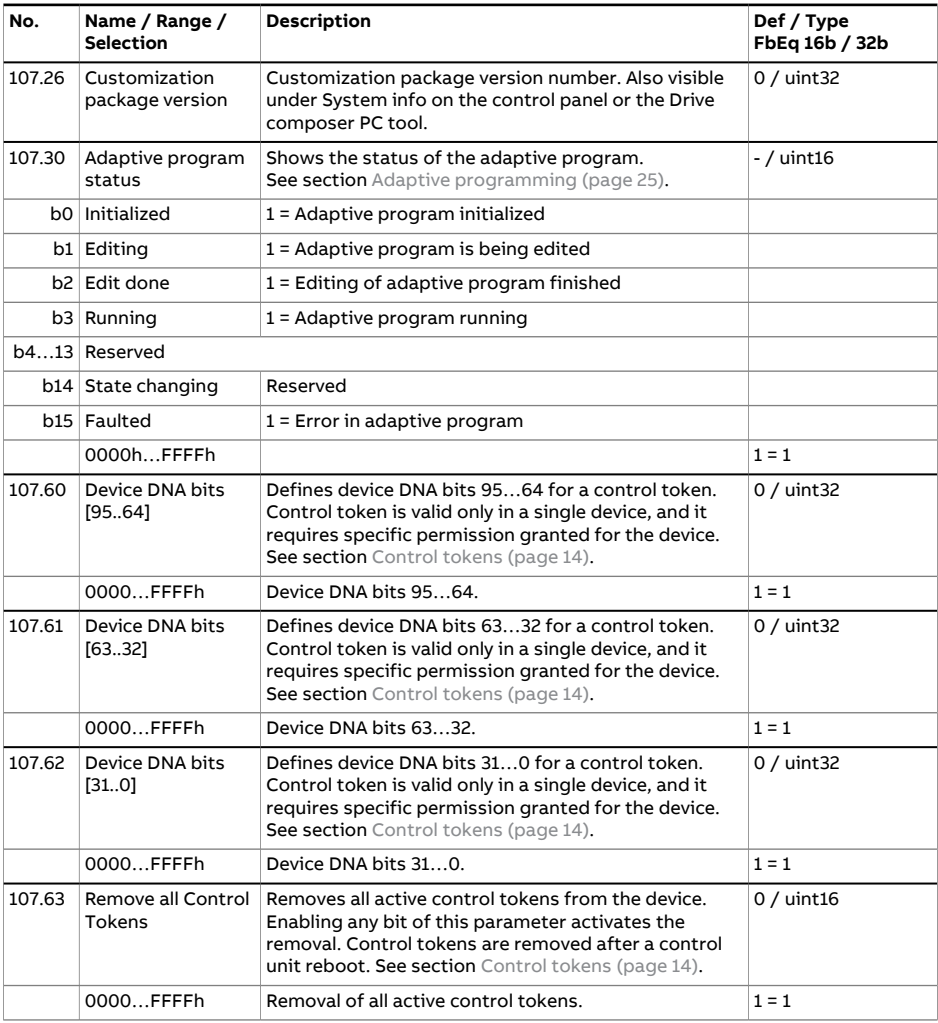

<span id="page-86-0"></span>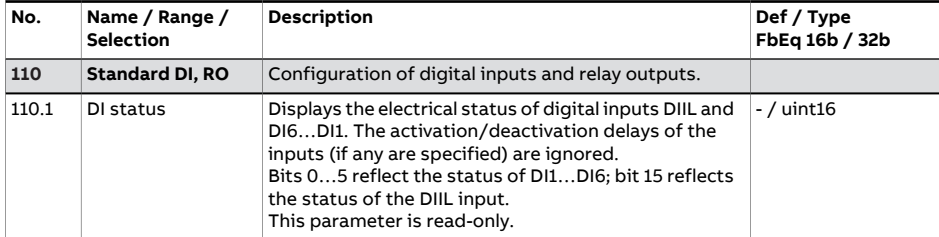

<span id="page-87-3"></span><span id="page-87-2"></span><span id="page-87-1"></span><span id="page-87-0"></span>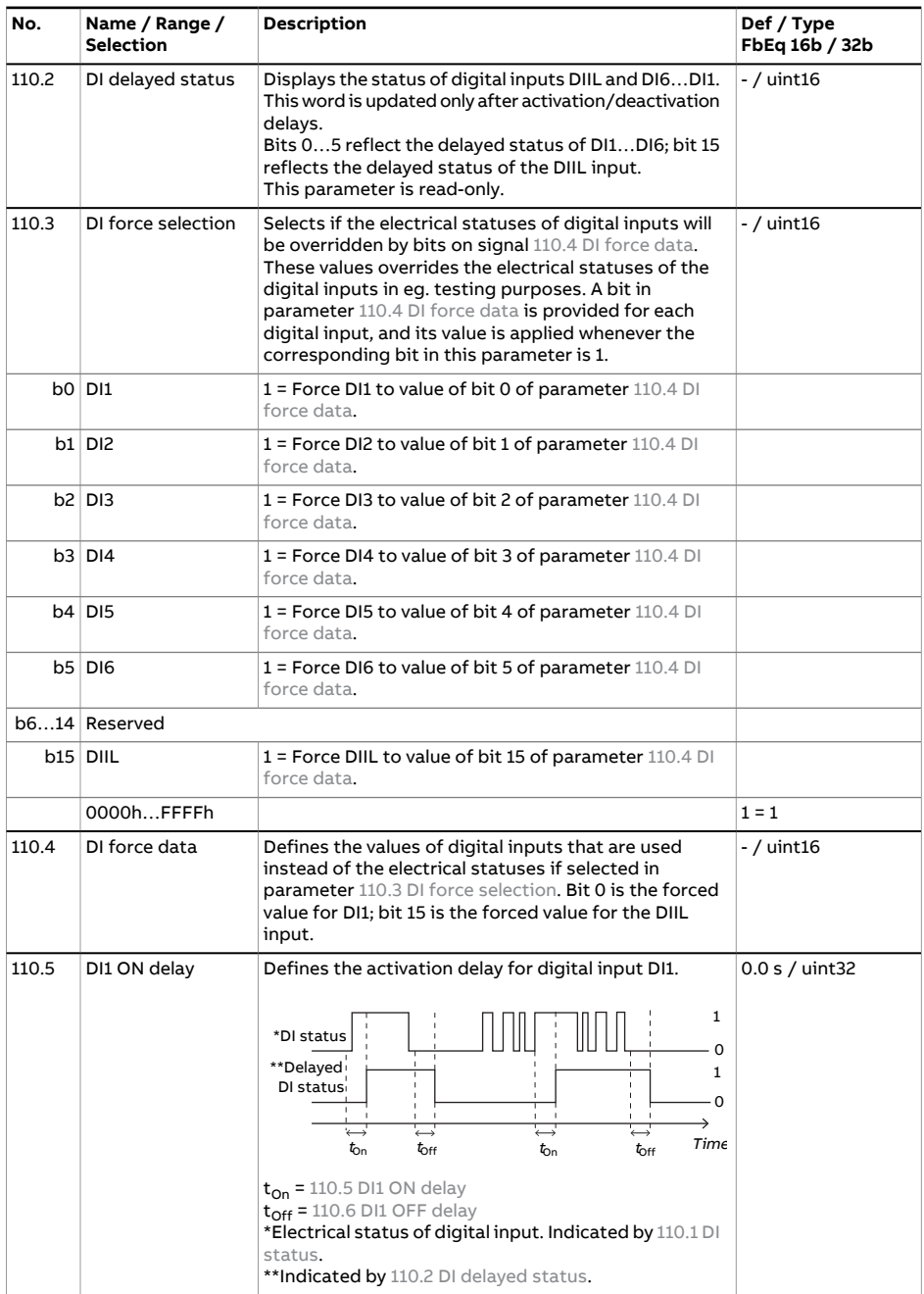

<span id="page-88-4"></span><span id="page-88-3"></span><span id="page-88-2"></span><span id="page-88-1"></span><span id="page-88-0"></span>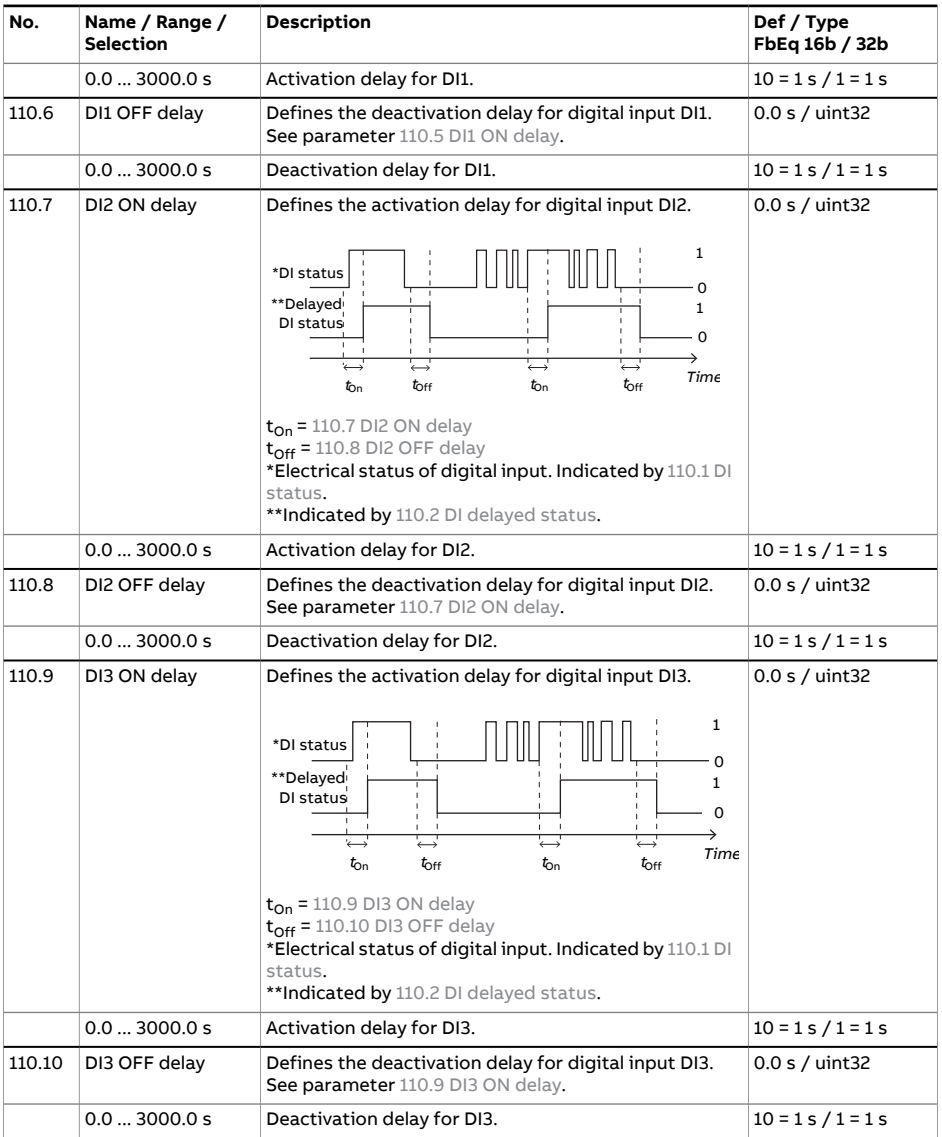

<span id="page-89-3"></span><span id="page-89-2"></span><span id="page-89-1"></span><span id="page-89-0"></span>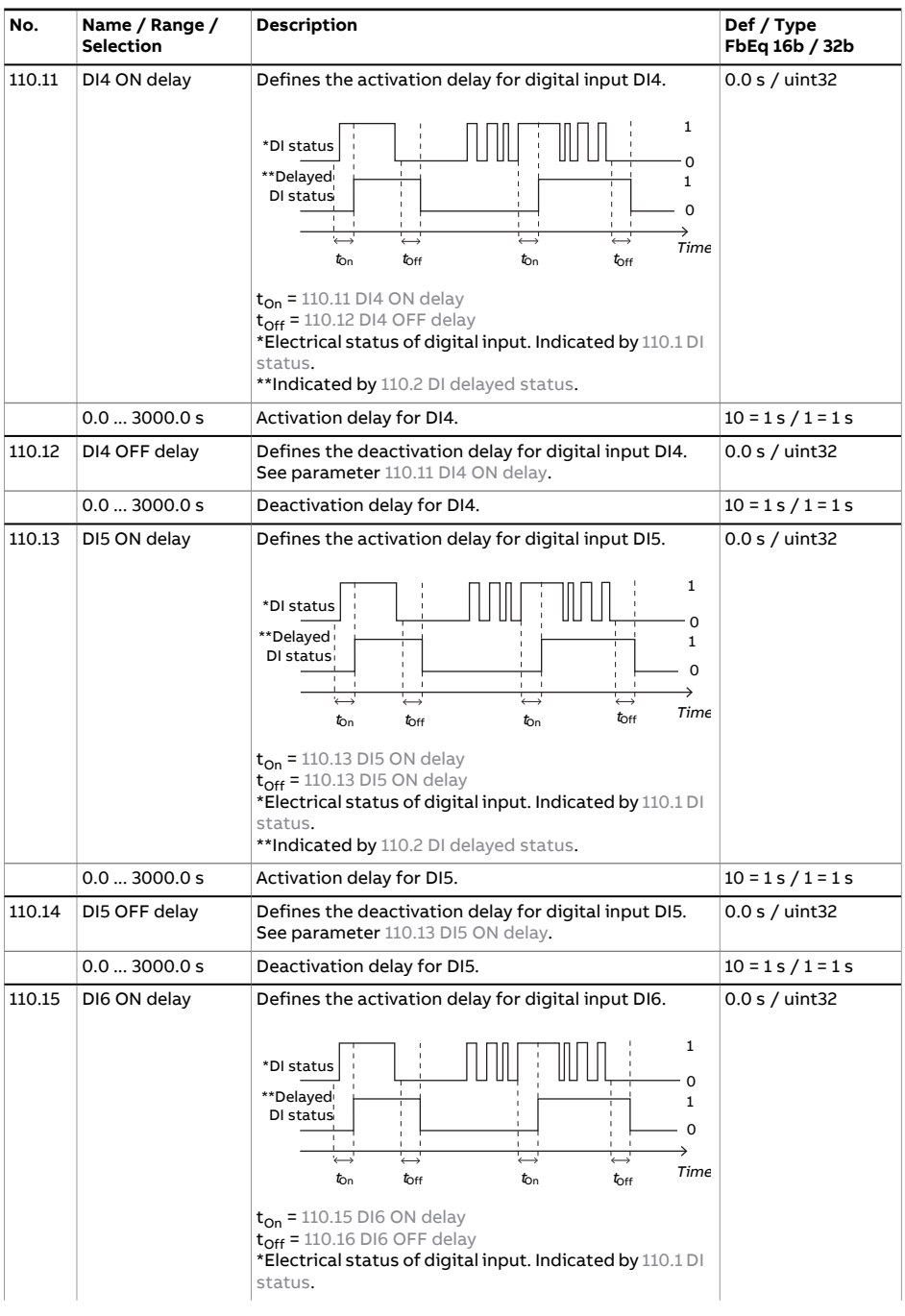

<span id="page-90-2"></span><span id="page-90-1"></span><span id="page-90-0"></span>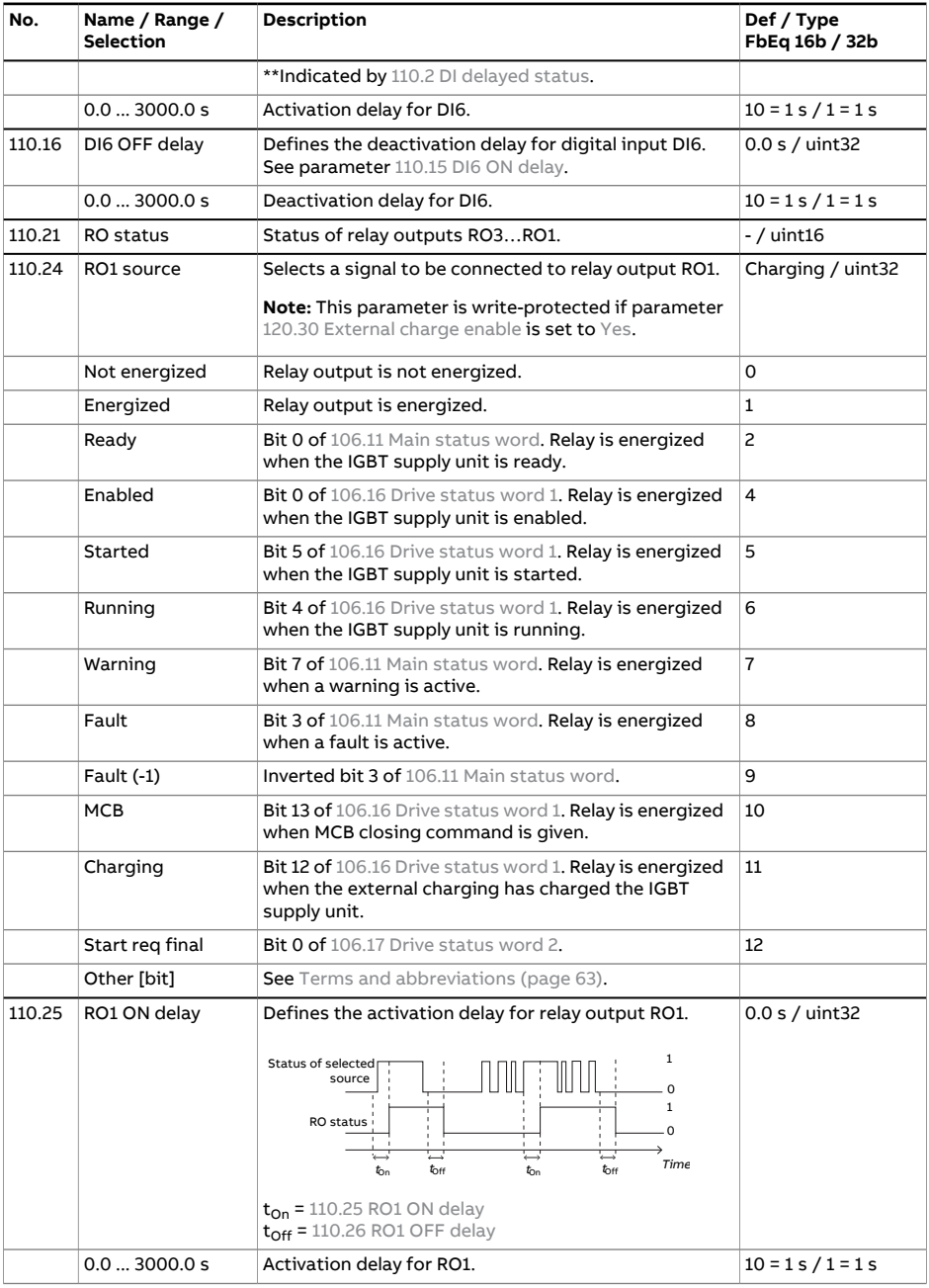

<span id="page-91-6"></span><span id="page-91-5"></span><span id="page-91-4"></span><span id="page-91-3"></span><span id="page-91-2"></span><span id="page-91-1"></span><span id="page-91-0"></span>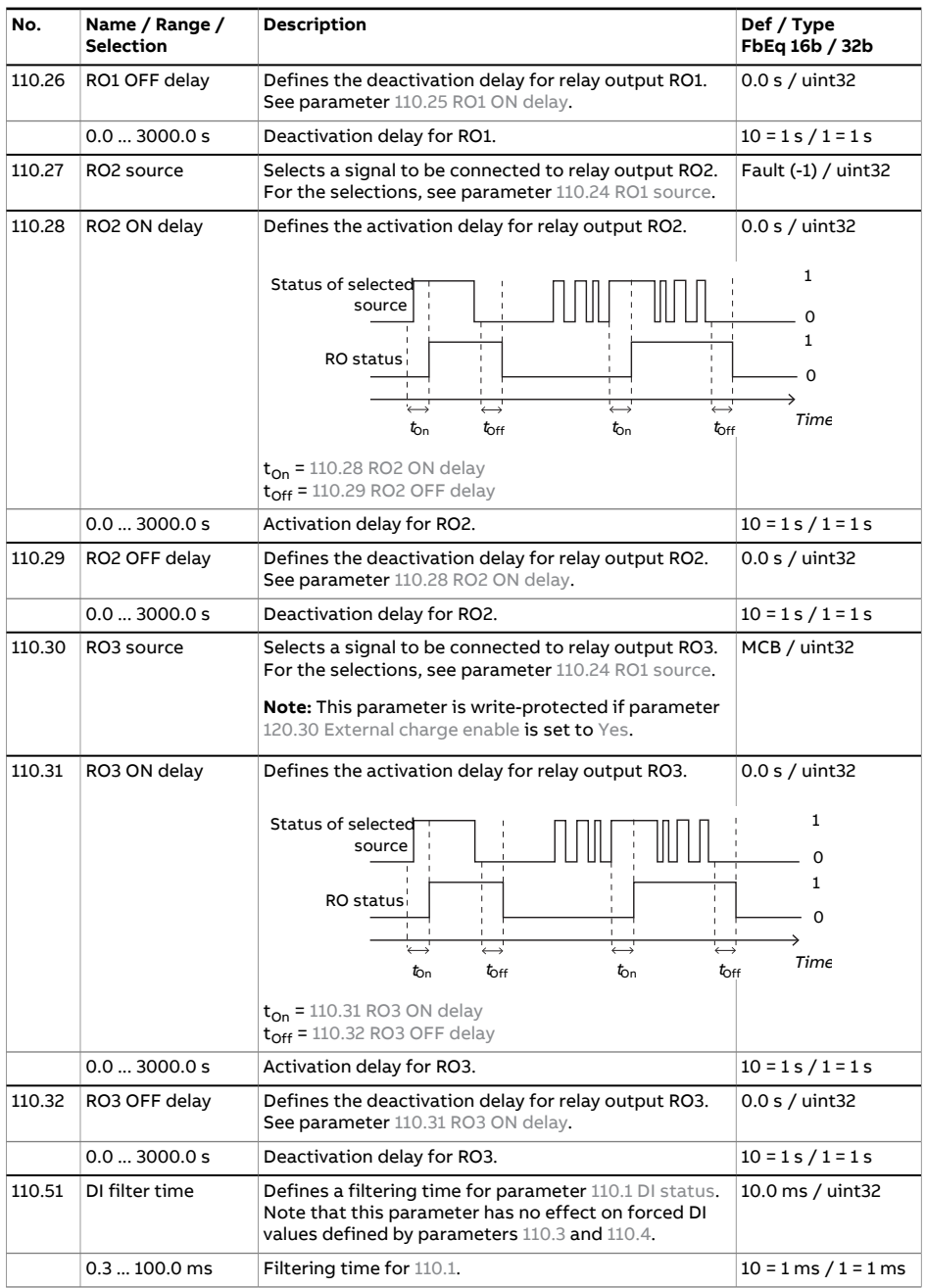

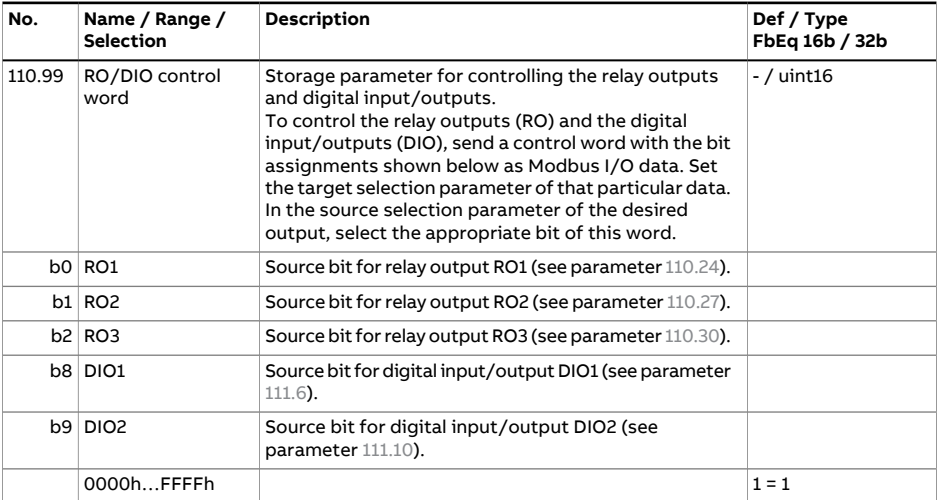

<span id="page-92-4"></span><span id="page-92-3"></span><span id="page-92-2"></span><span id="page-92-1"></span><span id="page-92-0"></span>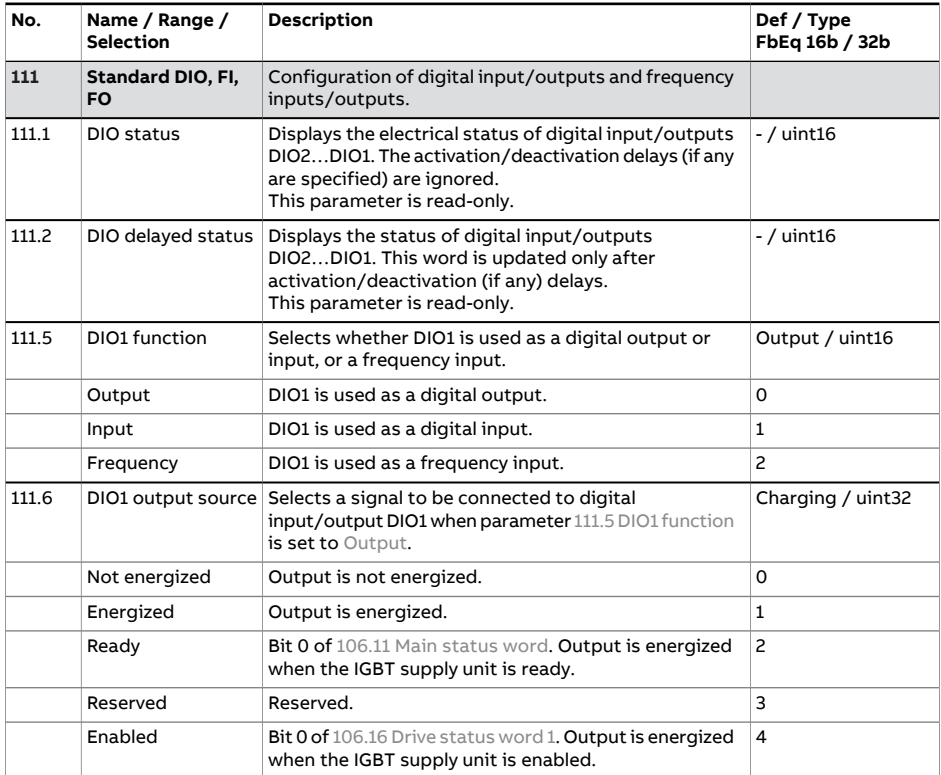

<span id="page-93-4"></span><span id="page-93-3"></span><span id="page-93-2"></span><span id="page-93-1"></span><span id="page-93-0"></span>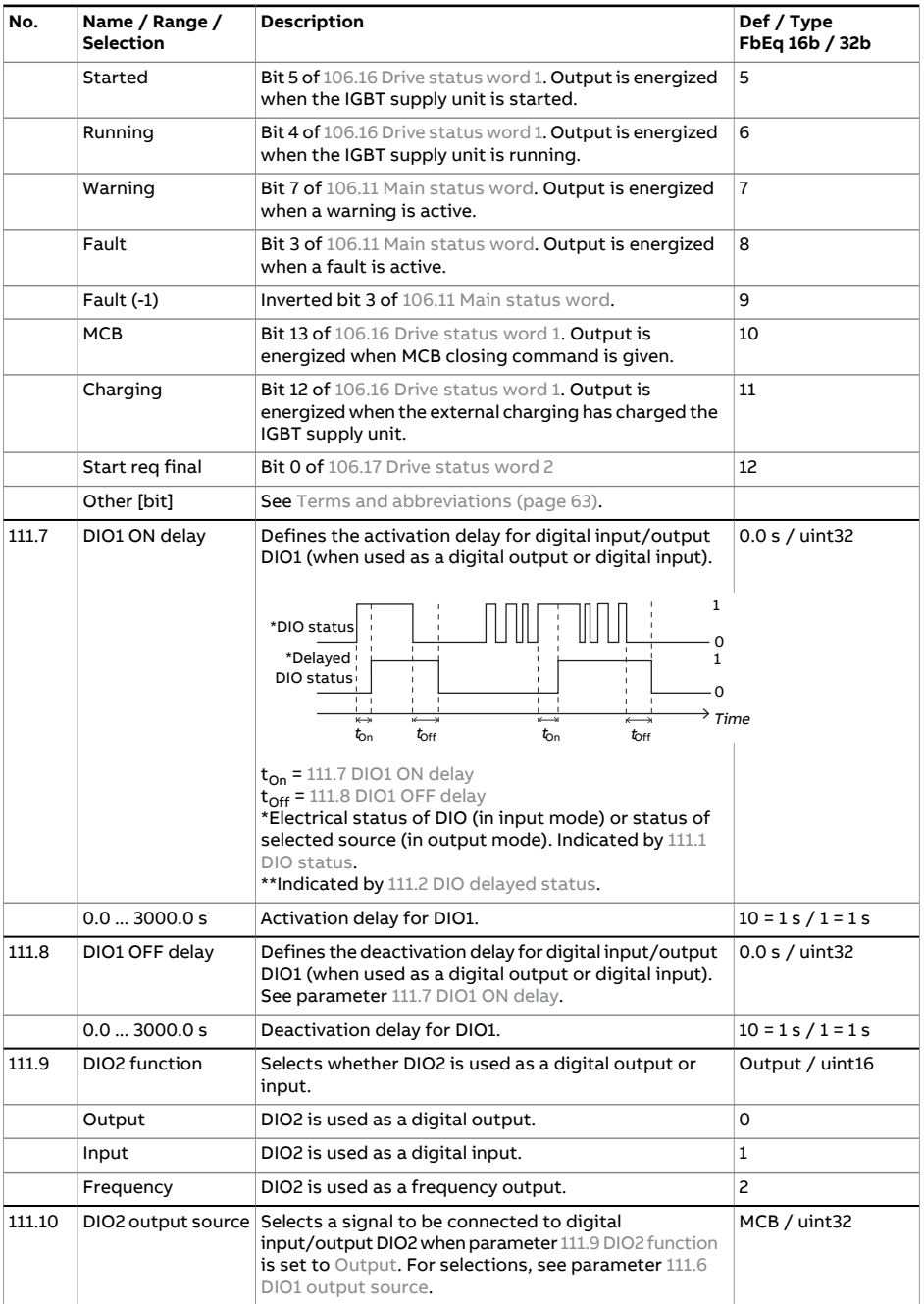

<span id="page-94-4"></span><span id="page-94-3"></span><span id="page-94-2"></span><span id="page-94-1"></span><span id="page-94-0"></span>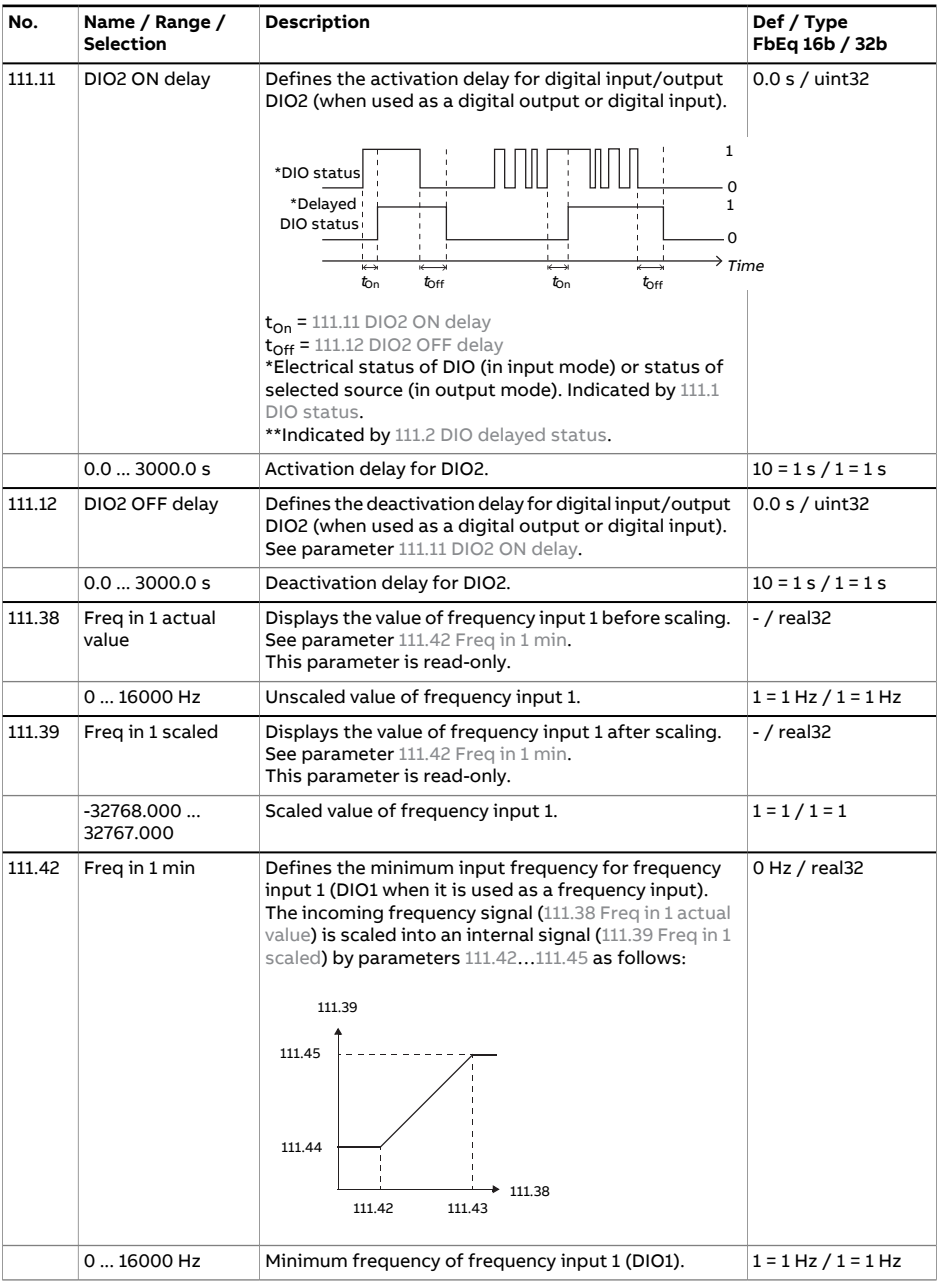

<span id="page-95-1"></span><span id="page-95-0"></span>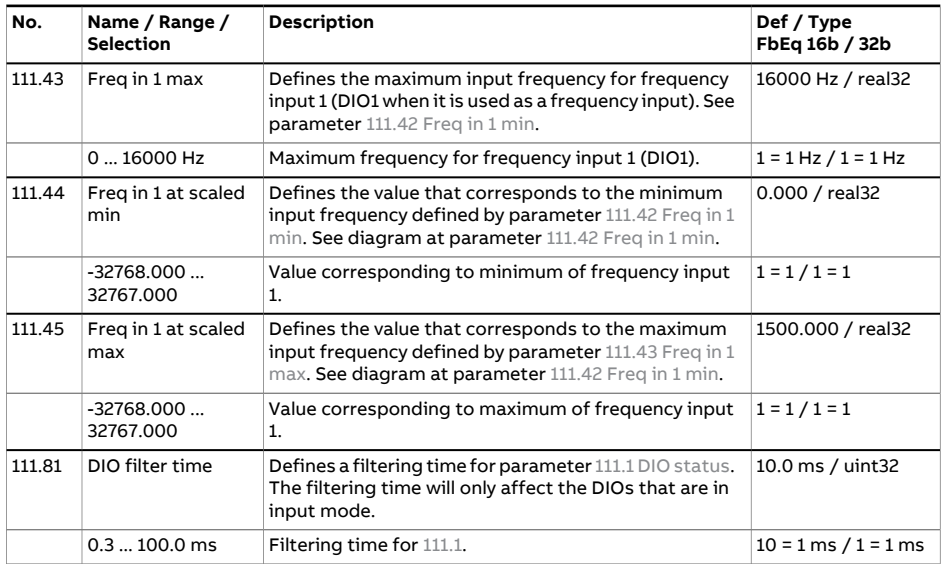

<span id="page-95-3"></span><span id="page-95-2"></span>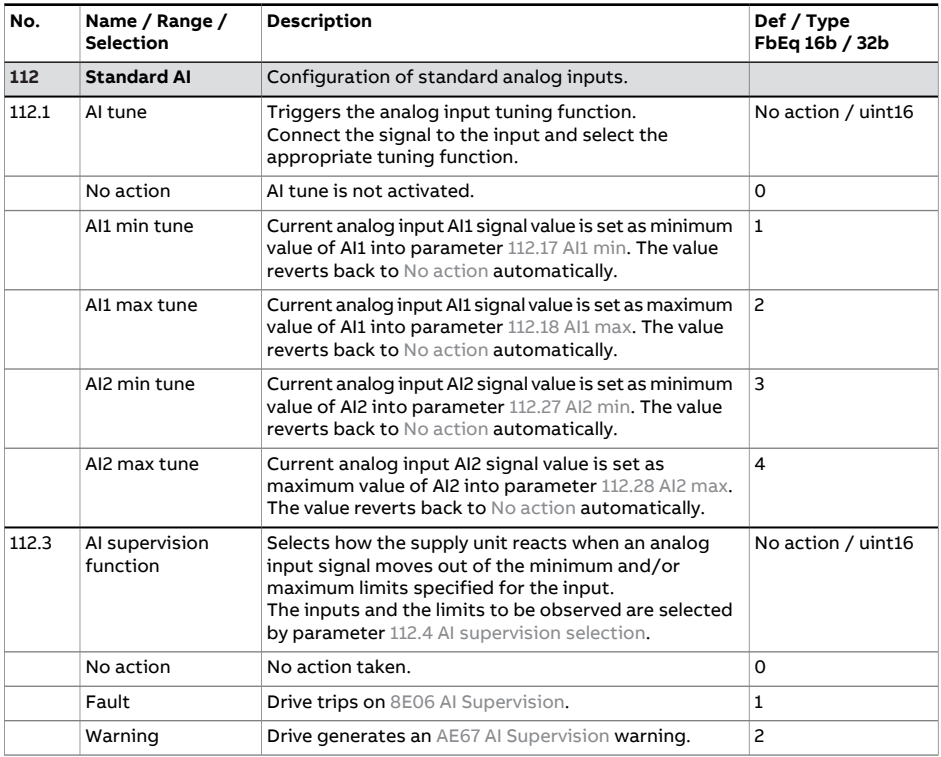

<span id="page-96-1"></span><span id="page-96-0"></span>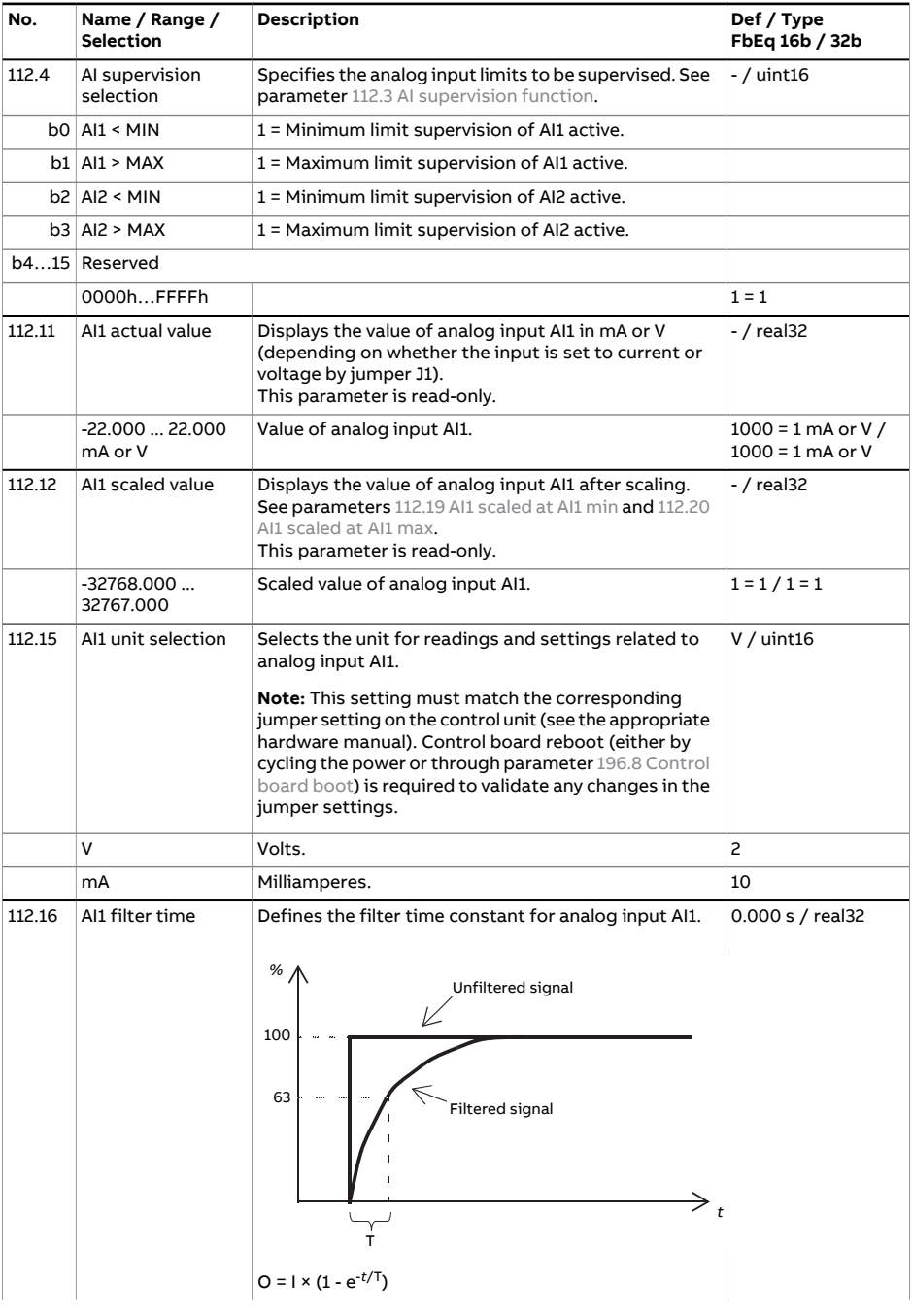

<span id="page-97-3"></span><span id="page-97-2"></span><span id="page-97-1"></span><span id="page-97-0"></span>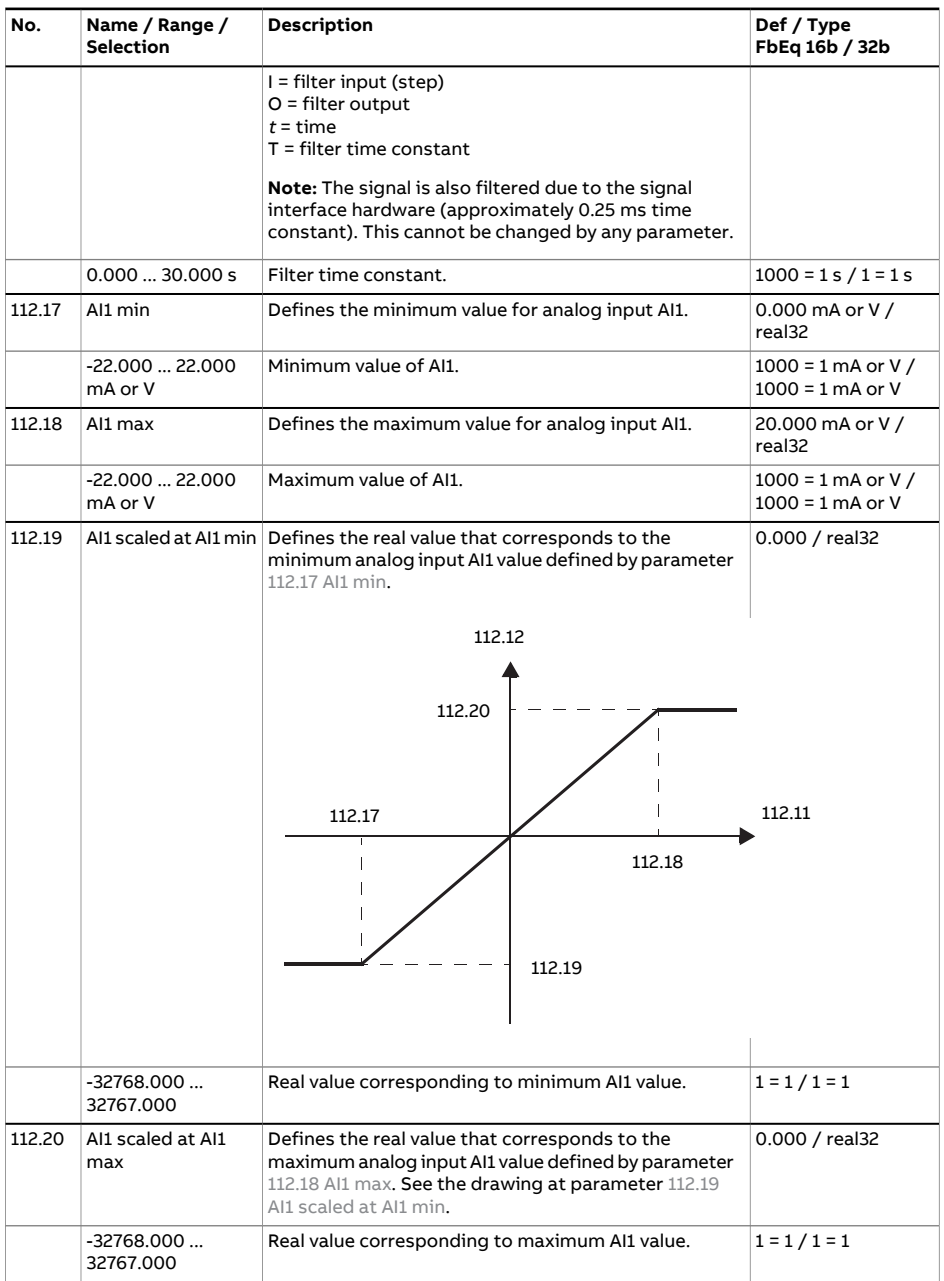

<span id="page-98-2"></span><span id="page-98-1"></span><span id="page-98-0"></span>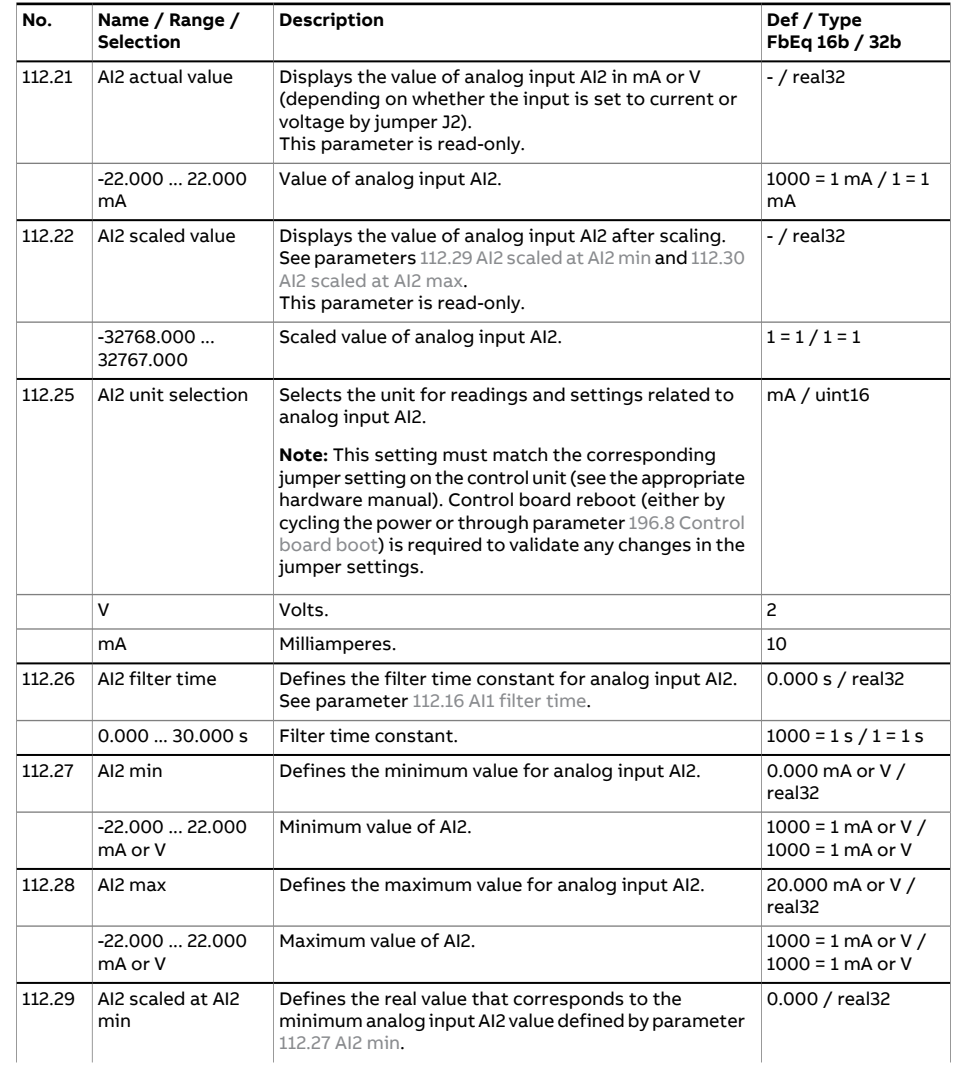

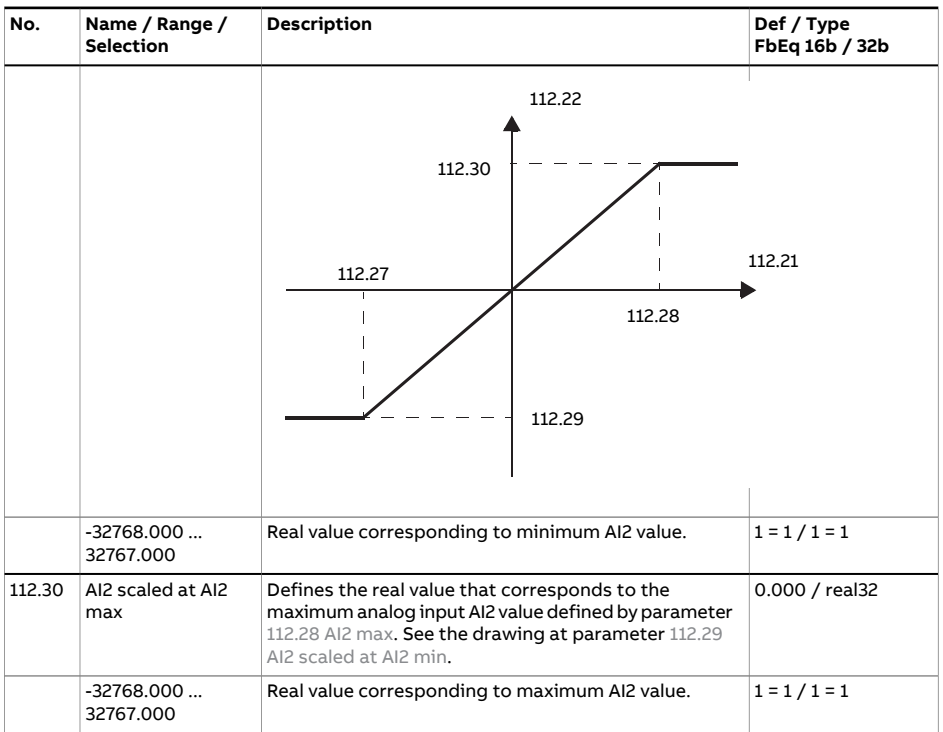

<span id="page-99-2"></span><span id="page-99-1"></span><span id="page-99-0"></span>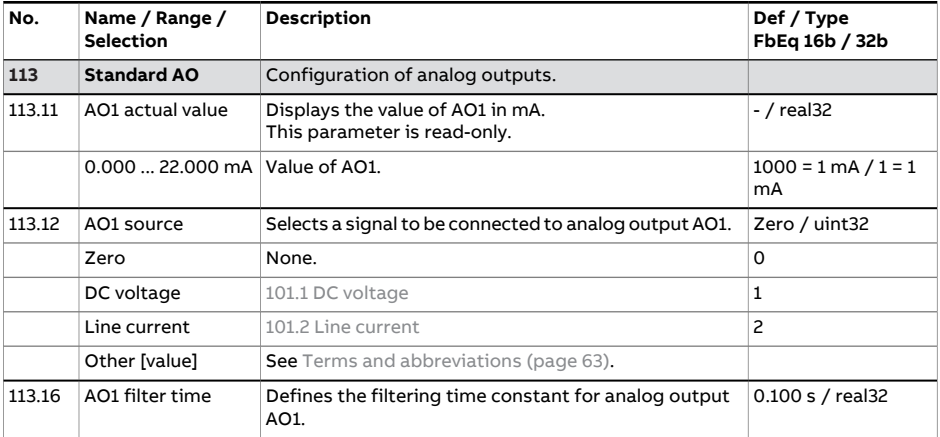

<span id="page-100-0"></span>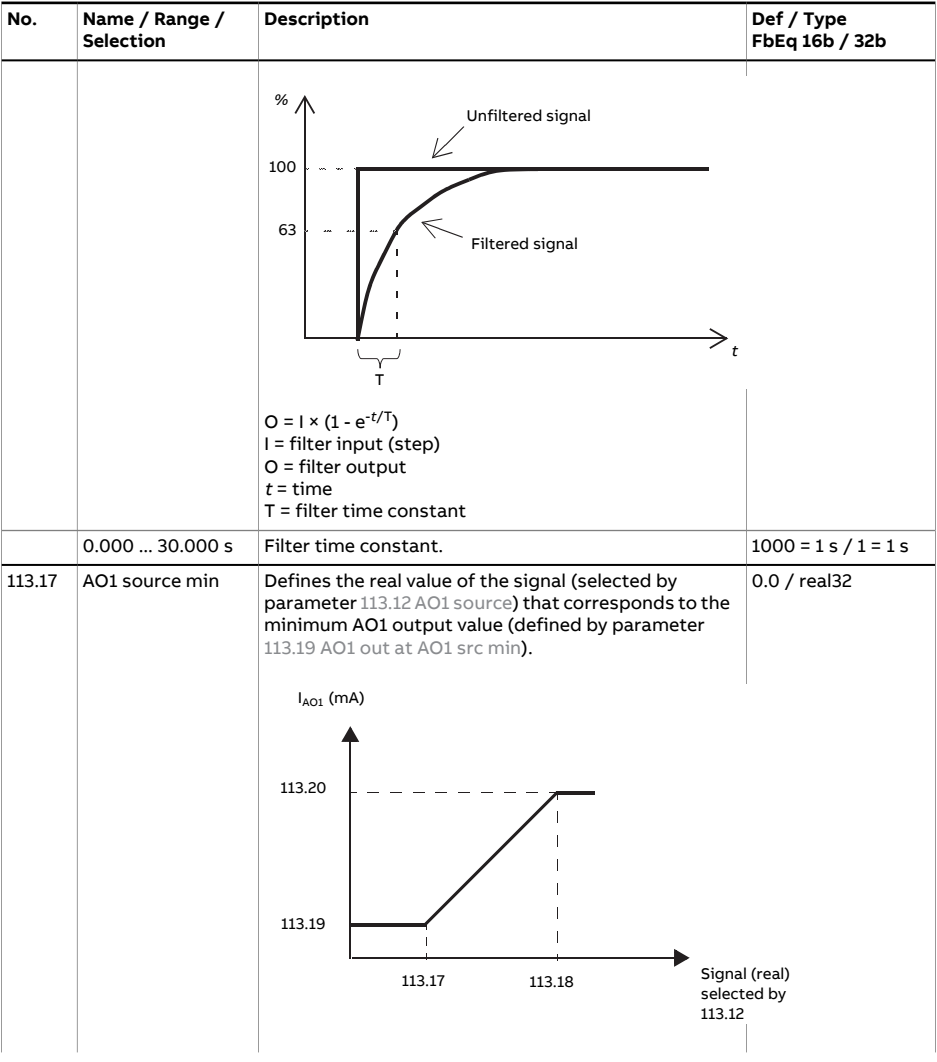

<span id="page-101-3"></span><span id="page-101-2"></span><span id="page-101-1"></span><span id="page-101-0"></span>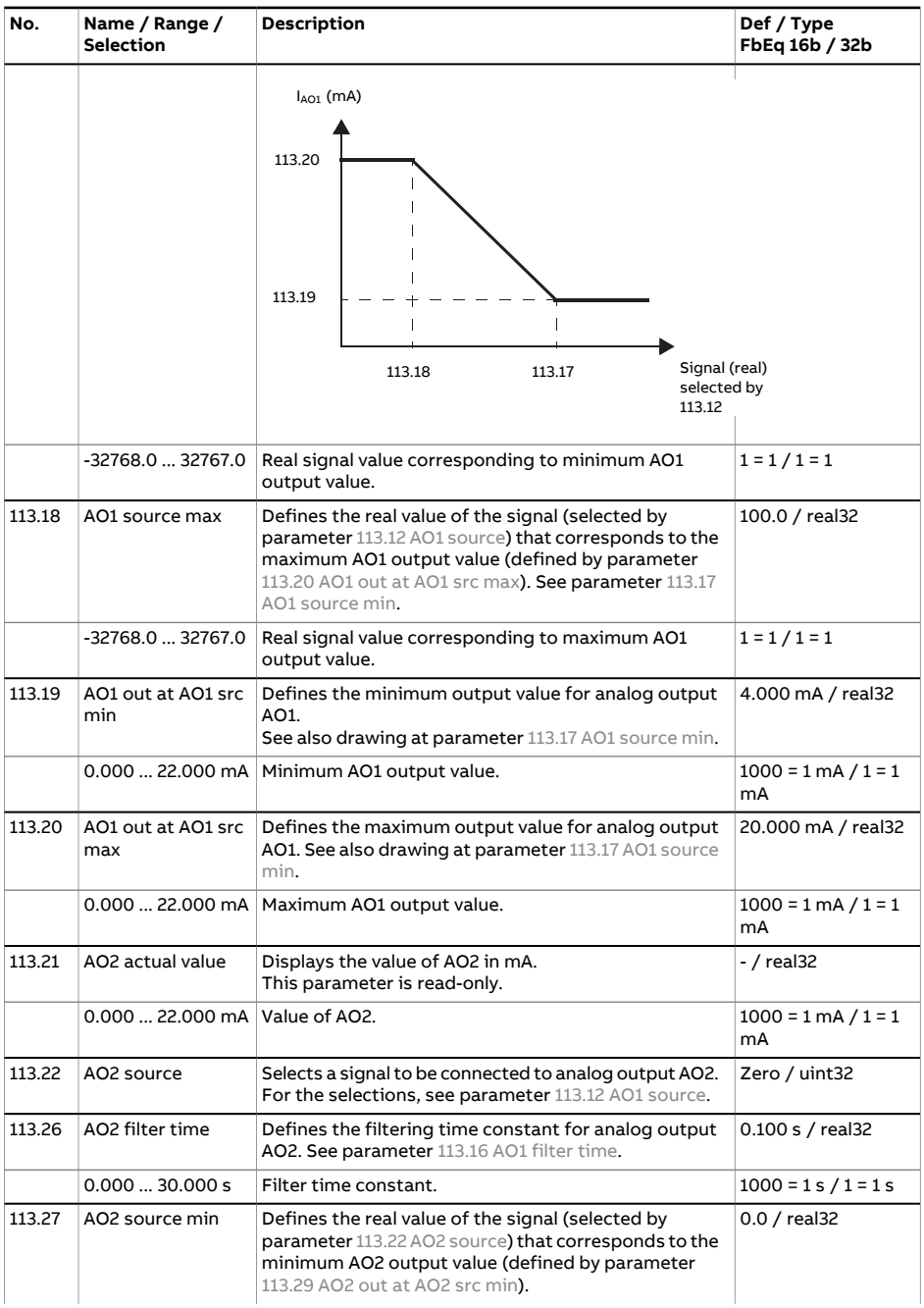

<span id="page-102-1"></span><span id="page-102-0"></span>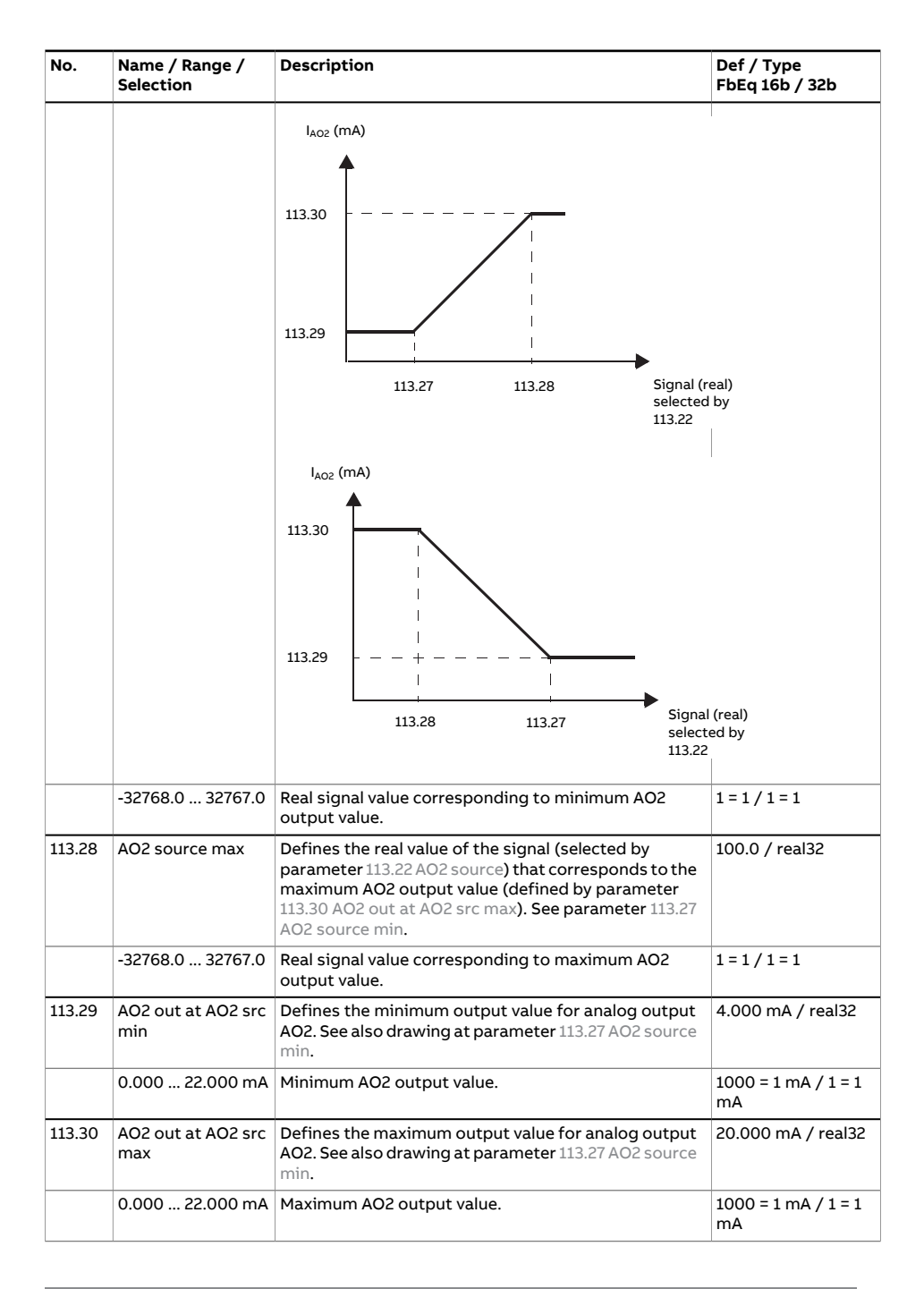

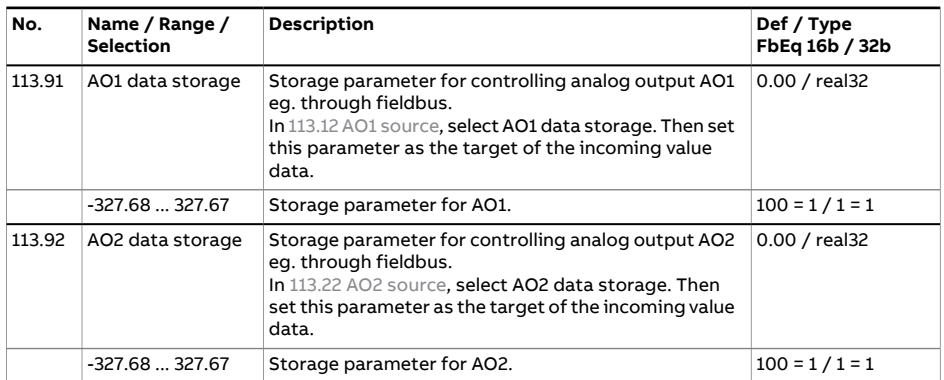

<span id="page-103-3"></span><span id="page-103-2"></span><span id="page-103-1"></span><span id="page-103-0"></span>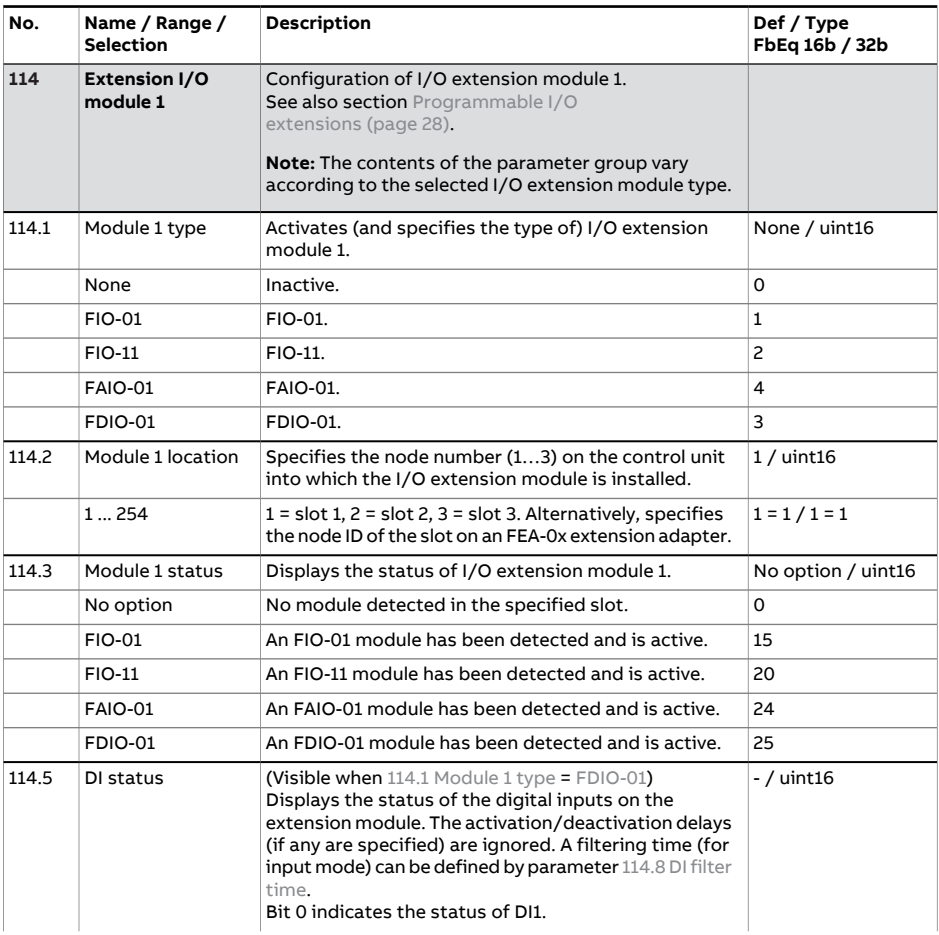

<span id="page-104-0"></span>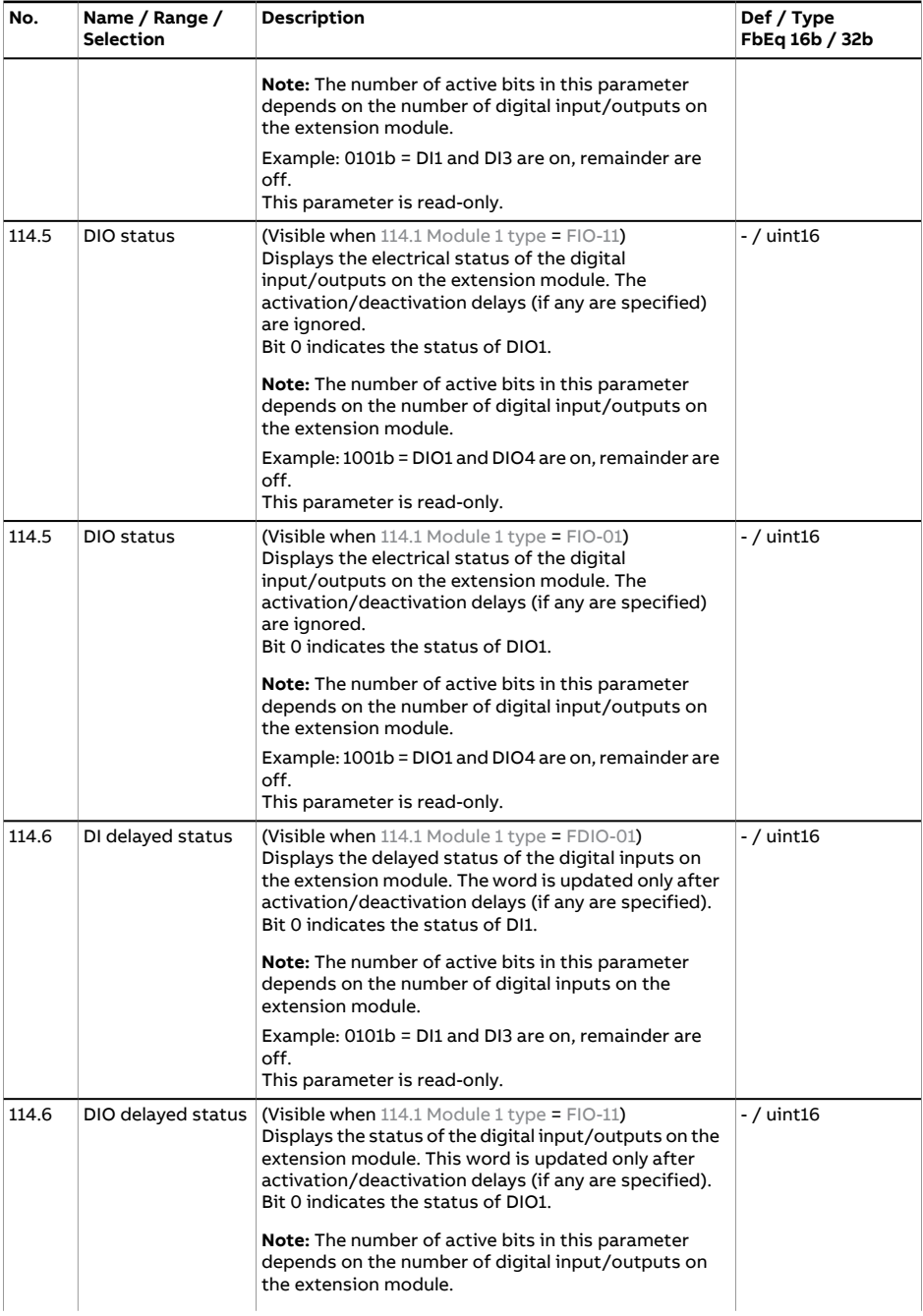

<span id="page-105-4"></span><span id="page-105-3"></span><span id="page-105-2"></span><span id="page-105-1"></span><span id="page-105-0"></span>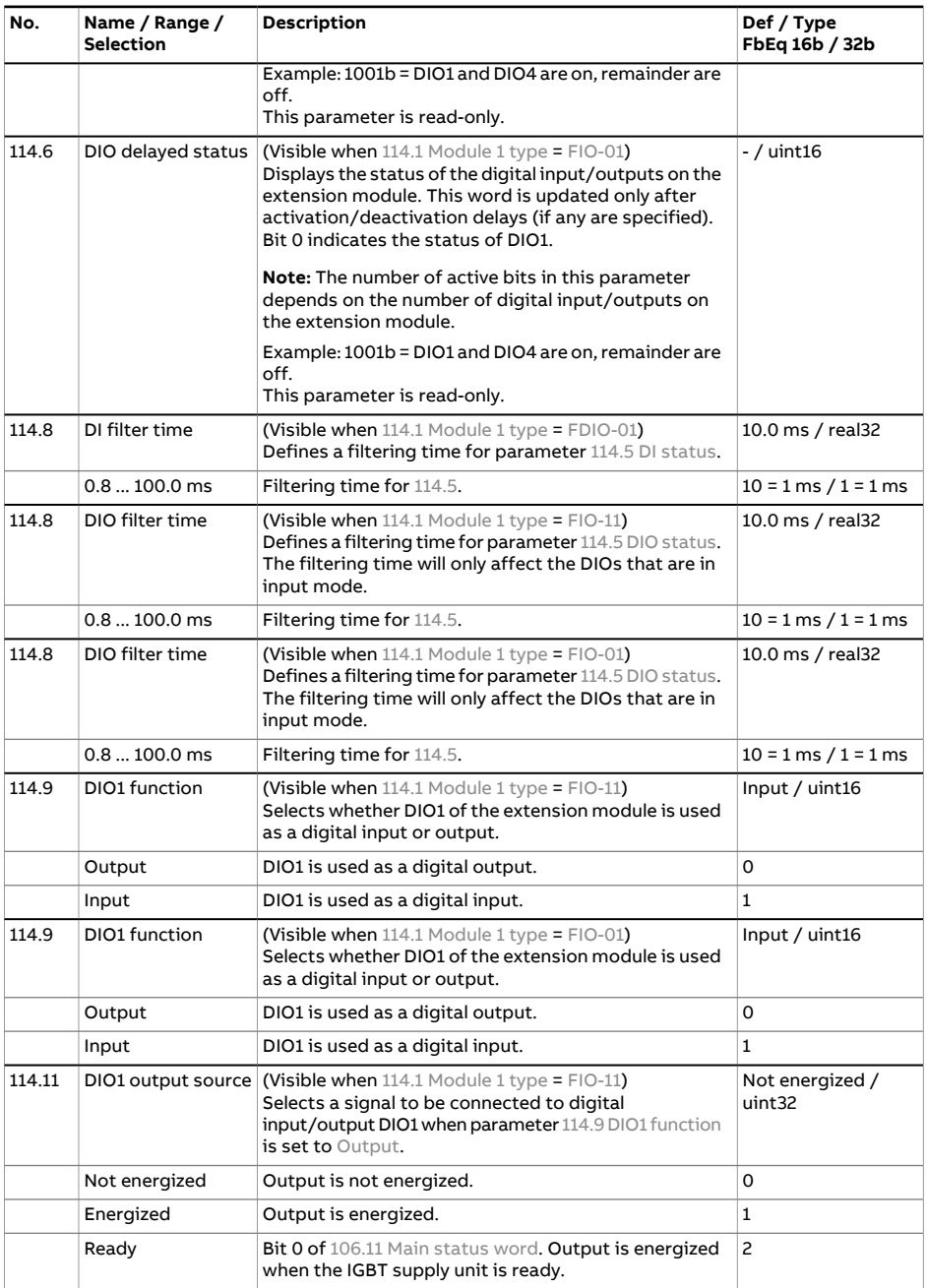

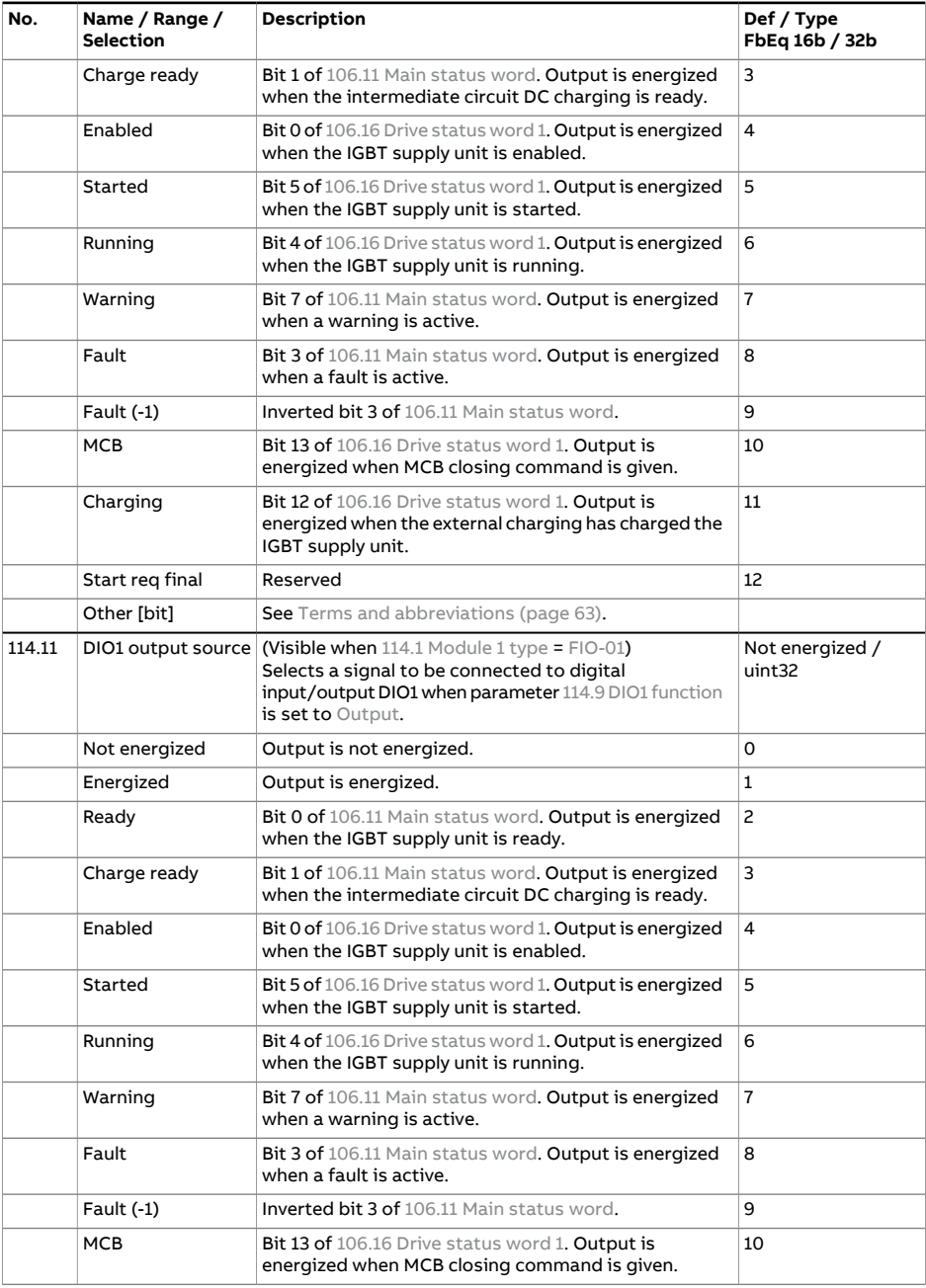

<span id="page-107-0"></span>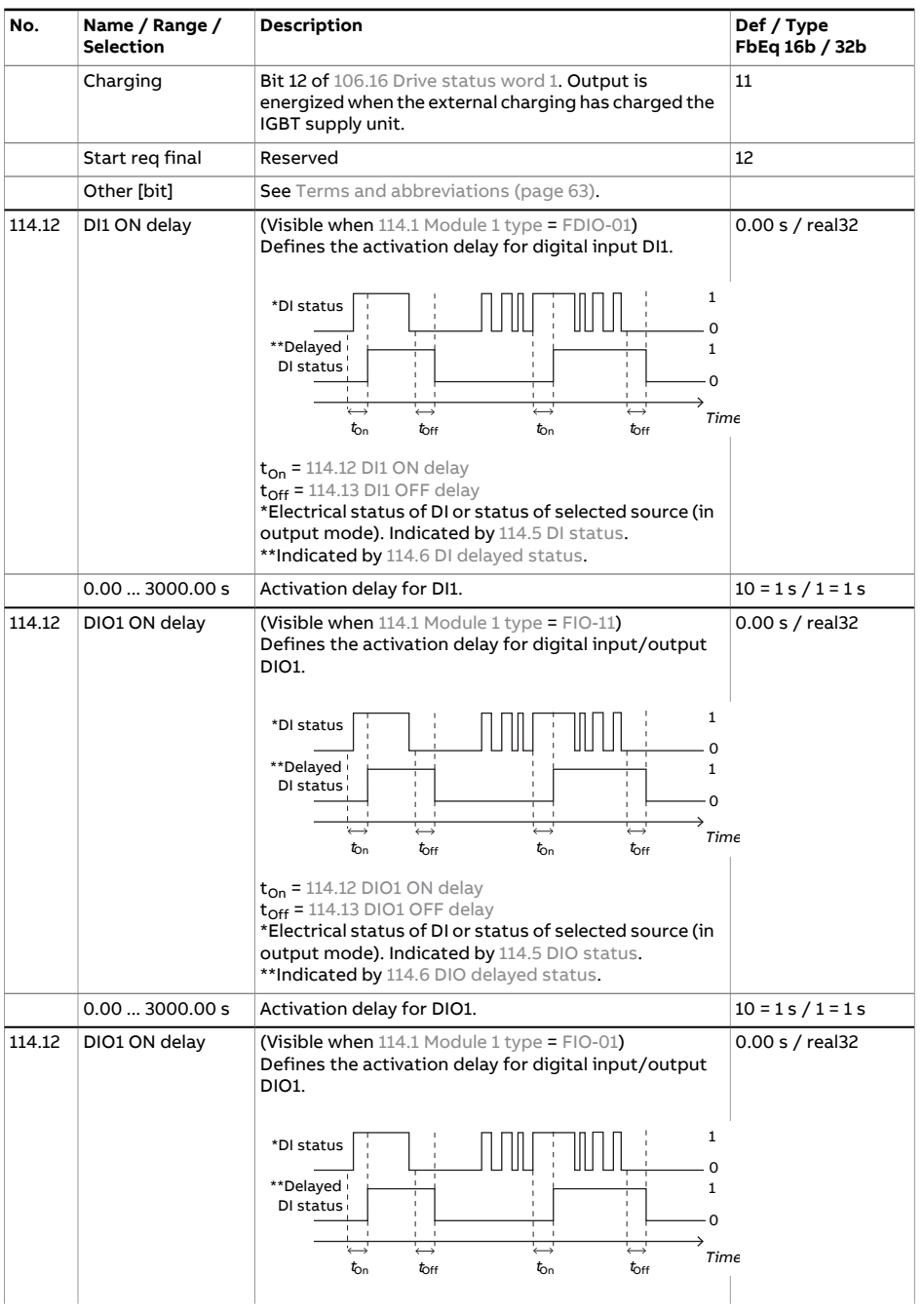
<span id="page-108-4"></span><span id="page-108-3"></span><span id="page-108-2"></span><span id="page-108-1"></span><span id="page-108-0"></span>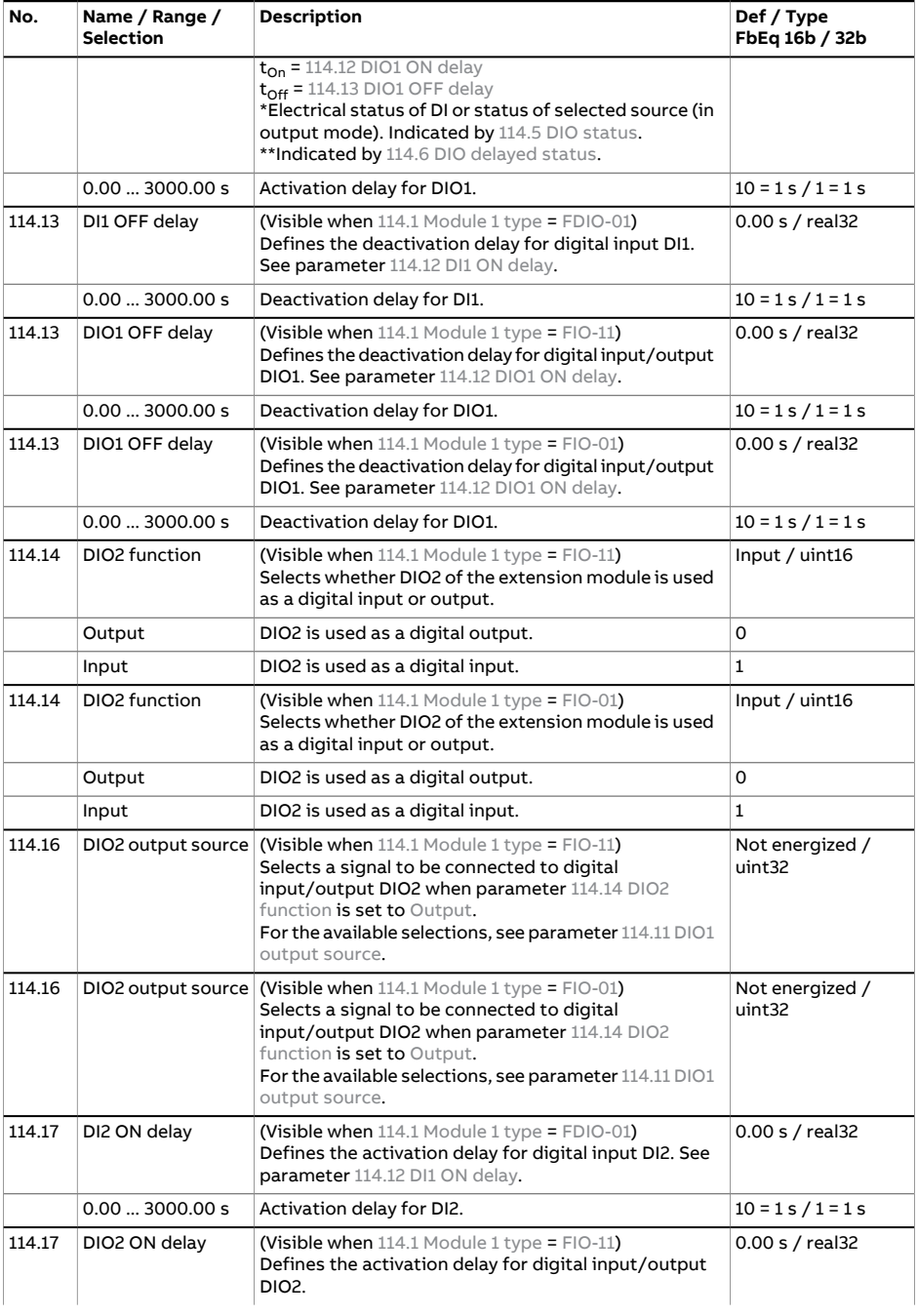

<span id="page-109-3"></span><span id="page-109-2"></span><span id="page-109-1"></span><span id="page-109-0"></span>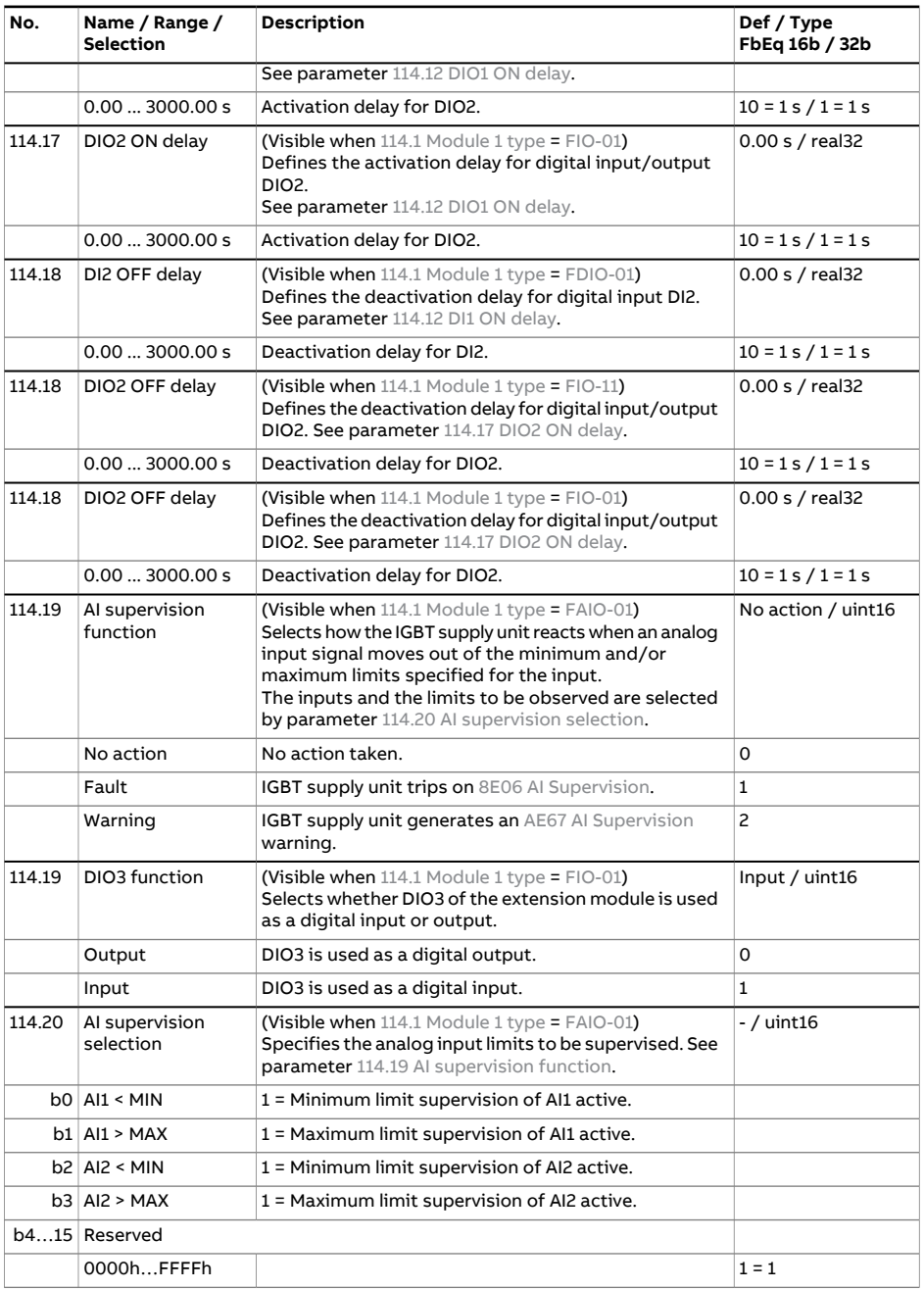

<span id="page-110-0"></span>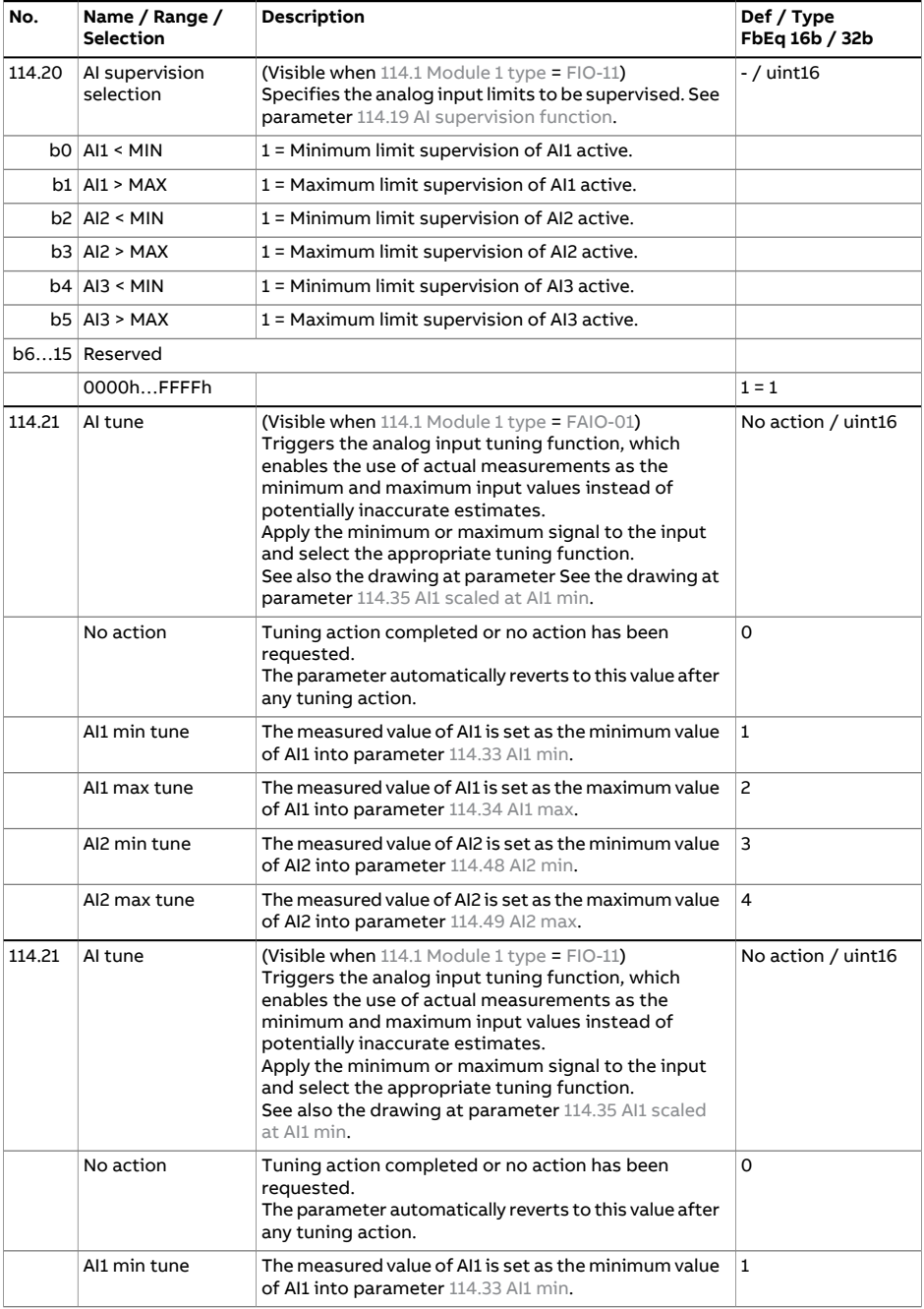

<span id="page-111-0"></span>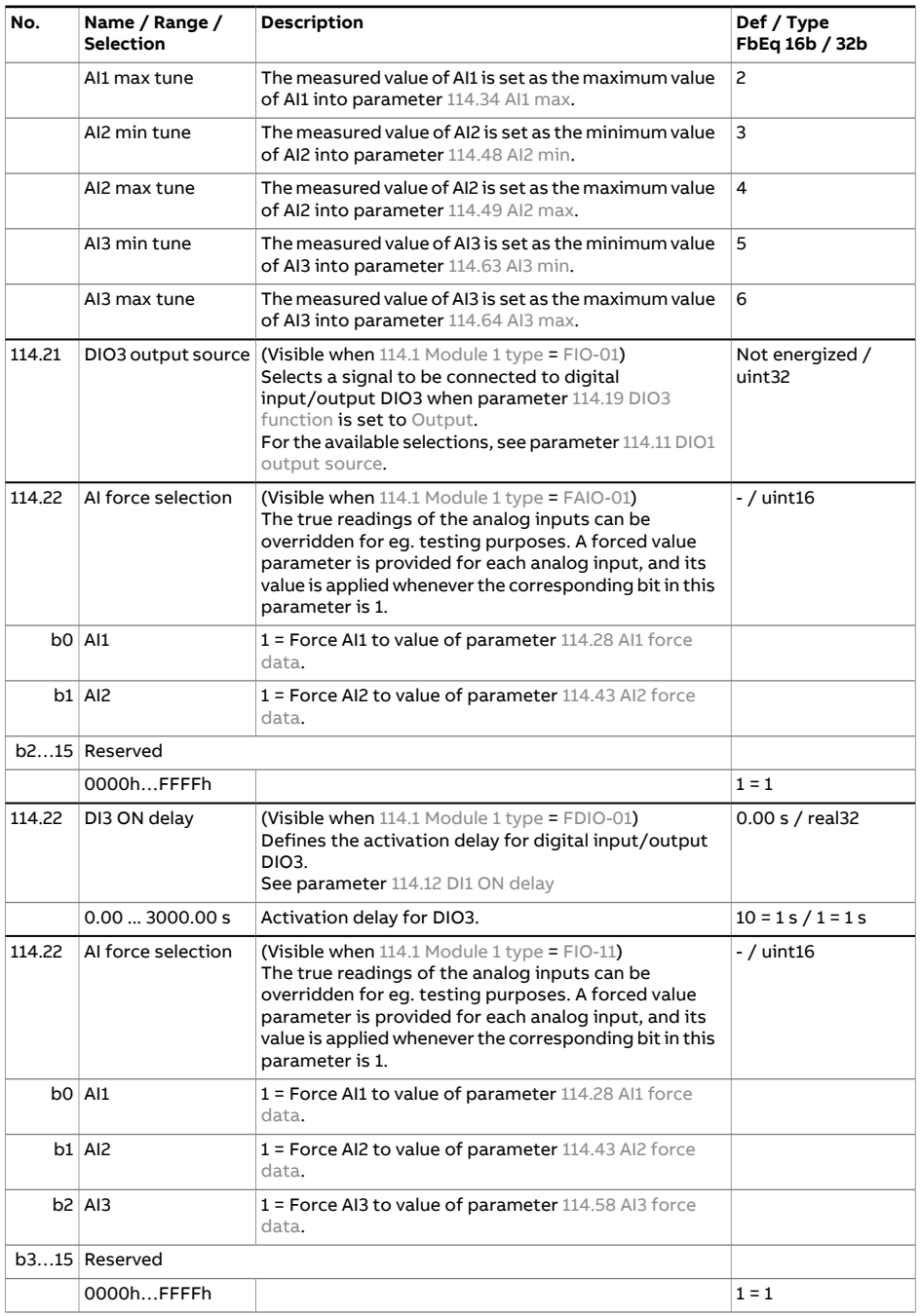

<span id="page-112-5"></span><span id="page-112-4"></span><span id="page-112-3"></span><span id="page-112-2"></span><span id="page-112-1"></span><span id="page-112-0"></span>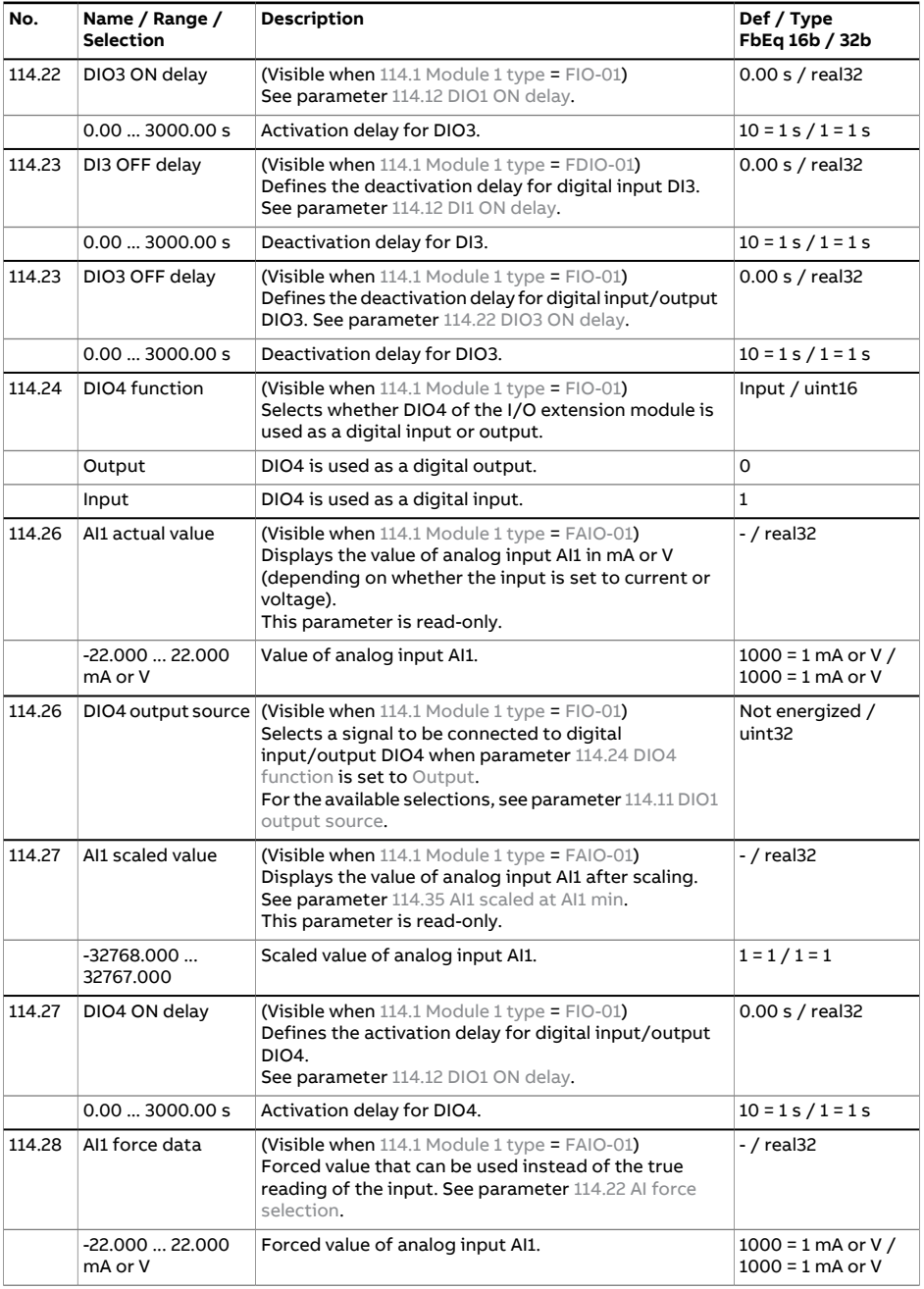

<span id="page-113-4"></span><span id="page-113-3"></span><span id="page-113-2"></span><span id="page-113-1"></span><span id="page-113-0"></span>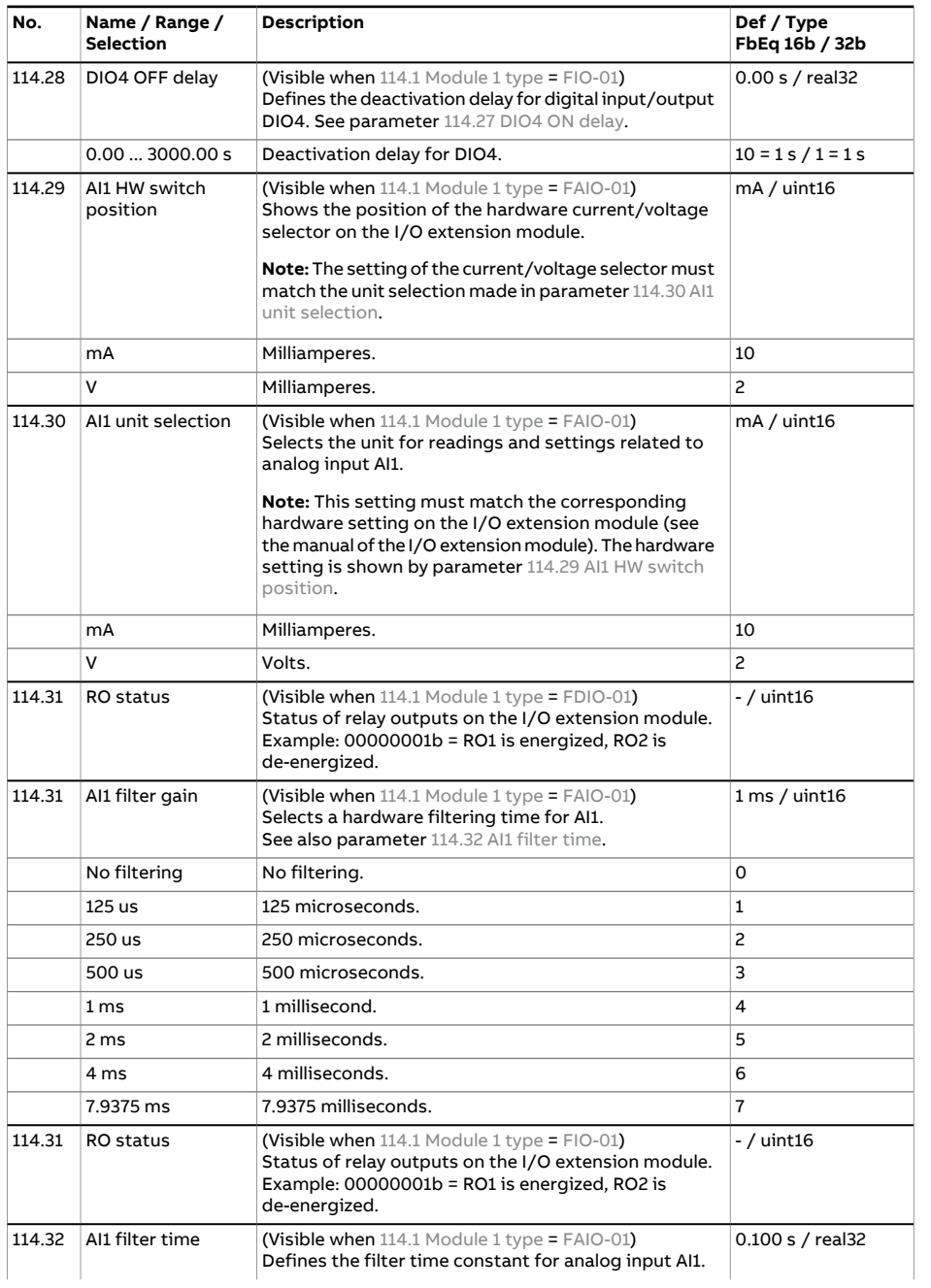

<span id="page-114-1"></span><span id="page-114-0"></span>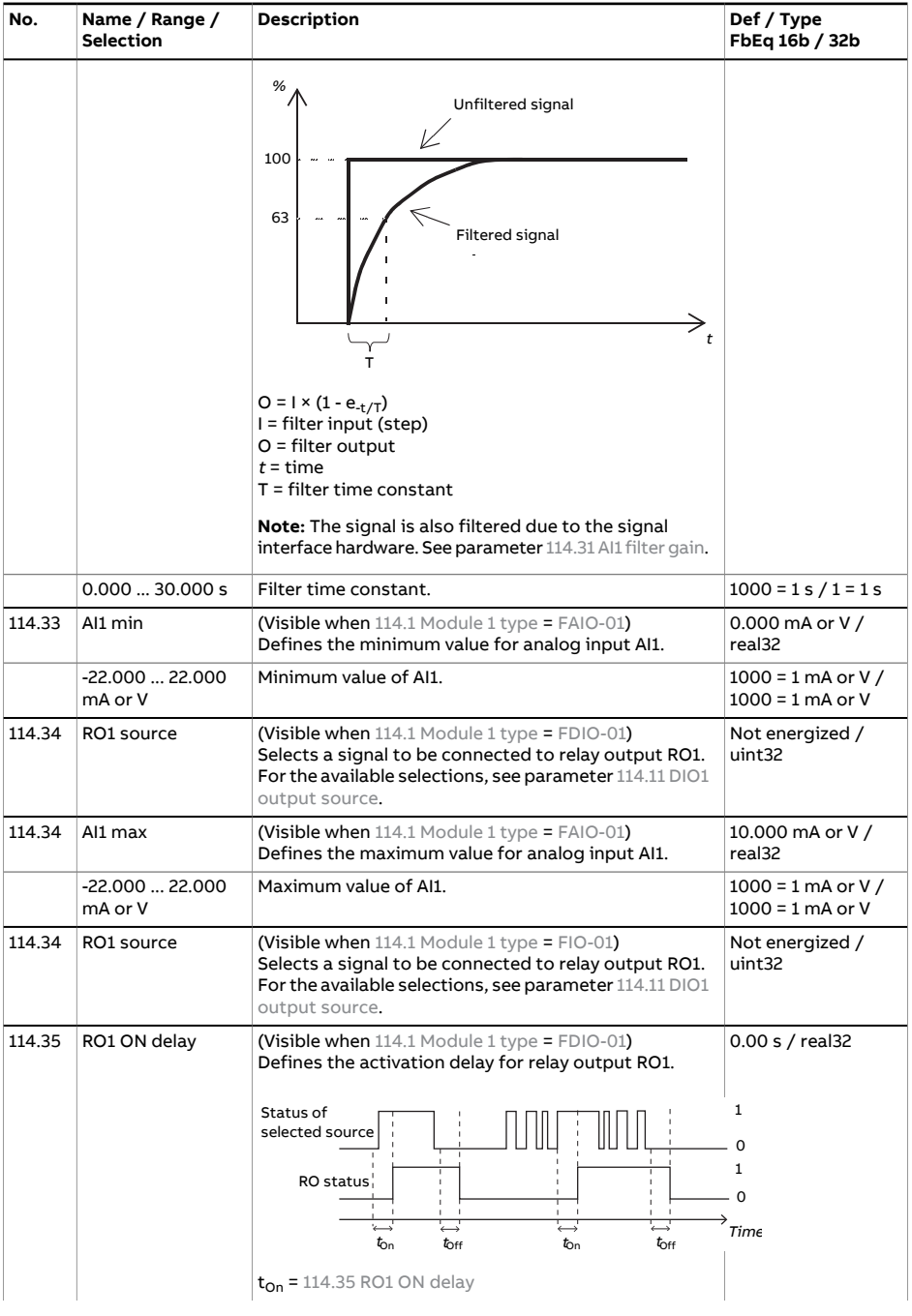

<span id="page-115-0"></span>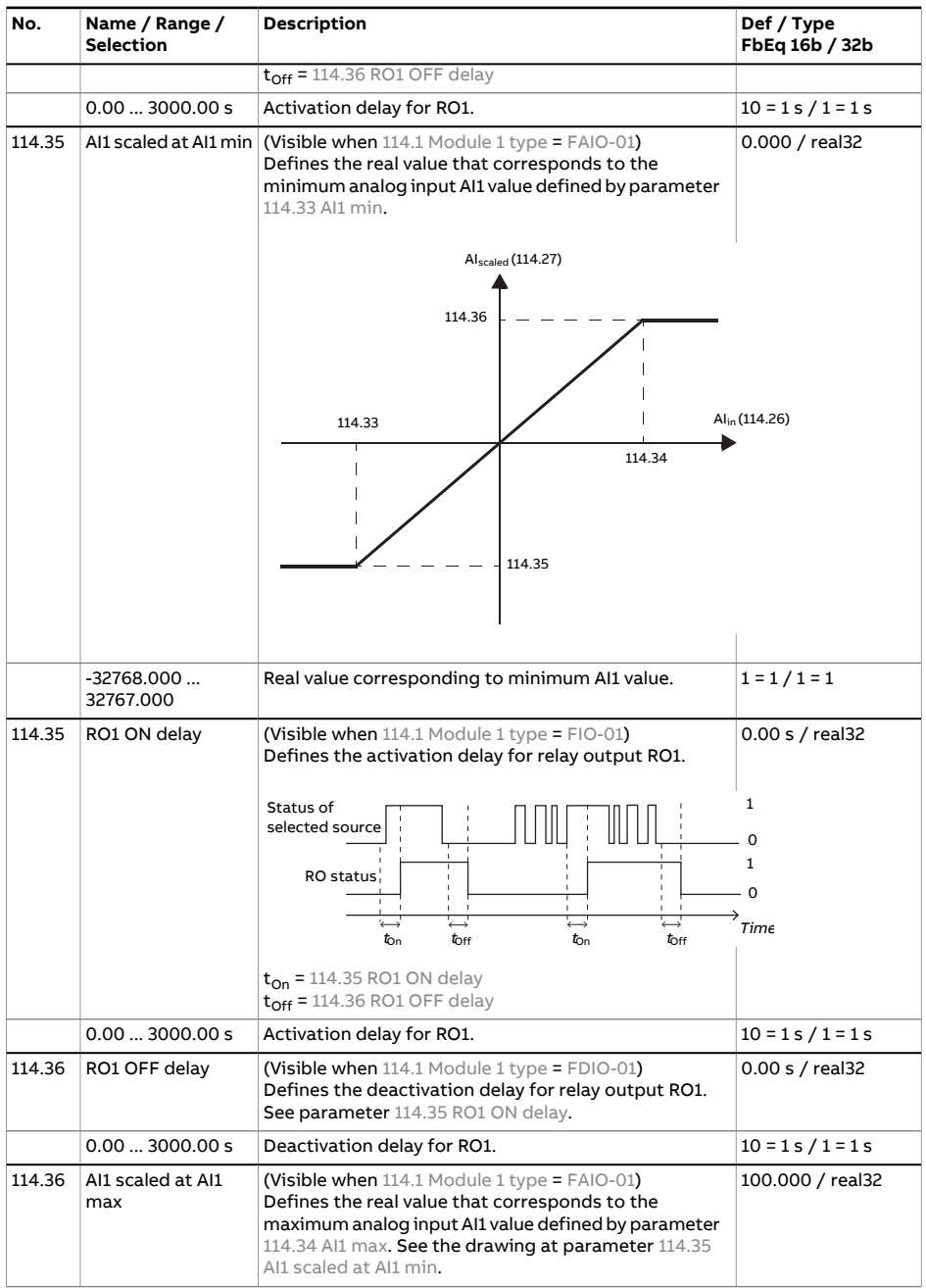

<span id="page-116-6"></span><span id="page-116-5"></span><span id="page-116-4"></span><span id="page-116-3"></span><span id="page-116-2"></span><span id="page-116-1"></span><span id="page-116-0"></span>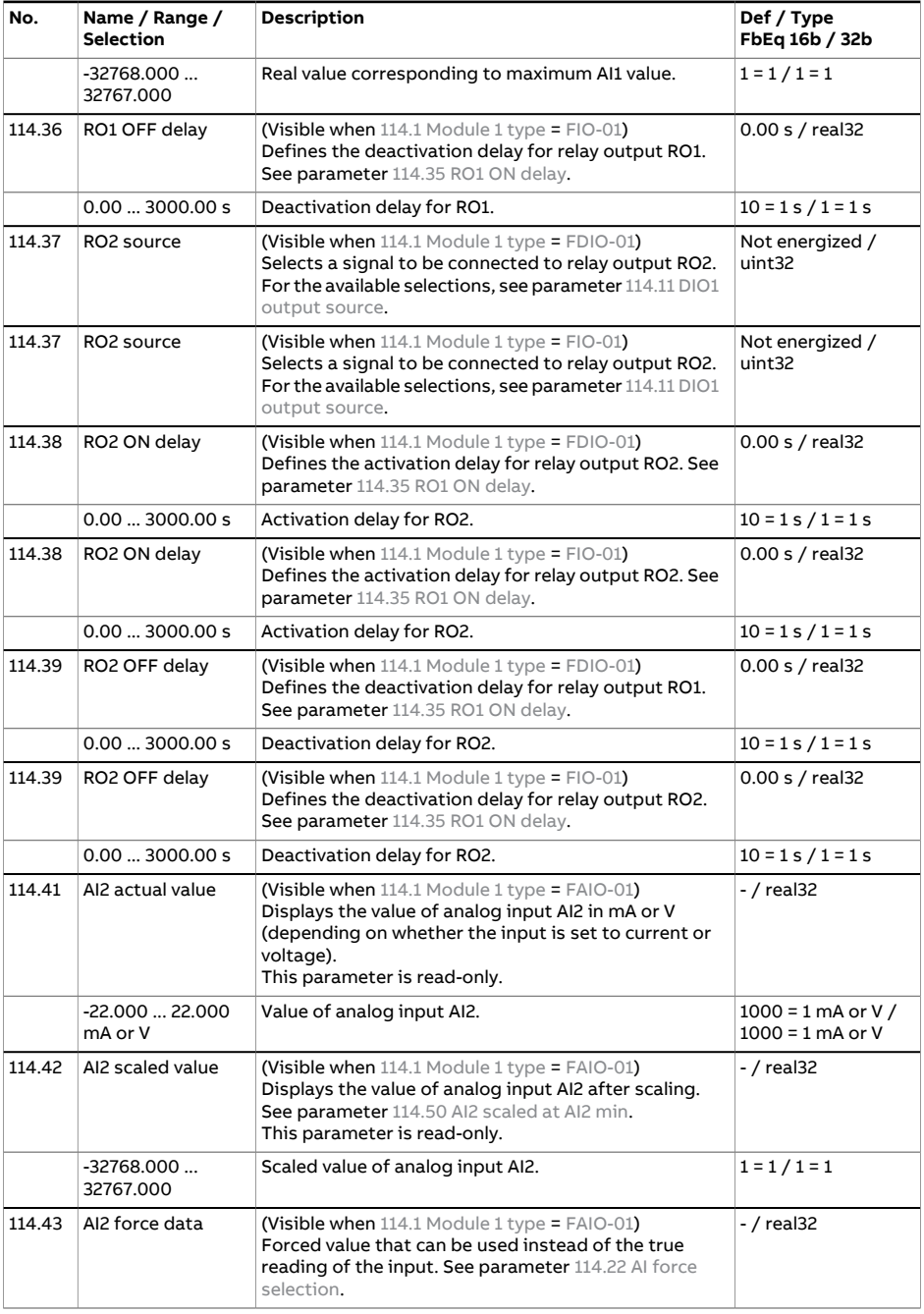

<span id="page-117-2"></span><span id="page-117-1"></span><span id="page-117-0"></span>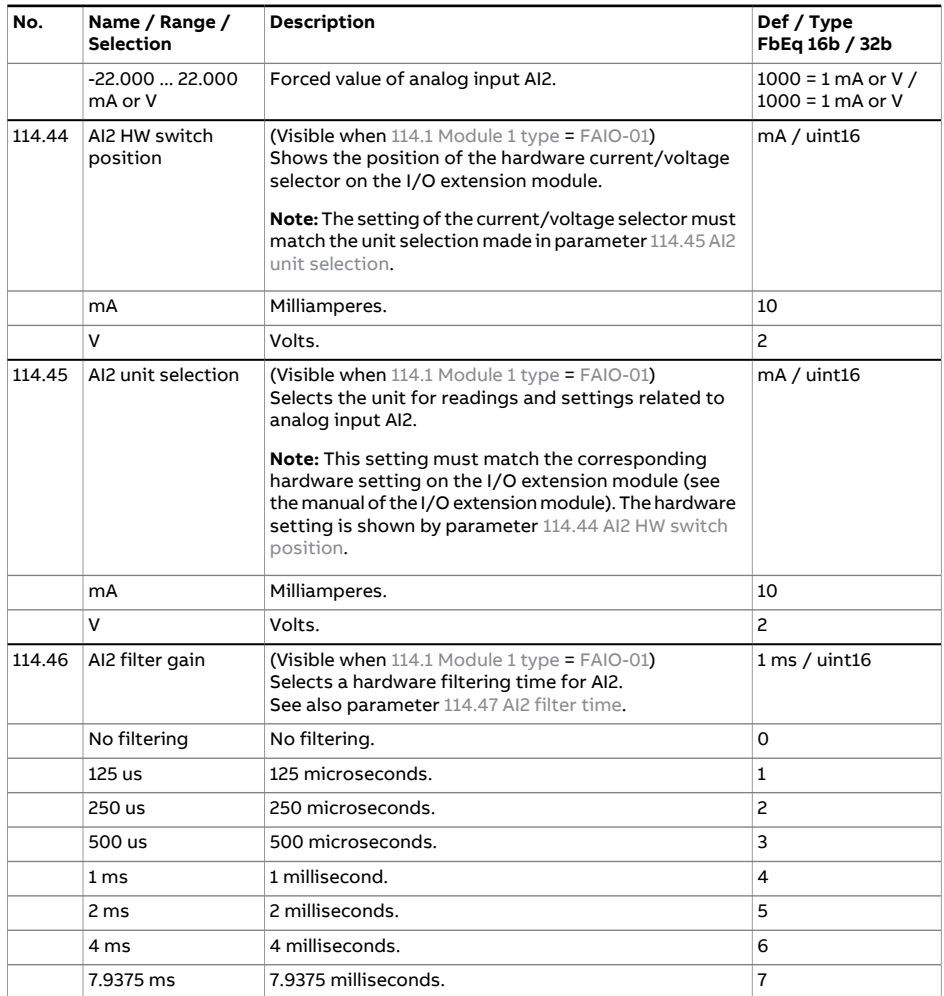

<span id="page-118-3"></span><span id="page-118-2"></span><span id="page-118-1"></span><span id="page-118-0"></span>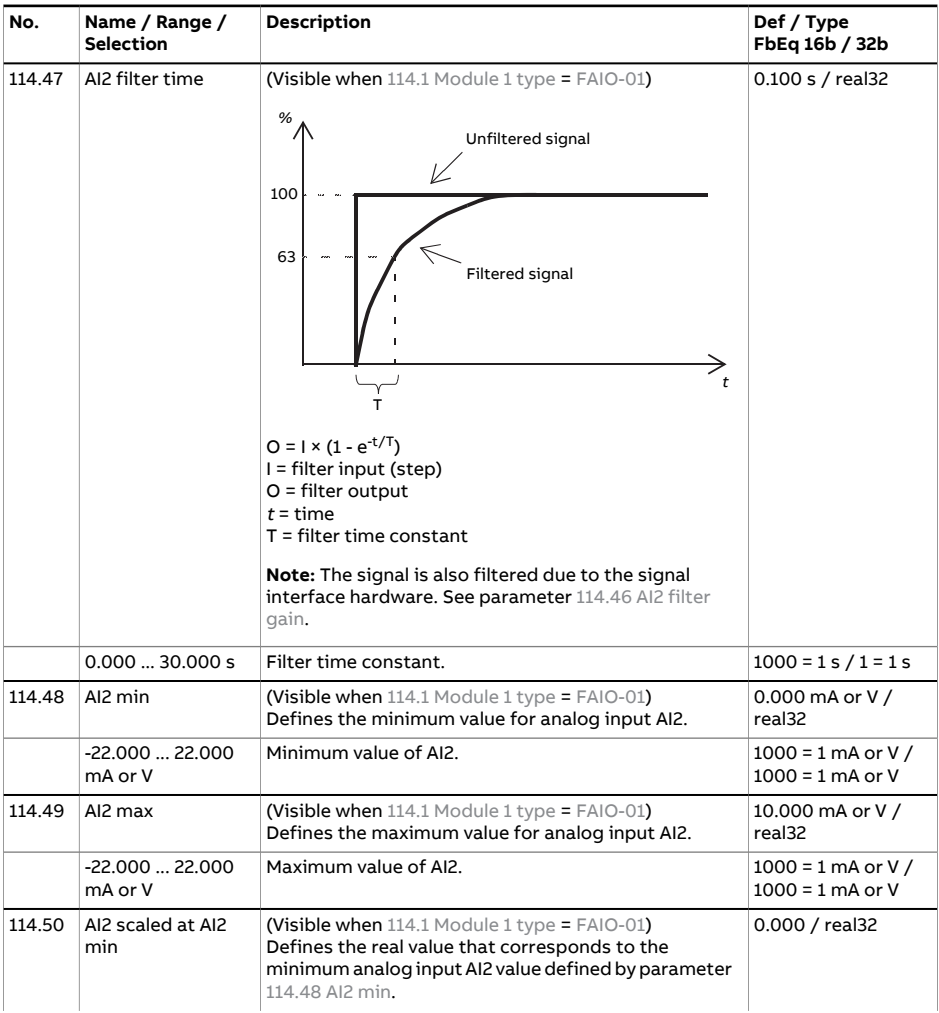

<span id="page-119-4"></span><span id="page-119-3"></span><span id="page-119-2"></span><span id="page-119-1"></span><span id="page-119-0"></span>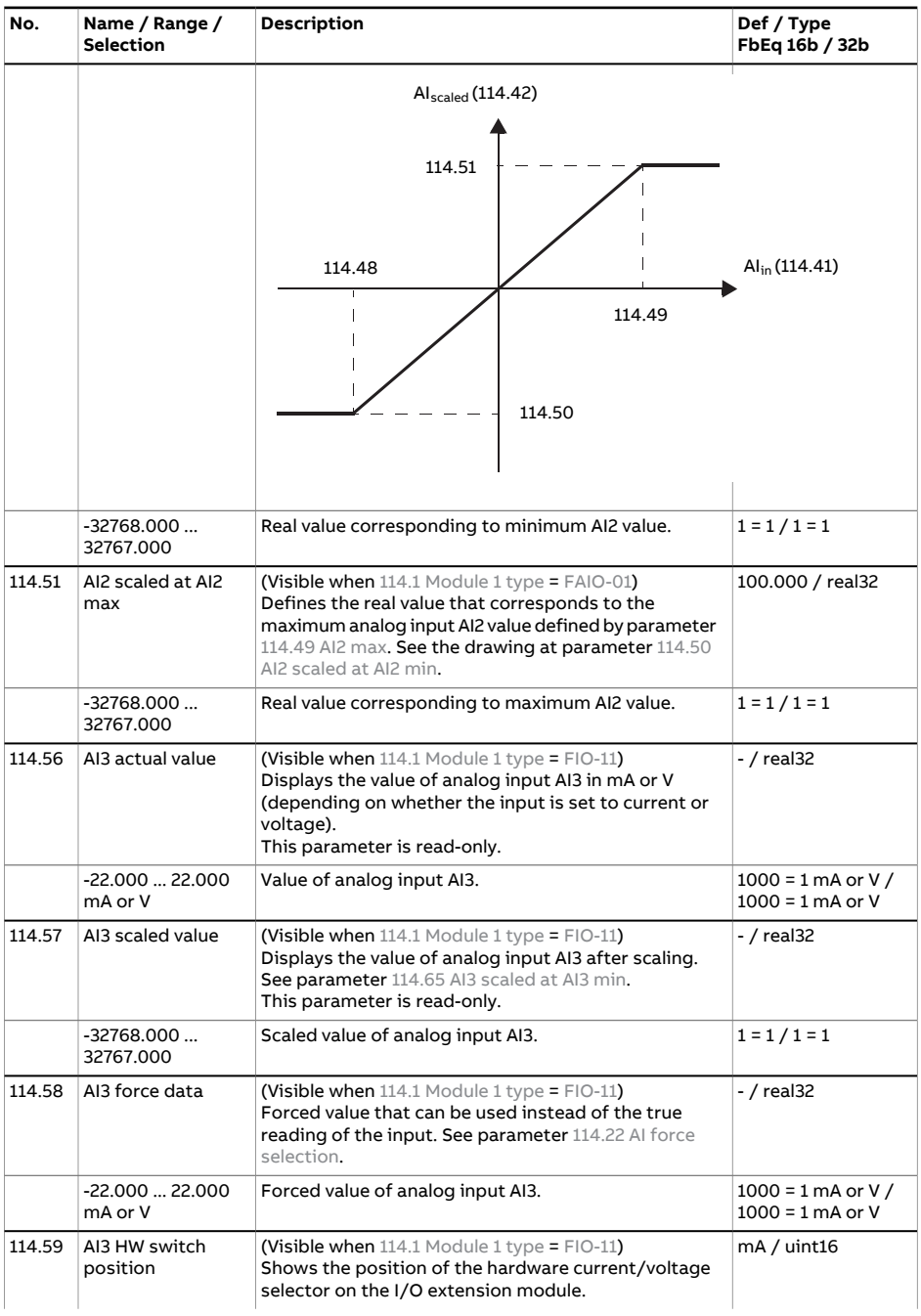

<span id="page-120-2"></span><span id="page-120-1"></span><span id="page-120-0"></span>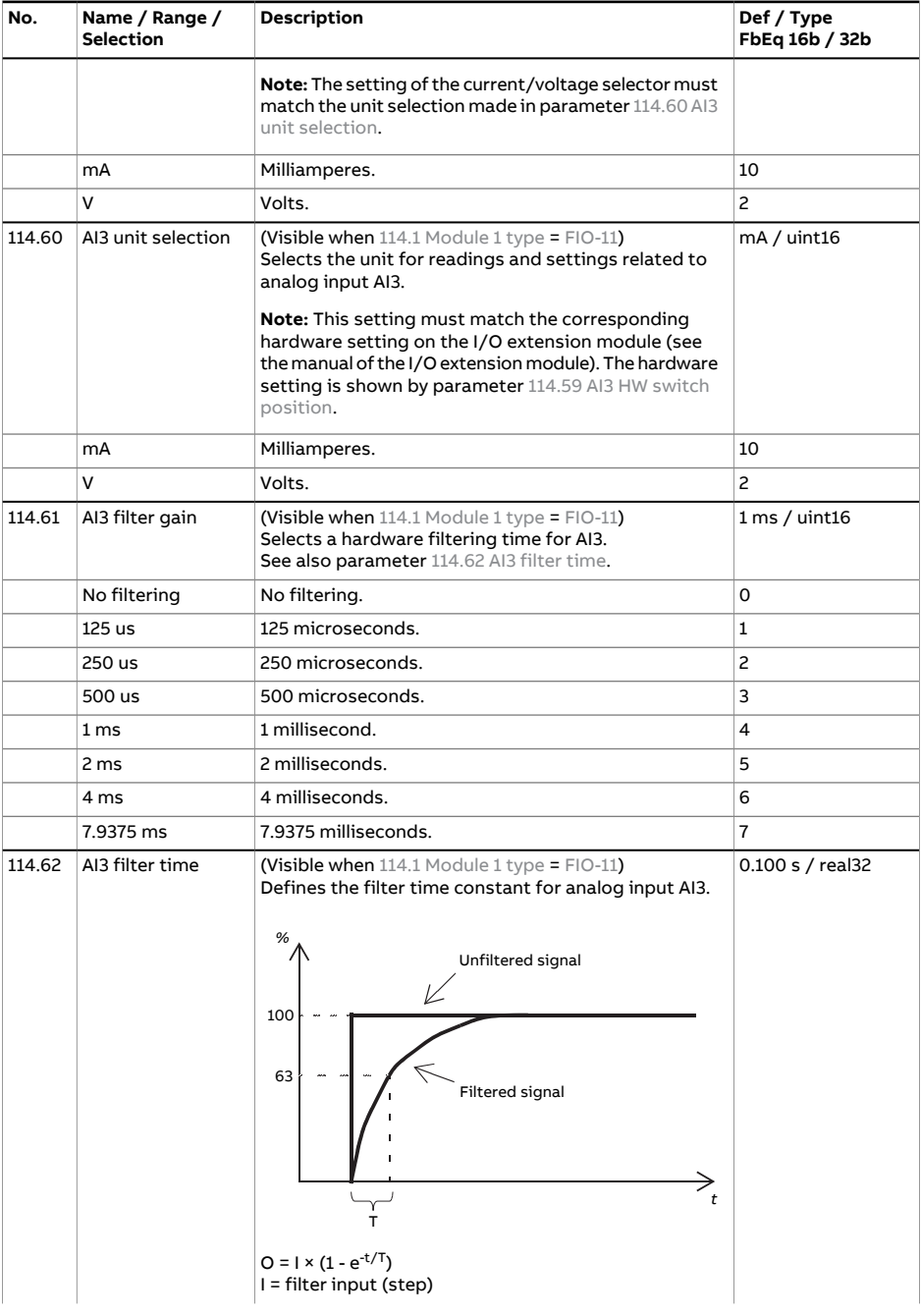

<span id="page-121-3"></span><span id="page-121-2"></span><span id="page-121-1"></span><span id="page-121-0"></span>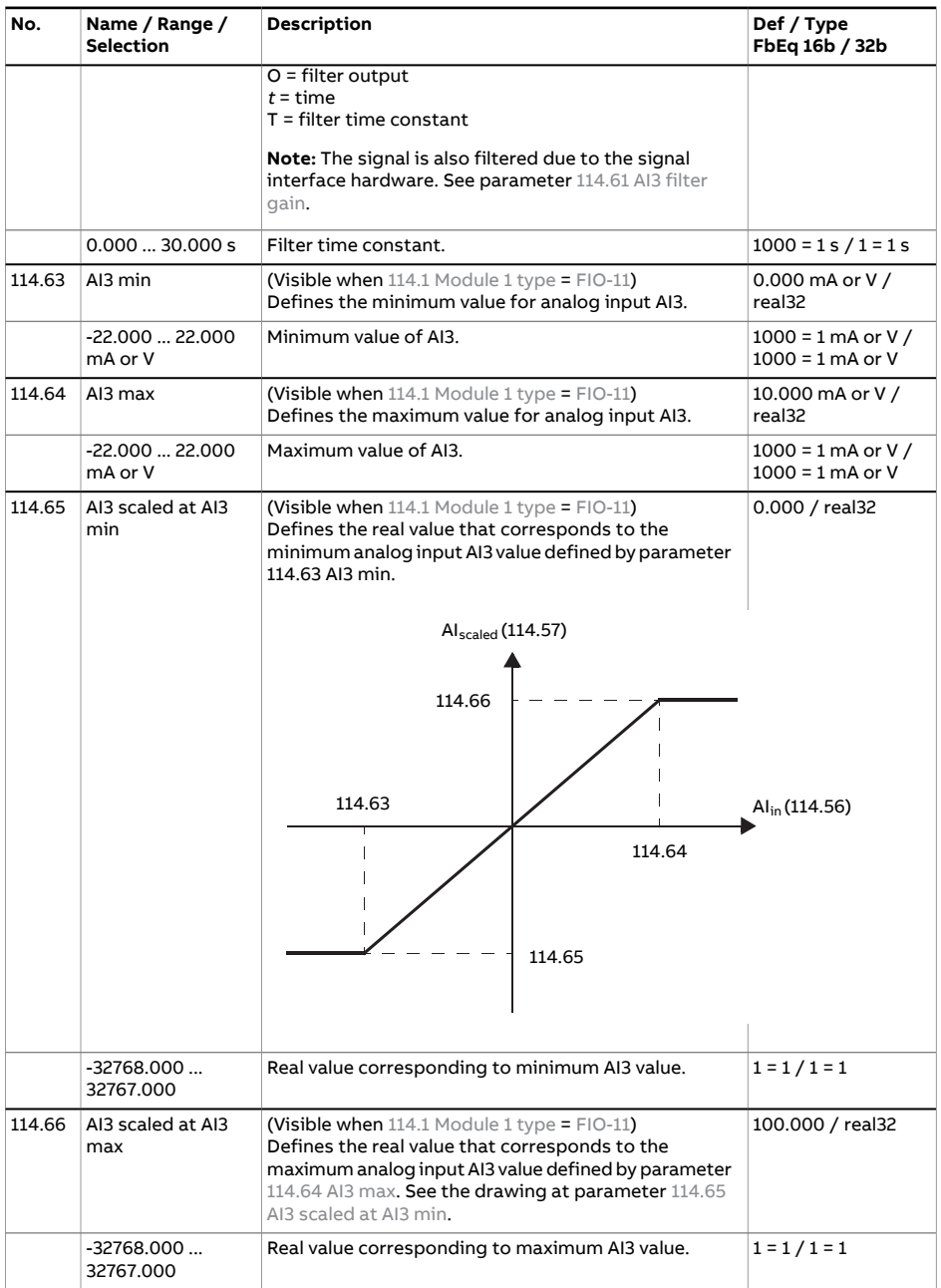

<span id="page-122-3"></span><span id="page-122-2"></span><span id="page-122-1"></span><span id="page-122-0"></span>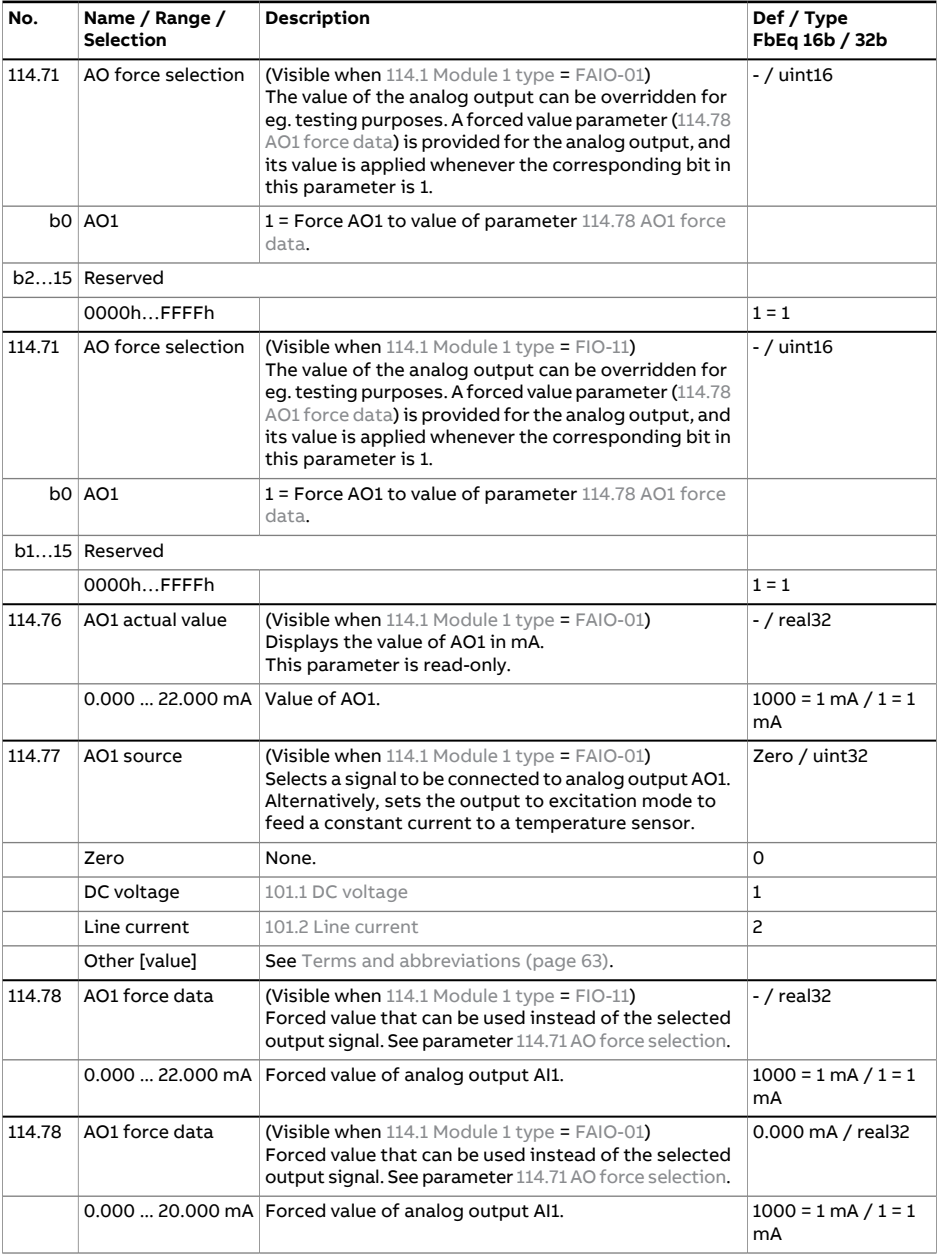

<span id="page-123-1"></span><span id="page-123-0"></span>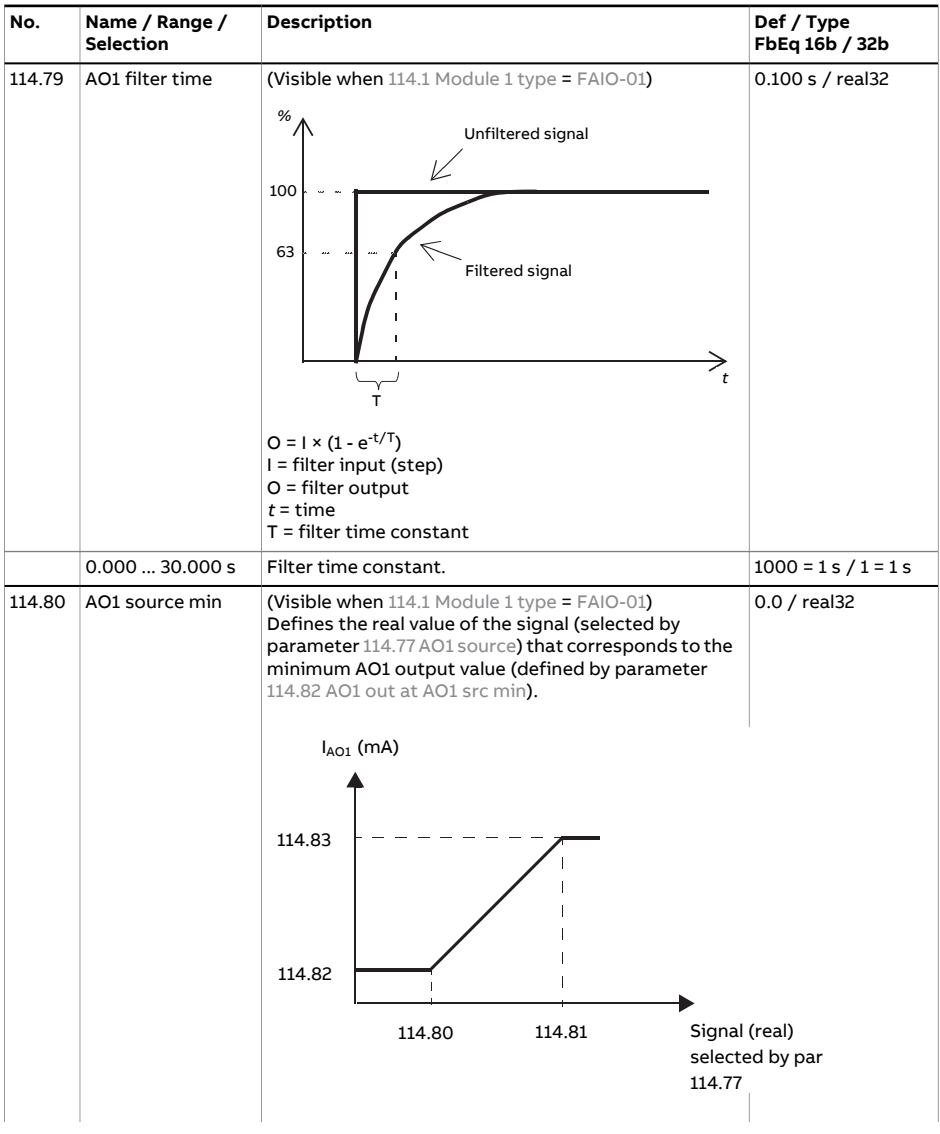

<span id="page-124-2"></span><span id="page-124-1"></span><span id="page-124-0"></span>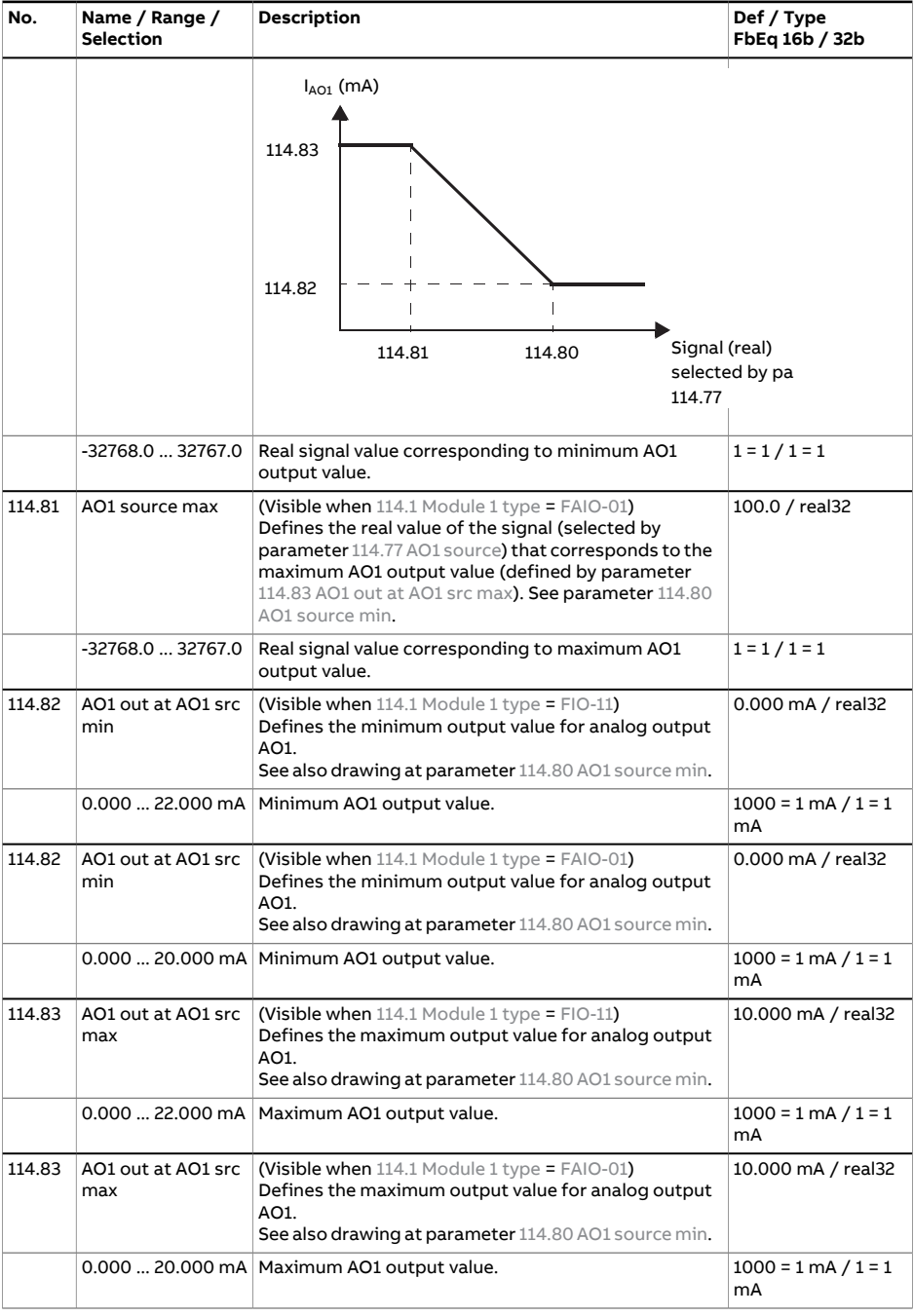

<span id="page-125-4"></span><span id="page-125-3"></span><span id="page-125-2"></span><span id="page-125-1"></span><span id="page-125-0"></span>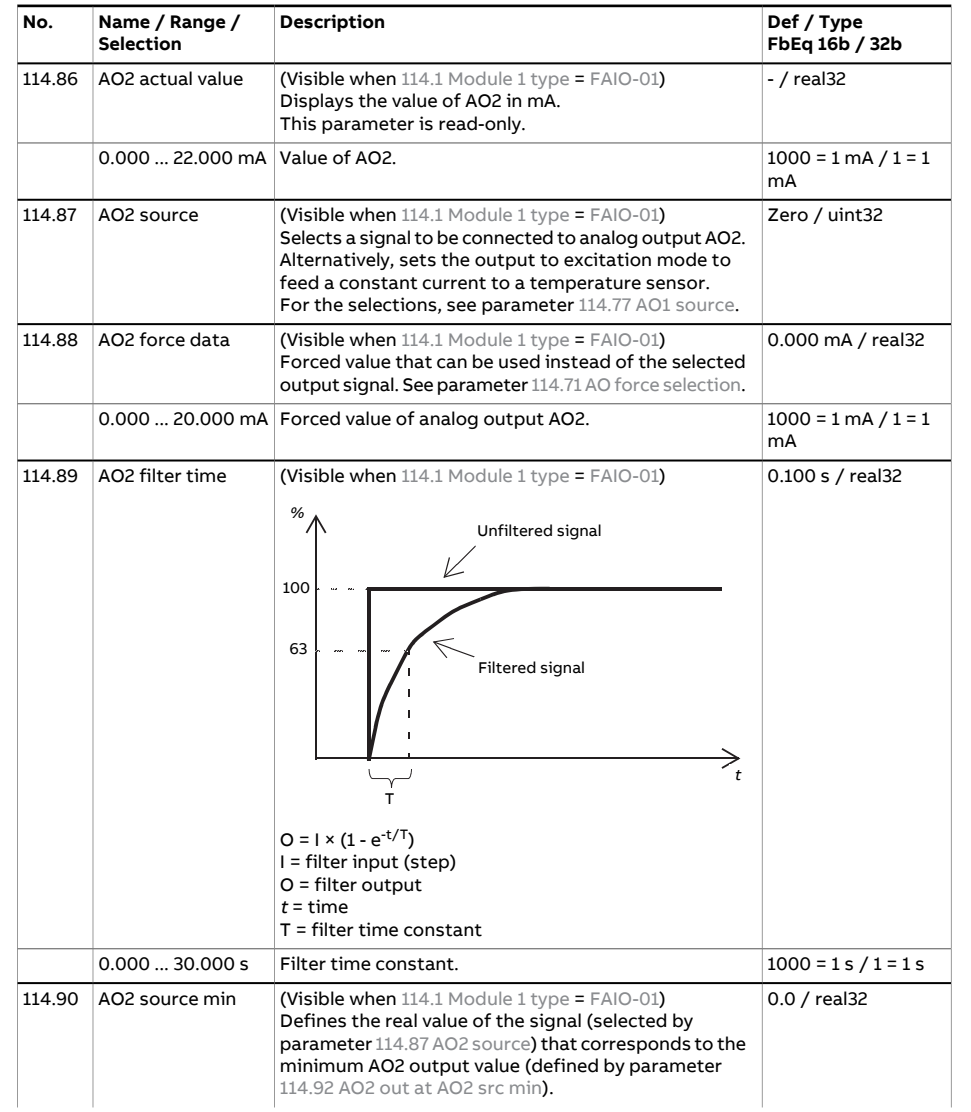

<span id="page-126-1"></span><span id="page-126-0"></span>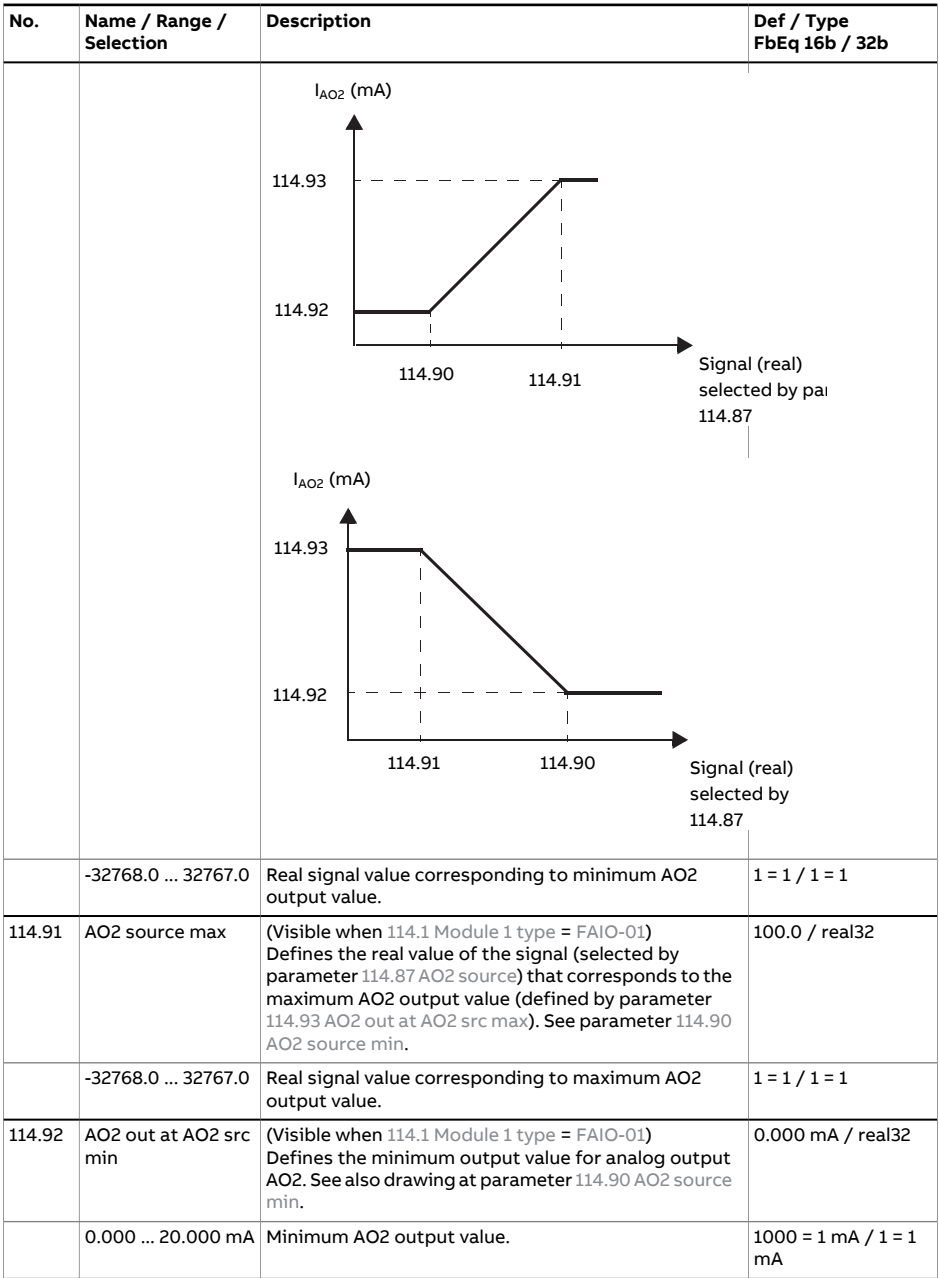

<span id="page-127-0"></span>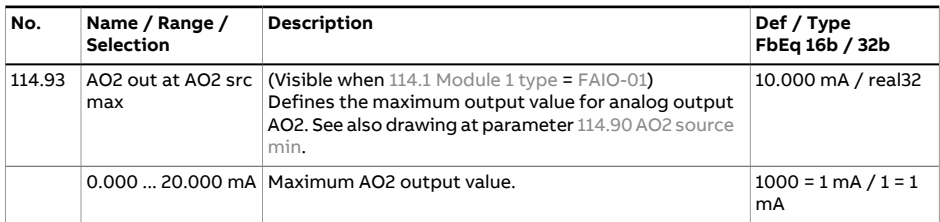

<span id="page-127-1"></span>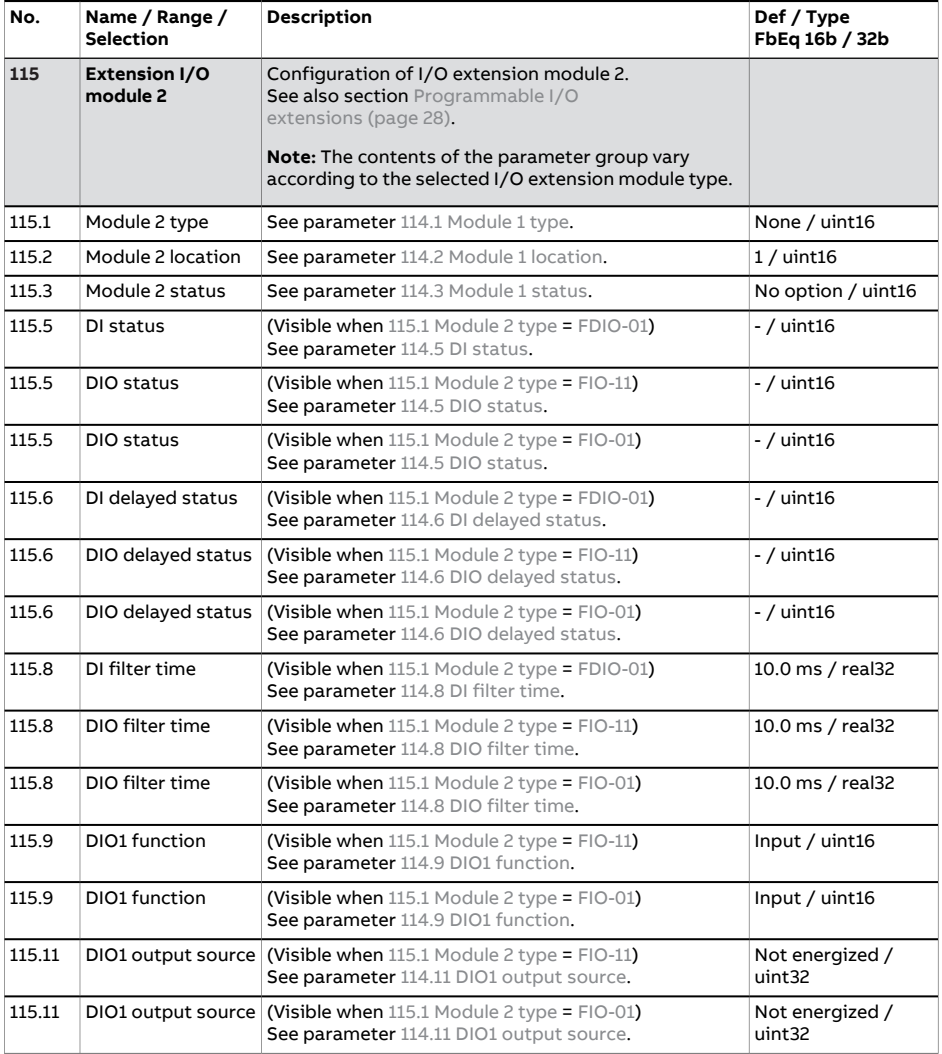

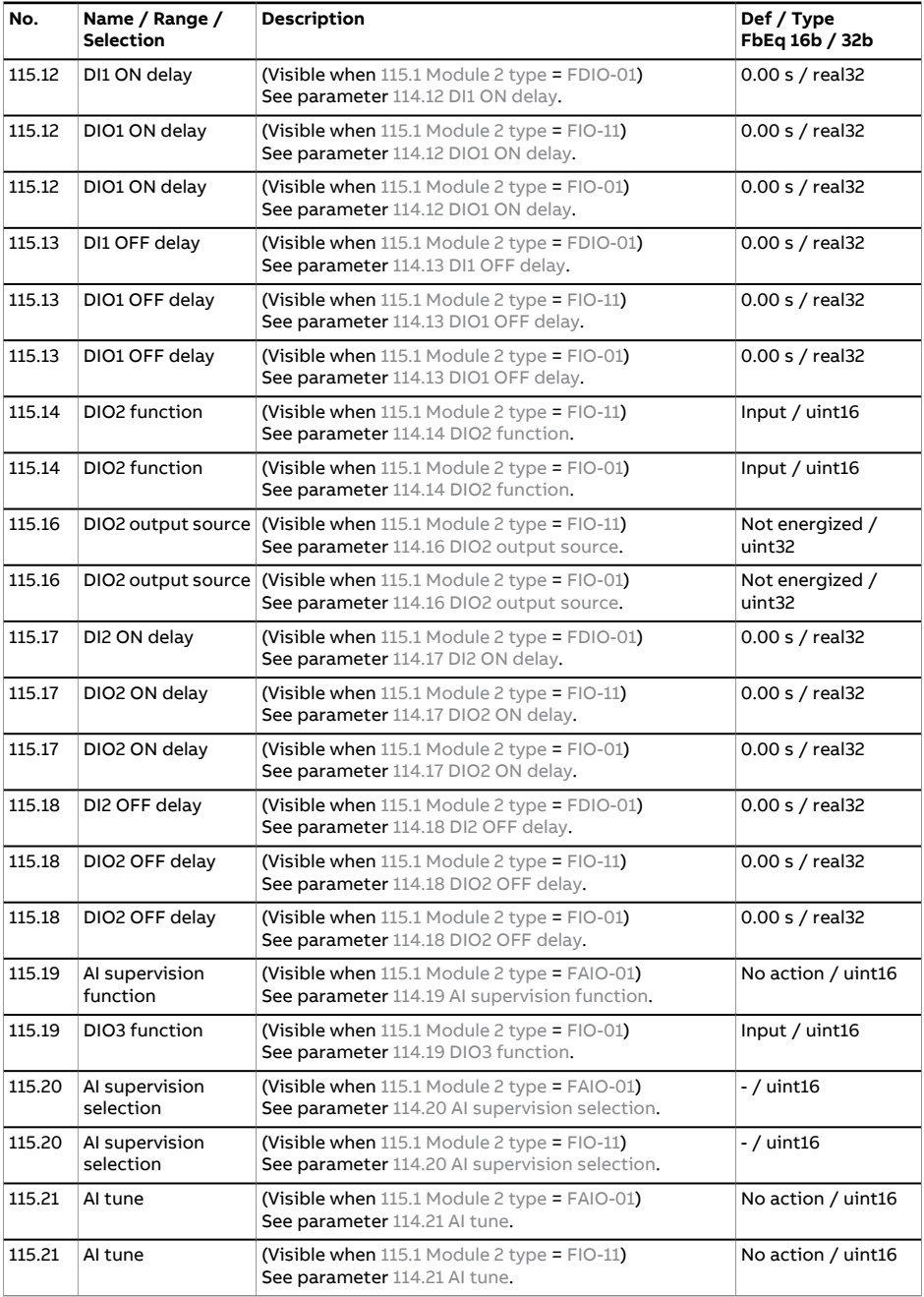

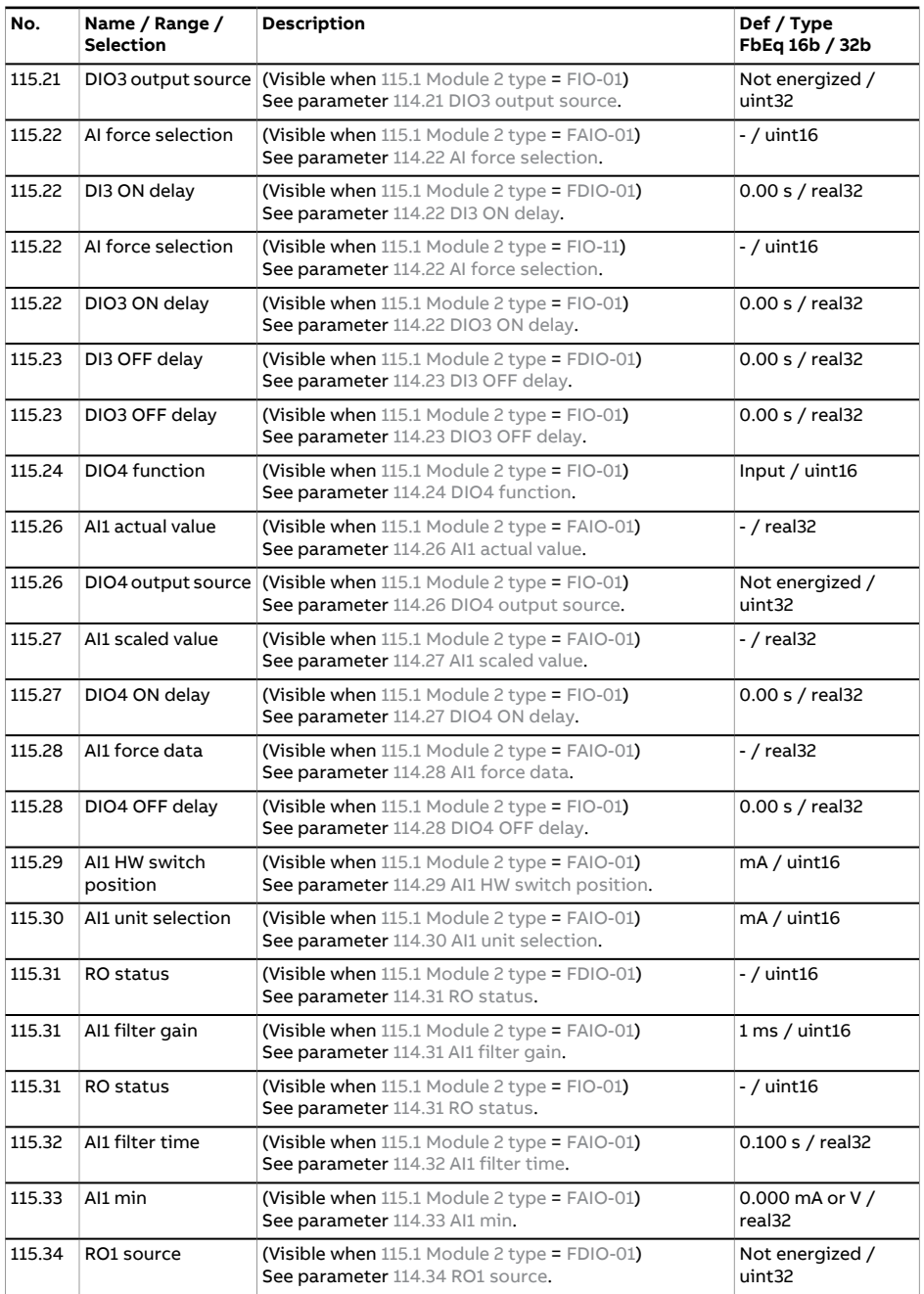

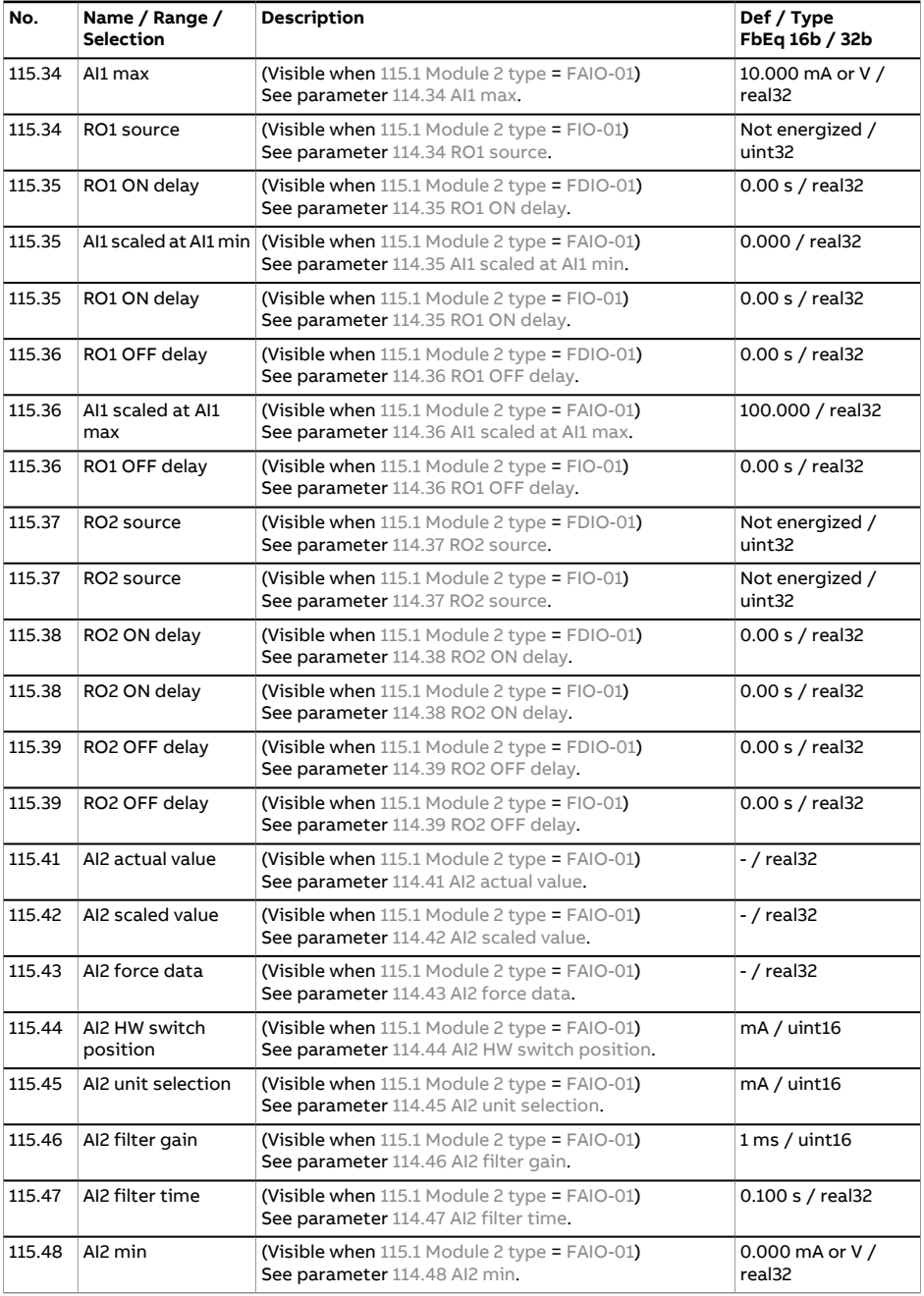

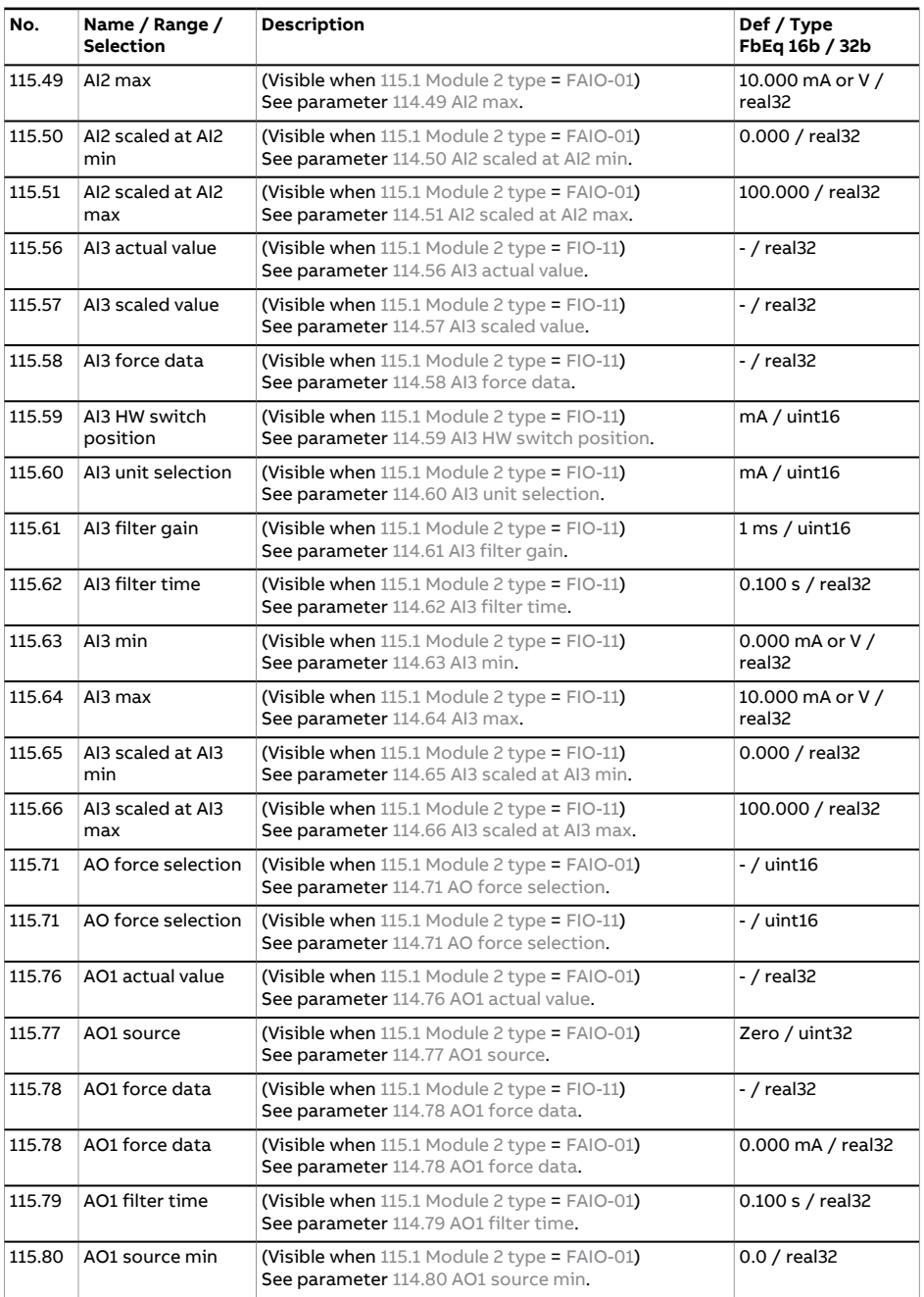

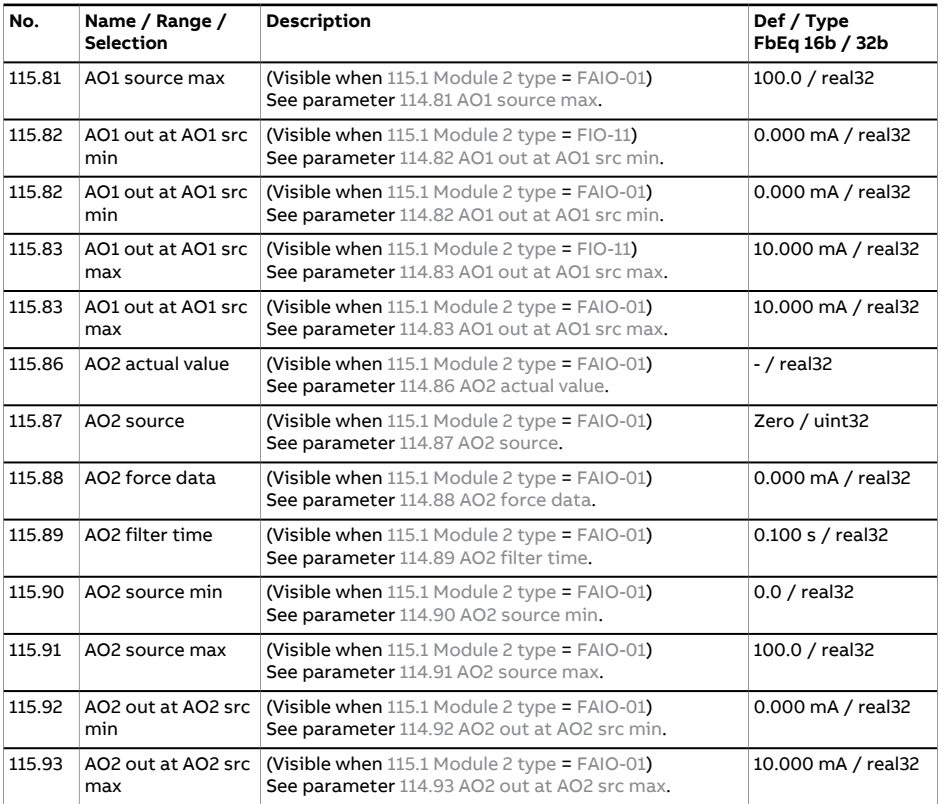

<span id="page-132-0"></span>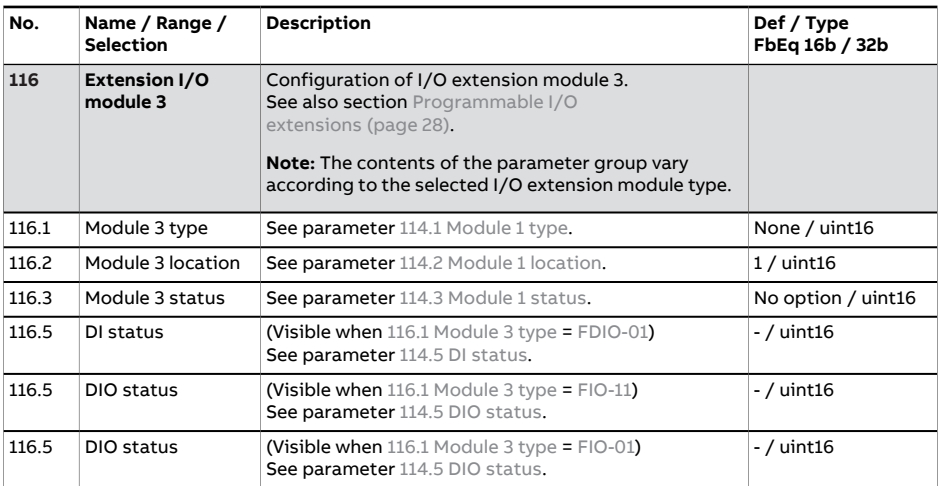

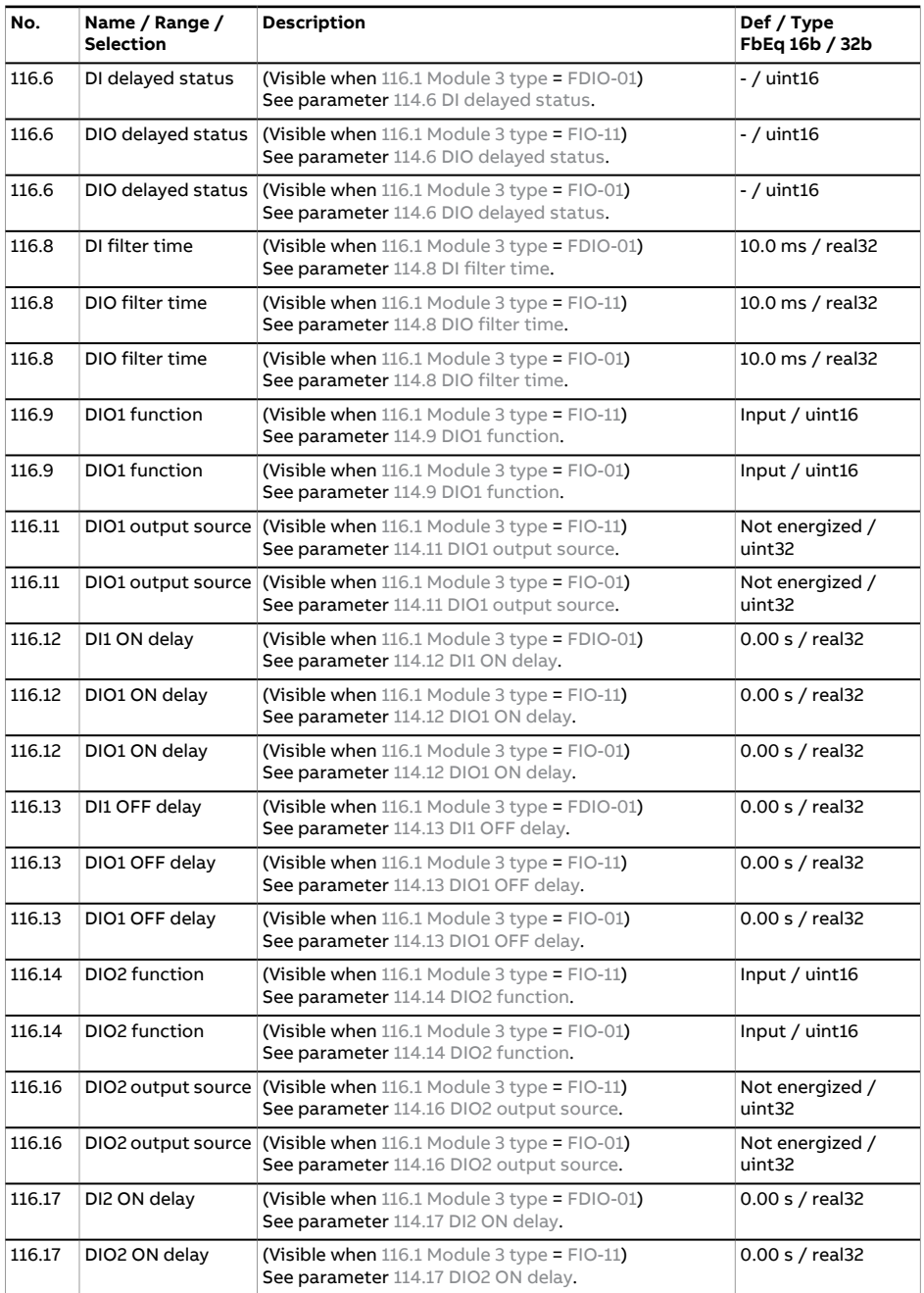

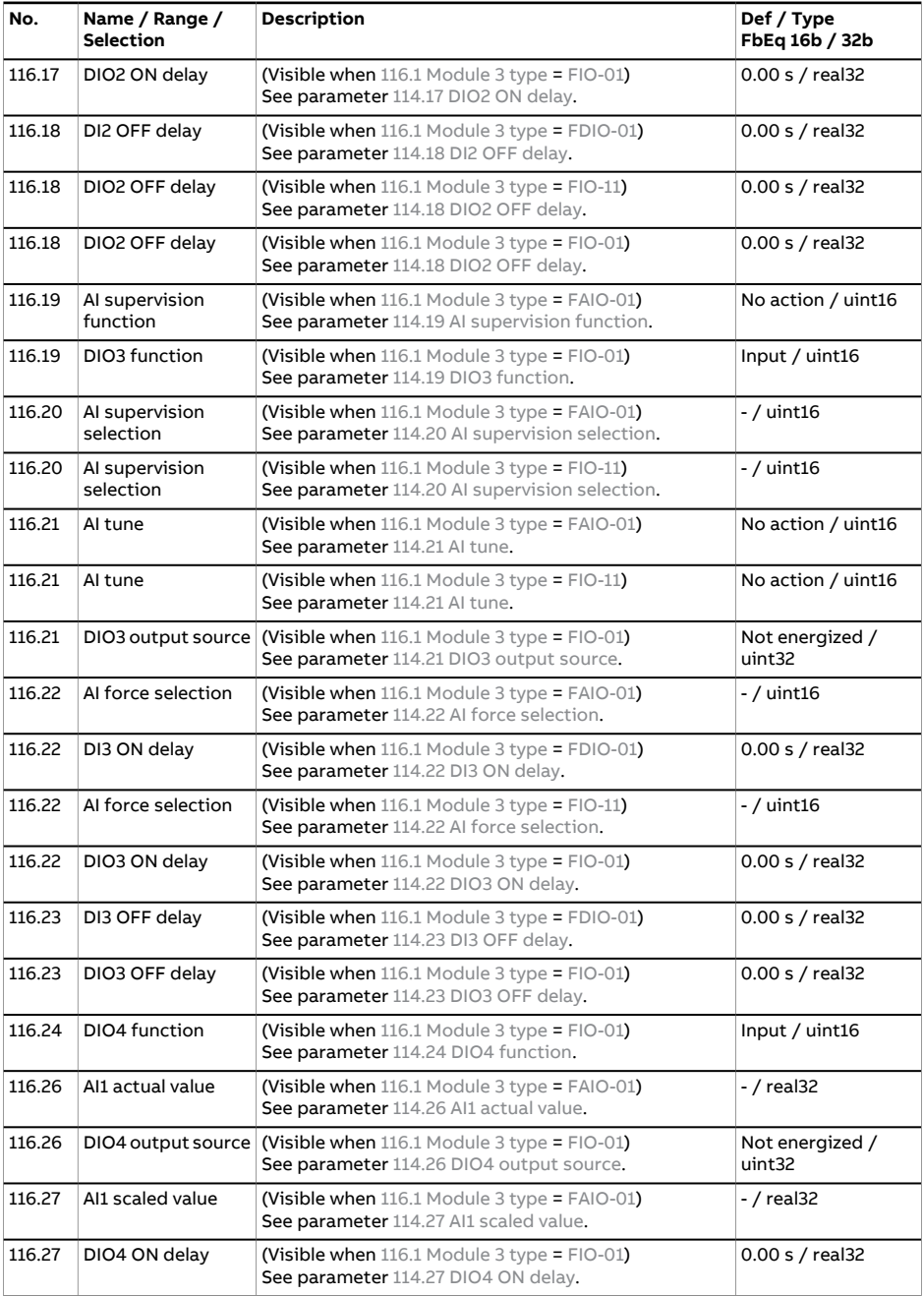

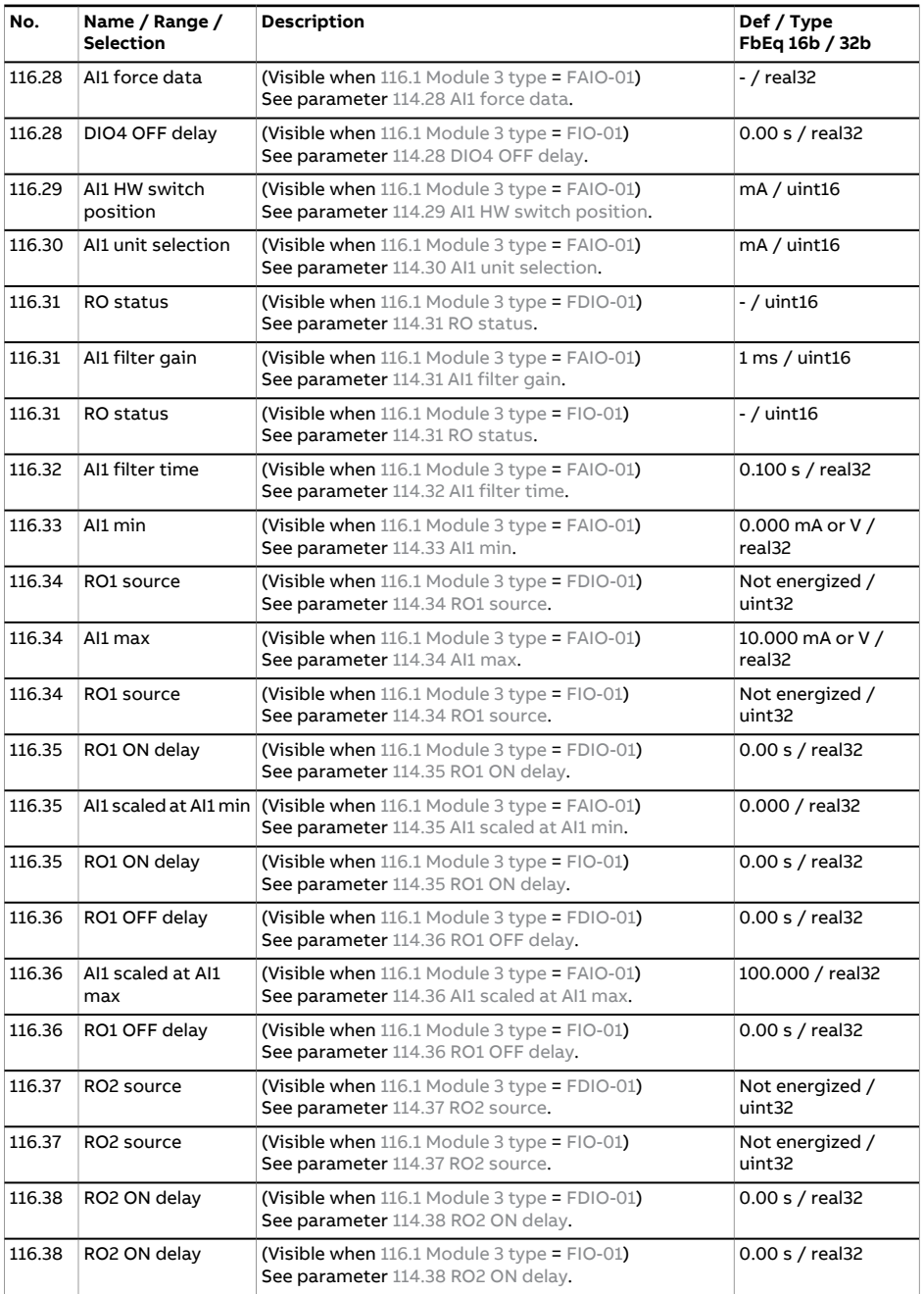

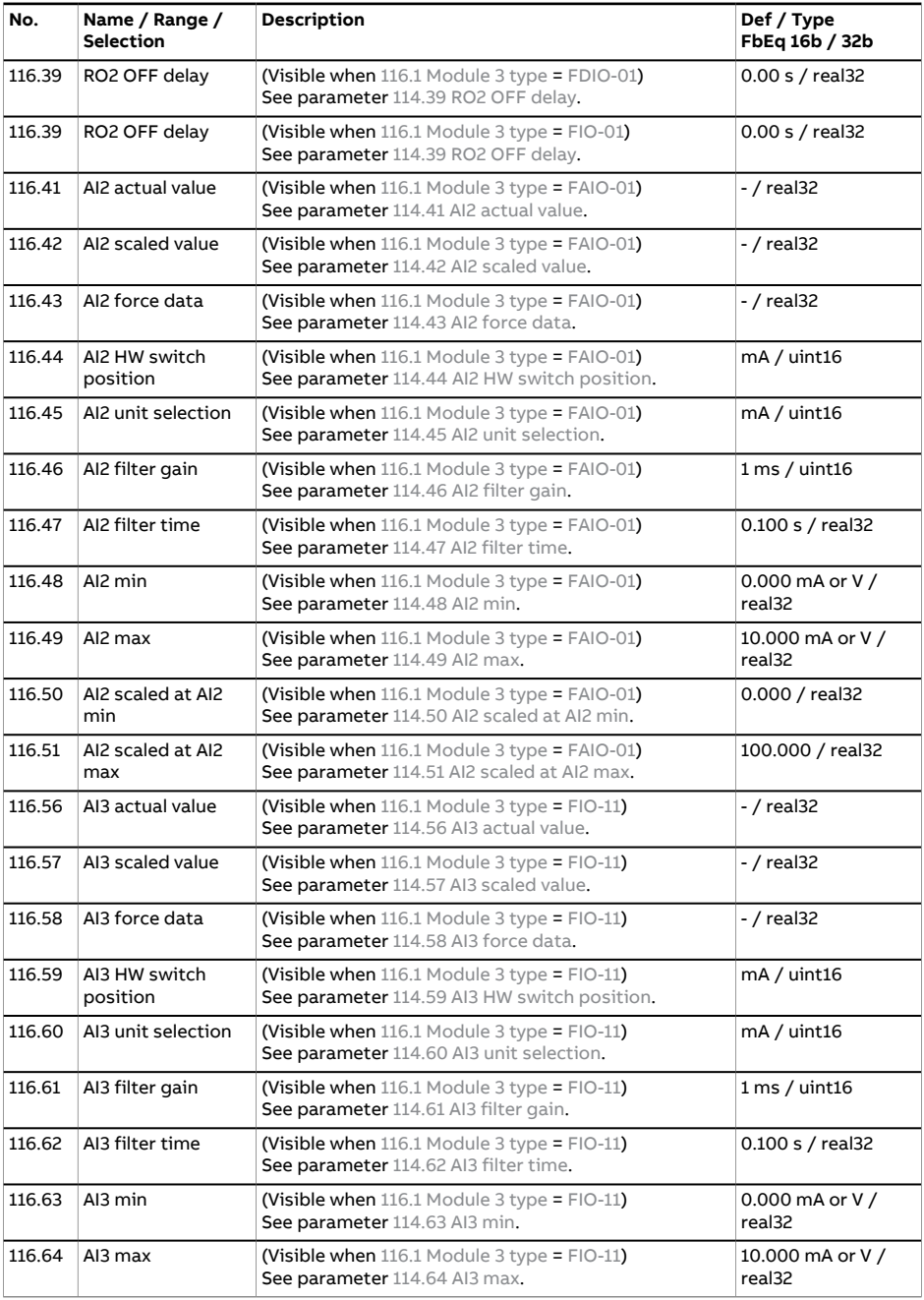

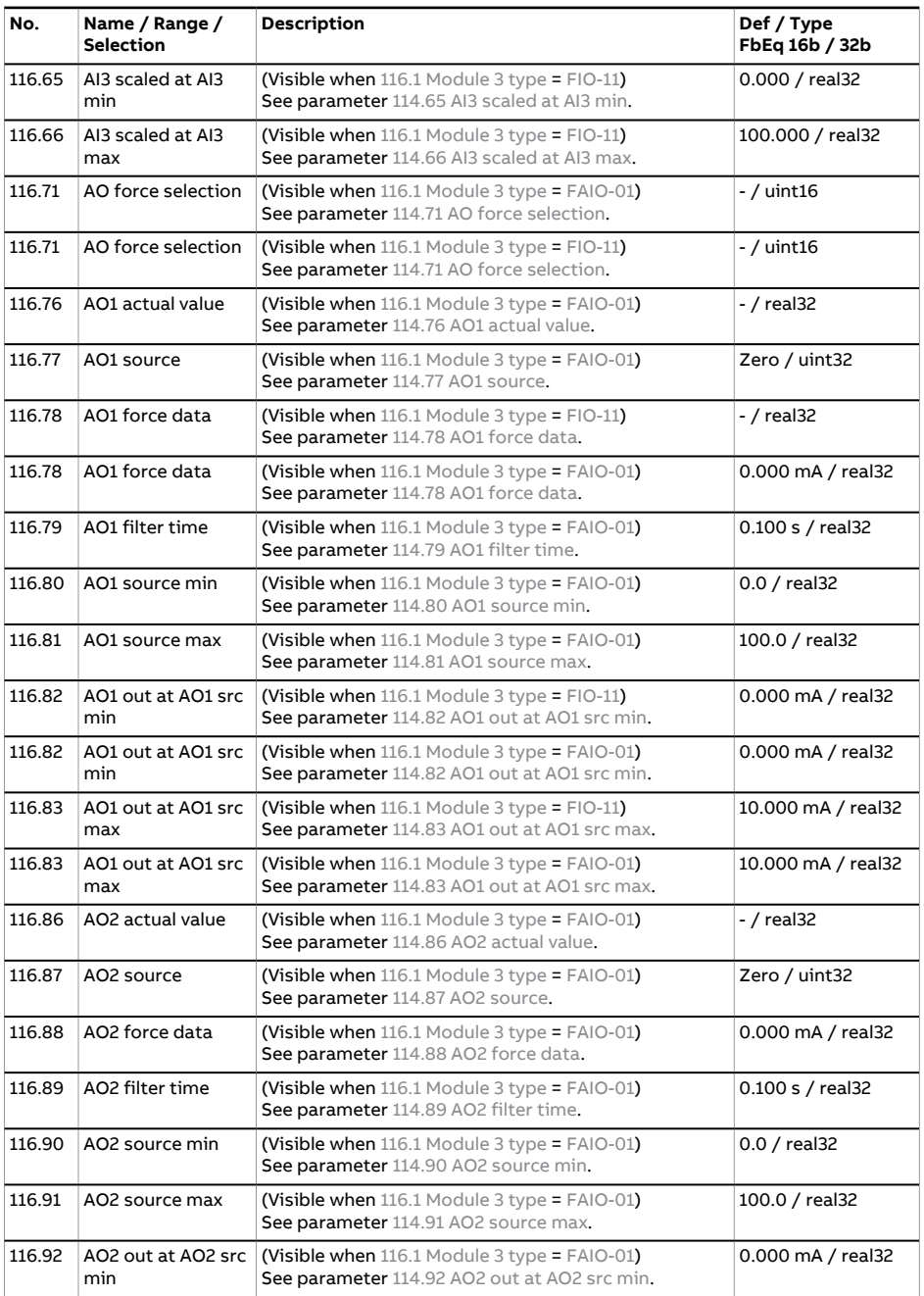

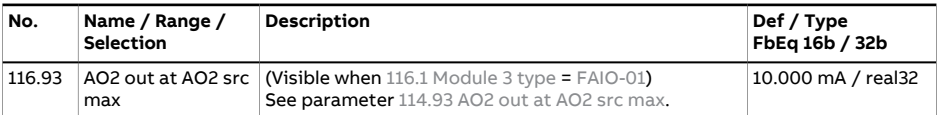

<span id="page-138-0"></span>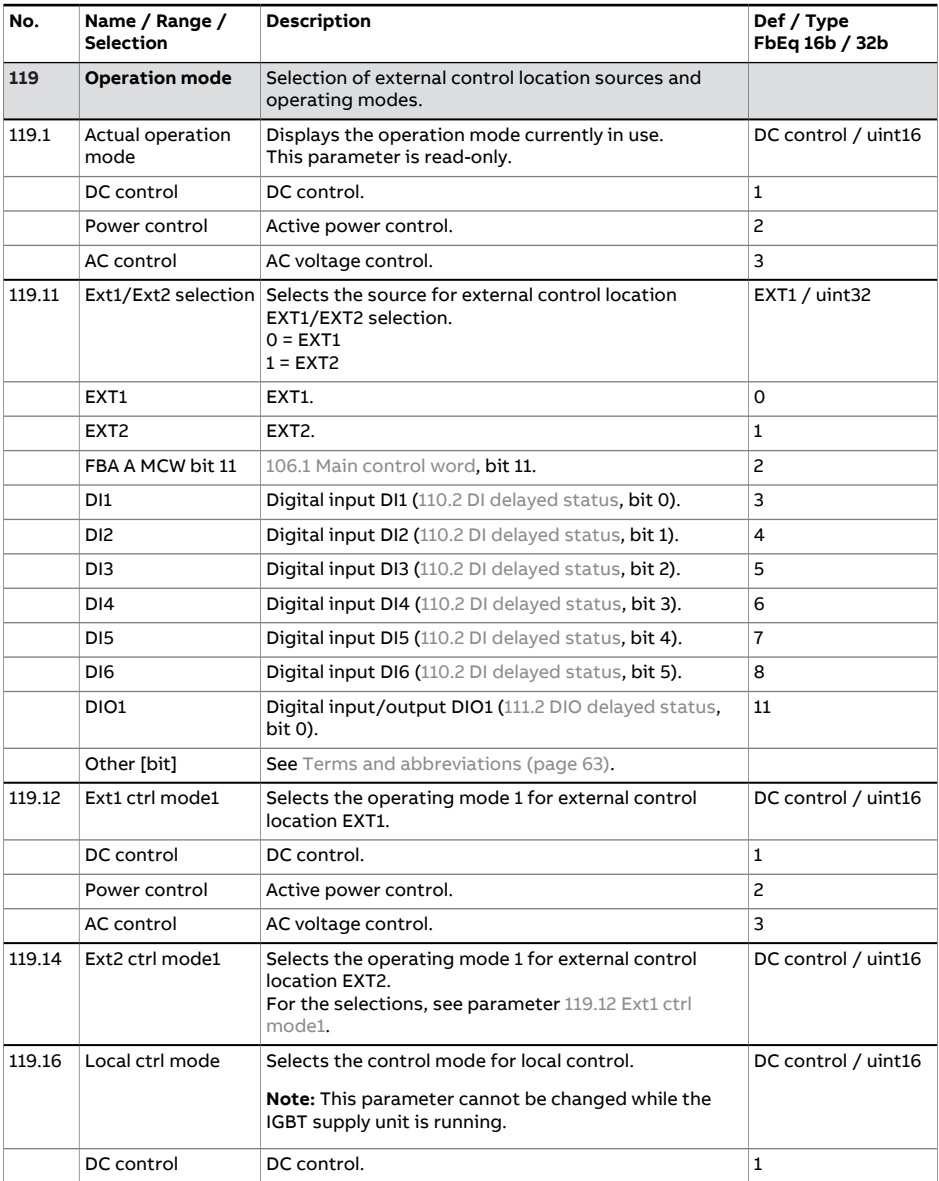

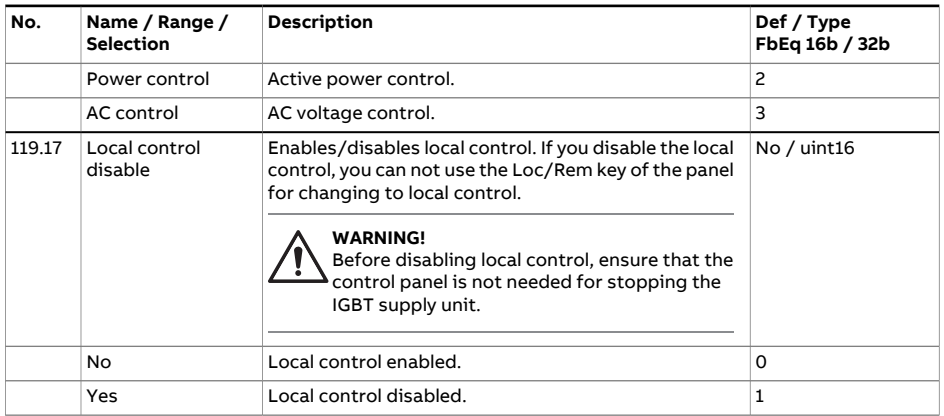

<span id="page-139-0"></span>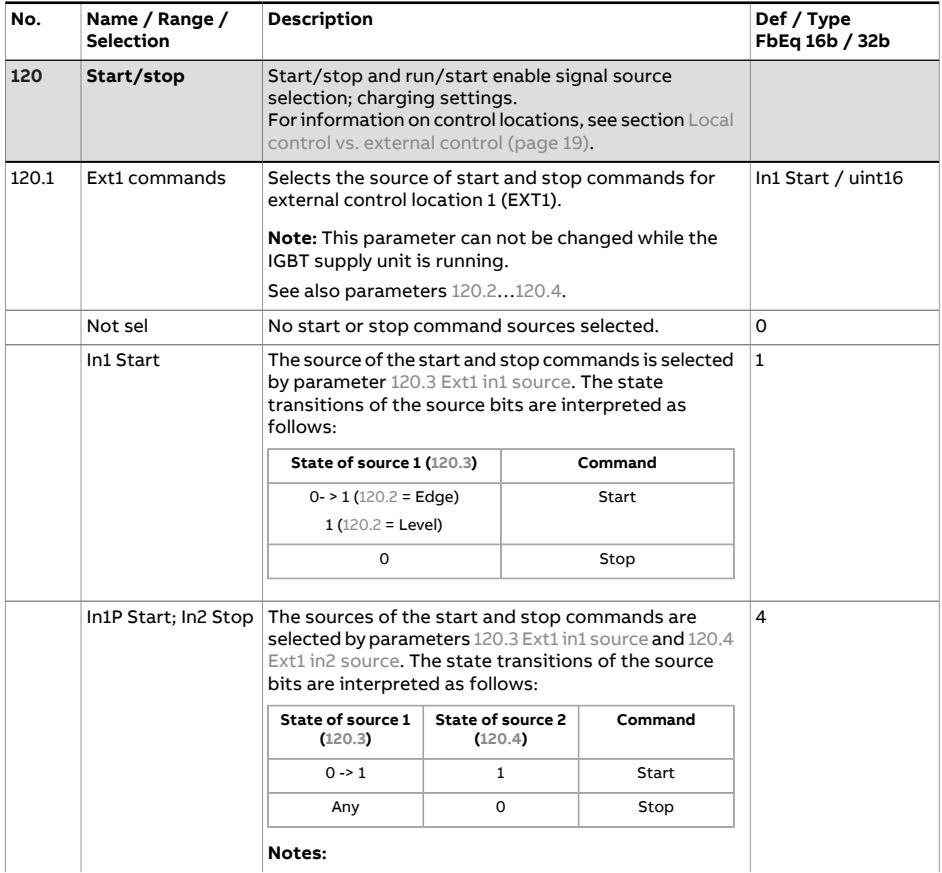

<span id="page-140-3"></span><span id="page-140-2"></span><span id="page-140-1"></span><span id="page-140-0"></span>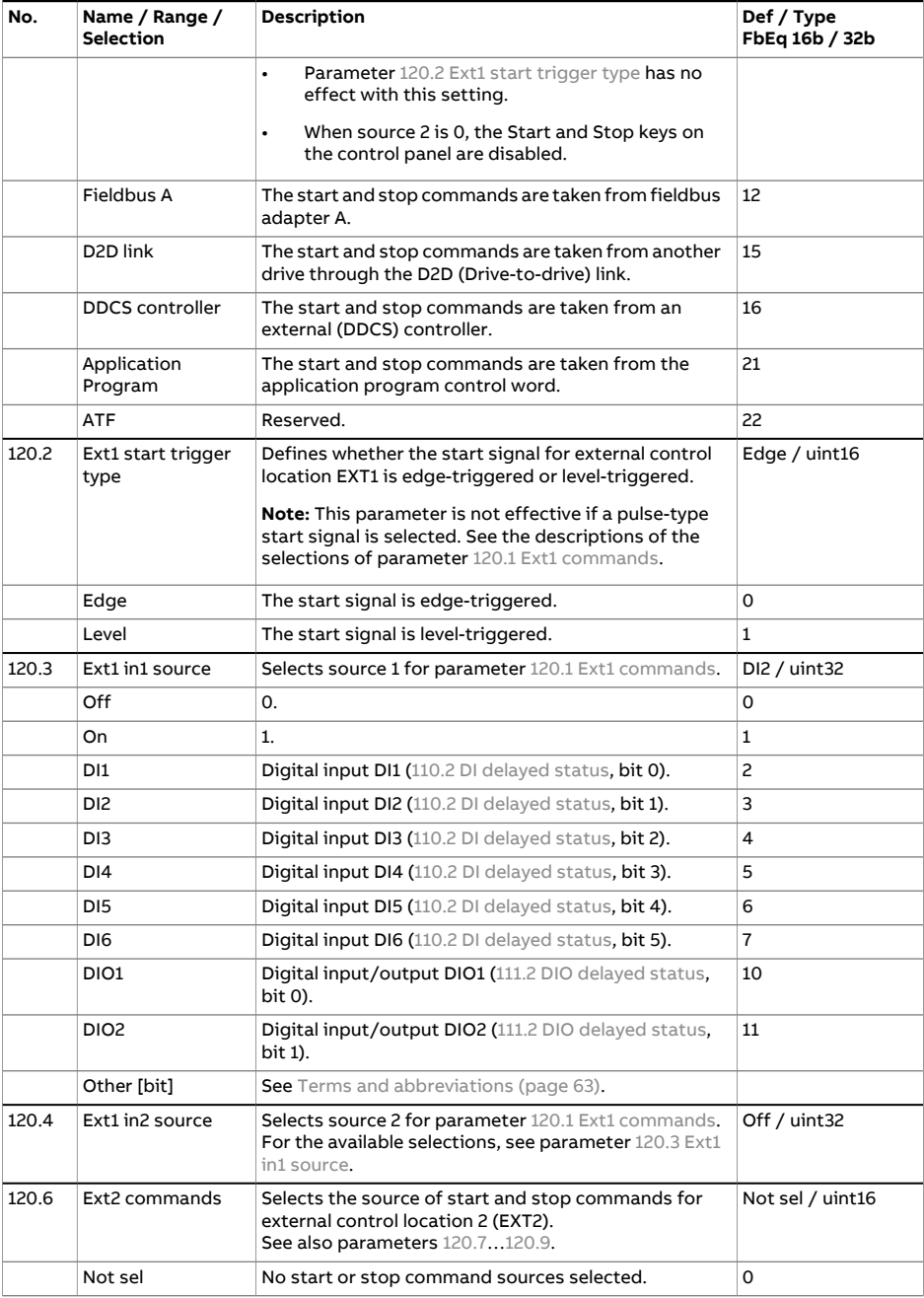

<span id="page-141-1"></span><span id="page-141-0"></span>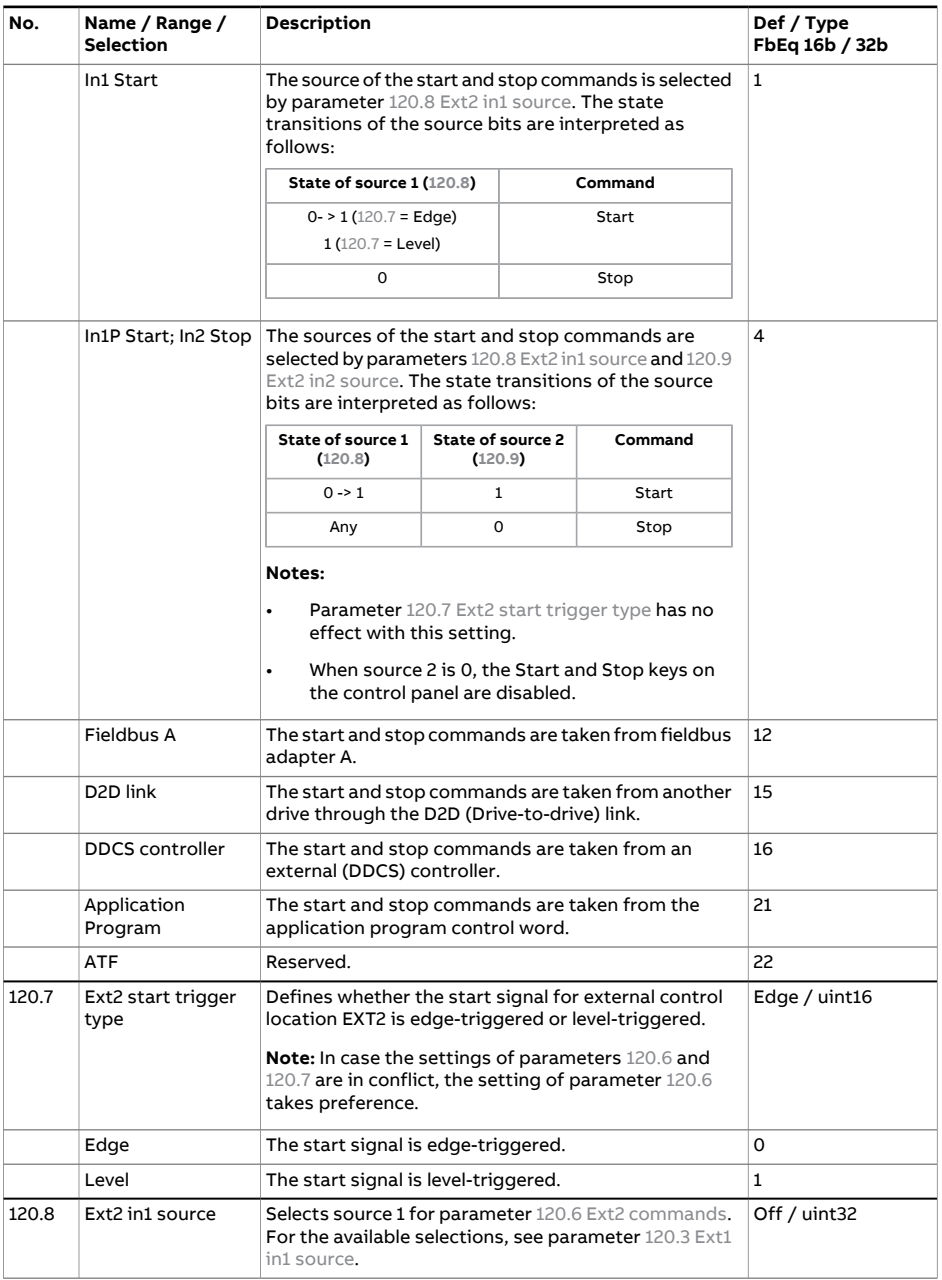

<span id="page-142-0"></span>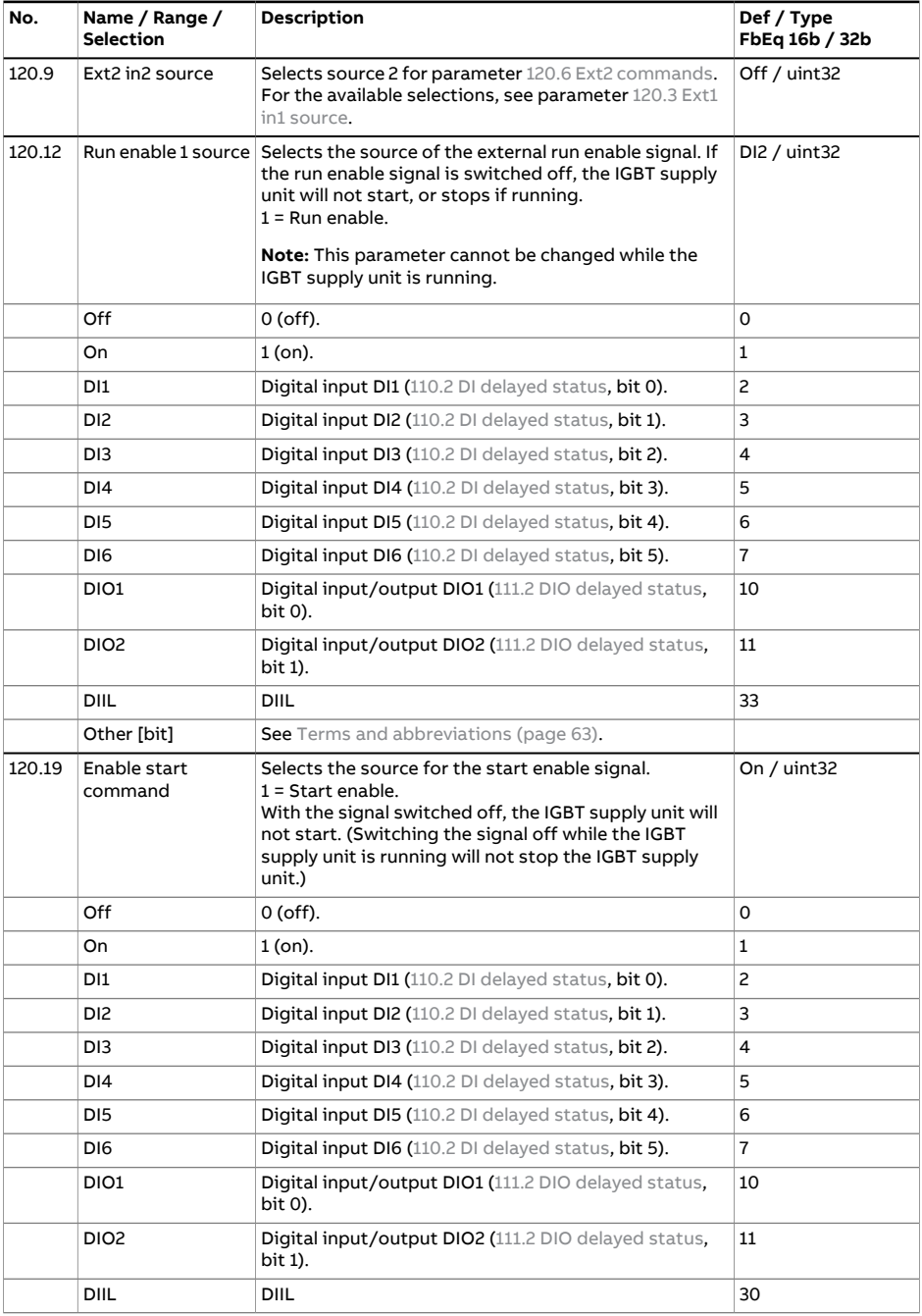

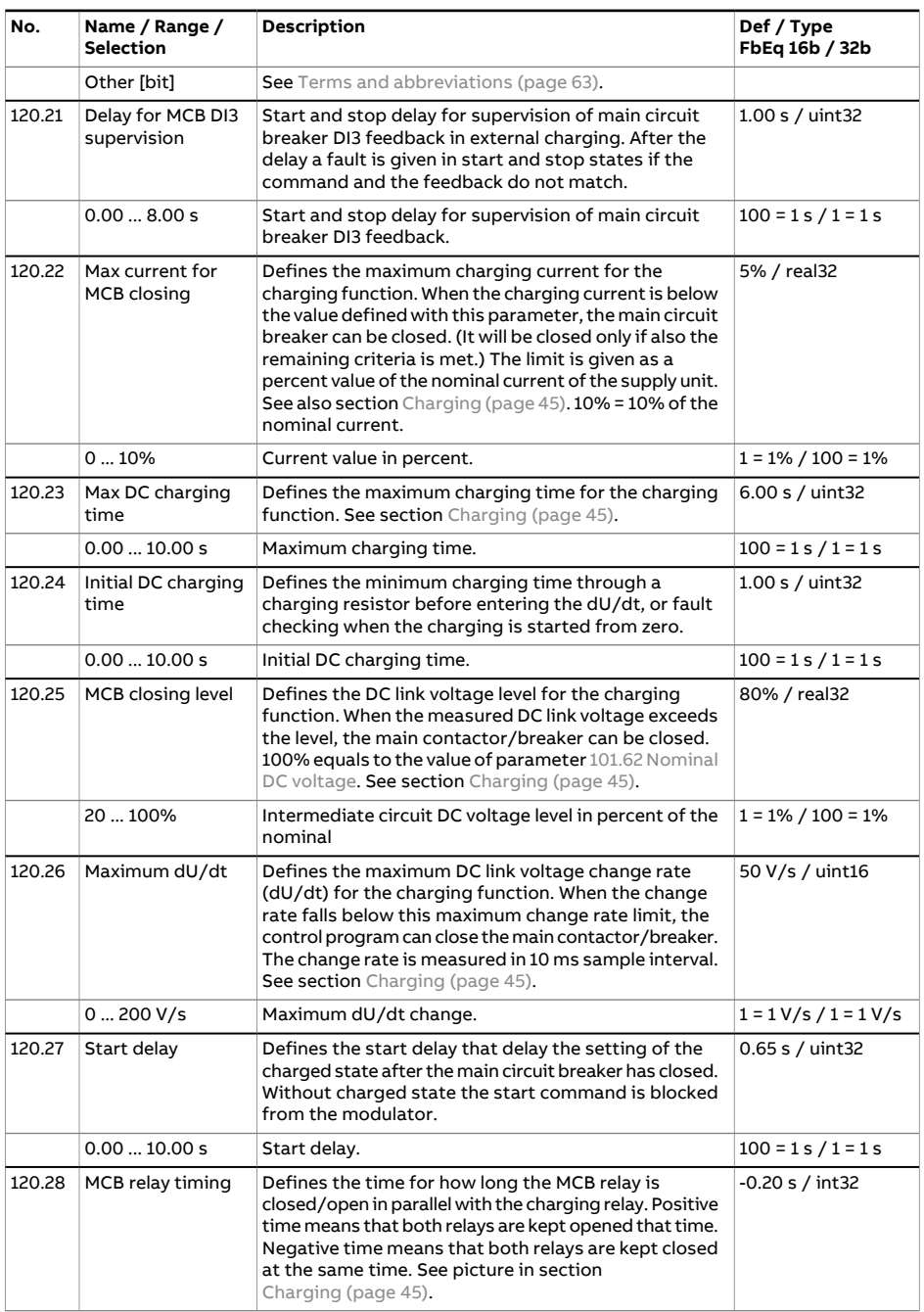
<span id="page-144-1"></span><span id="page-144-0"></span>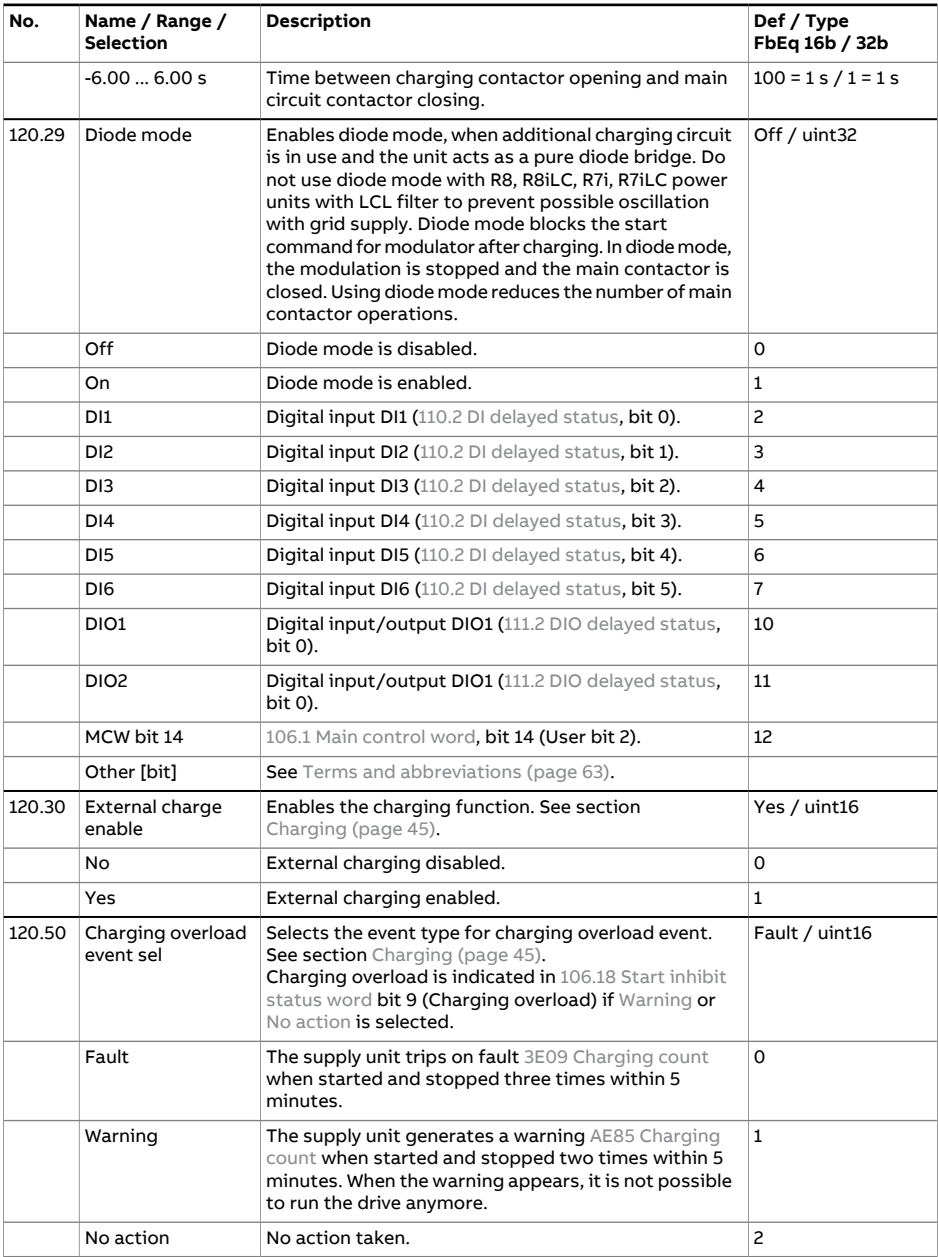

<span id="page-145-0"></span>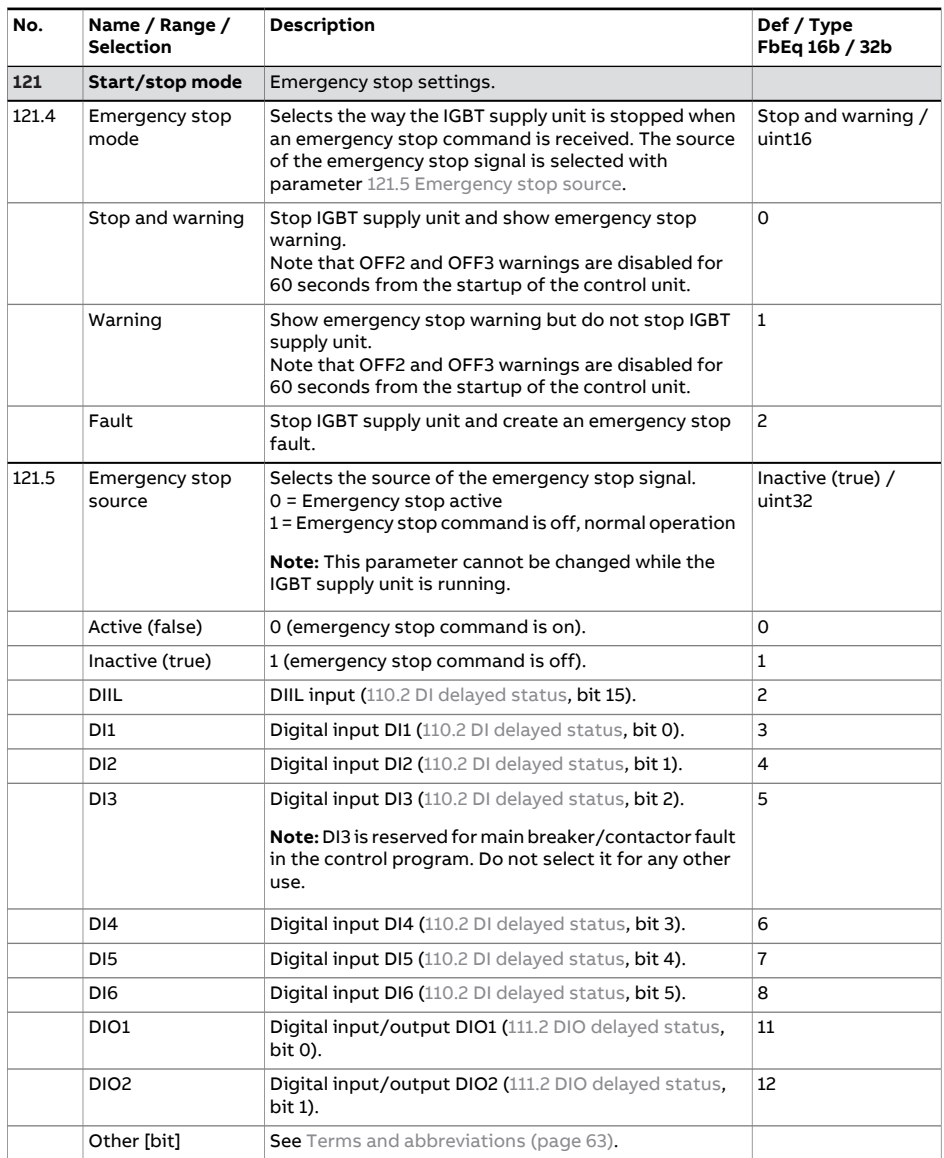

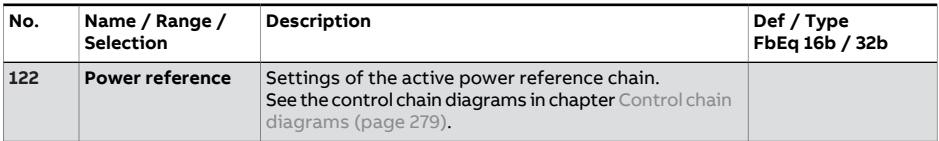

<span id="page-146-6"></span><span id="page-146-5"></span><span id="page-146-4"></span><span id="page-146-3"></span><span id="page-146-2"></span><span id="page-146-1"></span><span id="page-146-0"></span>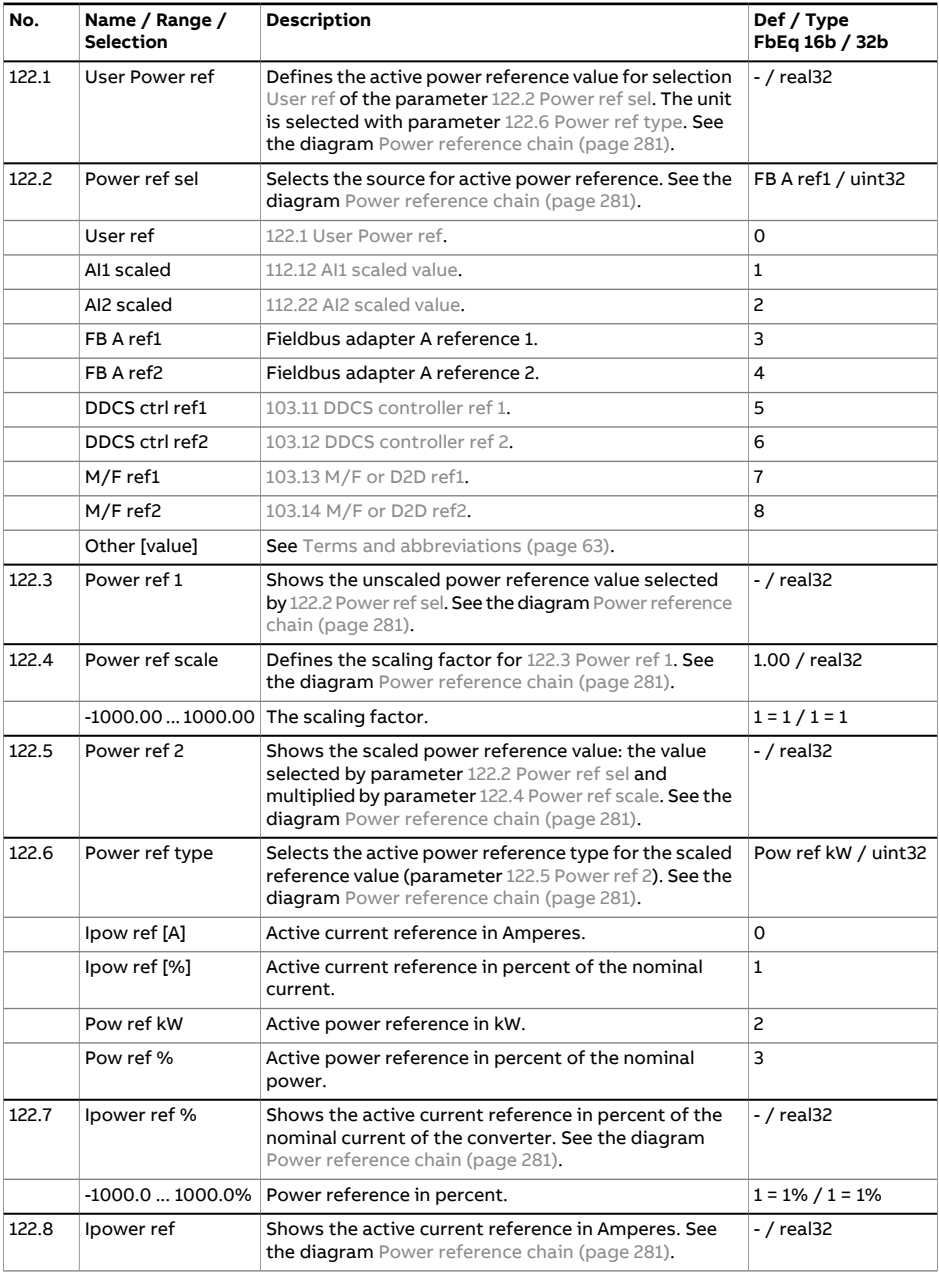

<span id="page-147-2"></span><span id="page-147-1"></span><span id="page-147-0"></span>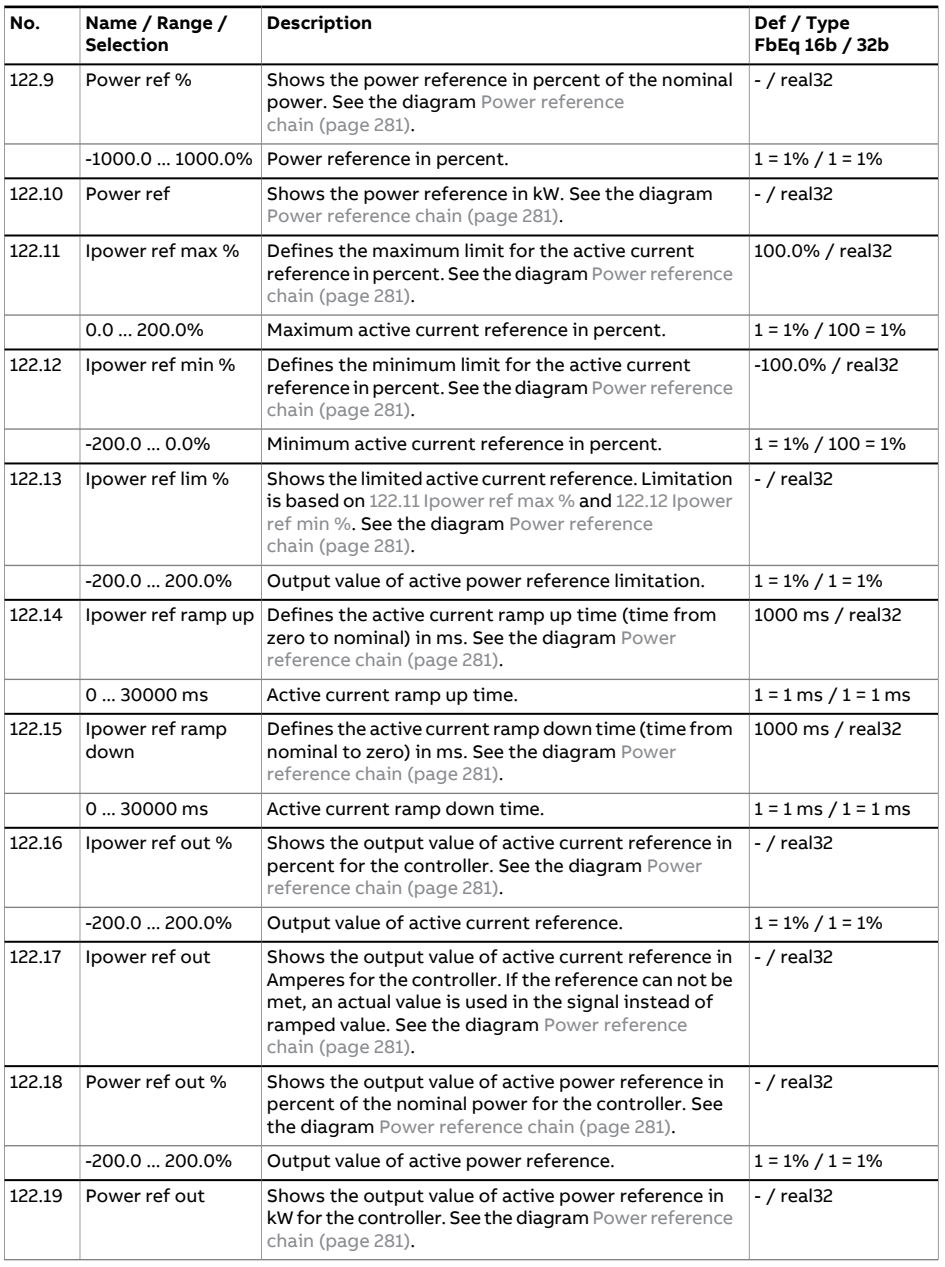

<span id="page-148-7"></span><span id="page-148-6"></span><span id="page-148-5"></span><span id="page-148-4"></span><span id="page-148-3"></span><span id="page-148-2"></span><span id="page-148-1"></span><span id="page-148-0"></span>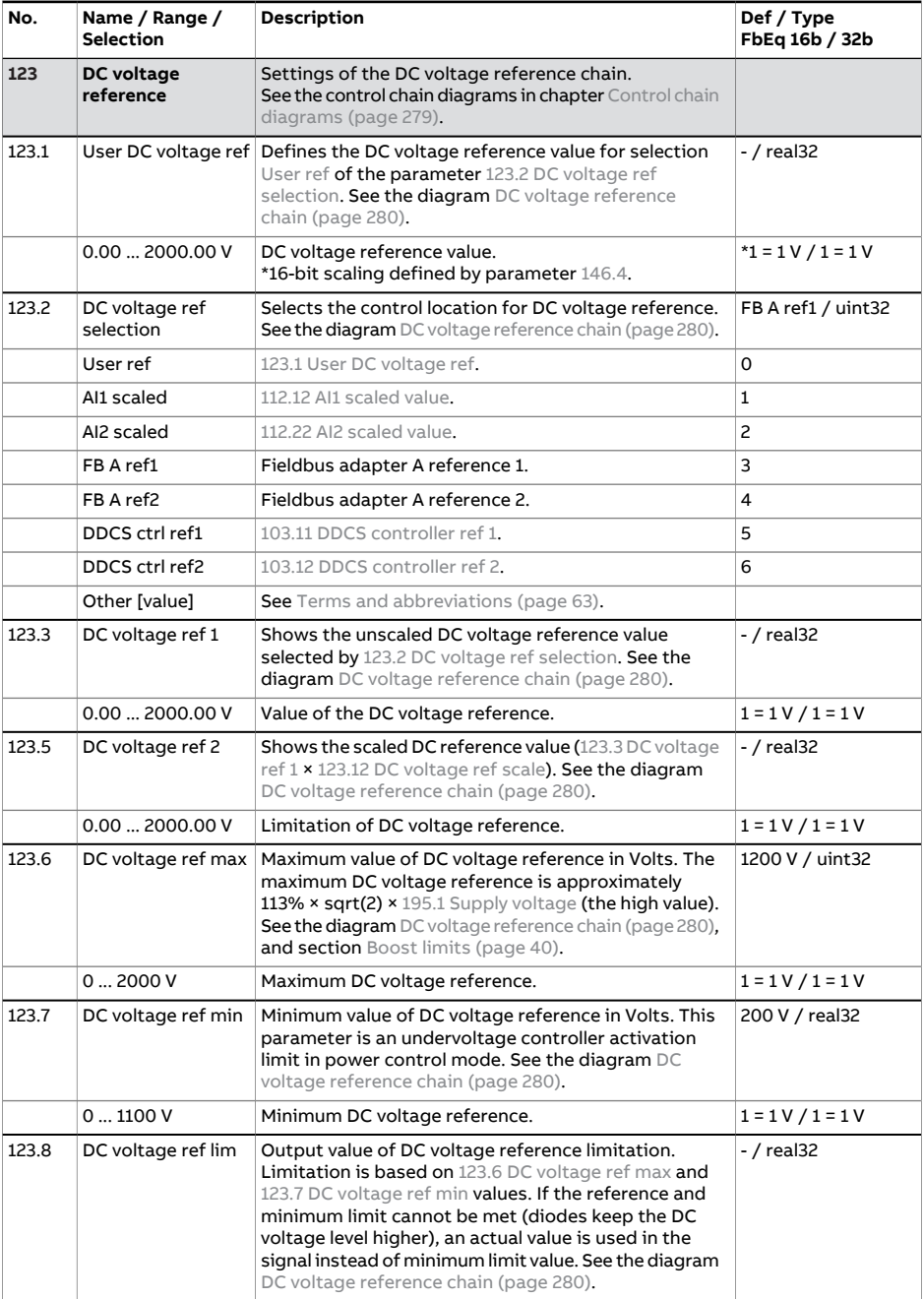

<span id="page-149-3"></span><span id="page-149-0"></span>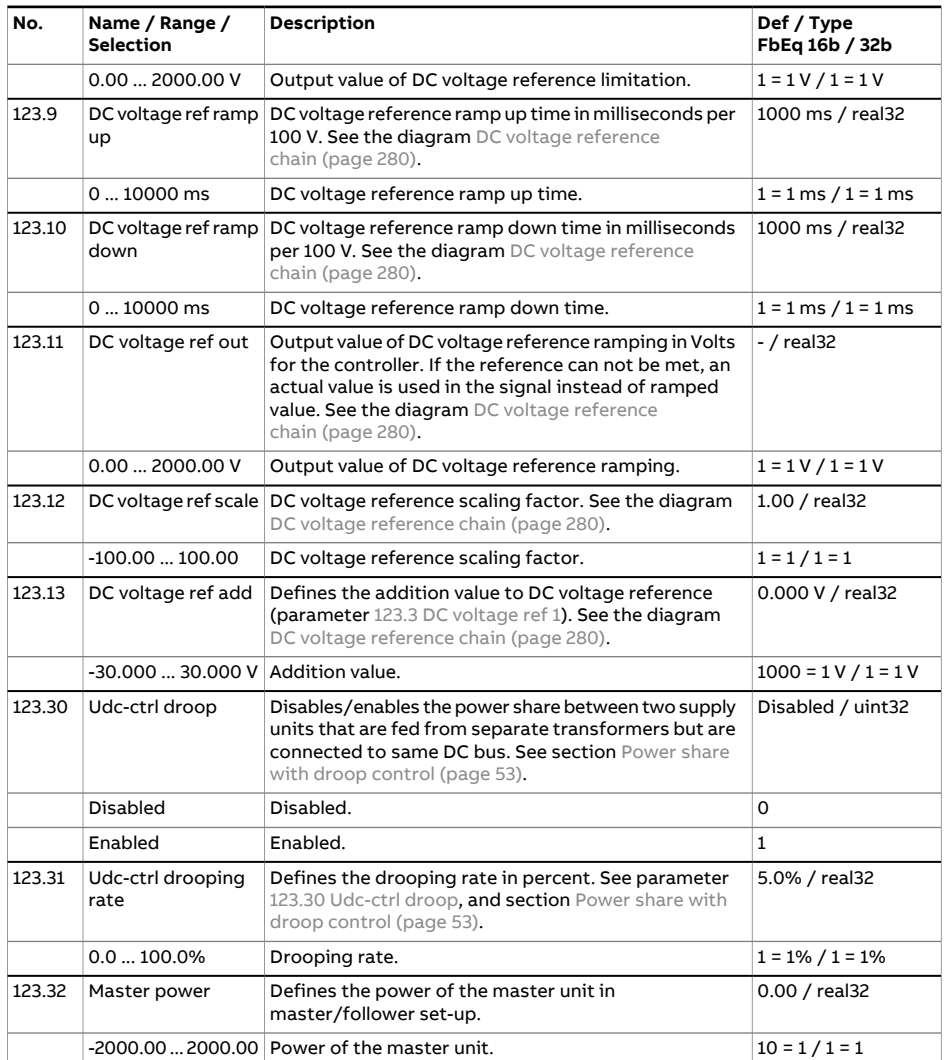

<span id="page-149-2"></span><span id="page-149-1"></span>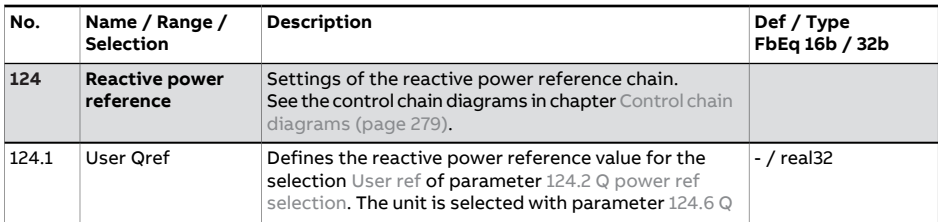

<span id="page-150-4"></span><span id="page-150-3"></span><span id="page-150-2"></span><span id="page-150-1"></span><span id="page-150-0"></span>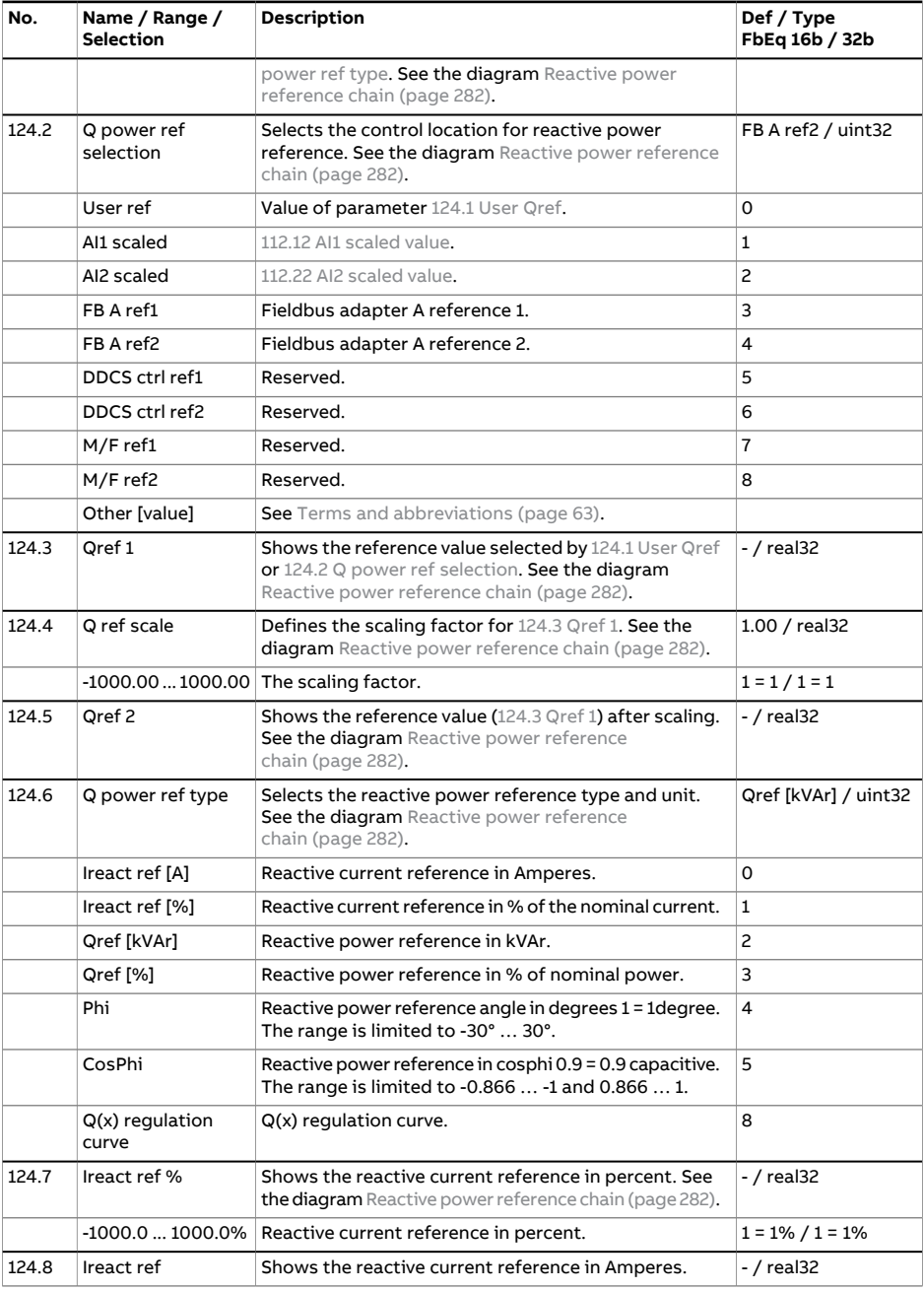

<span id="page-151-2"></span><span id="page-151-1"></span><span id="page-151-0"></span>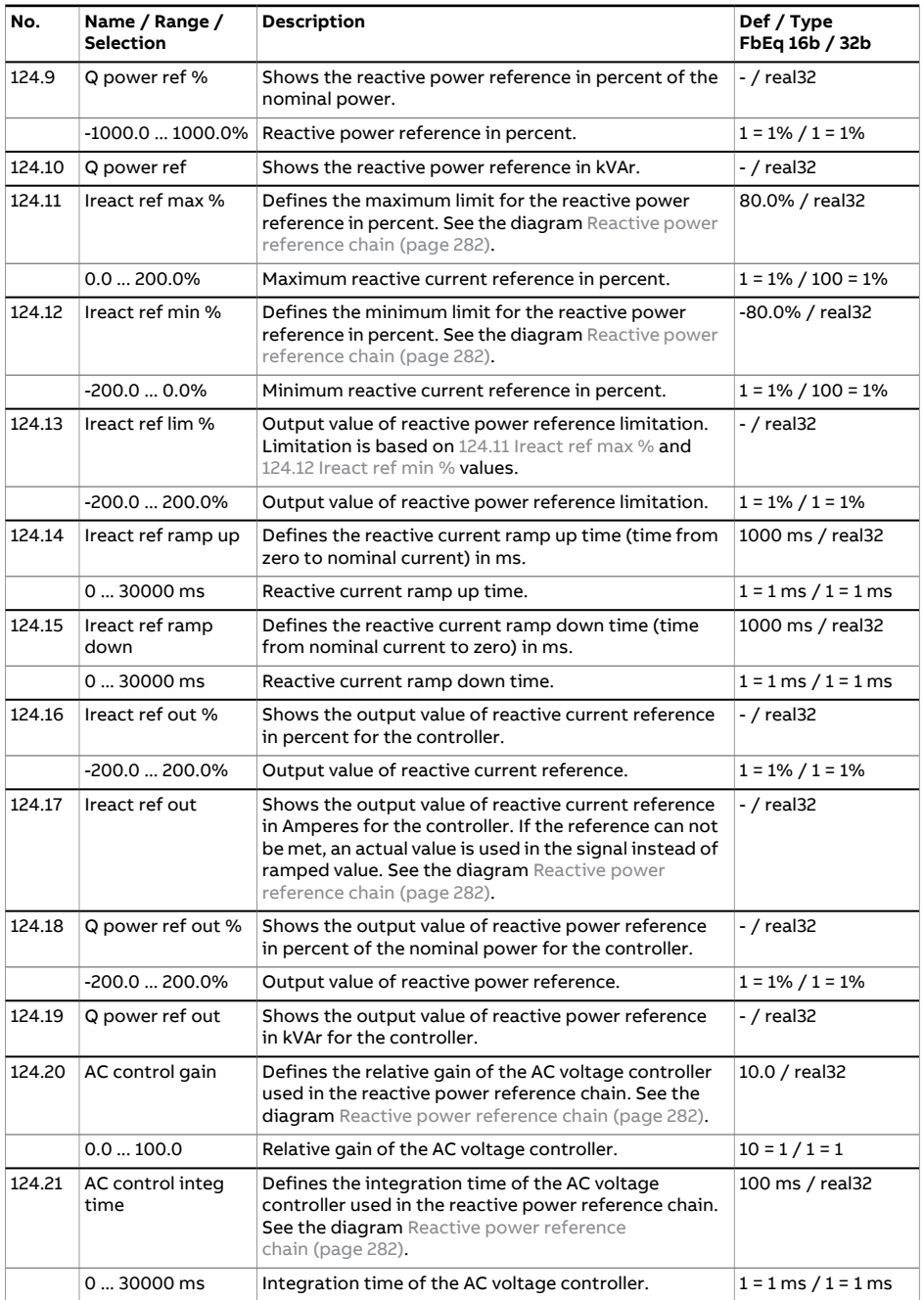

<span id="page-152-3"></span><span id="page-152-2"></span><span id="page-152-1"></span><span id="page-152-0"></span>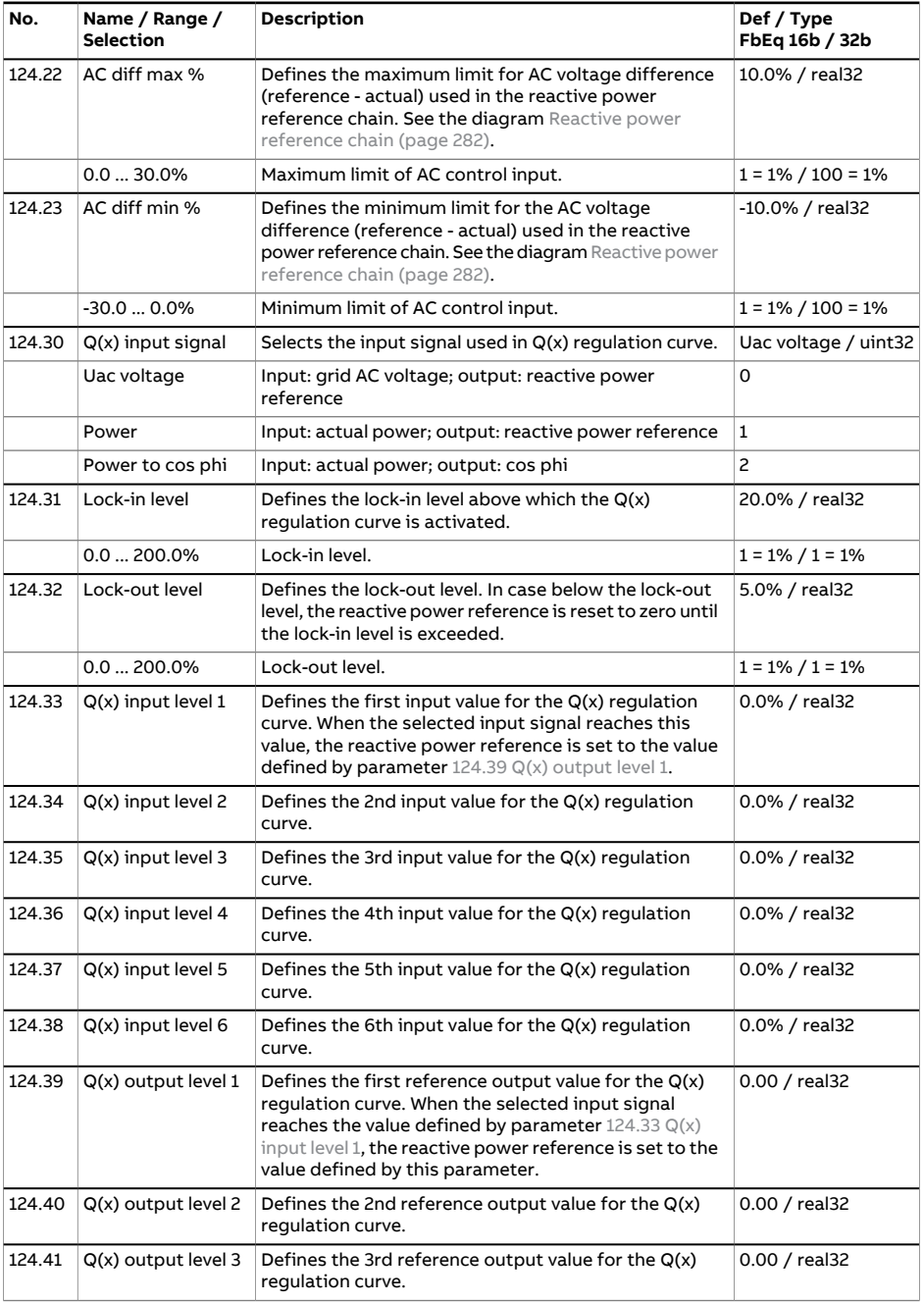

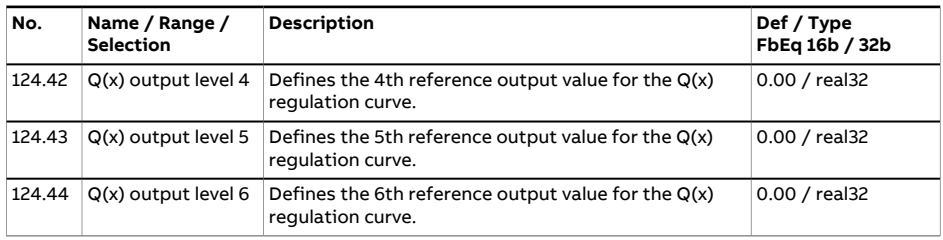

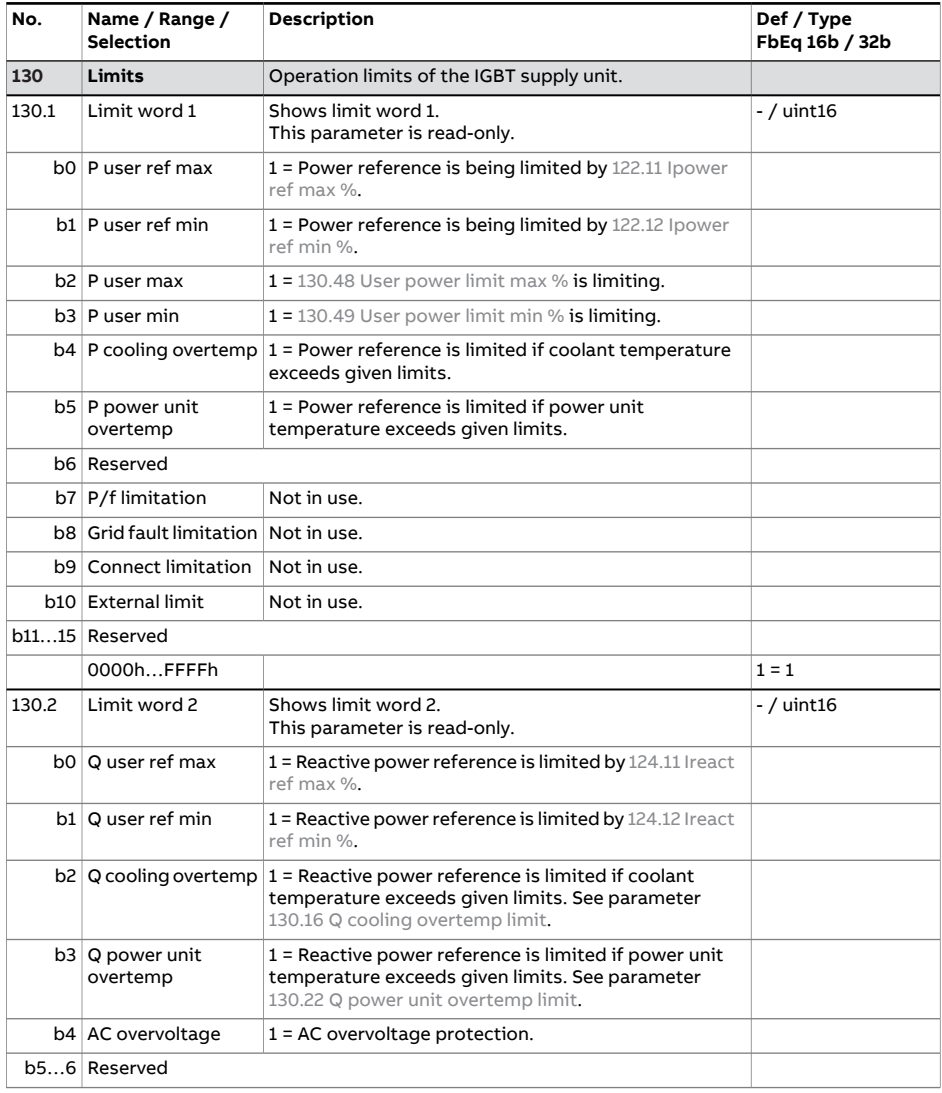

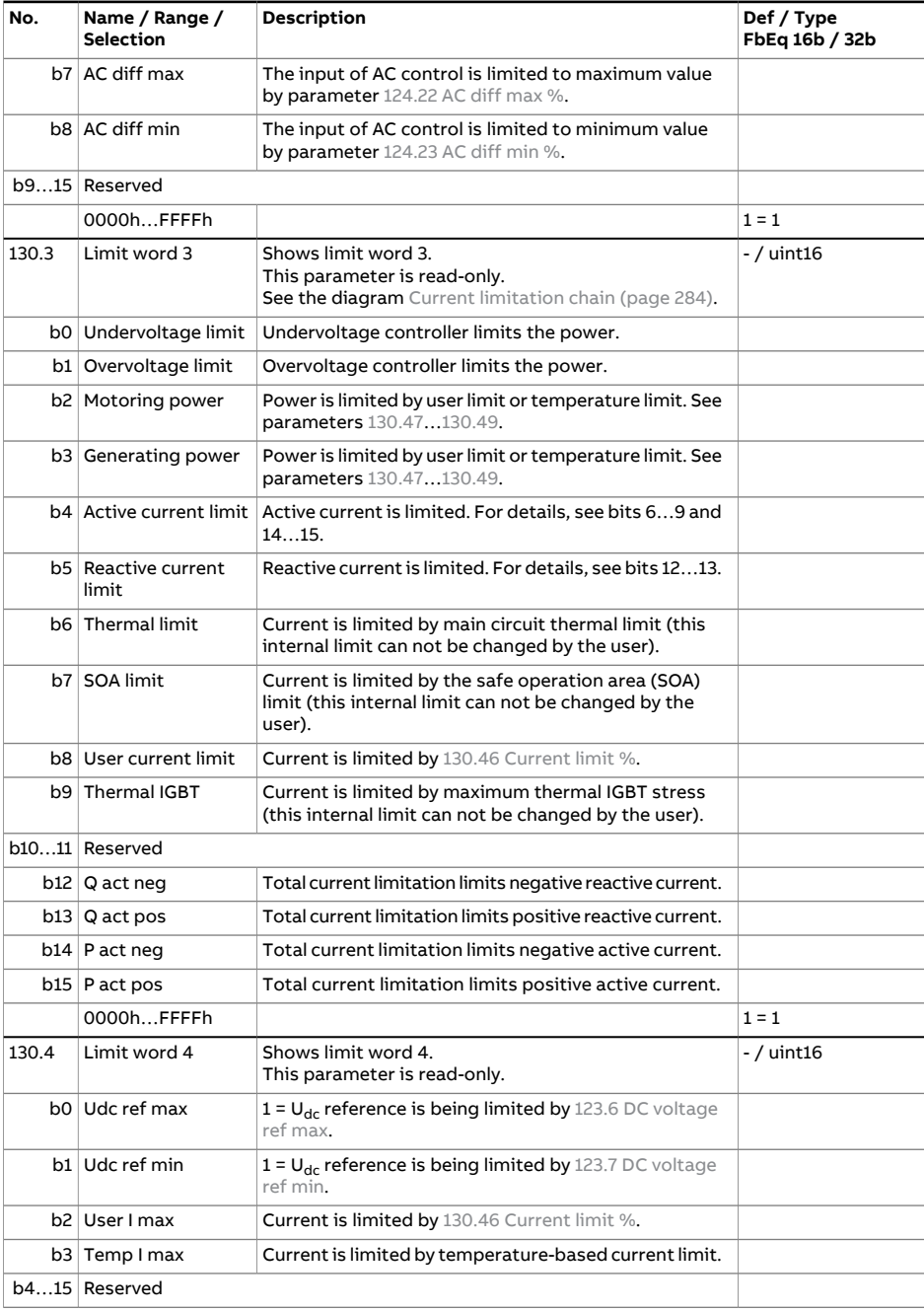

<span id="page-155-3"></span><span id="page-155-2"></span><span id="page-155-1"></span><span id="page-155-0"></span>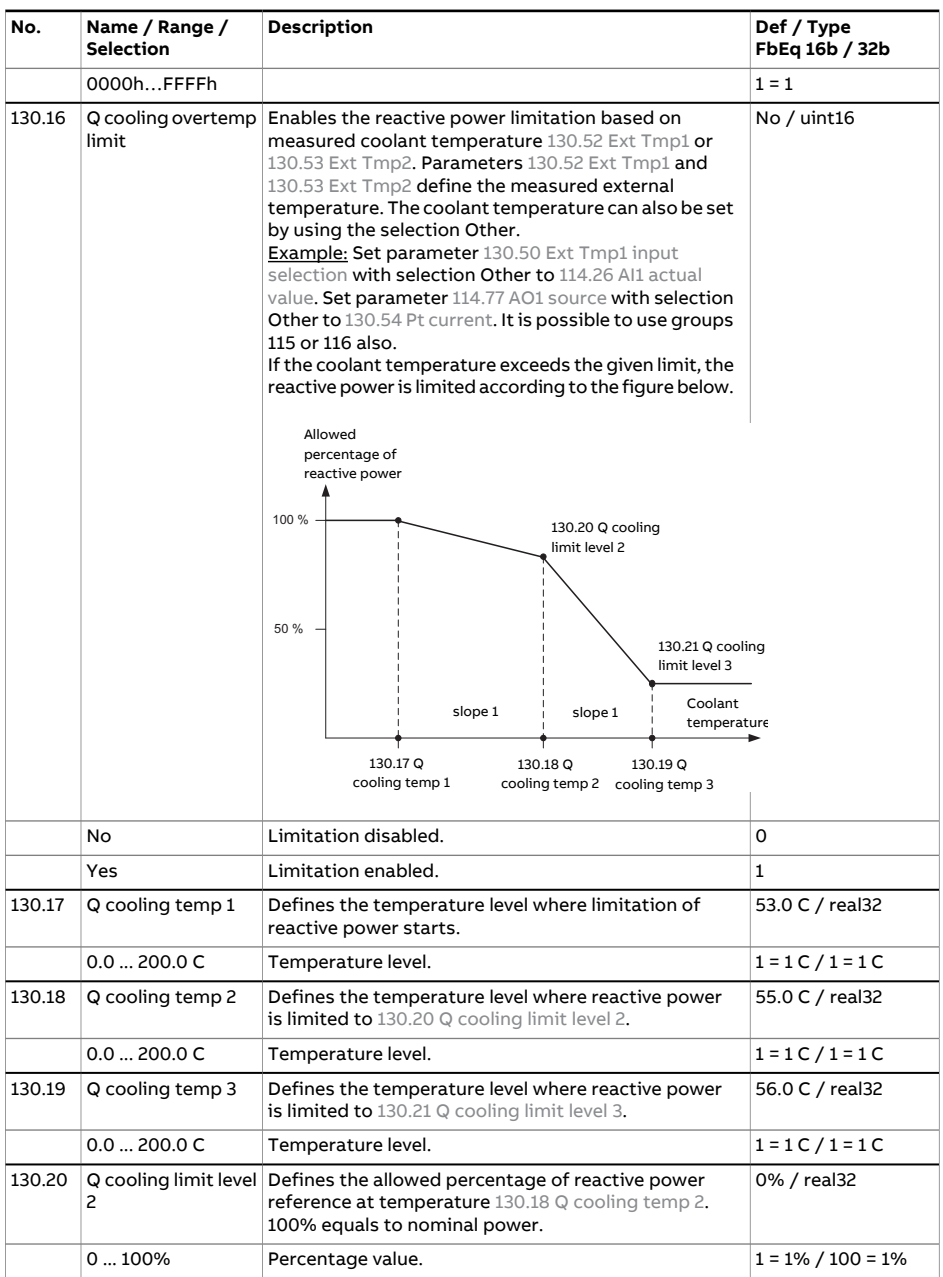

<span id="page-156-3"></span><span id="page-156-2"></span><span id="page-156-1"></span><span id="page-156-0"></span>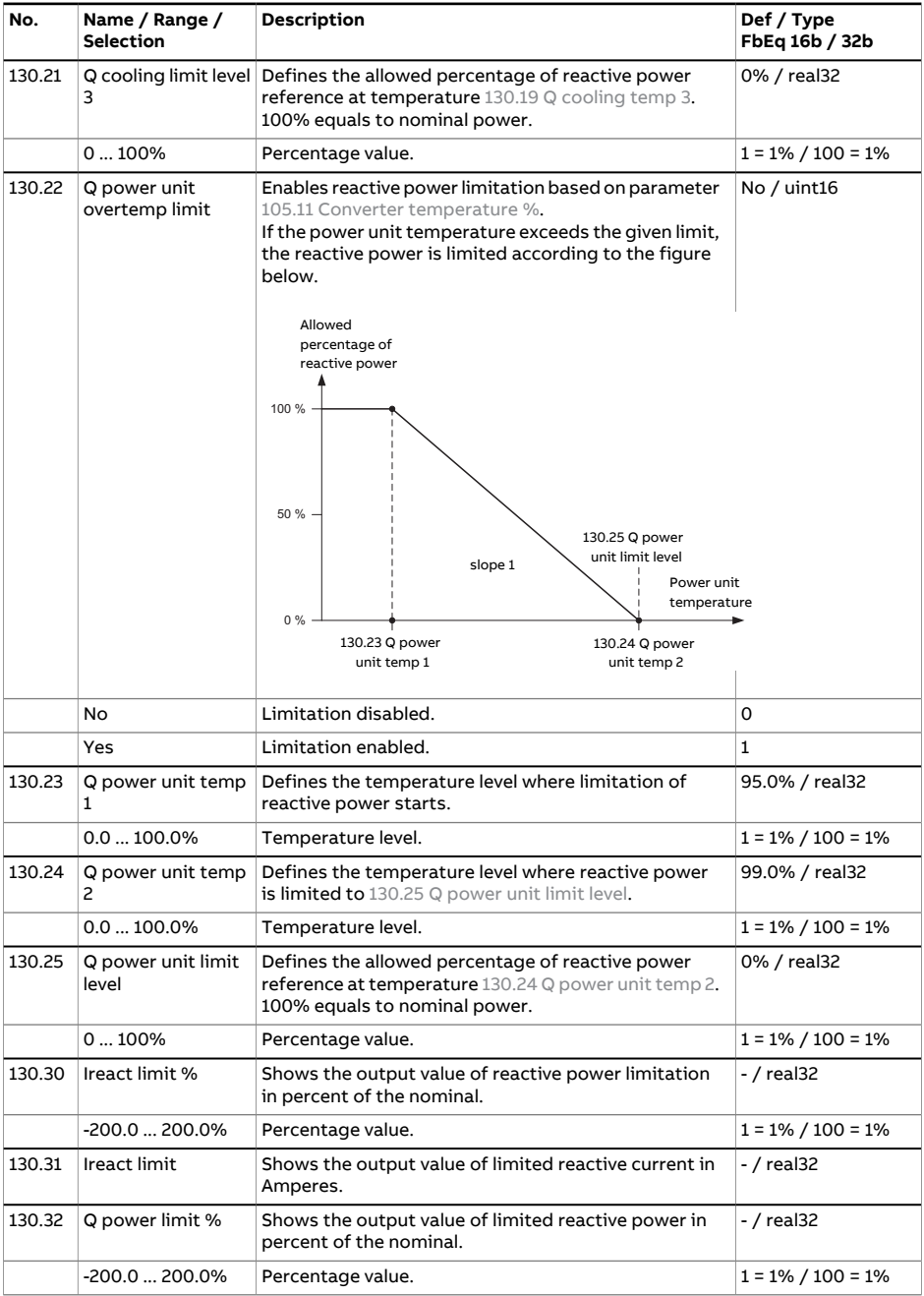

<span id="page-157-7"></span><span id="page-157-6"></span><span id="page-157-5"></span><span id="page-157-4"></span><span id="page-157-3"></span><span id="page-157-2"></span><span id="page-157-1"></span><span id="page-157-0"></span>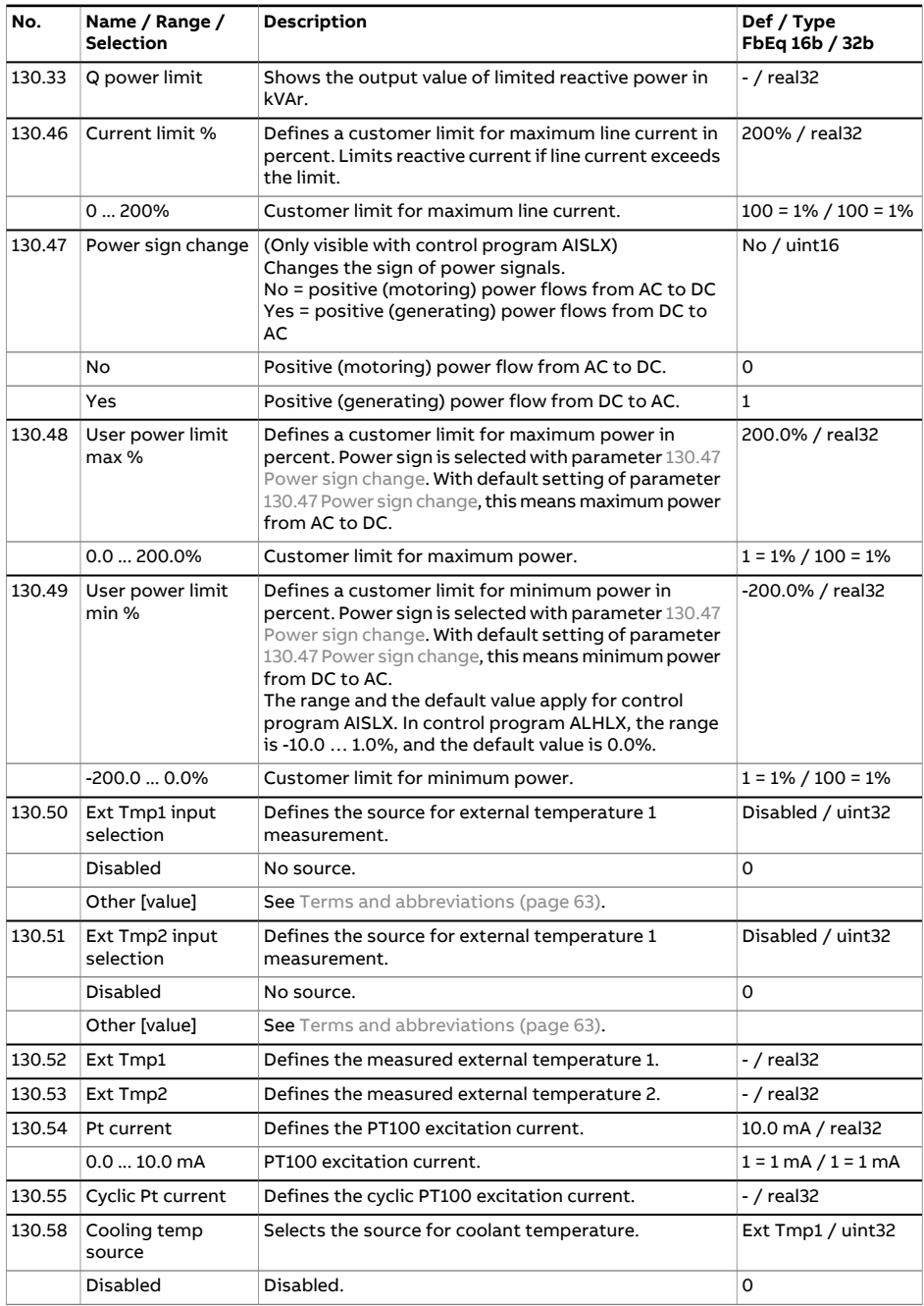

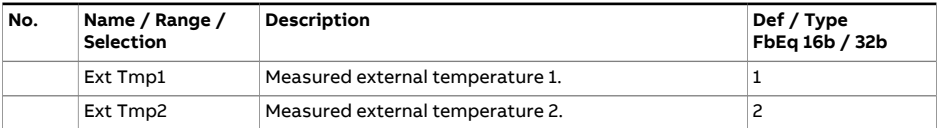

<span id="page-158-4"></span><span id="page-158-3"></span><span id="page-158-2"></span><span id="page-158-1"></span><span id="page-158-0"></span>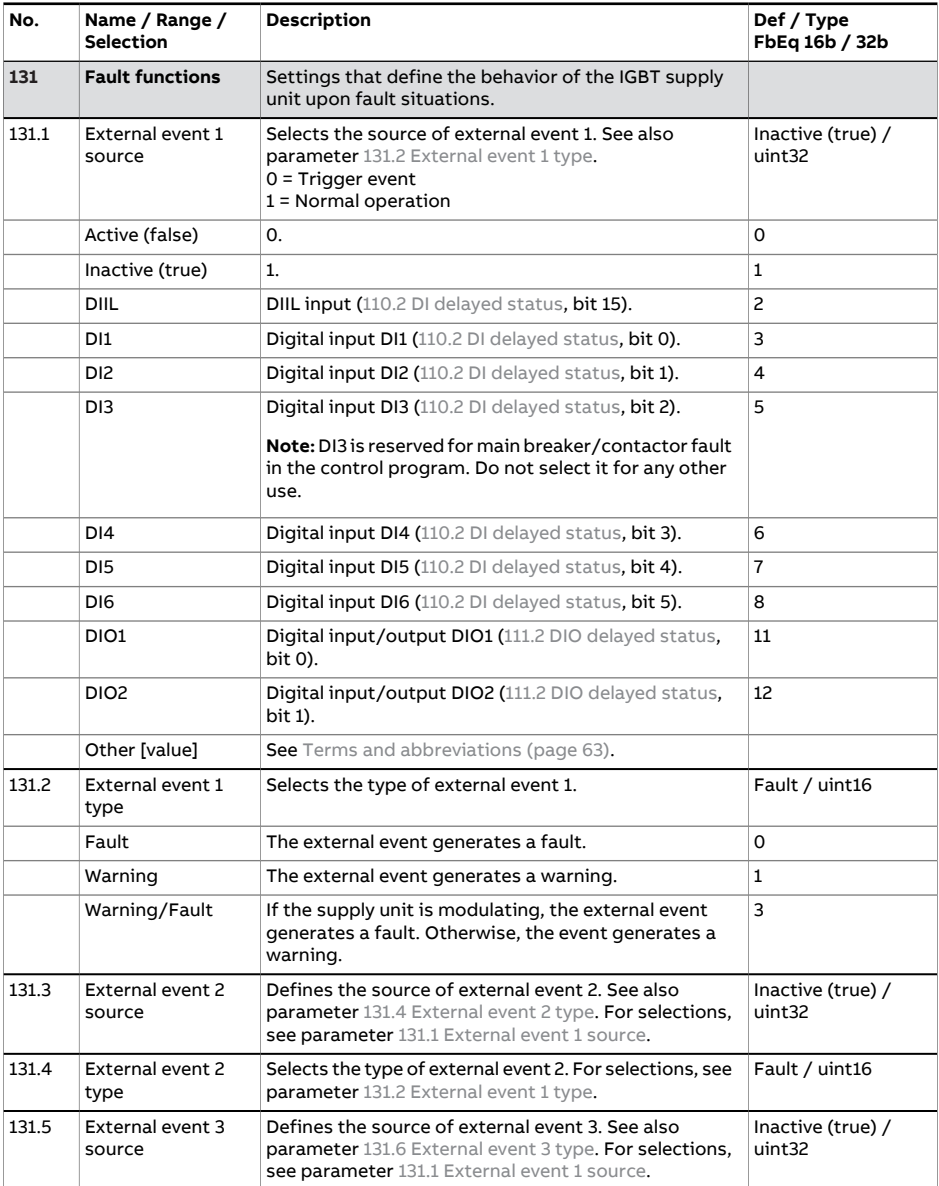

<span id="page-159-5"></span><span id="page-159-4"></span><span id="page-159-3"></span><span id="page-159-2"></span><span id="page-159-1"></span><span id="page-159-0"></span>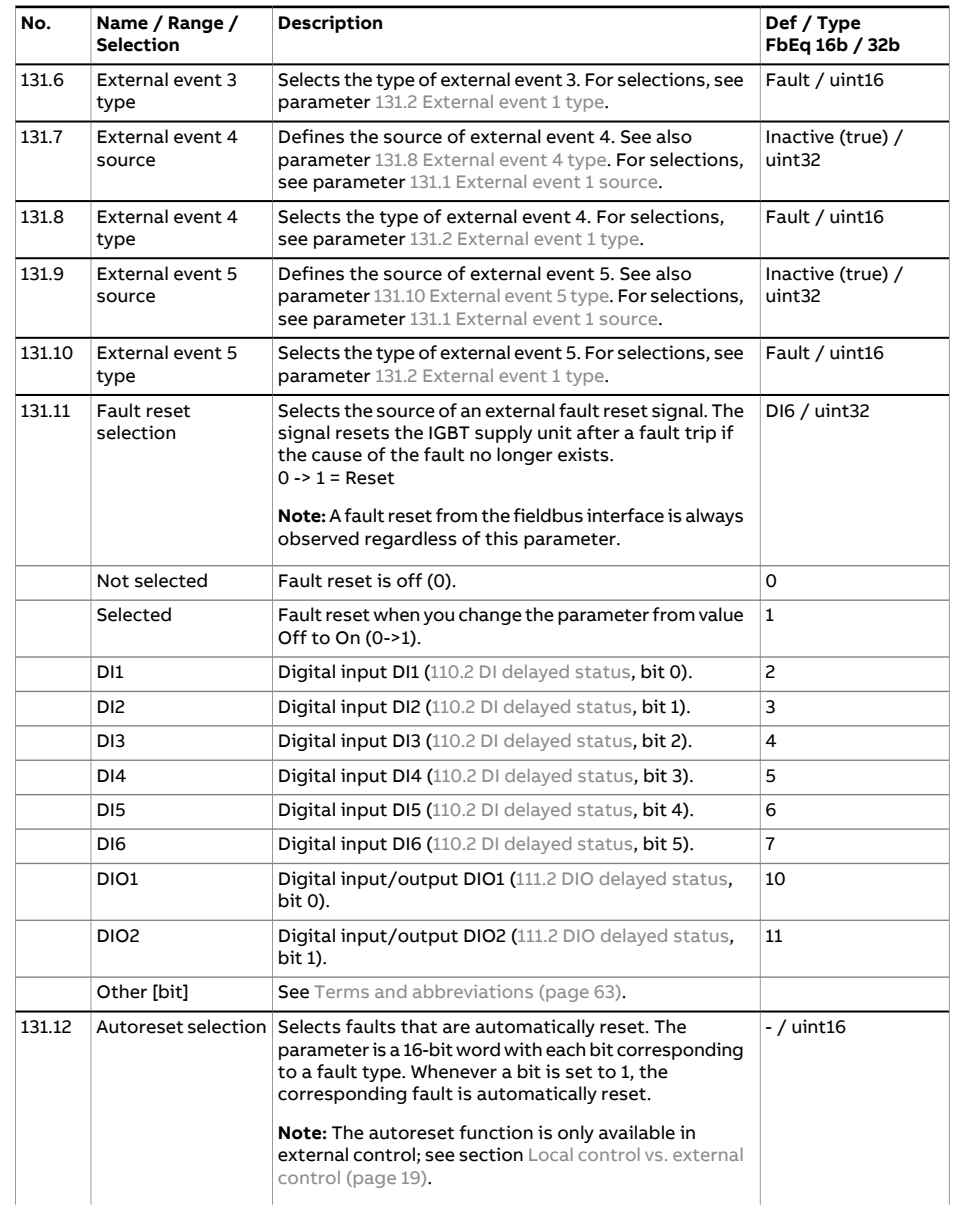

<span id="page-160-2"></span><span id="page-160-1"></span><span id="page-160-0"></span>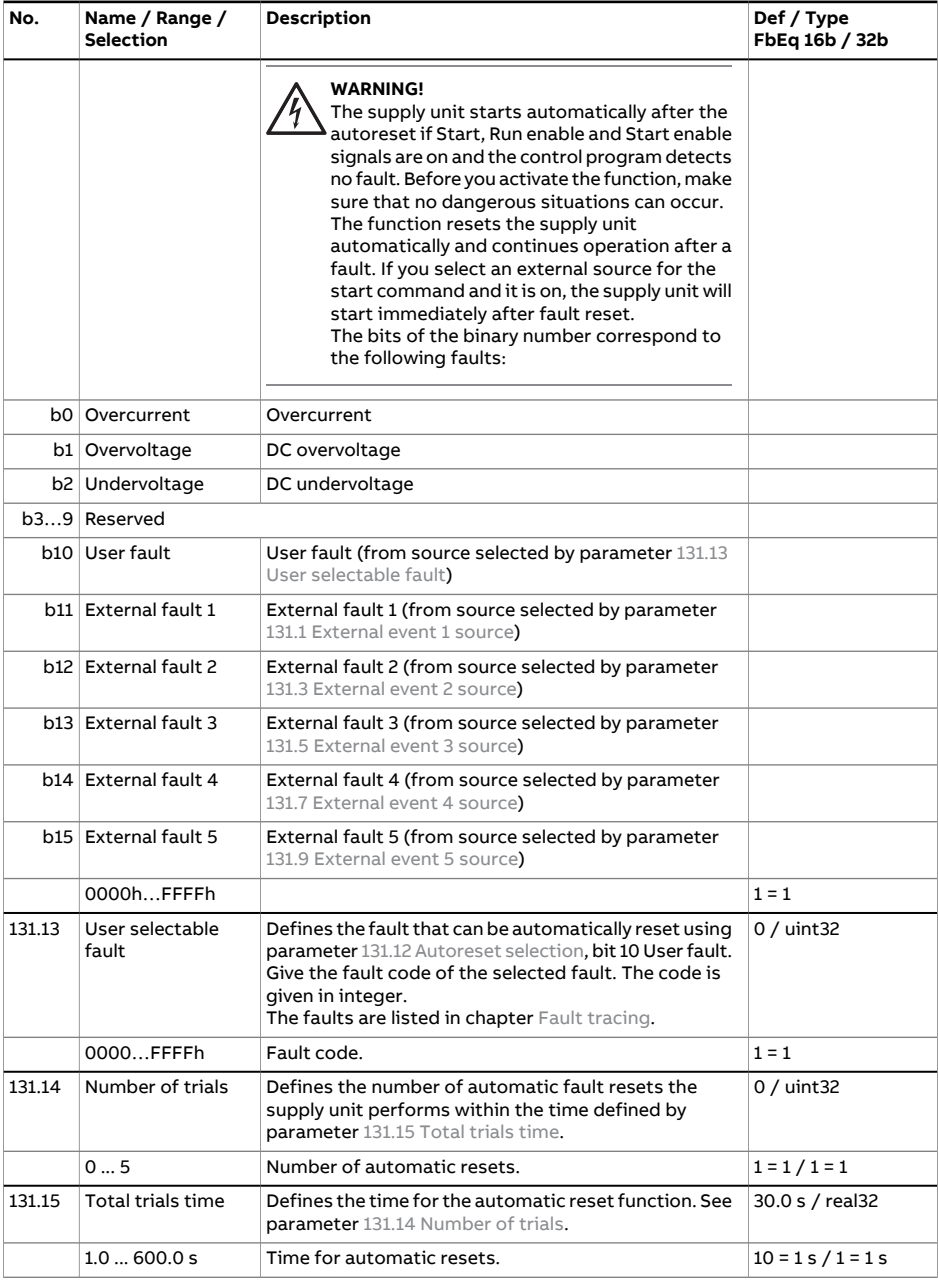

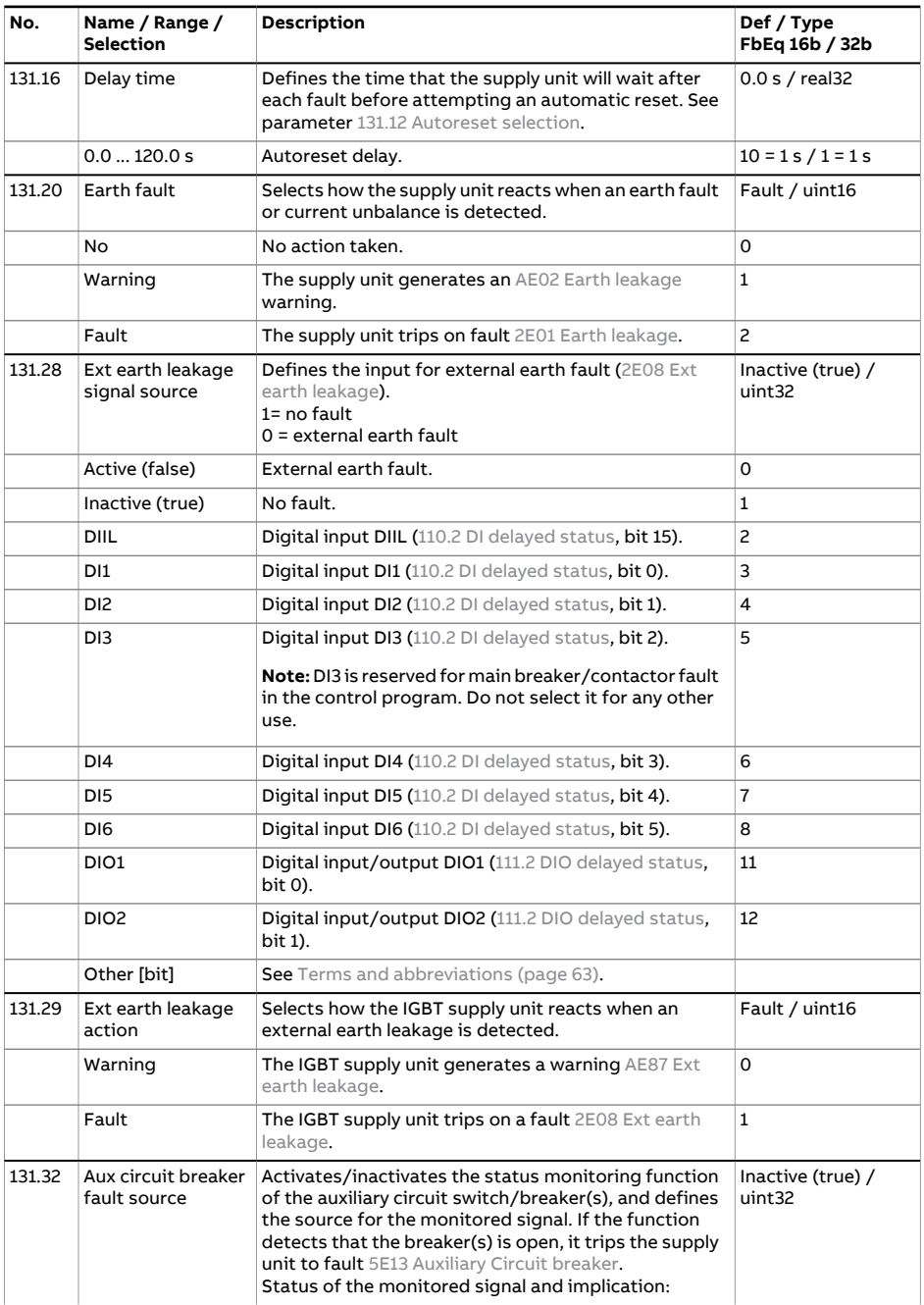

<span id="page-162-0"></span>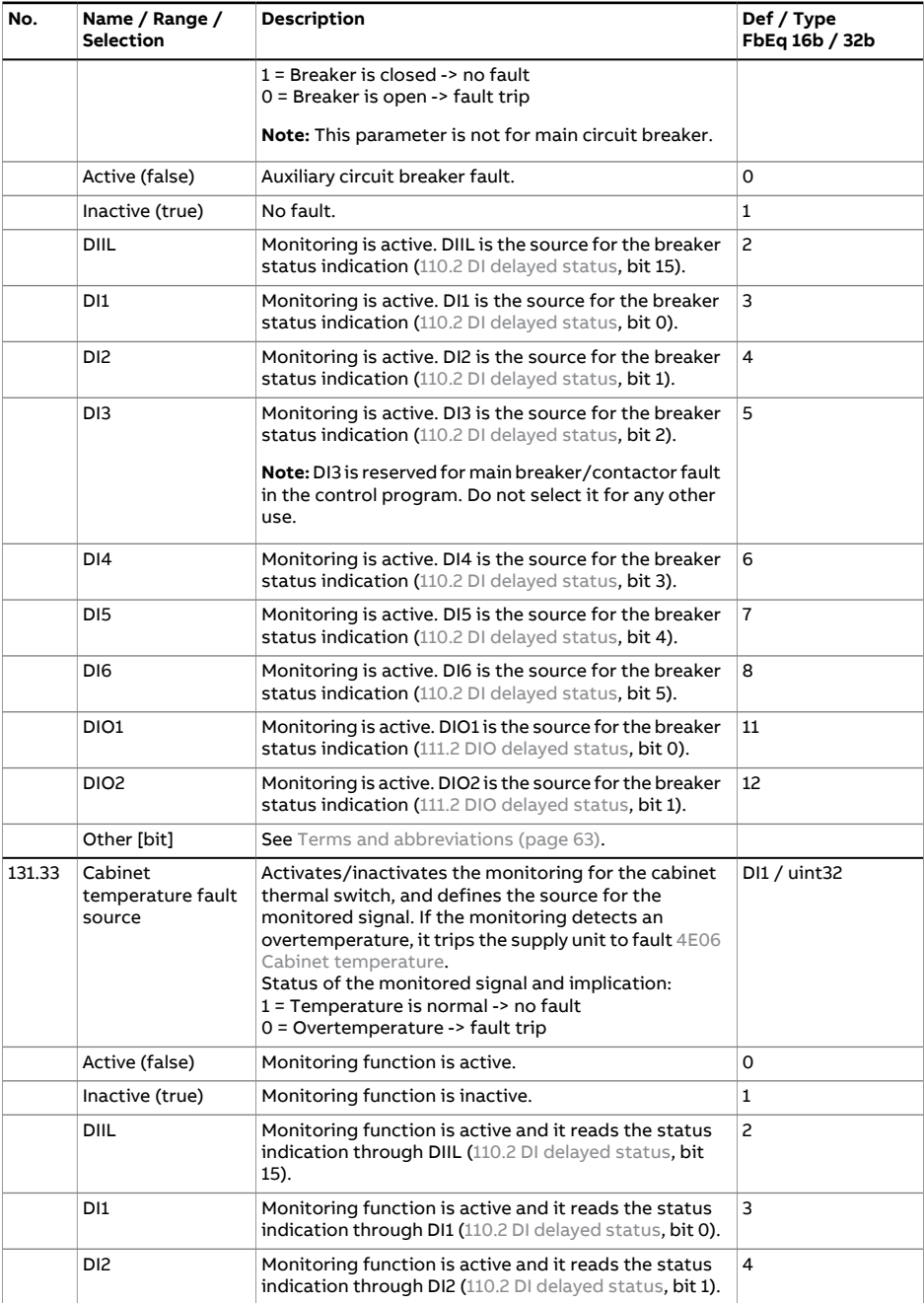

<span id="page-163-0"></span>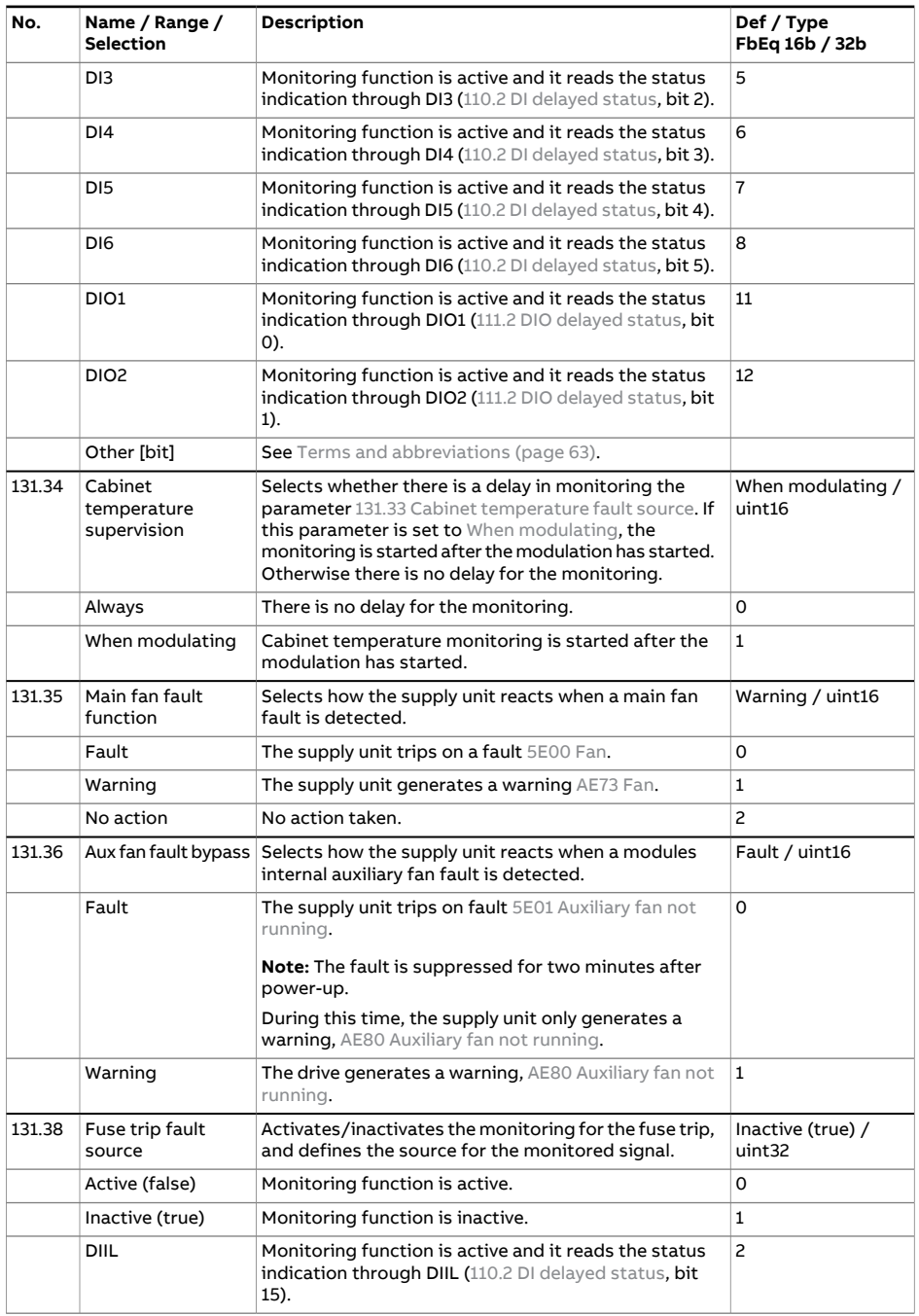

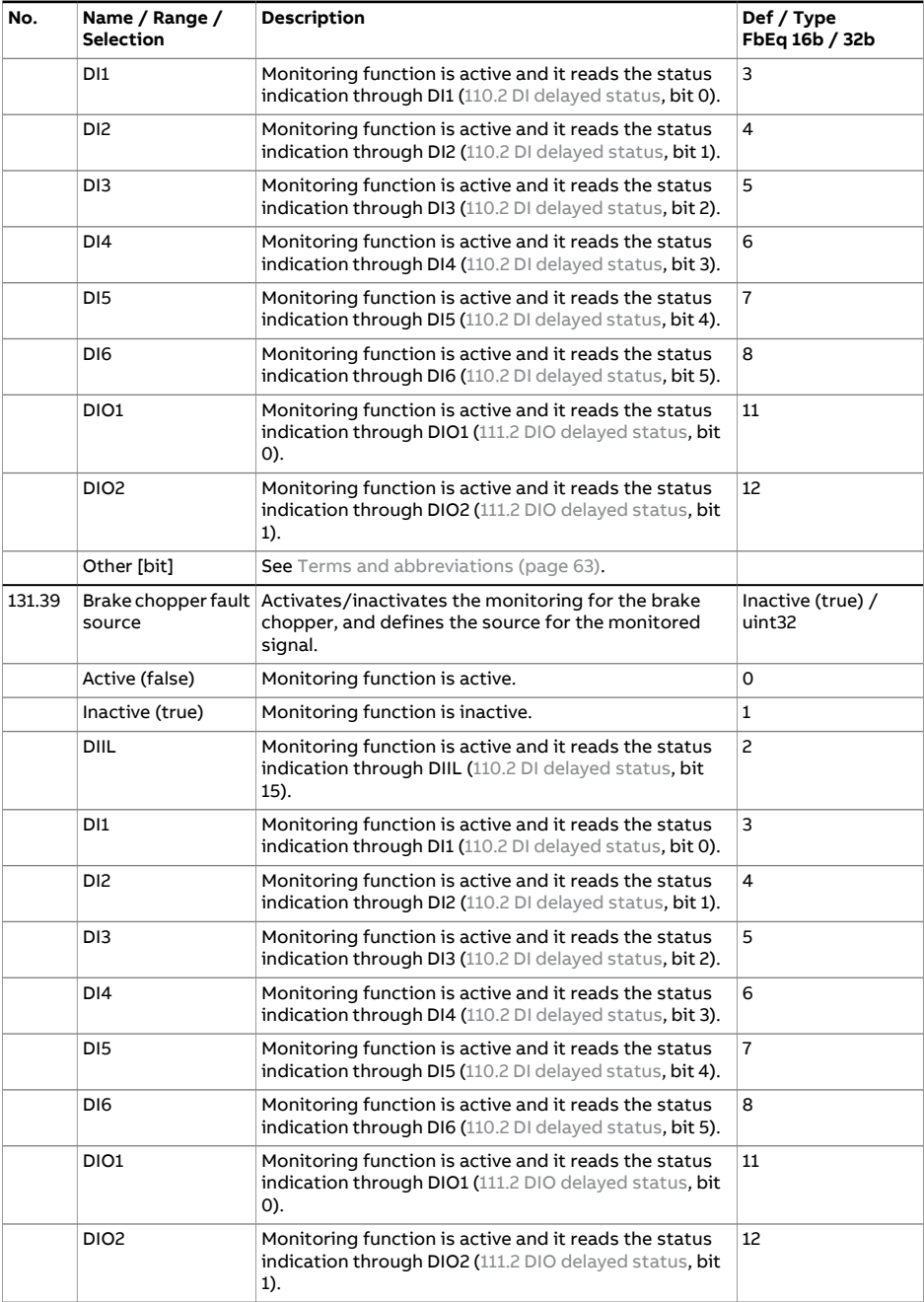

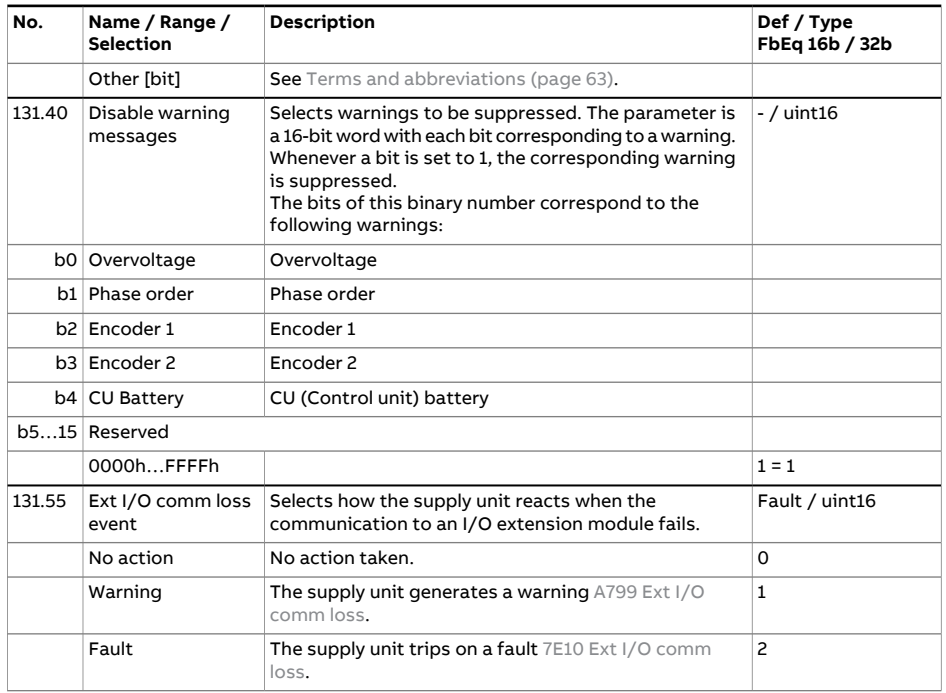

<span id="page-165-1"></span><span id="page-165-0"></span>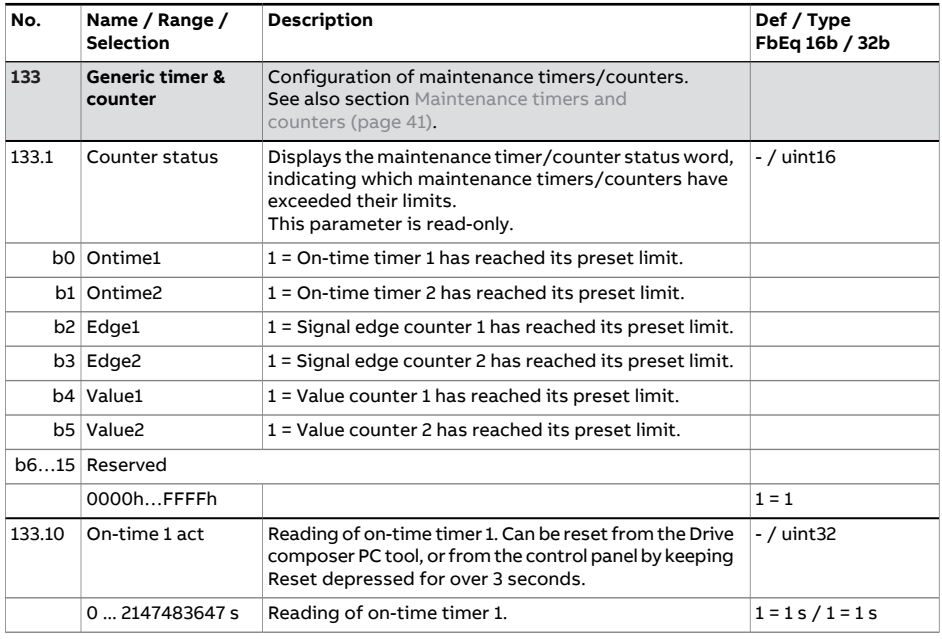

<span id="page-166-4"></span><span id="page-166-3"></span><span id="page-166-2"></span><span id="page-166-1"></span><span id="page-166-0"></span>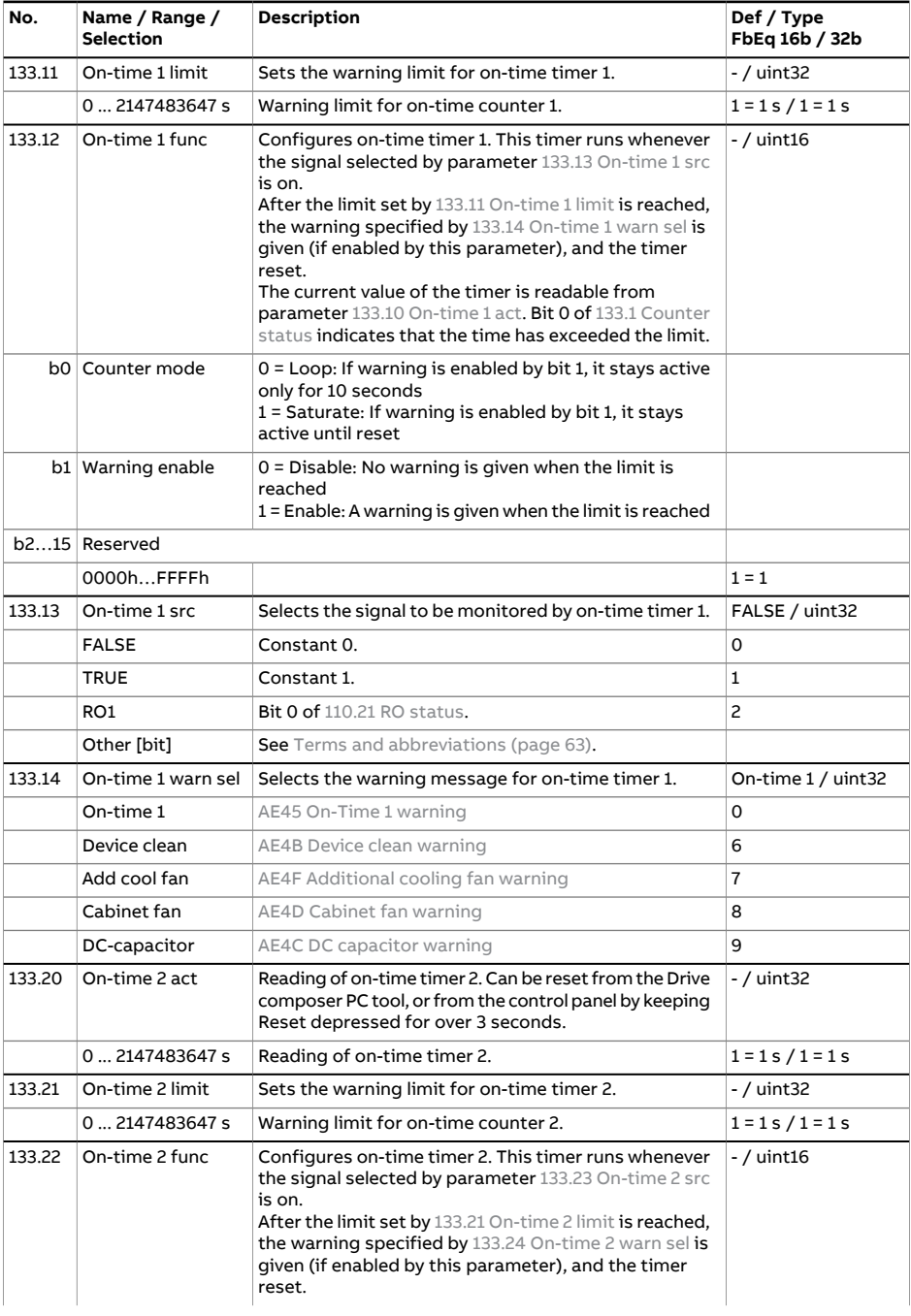

<span id="page-167-3"></span><span id="page-167-2"></span><span id="page-167-1"></span><span id="page-167-0"></span>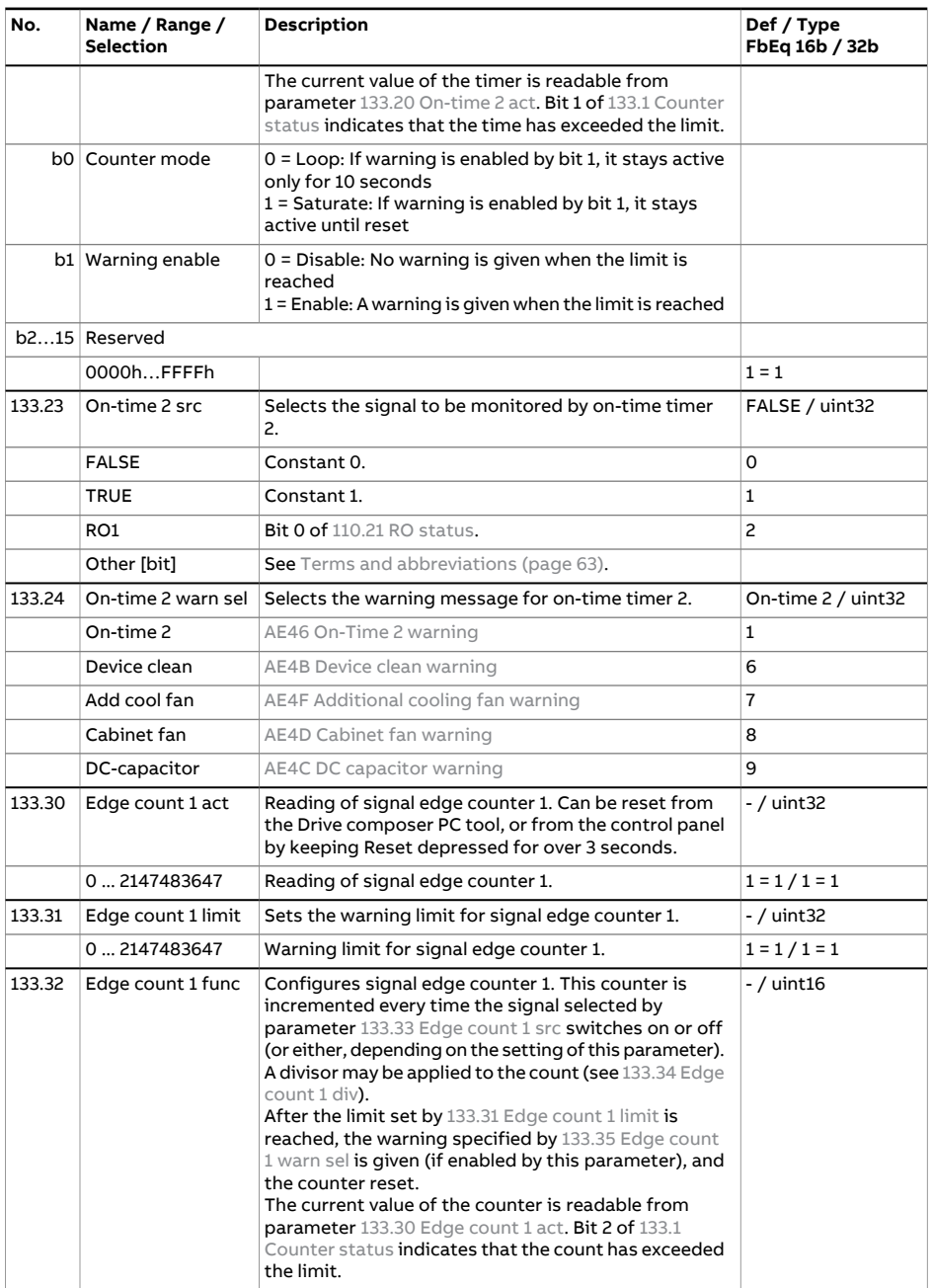

<span id="page-168-4"></span><span id="page-168-3"></span><span id="page-168-2"></span><span id="page-168-1"></span><span id="page-168-0"></span>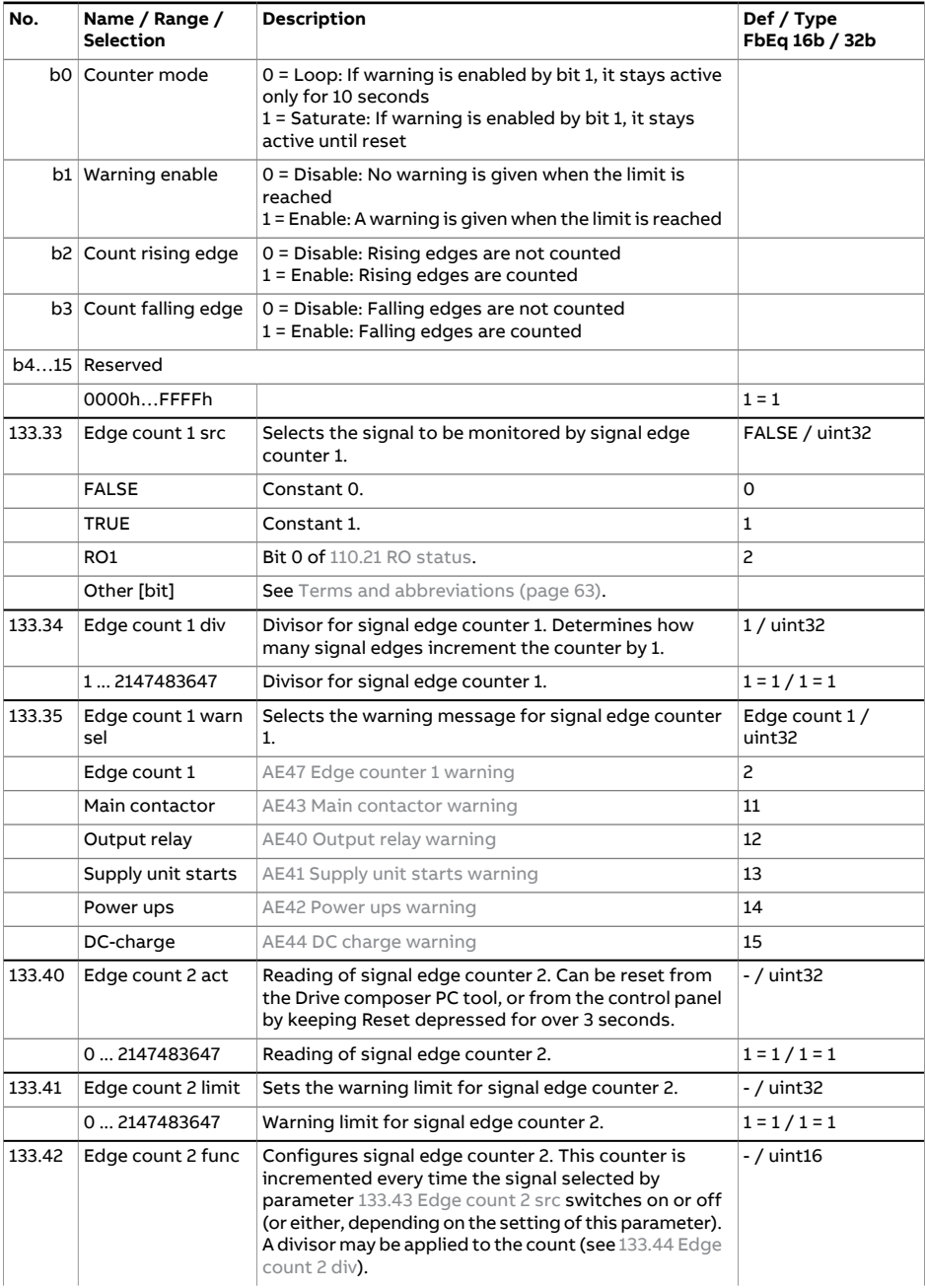

<span id="page-169-4"></span><span id="page-169-3"></span><span id="page-169-2"></span><span id="page-169-1"></span><span id="page-169-0"></span>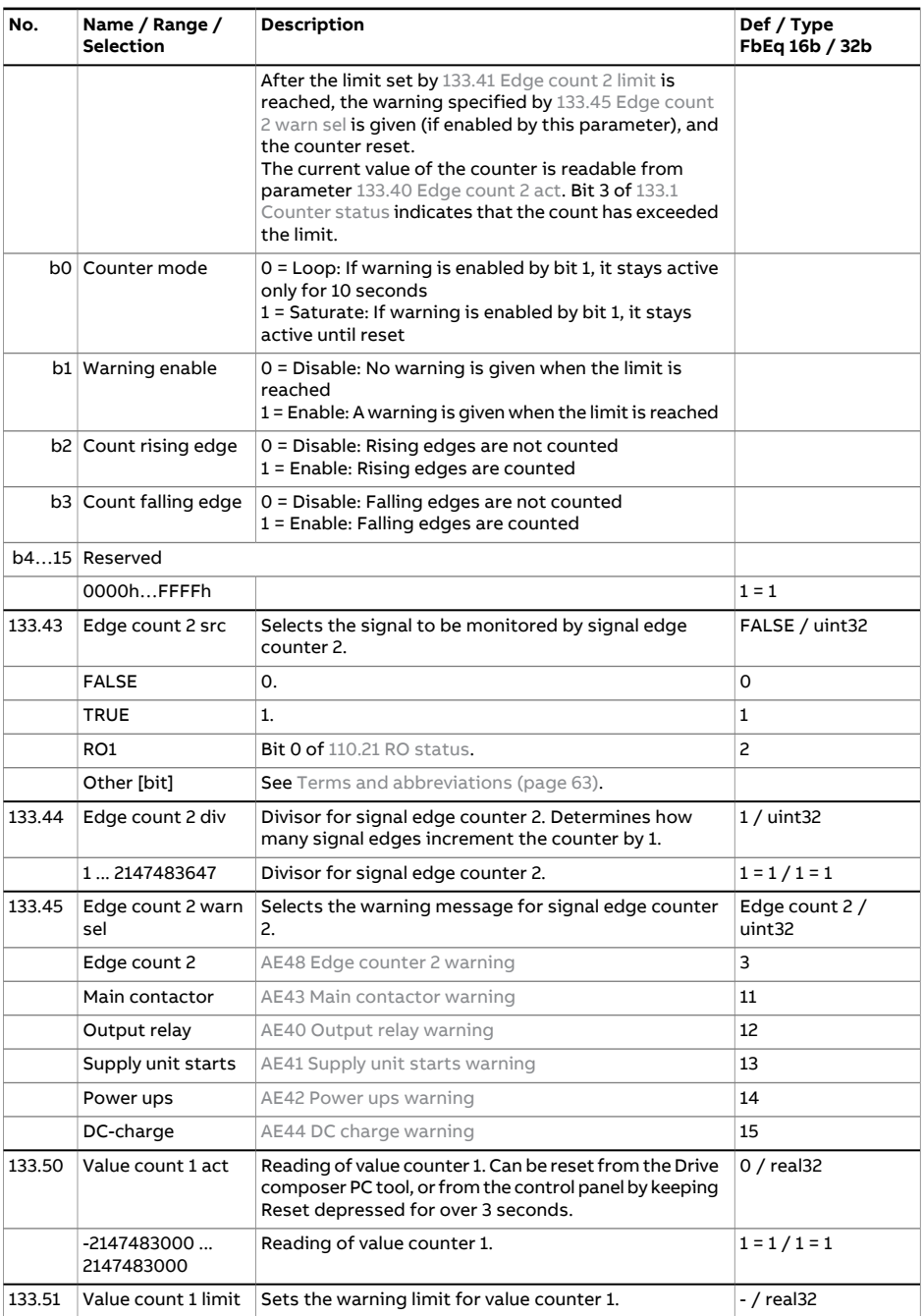

<span id="page-170-4"></span><span id="page-170-3"></span><span id="page-170-2"></span><span id="page-170-1"></span><span id="page-170-0"></span>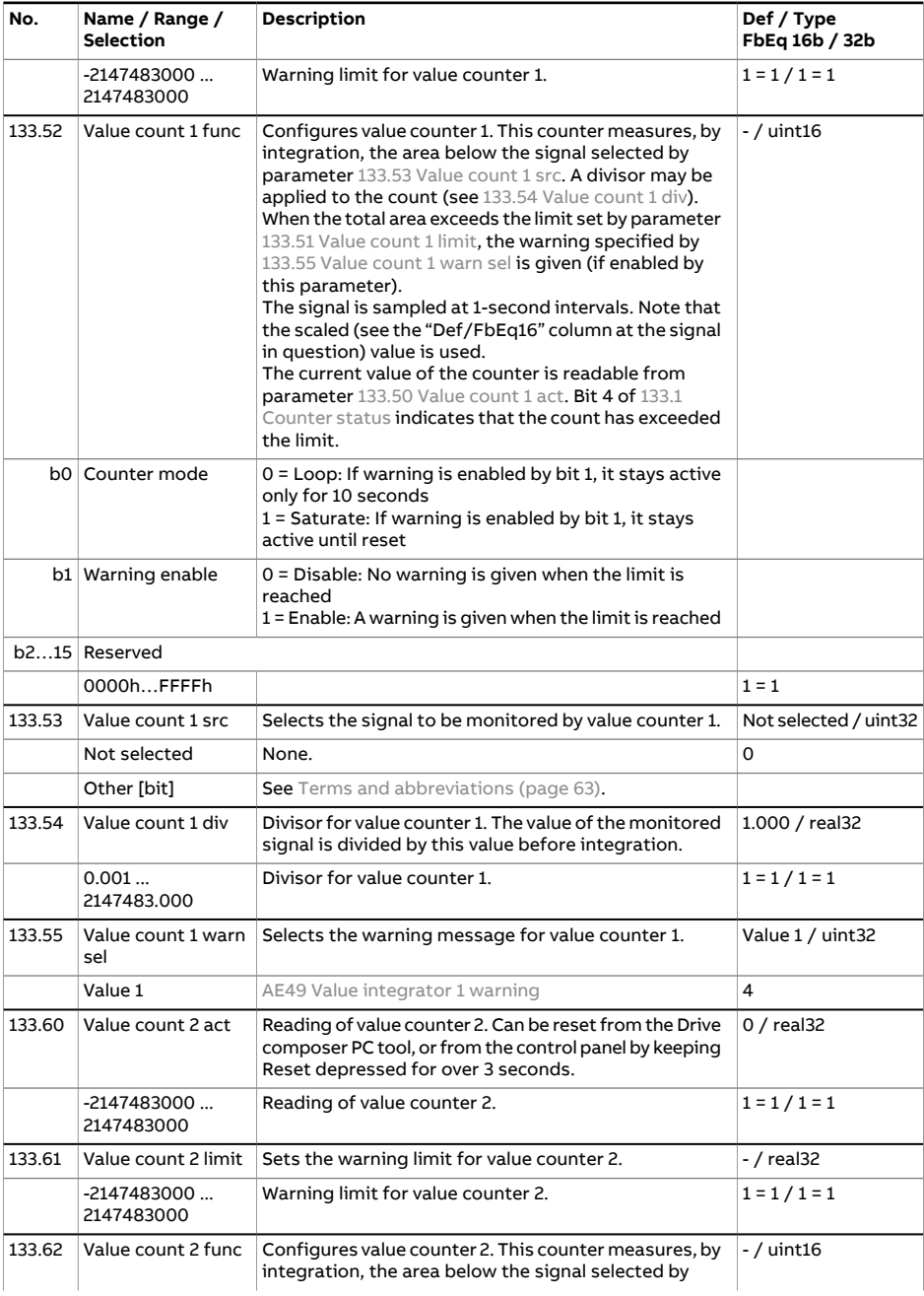

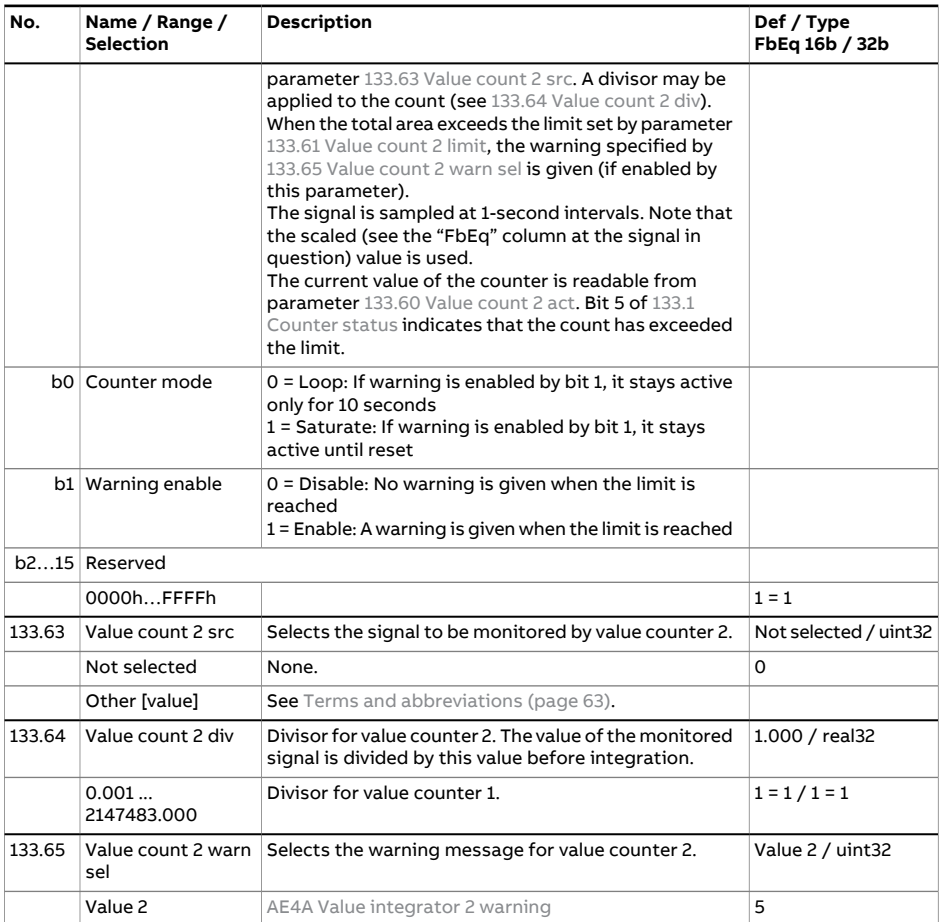

<span id="page-171-3"></span><span id="page-171-2"></span><span id="page-171-1"></span><span id="page-171-0"></span>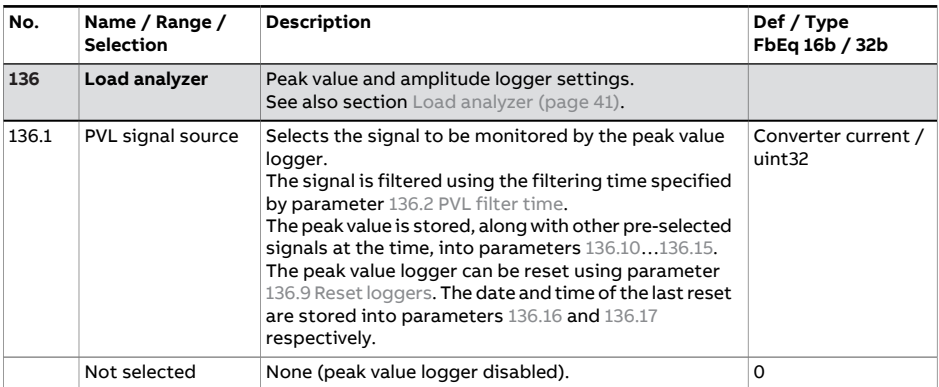

<span id="page-172-3"></span><span id="page-172-2"></span><span id="page-172-1"></span><span id="page-172-0"></span>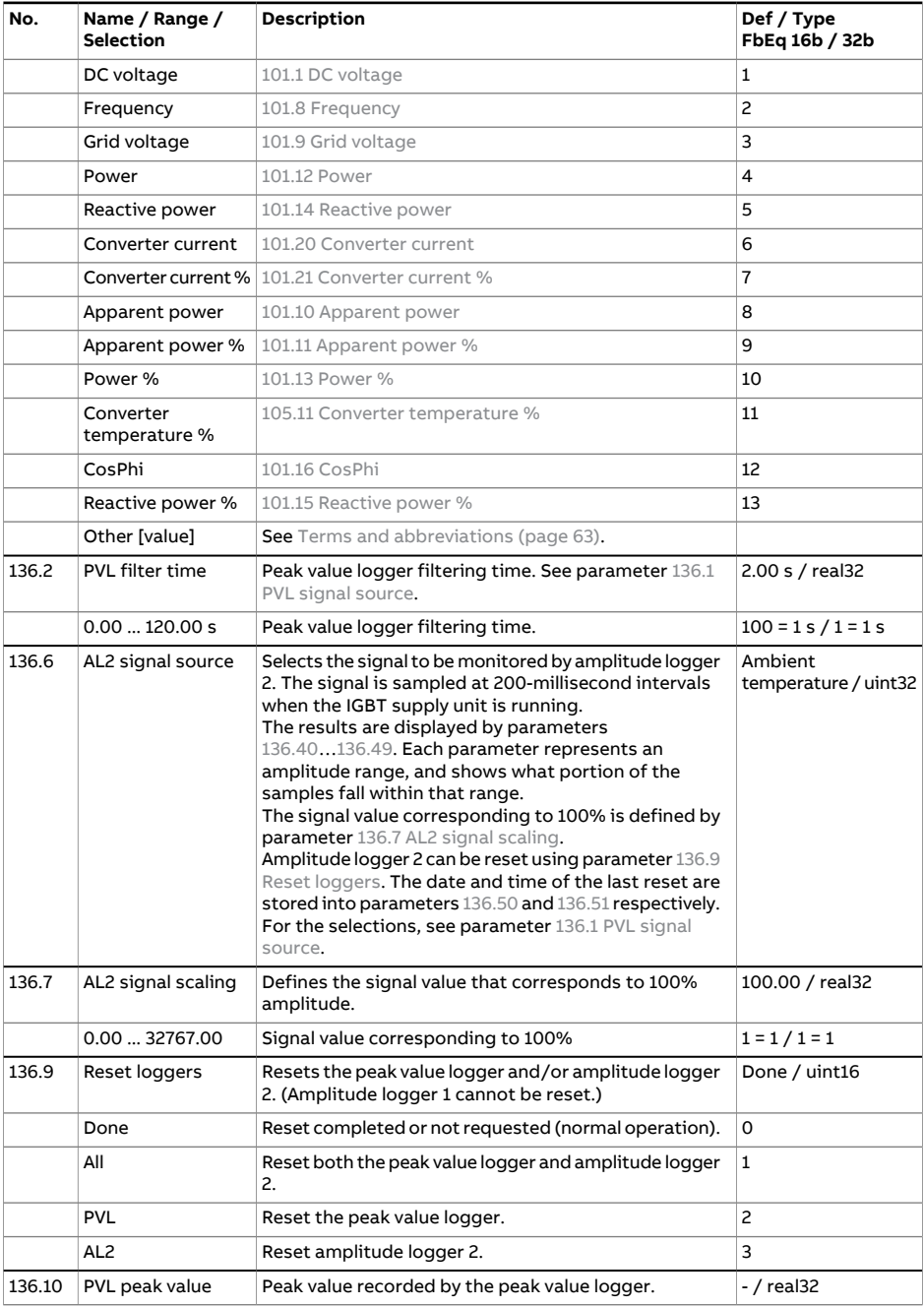

<span id="page-173-2"></span><span id="page-173-1"></span><span id="page-173-0"></span>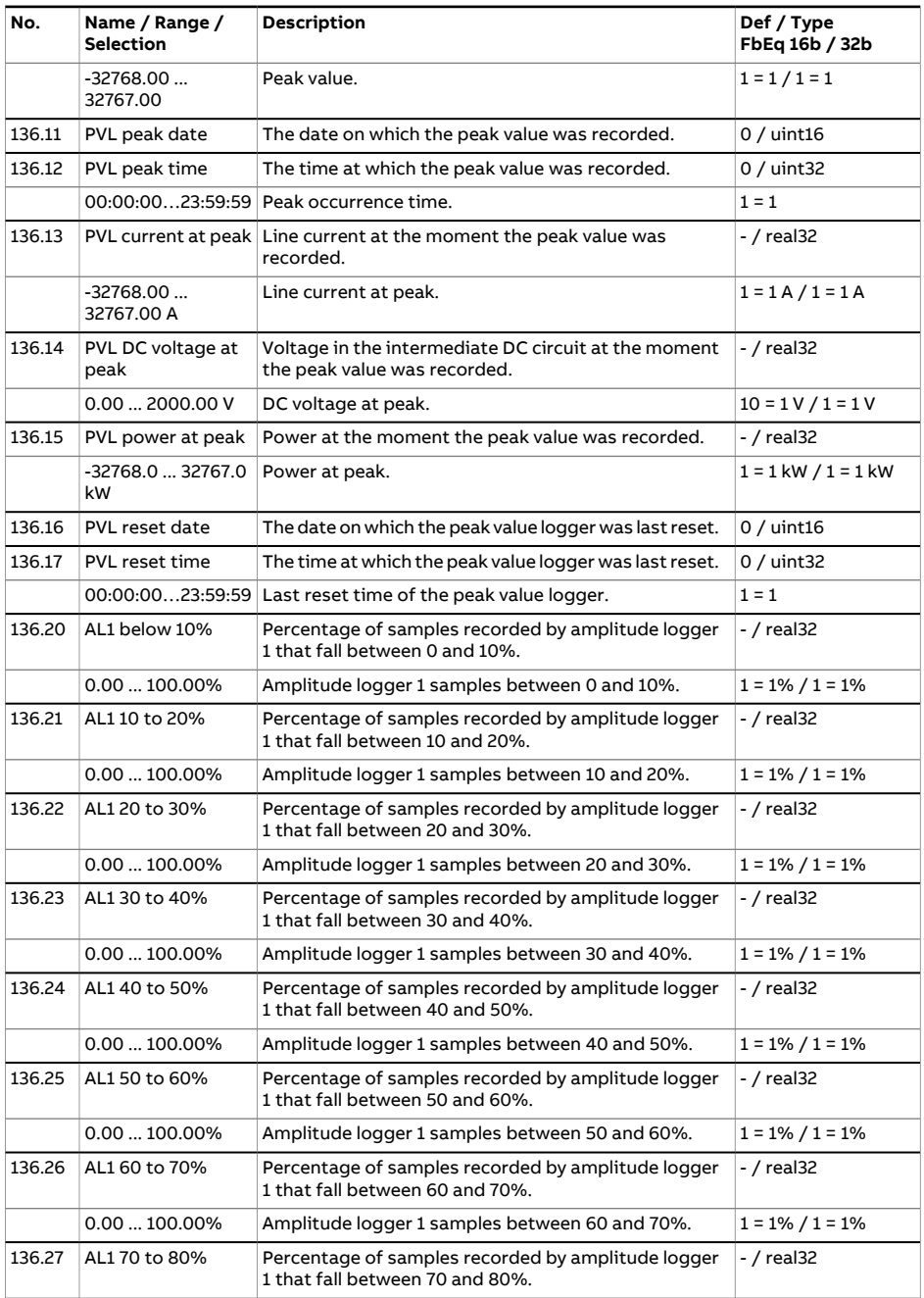

<span id="page-174-3"></span><span id="page-174-2"></span><span id="page-174-1"></span><span id="page-174-0"></span>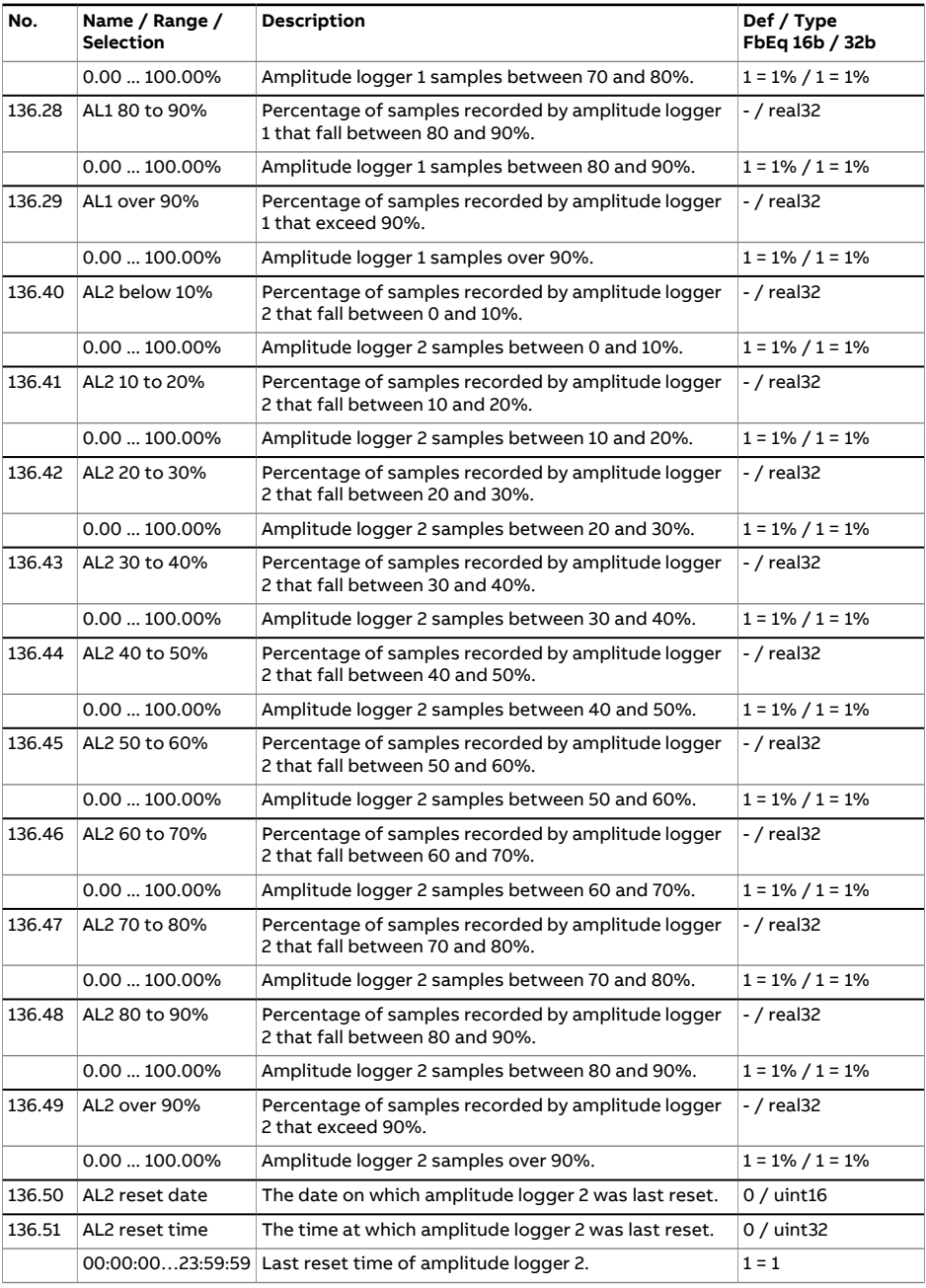

<span id="page-175-0"></span>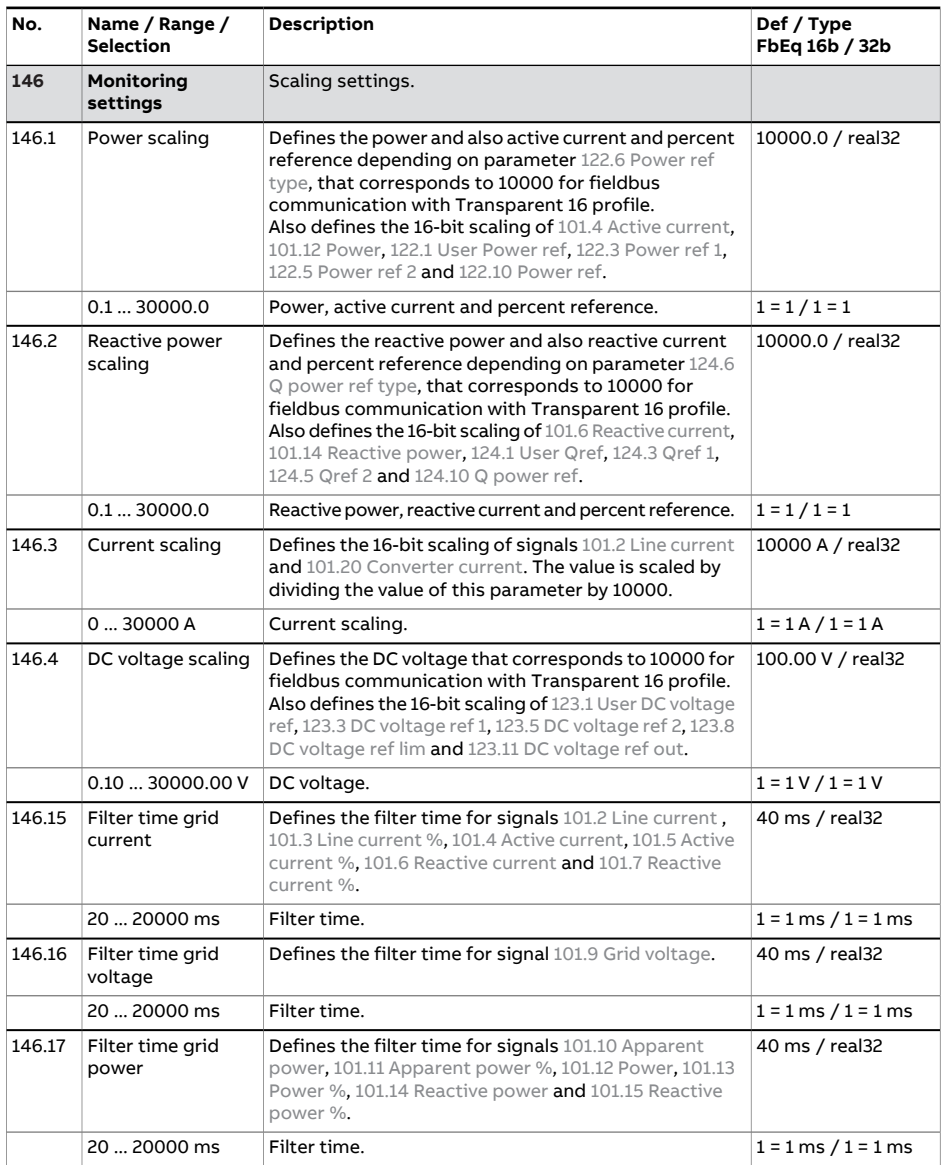

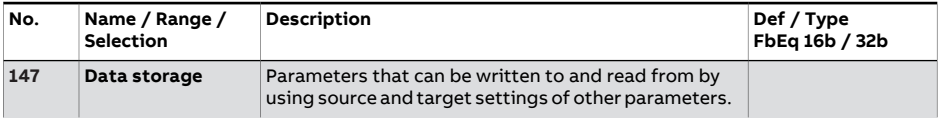

<span id="page-176-7"></span><span id="page-176-6"></span><span id="page-176-5"></span><span id="page-176-4"></span><span id="page-176-3"></span><span id="page-176-2"></span><span id="page-176-1"></span><span id="page-176-0"></span>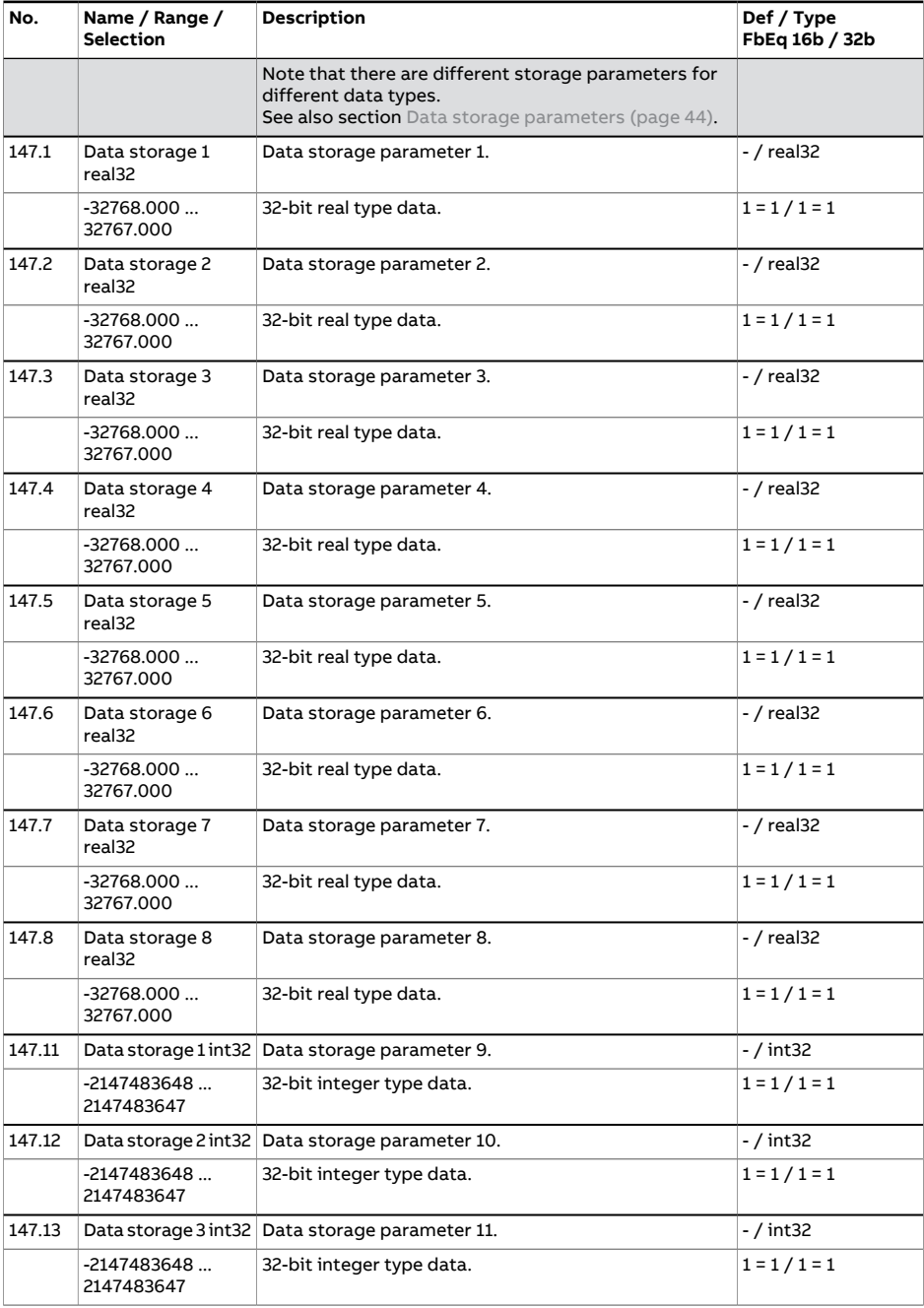

<span id="page-177-0"></span>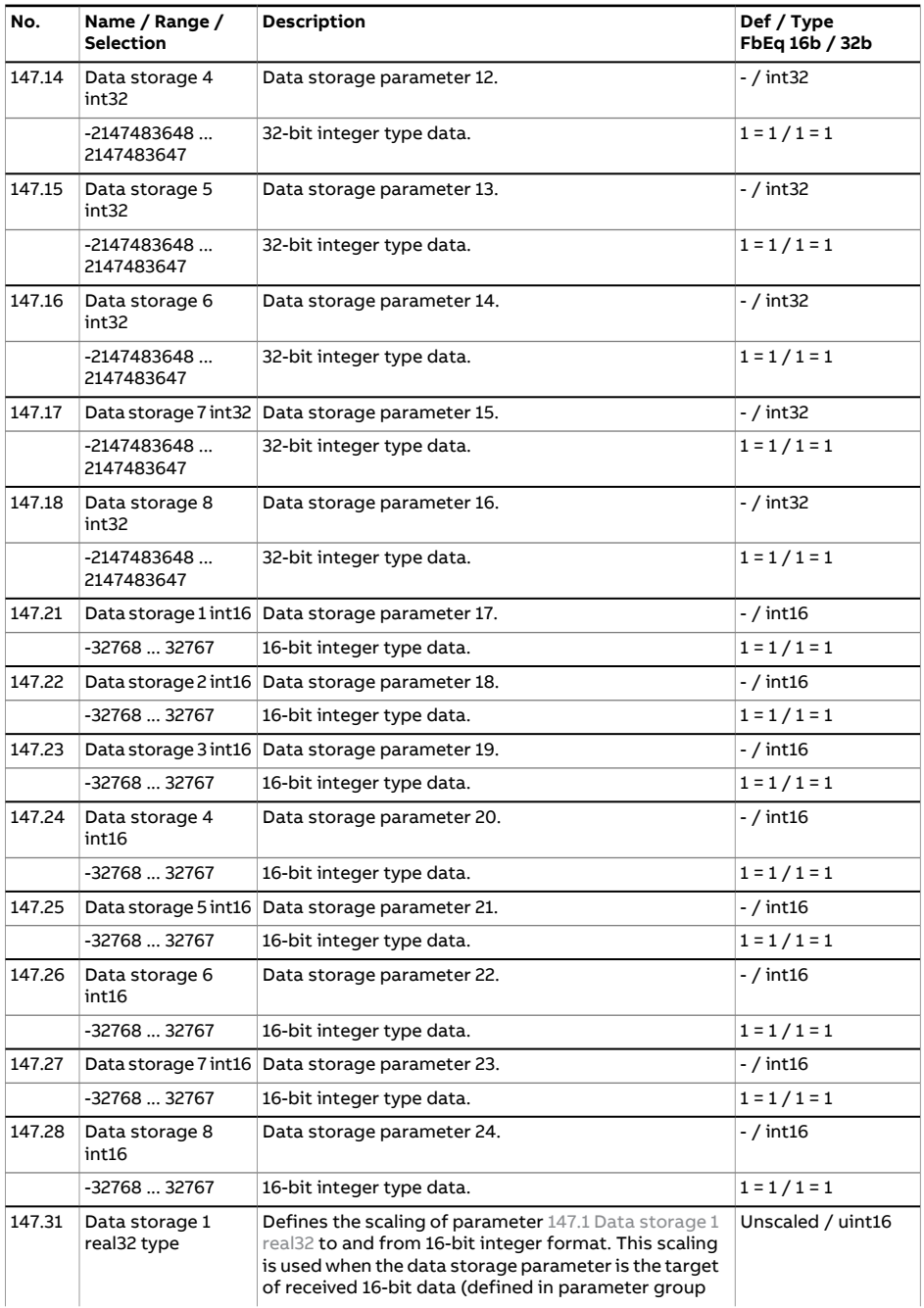

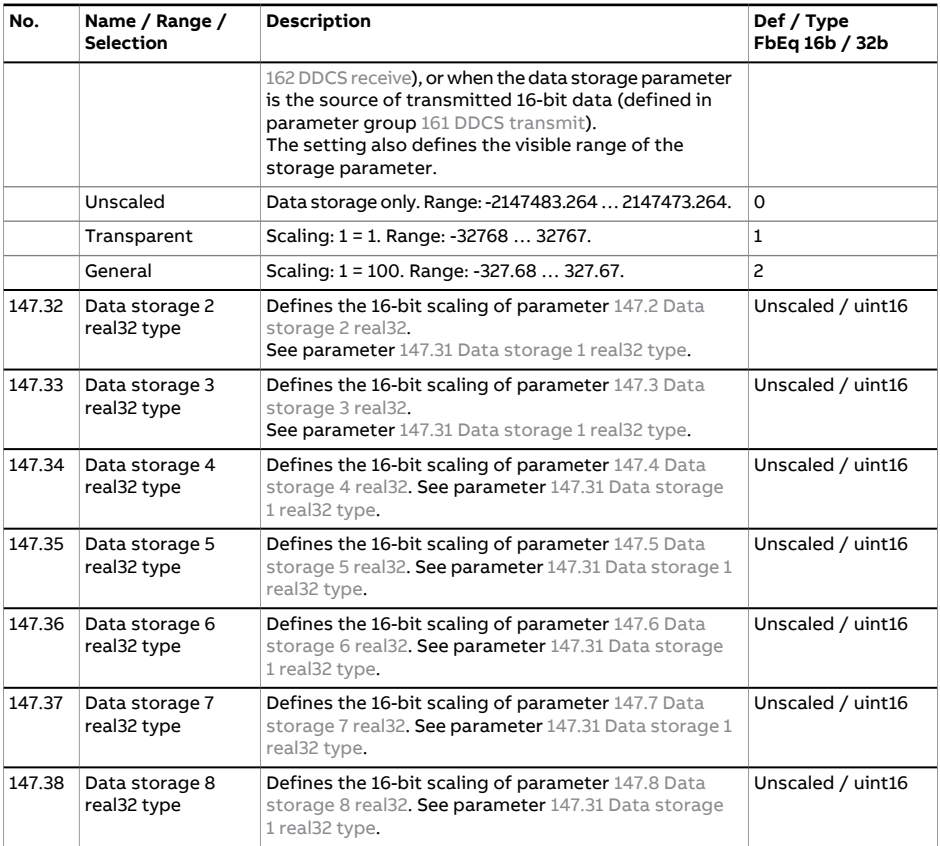

<span id="page-178-0"></span>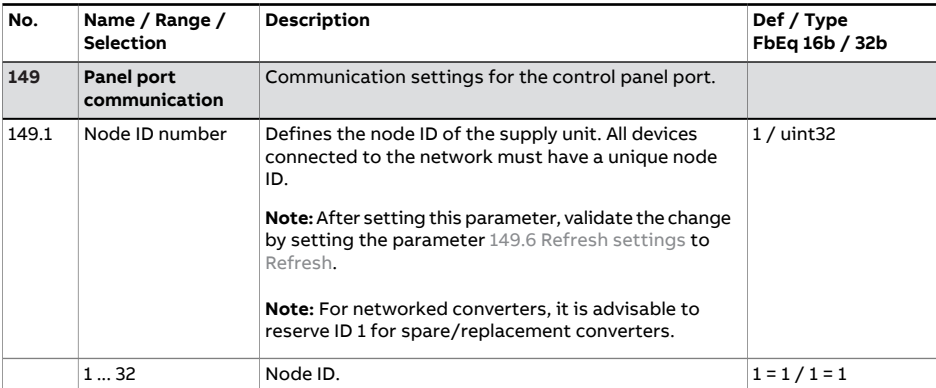

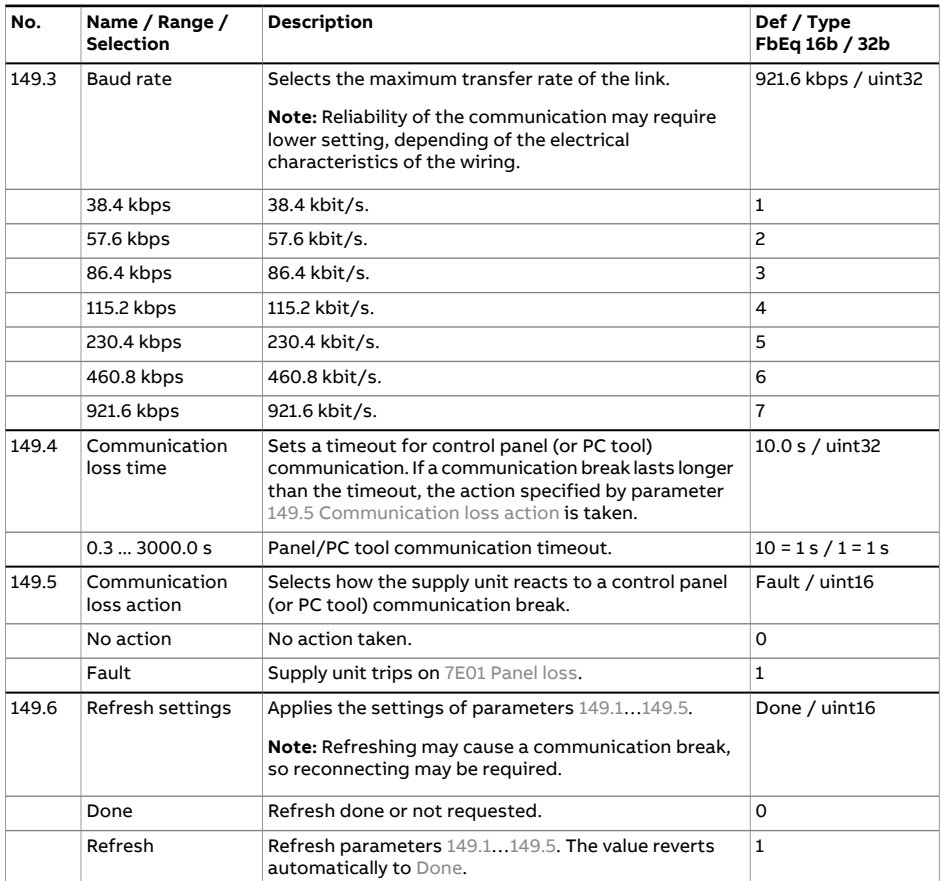

<span id="page-179-3"></span><span id="page-179-2"></span><span id="page-179-1"></span><span id="page-179-0"></span>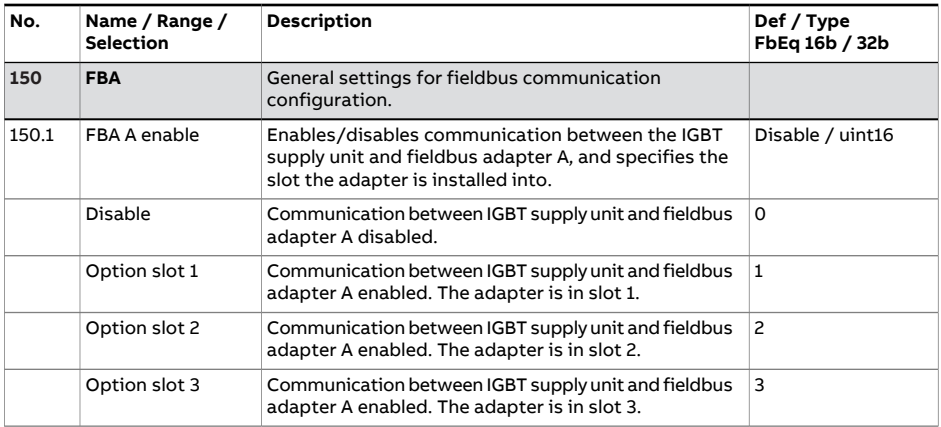
<span id="page-180-5"></span><span id="page-180-4"></span><span id="page-180-3"></span><span id="page-180-2"></span><span id="page-180-1"></span><span id="page-180-0"></span>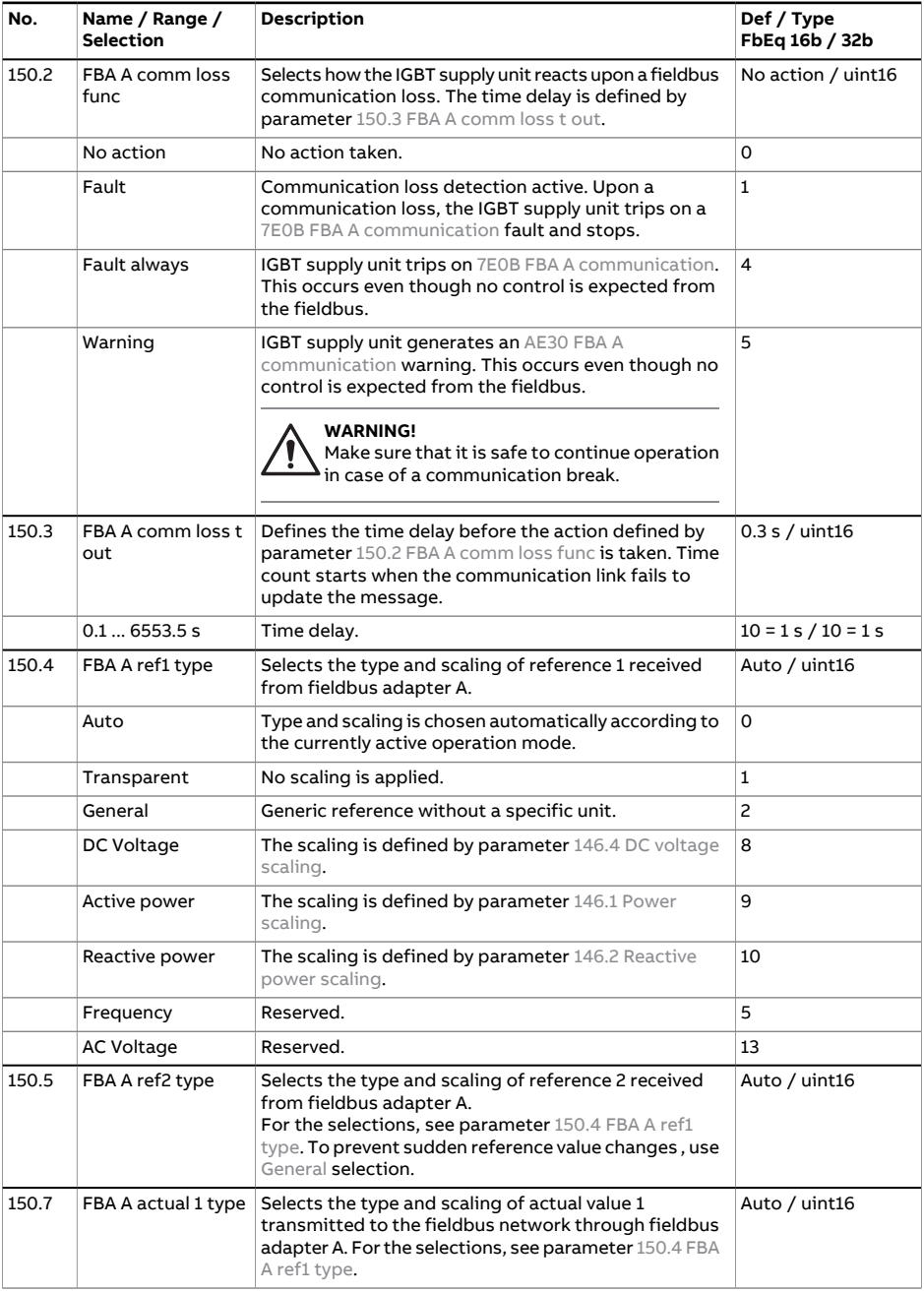

<span id="page-181-2"></span><span id="page-181-1"></span><span id="page-181-0"></span>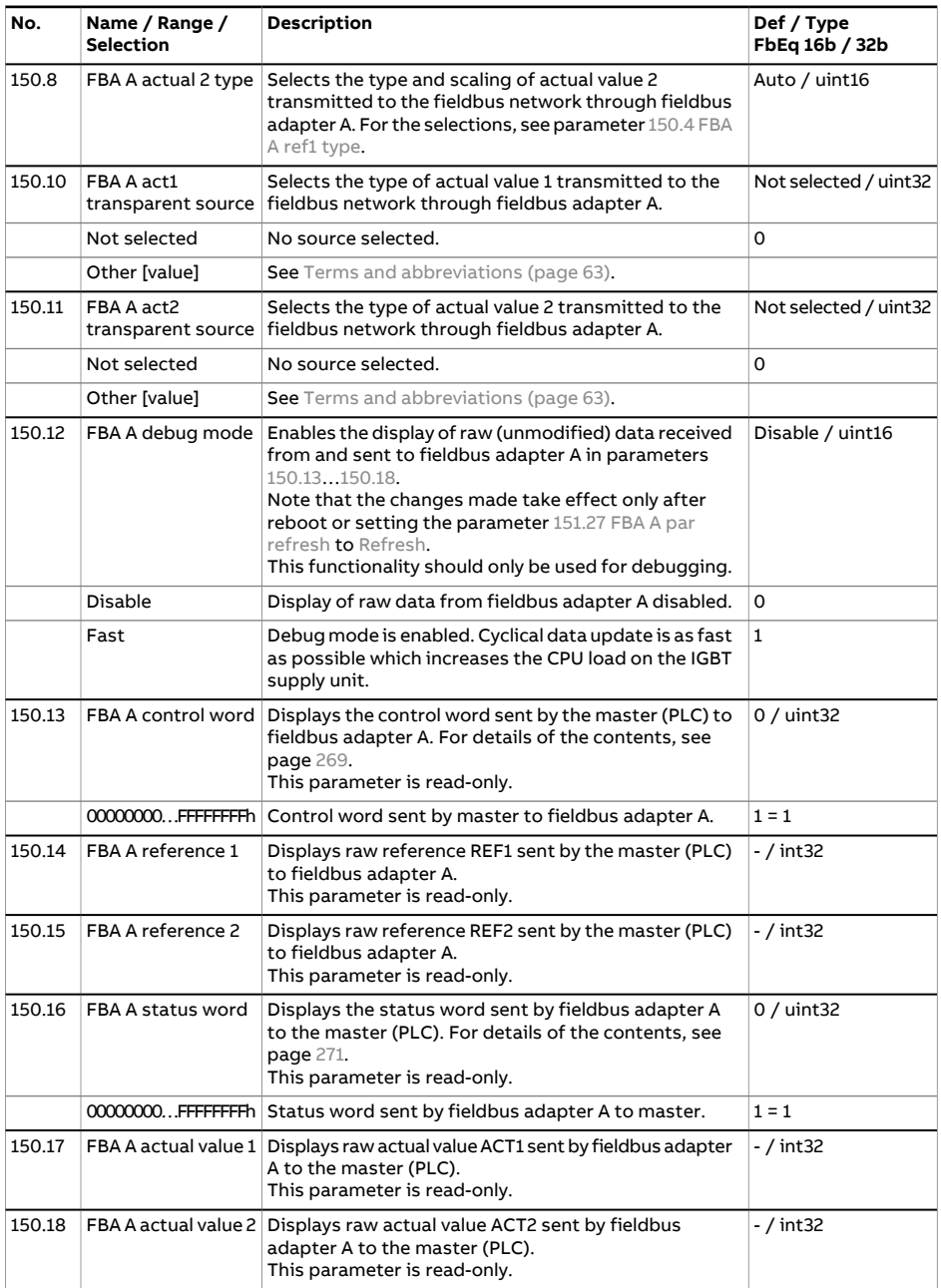

<span id="page-182-6"></span><span id="page-182-5"></span><span id="page-182-4"></span><span id="page-182-3"></span><span id="page-182-2"></span><span id="page-182-1"></span><span id="page-182-0"></span>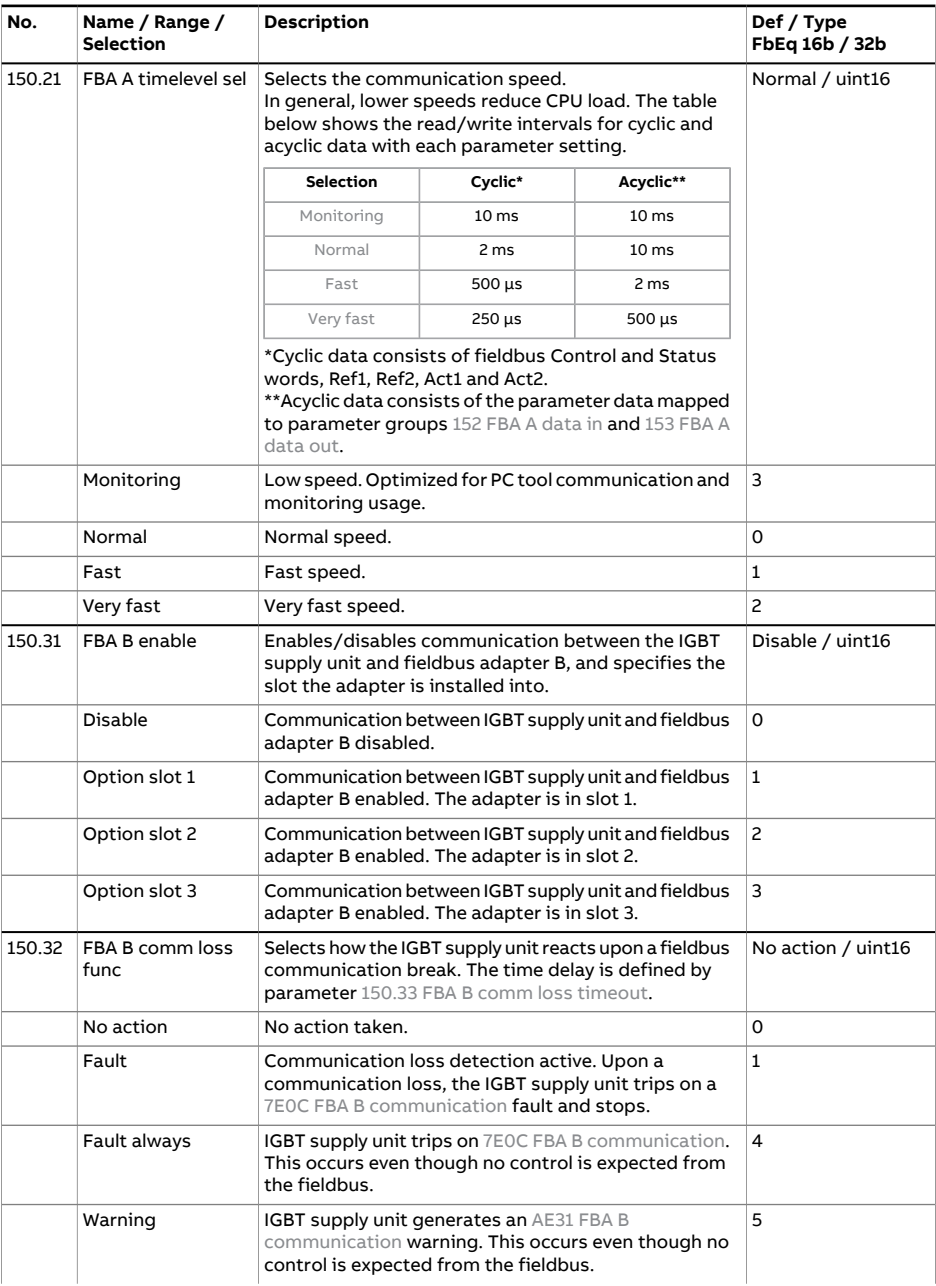

<span id="page-183-2"></span><span id="page-183-1"></span><span id="page-183-0"></span>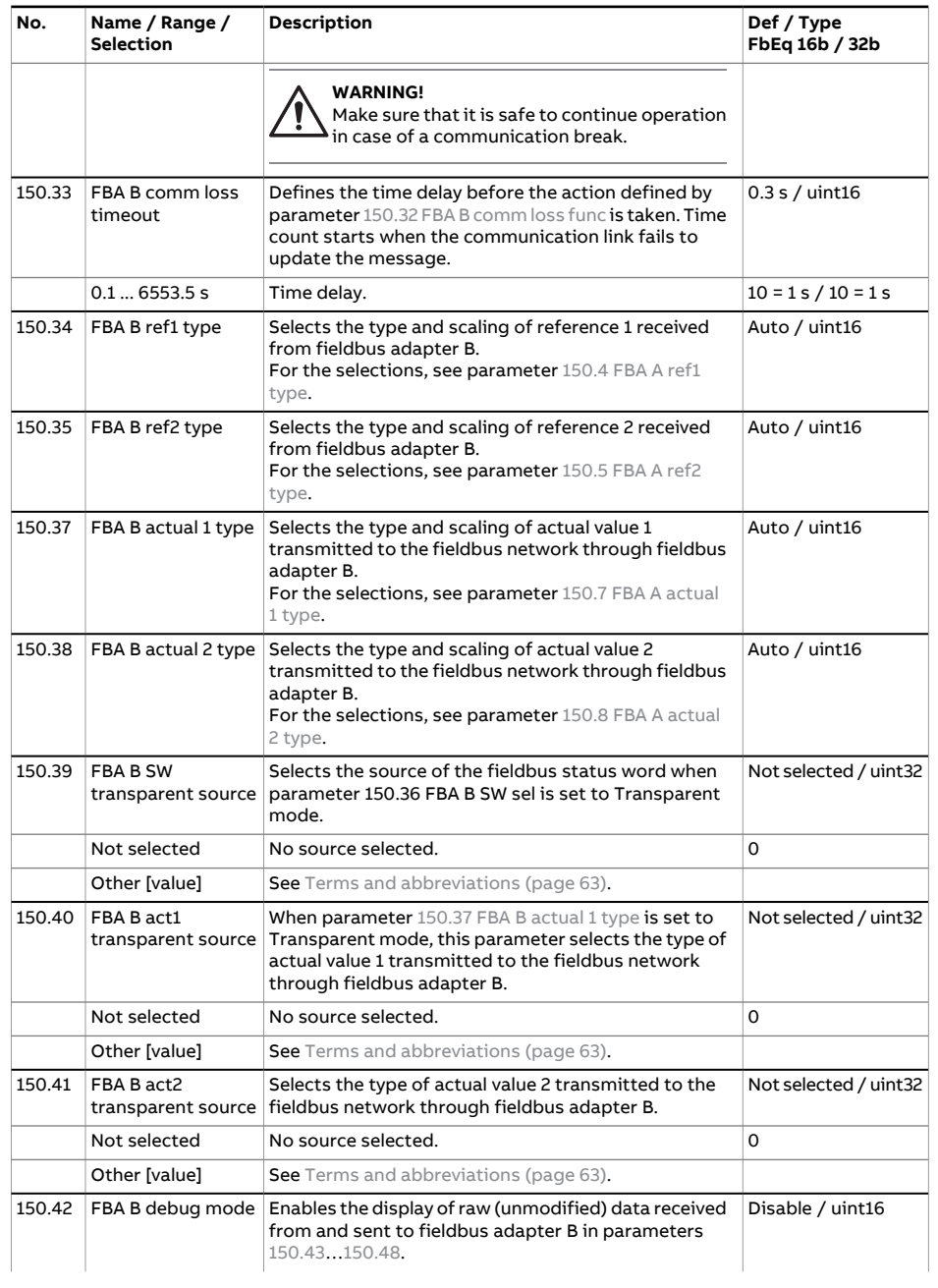

<span id="page-184-2"></span><span id="page-184-1"></span><span id="page-184-0"></span>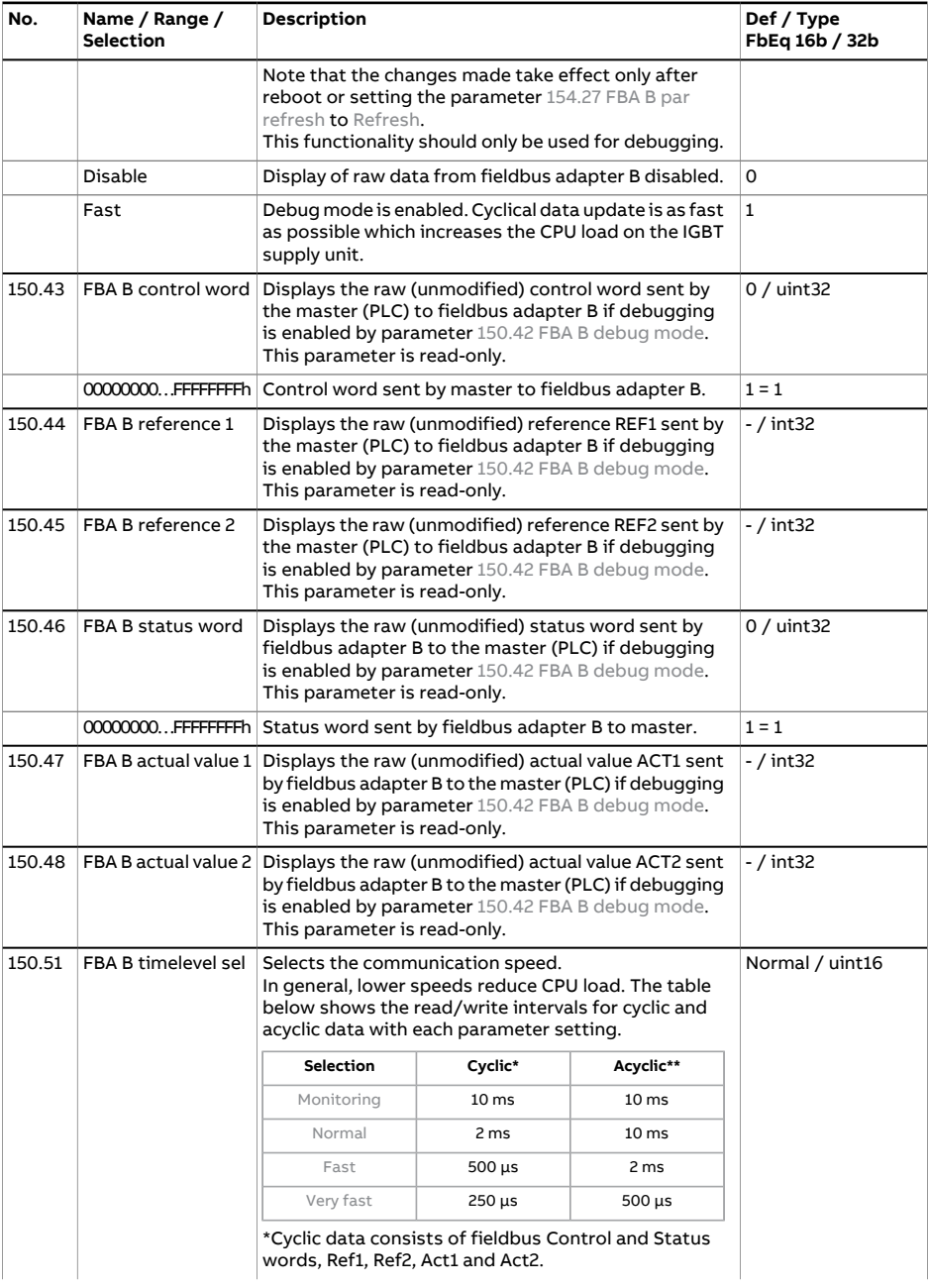

<span id="page-185-2"></span>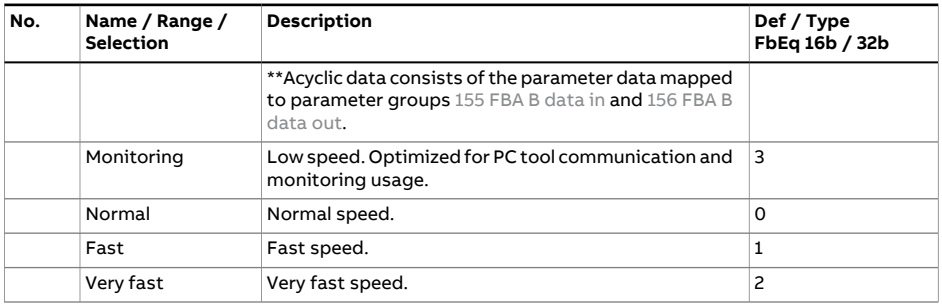

<span id="page-185-8"></span><span id="page-185-7"></span><span id="page-185-6"></span><span id="page-185-5"></span><span id="page-185-4"></span><span id="page-185-3"></span><span id="page-185-1"></span><span id="page-185-0"></span>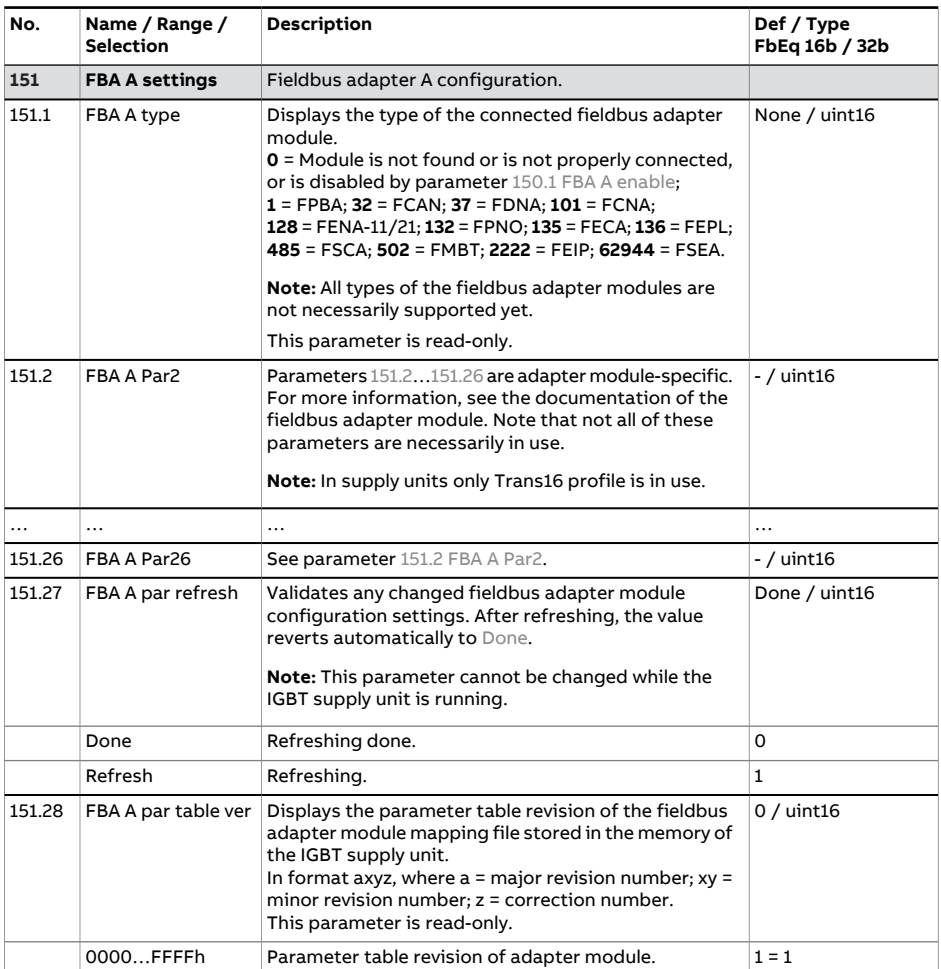

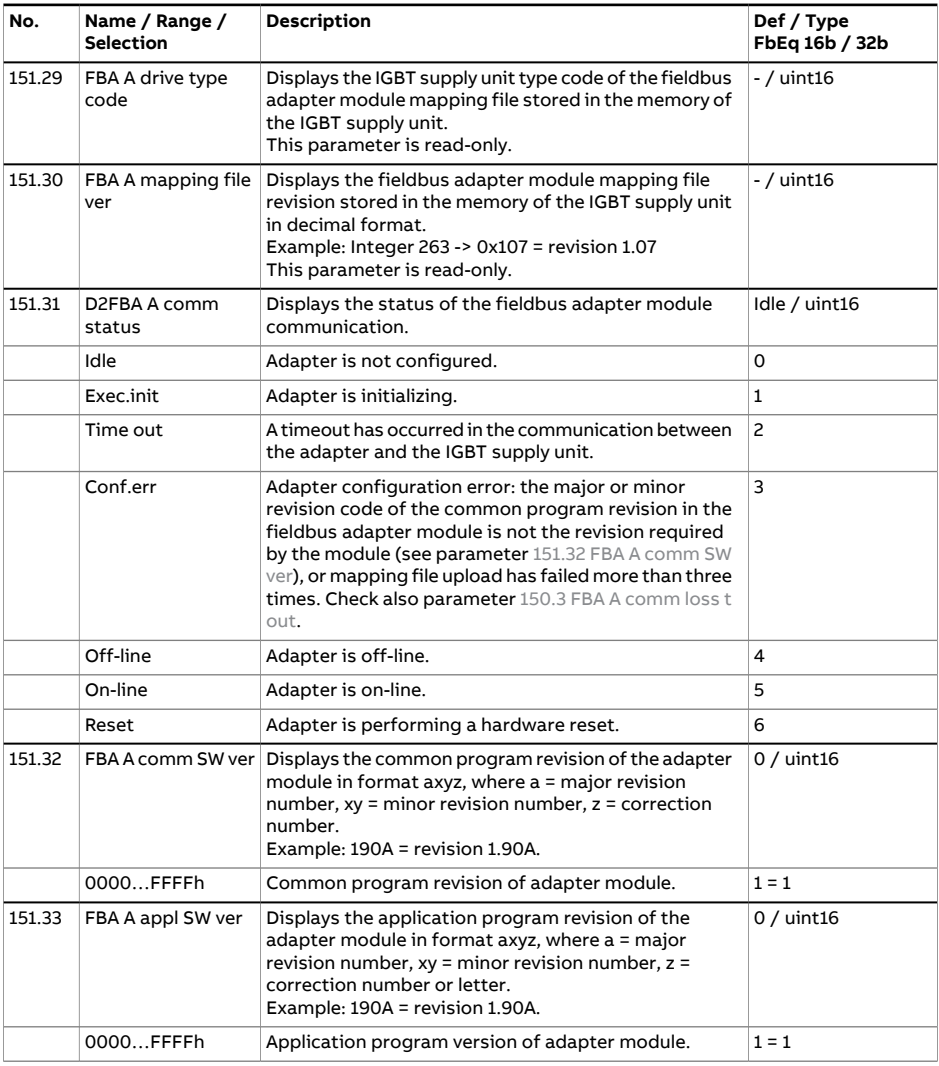

<span id="page-186-1"></span><span id="page-186-0"></span>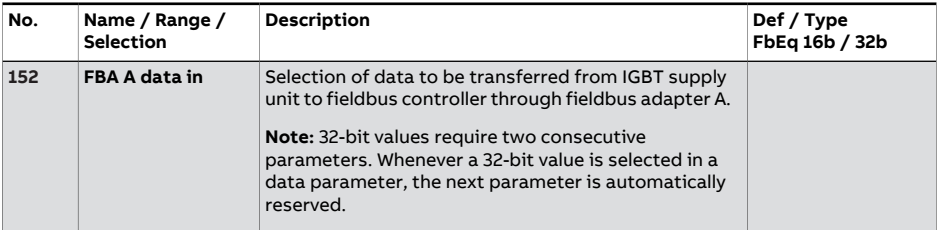

<span id="page-187-1"></span>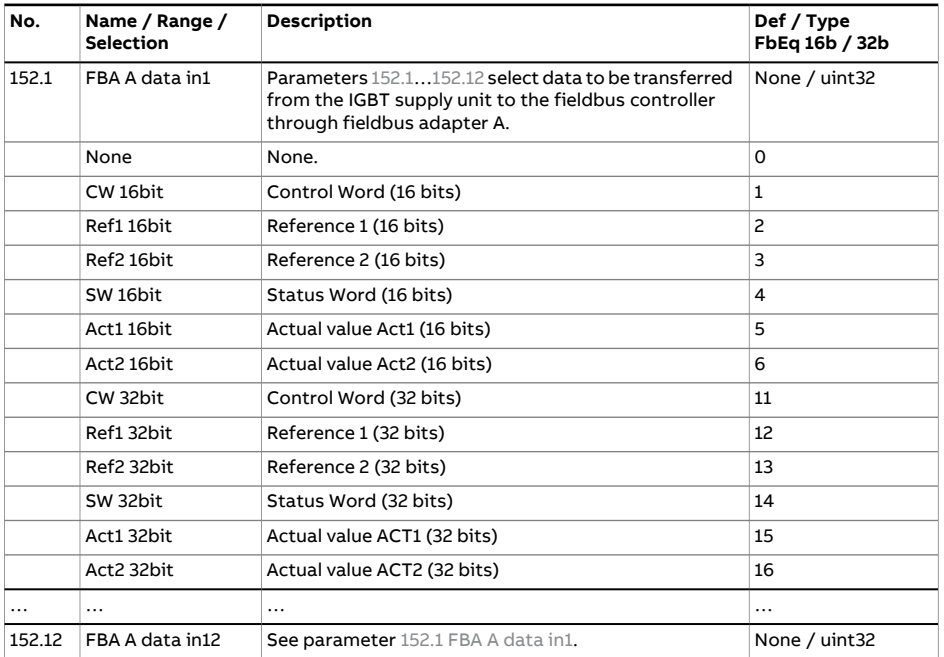

<span id="page-187-3"></span><span id="page-187-2"></span><span id="page-187-0"></span>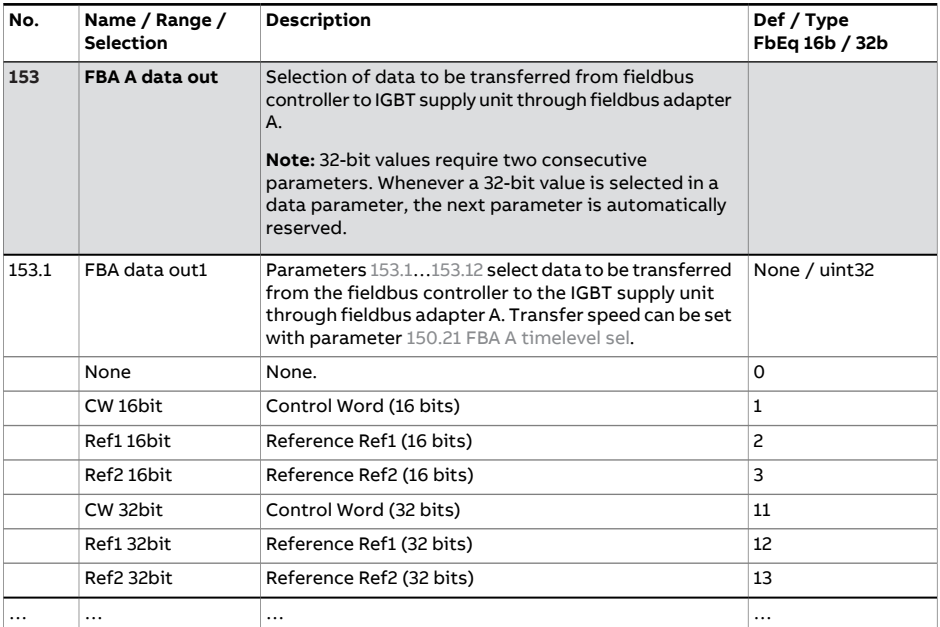

<span id="page-188-2"></span>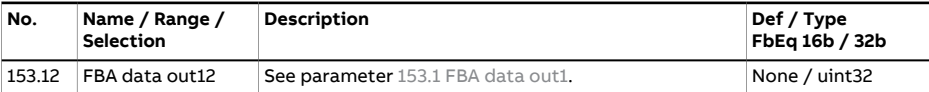

<span id="page-188-5"></span><span id="page-188-4"></span><span id="page-188-3"></span><span id="page-188-1"></span><span id="page-188-0"></span>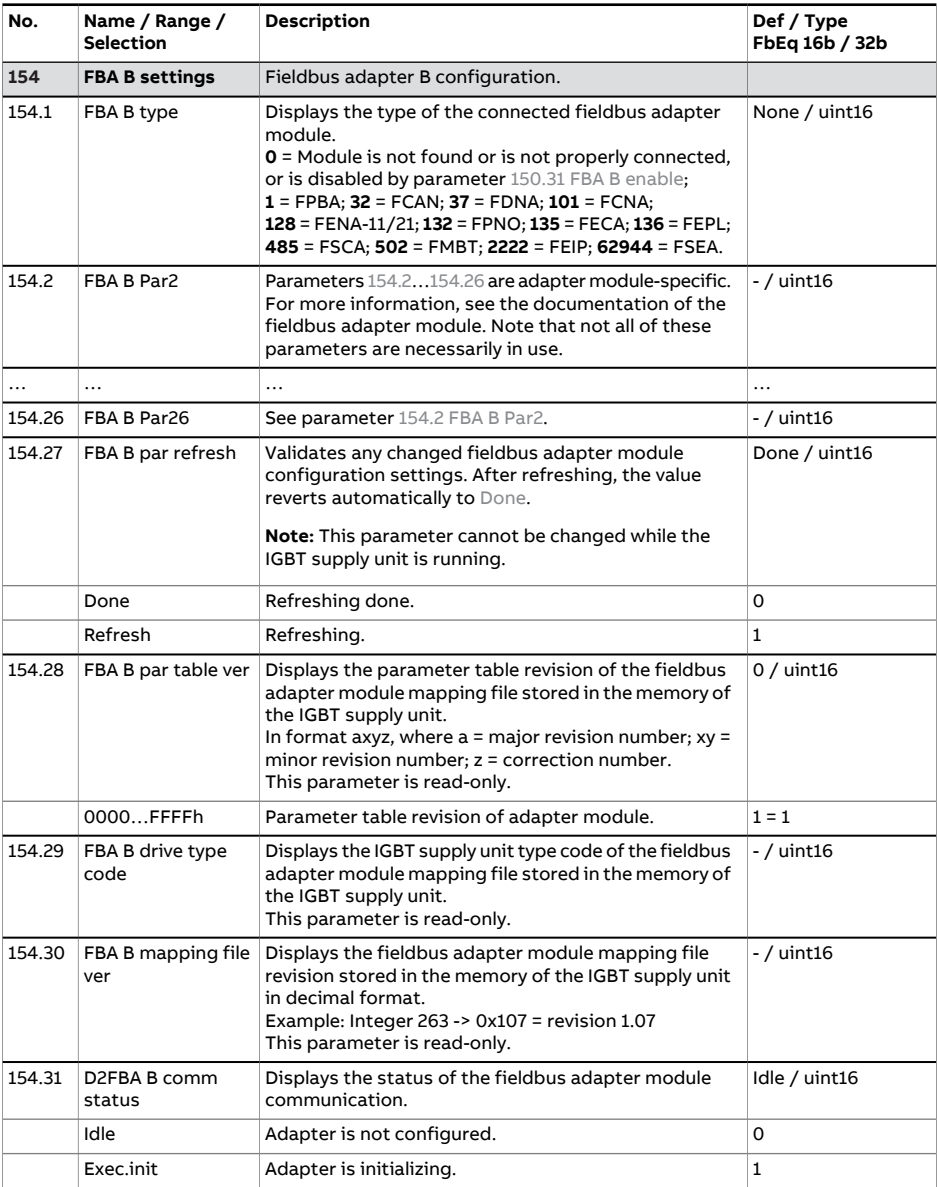

<span id="page-189-1"></span>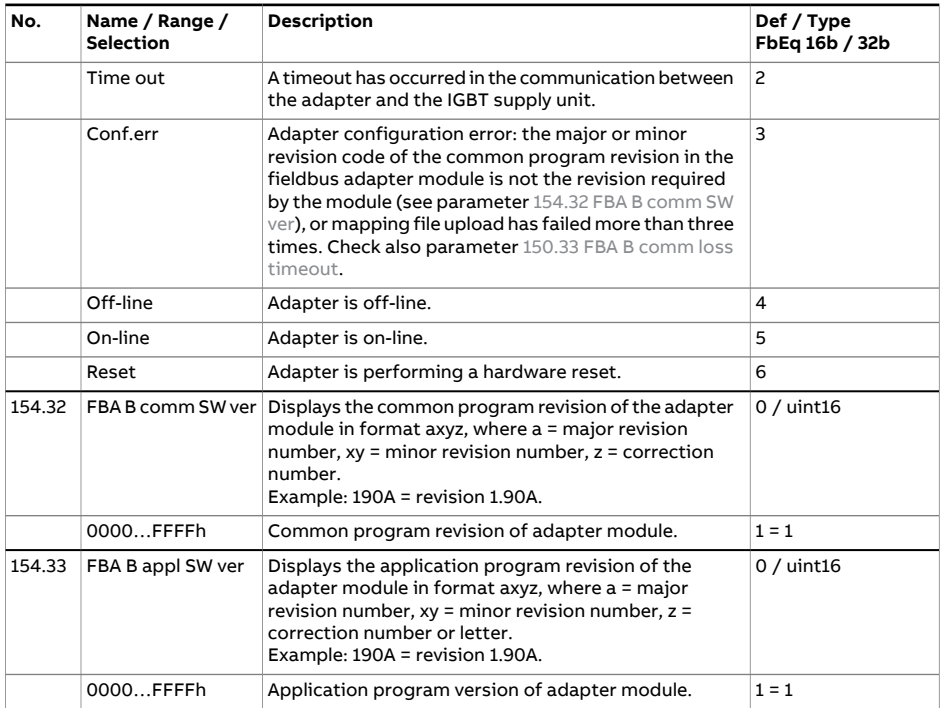

<span id="page-189-2"></span><span id="page-189-0"></span>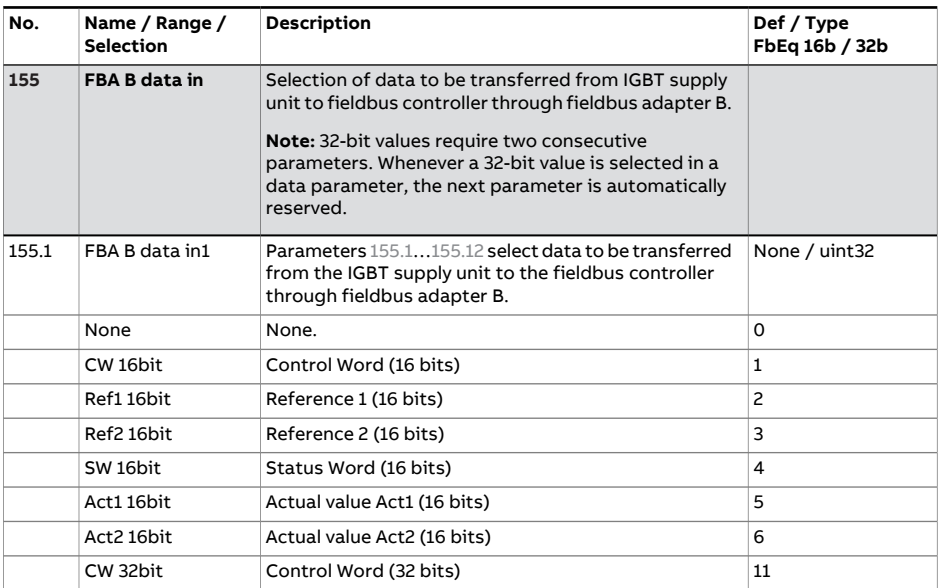

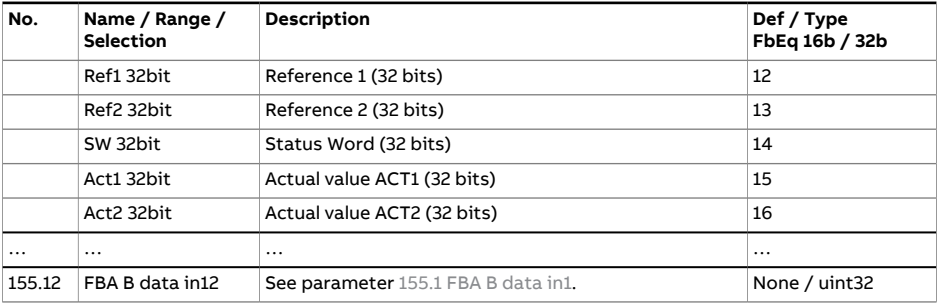

<span id="page-190-2"></span><span id="page-190-1"></span><span id="page-190-0"></span>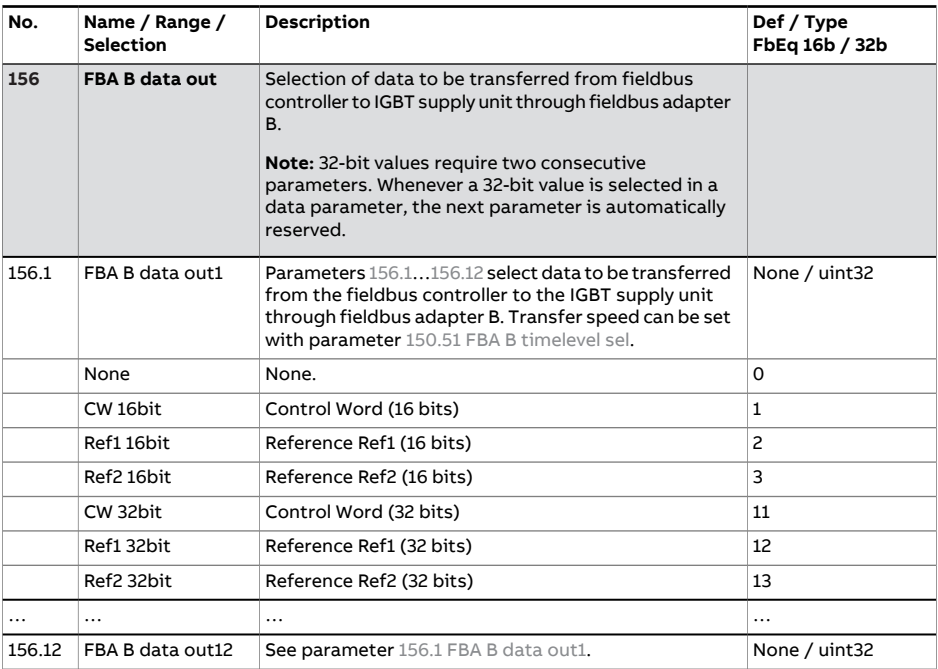

<span id="page-190-3"></span>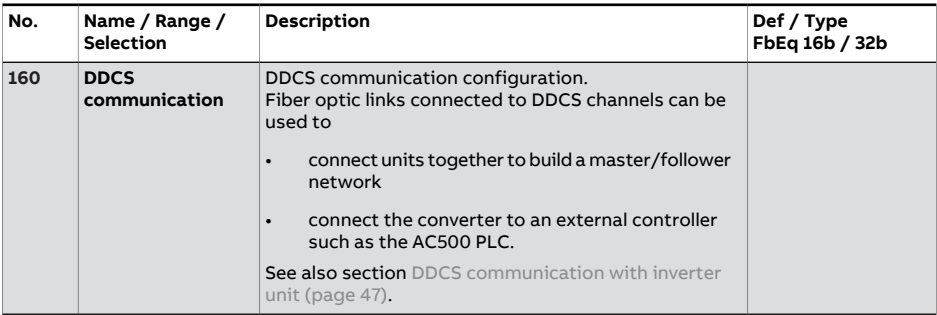

<span id="page-191-2"></span><span id="page-191-1"></span><span id="page-191-0"></span>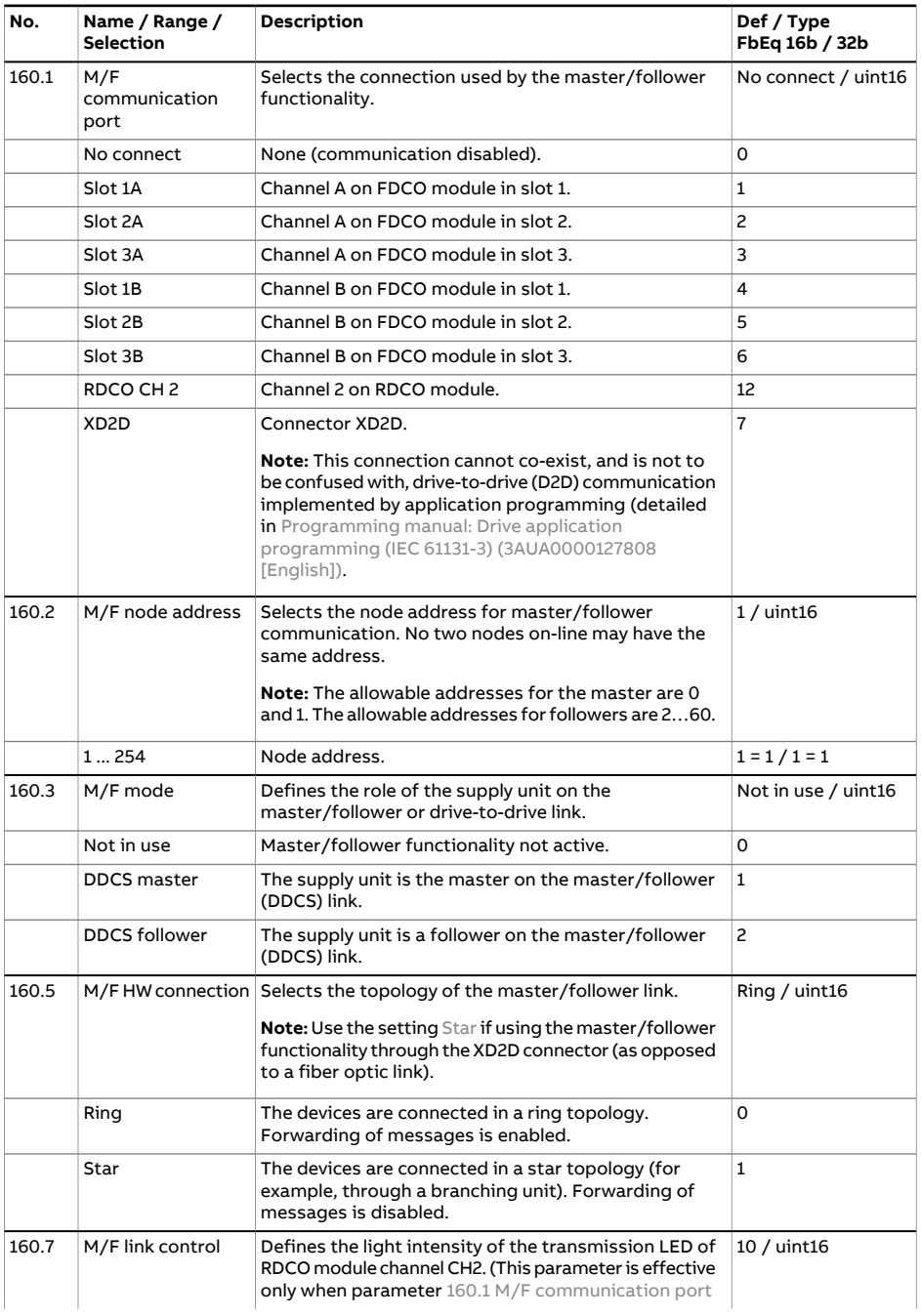

<span id="page-192-1"></span><span id="page-192-0"></span>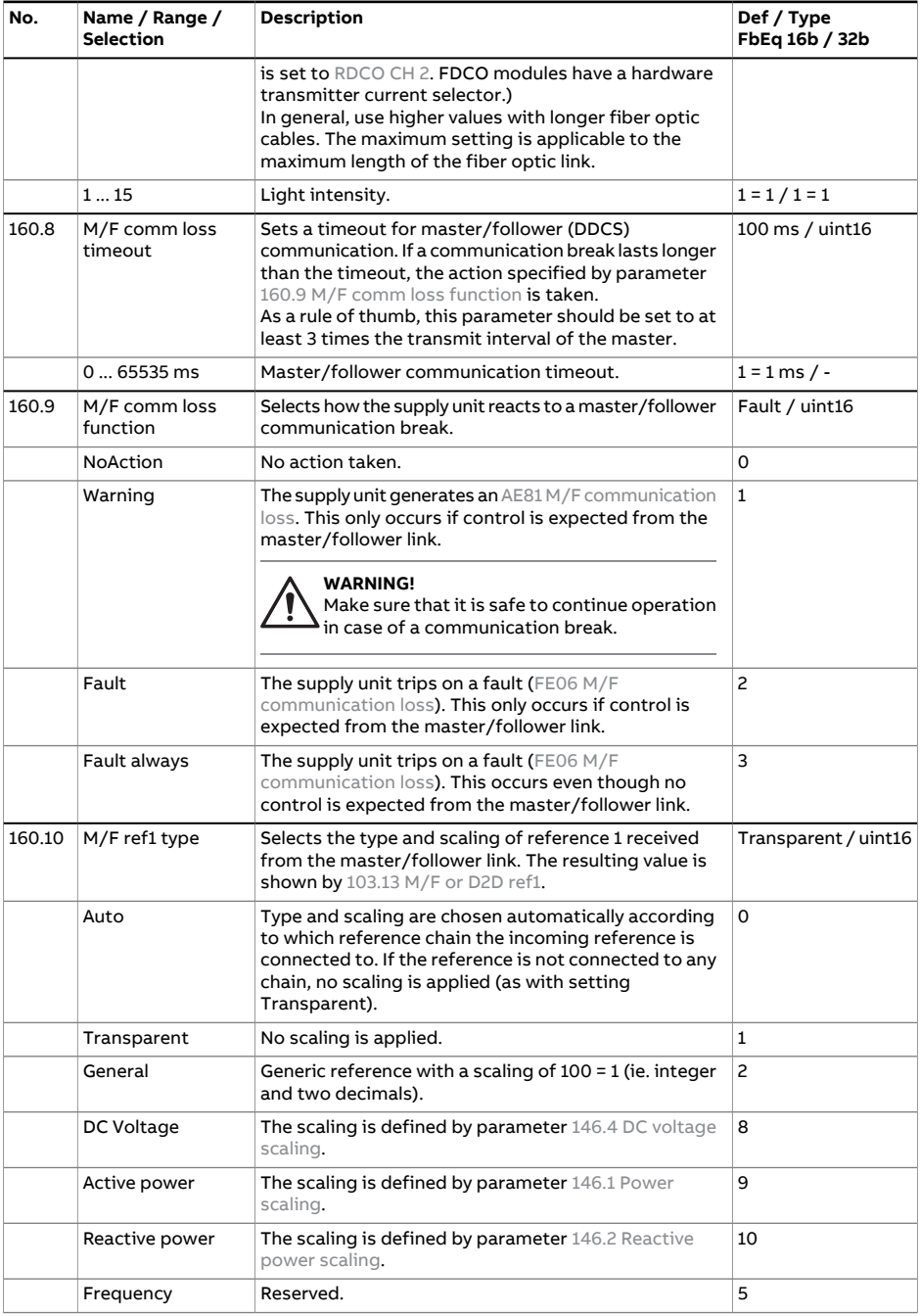

<span id="page-193-1"></span><span id="page-193-0"></span>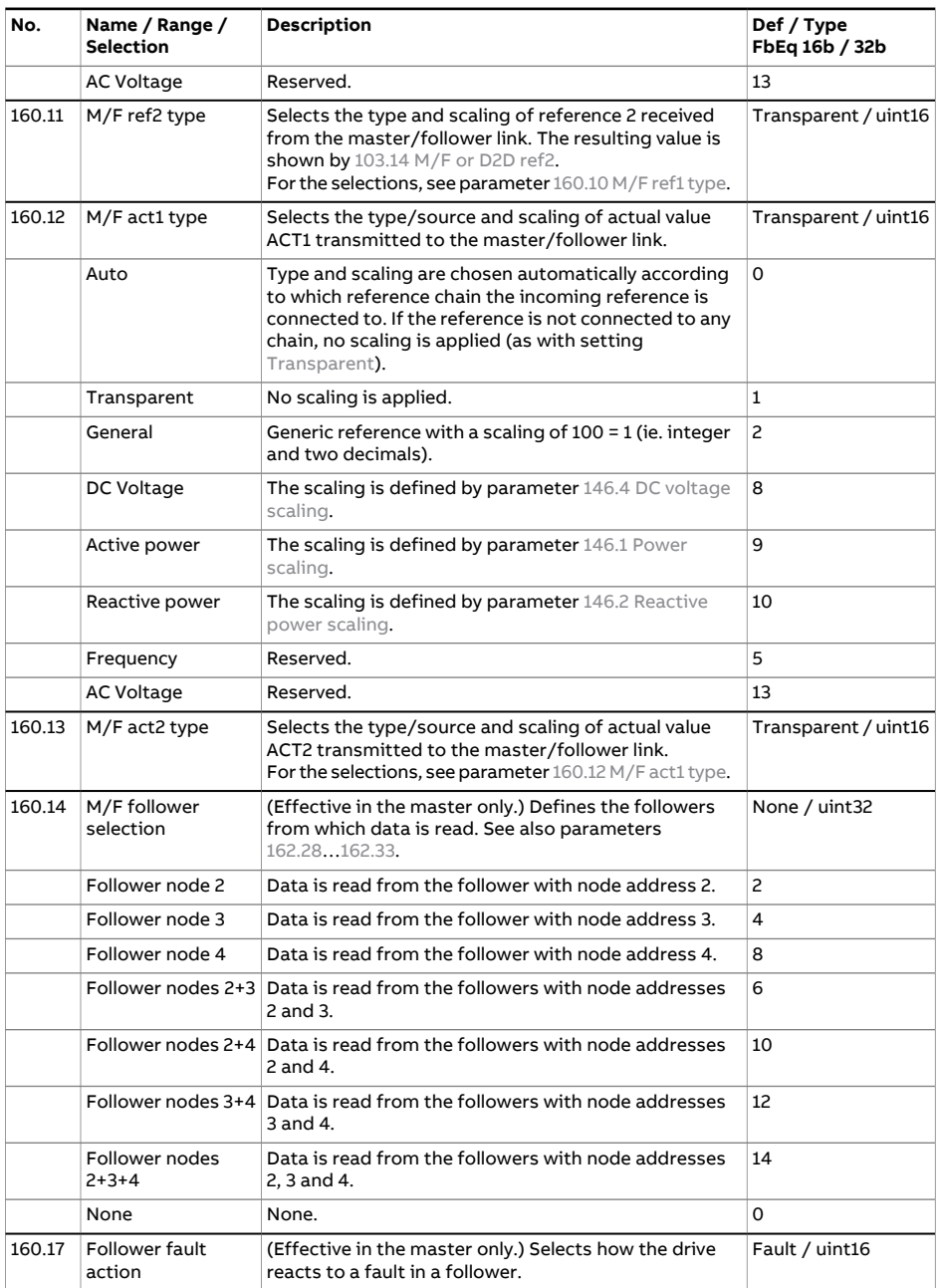

<span id="page-194-0"></span>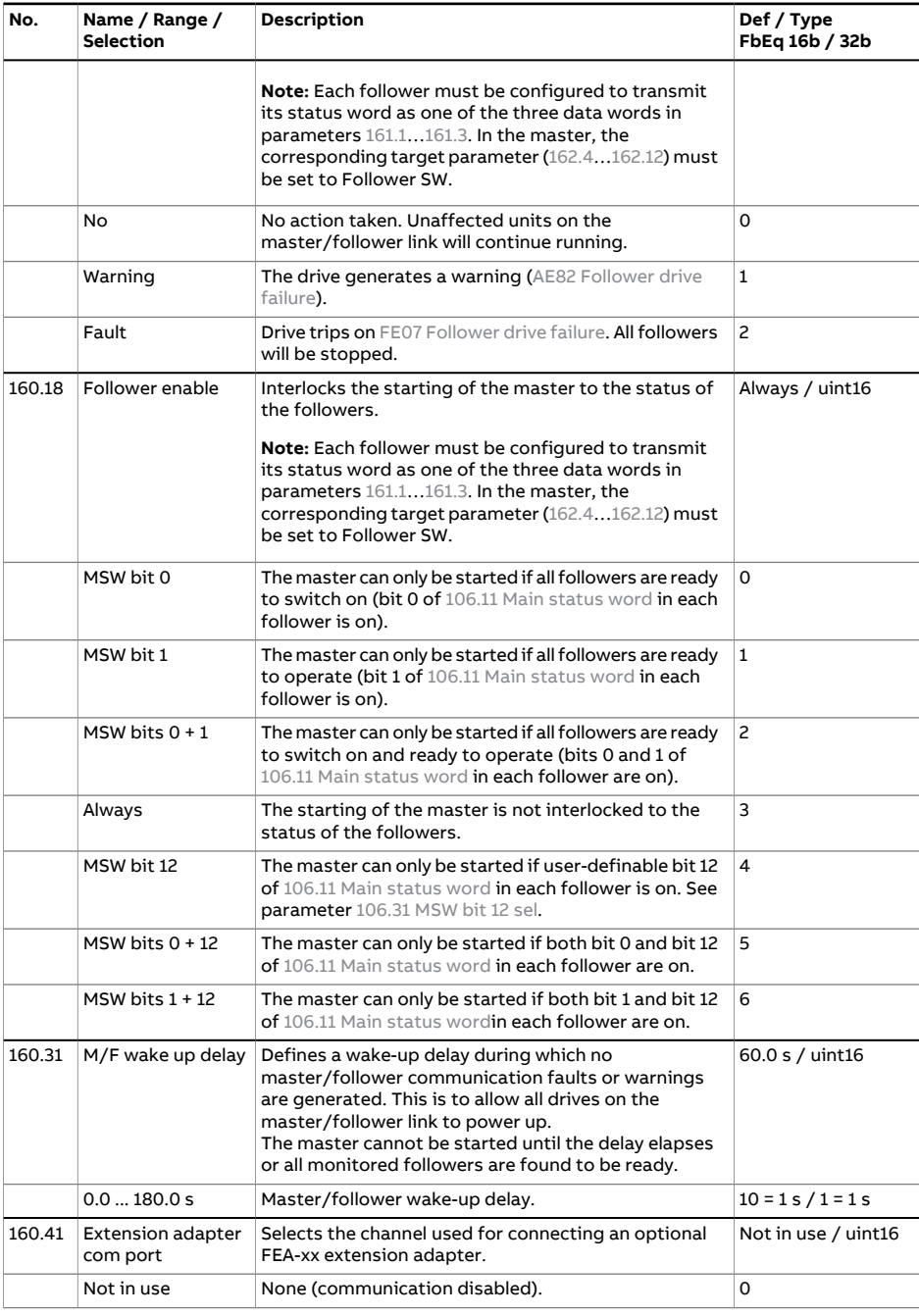

<span id="page-195-1"></span><span id="page-195-0"></span>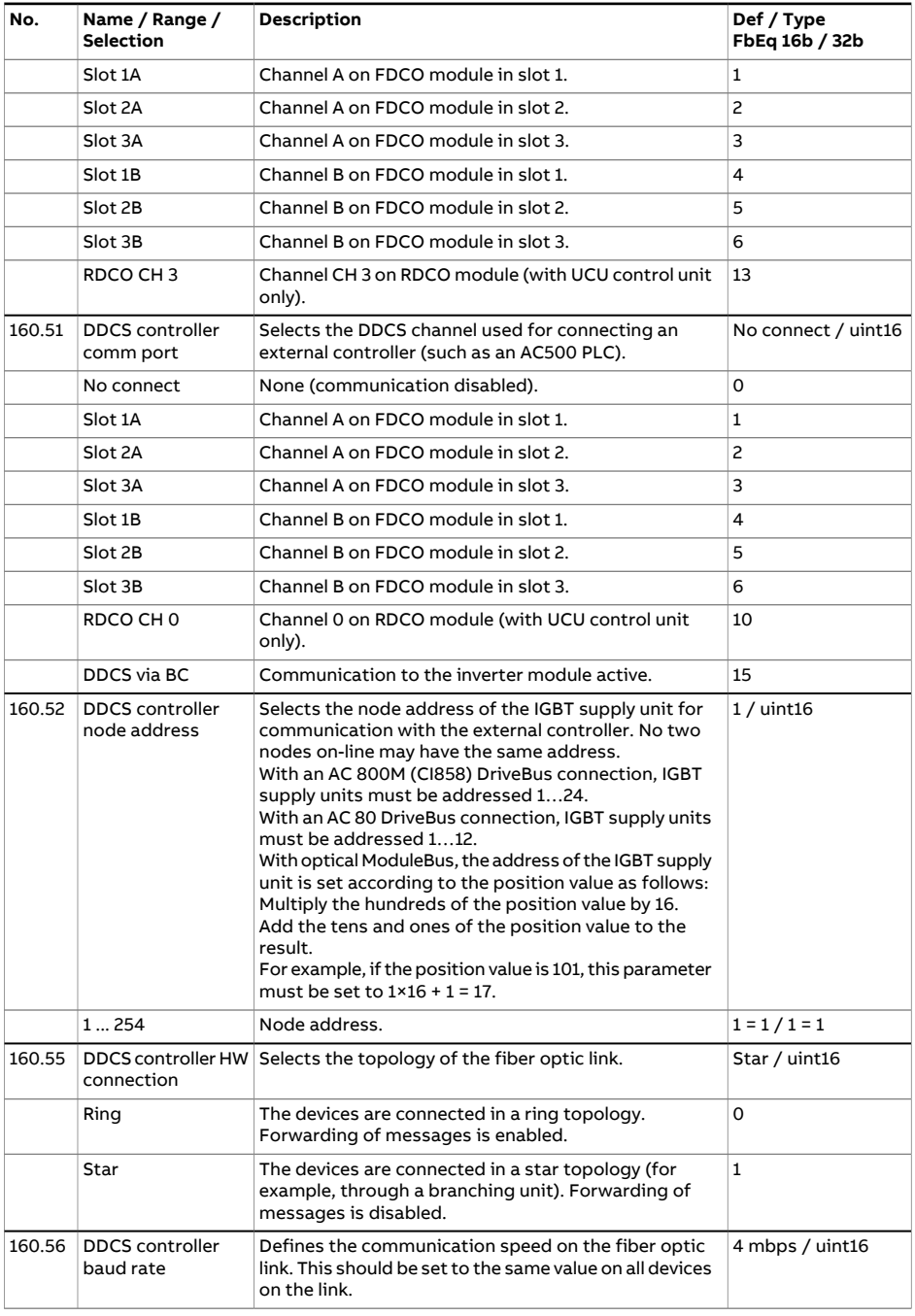

<span id="page-196-1"></span><span id="page-196-0"></span>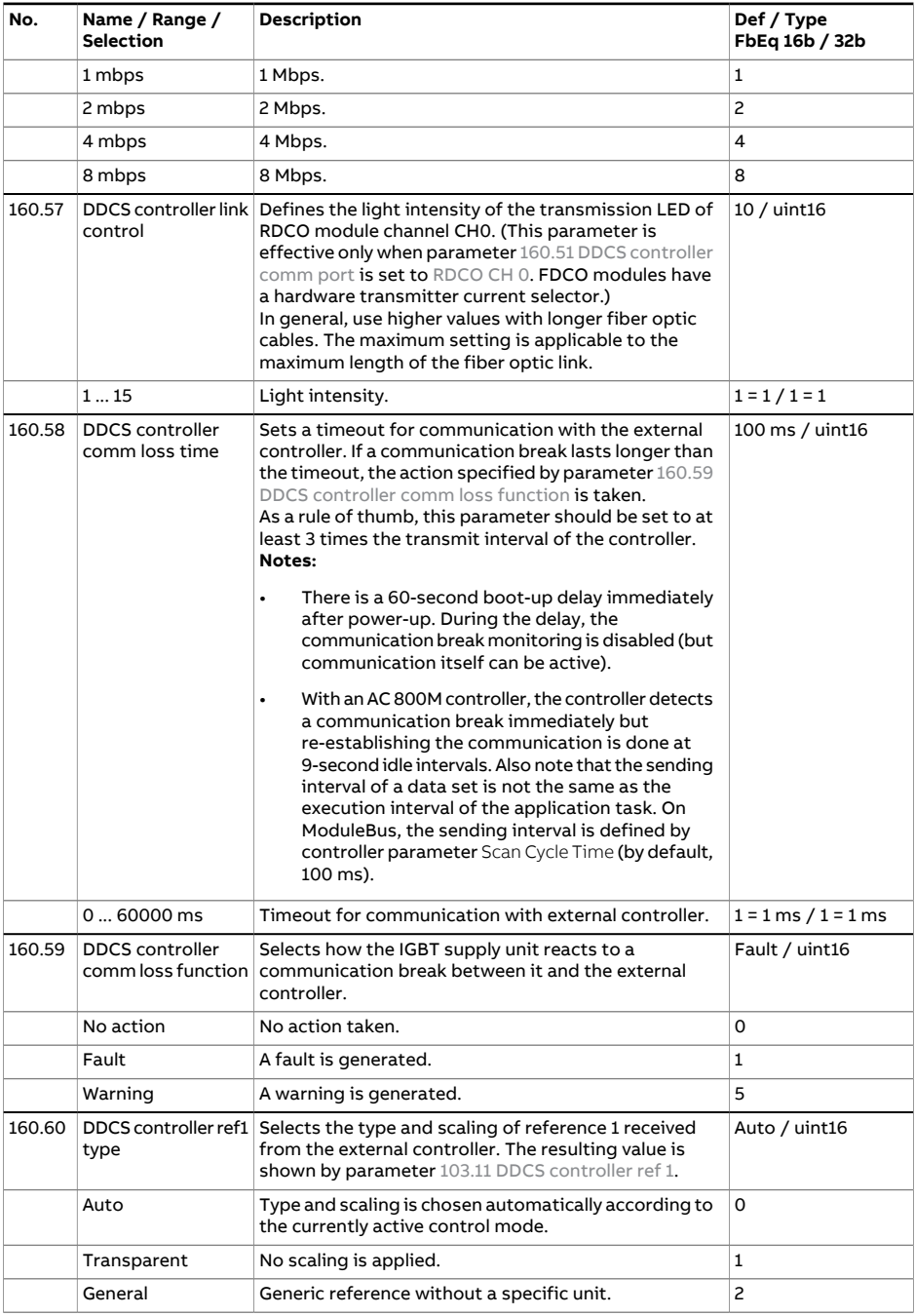

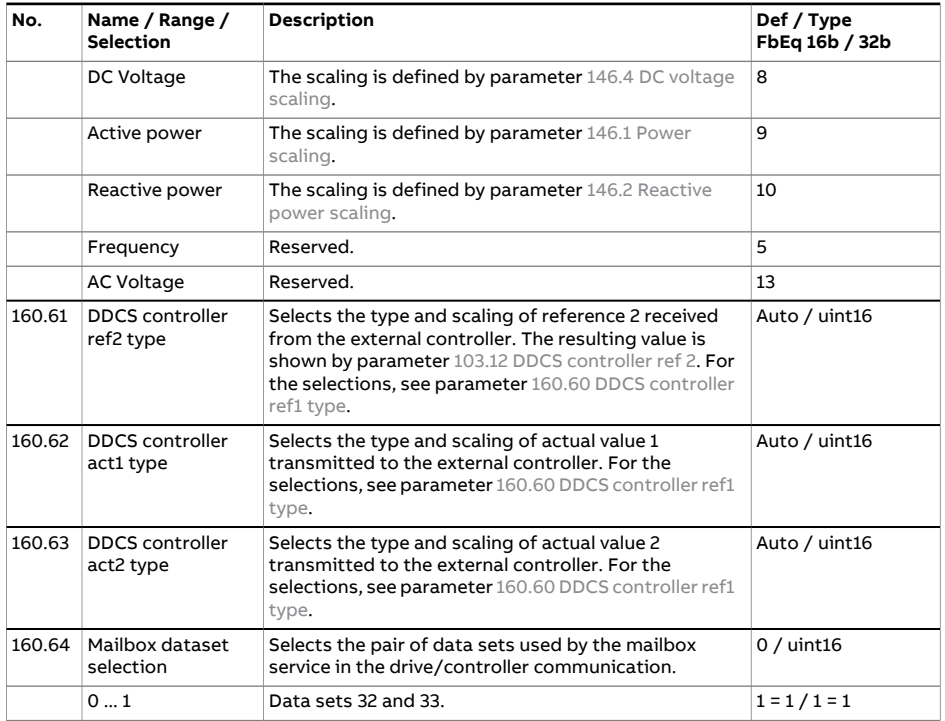

<span id="page-197-0"></span>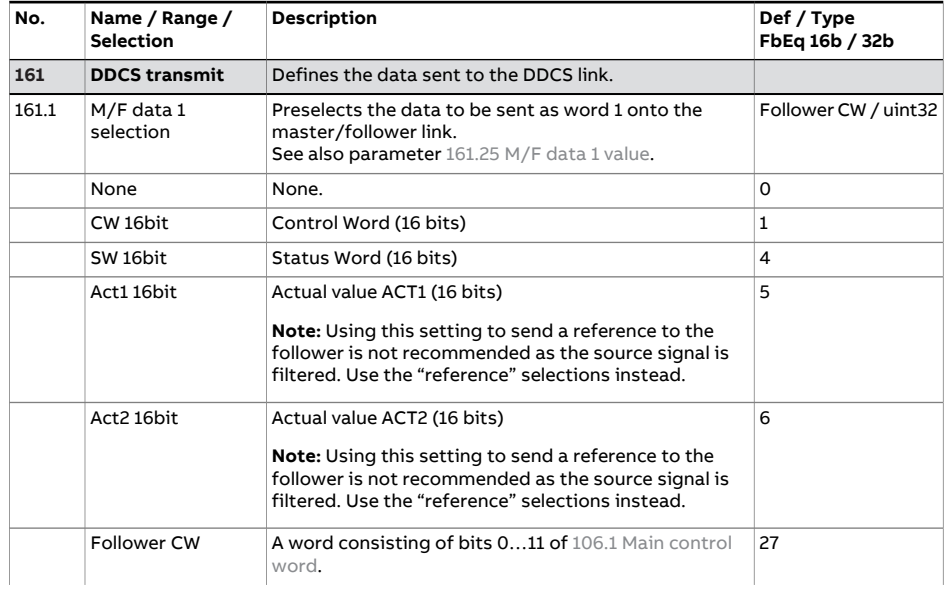

<span id="page-198-5"></span><span id="page-198-4"></span><span id="page-198-3"></span><span id="page-198-2"></span><span id="page-198-1"></span><span id="page-198-0"></span>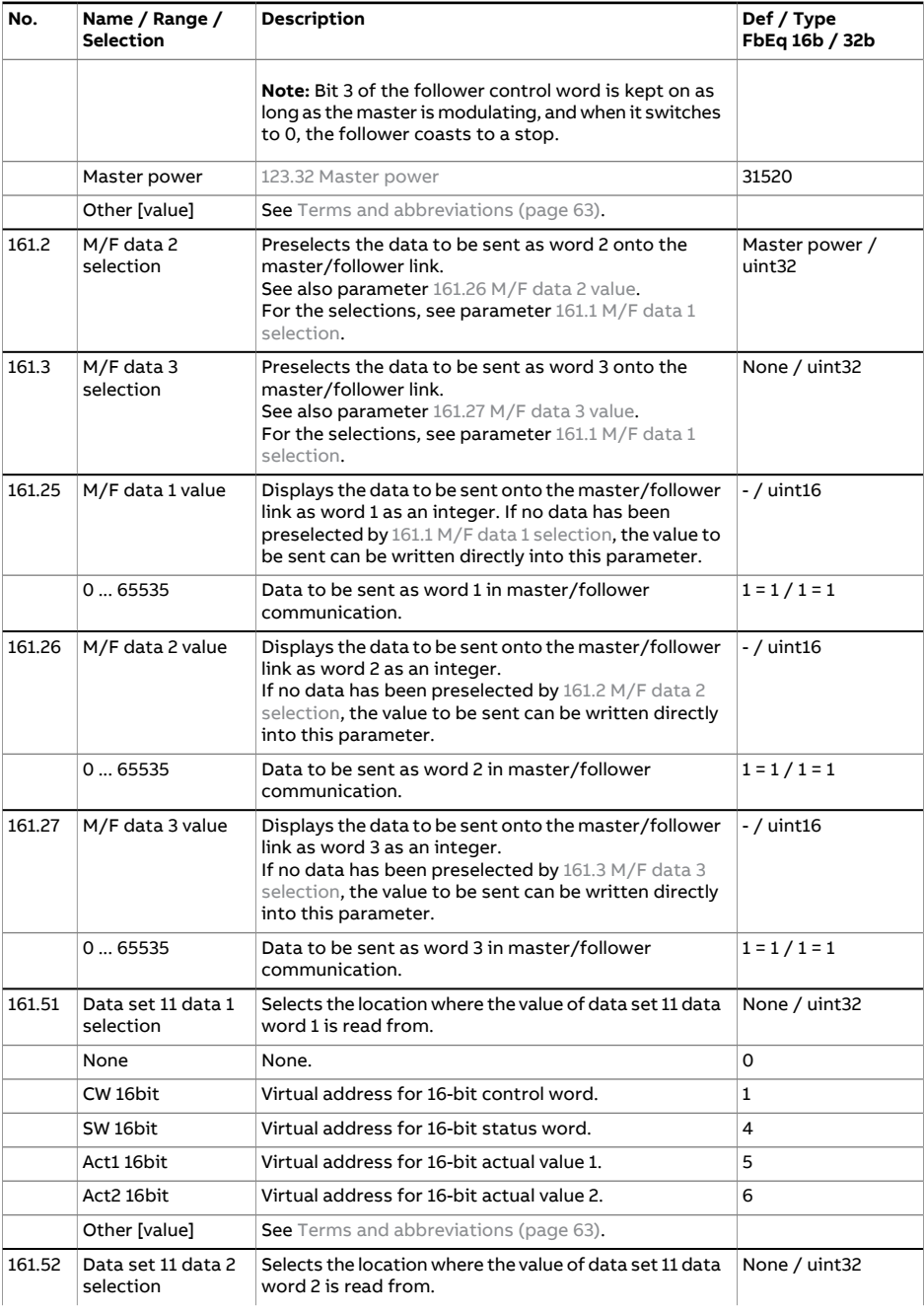

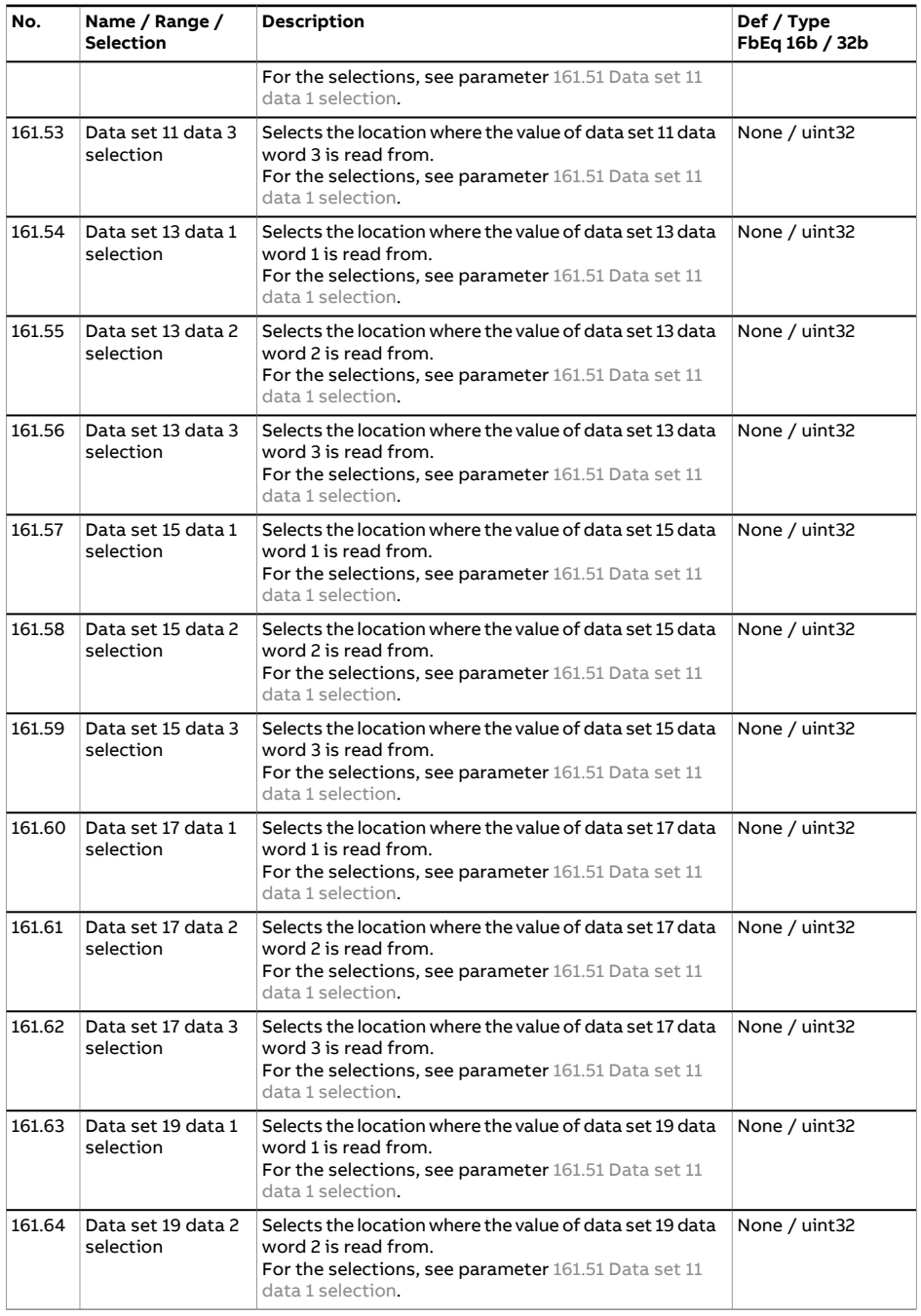

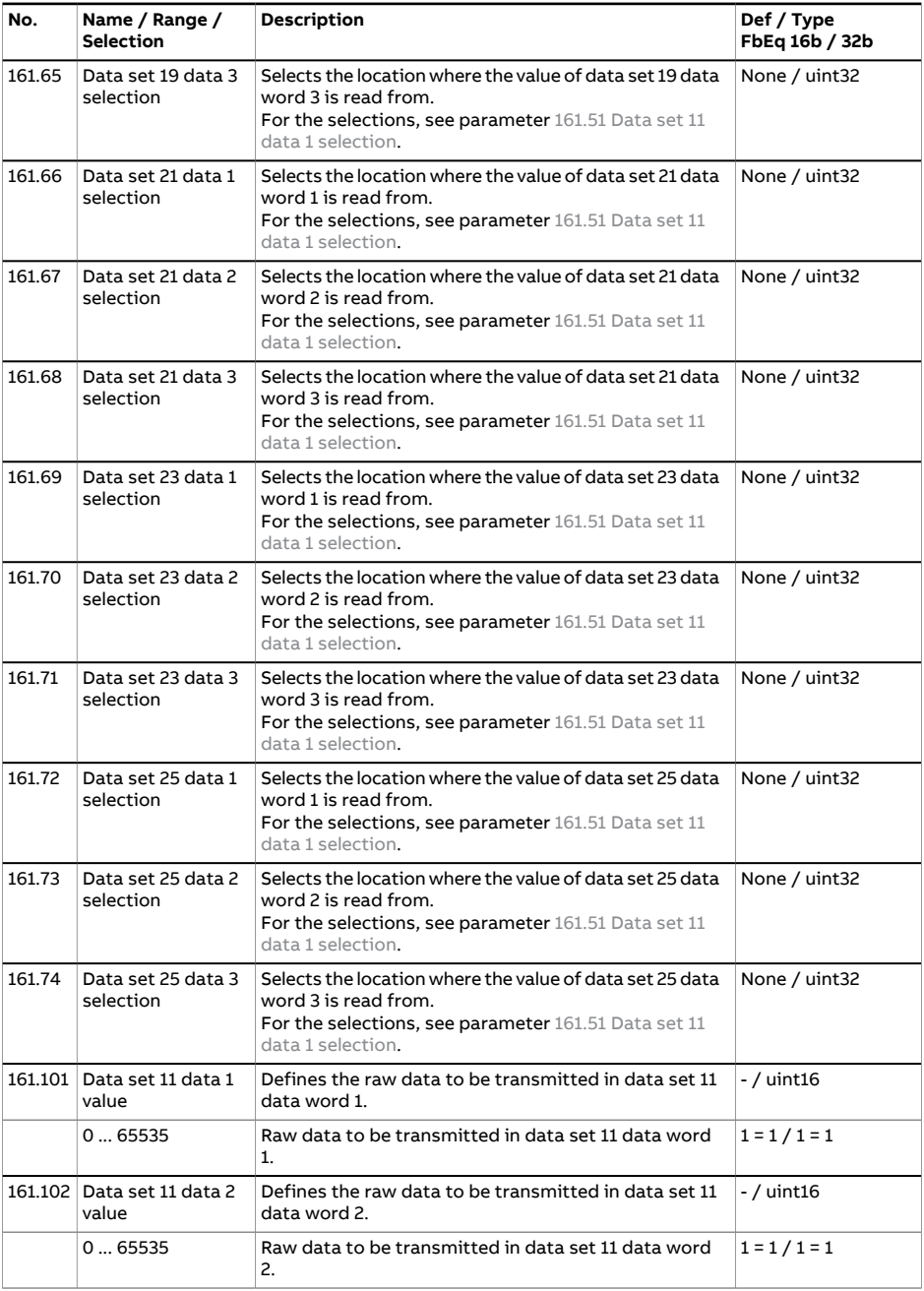

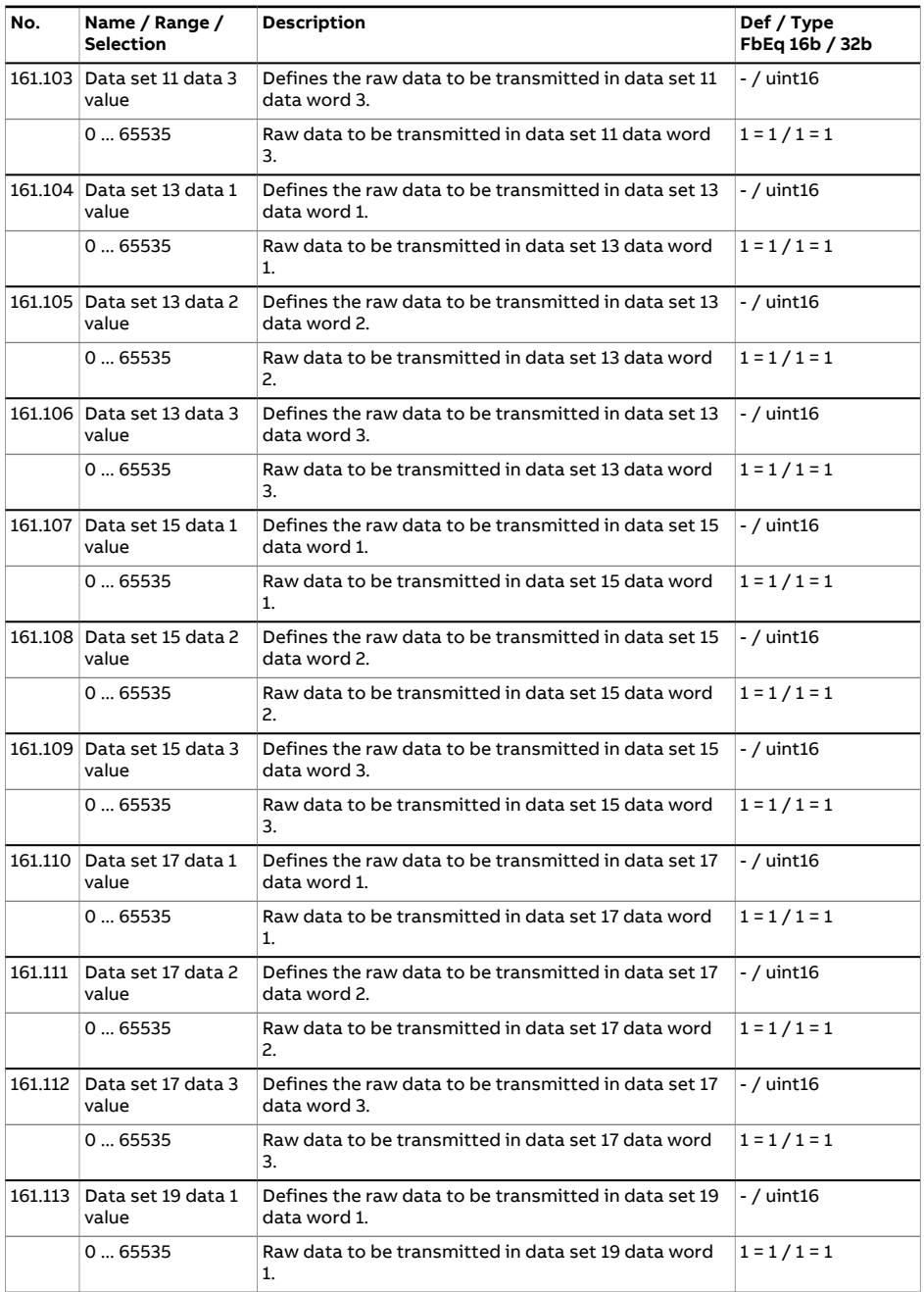

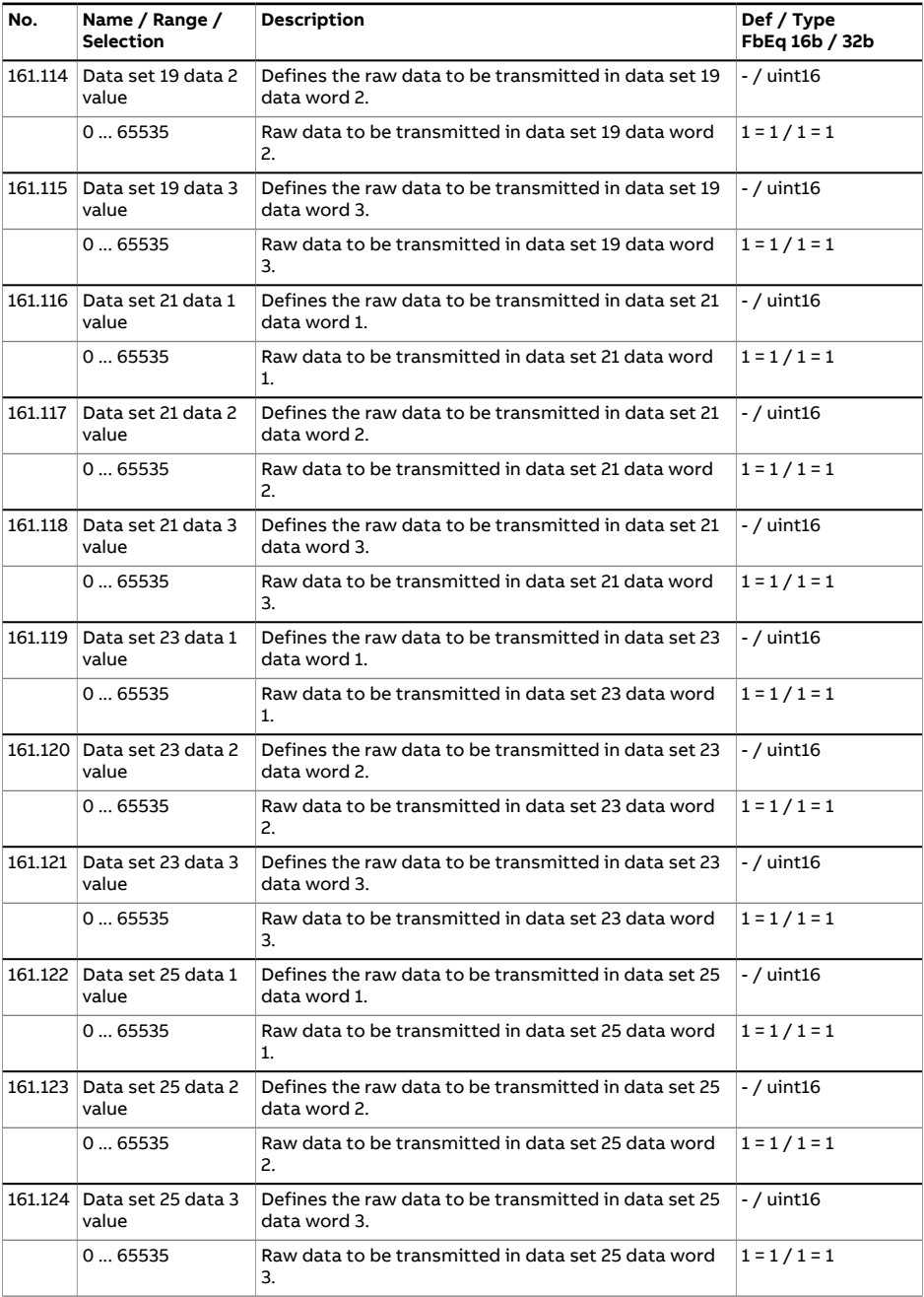

<span id="page-203-6"></span><span id="page-203-5"></span><span id="page-203-4"></span><span id="page-203-3"></span><span id="page-203-2"></span><span id="page-203-1"></span><span id="page-203-0"></span>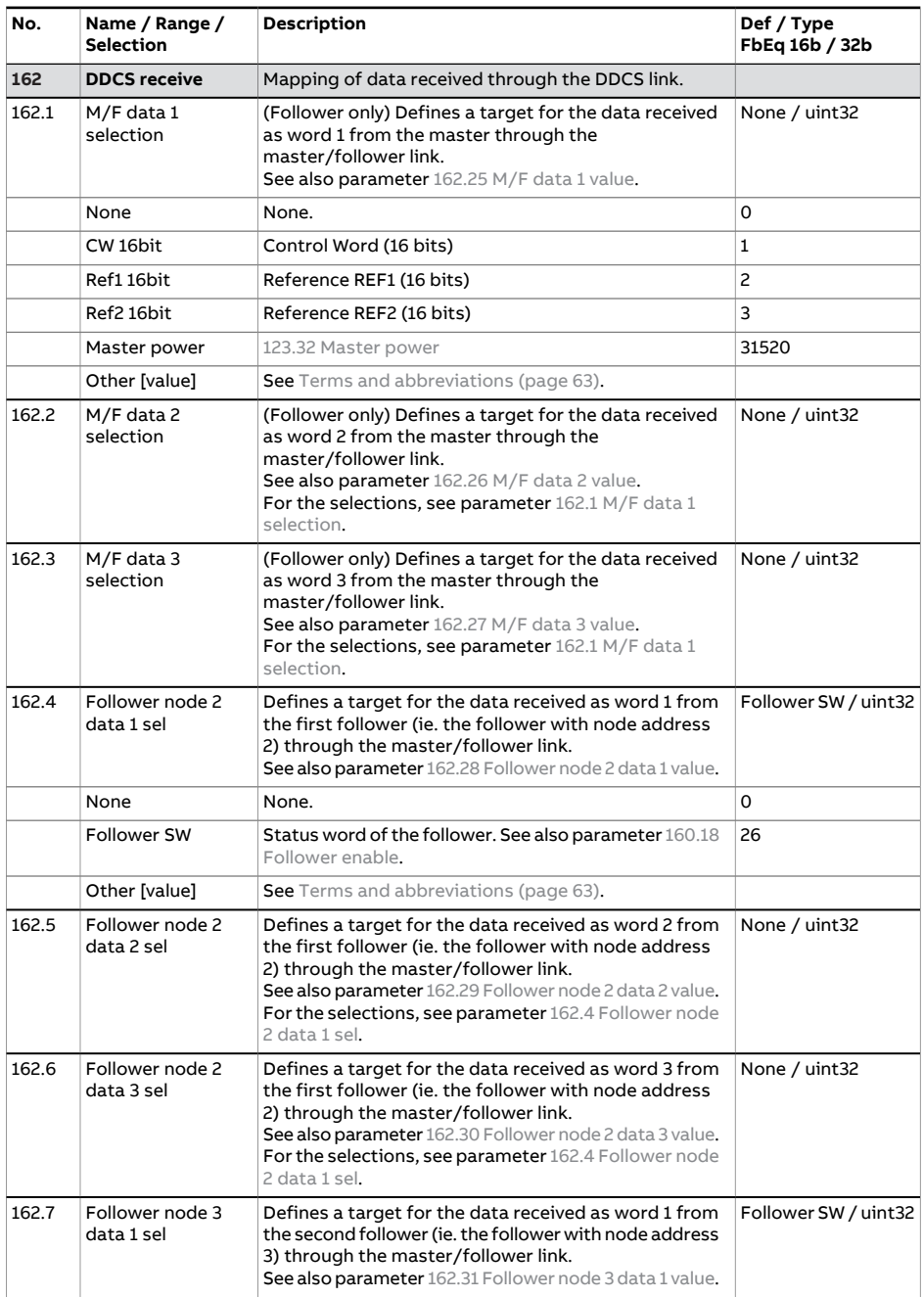

<span id="page-204-7"></span><span id="page-204-6"></span><span id="page-204-5"></span><span id="page-204-4"></span><span id="page-204-3"></span><span id="page-204-2"></span><span id="page-204-1"></span><span id="page-204-0"></span>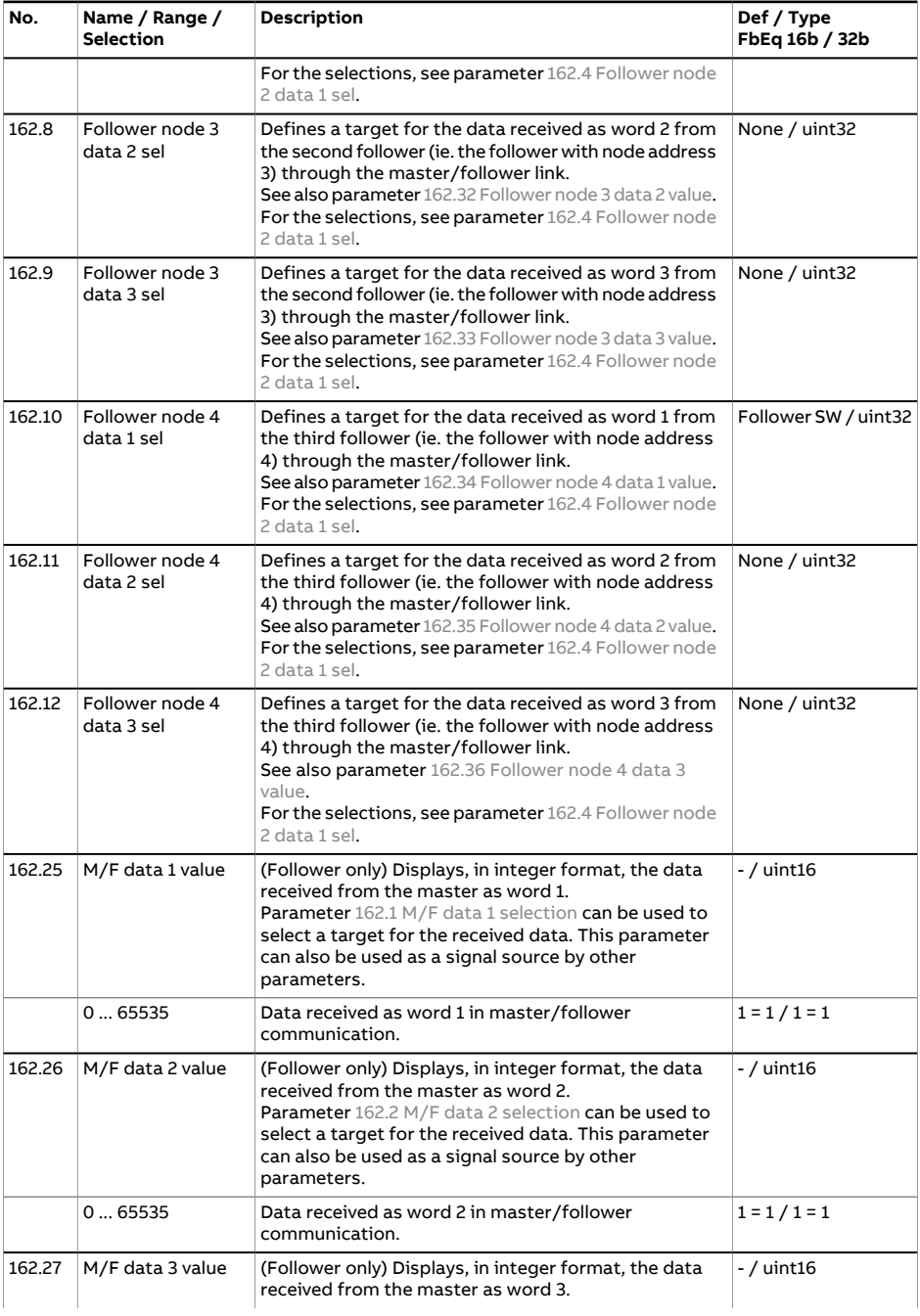

<span id="page-205-4"></span><span id="page-205-3"></span><span id="page-205-2"></span><span id="page-205-1"></span><span id="page-205-0"></span>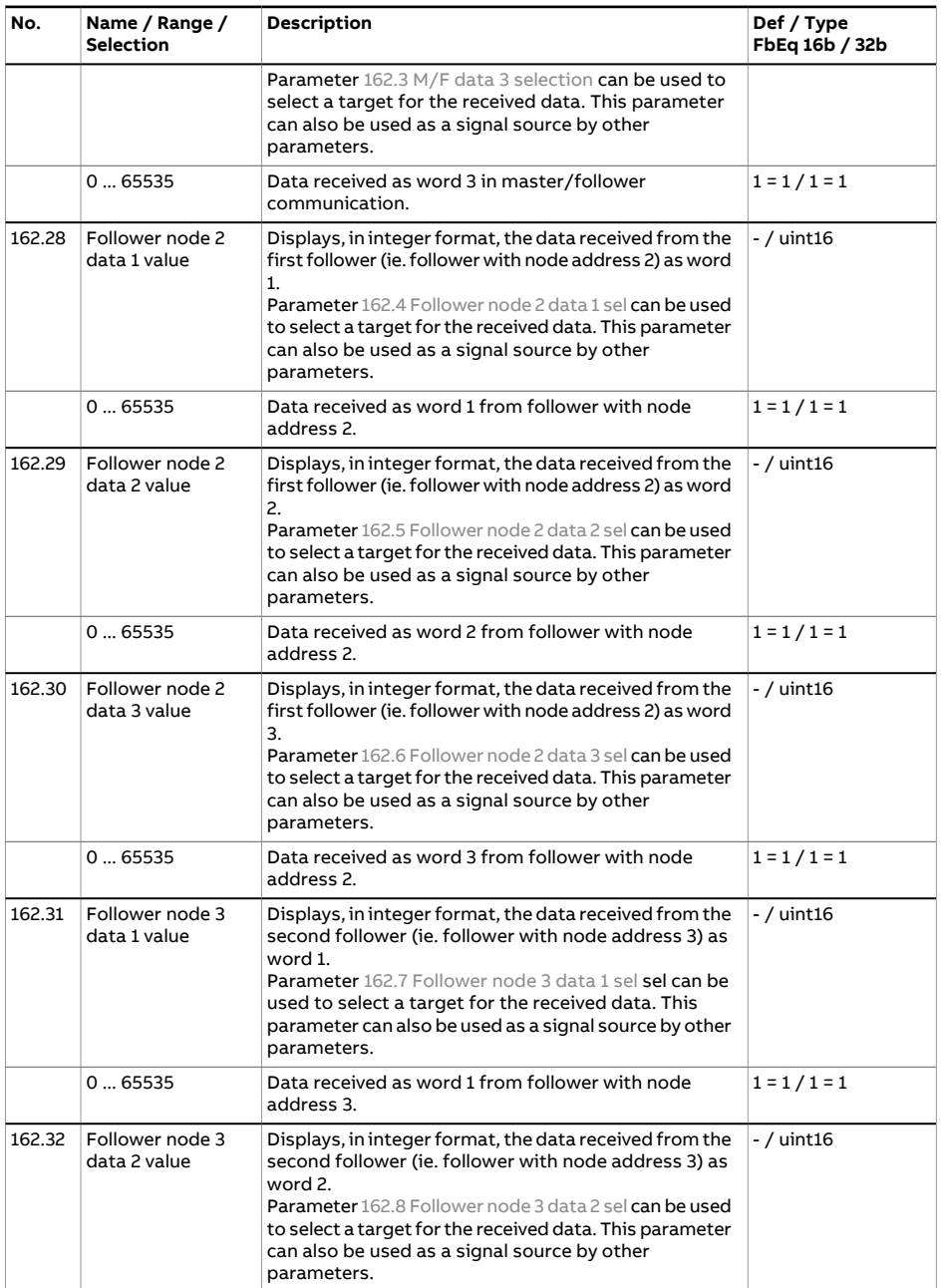

<span id="page-206-3"></span><span id="page-206-2"></span><span id="page-206-1"></span><span id="page-206-0"></span>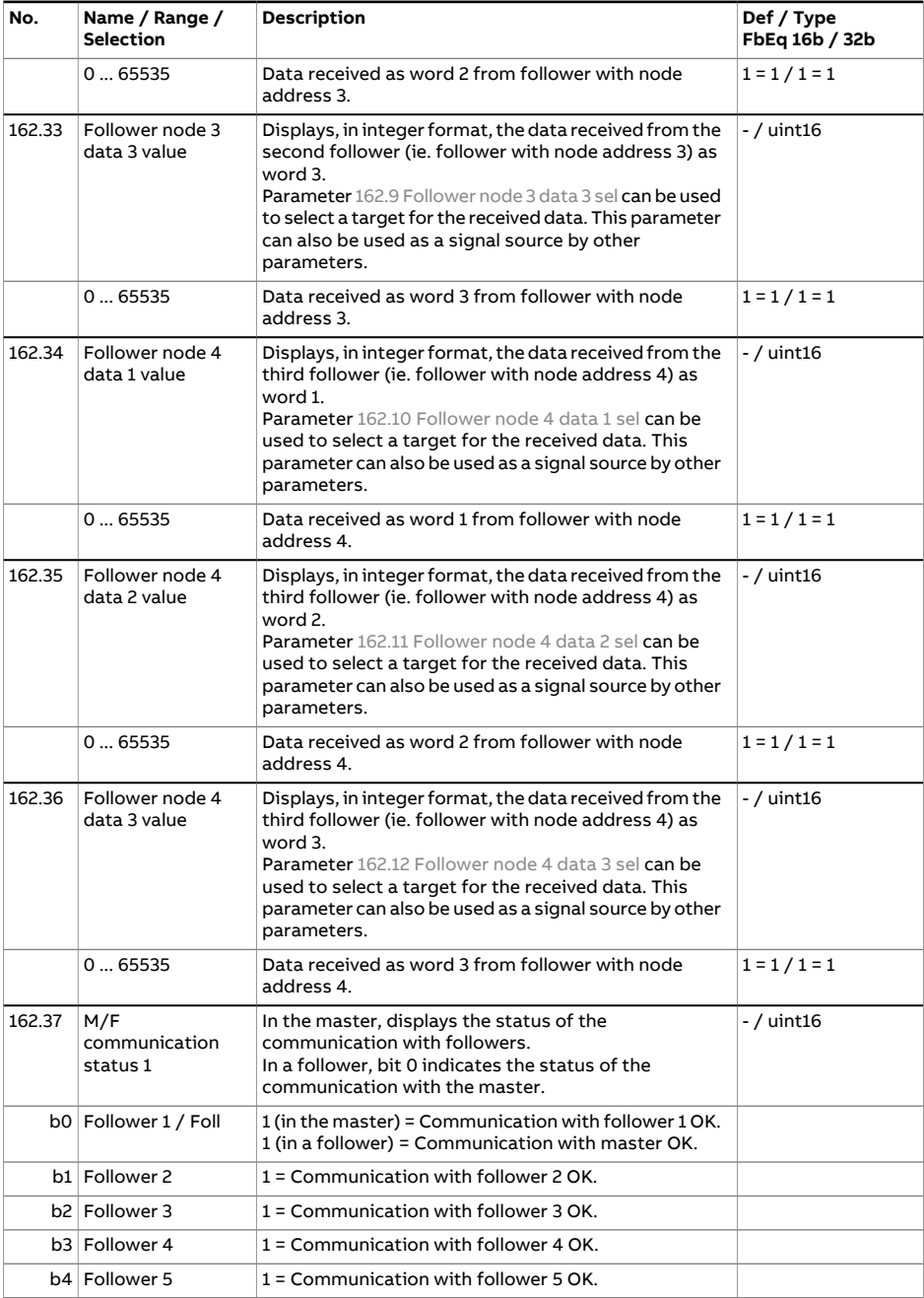

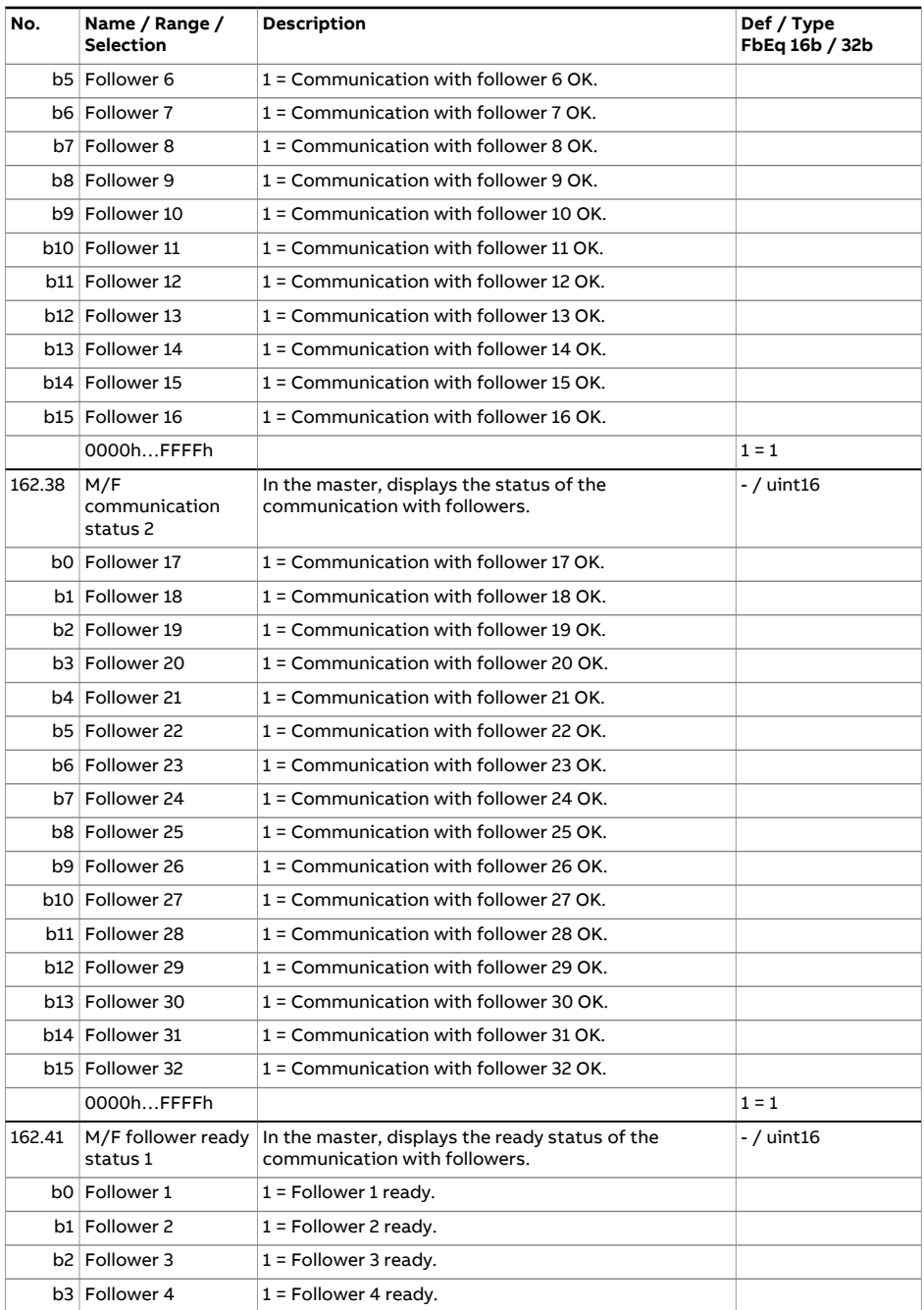

<span id="page-208-0"></span>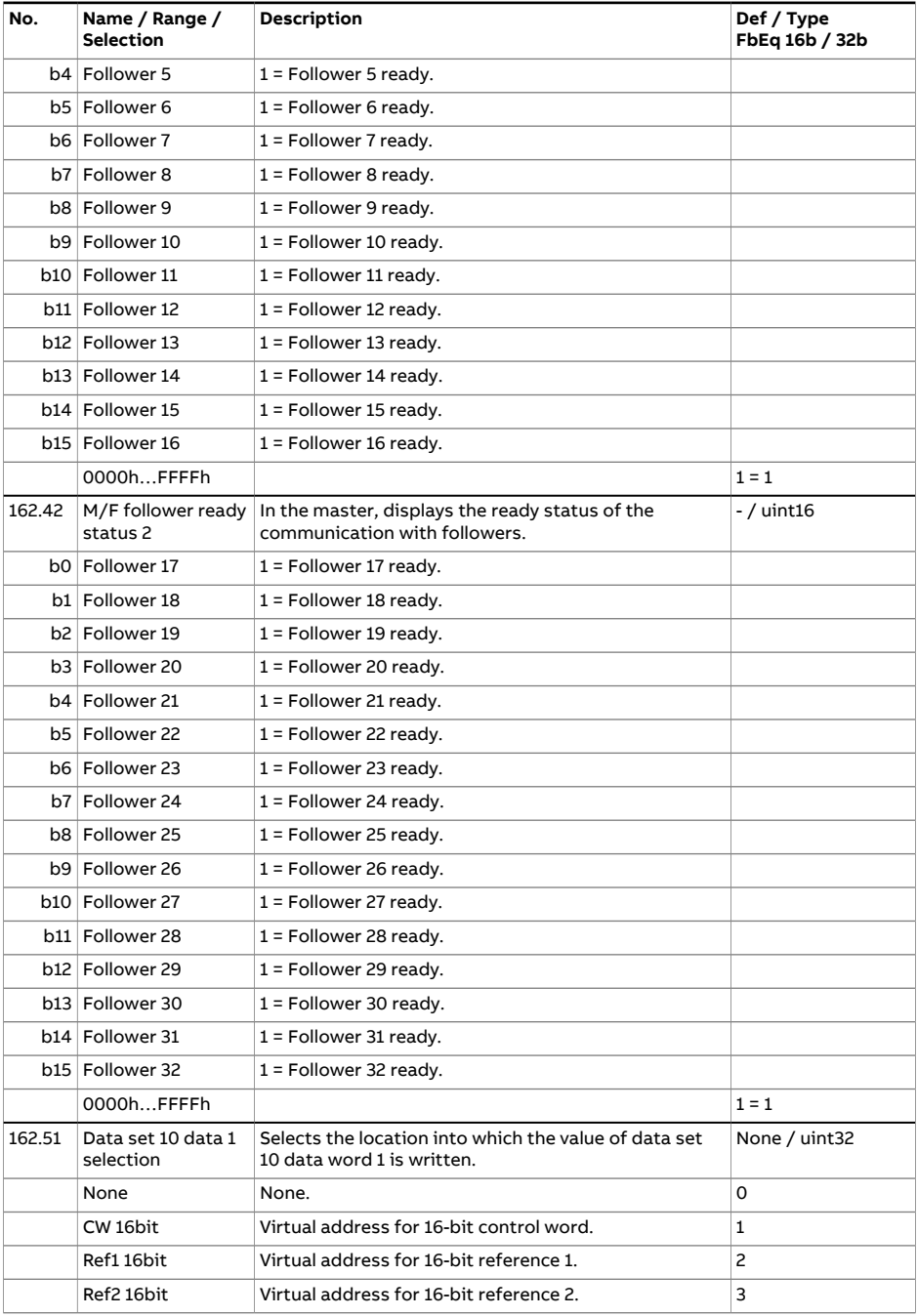

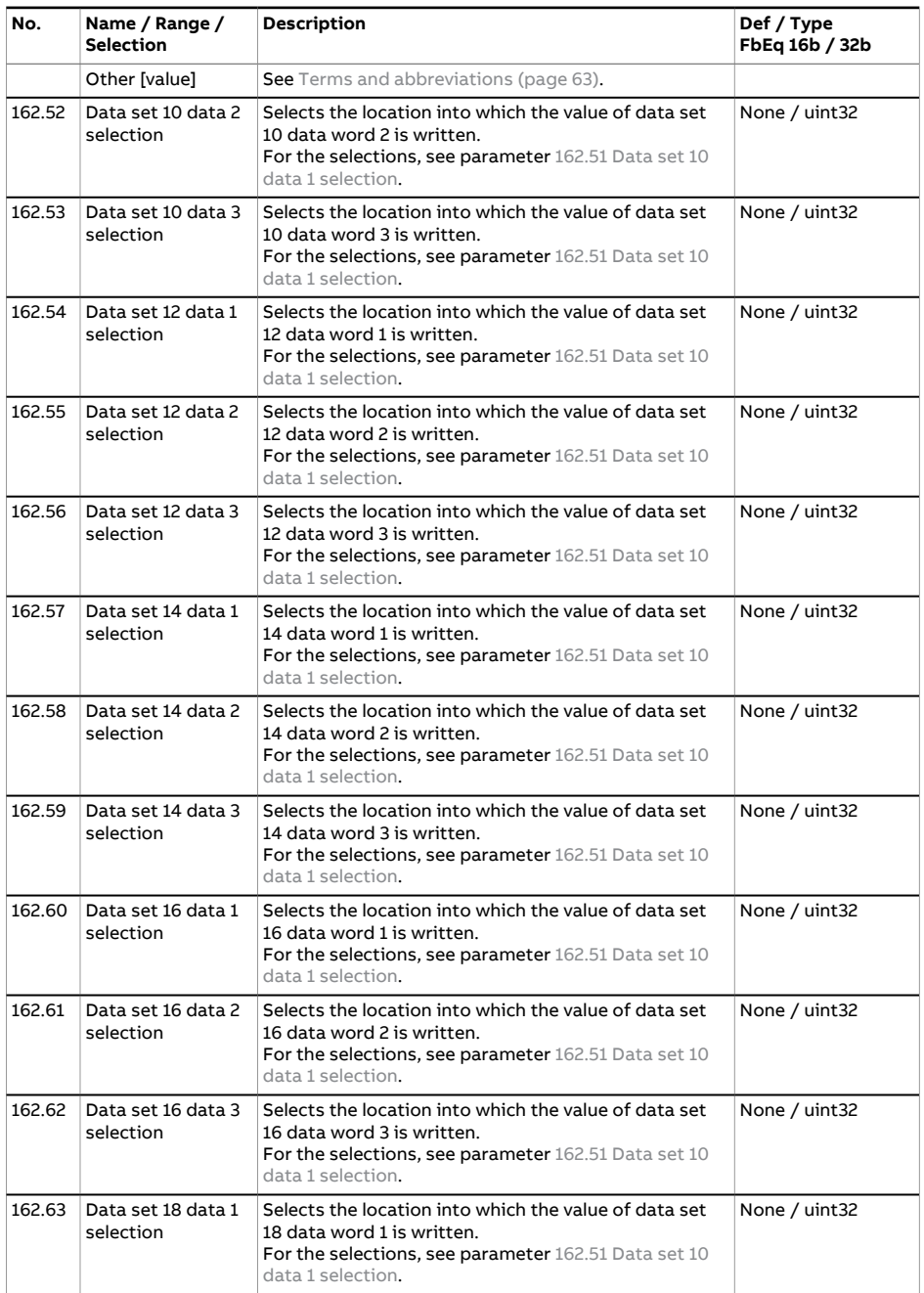

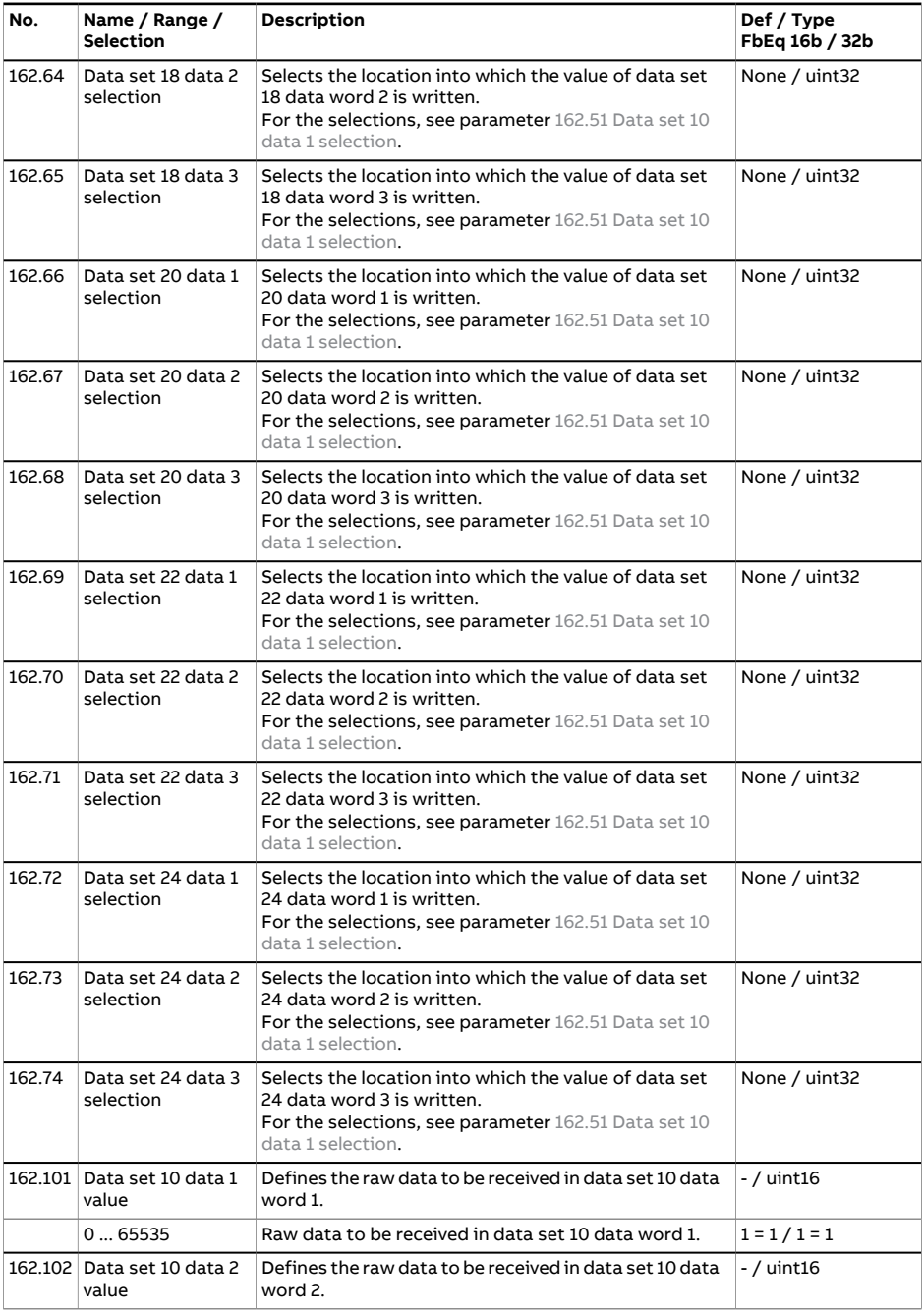

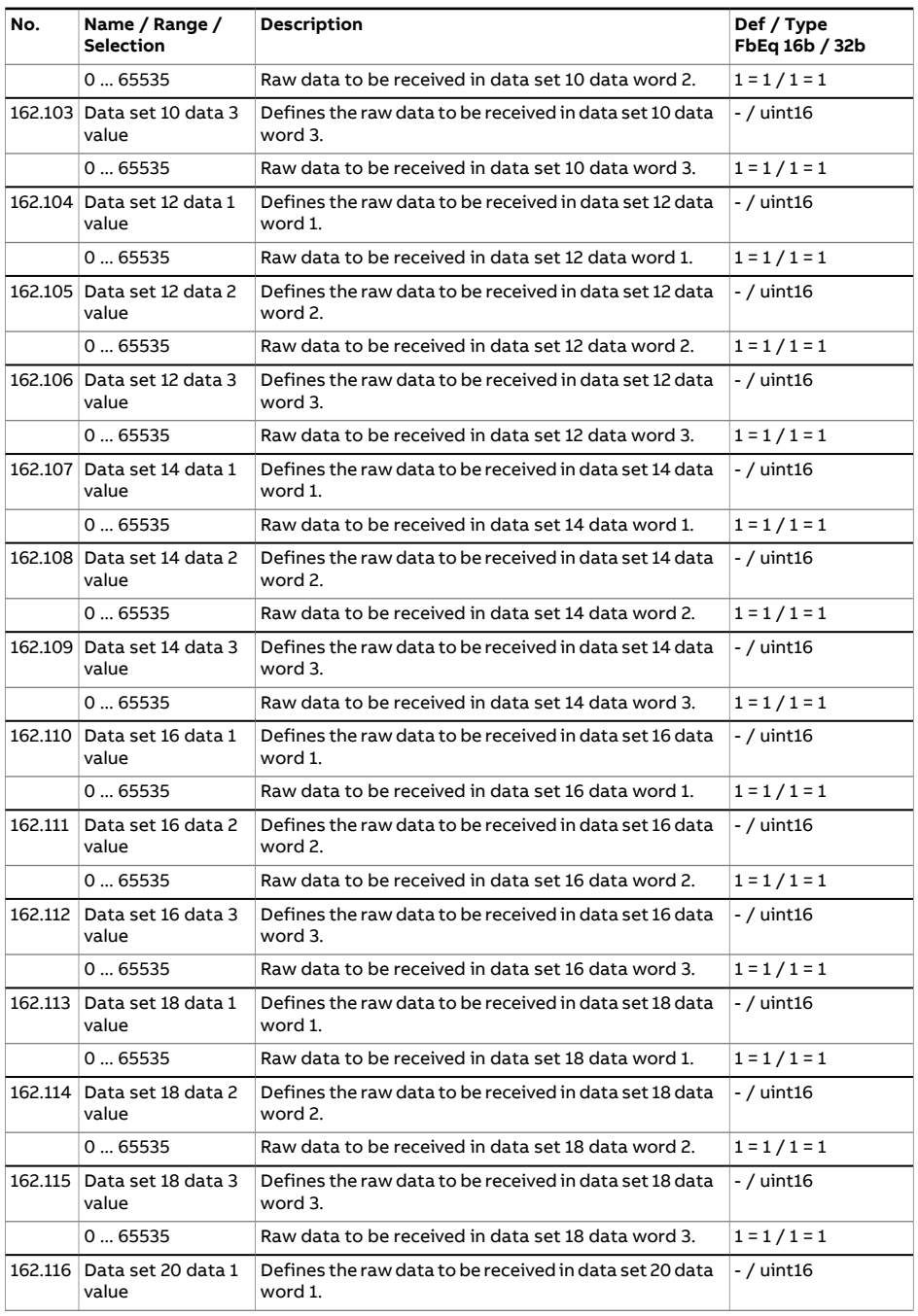

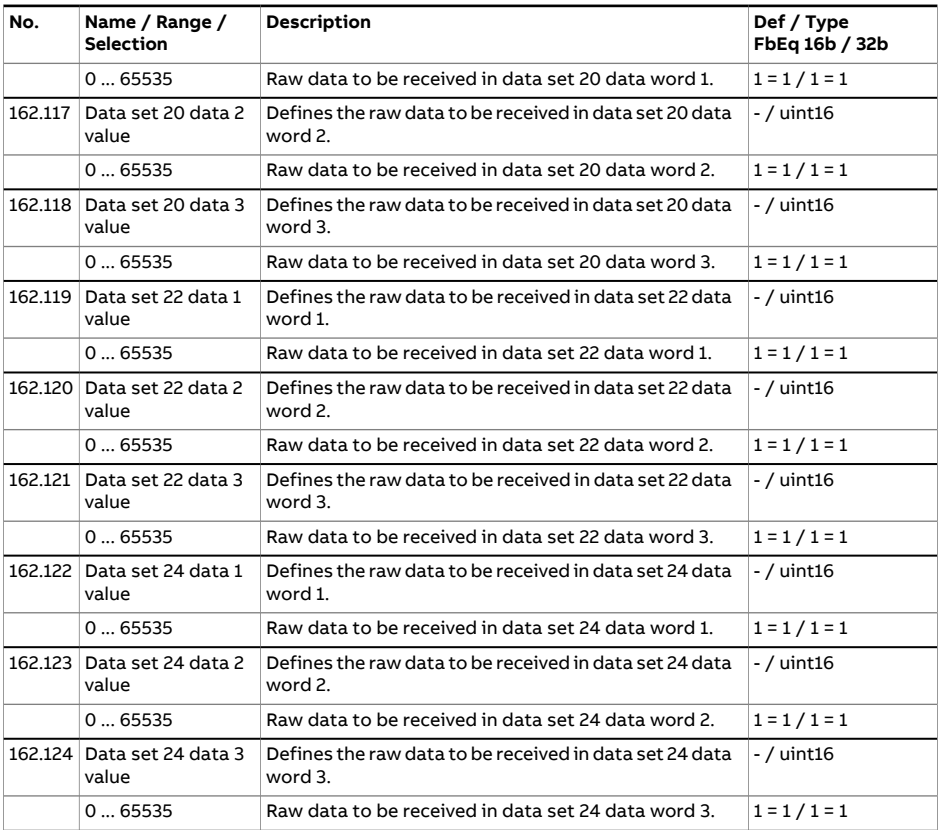

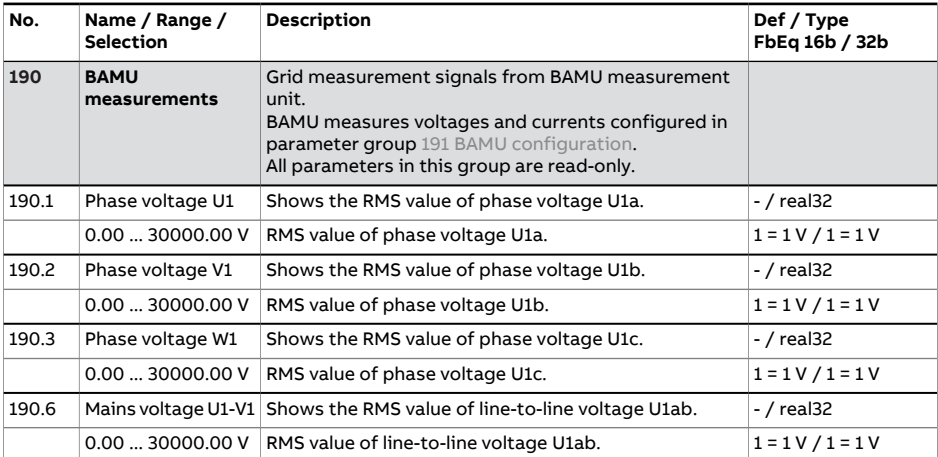

## 214 Parameters

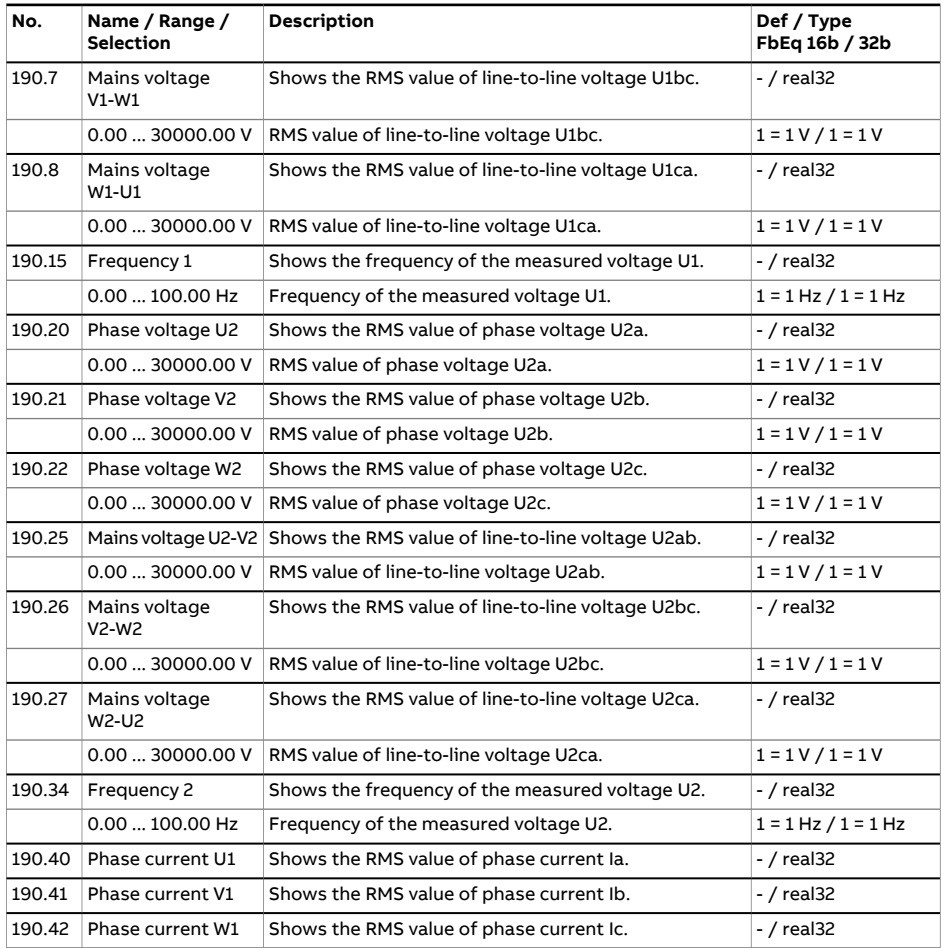

<span id="page-213-0"></span>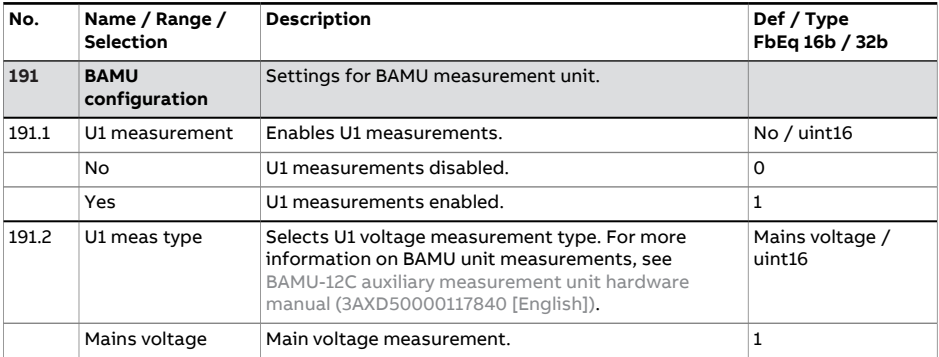

<span id="page-214-0"></span>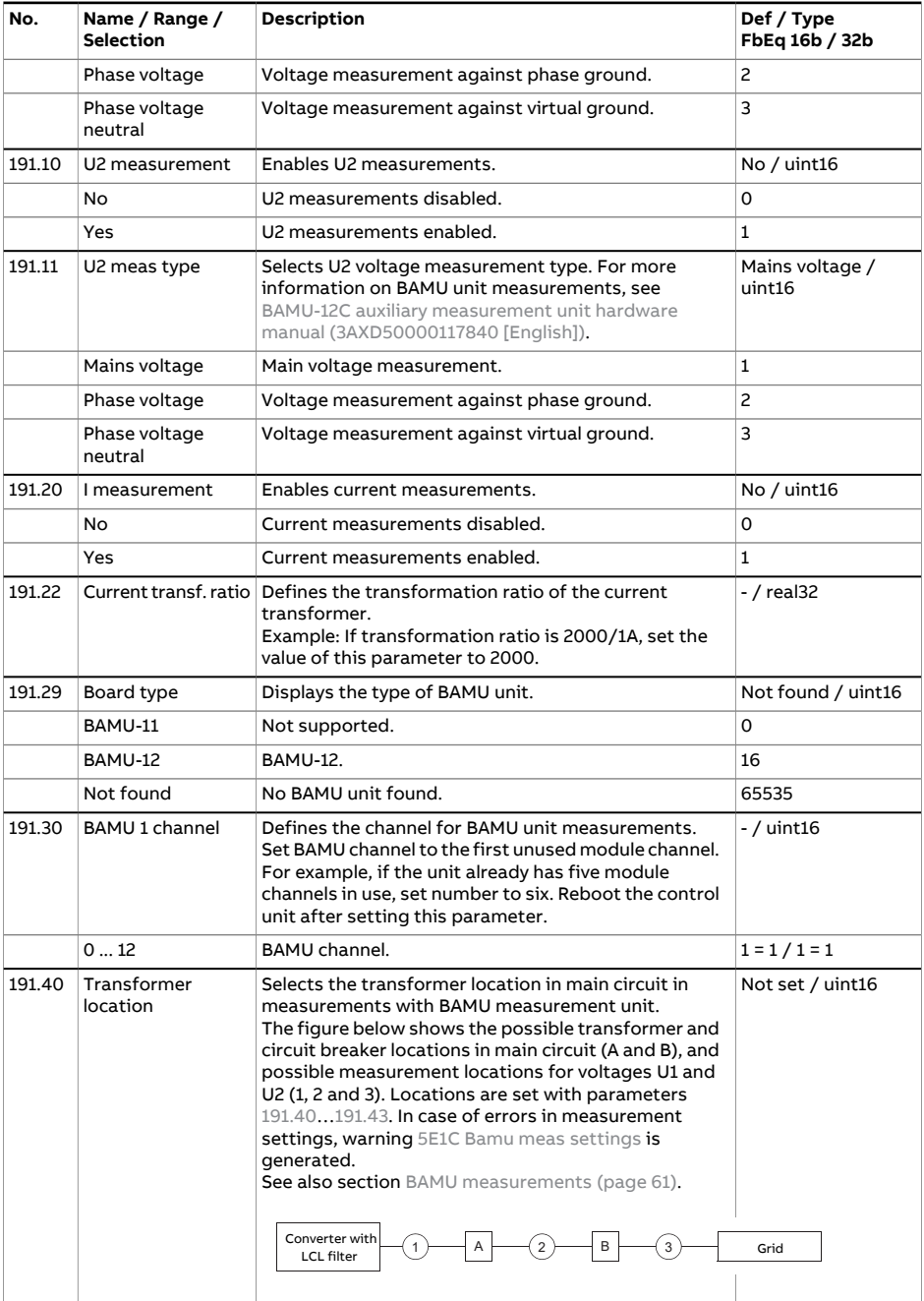

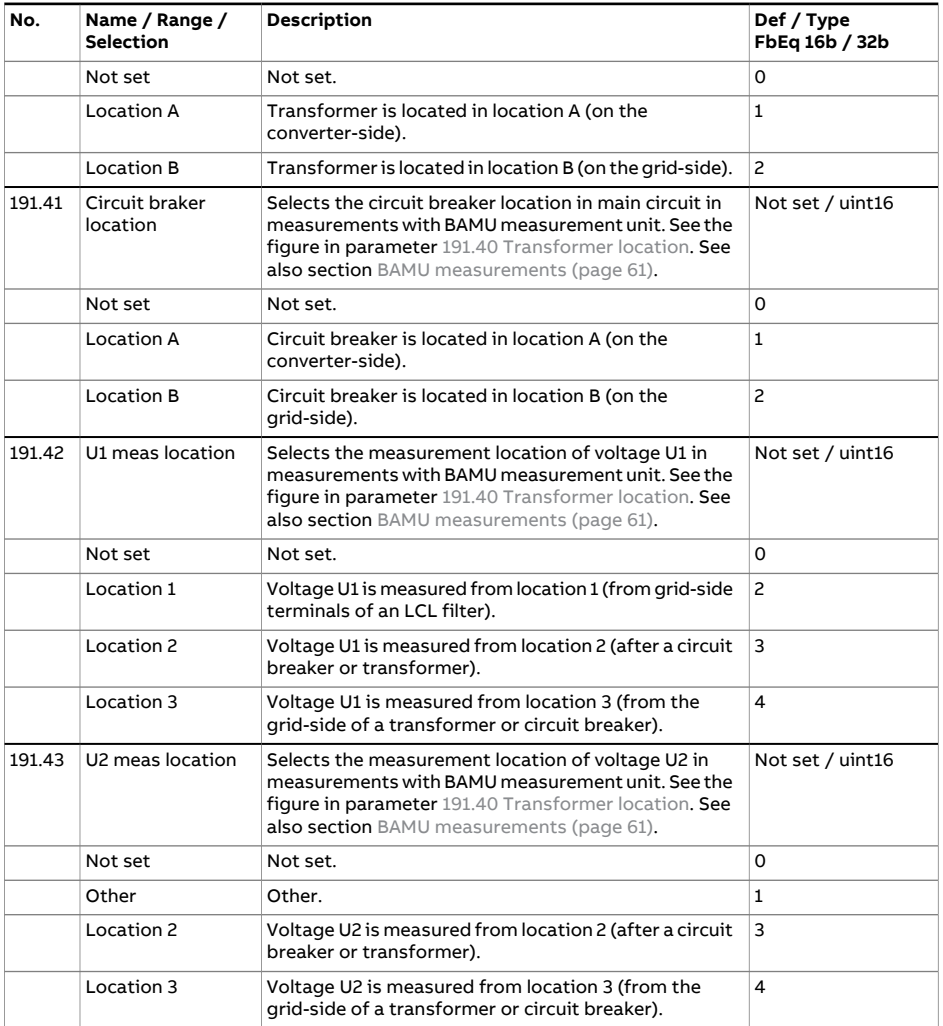

<span id="page-215-0"></span>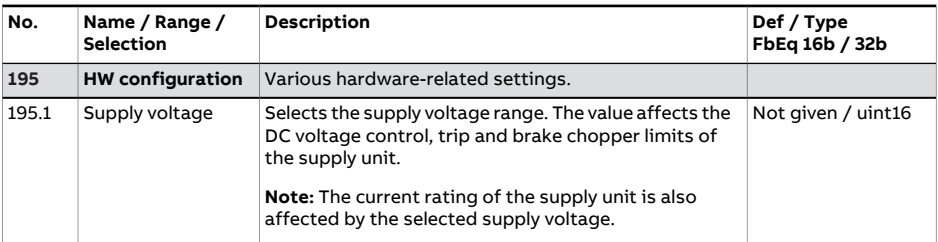
<span id="page-216-3"></span><span id="page-216-2"></span><span id="page-216-1"></span><span id="page-216-0"></span>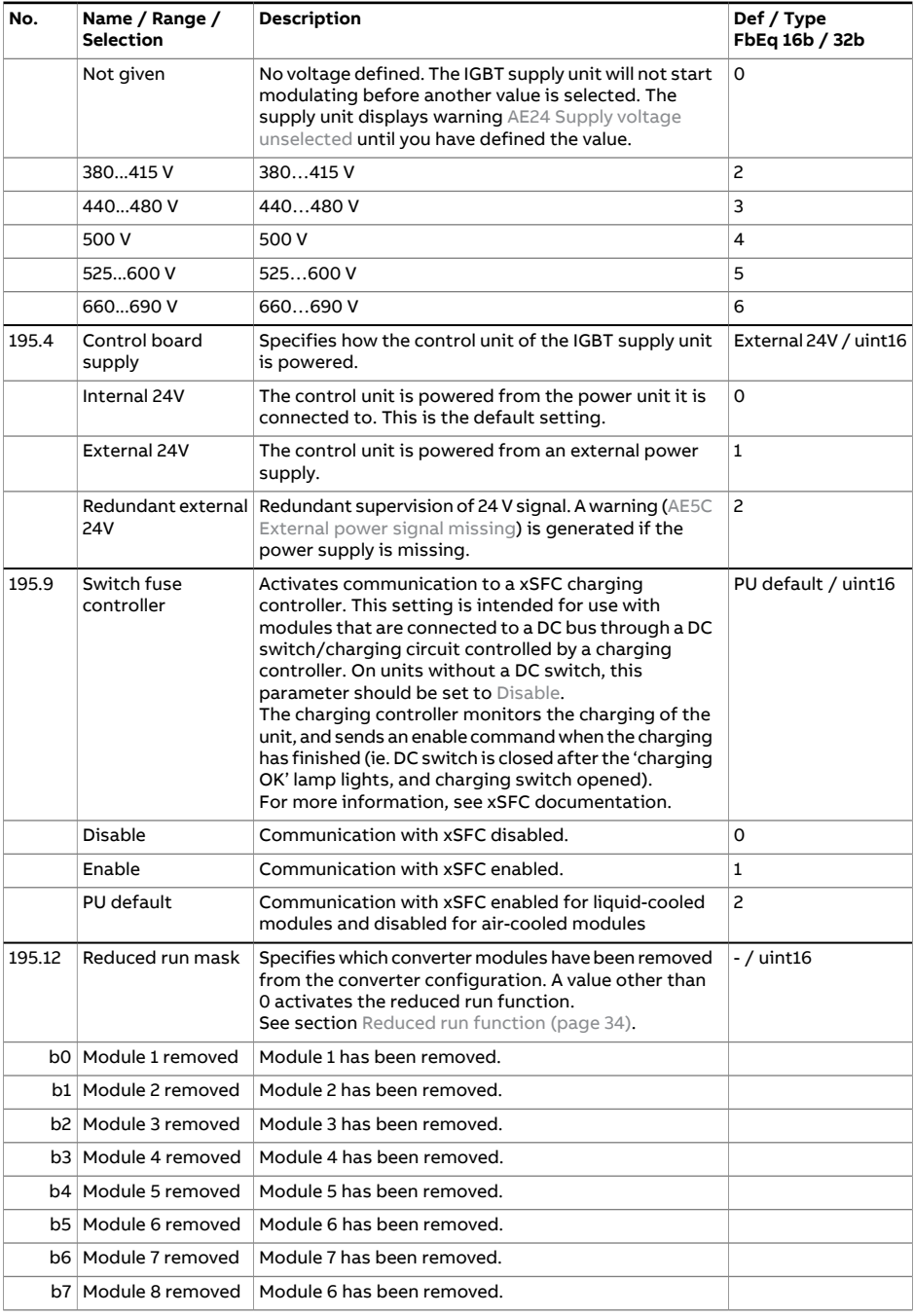

#### 218 Parameters

<span id="page-217-0"></span>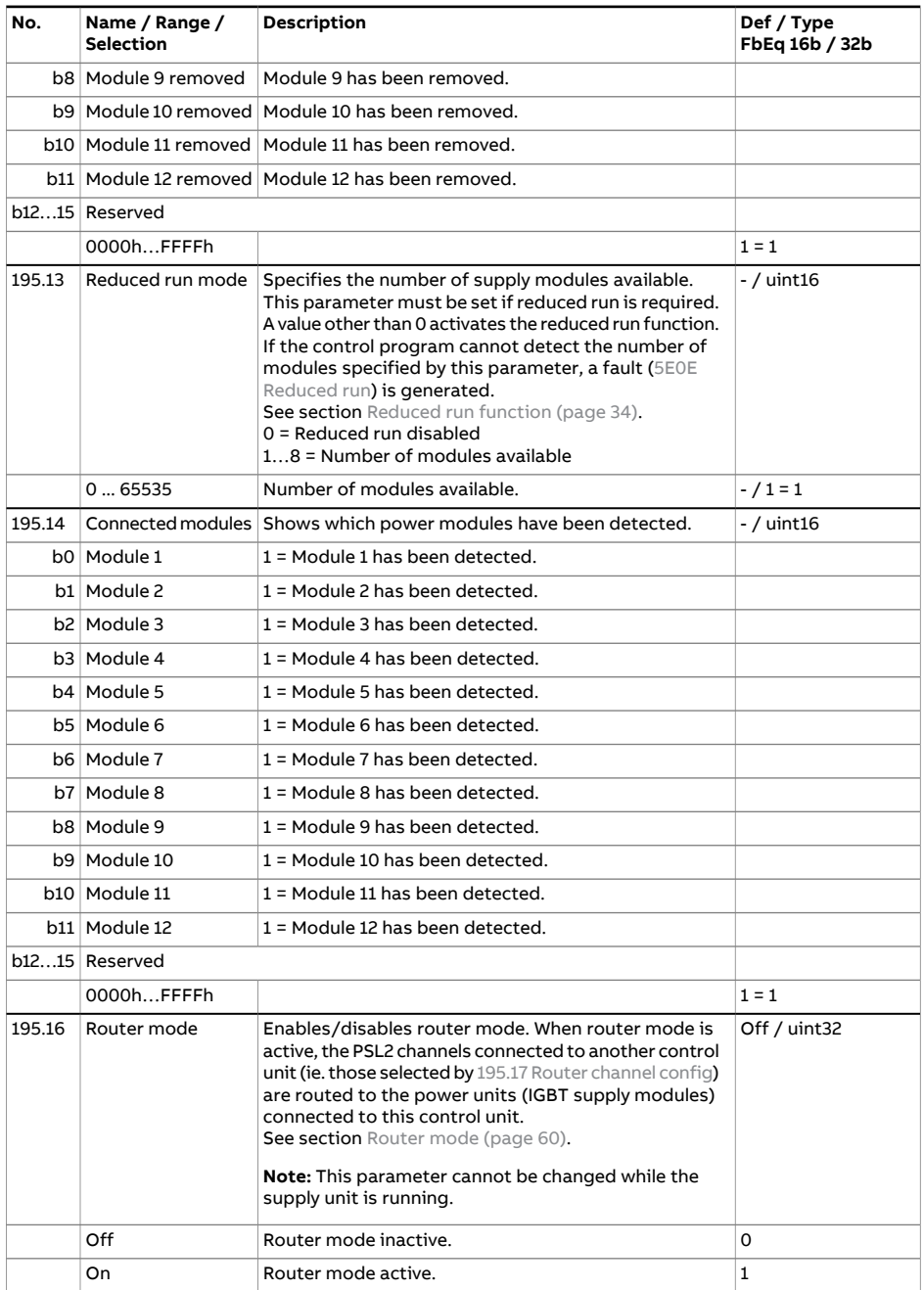

<span id="page-218-1"></span><span id="page-218-0"></span>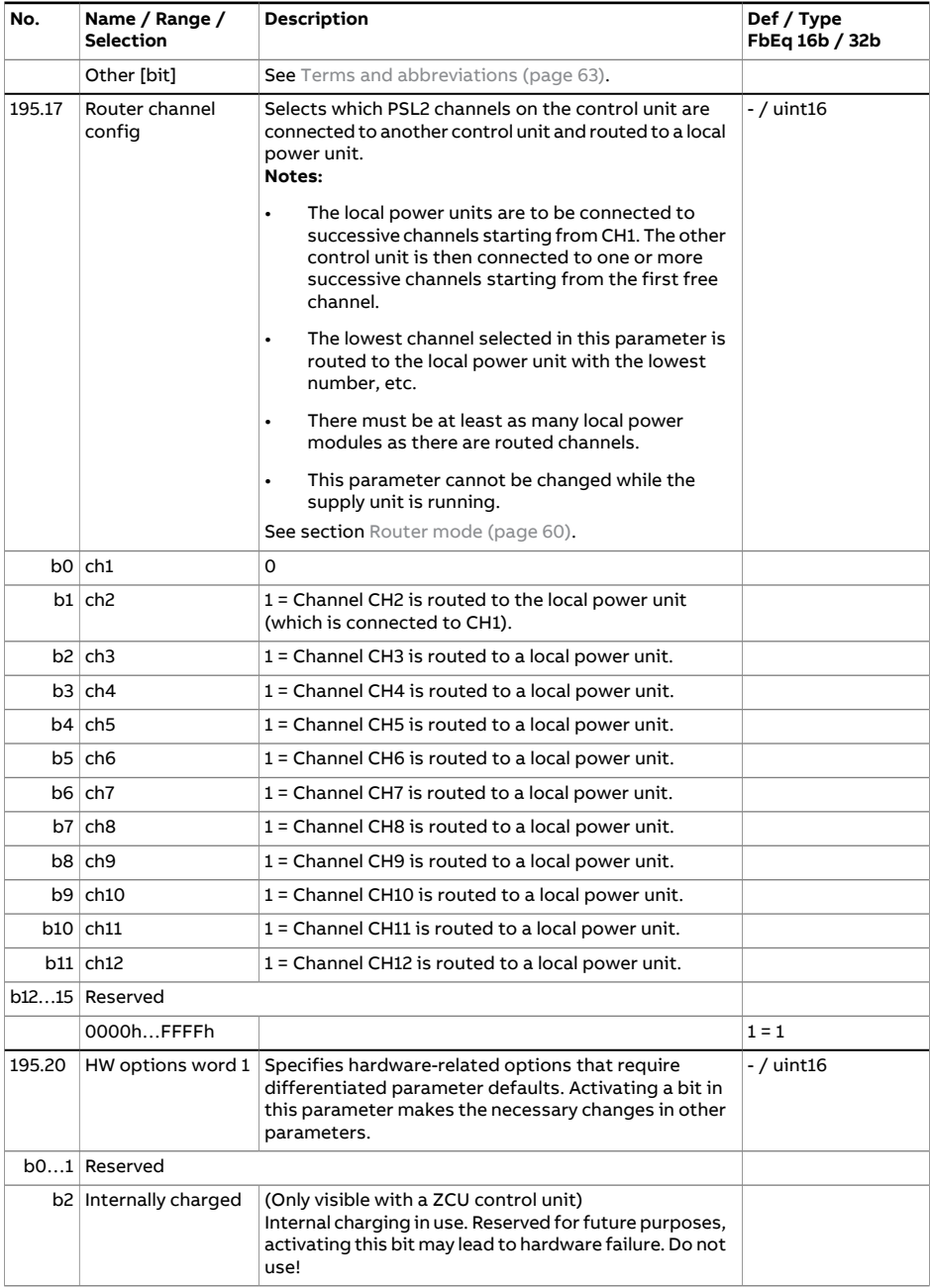

<span id="page-219-1"></span><span id="page-219-0"></span>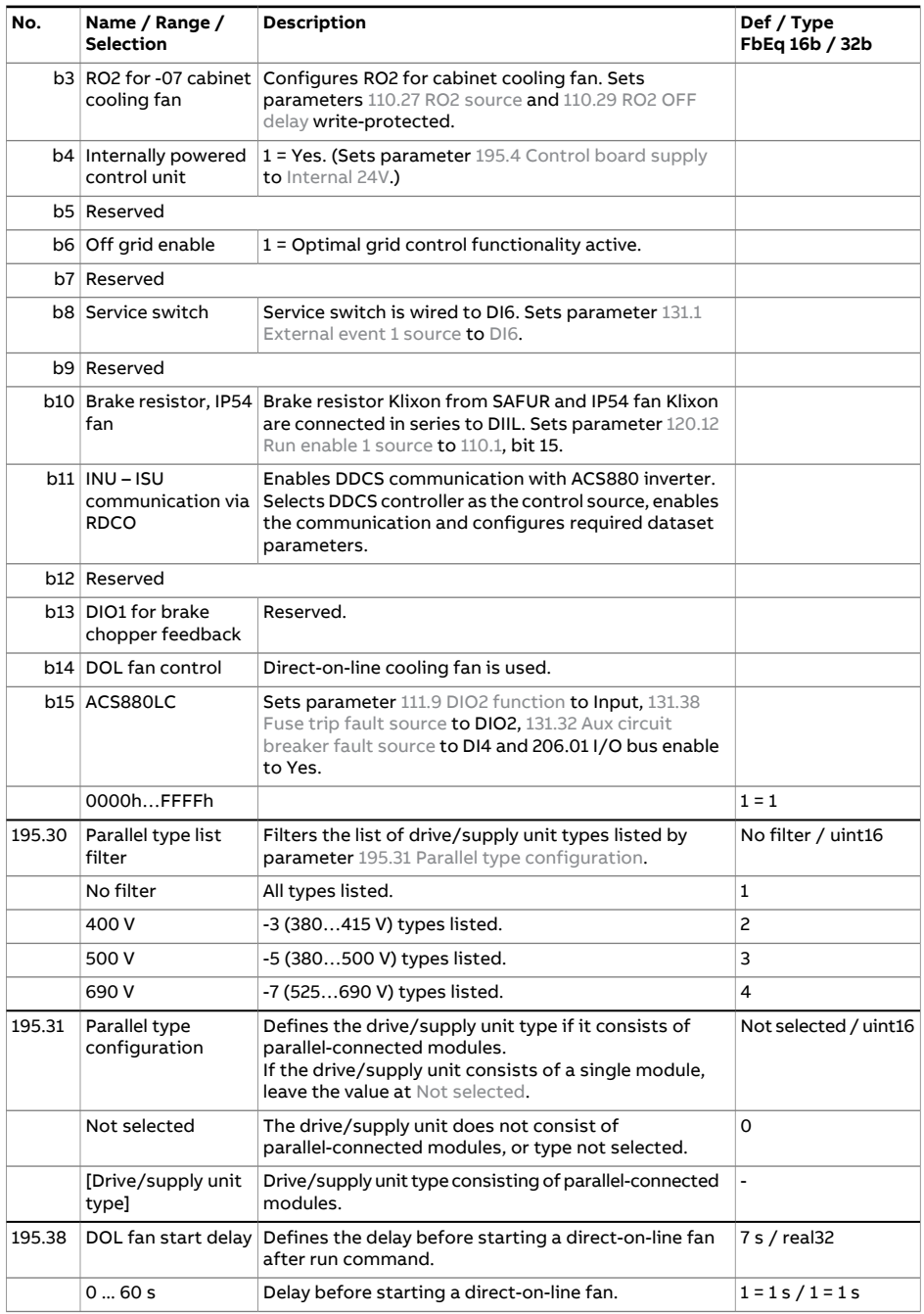

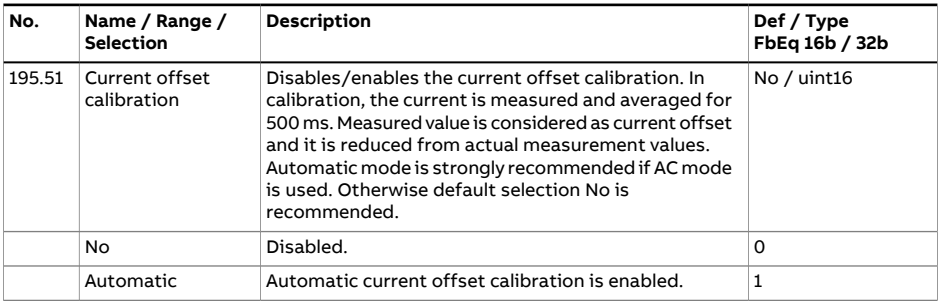

<span id="page-220-1"></span><span id="page-220-0"></span>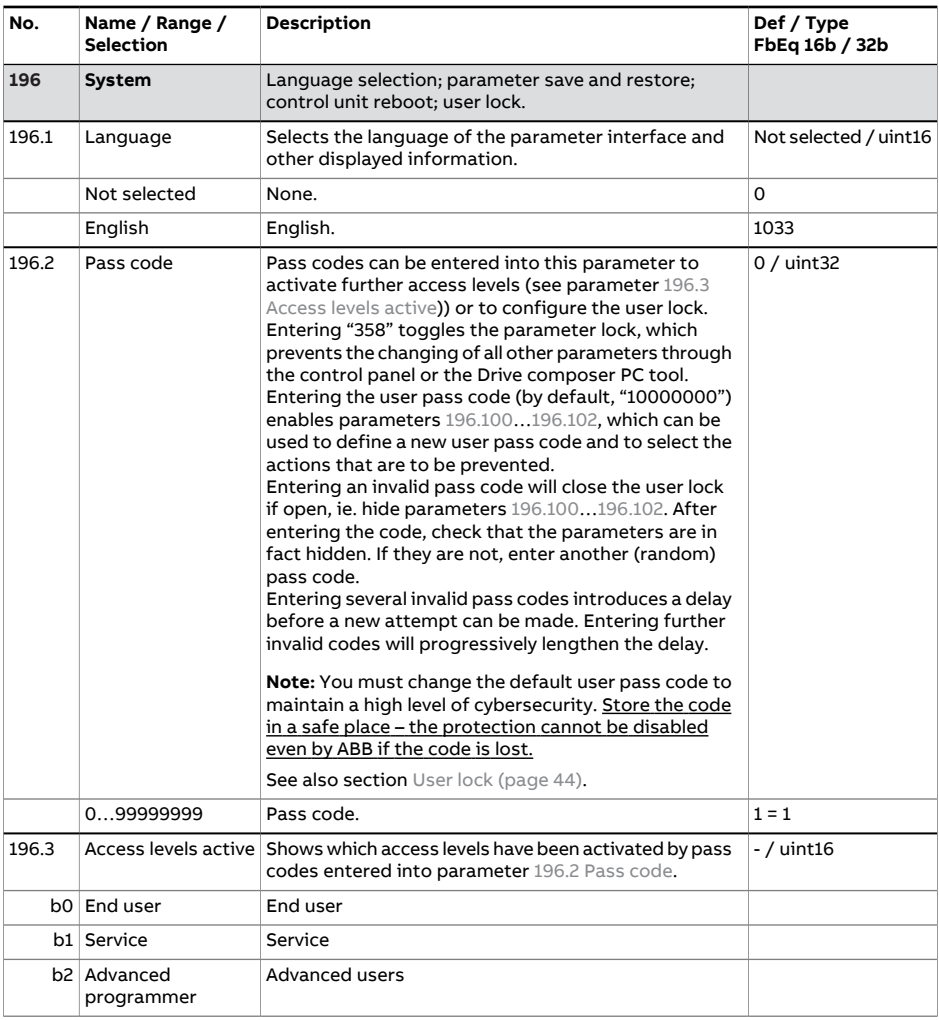

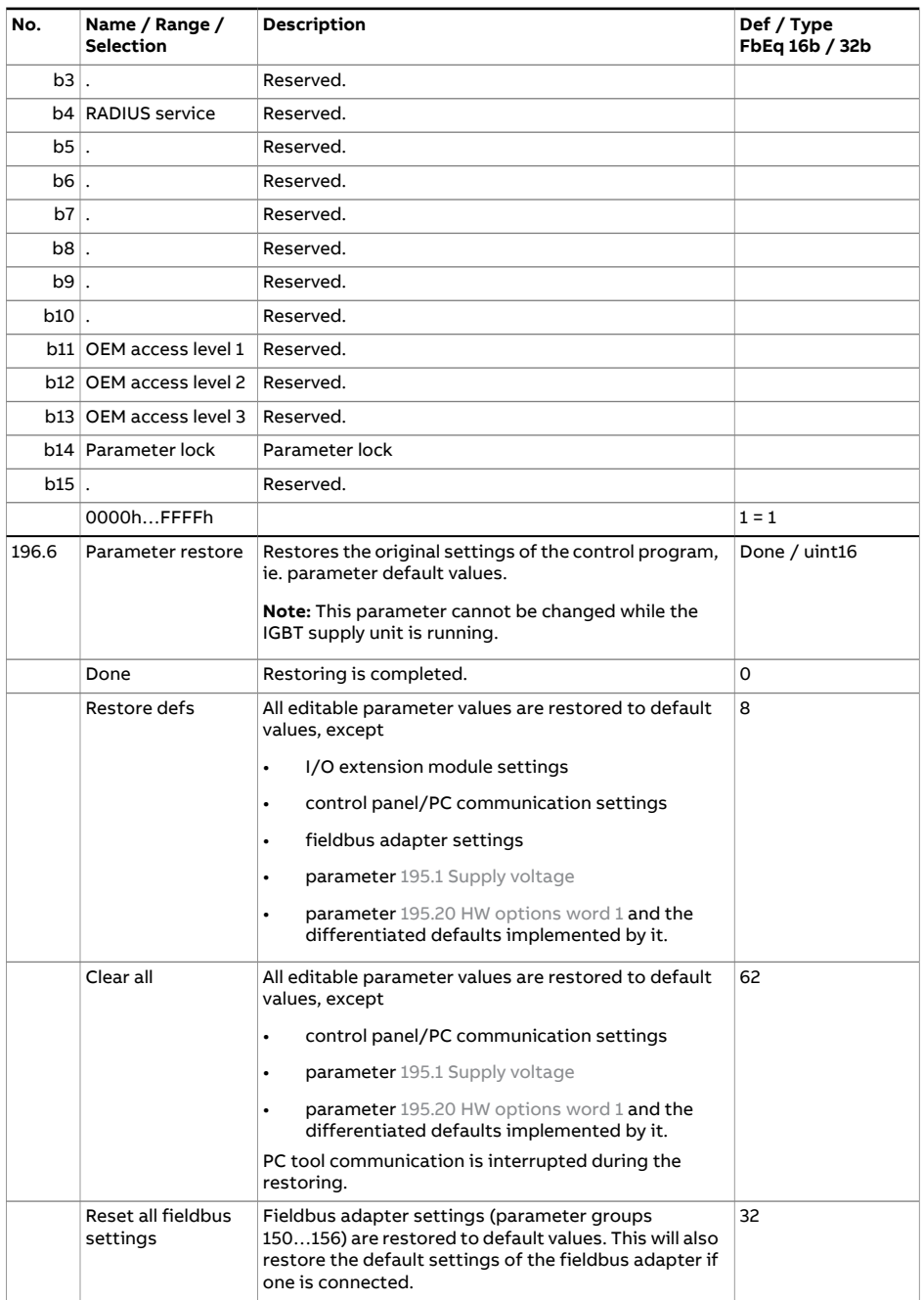

<span id="page-222-3"></span><span id="page-222-2"></span><span id="page-222-1"></span><span id="page-222-0"></span>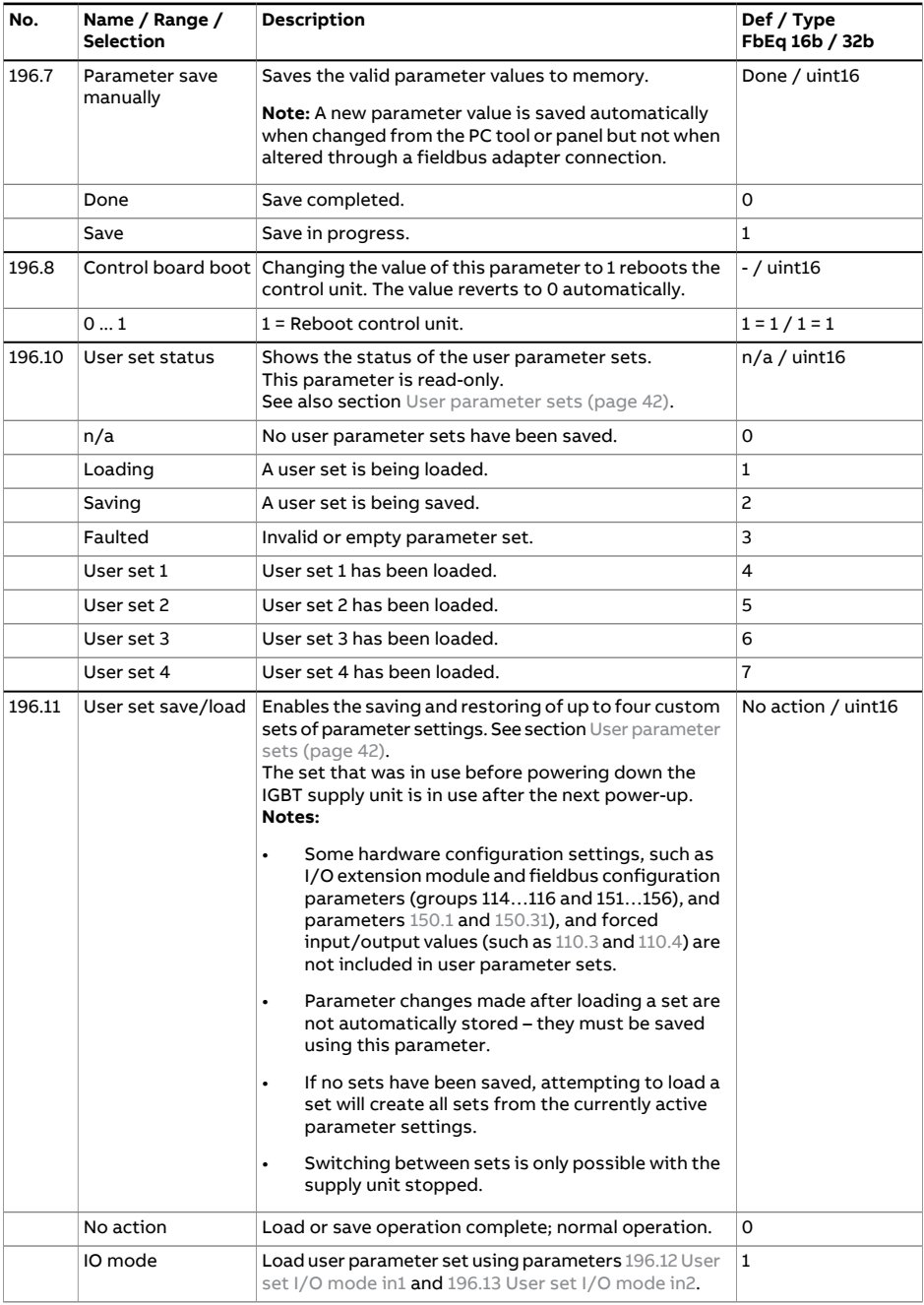

<span id="page-223-1"></span><span id="page-223-0"></span>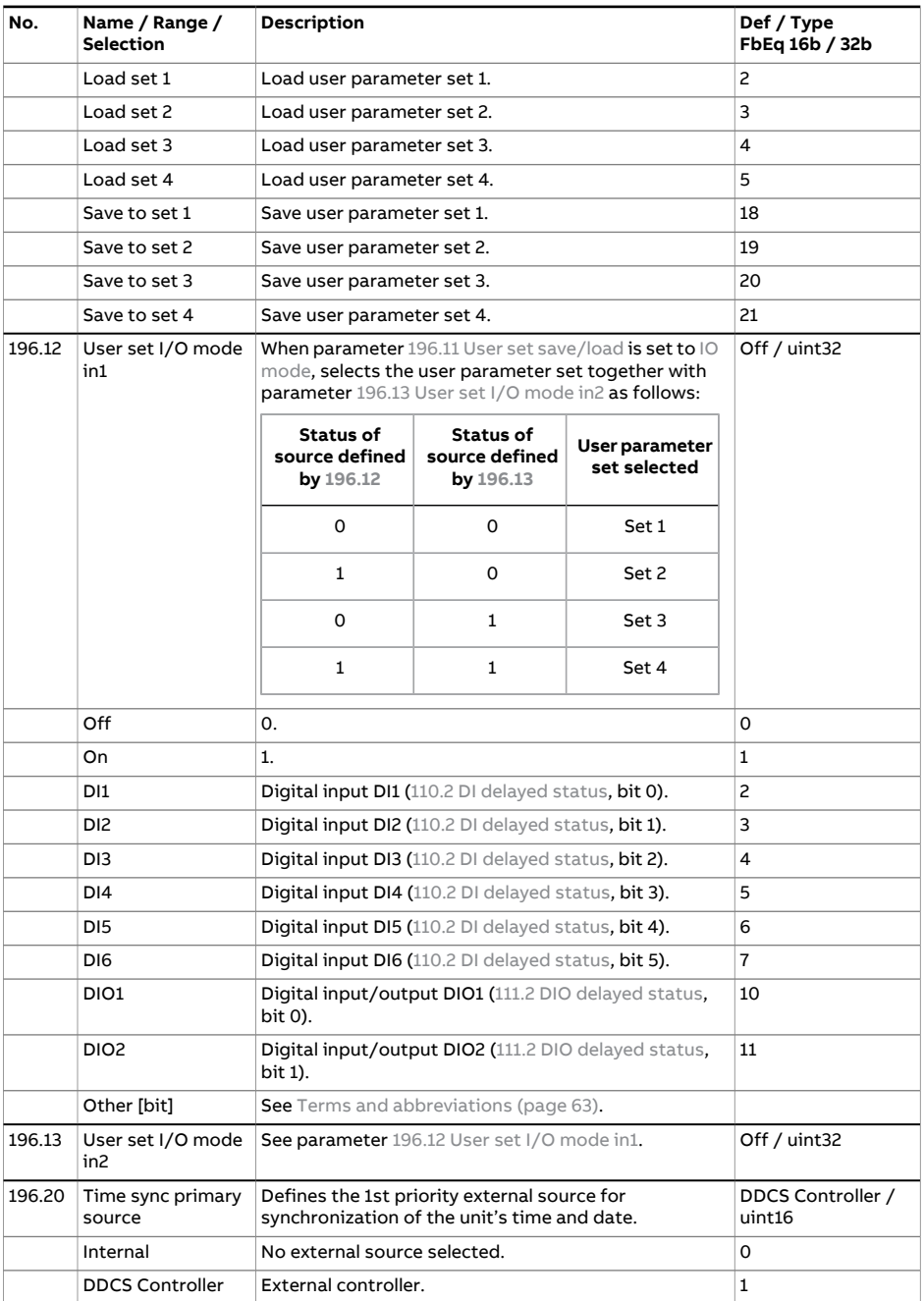

<span id="page-224-2"></span><span id="page-224-1"></span><span id="page-224-0"></span>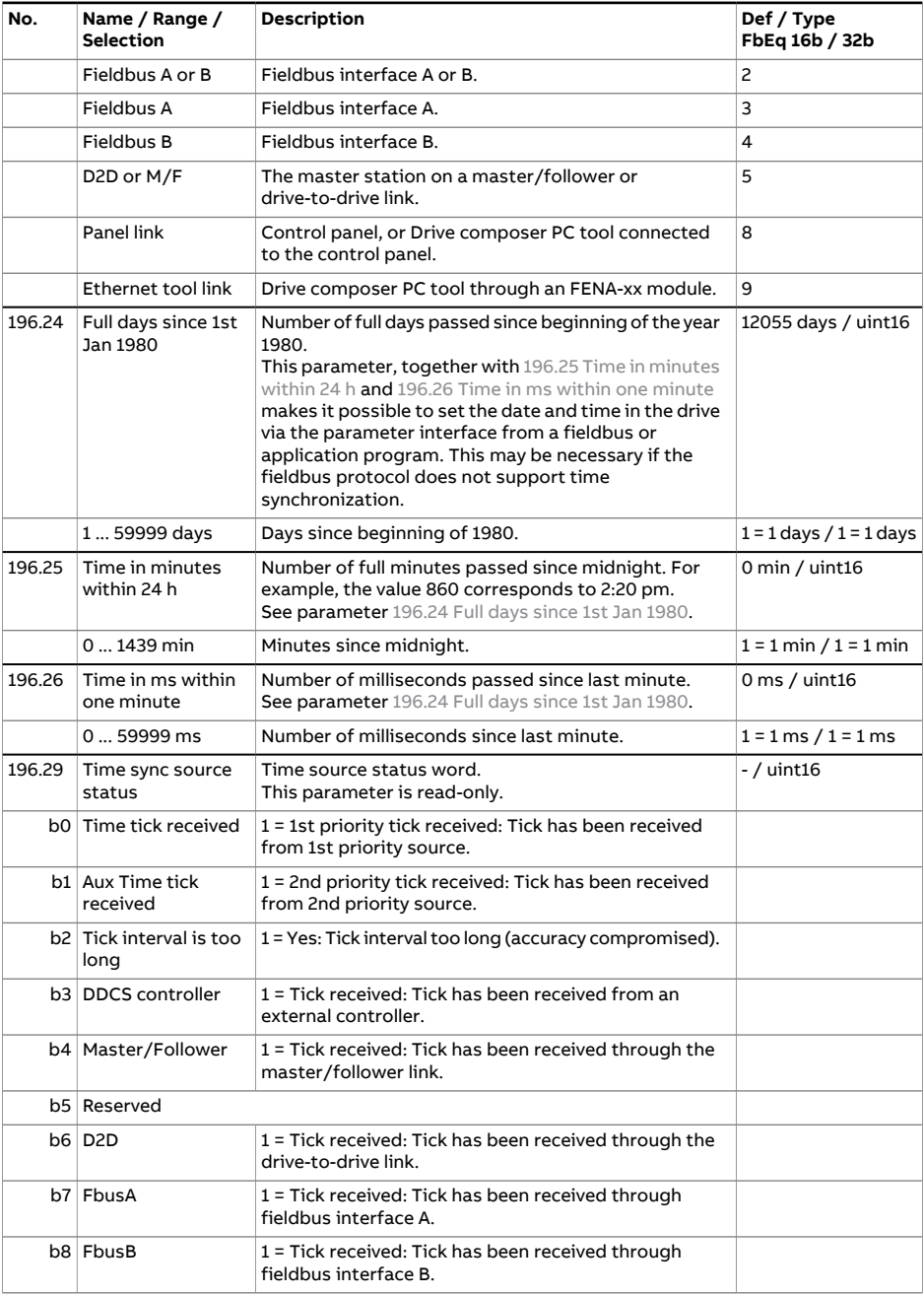

<span id="page-225-1"></span><span id="page-225-0"></span>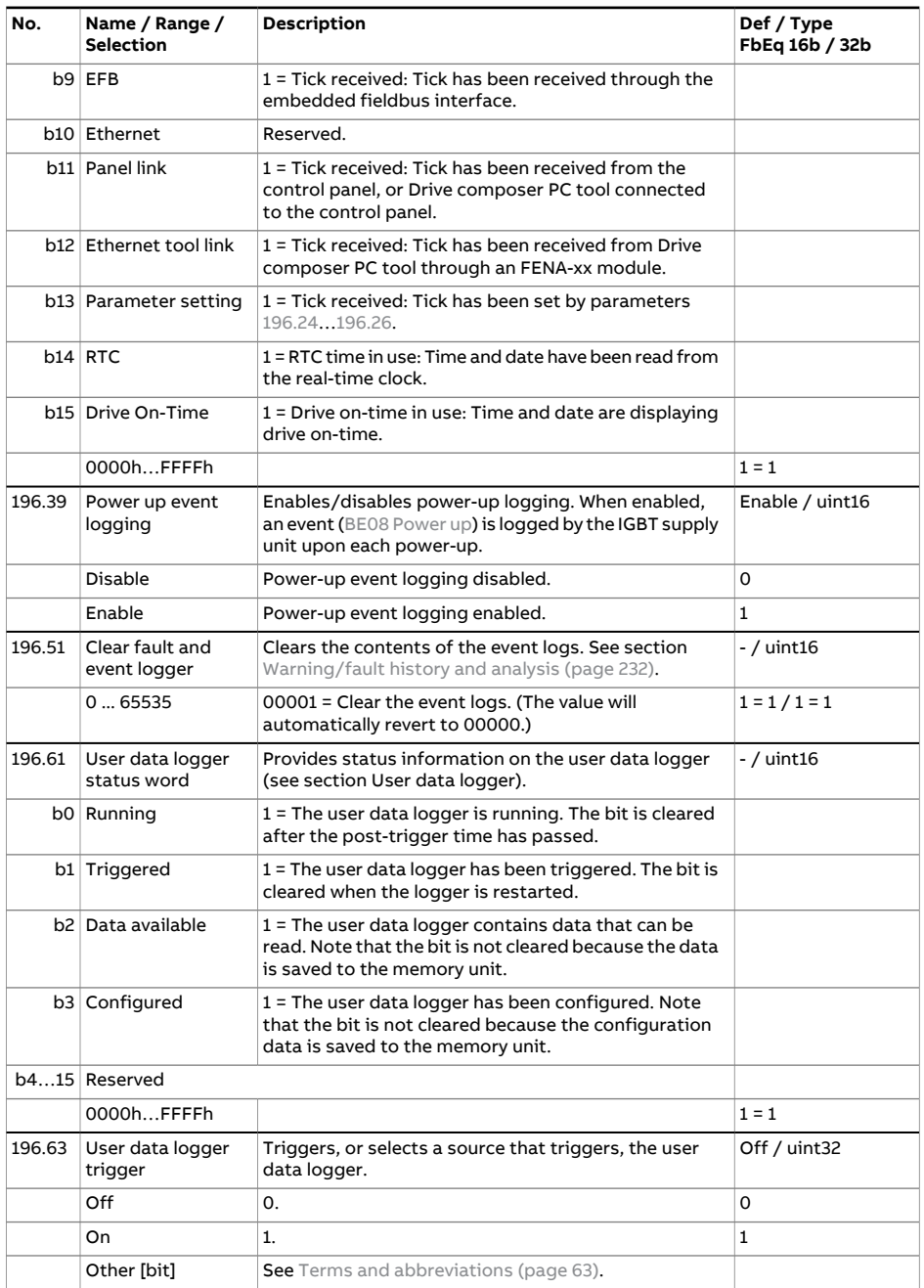

<span id="page-226-4"></span><span id="page-226-3"></span><span id="page-226-2"></span><span id="page-226-1"></span><span id="page-226-0"></span>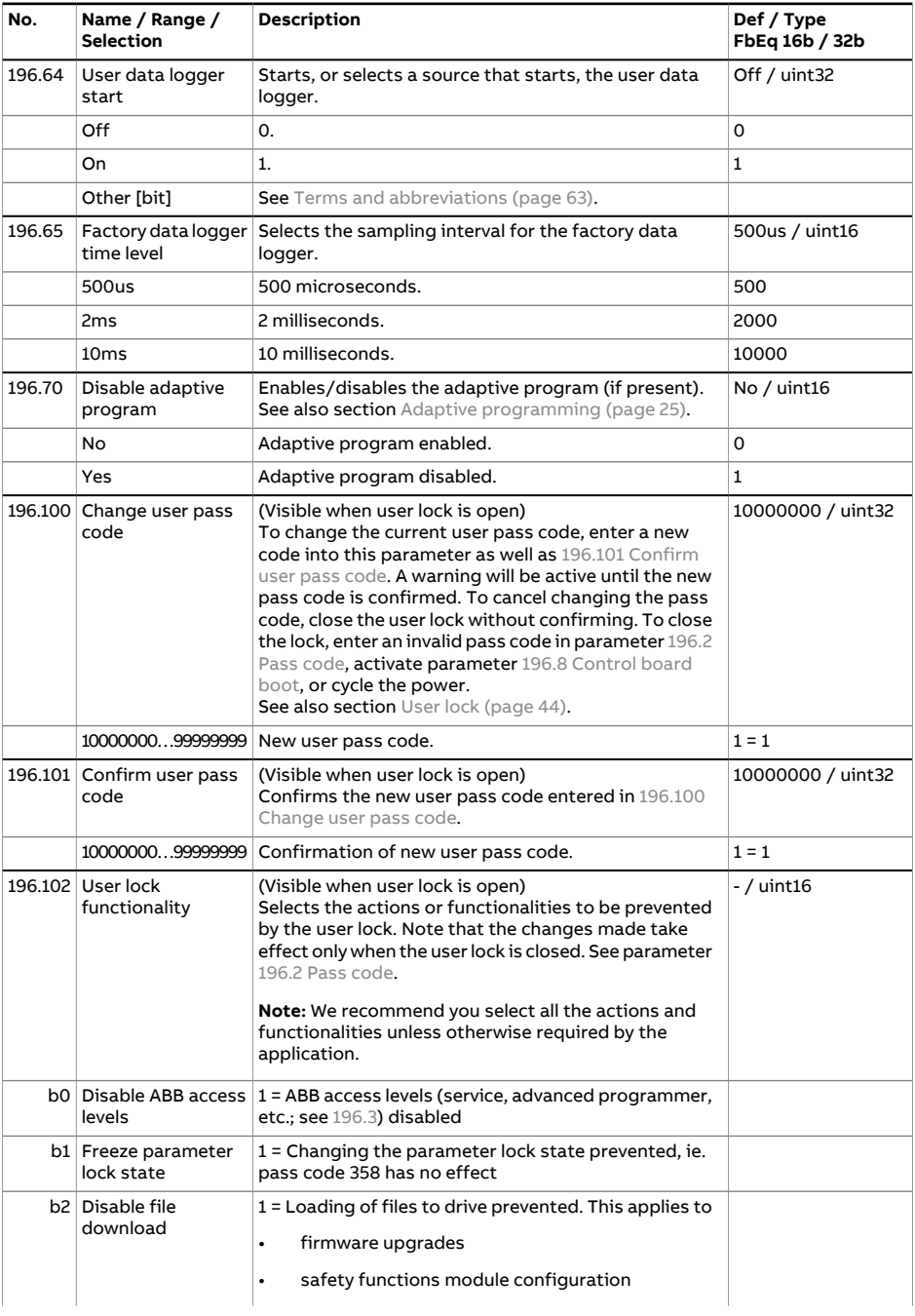

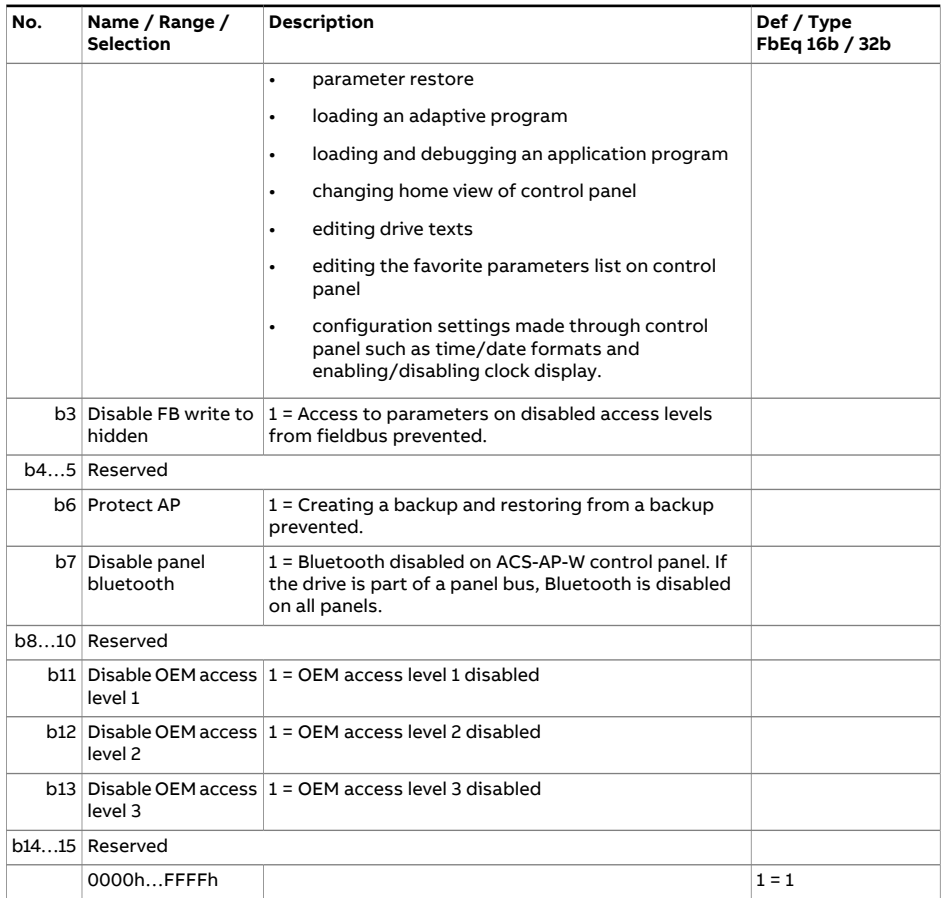

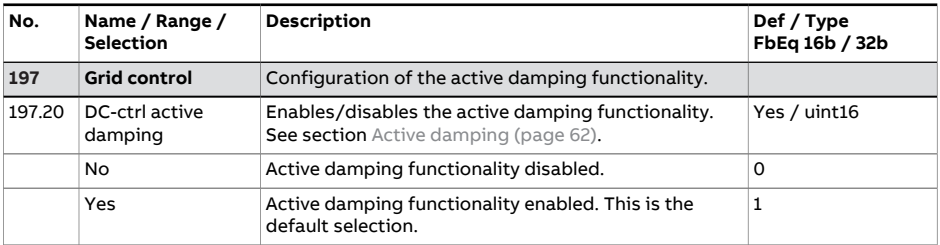

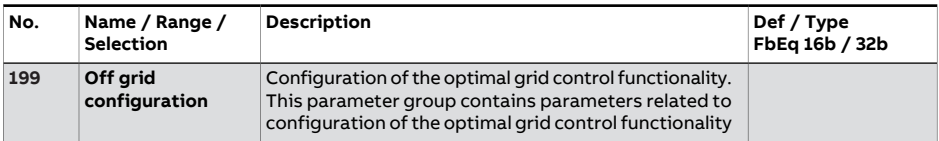

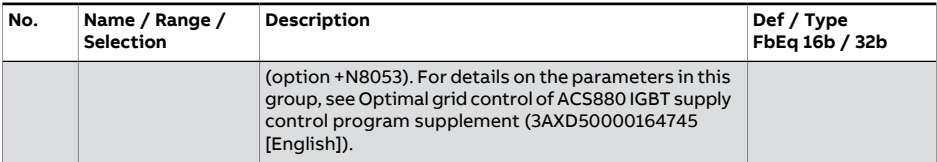

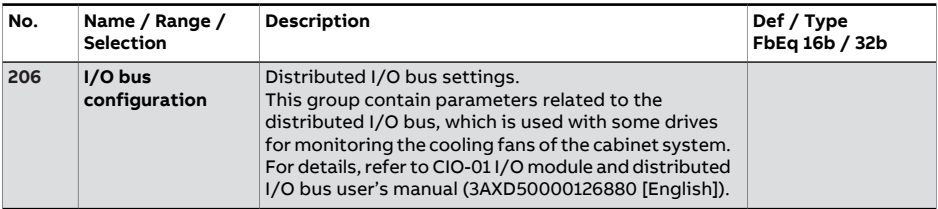

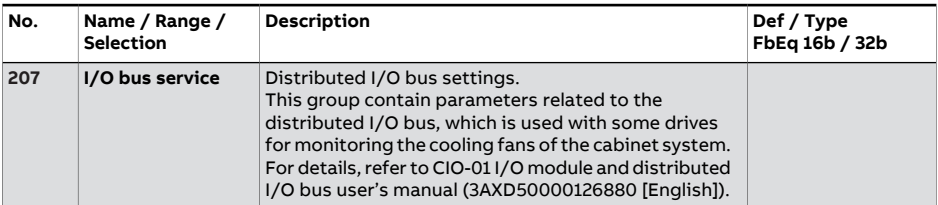

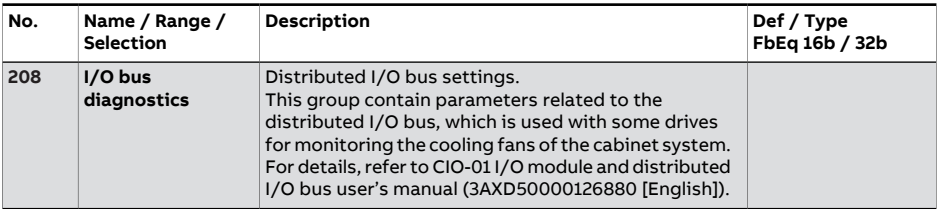

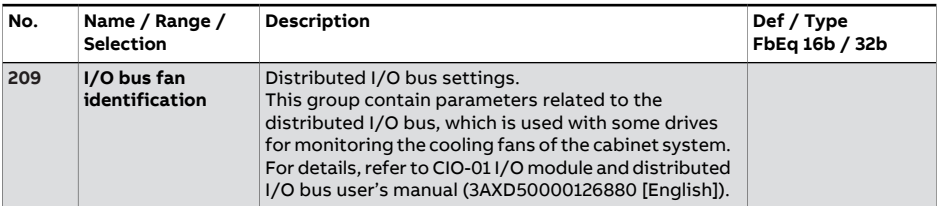

# 7

# **Fault tracing**

## **What this chapter contains**

The chapter lists the warning and fault messages including possible causes and corrective actions. The causes of most warnings and faults can be identified and corrected using the information in this chapter. If not, an ABBservice representative should be contacted.

Warnings and faults are listed below in separate tables. Each table is sorted by warning/fault code.

# **Safety**

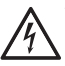

#### **WARNING!**

Only qualified electricians are allowed to service the IGBT supply unit. See ACS880 multidrive cabinets and modules safety [instructions](https://search.abb.com/library/Download.aspx?DocumentID=3AUA0000102301&LanguageCode=en&DocumentPartId=1&Action=LaunchDirect) [\(3AUA0000102301](https://search.abb.com/library/Download.aspx?DocumentID=3AUA0000102301&LanguageCode=en&DocumentPartId=1&Action=LaunchDirect) [English]) for air-cooled units, and ACS880 [liquid-cooled](https://search.abb.com/library/Download.aspx?DocumentID=3AXD50000048633&LanguageCode=en&DocumentPartId=1&Action=LaunchDirect) multidrive cabinets and modules safety instructions [\(3AXD50000048633](https://search.abb.com/library/Download.aspx?DocumentID=3AXD50000048633&LanguageCode=en&DocumentPartId=1&Action=LaunchDirect) [\[English\]\)](https://search.abb.com/library/Download.aspx?DocumentID=3AXD50000048633&LanguageCode=en&DocumentPartId=1&Action=LaunchDirect) for liquid-cooled units.

# **Indications**

#### ■ **Warnings and faults**

Warnings and faults indicate an abnormal status. The codes and names of active warnings/faults are displayed on the control panel as well as the Drive composer PC tool. Only the codes of warnings/faults are available over fieldbus.

Warnings do not need to be reset; they stop showing when the cause of the warning ceases. After the cause of the fault has been corrected, the active fault can be reset from the control panel or Drive composer PC tool. The control panel can be in local or remote (external) control mode. When the fault has been removed, the supply unit can be restarted. Faults can also be reset from an external source selected by parameter 131.11 Fault reset [selection](#page-159-0).

Warning and fault indications can be directed to a relay output or a digital input/output by selecting Warning, Fault or Fault (-1) in the source selection parameter. See sections

- [Programmable](#page-26-0) digital inputs and outputs (page 27)
- [Programmable](#page-26-1) relay outputs (page 27), and
- [Programmable](#page-27-0) I/O extensions (page 28).

#### ■ **Pure events**

In addition to warnings and faults, there are pure events that are only recorded in the event logs. The codes of these events are included in the [Warning,](#page-235-0) fault and pure event [messages](#page-235-0) table.

#### ■ **Editable messages**

<span id="page-231-0"></span>For some warnings and faults, the message text can be edited and instructions and contact information added. To edit these messages, choose **Menu** - **Settings** - **Edit texts** on the control panel or Drive composer pro PC tool.

### **Warning/fault history and analysis**

#### ■ **Event logs**

The IGBT supply unit has two event logs that can be accessed from the main Menu on the control panel. The logs can also be accessed (and reset) using the Drive composer PC tool.

One of the logs contains faults and fault resets. The other log lists warnings and pure events, as well as clearing entries. Both logs contain the 64 most recent events. All indications are stored in the event logs with a time stamp and other information.

#### **Auxiliary codes**

Some events generate an auxiliary code that often helps in pinpointing the problem. The auxiliary code is displayed on the control panel together with the message. It is also stored in the event log details. In the Drive composer PC tool, the auxiliary code (if any) is shown in the event listing.

#### **Factory data logger**

The supply unit has a data logger that samples preselected values at 500-microsecond (default; see parameter 196.65 [Factory](#page-226-3) data logger time level) intervals. The fault data of the last five faults is accessible in the event log when viewed in the Drive composer pro PCtool.(The fault data is not accessible through the control panel.)

The values that are recorded in the factory data log are 101.1 DC [voltage,](#page-65-0) [101.9](#page-65-1) Grid [voltage,](#page-65-1) 101.21 [Converter](#page-66-0) current %, 101.12 [Power](#page-65-2), 101.15 [Reactive](#page-66-1) power %, [106.1](#page-77-0) Main [control](#page-77-0) word, 130.1 [Limit](#page-153-0) word 1, 130.3 [Limit](#page-154-0) word 3 and 106.11 Main [status](#page-78-0) [word](#page-78-0). The selection of parameters cannot be changed by the user.

#### ■ **Other data loggers**

#### **User data logger**

A custom data logger can be configured using the Drive composer pro PC tool. This functionality enables the free selection of up to eight parameters to be sampled at selectable intervals. The triggering conditions and the length of the monitoring period can also be defined by the user within the limit of approximately 8000 samples. In addition to the PC tool, the status of the logger is shown by parameter 196.61 User data [logger](#page-225-0) status word. The triggering sources can be selected by parameters 196.63 User data logger [trigger](#page-225-1) and [196.64](#page-226-4) User data [logger](#page-226-4) start). The configuration, status and collected data is saved to the memory unit for later analysis.

#### **PSL2 data logger**

The control unit used with certain supply unit types (especially those with parallel-connected supply modules) contains a data logger that collects data from the supply modules to help fault tracing and analysis. The data is saved onto the SD memory card attached to the control unit, and can be analyzed by ABB service personnel.

#### ■ **Parameters that contain warning/fault information**

The codes of active warnings and faults (maximum five each), and five previously occurred warnings and faults are stored in the parameters [104.1…](#page-69-0)[104.20.](#page-70-0)

# **Fault and warning words**

With fault and warning words, it is possible to read status of multiple events simultaneously. 16-bit fault word [104.21](#page-70-1) Fault word 1 shows activity of some predefined faults. 16-bit warning word 104.31 [Warning](#page-71-0) word 1 shows activity of some predefined warnings. 16-bit event word [104.40](#page-71-1) Event word 1 shows activity of user-configurable events. Each bit of [104.40](#page-71-1) Event word 1 is configurable by event (basic) code, and optionally auxiliary code. If auxiliary code is set to zero, all auxiliary codes are accepted. Configuration of [104.40](#page-71-1) Event word 1 is done by parameters [104.41](#page-72-0)[…104.72](#page-76-0).

Bits 3, 8 and 10 of [104.21](#page-70-1) Fault word 1 can indicate several events as listed below. Also, bits 0 and 3 of 104.31 [Warning](#page-71-0) word 1 can indicate several events as listed below. To use these bits, the user selects one of the codes listed below in that bit.

[104.21](#page-70-1) Fault word 1, bit 3

#### **Code and name**

CFE0 Power unit temperature

- 2E04 IGBT overload
- 4E02 IGBT temperature
- 4E01 Cooling
- 4E03 Excess temperature
- 4E04 Excess temperature difference

[104.21](#page-70-1) Fault word 1, bit 8

#### **Code and name**

CFE1 Internal system fault

- 6E03 Task overload
- 6E04 Stack overflow
- 6E05 Internal file load
- 6E06 Internal record load
- 6E07 Application loading
- 6E09 Internal SSW fault
- 6E0B Kernel overload
- 6E15 Text data overflow
- 6E16 Text 32-bit table overflow
- 6E17 Text 64-bit table overflow
- 6E18 Text file overflow
- 6E1D Internal error

[104.21](#page-70-1) Fault word 1, bit 10

**Code and name**

CFE3 Field bus comm

- 7E0B FBA A communication
- 7E0C FBA B communication
- 7E11 DDCS controller comm loss

104.31 [Warning](#page-71-0) word 1, bit 0

#### **Code and name**

#### CFE4 Field bus comm

- AE30 FBA A communication
- AE31 FBA B communication
- AE6D DDCS controller comm loss

104.31 [Warning](#page-71-0) word 1, bit 3

#### **Code and name**

CFE2 Power unit temperature

- AE12 IGBT overtemperature
- AE13 Cooling
- AE14 Excess temperature
- AE15 Excess temperature difference
- AE16 IGBT temperature
- AE04 IGBT overload

<span id="page-235-0"></span>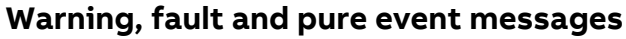

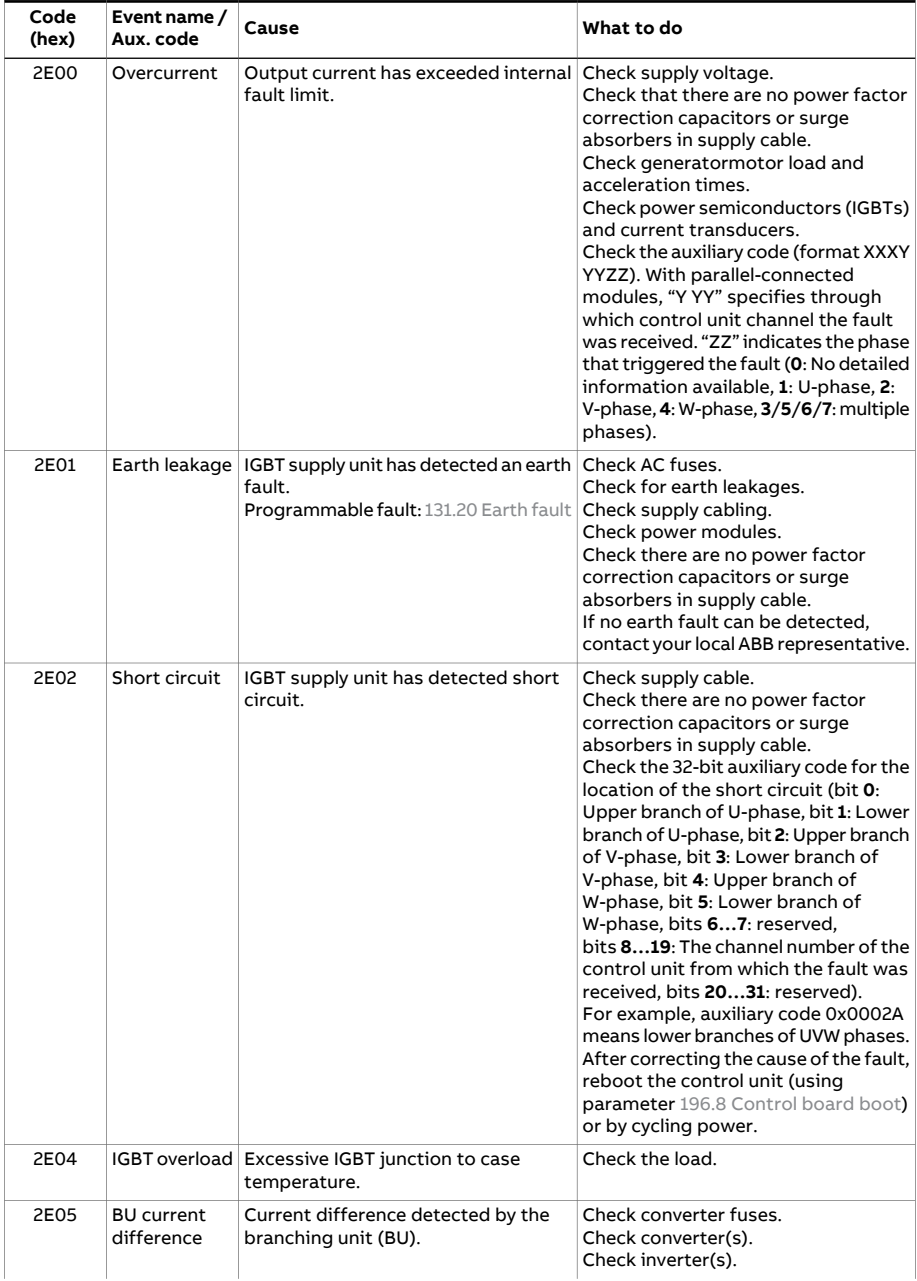

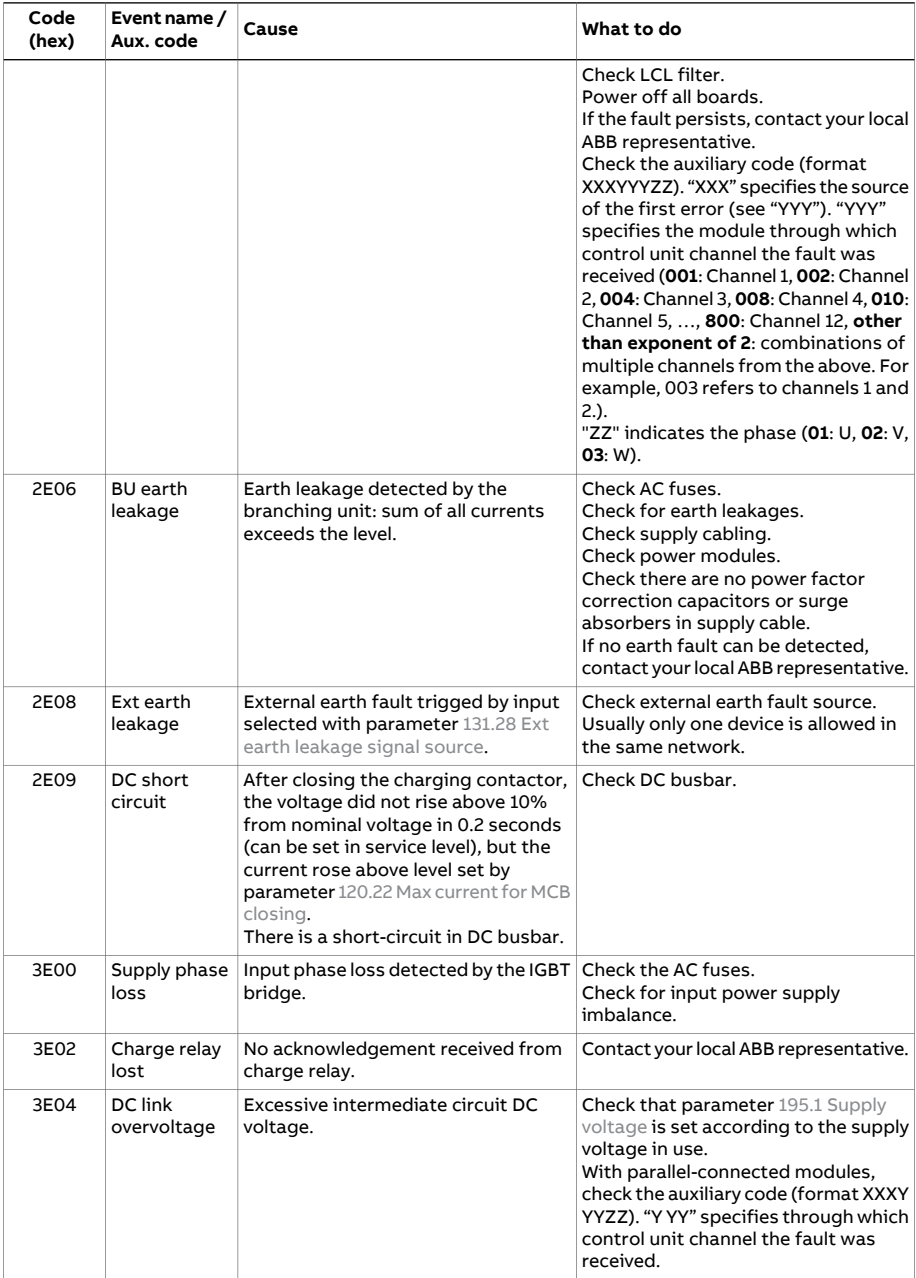

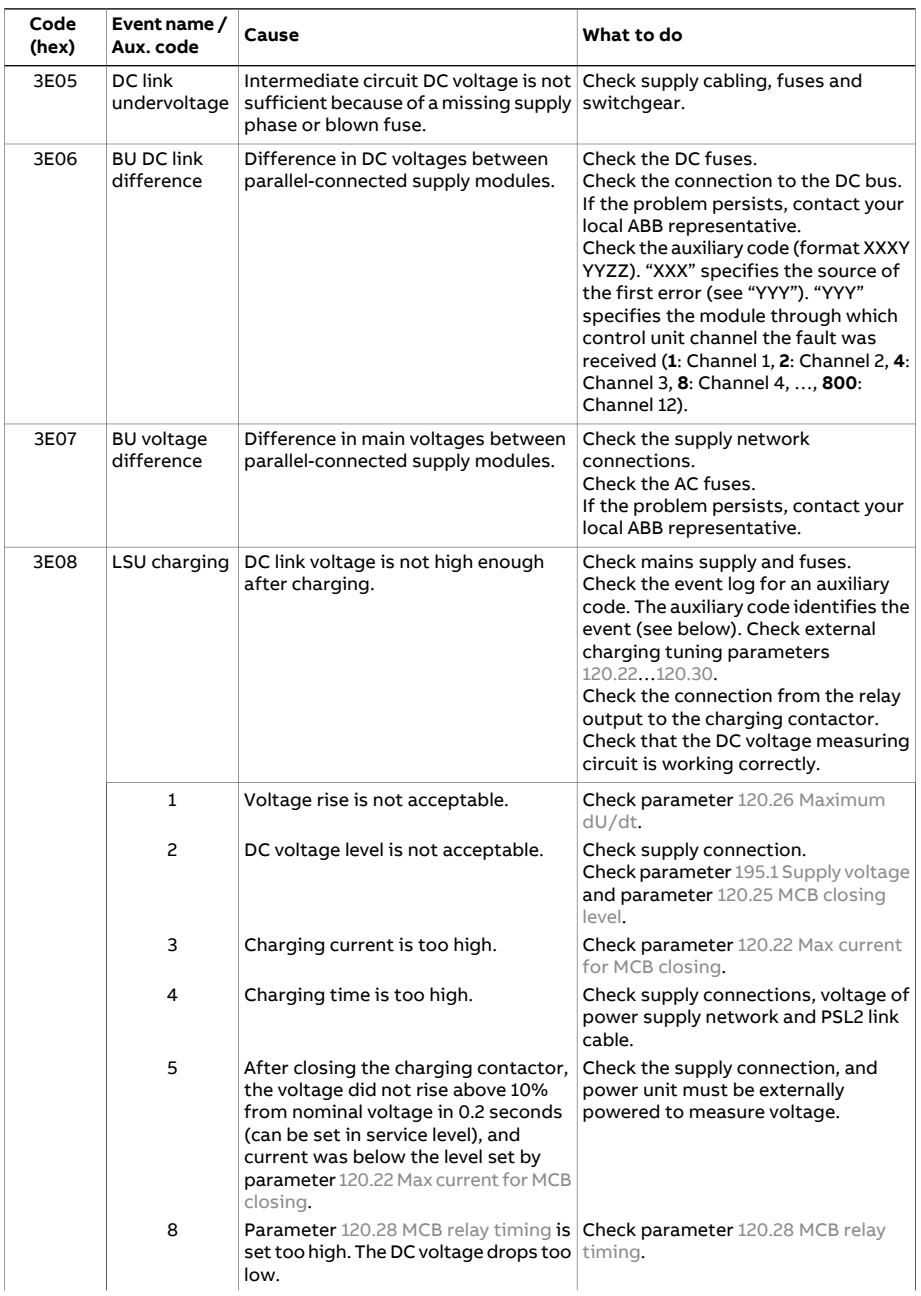

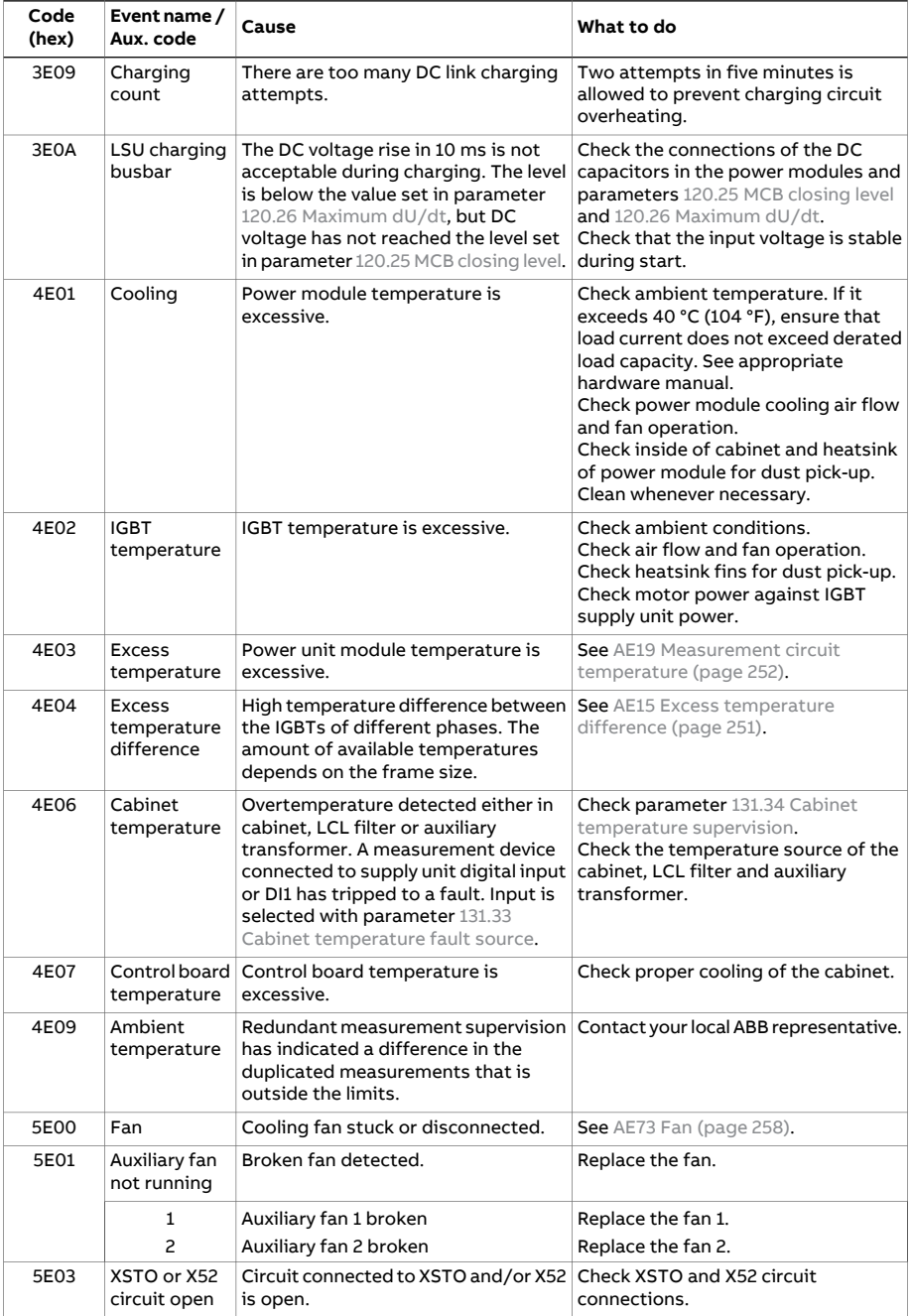

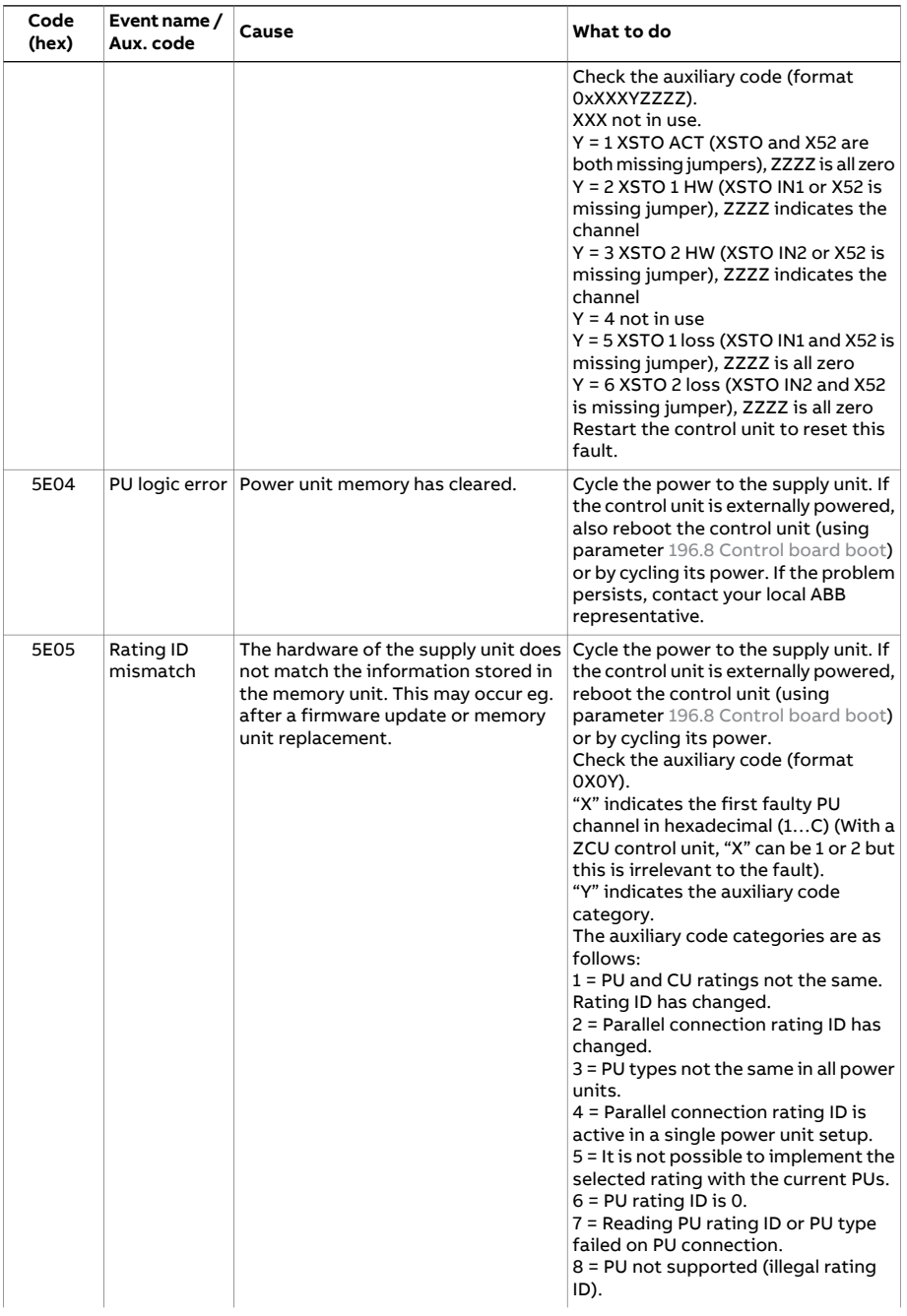

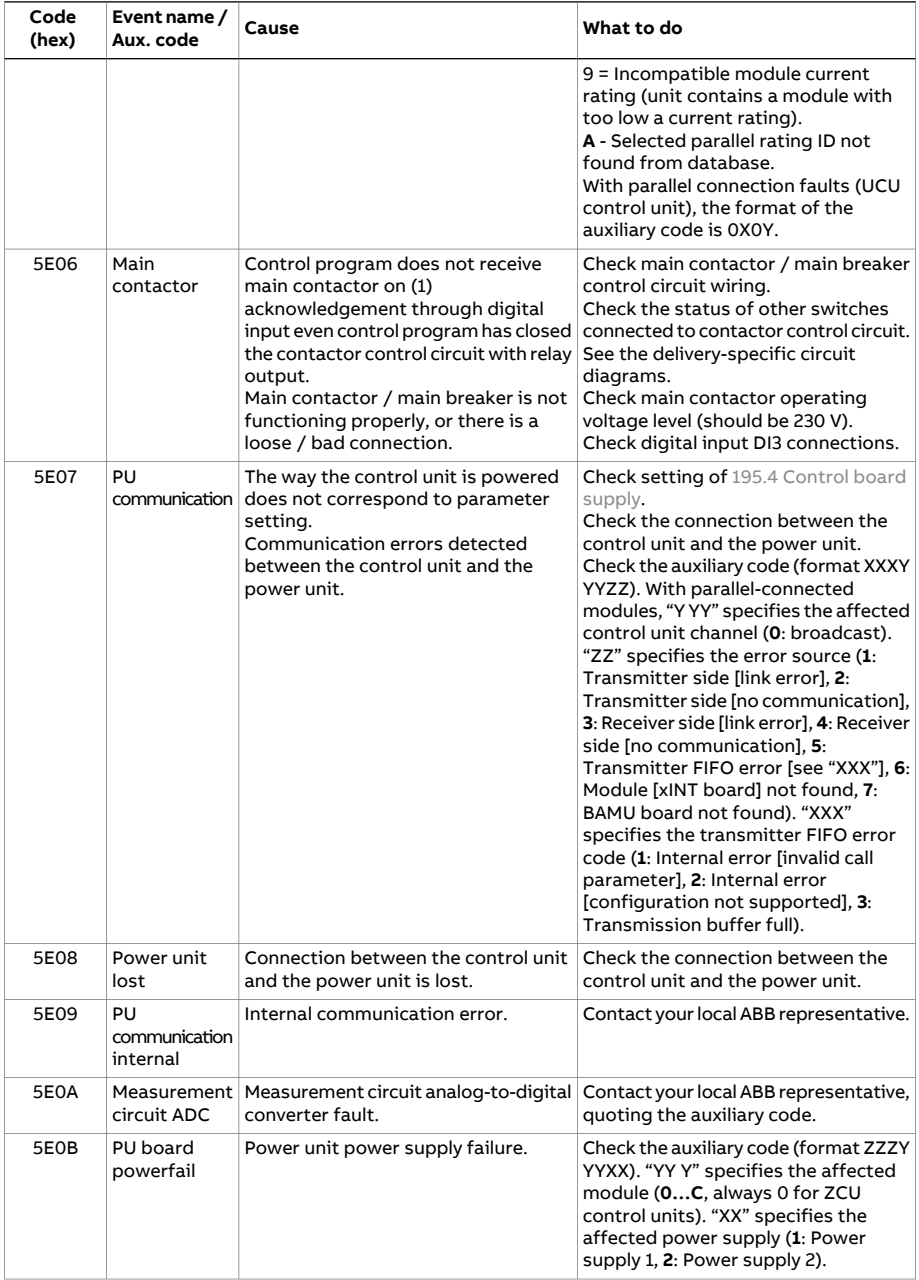

<span id="page-241-0"></span>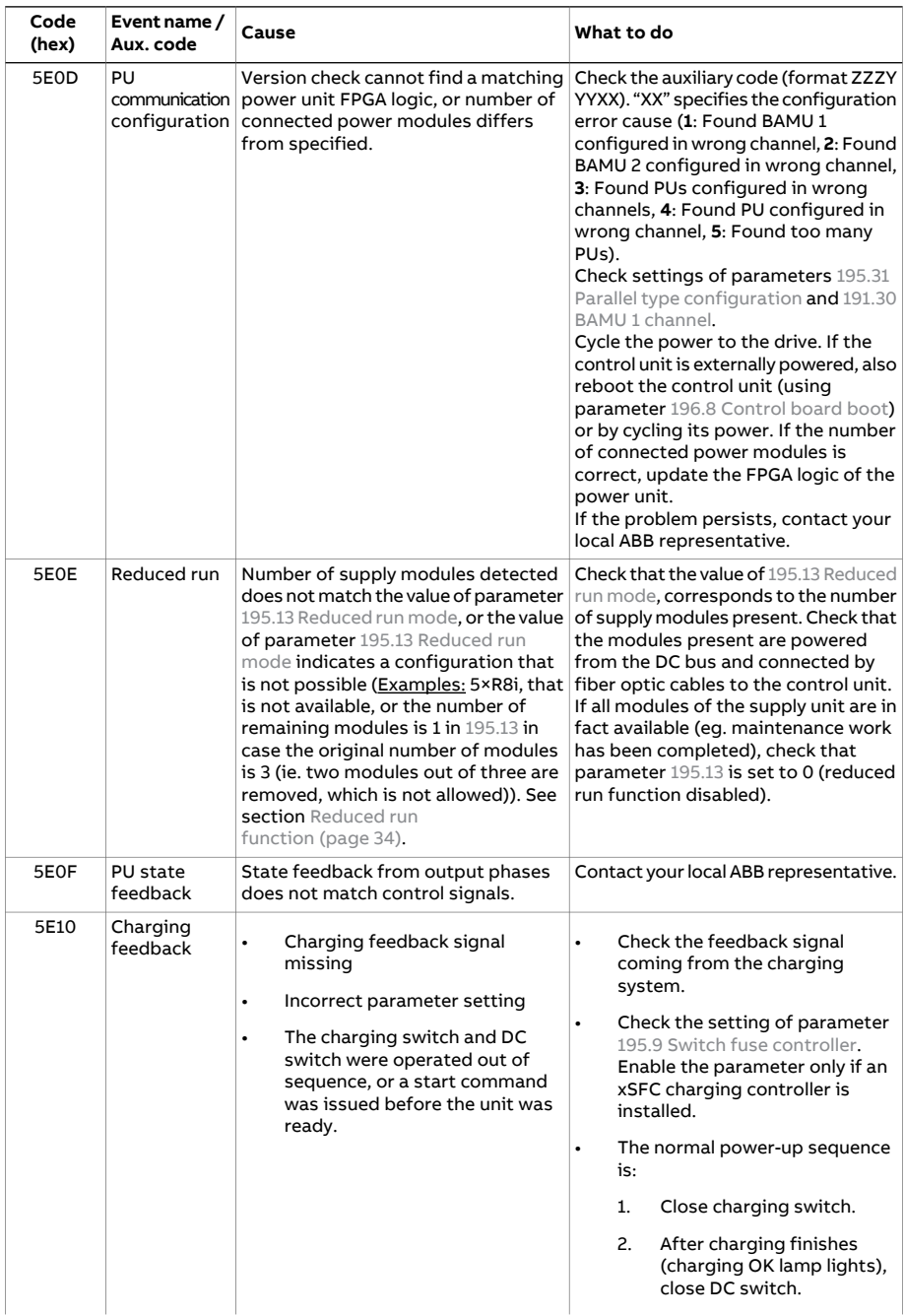

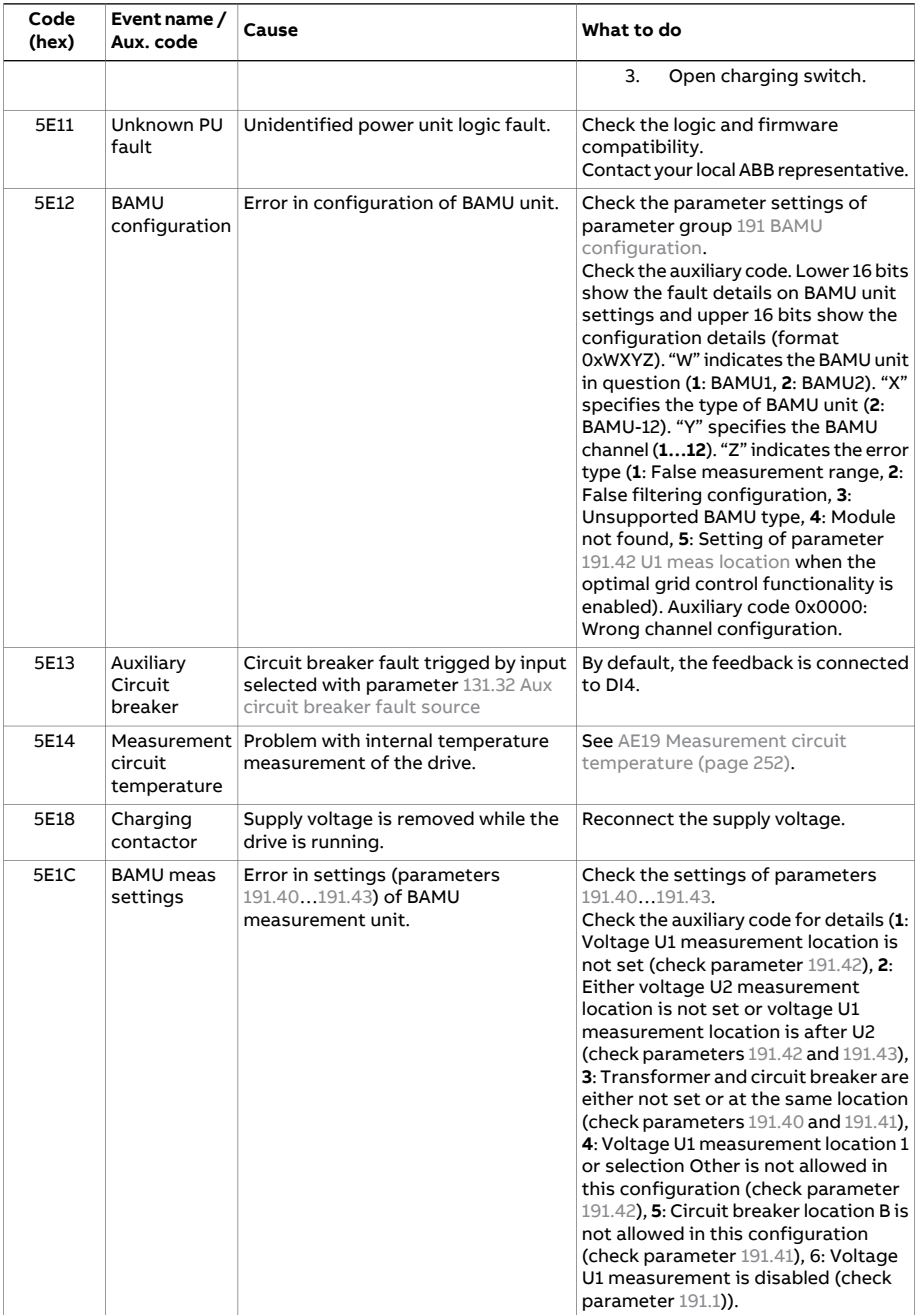

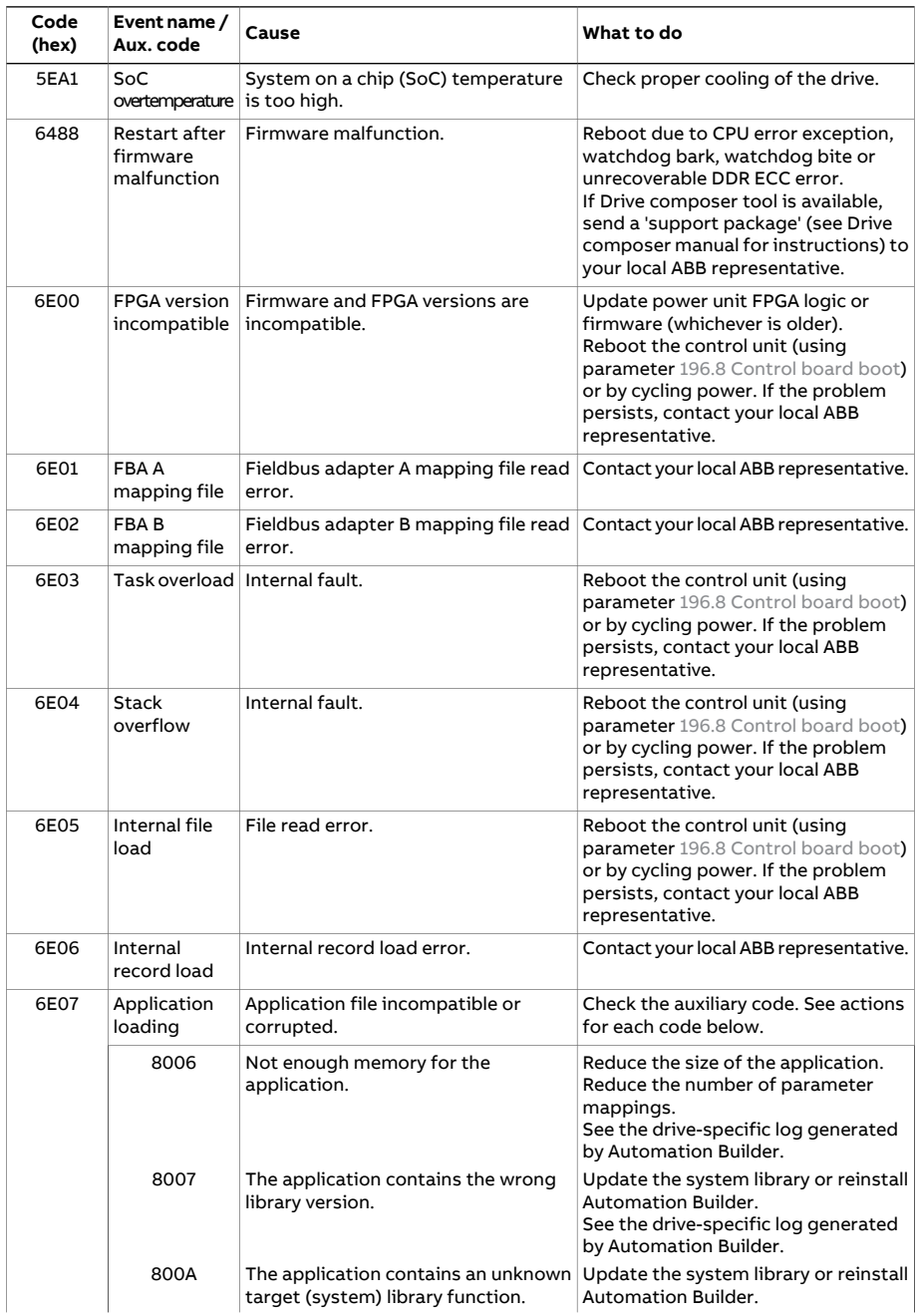

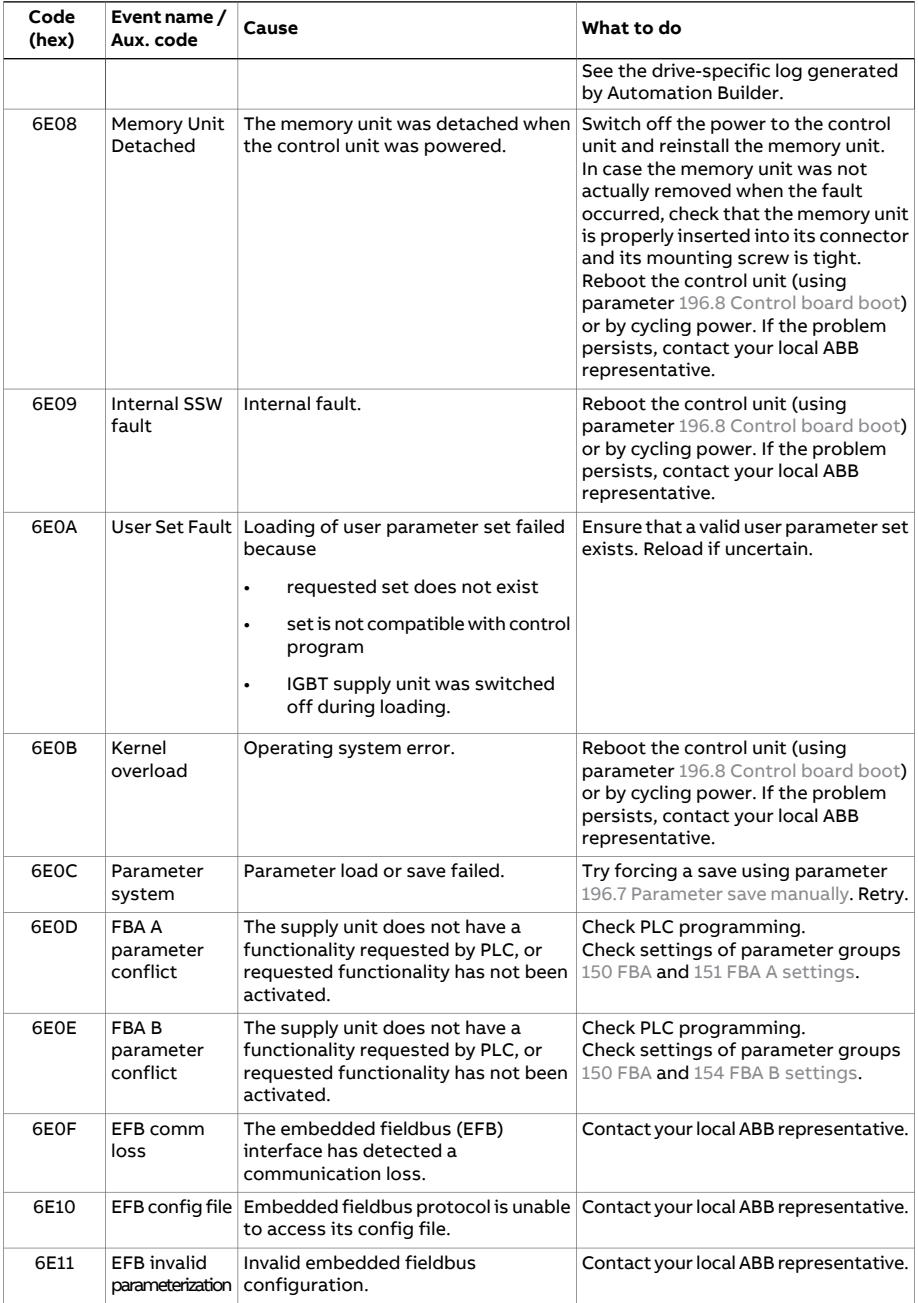

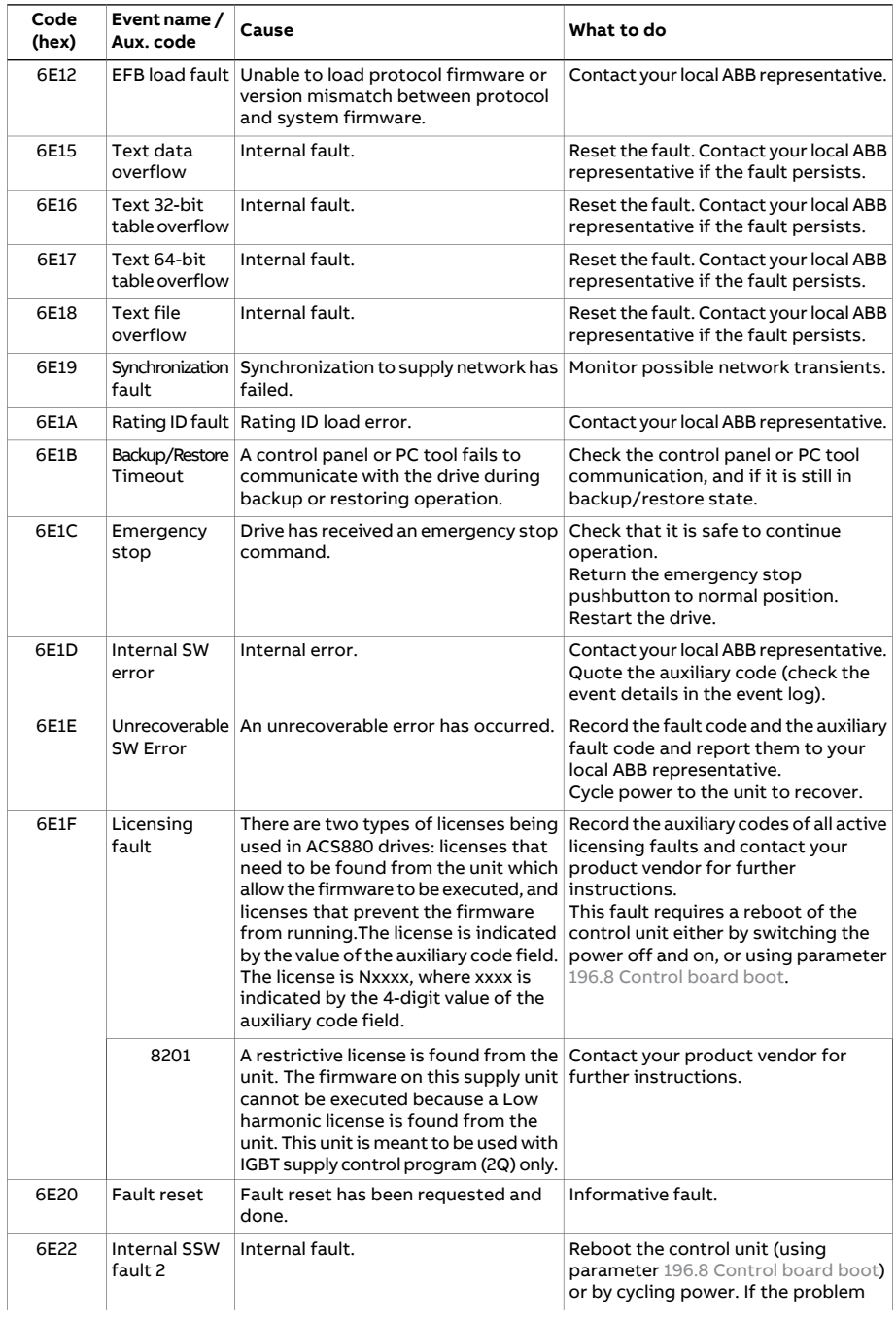

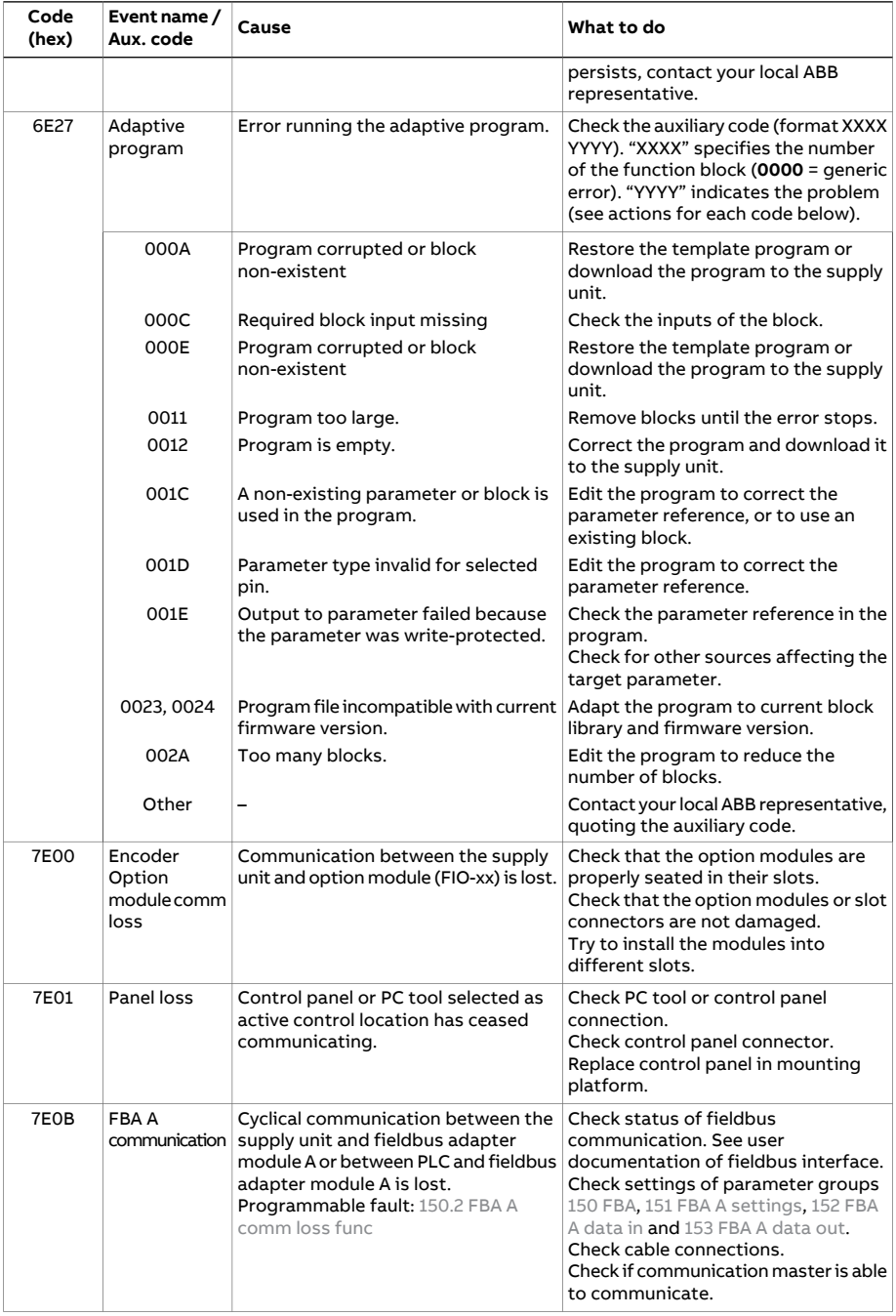

#### 248 Fault tracing

<span id="page-247-0"></span>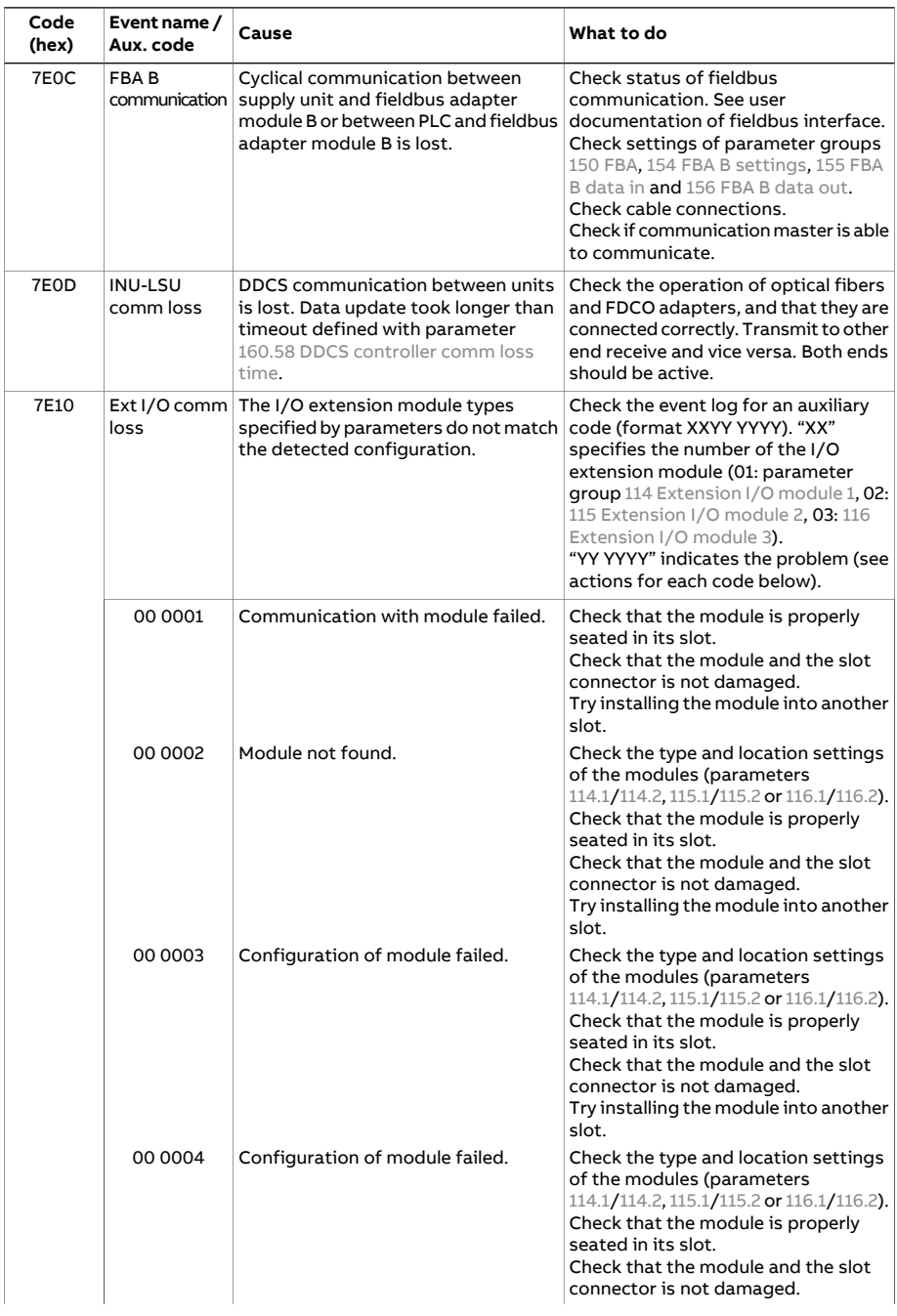

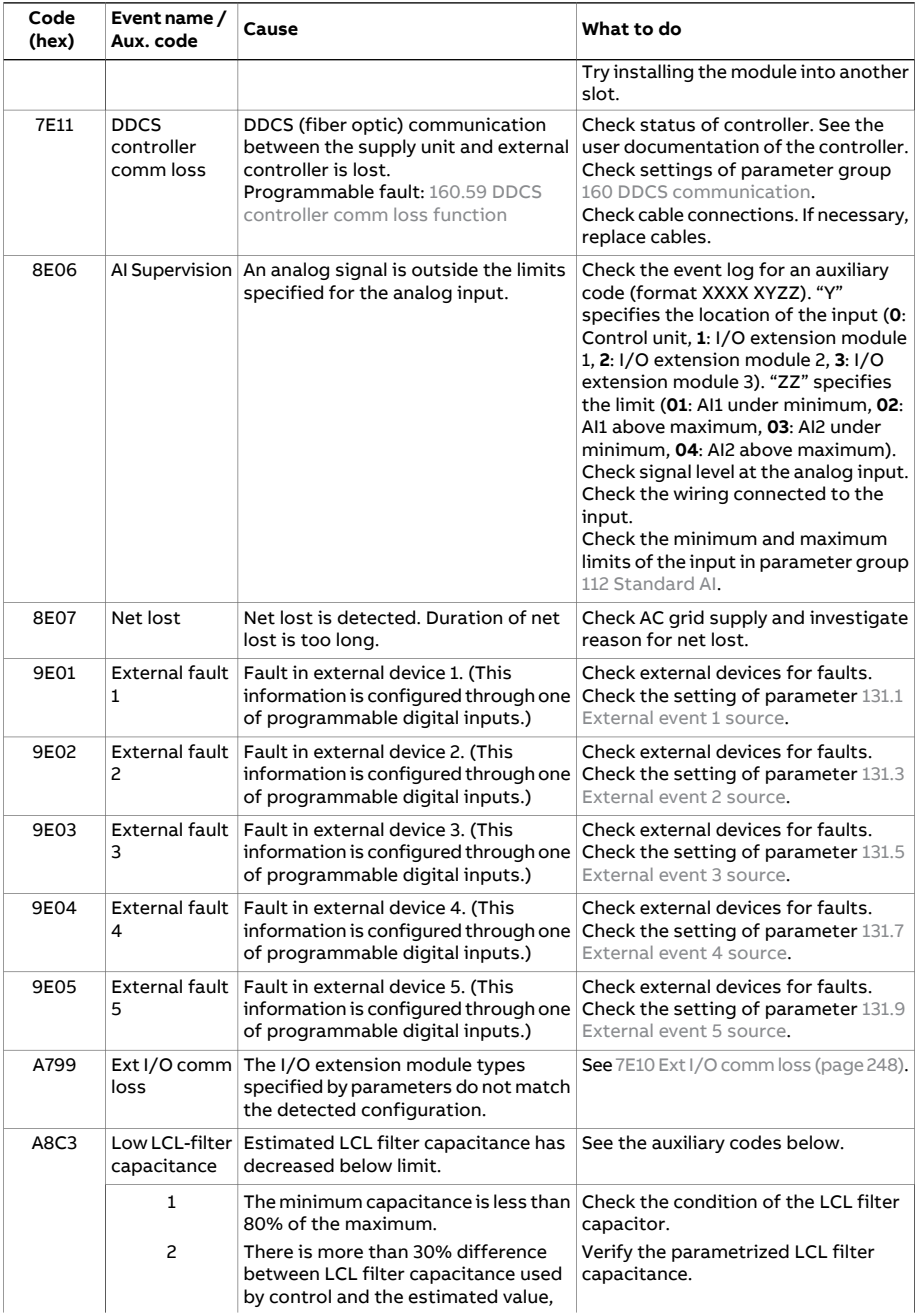

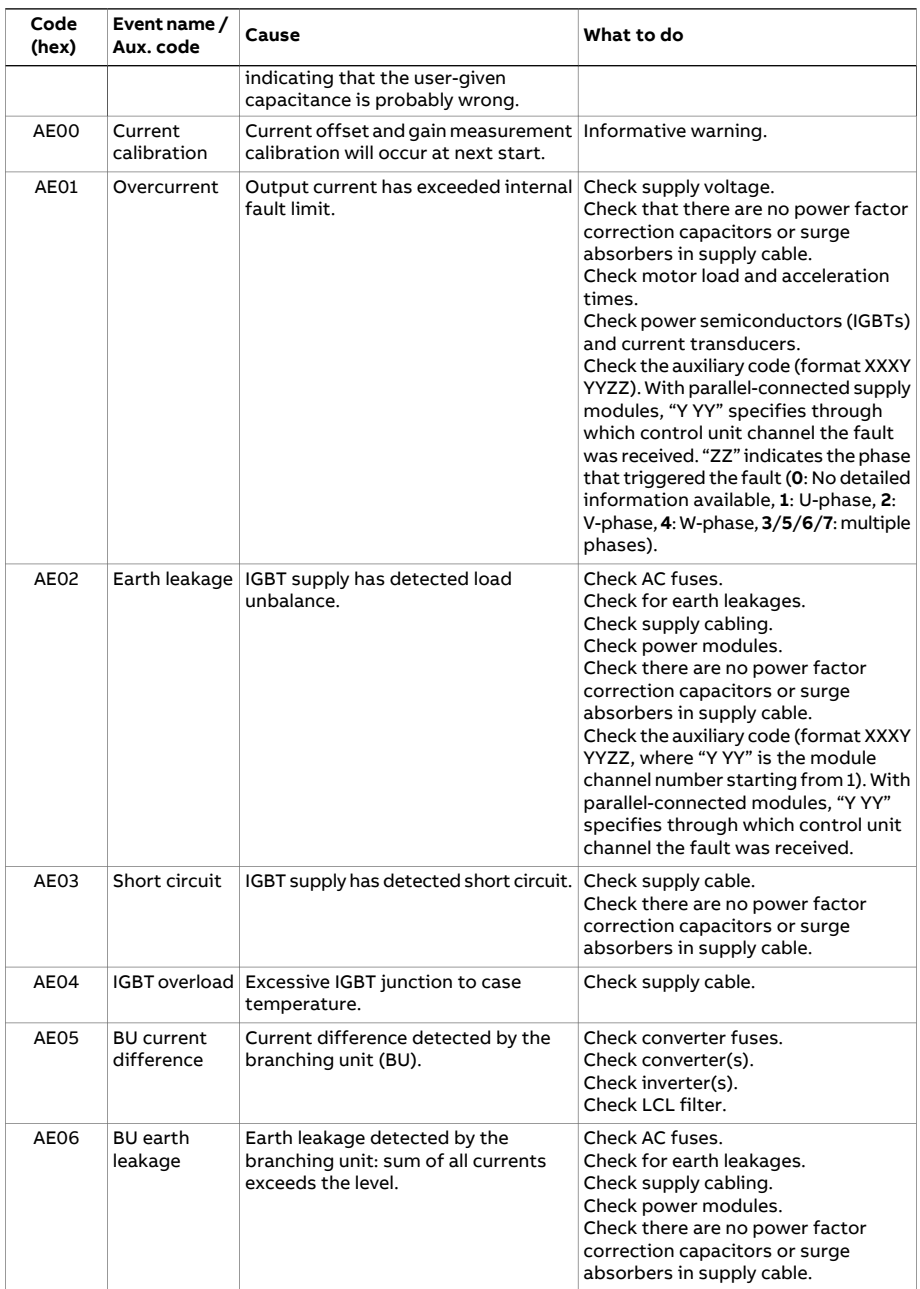

<span id="page-250-0"></span>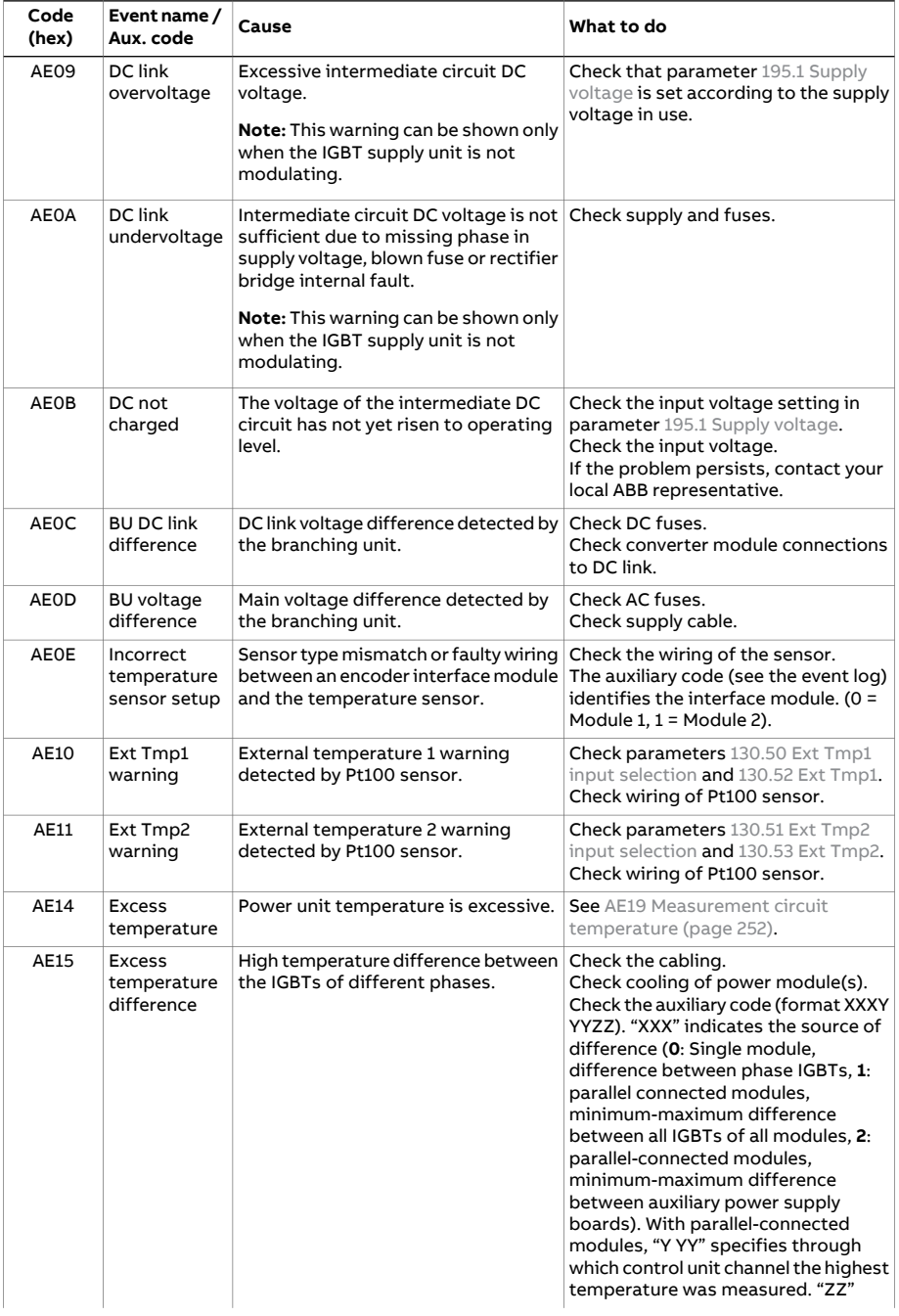

<span id="page-251-0"></span>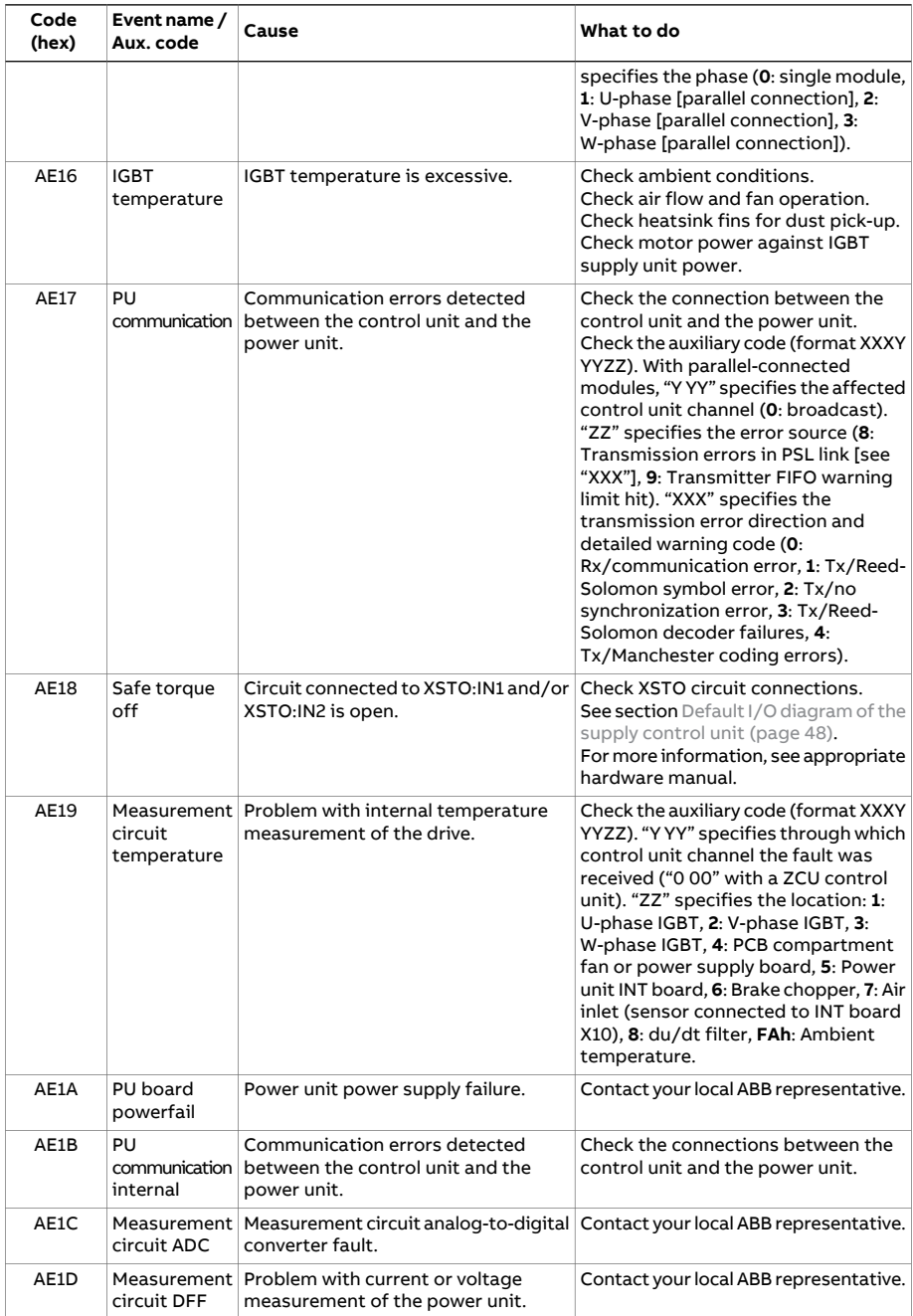
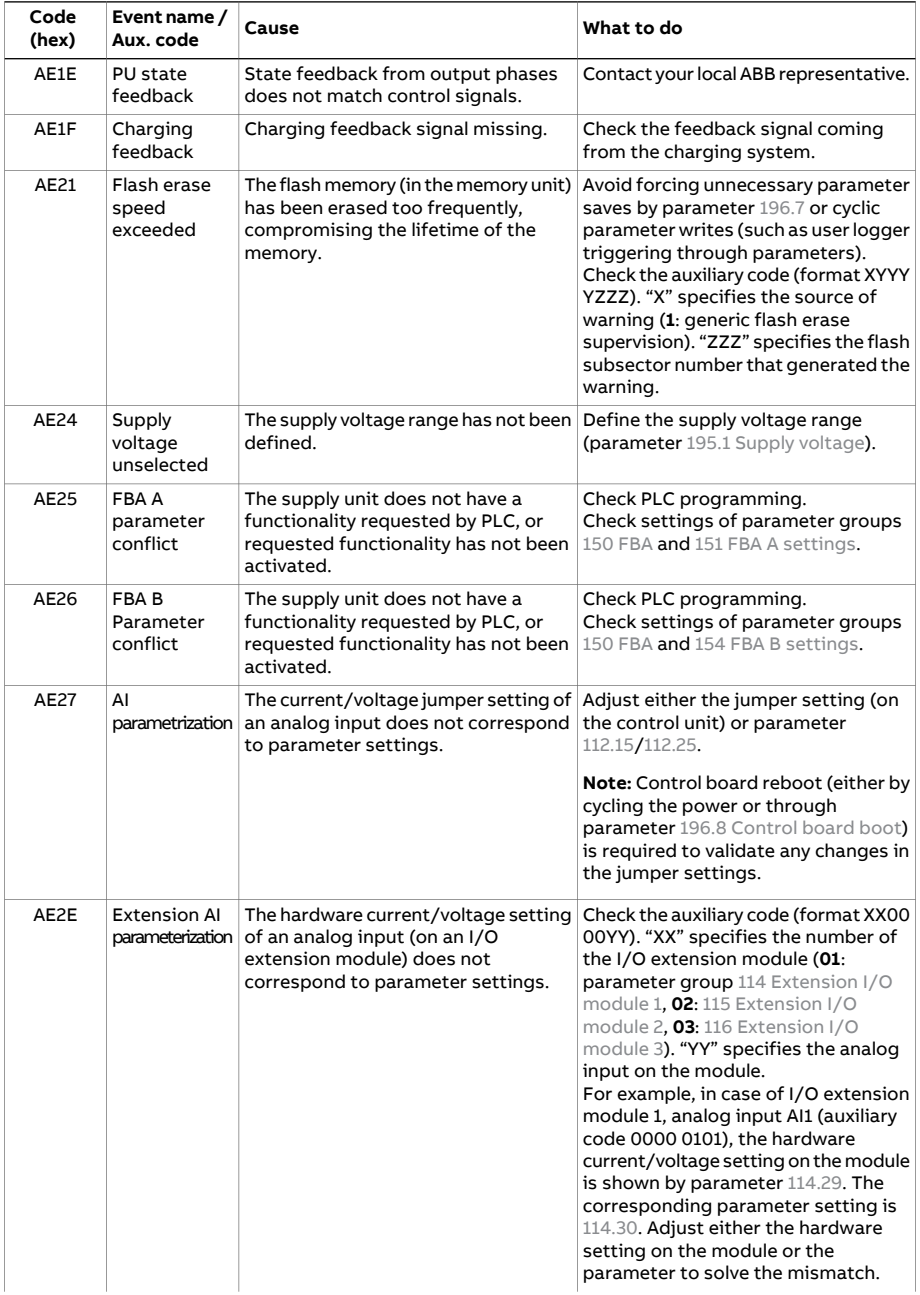

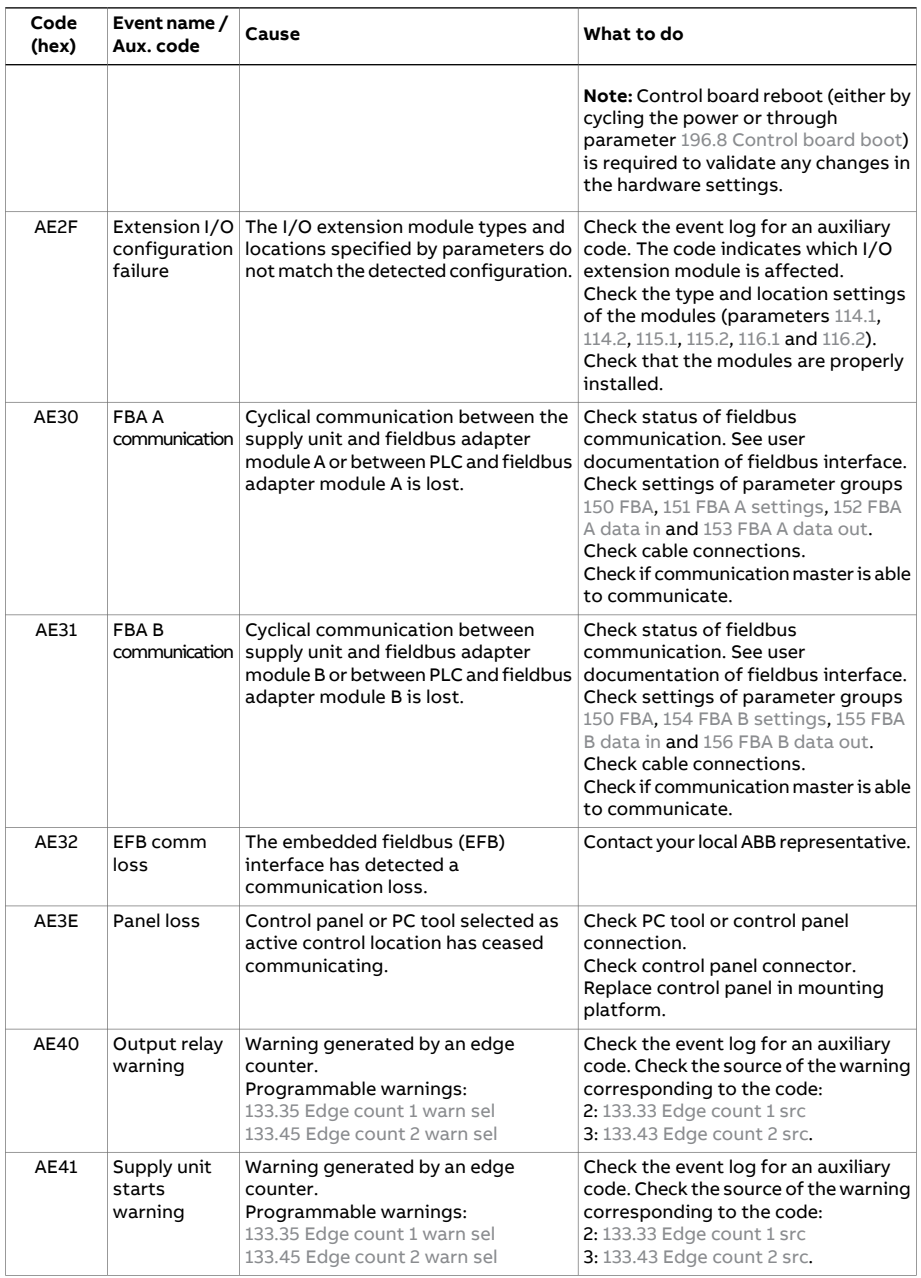

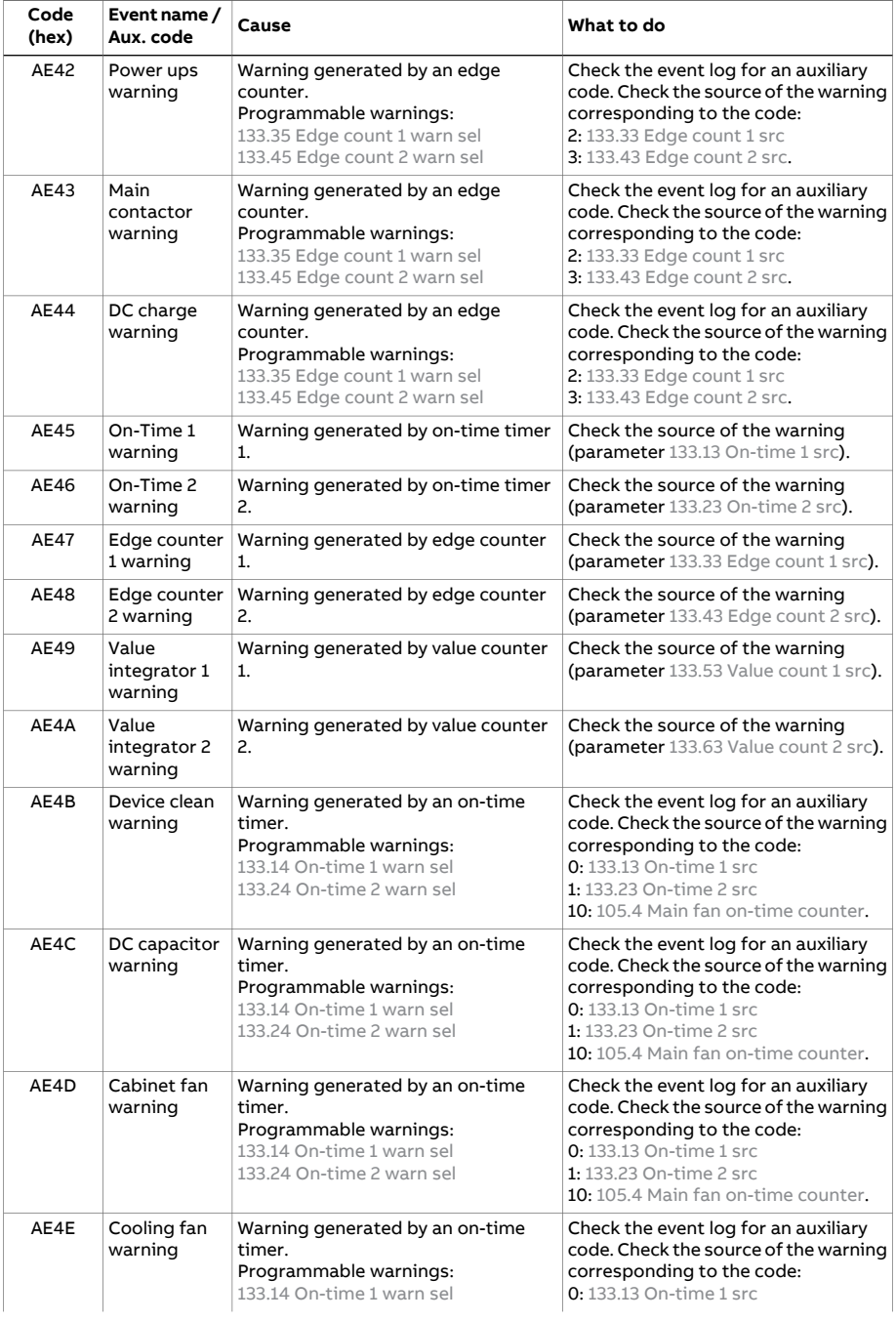

### 256 Fault tracing

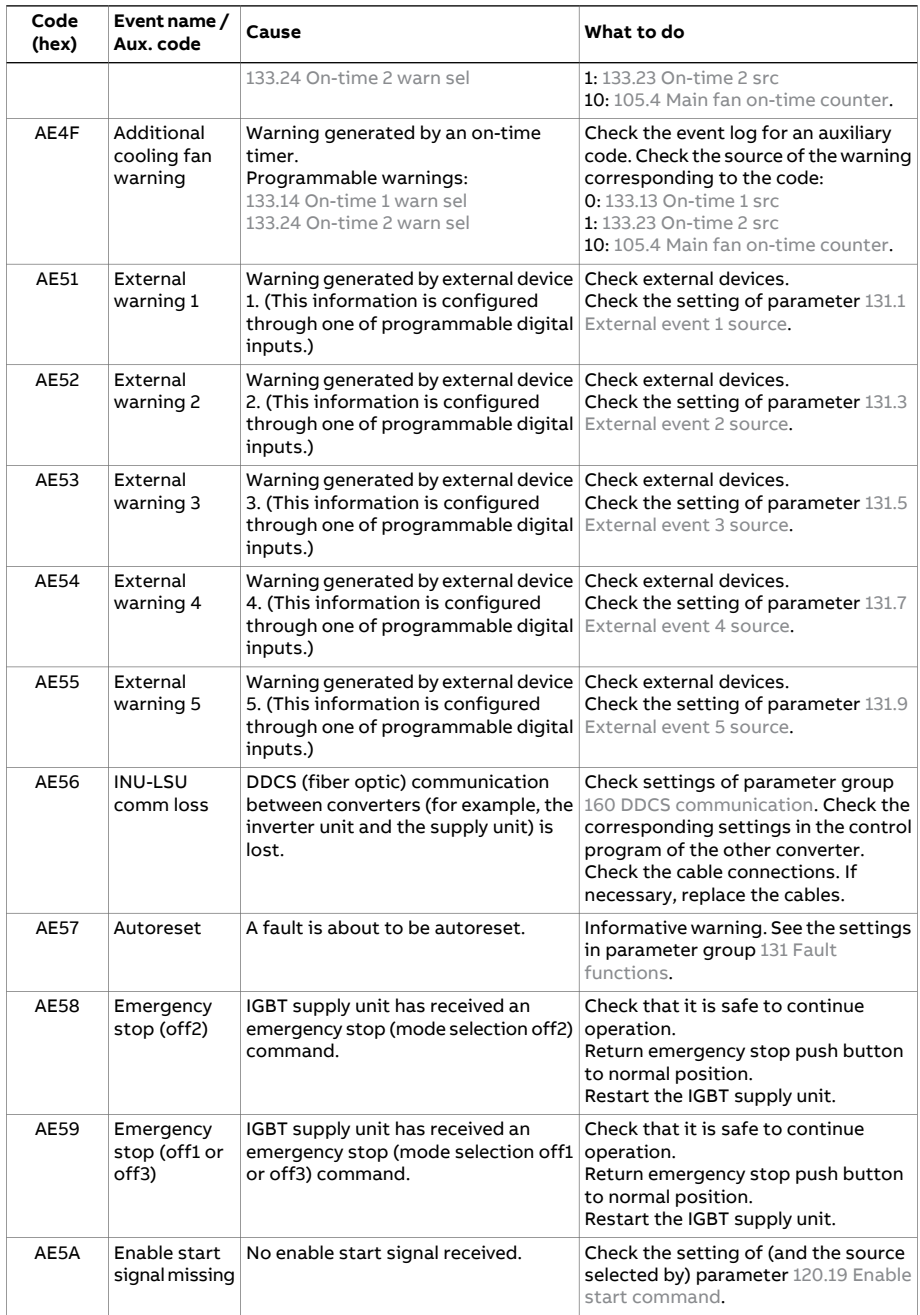

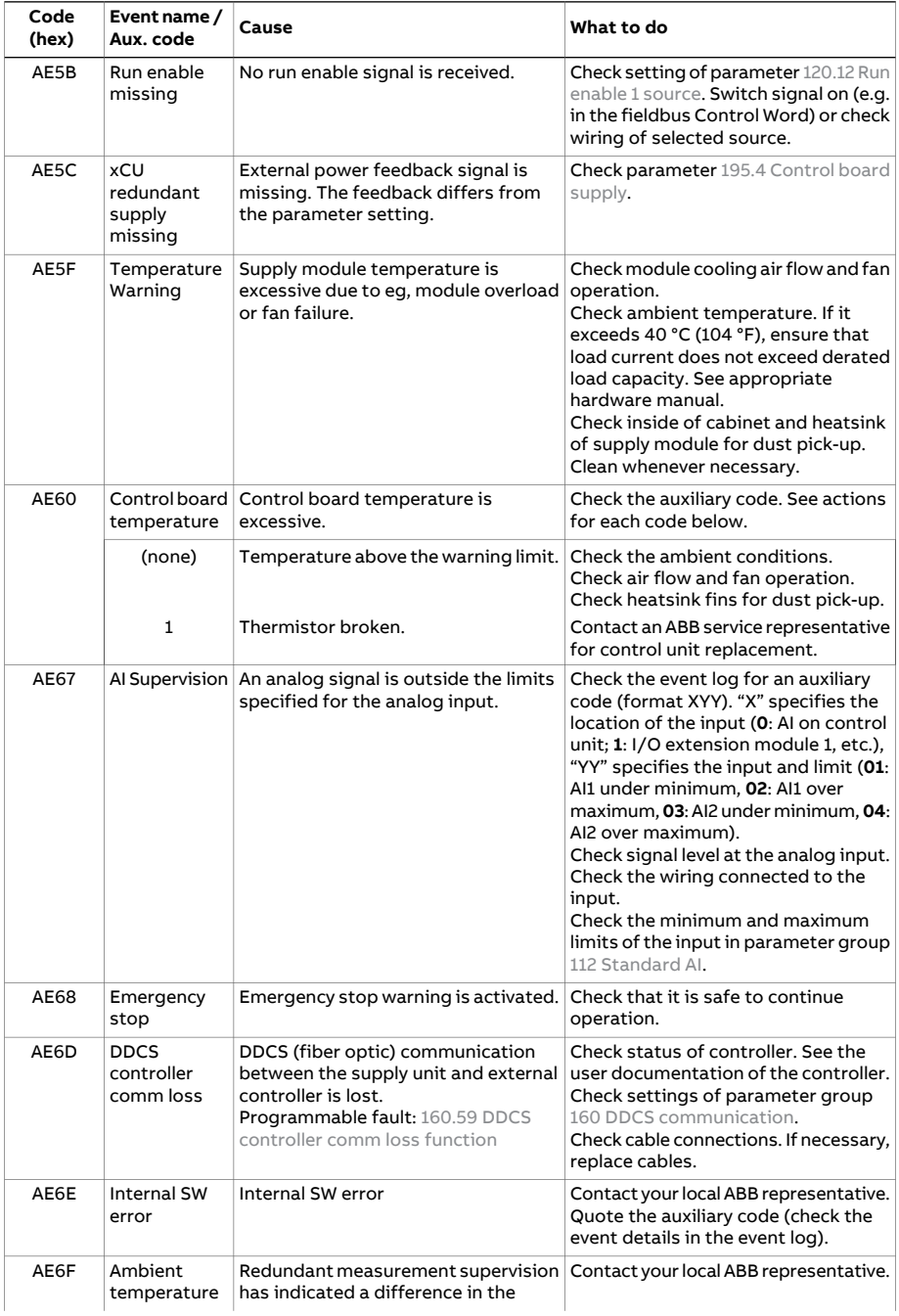

<span id="page-257-0"></span>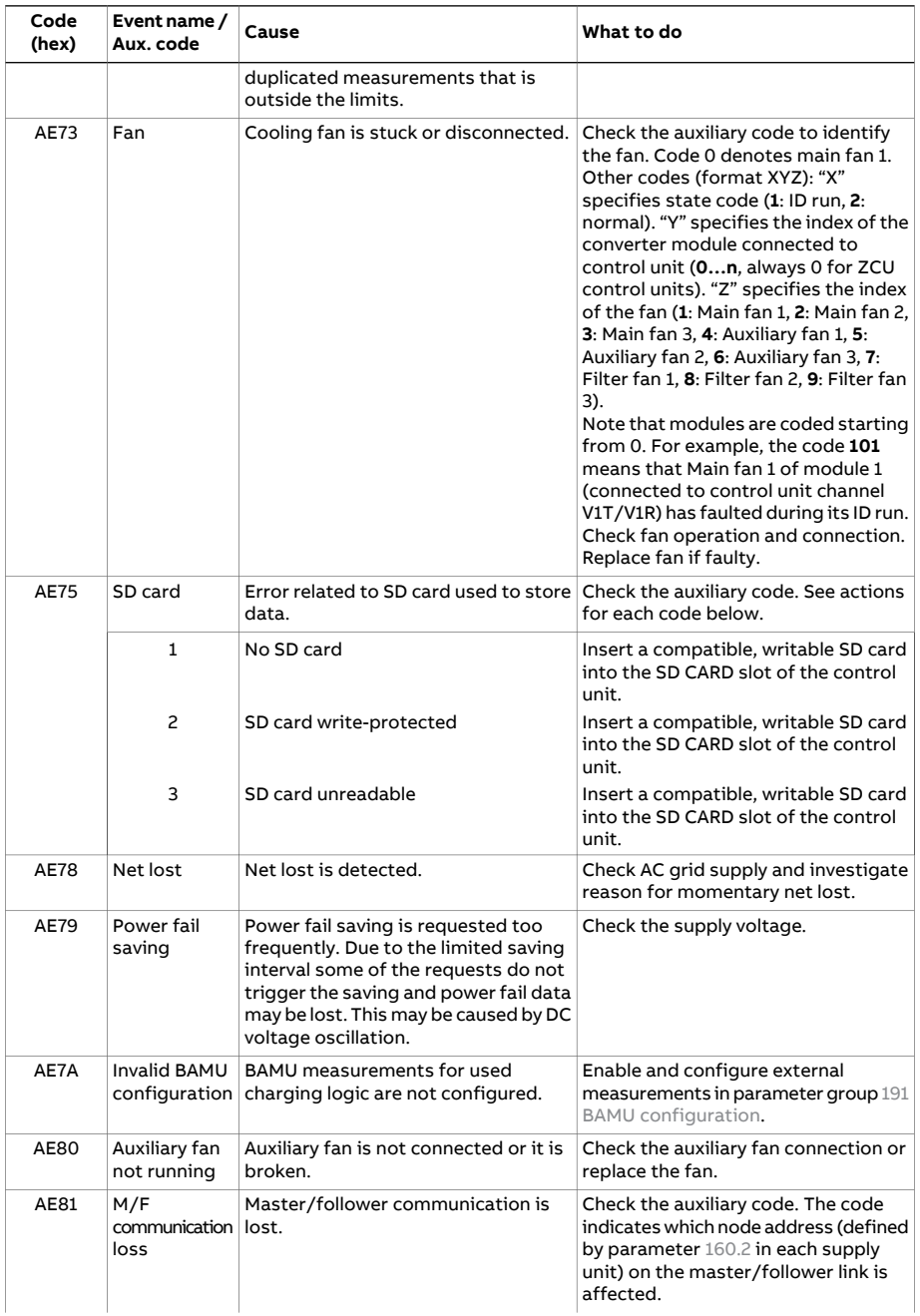

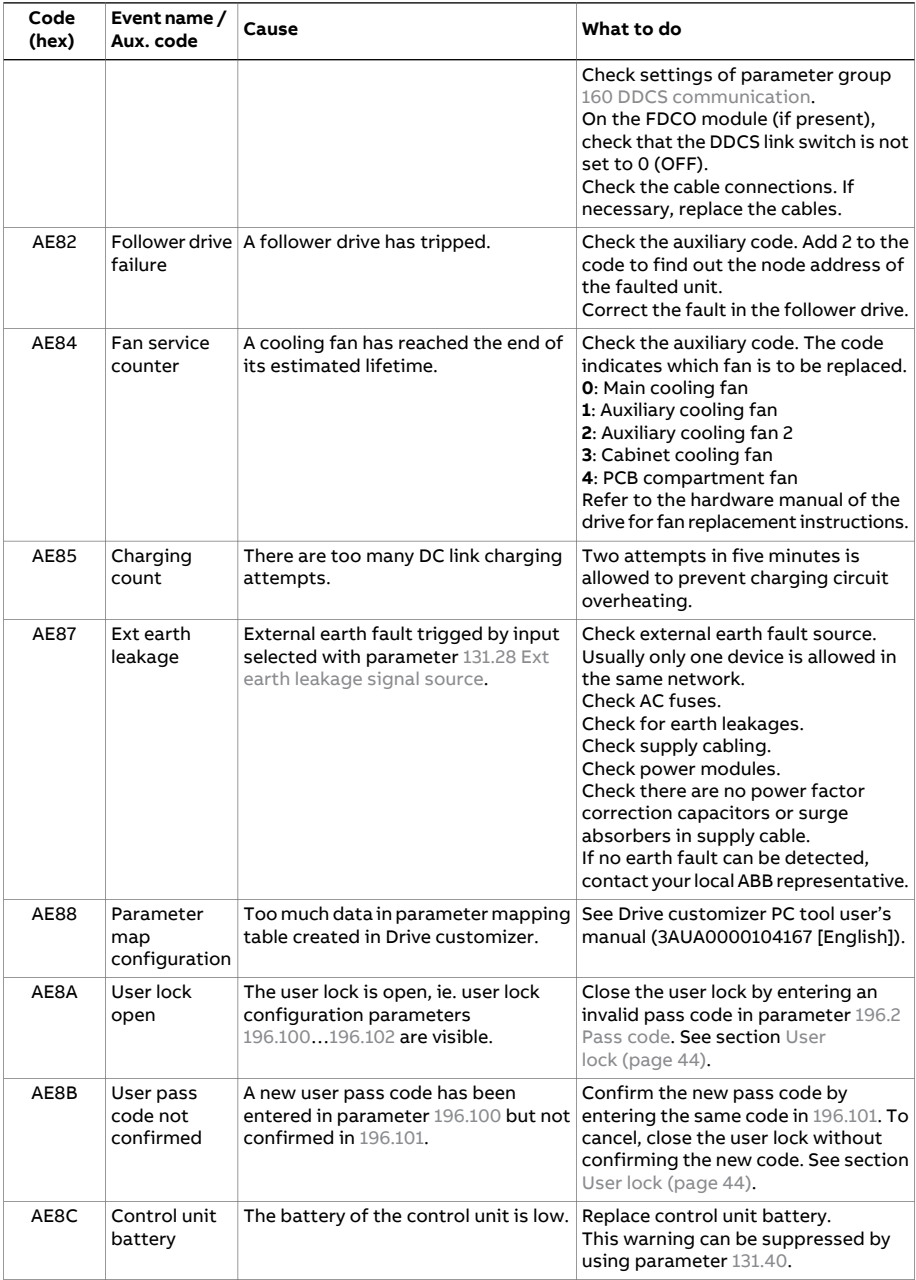

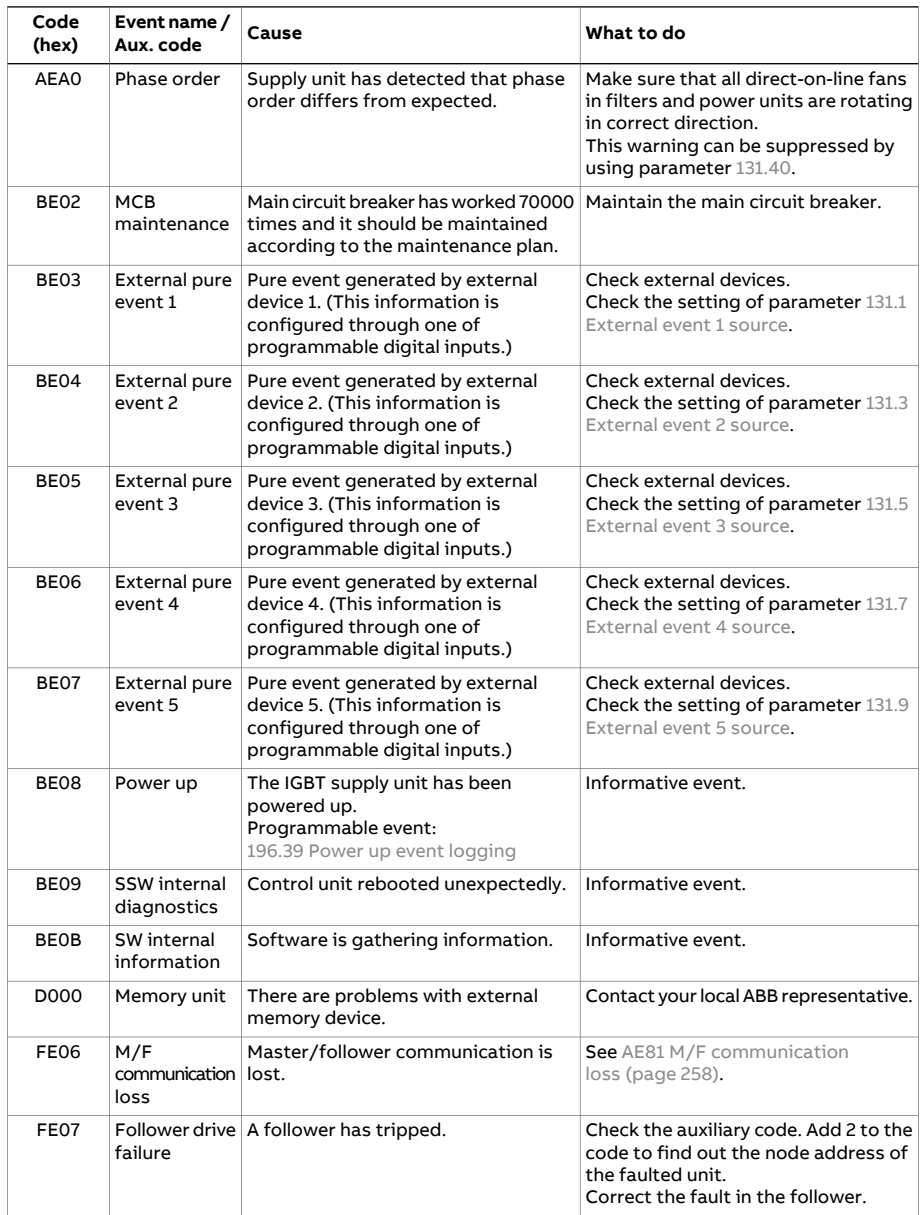

# **Fieldbus control through the embedded fieldbus interface (EFB)**

This feature is not supported by the current firmware version.

# **Fieldbus control through a fieldbus adapter**

# **What this chapter contains**

This chapter describes how the IGBT supply unit can be controlled by external devices over a communication network (fieldbus) through an optional fieldbus adapter module.

# **System overview**

The user can control the IGBT supply unit through a fieldbus interface if the unit is equipped with an optional fieldbus adapter (for example, option +K454). Then the supply unit can be connected to an external control system through a serial communication link. The fieldbus adapter can be installed into any free option slot of the control unit.

#### 264 Fieldbus control through a fieldbus adapter

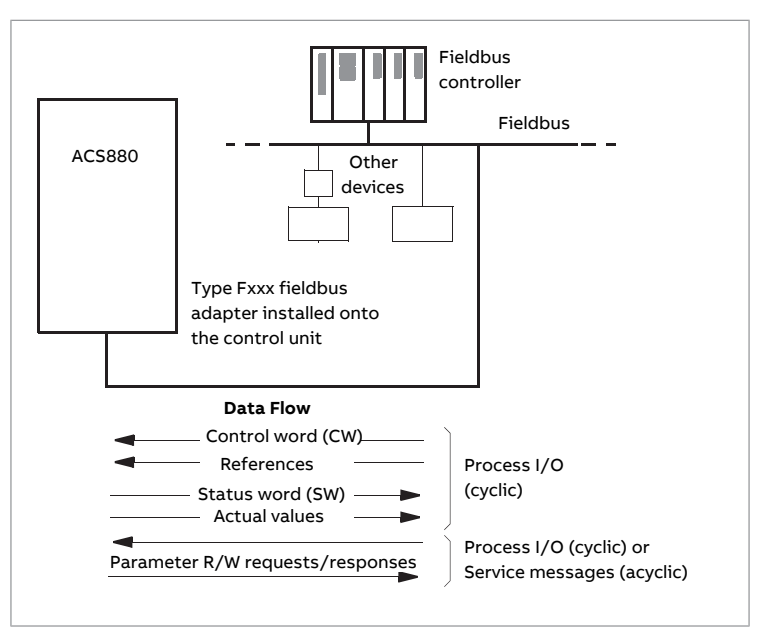

The supply unit can be set to receive all of its control information through the fieldbus interface, or the control can be distributed between the fieldbus interface and other available sources such as digital and analog inputs.

Fieldbus adapters are available for various serial communication systems and protocols, for example

- CANopen (FCAN-01 adapter)
- ControlNet (FCNA-01 adapter)
- DeviceNet (FDNA-01 adapter)
- EtherCAT (FECA-01 adapter)
- EtherNet/IP (FENA-11, FENA-21 or FEIP-21 adapter)
- Modbus/RTU (FSCA-01 adapter)
- Modbus TCP (FENA-11, FENA-21 or FMBT-21 adapter)
- POWERLINK (FEPL-02 adapter)
- PROFIBUS DP (FPBA-01 adapter)
- PROFINET IO (FENA-11, FENA-21 or FPNO-21 adapter).

**Note:** The text and examples in this chapter describe the configuration of one fieldbus adapter (FBA A) by parameters [150.1](#page-179-1)[…150.21](#page-182-0) and parameter groups 151…153. The second adapter(FBA B), if present, is configured in a similarfashion by parameters [150.31](#page-182-1)[…150.51](#page-184-0) and parameter groups 154…156.

**Note:** If FENA-xx Ethernet adapter is used for Ethernet tool network and Drive composer PC tool, use the FENA-xx adapter as fieldbus adapter B. Configure the FENA-xx adapter through parameters [150.31](#page-182-1)[…150.51](#page-184-0) and parameter groups 154…156. Normally, use the fieldbus adapter module as fieldbus adapter A. See Ethernet tool network for ACS880 drives application guide (3AUA0000125635 [English]), and [FENA-01/-11/-21](https://search.abb.com/library/Download.aspx?DocumentID=3AUA0000093568&LanguageCode=en&DocumentPartId=1&Action=LaunchDirect) Ethernet adapter module user's manual [\(3AUA0000093568](https://search.abb.com/library/Download.aspx?DocumentID=3AUA0000093568&LanguageCode=en&DocumentPartId=1&Action=LaunchDirect) [English]).

# **Basics of the fieldbus control interface**

The cyclic communication between a fieldbus system and the IGBT supply unit consists of 16/32-bit input and output data words. The supply unit supports at the maximum the use of 12 data words (16 bits) in each direction.

Data transmitted from the IGBT supply unit to the fieldbus controller is defined by parameters [152.1](#page-187-1) FBA A data in1 … [152.12](#page-187-2) FBA A data in12. The data transmitted from the fieldbus controller to the IGBT supply unit is defined by parameters [153.1](#page-187-3) FBA [data](#page-187-3) out1 … [153.12](#page-188-1) FBA data out12.

## ■ **Control word and Status word**

The Control word is the principal means for controlling the IGBT supply unit from a fieldbus system. It is sent by the fieldbus master station to the IGBT supply unit through the adapter module. The IGBT supply unit switches between its states according to the bit-coded instructions on the Control word, and returns status information to the master in the Status word.

The contents of the Control word and the Status word are detailed on pages [269](#page-268-0) and [271](#page-270-0) respectively.

If parameter 150.12 FBA A [debug](#page-181-0) mode is set to Fast, the Control word received from the fieldbus is shown by parameter 150.13 FBA A [control](#page-181-1) word, and the Status word transmitted to the fieldbus network by 150.16 FBA A [status](#page-181-2) word.

#### ■ **References**

References are 16-bit words containing a sign bit and a 15-bit integer. A negative reference is formed by calculating the two's complement from the corresponding positive reference.

ABB drives can receive control information from multiple sources including analog and digital inputs, the control panel and a fieldbus adapter module. In order to

have the IGBT supply unit controlled through the fieldbus, the module must be defined as the source for control information, e.g. Reference.

If parameter 150.12 FBA A [debug](#page-181-0) mode is set to Fast, the references received from the fieldbus are displayed by 150.14 FBA A [reference](#page-181-3) 1 and 150.15 FBA A [reference](#page-181-4) [2.](#page-181-4)

## **Scaling of references**

**Note:** The scalings described below are for the Transparent 16 profile. Fieldbus-specific communication profiles may use different scalings. For more information, see the manual of the fieldbus adapter.

The references are scaled as defined by parameters [146.1…](#page-175-0)[146.4](#page-175-1).

Example: PLC reference is 600. Parameter 152.02 FBA A data in1 is set to Ref1 16bit. Reference Ref1/Act1 is scaled first by parameter 151.06 T16 scale since the supply units are identified automatically as Transparent 16 profile. After that the value is scaled in parameter group 146 [Monitoring](#page-175-2) settings, for example using parameter 146.1 Power [scaling](#page-175-0).

## Example for PROFIBUS®:

146.4 DC [voltage](#page-175-1) scaling is set to 1000,

151.06 T16 scale is set to 99, which equals to coefficient 100. 0 equals to coefficient 1.

## PLC reference is 105.

Scaled value is calculated as follows:

105 [PLC reference] × 100 [T16 scale] × (1000 [par. 146.04] / 10000) = 1050 V.

Since the value is in 16-bit format and if the reference is 900, parameter 151.06 T16 scale causes the value to be 90000. This causes overflow. Then parameter 151.06 T16 scale needs to be changed first to zero, before reference 900 is possible.

Parameter 151.06 T16 scale is in use only in some of the fieldbus adapters and only for Ref1/Act1. For more information, see the manual of the fieldbus adapter.

# ■ **Actual values**

Actual values are 16-bit words containing information on the operation of the IGBT supply unit. The types of the monitored signals are selected by parameters [150.7](#page-180-0) FBA A [actual](#page-181-5) 1 type and 150.8 FBA A actual 2 type.

If parameter 150.12 FBA A [debug](#page-181-0) mode is set to Fast, the actual values sent to the fieldbus are displayed by [150.17](#page-181-6) FBA A actual value 1 and [150.18](#page-181-7) FBA A actual value [2.](#page-181-7)

# ■ **Fieldbus scaling diagram**

The diagram below shows the fieldbus scaling principle.

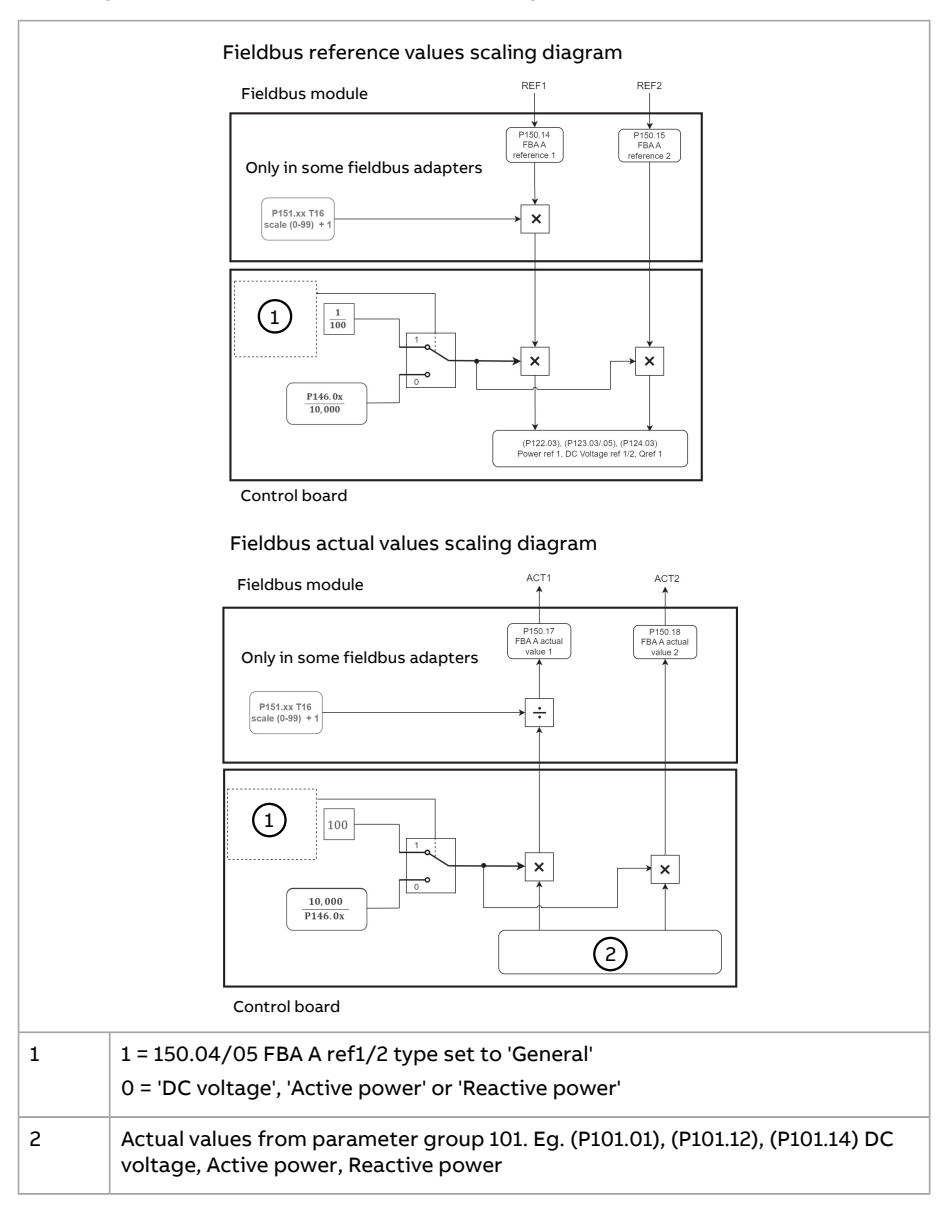

268 Fieldbus control through a fieldbus adapter

#### **Notes:**

- 'General' type limits the range of what the FBA A/B actual value 1/2 can display. The actual value is a 16-bit integer with range -32,768 to 32,767. Since 'General' always multiplies the raw value by 100, the raw values it can display are limited to -327 to 327.
- In P146.0x, x can be:<br>•  $(146.01) 1 = P_{0}w_{f}$ 
	- (146.01) 1 = Power scaling when Operation mode is Power control
	- (146.04) 4 = DC voltage scaling when Operation mode is DC control

# <span id="page-268-0"></span>■ **Contents of the fieldbus Control word**

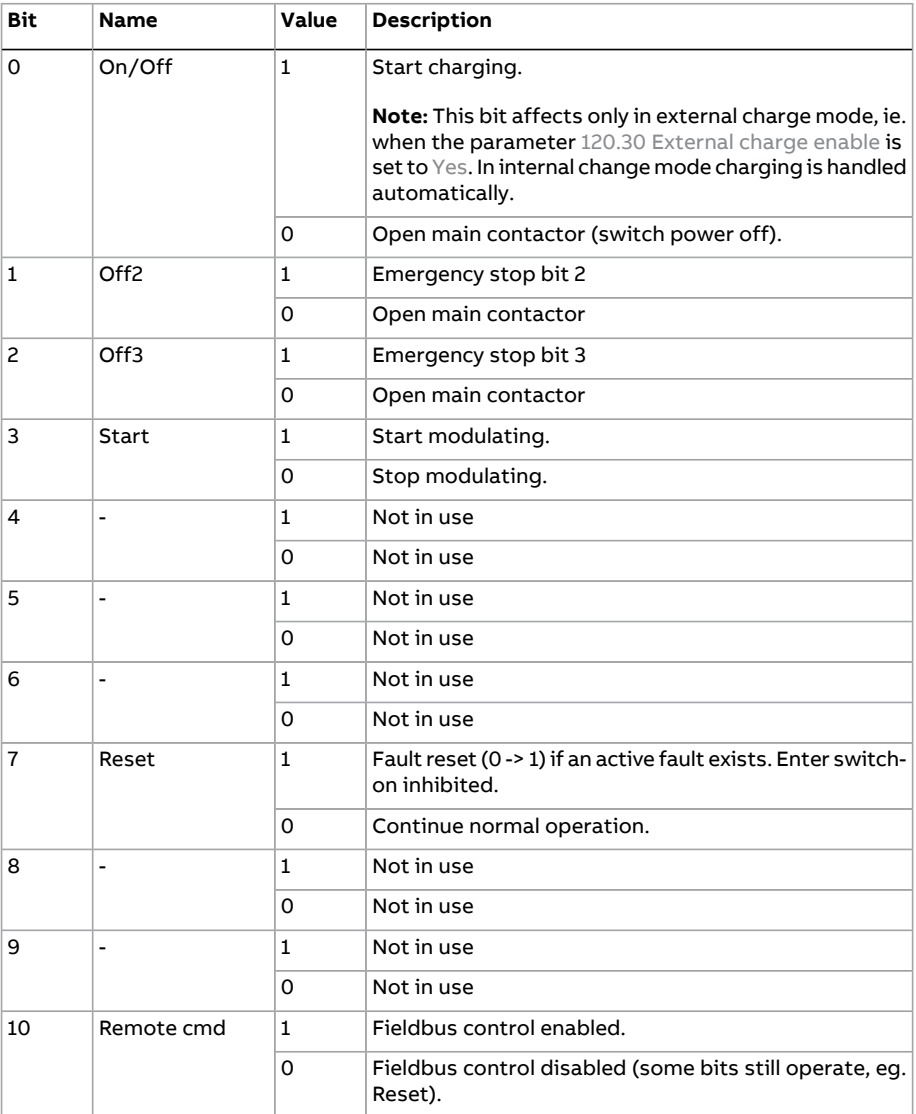

# Fieldbus control through a fieldbus adapter

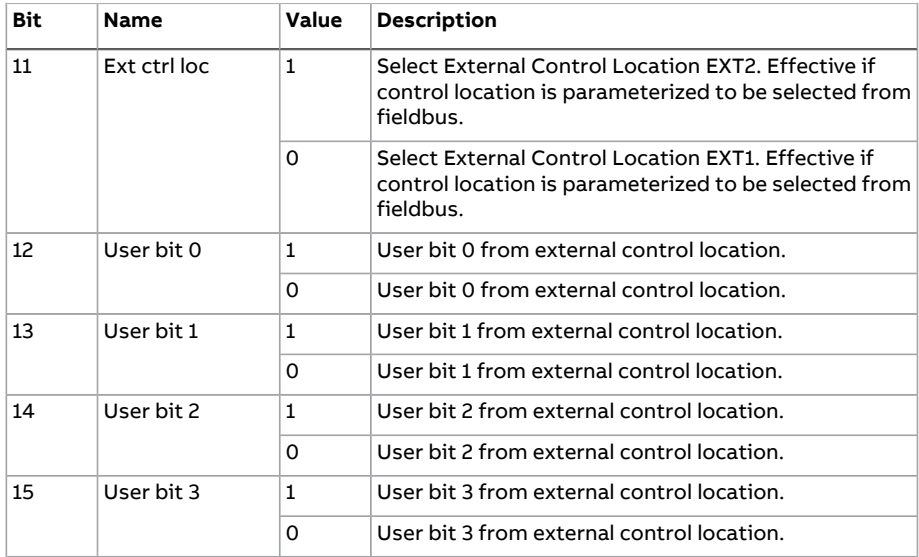

# **Bit Name Value STATE/Description** Ready to switch  $\begin{vmatrix} 1 & \text{Readv to switch on.} \end{vmatrix}$ **ON**  $\Omega$ 0 Not ready to switch on. 1 Ready run  $1$  Ready to operate, DC link charged. 0 Not ready to operate, DC link not charged. 2  $\left| \text{Ready ref} \right|$  1  $\left| \text{Operation enabled.} \right|$ 0 Operation inhibited. 3 Tripped 1 Fault 0 No fault 4 - 1 Not in use 0 Not in use 5 - 1 Not in use 0 Not in use  $6 \quad | \quad 1 \quad |$  Not in use 0 Not in use 7 Warning 1 Warning active. 0 No warning active. 8 | Modulating  $\begin{array}{|c|c|c|c|c|} \hline 1 & \text{Converter is modulating.} \end{array}$ 0 Converter is not modulating. 9 Remote 1 Fieldbus control enabled. Fieldbus control disabled (some bits still operate, eg. Reset). 0 Network voltage is OK (Ready ref = operation is enabled).  $10$  Net OK 1 Network voltage is lost (Ready ref = operation is inhibited).  $\Omega$ 11 | User bit 0  $1$  | See parameter [106.30](#page-80-0) MSW bit 11 sel. **0** See parameter [106.30](#page-80-0) MSW bit 11 sel. 12  $\vert$  User bit 1  $\vert$  1  $\vert$  See parameter [106.31](#page-80-1) MSW bit 12 sel. 0 See parameter [106.31](#page-80-1) MSW bit 12 sel. 13 | User bit 2  $\vert$  1 | See parameter [106.32](#page-80-2) MSW bit 13 sel. **0** See parameter [106.32](#page-80-2) MSW bit 13 sel.

#### <span id="page-270-0"></span>■ **Contents of the fieldbus Status word**

### 272 Fieldbus control through a fieldbus adapter

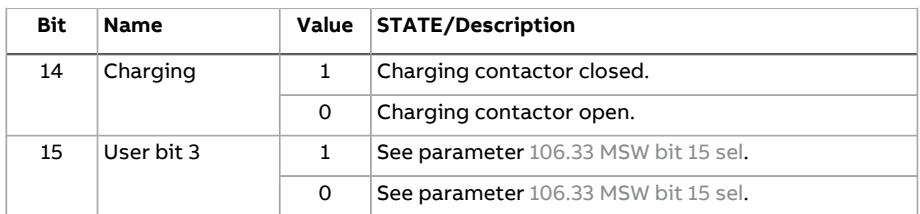

# ■ **The state diagram**

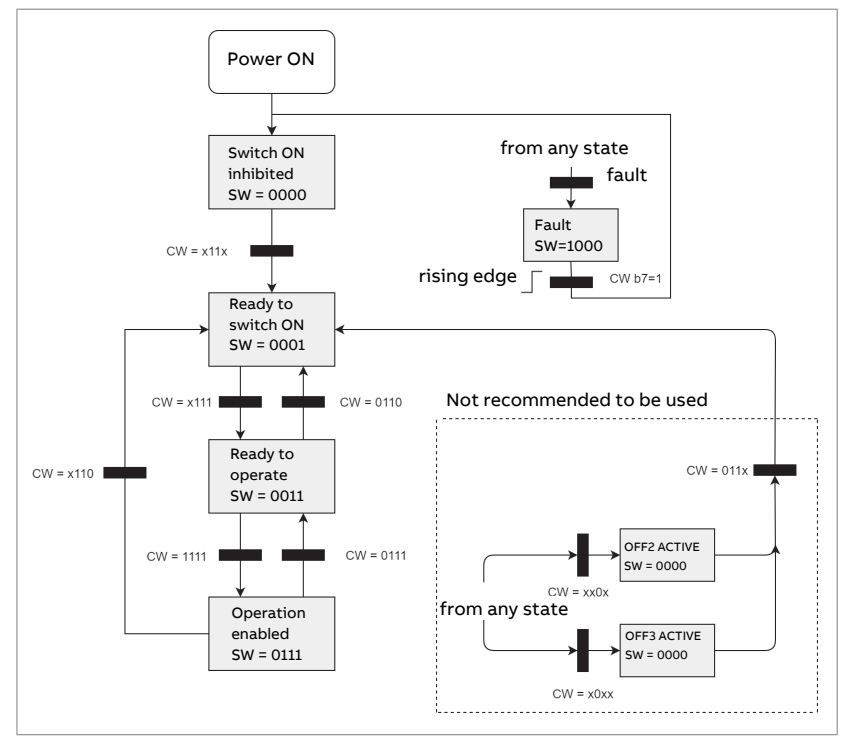

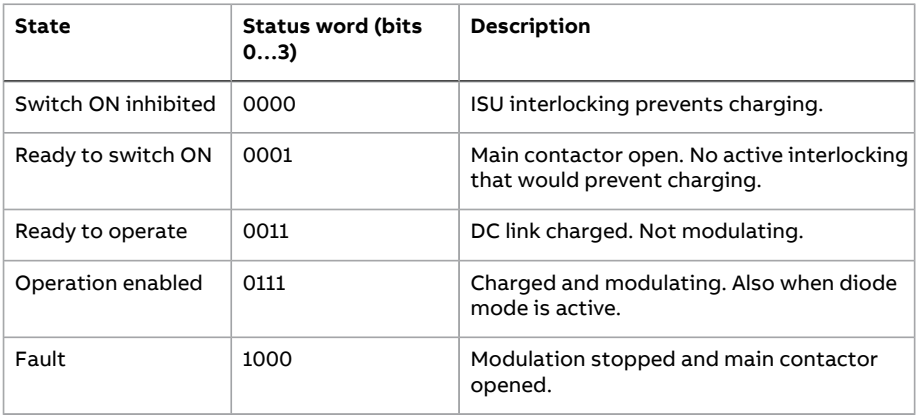

**Note:** Main control word bit 10 (Remote cmd) must be set to 1 for the commands to take effect. Setting Main control word bit 10 (Remote cmd) to 0 stops the supply unit when controlled via fieldbus.

# **Setting up the IGBT supply unit for fieldbus control**

Before configuring the IGBT supply unit for fieldbus control, the adapter module must be mechanically and electrically installed according to the instructions given in the user's manual of the appropriate fieldbus adapter module.

**Note:** To be able to switch the main contactor and the IGBT supply unit on and off through the fieldbus, the Run enable command at the digital input DI2 (by default) must be on (1).

- 1. Power up the IGBT supply unit.
- 2. Enable the communication between the IGBT supply unit and the fieldbus adapter module by setting the parameter 150.1 FBA A [enable.](#page-179-1)
- 3. With 150.2 FBA A [comm](#page-180-1) loss func, select how the IGBT supply unit should react to a fieldbus communication break.

**Note:** This function monitors both the communication between the fieldbus master and the adapter module and the communication between the adapter module and the IGBT supply unit.

- 4. With 150.3 FBA A [comm](#page-180-2) loss t out, define the time between communication break detection and the selected action.
- 5. Select application-specific values for the rest of the parameters in group [150](#page-179-0) [FBA.](#page-179-0)
- 6. Set the fieldbus adapter module configuration parameters in group 151 [FBA](#page-185-0) A [settings](#page-185-0). At the minimum, set the required node address and the communication profile. Set profile to transparent 16 mode.

**Note:** The parameterindexes and names vary as the way the different fieldbus adapters use these parameters. Example: For the FPBA adapter, set parameter 151.05 Profile to mode Trans16.

7. Define the process data transferred to and from the IGBT supply unit in parameter groups 152 FBA A [data](#page-187-0) in and 153 FBA A data out.

**Note:** The adapter module sets the Status word and Control word automatically into parameters [152.1](#page-187-1) and [153.1](#page-187-3) respectively.

- 8. Save the valid parameter values to permanent memory by setting parameter 196.7 [Parameter](#page-222-0) save manually to [Save](#page-222-2).
- 9. Validate the settings made in parameter groups 151, 152 and 153 by setting parameter 151.27 FBA A par [refresh](#page-185-1) to [Refresh](#page-185-2).
- 10. Select the fieldbus adapter A as the source of the start and stop commands for external control location EXT1 by setting parameter 120.1 Ext1 [commands](#page-139-0) to [Fieldbus](#page-140-0) A.

11. Set the relevant control parameters to control the IGBT supply unit according to the application.

# **Setting up communication through inverter unit**

Communication port is selected with parameter 60.71 INU-LSU communication port in inverter unit and with parameter 160.51 DDCS [controller](#page-195-0) comm port in IGBT supply unit. Connect fiber optic cables between inverter unit and IGBT supply unit. Typically RDCO CH1 is used in inverter unit and RDCO CH0 is used in IGBT supply unit when UCU control unit is in use. When ZCU control unit is used, eg. channel A on FDCO module in slot 3 is used in IGBT supply unit. Setting the parameter [195.20](#page-218-0) HW [options](#page-218-0) word 1 bit 11 to Yes automatically sets all the communication parameters to their right values.

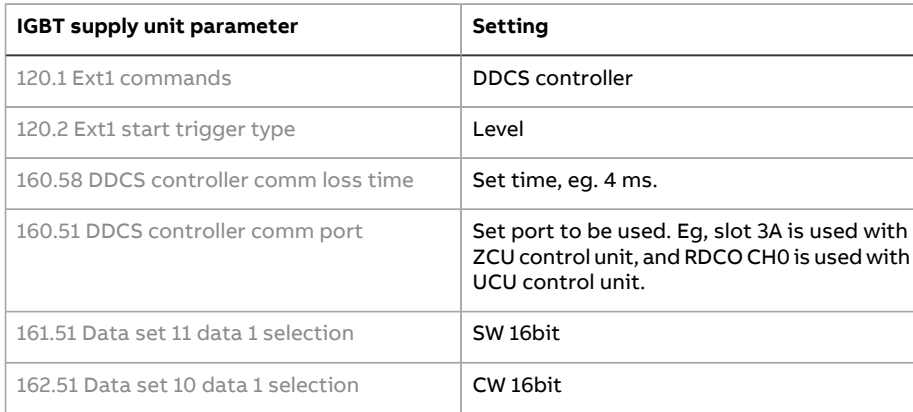

Set the parameters as follows:

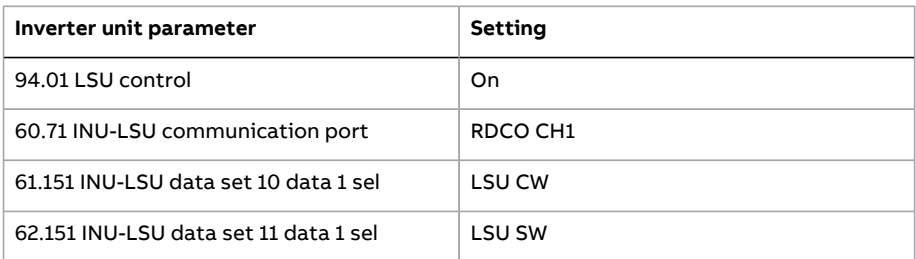

In IGBT supply unit, data transmitted from the IGBT supply unit is defined with parameters 161.51 Data set 11 data 1 [selection](#page-198-0)…161.53 Data set 11 data 3 [selection](#page-199-0). Data is received using parameters 162.51 Data set 10 data 1 [selection](#page-208-0)[…162.53](#page-209-0) Data set 10 data 3 [selection.](#page-209-0)

In inverter unit, data transmitted to the IGBT supply unit is defined with parameters 61.151…61.153. Data is received using parameters 62.151…62.153.

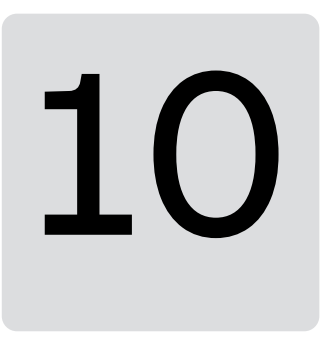

# **Drive-to-drive link**

This feature is not supported by the current firmware version.

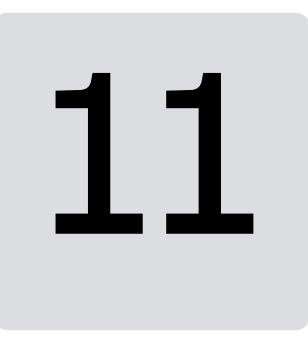

# **Control chain diagrams**

# **What this chapter contains**

The chapter presents the control chain diagrams of the control program.

# **DC voltage reference chain**

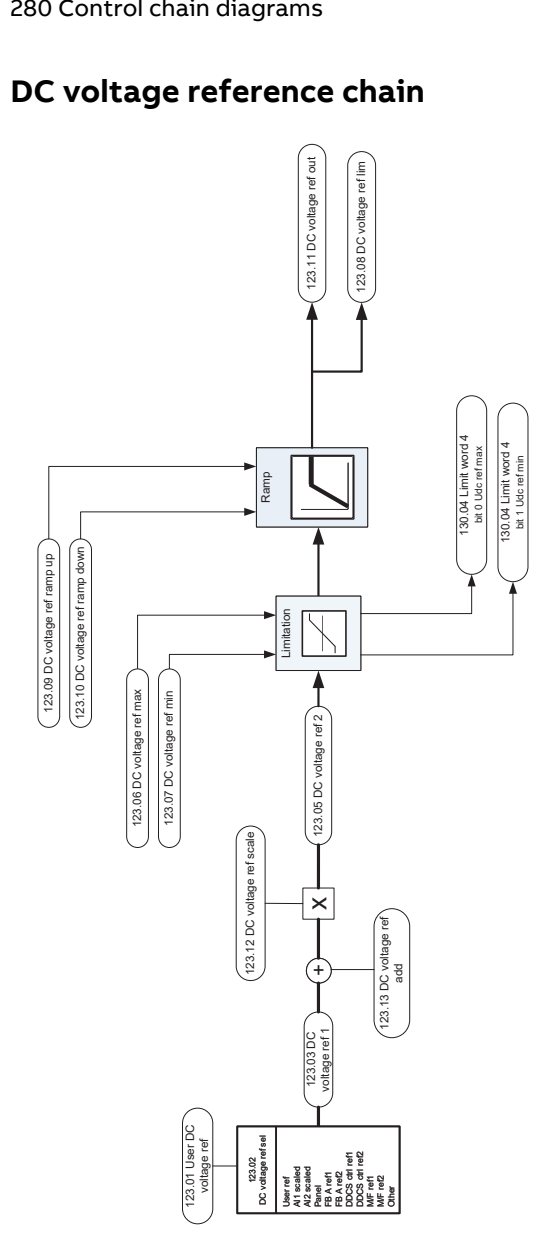

# Power reference chain

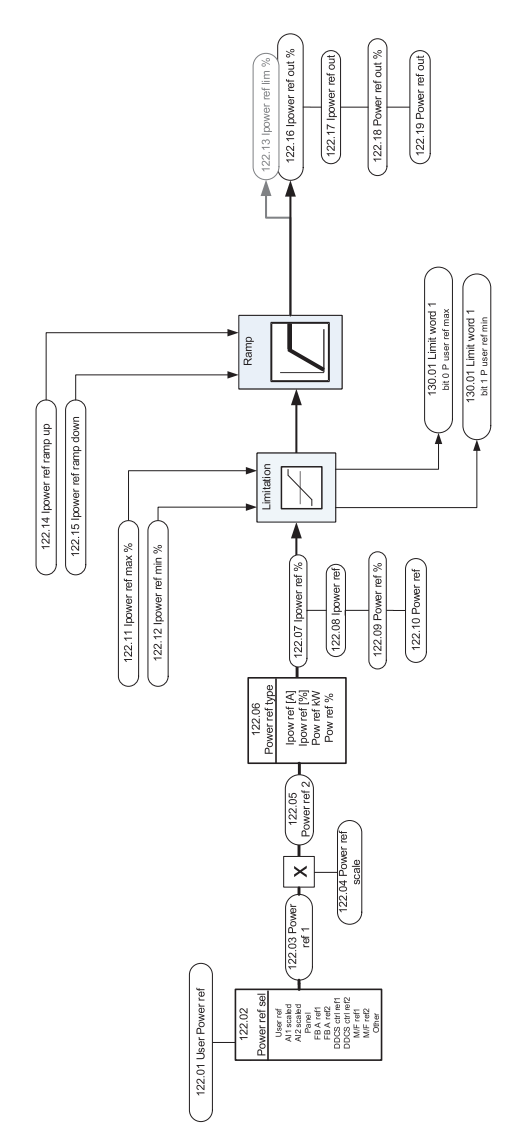

# <span id="page-281-0"></span>**Reactive power reference chain**

# ■ **Reactive power control overview**

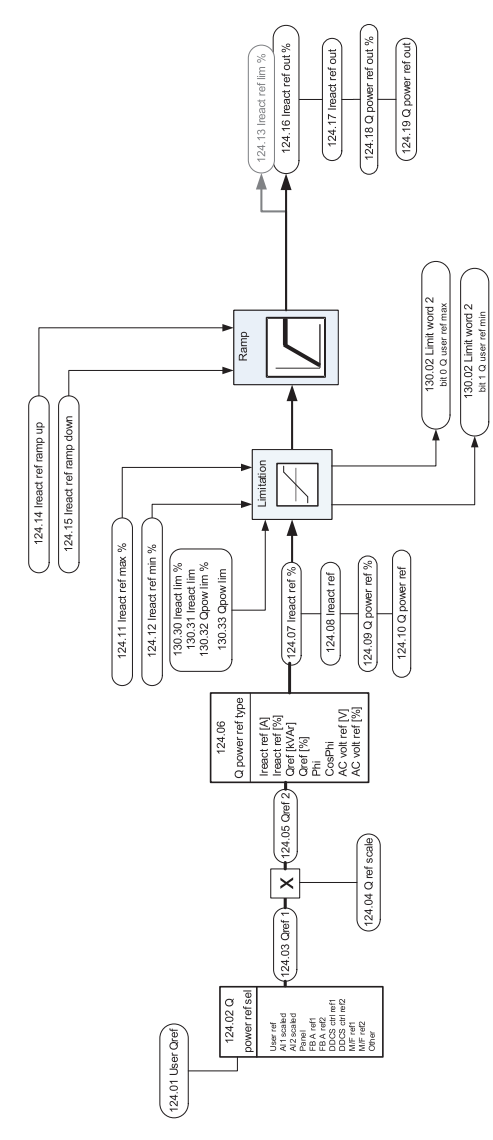

# ■ **Reactive power control detail – Processing of the reference type AC voltage**

This diagram is a detail of Reactive power control [overview](#page-281-0) (page 282). It illustrates the conversion of the reference type AC voltage to the reactive current reference.

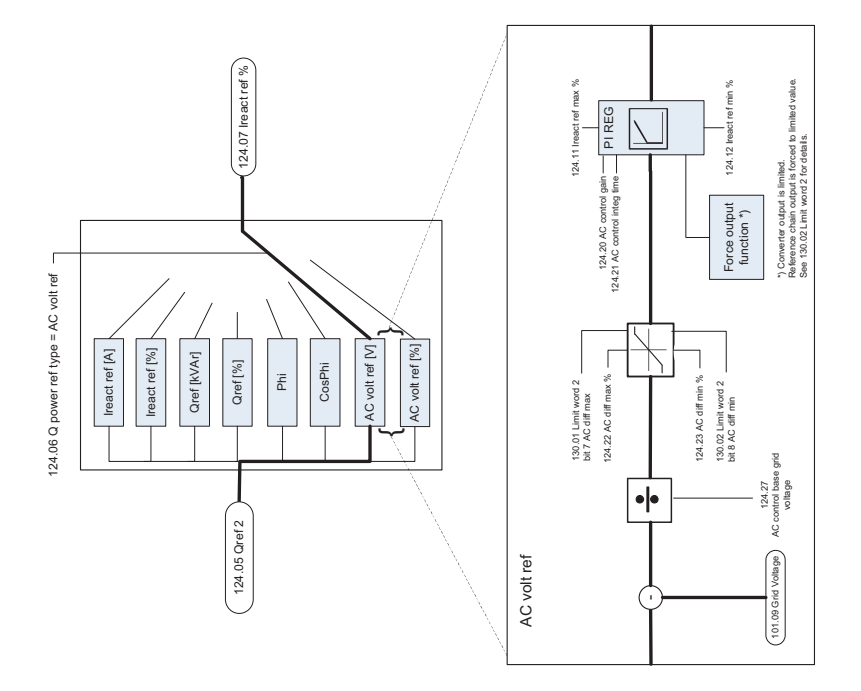

# **Current limitation chain**

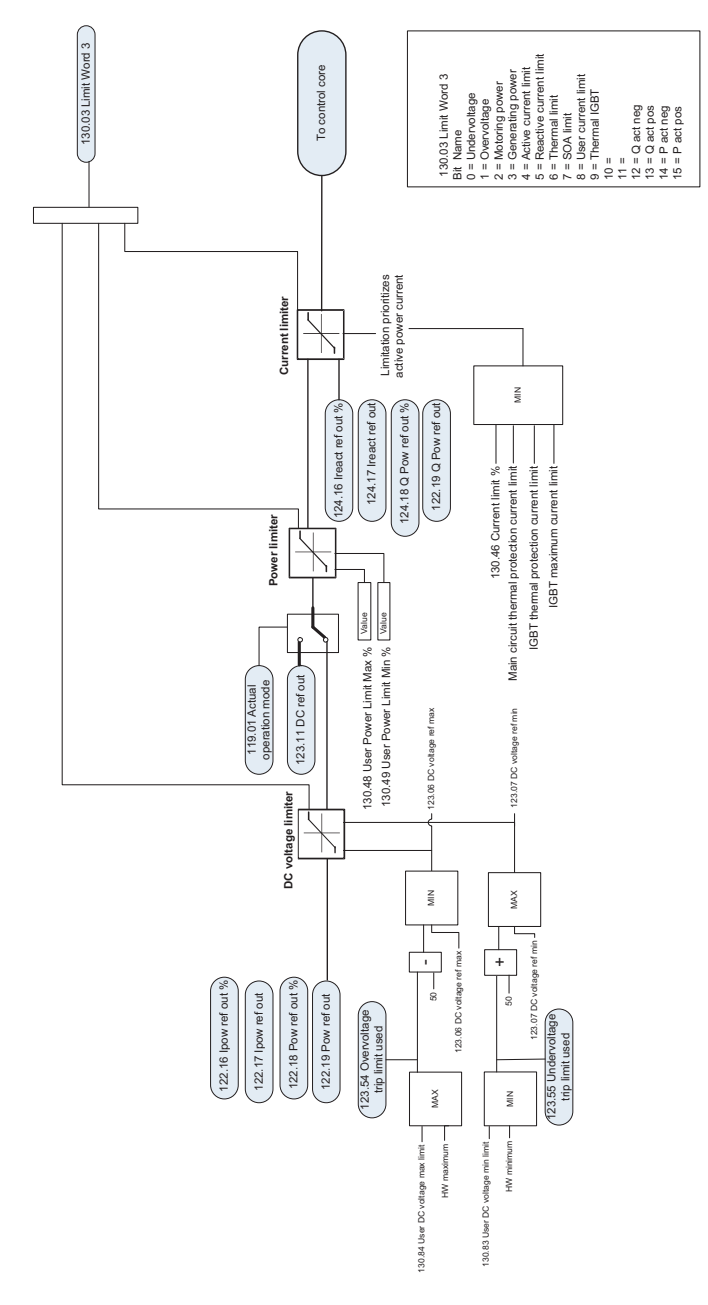

# **Usage of open source code and third party dependencies**

Certain open source software components may be used as identified below.

# **Fast Fourier Transform library (KISS FFT)**

Copyright © 2003-2010, Mark Borgerding. All rights reserved.

Copyright © 2022 ABB. All rights reserved.

Redistribution and use in source and binary forms, with or without modification, are permitted provided that the following conditions are met:

- 1. Redistributions of source code must retain the above copyright notice, this list of conditions and the following disclaimer.
- 2. Redistributions in binary form must reproduce the above copyright notice, this list of conditions and the following disclaimerin the documentation and/or other materials provided with the distribution.
- 3. Neither the name of the copyright holder nor the names of its contributors may be used to endorse or promote products derived from this software without specific prior written permission.

THIS SOFTWARE IS PROVIDED BYTHECOPYRIGHT HOLDERSAND CONTRIBUTORS "AS IS"AND ANY EXPRESS OR IMPLIED WARRANTIES, INCLUDING,BUT NOT LIMITED TO, THE IMPLIED WARRANTIES OF MERCHANTABILITY AND FITNESS FOR A PARTICULAR PURPOSE ARE DISCLAIMED. IN NO EVENT SHALL THE COPYRIGHT HOLDER OR CONTRIBUTORS BE LIABLE FOR ANY DIRECT, INDIRECT, INCIDENTAL, SPECIAL, EXEMPLARY, OR CONSEQUENTIAL DAMAGES (INCLUDING, BUT NOT LIMITED TO, PROCUREMENT OF SUBSTITUTE GOODS OR SERVICES; LOSS OF USE,

DATA, OR PROFITS; OR BUSINESS INTERRUPTION) HOWEVER CAUSED AND ON ANY THEORY OF LIABILITY, WHETHER IN CONTRACT, STRICT LIABILITY, OR TORT (INCLUDING NEGLIGENCE OR OTHERWISE) ARISING IN ANY WAY OUT OF THE USE OF THIS SOFTWARE, EVEN IF ADVISED OF THE POSSIBILITY OF SUCH DAMAGE.

# **Mozilla Public License Version 2.0**

# ■ **1. Definitions**

1.1. "Contributor"

means each individual or legal entity that creates, contributes to the creation of, or owns Covered Software.

1.2. "Contributor Version"

means the combination of theContributions of others (if any) used by aContributor and that particular Contributor's Contribution.

#### 1.3. "Contribution"

means Covered Software of a particular Contributor.

1.4. "Covered Software"

means Source Code Form to which the initial Contributor has attached the notice in Exhibit A, the Executable Form of such Source Code Form, and Modifications of such Source Code Form, in each case including portions thereof.

1.5. "Incompatible With Secondary Licenses"

means

(a) that the initial Contributor has attached the notice described in Exhibit B to the Covered Software; or

(b) that the Covered Software was made available under the terms of version 1.1 or earlier of the License, but not also under the terms of a Secondary License.

1.6. "Executable Form"

means any form of the work other than Source Code Form.

1.7. "Larger Work"

means a work that combines Covered Software with other material, in a separate file or files, that is not Covered Software.

1.8. "License"

means this document.

1.9. "Licensable"

means having the right to grant, to the maximum extent possible, whether at the time of the initial grant or subsequently, any and all of the rights conveyed by this License.

1.10. "Modifications"

means any of the following:

(a) any file in Source Code Form that results from an addition to, deletion from, or modification of the contents of Covered Software; or

(b) any new file in Source Code Form that contains any Covered Software.

1.11. "Patent Claims" of a Contributor

means any patent claim(s), including without limitation, method, process, and apparatus claims, in any patent Licensable by such Contributor that would be infringed, but for the grant of the License, by the making, using, selling, offering for sale, having made, import, or transfer of either its Contributions or its Contributor Version.

#### 1.12. "Secondary License"

means either the GNU General Public License, Version 2.0, the GNU Lesser General Public License, Version 2.1, the GNU Affero General Public License, Version 3.0, or any later versions of those licenses.

1.13. "Source Code Form"

means the form of the work preferred for making modifications.

#### 1.14. "You" (or "Your")

means an individual or a legal entity exercising rights under this License. For legal entities,"You"includes any entity that controls, is controlled by, oris under common control with You. For purposes of this definition, "control" means (a) the power, direct or indirect, to cause the direction or management of such entity, whether by contract or otherwise, or (b) ownership of more than fifty percent (50%) of the outstanding shares or beneficial ownership of such entity.

#### ■ **2. License Grants and Conditions**

#### 2.1. Grants

Each Contributor hereby grants You a world-wide, royalty-free, non-exclusive license:

(a) under intellectual property rights (other than patent or trademark) Licensable by such Contributor to use, reproduce, make available, modify, display, perform, distribute, and otherwise exploit its Contributions, either on an unmodified basis, with Modifications, or as part of a Larger Work; and

(b) under Patent Claims of such Contributor to make, use, sell, offer for sale, have made, import, and otherwise transfer either its Contributions or its Contributor Version.

#### 2.2. Effective Date

The licenses granted in Section 2.1 with respect to any Contribution become effective for each Contribution on the date the Contributor first distributes such Contribution.

### 2.3. Limitations on Grant Scope

The licenses granted in this Section 2 are the only rights granted under this License. No additional rights or licenses will be implied from the distribution or licensing of Covered Software under this License. Notwithstanding Section 2.1(b) above, no patent license is granted by a Contributor:

(a) for any code that a Contributor has removed from Covered Software; or

(b) for infringements caused by: (i) Your and any other third party's modifications of Covered Software, or (ii) the combination of its Contributions with other software (except as part of its Contributor Version); or

(c) under Patent Claims infringed by Covered Software in the absence of its Contributions.

This License does not grant any rights in the trademarks, service marks, or logos of any Contributor (except as may be necessary to comply with the notice requirements in Section 3.4).

#### 2.4. Subsequent Licenses

No Contributor makes additional grants as a result of Your choice to distribute the Covered Software under a subsequent version of this License (see Section 10.2) or under the terms of a Secondary License (if permitted under the terms of Section 3.3).

#### 2.5. Representation

Each Contributor represents that the Contributor believes its Contributions are its original creation(s) or it has sufficient rights to grant the rights to its Contributions conveyed by this License.

#### 2.6. Fair Use

This License is not intended to limit any rights You have under applicable copyright doctrines of fair use, fair dealing, or other equivalents.

#### 2.7. Conditions

Sections 3.1, 3.2, 3.3, and 3.4 are conditions of the licenses granted in Section 2.1.
# ■ **3. Responsibilities**

#### 3.1. Distribution of Source Form

All distribution of Covered Software in Source Code Form, including any Modifications that You create or to which You contribute, must be under the terms of this License. You must inform recipients that the Source Code Form of the Covered Software is governed by the terms of this License, and how they can obtain a copy of this License. You may not attempt to alter orrestrict the recipients' rights in the Source Code Form.

#### 3.2. Distribution of Executable Form

If You distribute Covered Software in Executable Form then:

(a) such Covered Software must also be made available in Source Code Form, as described in Section 3.1, and You must inform recipients of the Executable Form how they can obtain a copy of such Source Code Form by reasonable means in a timely manner, at a charge no more than the cost of distribution to the recipient; and

(b) You may distribute such Executable Form under the terms of this License, or sublicense it under different terms, provided that the license for the Executable Form does not attempt to limit or alter the recipients' rights in the Source Code Form under this License.

#### 3.3. Distribution of a Larger Work

You may create and distribute a Larger Work under terms of Your choice, provided that You also comply with the requirements of this License for the Covered Software. If the Larger Work is a combination of Covered Software with a work governed by one or more Secondary Licenses, and the Covered Software is not Incompatible With Secondary Licenses, this License permits You to additionally distribute such Covered Software under the terms of such Secondary License(s), so that the recipient of the Larger Work may, at their option, further distribute the Covered Software under the terms of either this License or such Secondary License(s).

#### 3.4. Notices

You may not remove or alter the substance of any license notices (including copyright notices, patent notices, disclaimers of warranty, orlimitations ofliability) contained within the Source Code Form of the Covered Software, except that You may alter any license notices to the extent required to remedy known factual inaccuracies.

#### 3.5. Application of Additional Terms

You may choose to offer, and to charge a fee for, warranty, support, indemnity or liability obligations to one or more recipients of Covered Software. However, You may do so only on Your own behalf, and not on behalf of any Contributor. You must make it absolutely clear that any such warranty, support, indemnity, or liability obligation is offered by You alone, and You hereby agree to indemnify every Contributor for any liability incurred by such Contributor as a result of warranty, support, indemnity or liability terms You offer. You may include additional disclaimers of warranty and limitations of liability specific to any jurisdiction.

# ■ **4. Inability to Comply Due to Statute or Regulation**

If it is impossible for You to comply with any of the terms of this License with respect to some or all of the Covered Software due to statute, judicial order, or regulation then You must:(a) comply with the terms of this License to the maximum extent possible; and (b) describe the limitations and the code they affect. Such description must be placed in a text file included with all distributions of the Covered Software under this License. Except to the extent prohibited by statute or regulation, such description must be sufficiently detailed for a recipient of ordinary skill to be able to understand it.

# ■ **5. Termination**

5.1. The rights granted under this License will terminate automatically if You fail to comply with any of its terms. However, if You become compliant, then the rights granted under this License from a particular Contributor are reinstated (a) provisionally, unless and until such Contributor explicitly and finally terminates Your grants, and (b) on an ongoing basis, if such Contributor fails to notify You of the non-compliance by some reasonable means prior to 60 days after You have come back into compliance. Moreover, Your grants from a particular Contributor are reinstated on an ongoing basis if such Contributor notifies You of the non-compliance by some reasonable means, this is the first time You have received notice of non-compliance with this License from such Contributor, and You become compliant prior to 30 days after Your receipt of the notice.

5.2. If You initiate litigation against any entity by asserting a patent infringement claim (excluding declaratory judgment actions, counter-claims, and cross-claims) alleging that a Contributor Version directly orindirectly infringes any patent, then the rights granted to You by any and all Contributors for the Covered Software under Section 2.1 of this License shall terminate.

5.3. In the event of termination under Sections 5.1 or 5.2 above, all end userlicense agreements (excluding distributors and resellers) which have been validly granted by You or Your distributors under this License prior to termination shall survive termination.

#### ■ **6. Disclaimer of Warranty**

Covered Software is provided under this License on an "as is" basis, without warranty of any kind, either expressed, implied, or statutory, including, without limitation, warranties that the Covered Software is free of defects, merchantable, fit for a particular purpose or non-infringing. The entire risk as to the quality and performance of the Covered Software is with You. Should any Covered Software prove defective in any respect, You (not any Contributor) assume the cost of any

necessary servicing, repair, or correction. This disclaimer of warranty constitutes an essential part of this License. No use of any Covered Software is authorized under this License except under this disclaimer.

# ■ **7. Limitation of Liability**

Under no circumstances and under no legal theory, whether tort (including negligence), contract, or otherwise, shall anyContributor, or anyone whodistributes Covered Software as permitted above, be liable to You for any direct, indirect, special, incidental, or consequential damages of any character including, without limitation, damages for lost profits, loss of goodwill, work stoppage, computer failure or malfunction, or any and all other commercial damages or losses, even if such party shall have been informed of the possibility of such damages. This limitation ofliability shall not apply to liability for death or personal injury resulting from such party's negligence to the extent applicable law prohibits such limitation. Some jurisdictions do not allow the exclusion or limitation of incidental or consequential damages, so this exclusion and limitation may not apply to You.

# ■ **8. Litigation**

Any litigation relating to this License may be brought only in the courts of a jurisdiction where the defendant maintains its principal place of business and such litigation shall be governed by laws of that jurisdiction, without reference to its conflict-of-law provisions. Nothing in this Section shall prevent a party's ability to bring cross-claims or counter-claims.

#### ■ **9. Miscellaneous**

This License represents the complete agreement concerning the subject matter hereof. If any provision of this License is held to be unenforceable, such provision shall be reformed only to the extent necessary to make it enforceable. Any law or regulation which provides that the language of a contract shall be construed against the drafter shall not be used to construe this License against a Contributor.

#### ■ **10. Versions** of the **License**

#### 10.1. New Versions

Mozilla Foundation is the license steward. Except as provided in Section 10.3, no one other than the license steward has the right to modify or publish new versions of this License. Each version will be given a distinguishing version number.

#### 10.2. Effect of New Versions

You may distribute the Covered Software under the terms of the version of the License under which You originally received the Covered Software, or under the terms of any subsequent version published by the license steward.

10.3. Modified Versions

If you create software not governed by this License, and you want to create a new license for such software, you may create and use a modified version of this License if you rename the license and remove any references to the name of the license steward (except to note that such modified license differs from this License).

10.4. Distributing Source Code Form that is Incompatible With Secondary Licenses

If You choose to distribute SourceCode Form that is Incompatible With Secondary Licenses under the terms of this version of the License, the notice described in Exhibit B of this License must be attached.

#### ■ **Exhibit A - Source Code Form License Notice**

This Source Code Form is subject to the terms of the Mozilla Public License, v. 2.0. If a copy of the MPL was not distributed with this file, You can obtain one at http://mozilla.org/MPL/2.0/. If it is not possible or desirable to put the notice in a particular file, then You may include the notice in a location (such as a LICENSE file in a relevant directory) where a recipient would be likely to look for such a notice.

You may add additional accurate notices of copyright ownership.

# ■ **Exhibit B - "Incompatible With Secondary Licenses" Notice**

This Source Code Form is "Incompatible With Secondary Licenses", as defined by the Mozilla Public License, v. 2.0.

# **Further information —**

# **Product and service inquiries**

Address any inquiries about the product to yourlocal ABB representative, quoting the type designation and serial number of the unit in question. A listing of ABB sales, support and service contacts can be found by navigating to [www.abb.com/searchchannels.](www.abb.com/searchchannels)

# **Product training**

For information on ABB product training, navigate to <new.abb.com/service/training>.

# **Providing feedback on ABB manuals**

Your comments on our manuals are welcome. Navigate to [new.abb.com/drives/manuals-feedback-form.](new.abb.com/drives/manuals-feedback-form)

# **Document library on the Internet**

You can find manuals and other product documents in PDF format on the Internet at [www.abb.com/drives/documents.](www.abb.com/drives/documents)

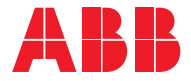

**www.abb.com/drives**

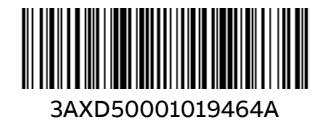

© Copyright 2023 ABB. All rights reserved. Specifications subject to change without notice.